## ahah **CISCO**

# **Official** Cert Guide

Learn, prepare, and practice for exam success

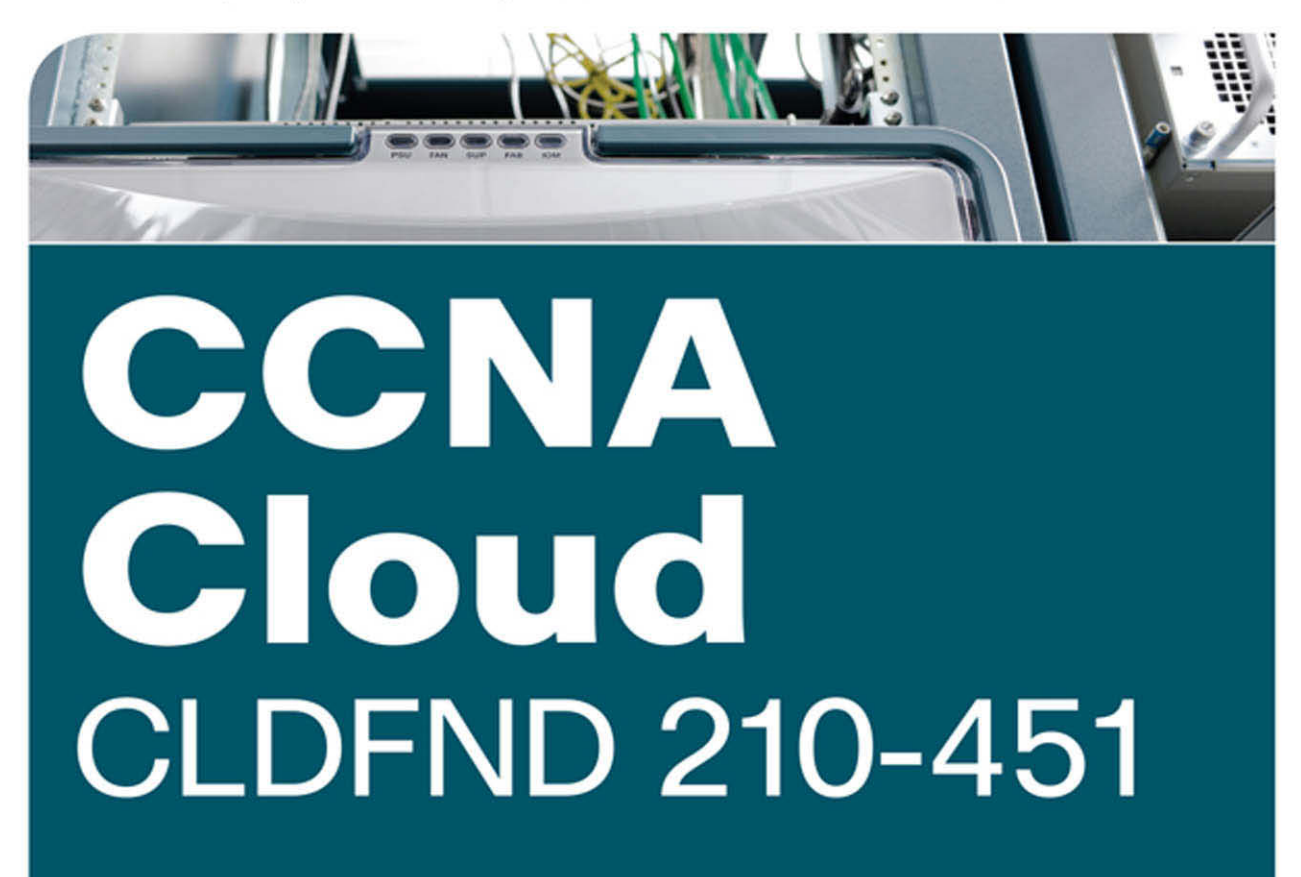

ciscopress.com

**GUSTAVO A. A. SANTANA. CCIE® NO. 8806** 

# **CCNA** Cloud CLDFND 210-451 Official Cert Guide

**GUSTAVO A. A. SANTANA,** CCIE No. 8806

**Cisco Press** 800 East 96th Street Indianapolis, IN 46240

## CCNA Cloud CLDFND 210-451 Official Cert Guide

Gustavo A. A. Santana

Copyright© 2016 Pearson Education, Inc.

Published by: Cisco Press 800 East 96th Street Indianapolis, IN 46240 USA

All rights reserved. No part of this book may be reproduced or transmitted in any form or by any means, electronic or mechanical, including photocopying, recording, or by any information storage and retrieval system, without written permission from the publisher, except for the inclusion of brief quotations in a review.

Printed in the United States of America

First Printing April 2016 Library of Congress Control Number: 2015957536 ISBN-13: 978-1-58714-700-5 ISBN-10: 1-58714-7009

#### **Warning and Disclaimer**

This book is designed to provide information about the CCNA Cloud CLDFND 210-451 exam. Every effort has been made to make this book as complete and as accurate as possible, but no warranty or fitness is implied.

The information is provided on an "as is" basis. The author, Cisco Press, and Cisco Systems, Inc. shall have neither liability nor responsibility to any person or entity with respect to any loss or damages arising from the information contained in this book or from the use of the discs or programs that may accompany it.

The opinions expressed in this book belong to the author and are not necessarily those of Cisco Systems, Inc.

#### **Trademark Acknowledgments**

All terms mentioned in this book that are known to be trademarks or service marks have been appropriately capitalized. Cisco Press or Cisco Systems, Inc. cannot attest to the accuracy of this information. Use of a term in this book should not be regarded as affecting the validity of any trademark or service mark.

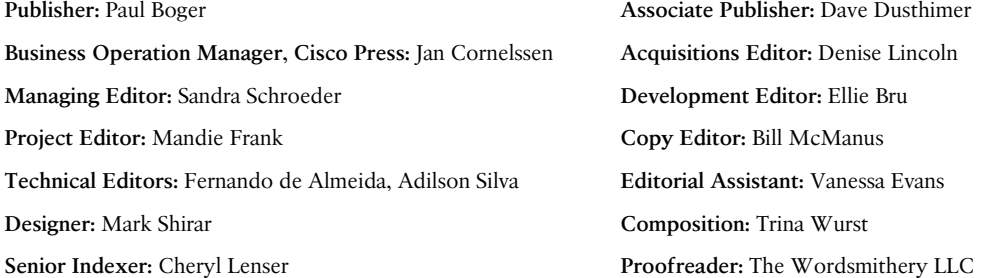

#### Figure Attributions

Figure 4-15: "airplane cockpit" [92430886] © Sergey Bogdanov

Figure 5-1: "Процессор" [77587032]© Bashkirov, "Some module DDR RAM memory computer on white background" [77697137] © peuceta, "HDD on whitre" [75921949] © Natalia Merzlyakova, "connectivity problem concept with lan cable & network card" [54429846] © Bacho Foto

Figure 8-1: "Stack of DDR RAM sticks on isolated background" [57415022] © finallast, "Computer hard drives stack" [73144222] © destina, "data center" [54917331] © kubais

Figure 8-11: "disco duro" [38666746] © estionx, "Connectors cable ATA and IDE interface for computer" [53636918] © dmitrydesigner

Figure 8-12: "Harddisk drive, close up image of device" [68745710] © charcomphoto, "SATA cable" [8713125] © Vladimir Agapov

Figure 14-5: "Auto parts store. Automotive basket shop" [64856957] © Oleksandr Delyk, "Red body car" [60704600] © Cla78, "Red roadster" [62654792] © Vladimir Kramin

#### Special Sales

For information about buying this title in bulk quantities, or for special sales opportunities (which may include electronic versions; custom cover designs; and content particular to your business, training goals, marketing focus, or branding interests), please contact our corporate sales department at corpsales@ pearsoned.com or (800) 382-3419.

For government sales inquiries, please contact governmentsales@pearsoned.com.

For questions about sales outside the United States, please contact international@pearsoned.com.

#### Feedback Information

At Cisco Press, our goal is to create in-depth technical books of the highest quality and value. Each book is crafted with care and precision, undergoing rigorous development that involves the unique expertise of members from the professional technical community.

Readers' feedback is a natural continuation of this process. If you have any comments regarding how we could improve the quality of this book, or otherwise alter it to better suit your needs, you can contact us through email at feedback@ciscopress.com. Please make sure to include the book title and ISBN in your message.

We greatly appreciate your assistance.

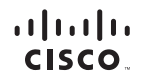

Americas Headquarters Cisco Systems, Inc.<br>San Jose, CA

Asia Pacific Headquarters Cisco Systems (USA) Pte. Ltd. Singapore

Europe Headquarters Cisco Systems International BV<br>Amsterdam, The Netherlands

Cisco has more than 200 offices worldwide. Addresses, phone numbers, and fax numbers are listed on the Cisco Website at www.cisco.com/go/offices.

CCDE, CCENT, Cisco Eos, Cisco HealthPresence, the Cisco logo, Cisco Lumin, Cisco Nexus, Cisco StadiumVision, Cisco TelePresence, Cisco WebEx, DCE, and Welcome to the Human Network are trademarks; Changing the Way We Work, Live, Play, and Learn and Cisco Store are service marks; and Access Registrar, Aironet, AsyncOS, Bringing the Meeting To You, Catalyst, CCDA, CCDP, CCIE, CCIP, CCIN, CCNP, CCSP, CCVP, Cisco, the Cisco Certified Internetwork Expert logo, Cisco IOS, Cisco Press, Cisco Systems, Cisco Systems Capital, the Cisco Systems logo, Cisco Unity, Collaboration Without Limitation, EtherFast, EtherSwitch, Event Center, Fast Step Follow Me Browsing, FormShare, GigaDrive, HomeLink, Internet Quotient, IOS, iPhone, iQuick Study, IronPort, the IronPort.logo, LightStream, Linksys, MediaTone, MeetingPlace, MeetingPlace Chime Sound, MGX, Networkers, Networking Academy, Network Registrar, PCNow, PIX, PowerPanels, ProConnect, ScriptShare, SenderBase, SMARTnet, Spectrum Expert, StackWise, The Fastest Way to Increase Your Internet Quotient, TransPath, WebEx, and the WebEx logo are registered trademarks of Cisco Systems, Inc. and/or its affiliates in the United States and certain other countries.

All other trademarks mentioned in this document or website are the property of their respective owners. The use of the word partner does not imply a partnership relationship between Cisco and any other company. (0812R)

#### **About the Author**

**Gustavo A. A. Santana**, CCIE No. 8806, is the author of *Data Center Virtualization Fundamentals* (CiscoPress, 2013) and a Cisco Technical Solutions Architect working in enterprise and service provider data center projects that require a greater integration among multiple technology areas such as networking, application optimization, storage, and servers.

With more than 18 years of experience in the data center industry, Gustavo has led and coordinated a team of specialized Cisco engineers in Brazil. A true believer of education as a technology catalyst, he has also dedicated himself to the technical development of many IT professionals from customer, partner, and strategic alliance organizations. In addition to holding three CCIE certifications (Data Center, Storage Networking, and Routing & Switching), Gustavo is an SNIA Certified Storage Networking Expert (SCSN-E). A frequent speaker at Cisco Live and data center industry events, he holds a degree in computer engineering from Instituto Tecnológico de Aeronáutica (ITA-Brazil) and an MBA in strategic IT management from Fundação Getúlio Vargas (FGV-Brazil). Gustavo maintains a personal blog in which he discusses topics related to data center virtualization technologies at http://gustavoaasantana.net.

#### **About the Technical Reviewers**

**Fernando de Almeida**, CCIE No. 8831 (R&S and SP), has more than 18 years of experience in telecommunications and networking. Fernando joined Cisco in 2000 as a TAC engineer and moved on to other functions in Advanced Services, focusing on service providers and enterprise customers. He has had active participation in design and implementation of the biggest service providers in Latin America, in technologies such as MPLS, TE, VPLS, QoS, and BGP, and has worked as a Solutions Architect for the biggest banks in Brazil, integrating key environments, such as core wide-area networks, data center networks, network security, and wireless networks. He has been a speaker at various network conferences (including Cisco Live), and he is currently involved in Internet of Things projects, mainly in Smart Grid. Before joining Cisco, Fernando worked as a pre-sales engineer and instructor at Nortel. He graduated with an electrical engineering degree and an MBA in IT management from Universidade de São Paulo.

**Adilson Silva**, CCIE No. 30110, is a Cisco Technical Solutions Architect at Cisco Systems involved in public and hybrid cloud Cisco architectures as well as cloud managed services solutions through Cisco partners. Adilson's expertise includes data center virtualization, routing and switching, hypervisor solutions, and hybrid cloud using Cisco Intercloud Fabric solutions for business as well as for providers including Cisco Powered partners, Cisco Cloud Architecture for Microsoft, and OpenStack, which includes Cisco Metapod solutions for private customer clouds.

During his more than 14 years of experience in the networking industry, Adilson spent his last 7 years at Cisco Systems. In the last 3 years he has covered Cloud & Managed Services for the whole of the Latin America region.

In addition to holding his CCIE certification (Routing & Switching), Adilson holds a degree in science computing from Estácio University (Brazil) and an MBA in communication services from Universidade Federal Fluminense (UFF-Brazil).

## **Dedications**

This book is dedicated to my wife and true love, Carlene. Besides being my unconditional supporter, she is also my co-author on two wonderful long-term projects: our daughters Carolina and Cecília. I wholeheartedly dedicate this writing to both of them, too.

I also dedicate this publication to my parents, Honorio and Cleia, who have taught me that one can only learn by being fearless and humble.

Finally, this book is dedicated to every person who is (or once was) a CCNA candidate. Your passion, commitment, and integrity are the strong threads that wove our connected world together.

## **Acknowledgments**

Although the cover of this book exhibits a single author, the many months of writing would be fruitless without the support of an entire network of relatives, friends, and professionals who are acknowledged here.

First, I would like to thank my sister Raquel and brother André for the family support during this book writing.

I would also like to express my gratitude to my friend and trusted advisor Alexandre M. S. P. Moraes, who has always shared with me his invaluable insights and experiences as a technical author.

Many thanks to Andrey Lee for the wonderful illustrations in Chapters 1 and 14.

Sincere thanks to my manager, Renier Souza, for actively helping me coordinate my professional life and this writing.

My thanks to the technical reviewers Adilson Silva and Fernando Almeida for their outstanding contributions and focus to make this work more effective for its targeted readership.

A personal thanks to the data center tiger team at Cisco Brazil, which has always served as my treasured "brain trust" for best practices and innovative ideas.

I am also very grateful to Simon Richards, Gordon Hirst, and all professionals behind Cisco Demo Cloud (dCloud), which was an inestimable tool for this book development.

Thanks to all the Pearson production team, especially Ellie Bru, Mandie Frank, and Bill McManus who helped me to create the final version of this book.

I will always be grateful to Mary Beth Ray and Anand Sundaram for giving me the unique opportunity of becoming a Cisco Press author back in 2012.

A very special thank you goes to Denise Lincoln, for trusting me with the honor of writing this book and for the amazing support during its development.

## **Contents at a Glance**

Introduction xxi

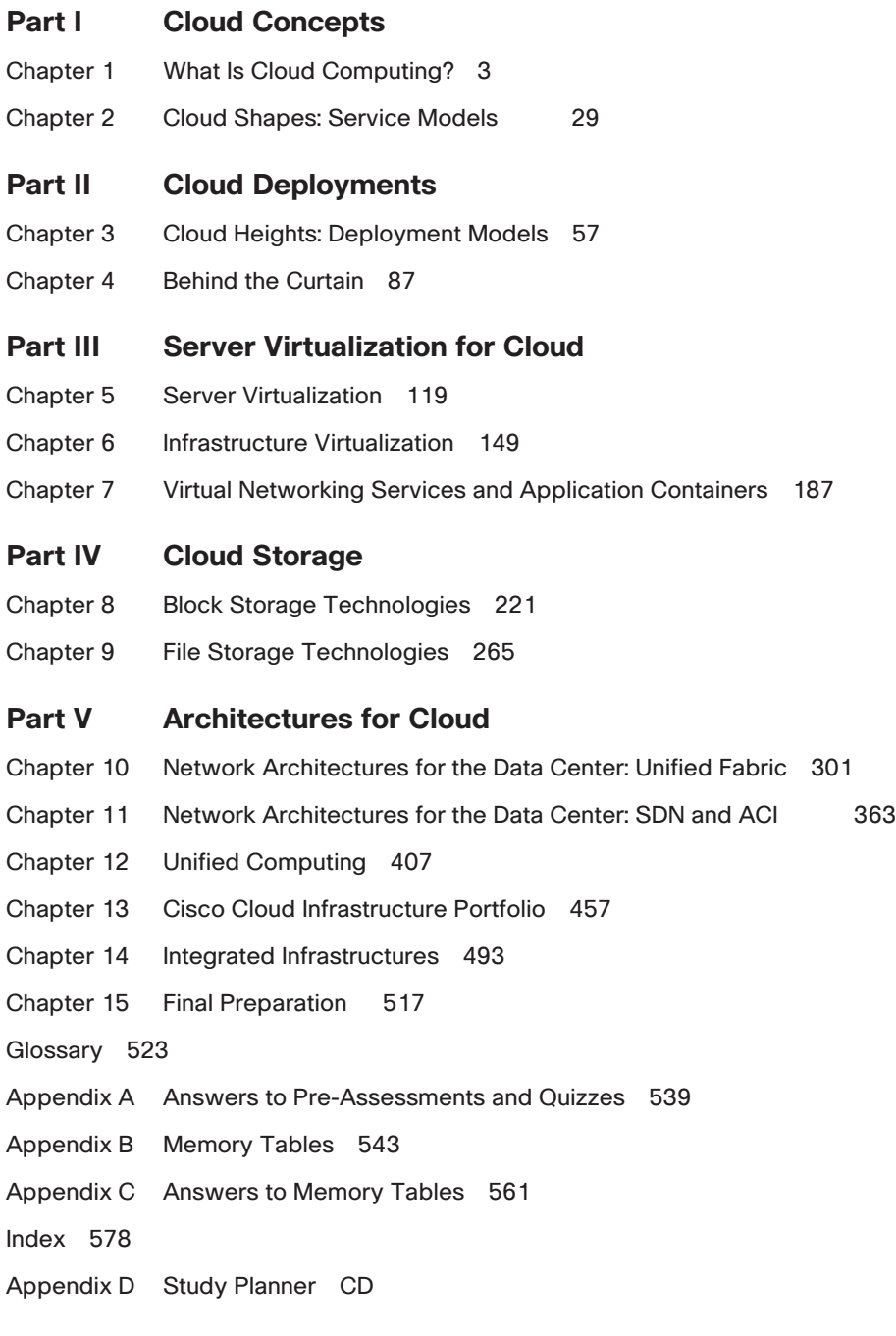

#### vii

## **Contents**

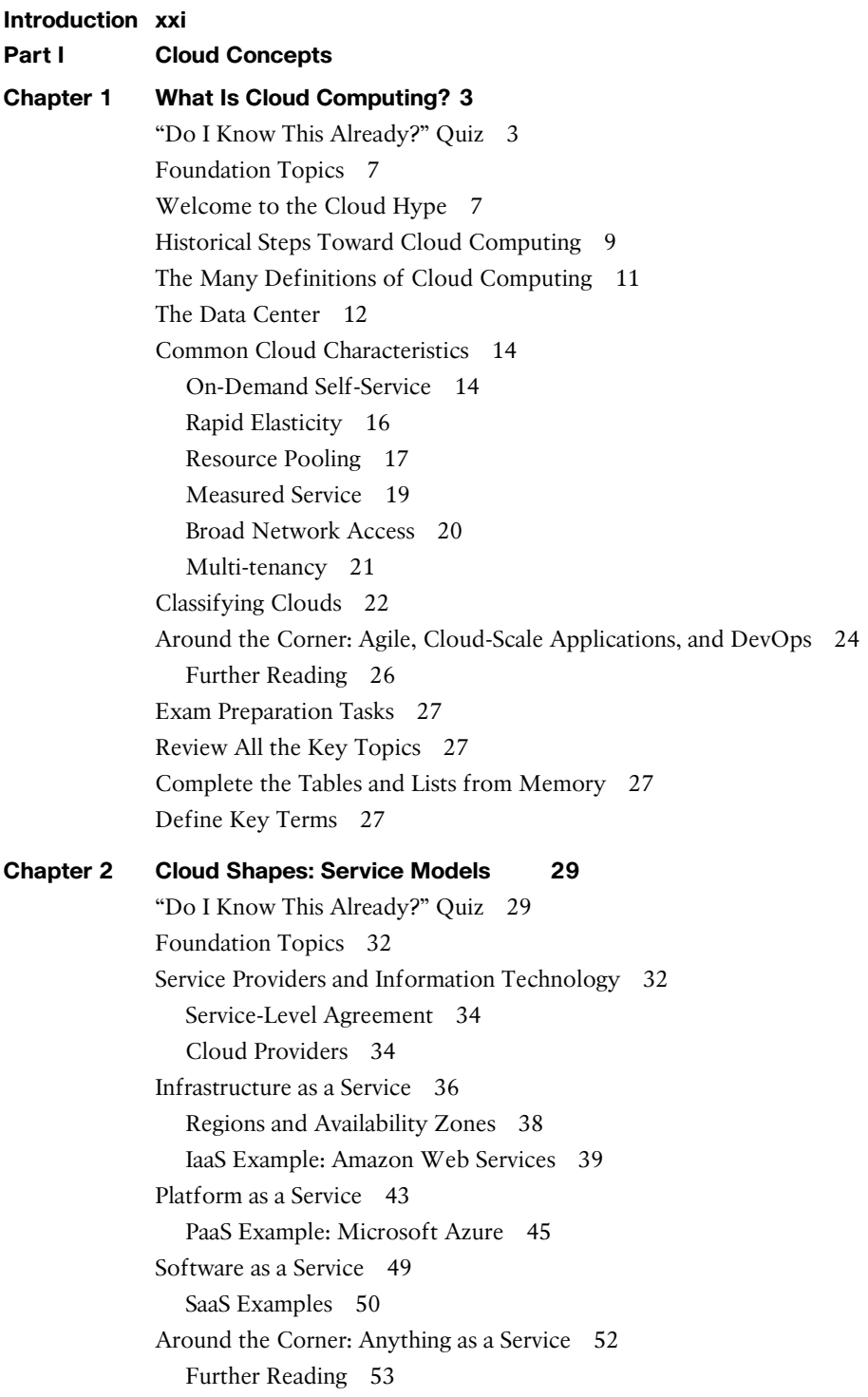

Exam Preparation Tasks 54 Review All the Key Topics 54 Complete the Tables and Lists from Memory 54 Define Key Terms 54

## **Part II Cloud Deployments Chapter 3 Cloud Heights: Deployment Models 57** "Do I Know This Already?" Quiz 57 Foundation Topics 61 Public Clouds 61 Risks and Challenges 62 Security 62 Control 63 Cost 64 Private Clouds 65 Community Clouds 67 Hybrid Clouds 69 Cisco Intercloud 70 Cisco Intercloud Fabric 73 Intercloud Fabric Architecture 74 Intercloud Fabric Services 76 Intercloud Fabric Use Cases 83 Around the Corner: Private Cloud as a Service 83 Further Reading 83 Exam Preparation Tasks 84 Review All the Key Topics 84 Complete the Tables and Lists from Memory 84 Define Key Terms 84 **Chapter 4 Behind the Curtain 87** "Do I Know This Already?" Quiz 87

Foundation Topics 89 Cloud Computing Architecture 89 Cloud Portal 90 Cloud Orchestrator 94 Cloud Meter 97 Cloud Infrastructure: Journey to the Cloud 99 Consolidation 100 Virtualization 102 Standardization 103

#### x CCNA Cloud CLDFND 210-451 Official Cert Guide

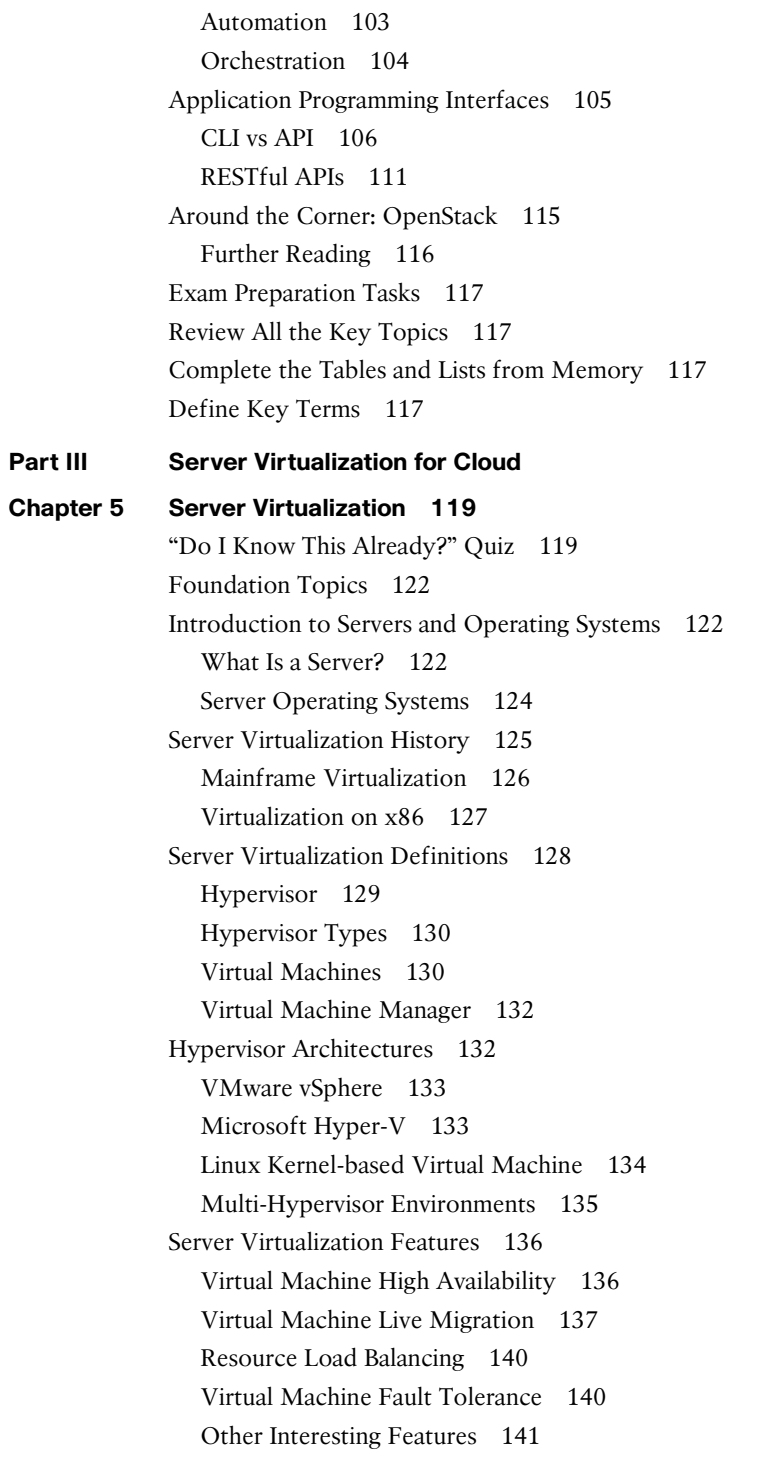

Cloud Computing and Server Virtualization 142 Self-Service on Demand 142 Resource Pooling 143 Elasticity 144 Around the Corner: Linux Containers and Docker 144 Further Reading 145 Exam Preparation Tasks 146 Review All Key Topics 146 Complete the Tables and Lists from Memory 146 Define Key Terms 146 **Chapter 6 Infrastructure Virtualization 149** "Do I Know This Already?" Quiz 149 Foundation Topics 152 Virtual Machines and Networking 152 An Abstraction for Virtual Machine Traffic Management 152 The Virtual Switch 154 Distributed Virtual Switch 157 Virtual Networking on Other Hypervisors 158 Networking Challenges in Server Virtualization Environments 159 Cisco Nexus 1000V 161 Cisco Nexus 1000V Advanced Features 166 Cisco Nexus 1000V: A Multi-Hypervisor Platform 168 Virtual eXtensible LAN 171 VXLAN in Action 173 How Does VXLAN Solve VLAN Challenges? 177 Standard VXLAN Deployment in Cisco Nexus 1000V 177 VXLAN Gateways 180 Around the Corner: Unicast-Based VXLAN 181 Further Reading 184 Exam Preparation Tasks 185 Review All the Key Topics 185 Complete the Tables and Lists from Memory 185 Define Key Terms 185 **Chapter 7 Virtual Networking Services and Application Containers 187** "Do I Know This Already?" Quiz 187 Foundation Topics 190 Virtual Networking Services 190 Service Insertion in Physical Networks 190

#### xii CCNA Cloud CLDFND 210-451 Official Cert Guide

Virtual Services Data Path 192 Cisco Virtual Security Gateway 193 Cisco Adaptive Security Virtual Appliance 197 Cisco Cloud Services Router 1000V 199 Citrix NetScaler 1000V 201 Cisco Virtual Wide Area Application Services 205 vPath Service Chains 208 Virtual Application Containers 210 Around the Corner: Service Insertion Innovations 217 Further Reading 218 Exam Preparation Tasks 219 Review All the Key Topics 219 Complete the Tables and Lists from Memory 219 Define Key Terms 219

#### **Part IV Cloud Storage**

**Chapter 8 Block Storage Technologies 221** "Do I Know This Already?" Quiz 221 Foundation Topics 224 What Is Data Storage? 224 Hard Disk Drives 225 RAID Levels 226 Disk Controllers and Disk Arrays 228 Volumes 231 Accessing Blocks 233 Advanced Technology Attachment 234 Small Computer Systems Interface 235 Fibre Channel Basics 237 Fibre Channel Topologies 238 Fibre Channel Addresses 239 Fibre Channel Flow Control 241 Fibre Channel Processes 241 Fabric Shortest Path First 243 Fibre Channel Logins 245 Zoning 246 SAN Designs 247 Virtual SANs 250 VSAN Definitions 251 VSAN Trunking 253

Zoning and VSANs 254 VSAN Use Cases 255 Internet SCSI 256 Cloud Computing and SANs 258 Block Storage for Cloud Infrastructure 258 Block Storage as a Service 259 Around the Corner: Solid-State Drives 260 Further Reading 261 Exam Preparation Tasks 262 Review All the Key Topics 262 Complete the Tables and Lists from Memory 262 Define Key Terms 263 **Chapter 9 File Storage Technologies 265** "Do I Know This Already?" Quiz 265 Foundation Topics 268 What Is a File? 268 File Locations 269 Main Differences Between Block and File Technologies 270 Building a File System 271 File Namespace 272 Linux File Naming Rules 272 Windows File Naming Rules 273 Volume Formatting 274 Extended Filesystems 274 FAT and NTFS 278 Permissions 281 Linux Permissions 281 NTFS Permissions 282 Accessing Remote Files 285 Network File System 286 Common NFS Client Operations 287 Common NFS NAS Operations 289 Server Message Block 289 Common SMB Client Operations 292 Common SMB NAS Operations 292 Other File Access Protocols 293 Cloud Computing and File Storage 294 File Storage for Cloud Infrastructure 294

File Hosting 294 OpenStack Manila 295 Around the Corner: Object Storage 297 Further Reading 298 Exam Preparation Tasks 299 Review All the Key Topics 299 Complete the Tables and Lists from Memory 299 Define Key Terms 299 **Part V Architectures for Cloud Chapter 10 Network Architectures for the Data Center: Unified Fabric 301** "Do I Know This Already?" Quiz 301 Foundation Topics 304 Attributes of Data Center Networks 304 The Three-Tier Design 305 Device Virtualization 307 Why Use VDCs? 309 Creating VDCs 310 Allocating Resources to VDCs 312 Virtual PortChannels 313 Link Aggregation 315 Creating vPCs 317 Adding vPCs to the Three-Tier Design 319 Fabric Extenders 320 Top-of-Rack Designs 320 End-of-Row and Middle-of-Row Designs 321 Enter the Nexus 2000 322 High-available Fabric Extender Topologies 325 Overlay Transport Virtualization 326 Layer 2 Extension Challenges 327 I Want My OTV! 329 Configuring OTV 332 OTV Site Designs 335 I/O Consolidation 336 Data Center Bridging 338 Priority-based Flow Control 338 Enhanced Transmission Selection 339 Data Center Bridging Exchange 340 Fibre Channel over Ethernet 341 FCoE Definitions 341

Deploying I/O Consolidation 343 I/O Consolidation Designs 346 FabricPath 349 Address Learning with FabricPath 351 Configuring FabricPath 352 FabricPath and Spanning Tree Protocol 354 Introduction to Spine-Leaf Topologies 356 Around the Corner: VXLAN Fabrics 358 Further Reading 360 Exam Preparation Tasks 361 Review All the Key Topics 361 Complete the Tables and Lists from Memory 361 Define Key Terms 361 **Chapter 11 Network Architectures for the Data Center: SDN and ACI 363** "Do I Know This Already?" Quiz 363 Foundation Topics 366 Cloud Computing and Traditional Data Center Networks 366 The Opposite of Software-Defined Networking 367 Network Programmability 369 Network Management Systems 369 Automated Networks 370 Programmable Networks 371 SDN Approaches 374 Separation of the Control and Data Planes 375 The OpenFlow Protocol 376 OpenDaylight 378 Software-based Virtual Overlays 381 Application Centric Infrastructure 382 Problems Not Addressed by SDN 382 ACI Architecture 383 ACI Policy Model 385 Concerning EPGs 388 Concerning Contracts 389 Cisco APIC 391 Fabric Management 392 Integration 394 Visibility 395 A Peek into ACI's Data Plane 396 Integration with Virtual Machine Managers 398

Around the Corner: OpenStack Neutron 399 Further Reading 403 Exam Preparation Tasks 404 Review All the Key Topics 404 Complete the Tables and Lists from Memory 404 Define Key Terms 404

#### **Chapter 12 Unified Computing 407**

"Do I Know This Already?" Quiz 407 Foundation Topics 410 Physical Servers in a Virtual World 410 X86 Microarchitecture 411 Physical Server Formats 413 Server Provisioning Challenges 414 Infrastructure Preparation 415 Pre-Operating System Installation Operations 417 Introducing the Cisco Unified Computing System 418 UCS Fabric Interconnects 419 UCS Manager 424 UCS B-Series 426 UCS C-Series 430 UCS Virtual Interface Cards 432 UCS Server Identity 436 Building a Service Profile 437 Policies 442 Cloning 443 Pools 444 Templates 445 UCS Central 449 Cloud Computing and UCS 451 Around the Corner: OpenStack Ironic 453 Further Reading 453 Exam Preparation Tasks 454 Review All the Key Topics 454 Complete the Tables and Lists from Memory 454 Define Key Terms 454 **Chapter 13 Cisco Cloud Infrastructure Portfolio 457**

> "Do I Know This Already?" Quiz 457 Foundation Topics 460

Cisco MDS 9000 Series Multilayer Directors and Fabric Switches 460 Cisco Nexus Data Center Switches 462 Cisco Nexus 1000V Series Switches 462 Cisco Nexus 1100 Cloud Services Platforms 463 Cisco Nexus 2000 Series Fabric Extenders 464 Cisco Nexus 3000 Series Switches 466 Cisco Nexus 5000 Series Switches 469 Cisco Nexus 7000 Series Switches 471 Cisco Nexus 9000 Series Switches 475 Cisco Prime Data Center Network Manager 478 Cisco Unified Computing System 479 Cisco UCS 6200 and 6300 Series Fabric Interconnects 480 Cisco UCS 5100 Series Blade Server Chassis 481 Cisco UCS 2200 Series Fabric Extenders 481 Cisco UCS B-Series Blade Servers 482 Cisco UCS C-Series Rack Servers 482 Cisco UCS Invicta 483 Cisco UCS M-Series Modular Servers 484 Cisco Virtual Networking Services 486 Cisco Adaptive Security Virtual Appliance 486 Cisco Cloud Services Router 1000V 487 Citrix NetScaler 1000V 488 Cisco Virtual Wide-Area Application Services 489 Virtual Security Gateway 490 Exam Preparation Tasks 491 Review All the Key Topics 491 Complete the Tables and Lists from Memory 491 Define Key Terms 491 **Chapter 14 Integrated Infrastructures 493** "Do I Know This Already?" Quiz 493 Foundation Topics 497 Modular Data Centers 497 Pool of Devices 497 Custom PODs vs. Integrated Infrastructures 501 FlexPod 503 Vblock 506 VSPEX 508 UCS Integrated Infrastructure for Red Hat OpenStack 510

Around the Corner: Hyperconvergence 510 Further Reading 512 Before We Go 512 Exam Preparation Tasks 514 Review All the Key Topics 514 Define Key Terms 514

#### **Chapter 15 Final Preparation 517**

Tools for Final Preparation 517 Pearson Cert Practice Test Engine and Questions 517 Companion Website 517 Pearson IT Certification Practice Test Engine and Questions 518 Install the Software 518 Activate and Download the Practice Exam 519 Activating Other Exams 520 Assessing Exam Readiness 520 Premium Edition eBook and Practice Tests 520 Premium Edition 520 The Cisco Learning Network 520 Memory Tables 521 Chapter-Ending Review Tools 521 Suggested Plan for Final Review/Study 521 Using the Exam Engine 522 Summary 522

#### **Glossary 523**

- **Appendix A Answers to Pre-Assessments and Quizzes 539**
- **Appendix B Memory Tables 543**
- **Appendix C Answers to Memory Tables 561**
- **Index 578**
- **Appendix D Study Planner CD**

## **Icons Used in This Book**

Engine

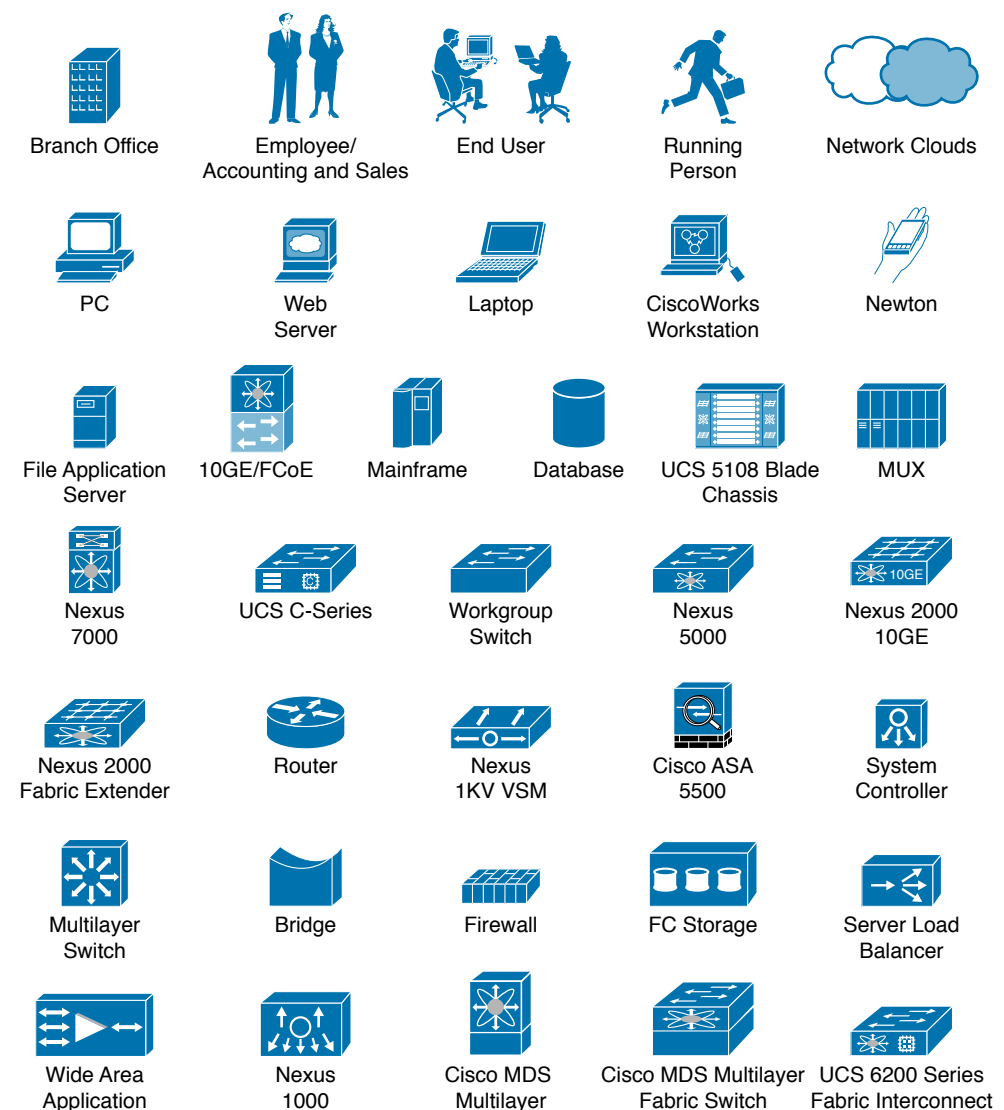

Director

xix

## **Command Syntax Conventions**

The conventions used to present command syntax in this book are the same conventions used in the IOS Command Reference. The Command Reference describes these conventions as follows:

- **Boldface** indicates commands and keywords that are entered literally as shown. In actual configuration examples and output (not general command syntax), boldface indicates commands that are manually input by the user (such as a **show** command).
- *Italic* indicates arguments for which you supply actual values.
- Vertical bars (|) separate alternative, mutually exclusive elements.
- Square brackets ([ ]) indicate an optional element.
- Braces ({ }) indicate a required choice.
- Braces within brackets ([{ }]) indicate a required choice within an optional element.

## **Introduction**

Working as an information technology professional for many years, I have pursued a considerable number of certifications. However, I have always reserved a special place in my heart for my first one: Cisco Certified Network Associate (CCNA).

Back in 1999, I was thrilled to discover that having obtained this certification was going to radically change my career for the better. Undoubtedly, I was being recognized by the market as a tested network professional, and better job opportunities immediately started to appear.

What surprised me the most was that the CCNA certification did not dwell too much on products. Instead, it focused on foundational networking concepts, which I still use today on a daily basis. Smartly, Cisco had already realized that technologies may quickly change, but concepts remain consistent throughout the years, like genes that are passed through uncountable generations of life forms.

Fast forwarding 17 years, the world has turned its attention to cloud computing and all the promises it holds to make IT easy and flexible. But contrarily to the late 1990s, the explosion of information and opinions that currently floods on the Internet causes more confusion than enlightenment in professionals interested in understanding any IT related topic with reasonable depth.

Bringing method and objectivity to such potential chaos, Cisco has launched a brand-new, associate-level certification: CCNA Cloud. And fortunately, the invitation to write this book has given me not only the opportunity to systematically explore cloud computing, but also the personal satisfaction of positively contributing to my favorite certification.

## **Goals and Methods**

Obviously, the primary objective of this book is to help you pass the CCNA Cloud CLDFND 210-451 Exam. However, as previously mentioned, it is also designed to facilitate your learning of foundational concepts underlying cloud computing that will carry over into your professional job experience; this book is not intended to be an exercise in rote memorization of terms and technologies.

With the intention of giving you a holistic view of cloud computing and a more rewarding learning experience, the order in which I present the material is designed to provide a logical progression of explanations from basic concepts to complex architectures. Notwithstanding, if you are interested in covering specific gaps in your preparation for the exam, you can also read the chapters out of the proposed sequence.

Each chapter roughly follows this structure:

- A description of the business and technological context of the explained technology, approach, or architecture.
- An explanation of the challenges addressed by such technology, approach, or architecture.
- A detailed analysis that immerses the reader in the main topic of the chapter, including its characteristics, possibilities, results, and consequences.
- A thorough explanation of how this technology, approach, or architecture is applicable to real-world cloud computing environments.
- A section called "Around the Corner" that points out related topics, trends, and technologies that you are not specifically required to know for the CCNA Cloud CLDFND 210- 451 exam, but are very important for your knowledge as a cloud computing professional.

## **Who Should Read This Book?**

CCNA Cloud certification candidates are the target audience for this book . However, it is also designed to offer a proper introduction to fundamental concepts and technologies for engineers, architects, developers, analysts, and students that are interested in cloud computing.

## **Strategies for Exam Preparation**

Whether you want to read the book in sequence or pick specific chapters to cover knowledge gaps, I recommend that you include the following guidelines in your study for the CCNA Cloud CLDFND 210-451 exam each time you start a chapter:

- Answer the "Do I Know This Already?" quiz questions to assess your expertise in the chapter topic.
- Check the results in Appendix A, "Answers to the Pre-Assessments and Quizzes."
- Based on your results, read the Foundation Topics sections, giving special attention to the sections corresponding to the questions you have not answered correctly.
- After the first reading, try to complete the memory tables and define the key terms from the chapter, and verify the results in the appendices. If you make a mistake in a table entry or the definition of a key term, review the related section.

Remember: discovering gaps in your preparation for the exam is as important as addressing them.

Additionally, you can use Appendix D, "Study Planner," to control the pace of your study during the first reading of this certification guide as whole. In this appendix, you can establish goal dates to read the contents of each chapter and reserve time to test what you have learned through practice tests generated from the Pearson Cert Practice Test engine.

## **How This Book Is Organized**

In times where blog posts and tweets provide disconnected pieces of information, this book intends to serve a complete learning experience, where order and consistency between chapters do matter.

For such purpose, Chapters 1 through 15 cover the following topics:

■ **Chapter 1, "What Is Cloud Computing?"—Unfortunately, massive hype surround**ing cloud computing in the past several years has resulted in more distraction than certainty for the majority of IT professionals. With lots of different vendors claiming that cloud environments can only exist via their products, many fundamental aspects of cloud computing have been simply glossed over or, even worse, undiscovered.

 Peeling away these marketing layers, this chapter focuses on the history of cloud computing, from its humble beginnings to its widespread adoption during this decade. As a theoretical foundation, it explores NIST's definition of cloud computing and the essential common characteristics of cloud computing environments.

- **Chapter 2, "Cloud Shapes: Service Models"** Besides using services from established cloud providers such as Amazon Web Services (AWS) and Microsoft Azure, IT departments are becoming true cloud service providers within their own organizations. This chapter examines the implications of this responsibility, analyzing the well-known cloud service models (Infrastructure as a Service [IaaS], Platform as a Service [PaaS], and Software as a Service [SaaS]). To put such concepts into practice, all service models are explained through illustrative real-world examples.
- **Chapter 3, "Cloud Heights: Deployment Models"—An organization may choose to** build a cloud environment for its own exclusive use or choose to share another cloud environment with one or many other companies. This chapter describes the main characteristics of private, community, public, and hybrid clouds while also discussing the reasons for choosing each of these deployment models. Additionally, it dedicates special focus to the benefits of the Cisco Intercloud strategy, and presents the main characteristics of the Cisco Intercloud Fabric solution.
- **Chapter 4, "Behind the Curtain"—Building on the conceptual basis provided in the** previous three chapters, this chapter introduces you to the most important implementation and operation challenges of a cloud computing environment. The chapter presents the main software and hardware components of a cloud project, the data center journey into a cloud-based architecture, and essential requirements such as application programming interfaces (APIs).

 After reading this chapter, you will be fully prepared to clearly understand how each of the technologies explained in the subsequent chapters fit into cloud computing deployments.

- **Chapter 5, "Server Virtualization"**—The exploration of cloud computing infrastructure begins in earnest with this chapter, which analyzes server virtualization as a major enabling technology of cloud computing environments. After quickly addressing the origins and main features of server virtualization, the chapter explains how it differs from cloud computing and, most importantly, what must be done to adapt server virtualization environments to the automation required by cloud computing environments.
- **Chapter 6, "Infrastructure Virtualization"—Data exchange is essential to any** application, regardless of whether it belongs to a server virtualization environment. Nevertheless, connectivity presents particular challenges when virtual machines must communicate with each other and with the outside world. On the other hand, cloud networking faces additional constraints because standardization and automation have become required design factors in such projects. This chapter presents the main principles of and new technologies for virtual and cloud networking through practical examples and clear explanations.
- **Chapter 7, "Virtual Networking Services and Application Containers"—As virtual and** cloud networking have evolved, networking services that used to be deployed only as physical appliances can now be ported into virtual machines. These virtual networking services leverage the advantages of server virtualization environments to offer benefits that

were unimaginable with their physical counterparts. Besides exploring these services using real-world examples, this chapter also addresses the concept of application containers, which can be used to secure tenants within a cloud computing environment.

■ **Chapter 8, "Block Storage Technologies"—Data processing, transmission, and stor**age technologies have always been intertwined in computer science: any change to one technology will always produce effects on the other two. Consequently, storage technologies have evolved to keep pace with the liberal use of virtual servers and virtual networks in cloud computing.

 This chapter explores block storage provisioning concepts and the most widely used technologies within such context, such as SAN and disk arrays.

- **Chapter 9, "File Storage Technologies"—Files are arguably the most popular method** of data storage due to their simplicity and scale. This chapter explores concepts and technologies that support file systems for cloud computing, such as NAS and file sharing protocols.
- **Chapter 10, "Network Architectures for the Data Center: Unified Fabric"**—In the late 2000s, Cisco introduced numerous innovations to data center networking through its Unified Fabric architecture. This chapter focuses on the most impactful of these modernizations, including device virtualization (VDCs and their relationship to VLANs and VRF instances), virtual PortChannels, Fabric Extenders, Overlay Transport Virtualization (OTV), and Layer 2 Multipathing with FabricPath.
- **Chapter 11, "Network Architectures for the Data Center: SDN and ACI"—Cloud** networking requires a robust physical infrastructure with intrinsic support for dynamic and scalable designs. This chapter explains two cutting-edge architectures for data center networks: Software-Defined Networking (SDN) and Cisco Application Centric Infrastructure (ACI).
- **Chapter 12: "Unified Computing"—Although many IT professionals may view servers** as self-sufficient devices within a data center, Cisco Unified Computing System (UCS) encompasses technologies that closely interact with all architectures presented in the previous chapters. This chapter introduces the main components of Cisco UCS and explains why this solution was designed from the ground up to be the best server architecture for cloud computing environments.
- **Chapter 13, "Cisco Cloud Infrastructure Portfolio"—This chapter briefly describes** the Cisco products that are used to build optimal cloud computing infrastructures. It is designed to provide a quick reference guide of the ever-evolving family of Cisco products and to materialize the theoretical concepts explained in the previous chapters.
- **Chapter 14: "Integrated Infrastructures"—Cloud computing environments require** levels of speed and elasticity that have challenged how data centers are designed and expanded. Using the concept of pool of devices (POD), multiple companies have formed alliances to provide standardized integrated platforms that include server, networking, storage, and virtualization software as a predictable cloud module. This chapter explains the advantages of such an approach and explores the main similarities and differences between FlexPod (Cisco and NetApp), Vblock (VCE), VSPEX (EMC), and UCSO (Cisco and Red Hat).

■ **Chapter 15: "Final Preparation"**— Considering you have learned the content explained in the certification guide, this chapter includes guidelines and tips that are intended to support your study until you take your exam.

## **Certification Exam Topics and This Book**

Although this certification guide covers all topics from the CCNA Cloud CLDFND 210- 451 Exam, it does not follow the exact order of the exam blueprint published by Cisco. Instead, the chapter sequence is purposely designed to enhance your learning through a gradual progression of concepts.

Table I-1 lists each exam topic in the blueprint along with a reference to the book chapter that covers the topic.

| CLDFND 210-451 Exam Topic                                      | <b>Chapter(s) in Which</b><br><b>Topic Is Covered</b> |
|----------------------------------------------------------------|-------------------------------------------------------|
| 1.0 Cloud Characteristics and Models                           | 1, 2                                                  |
| 1.1 Describe common cloud characteristics                      | $\mathbf{1}$                                          |
| 1.1.a On-demand self-service                                   | 1                                                     |
| 1.1.b Elasticity                                               | $\mathbf{1}$                                          |
| 1.1.c Resource pooling                                         | $\mathbf{1}$                                          |
| 1.1.d Metered service                                          | 1                                                     |
| 1.1.e Ubiquitous network access (smartphone, tablet, mobility) | $\mathbf{1}$                                          |
| 1.1.f Multi-tenancy                                            | 1                                                     |
| 1.2 Describe Cloud Service Models                              | $\overline{2}$                                        |
| 1.2.a Infrastructure as a Service (IaaS)                       | $\overline{2}$                                        |
| 1.2.b Software as a Service (SaaS)                             | $\overline{2}$                                        |
| 1.2.c Platform as a Service (PaaS)                             | $\overline{2}$                                        |
| 2.0 Cloud Deployment                                           | 3                                                     |
| 2.1 Describe cloud deployment models                           | 3                                                     |
| 2.1.a Public                                                   | 3                                                     |
| 2.1.b Private                                                  | 3                                                     |
| 2.1.c Community                                                | 3                                                     |
| 2.1.d Hybrid                                                   | 3                                                     |
| 2.2 Describe the Components of the Cisco Intercloud Solution   | 3                                                     |
| 2.2.a Describe the benefits of Cisco Intercloud                | 3                                                     |
| 2.2.b Describe Cisco Intercloud Fabric Services                | 3                                                     |

**Table I-1 CLDFND Exam 210-451 Topics and Chapter References**

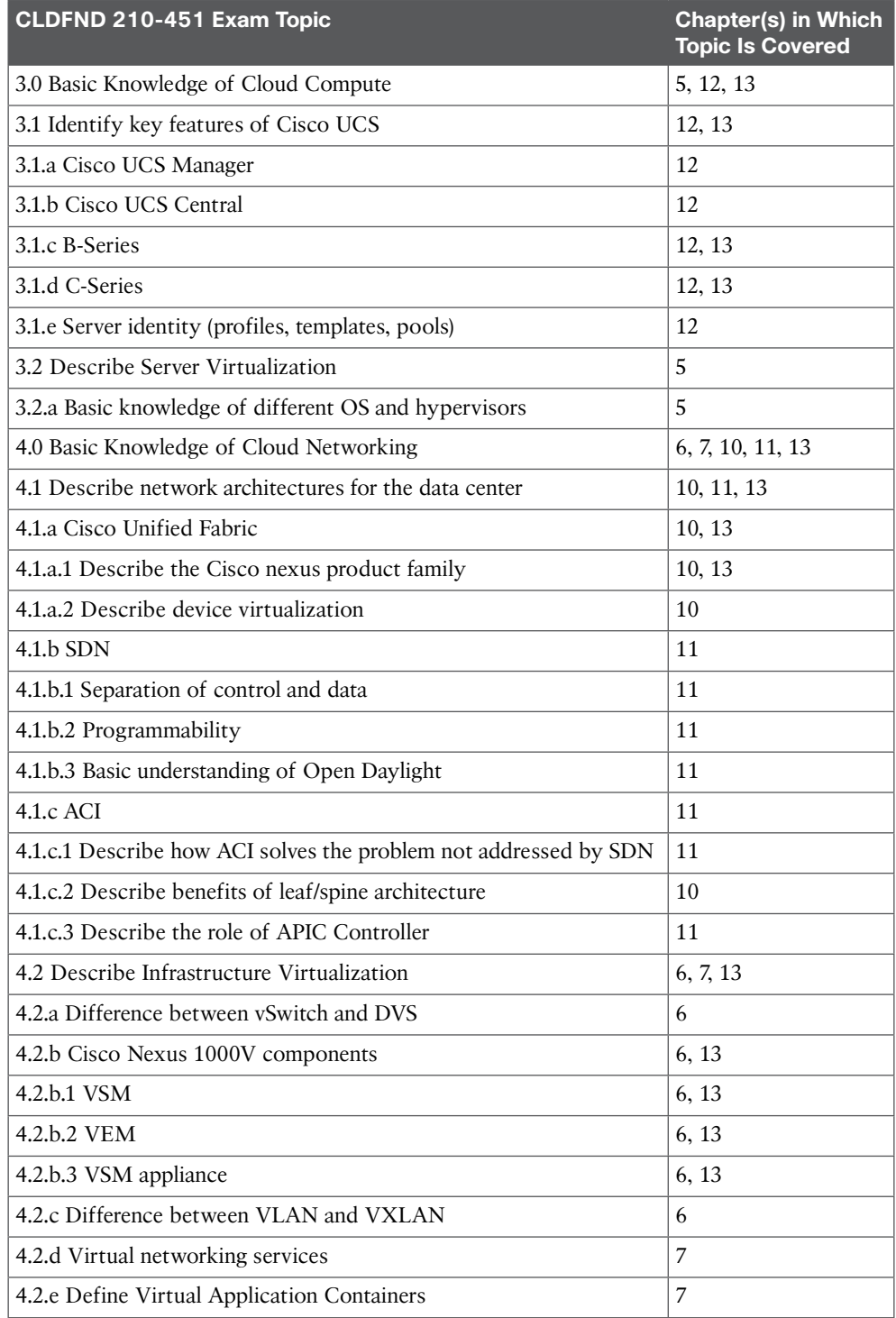

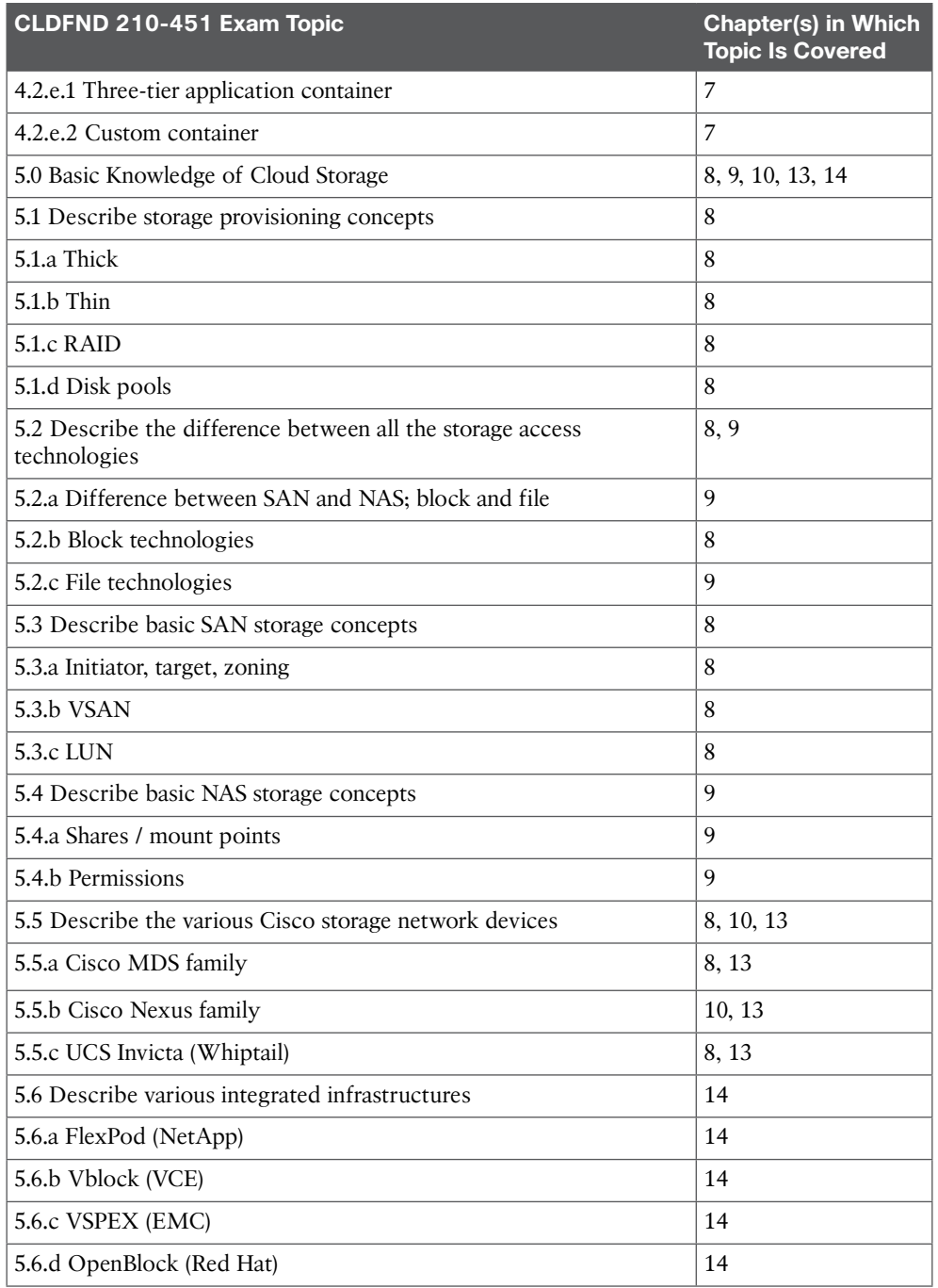

The CCNA Cloud CLDFND 210-451 exam can have topics that emphasize different functions or features, and some topics can be rather broad and generalized. The goal of this book is to provide the most comprehensive coverage to ensure that you are well prepared for the exam. Although some chapters might not address specific exam topics, they provide a foundation that is necessary for a clear understanding of important topics. Your short-term goal might be to pass this exam, but your long-term goal should be to become a qualified cloud professional.

It is also important to understand that this book is a "static" reference, whereas the exam topics are dynamic. Cisco can and does change the topics covered on certification exams often.

This exam guide should not be your only reference when preparing for the certification exam. You can find a wealth of information available at Cisco.com that covers each topic in great detail. If you think that you need more detailed information on a specific topic, read the Cisco documentation that focuses on that topic.

## **Taking the CCNA CLDFND 210-451 Exam**

As with any Cisco certification exam, you should strive to be thoroughly prepared before taking the exam. There is no way to determine exactly what questions are on the exam, so the best way to prepare is to have a good working knowledge of all subjects covered on the exam. Schedule yourself for the exam and be sure to be rested and ready to focus when taking the exam.

The best place to find out about the latest available Cisco training and certifications is under the Training & Events section at Cisco.com.

## **Tracking Your Status**

You can track your certification progress by checking http://www.cisco.com/go/ certifications/login. You must create an account the first time you log in to the site.

## **Cisco Certifications in the Real World**

Cisco is one of the most widely recognized names in the IT industry. Cisco Certified cloud specialists bring quite a bit of knowledge to the table because of their deep understanding of cloud technologies, standards, and designs. This is why the Cisco certification carries such high respect in the marketplace. Cisco certifications demonstrate to potential employers and contract holders a certain professionalism, expertise, and dedication required to complete a difficult goal. If Cisco certifications were easy to obtain, everyone would have them.

## **Exam Registration**

The CCNA Cloud CLDFND 210-451 exam is a computer-based exam, with around 55 to 65 multiple-choice, fill-in-the-blank, list-in-order, and simulation-based questions. You can take the exam at any Pearson VUE (http://www.pearsonvue.com) testing center. According to Cisco, the exam should last about 90 minutes. Be aware that when you register for the exam, you might be instructed to allocate an amount of time to take the exam that is longer than the testing time indicated by the testing software when you begin. The additional time is for you to get settled in and to take the tutorial about the test engine.

## **Companion Website**

Register this book to get access to the Pearson IT Certification test engine and other study materials plus additional bonus content. Check this site regularly for new and updated postings written by the author that provide further insight into the more troublesome topics on the exam. Be sure to check the box that you would like to hear from us to receive updates and exclusive discounts on future editions of this product or related products.

To access this companion website, follow the steps below:

- **Step 1** Go to www.pearsonIT certification.com/register and log in or create a new account.
- **Step 2** Enter the ISBN: 9781587147005
- **Step 3** Answer the challenge question as proof of purchase.
- **Step 4** Click on the "Access Bonus Content" link in the Registered Products section of your account page, to be taken to the page where your downloadable content is available.

Please note that many of our companion content files can be very large, especially image and video files.

If you are unable to locate the files for this title by following the steps at left, please visit www.pearsonITcertification.com/contact and select the "Site Problems/ Comments" option. Our customer service representatives will assist you.

## **Pearson IT Certification Practice Test Engine and Questions**

The companion website includes the Pearson IT Certification Practice Test engine—software that displays and grades a set of exam-realistic multiple-choice questions. Using the Pearson IT Certification Practice Test engine, you can either study by going through the questions in Study Mode, or take a simulated exam that mimics real exam conditions. You can also serve up questions in a Flash Card Mode, which will display just the question and no answers, challenging you to state the answer in your own words before checking the actual answers to verify your work.

The installation process requires two major steps: installing the software and then activating the exam. The website has a recent copy of the Pearson IT Certification Practice Test engine. The practice exam (the database of exam questions) is not on this site.

**NOTE:** The cardboard case in the back of this book includes a piece of paper. The paper lists the activation code for the practice exam associated with this book. Do not lose the activation code. On the opposite side of the paper from the activation code is a unique, onetime-use coupon code for the purchase of the Premium Edition eBook and Practice Test.

#### **Install the Software**

**The Pearson IT Certification Practice Test is a Windows-only desktop application**. You can run it on a Mac using a Windows virtual machine, but it was built specifically for the PC platform. The minimum system requirements are as follows:

- Windows 10, Windows 8.1, or Windows 7
- Microsoft .NET Framework 4.0 Client
- Pentium-class 1GHz processor (or equivalent)
- 512MB RAM
- 650MB disk space plus 50MB for each downloaded practice exam
- Access to the Internet to register and download exam databases

The software installation process is routine as compared with other software installation processes. If you have already installed the Pearson IT Certification Practice Test software from another Pearson product, there is no need for you to reinstall the software. Simply launch the software on your desktop and proceed to activate the practice exam from this book by using the activation code included in the access code card sleeve in the back of the book.

The following steps outline the installation process:

- **Step 1** Download the exam practice test engine from the companion site.
- **Step 2** Respond to windows prompts as with any typical software installation process.

The installation process will give you the option to activate your exam with the activation code supplied on the paper in the cardboard sleeve. This process requires that you establish a Pearson website login. You need this login to activate the exam, so please do register when prompted. If you already have a Pearson website login, there is no need to register again. Just use your existing login.

## **Activate and Download the Practice Exam**

Once the exam engine is installed, you should then activate the exam associated with this book (if you did not do so during the installation process) as follows:

- **Step 1** Start the Pearson IT Certification Practice Test software from the Windows Start menu or from your desktop shortcut icon.
- **Step 2** To activate and download the exam associated with this book, from the My Products or Tools tab, click the **Activate Exam** button.
- **Step 3** At the next screen, enter the activation key from paper inside the cardboard sleeve in the back of the book. Once entered, click the **Activate** button.
- **Step 4** The activation process will download the practice exam. Click **Next**, and then click **Finish**.

When the activation process completes, the My Products tab should list your new exam. If you do not see the exam, make sure that you have selected the **My Products** tab on the menu. At this point, the software and practice exam are ready to use. Simply select the exam and click the **Open Exam** button.

To update a particular exam you have already activated and downloaded, display the **Tools** tab and click the **Update Products** button. Updating your exams will ensure that you have the latest changes and updates to the exam data.

If you want to check for updates to the Pearson Cert Practice Test exam engine software, display the **Tools** tab and click the **Update Application** button. You can then ensure that you are running the latest version of the software engine.

## **Activating Other Exams**

The exam software installation process, and the registration process, has to happen only once. Then, for each new exam, only a few steps are required. For instance, if you buy another Pearson IT Certification Cert Guide, extract the activation code from the cardboard sleeve in the back of that book; you do not even need the exam engine at this point. From there, all you have to do is start the exam engine (if not still up and running) and perform Steps 2 through 4 from the previous list.

#### **Assessing Exam Readiness**

Exam candidates never really know whether they are adequately prepared for the exam until they have completed about 30% of the questions. At that point, if you are not prepared, it is too late. The best way to determine your readiness is to work through the "Do I Know This Already?" quizzes at the beginning of each chapter and review the foundation and key topics presented in each chapter. It is best to work your way through the entire book unless you can complete each subject without having to do any research or look up any answers.

## **Premium Edition eBook and Practice Tests**

This book also includes an exclusive offer for 70% off the Premium Edition eBook and Practice Tests edition of this title. Please see the coupon code included with the cardboard sleeve for information on how to purchase the Premium Edition.

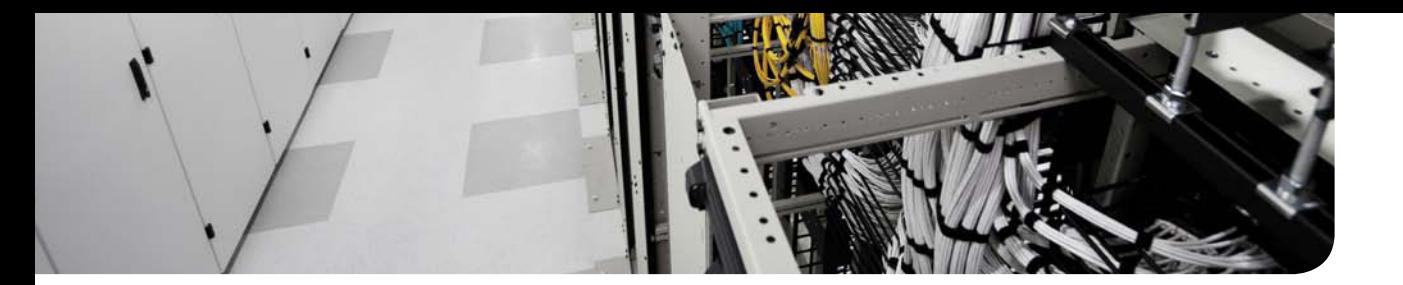

#### **This chapter covers the following topics:**

- Welcome to the Cloud Hype
- Historical Steps Toward Cloud Computing
- The Many Definitions of Cloud Computing
- The Data Center
- Common Cloud Characteristics
- Classifying Clouds

#### **This chapter covers the following exam objectives:**

- 1.1 Describe common cloud characteristics
	- 1.1.a On-demand self service
	- 1.1.b Elasticity
	- 1.1.c Resource pooling
	- 1.1.d Metered service
	- 1.1.e Ubiquitous network access (smartphone, tablet, mobility)
	- 1.1.f Multi-tenancy

## **CHAPTER 1**

# **What Is Cloud Computing?**

Not too long ago (2011), many technology enthusiasts were predicting that cloud computing would address all information technology challenges. And rather loudly, they had already declared the cloud as the decade's *panacea*.

Although I had been led astray earlier in my career by hyperbolic statements predicting the revolutionary impact of one technology or another on the future of IT, it was hard not to be impressed by all the promises associated with cloud computing: agility, simplicity, efficiency, and control. It just seemed the perfect fit for the exceedingly complex world of IT, especially in my area of specialization: data centers.

But like other seasoned IT professionals, I now have a healthy level of skepticism and thus have braced myself for the front of "cloud computing" offerings from literally thousands of manufacturers, vendors, integrators, and service providers. Many of these companies have latched onto the cloud movement in hope of rebranding their standard products and services with the new and hot "cloud" moniker…and many of their customers are buying into the hype.

Thankfully, within a relatively short time, informed CIOs and IT managers realized that cloud computing is not a miraculous product, solution, or technology but rather a model that enables them to exploit computing resources in a new and cost-efficient manner. And through the efforts of organizations such as the U.S. National Institute of Standards and Technologies (NIST), cloud computing has been appropriately defined as a new *access model* for IT, created to solve problems that are ingrained in the manual operations that still creep IT departments from myriad organizations in the world.

The CLDFND exam requires knowledge about the common characteristics of cloud computing as defined by NIST: *on-demand self-service*, *rapid elasticity*, *resource pooling*, *broad network access*, and *measured service*. It also demands understanding about a subtopic of resource pooling, *multi-tenancy*, and its importance to cloud implementations. To help you master these concepts, this chapter contextualizes the perception of cloud computing during its hype in the late 2000s, presents some of the historical milestones in the evolution of computing toward cloud computing, and explains each one of the cloud essential characteristics using real examples and concepts picked from the daily routine of an IT professional.

#### **"Do I Know This Already?" Quiz**

The "Do I Know This Already?" quiz allows you to assess whether you should read this entire chapter thoroughly or jump to the "Exam Preparation Tasks" section. If you are in doubt about your answers to these questions or your own assessment of your knowledge of the topics, read the entire chapter. Table 1-1 lists the major headings in this chapter and their corresponding "Do I Know This Already?" quiz questions. You can find the answers in Appendix A, "Answers to Pre-Assessments and Quizzes."

#### 4 CCNA Cloud CLDFND 210-451 Official Cert Guide

| <b>Foundation Topics Section</b>        | <b>Questions</b> |
|-----------------------------------------|------------------|
| Welcome to the Cloud Hype               |                  |
| Historical Steps Toward Cloud Computing |                  |
| The Many Definitions of Cloud Computing | 3                |
| The Data Center                         | $\overline{4}$   |
| Common Cloud Characteristics            | $5 - 10$         |
| Classifying Clouds                      | 11               |

**Table 1-1** "Do I Know This Already?" Section-to-Question Mapping

- **1.** The year 2009 saw a huge interest in cloud computing. Which of the following events was the biggest influence in creating this "cloud hype"?
	- **a.** Cisco Unified Computing System launch in 2009
	- **b.** VMware vSphere release 4.0 in 2009
	- **c.** Amazon Web Services launch in 2006
	- **d.** World financial crisis in 2007-2008
	- **e.** Microsoft Windows Server 2008
- **2.** Which of the following options does not represent a fundamental milestone toward cloud computing in the history of computing?
	- **a.** Mainframe time-sharing
	- **b.** "Computation as a public utility" (John McCarthy, 1961)
	- **c.** "Intergalactic computer network" (J.C.R. Licklider, 1963)
	- **d.** Virtual local-area networks (Bellcore, 1984)
	- **e.** Salesforce.com launch in 2009
- **3.** Which of the following represents NIST's definition of cloud computing?
	- **a.** "Cloud computing refers to the on-demand delivery of IT resources and applications via the Internet with pay-as-you-go pricing."
	- **b.** "Cloud computing, often referred to as simply 'the cloud,' is the delivery of on-demand computing resources—everything from applications to data centers—over the Internet on a pay for use basis."
	- **c.** "IT resources and services that are abstracted from the underlying infrastructure and provided 'on-demand' and 'at scale' in a multitenant environment."
	- **d.** "Cloud computing refers to the use of networked infrastructure software and capacity to provide resources to users in an on-demand environment."
	- **e.** "Cloud computing is a model for enabling ubiquitous, convenient, on-demand network access to a shared pool of configurable computing resources (e.g., networks, servers, storage, applications, and services) that can be rapidly provisioned and released with minimal management effort or service provider interaction."
- **4.** Which of the following are data center resources that can be offered through cloud computing? (Choose all that apply.)
	- **a.** Building
	- **b.** Server
	- **c.** Raised floor
	- **d.** Cooling system
	- **e.** Data storage
	- **f.** Network bandwidth
	- **g.** Server cabinets
- **5.** Which of the following tools gives cloud end users access to request resources?
	- **a.** Service catalog in web portal
	- **b.** Mailer group
	- **c.** 1-800 telephone number
	- **d.** None; requests are always delegated to the IT department
	- **e.** SLA
- **6.** Which of the following options characterizes elasticity according to the NIST definition of cloud computing?
	- **a.** Identical cloud resources are provisioned in different cloud computing environments.
	- **b.** Cloud computing resources can be expanded but never decreased.
	- **c.** Cloud capabilities can be scaled rapidly outward and inward according to demand.
	- **d.** Cloud resources are doubled after at least 24 hours.
	- **e.** The leasing period of a resource can be extended for free.
- **7.** What option best defines the opposite of the NIST essential characteristic "resource" pooling" for cloud computing?
	- **a.** Resource clusters
	- **b.** Sharing
	- **c.** Resources that can be easily reassigned
	- **d.** Grouping of similar resources
	- **e.** Silos
#### 6 CCNA Cloud CLDFND 210-451 Official Cert Guide

- **8.** Which of the following options are direct benefits from the cloud computing measured service characteristic? (Choose all that apply.)
	- **a.** Automatic control
	- **b.** Elasticity
	- **c.** Resource optimization
	- **d.** Security
	- **e.** Risk management
	- **f.** Transparency between provider and consumer
- **9.** Which of the following options represent devices that can utilize cloud resources? (Choose all that apply.)
	- **a.** Personal computer
	- **b.** Mobile phones
	- **c.** Tablets
	- **d.** Mainframe terminal
	- **e.** Offline laptop
- **10.** What is a tenant in the context of cloud computing?
	- **a.** An organization
	- **b.** A single user account
	- **c.** Any application that requires isolation from other tenants
	- **d.** A department
	- **e.** A community of users
- **11.** Which of the following options represent NIST methods of classifying cloud implementations? (Choose all that apply.)
	- **a.** Providers
	- **b.** Deployment models
	- **c.** OPEX and CAPEX
	- **d.** Service models

# **Foundation Topics**

# **Welcome to the Cloud Hype**

It has been a while since IT was considered just a boring subject restricted to water cooler conversations. As the 21st century welcomed a new generation unaware of a world without the Internet or mobile phones, IT naturally became an integral part of the strategy of business corporations and public sector companies. And with almost the totality of their transactions based on electronic data and applications, these organizations realized that the content of the data center has become much more valuable than all of their combined material assets.

At the time of this writing, IT bears a striking resemblance to the fashion industry, where innovative concepts and paradigm shifts are introduced to huge acclaim and are strongly promoted as the latest trend (even if they may appear unsuitable for present needs). Some of these campaigns are so overwhelming that they end up fomenting a period of hype in which many organizations include the technology *du jour* into their short-term IT plan (sometimes without having enough time to understand its true value to the company objectives).

Although the precise origins of the term *cloud computing* are fittingly nebulous, its hype certainly peaked around 2011, as Figure 1-1 demonstrates.

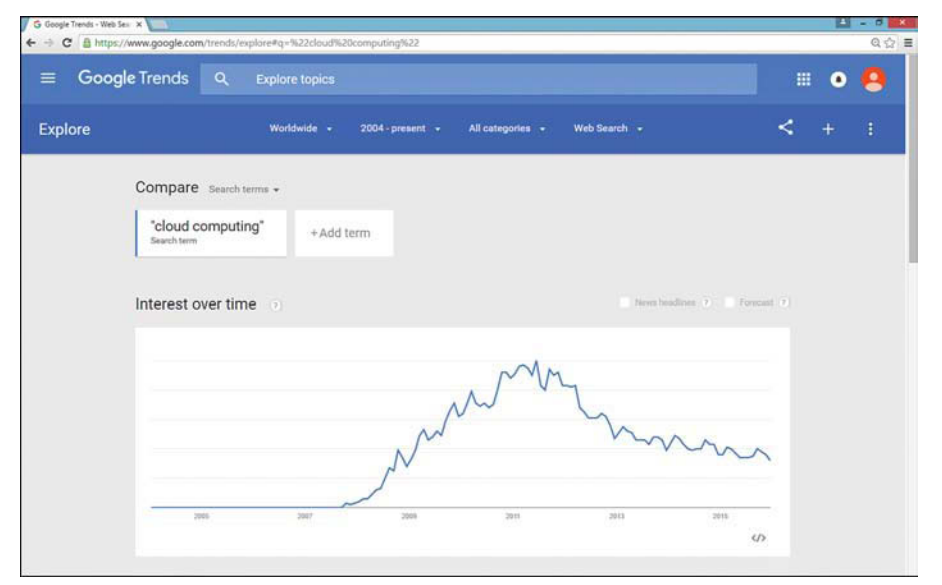

#### **Figure 1-1** *Peak of the Cloud Hype*

Figure 1-1 depicts results from Google Trends, a tool that expresses the interest in particular keywords over time based on the history of searches conducted via its wildly popular search engine. As you can see, interest in the term cloud computing arose at the end of 2008, a year whose mere mention gives you a hint as to the root cause of the *cloud hype*.

Contrary to what many vendors may claim, no technological innovation was able to raise more interest in cloud computing than the 2007-2008 global financial crisis, which prompted an immediate period of corporate belt-tightening that throttled investment in IT.

#### 8 CCNA Cloud CLDFND 210-451 Official Cert Guide

During this period of diminished investment, traditional IT management challenges became even more difficult for chief information officers (CIOs) around the world. Table 1-2 describes the three main challenges.

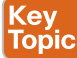

#### **Table 1-2** Traditional IT Challenges

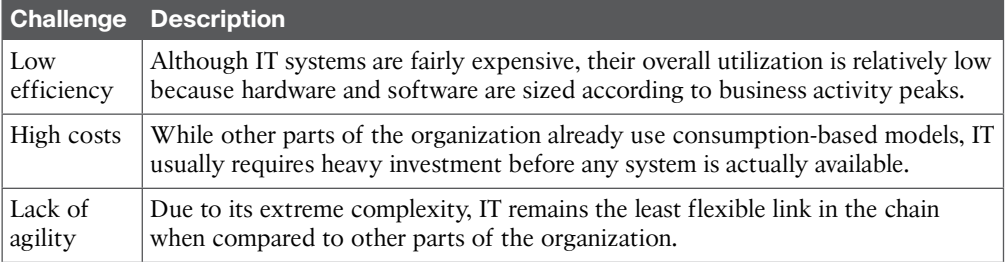

Meeting these challenges under the new budget constraints led CIOs (and their bosses) to search for cost-efficient alternatives, and the proponents of cloud computing were eager to guide them, claiming results that could help CIOs overcome all of their budgetary obstacles. You can easily relate to this situation if you imagine hearing speeches such as the following (preferably in the "movie trailer guy" voice):

"In a world where information technology is expensive, complex, and rigid, cloud computing allows end users to immediately provision any IT resources without any previous investment from you. Almost unbelievably, you will only pay for the actual use of these resources, which can be easily decommissioned as soon as the users do not need them."

Figure 1-2 graphically represents the explosion of cloud services soon being offered to the IT community to meet their every need.

In technical diagrams, cloud drawings are generally used to hide specific implementation details from the viewer, specifically turning his attention to the global function of the discussed system. Cloud computing applies the exact same principle to real IT deployments, relieving users and IT managers from the complexities related to the provisioning of computing resources, which includes, for example, servers, file repositories, desktops, development platforms, business applications, collaboration tools, audio streaming, and just about any other derivative from data processing, storage, and communication.

Avoiding the usual traps many IT departments get caught in, a cloud computing deployment does not expose convoluted operational details. Instead, through radical simplification, cloud computing connects end users directly to their required IT services.

As is true of many other revolutions in the world of computing, cloud computing was not the result of a sudden burst of creativity. In the next section, you will learn about several conceptual leaps and technological innovations that paved the road for such transformation.

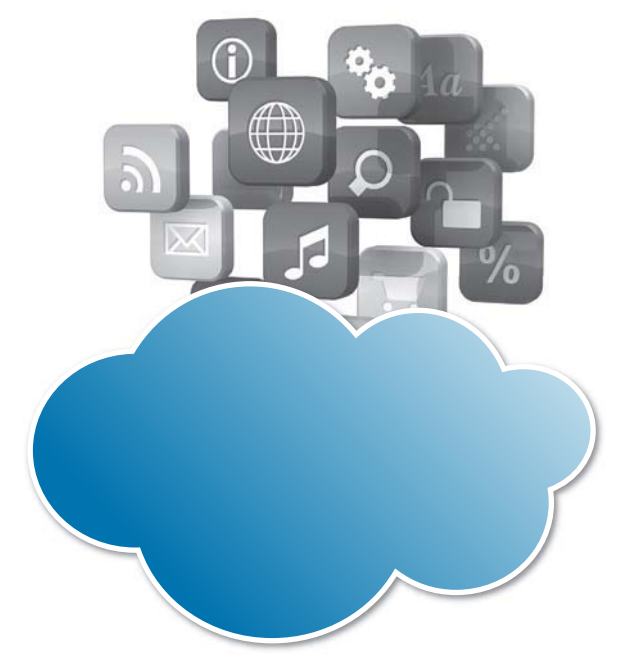

**Figure 1-2** *Cloud Computing Proposition* 

# **Historical Steps Toward Cloud Computing**

Unbeknownst to many of its ardent devotees, some of the concepts that support cloud computing were developed more than 50 years ago, as Figure 1-3 illustrates.

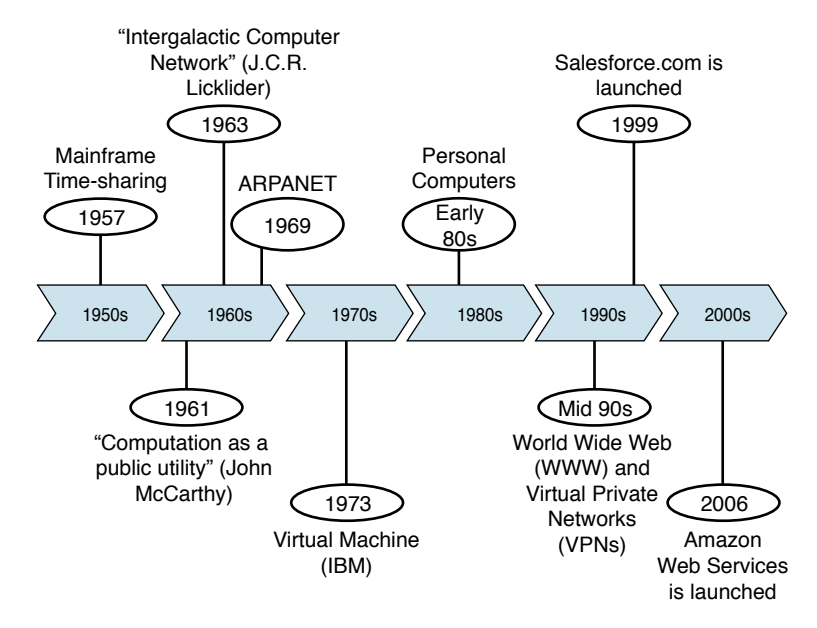

**Figure 1-3** *Computing Milestones Toward Cloud Computing* 

#### 10 CCNA Cloud CLDFND 210-451 Official Cert Guide

Figure 1-3 shows a timeline of some of the achievements that coalesced into the cloud computing model. IBM's creation of *time-sharing* for its mainframes in 1957 arguably initiated the path to cloud because, before this technology, a mainframe end user had exclusive use of the whole computer for a certain time period to execute his tasks. Another user could not use the computer resource until the previous user had released it.

Ingeniously, time-sharing offered small slices of time of the mainframe resources to multiple different users. Repeatedly, the mainframe halted a user job, saved the job state in memory, and loaded the state of another user to execute it. Because these operations occurred at a very fast rate, the users had the perception of accessing a dedicated resource although they were sharing the same system. Such illusion is central to cloud computing environments.

The evolution to cloud computing happened not only through technological innovation, but also via visionary contributions from computer scientists such as Professor John McCarthy, the creator of the term "artificial intelligence." In 1961, he introduced the concept of *computation as a public utility* that advocated the offer of computing resources as a public utility, like water, electricity, and telephony.

Another computer science luminary, J. C. R. Licklider (the first director of the Information Processing Techniques Office at the U.S. Department of Defense's Advanced Research Projects Agency [ARPA]) envisioned the *Intergalactic Computer Network* , a radical extrapolation of the concept of connected computers. Foreseeing the Internet, Licklider explored the concept of using remote processing capacity, which is a fundamental aspect of cloud computing. Not coincidentally, the first computer network was created in 1969 within Licklider's own organization and given the proper name of ARPANET.

History got one big step closer to cloud computing with another contribution from IBM. In 1972, the company officially released mainframe virtualization along with its new generation of processors (System/370). Through a concept called *virtual machine* , a mainframe could emulate hardware through software, allowing users to deploy their own set of software (including operating system and developed applications) over a single computing resource.

**NOTE** Although further details about operating systems and virtualization of computing resources are out of the scope of the present discussion, Chapter 5, "Server Virtualization," will address these topics in detail.

Another huge milestone in the progression toward cloud computing was the widespread adoption of personal computers (PCs) during the 1980s. Computing processing left the confinements of a few organizations and became pervasive in offices and households, leading to exponential growth in the number of computer users and the advent of the consumer market for IT resources.

The intense exchange of knowledge about computers in the 1980s prepared the world for the Internet revolution of the 1990s, enabling users to adapt easily to the concept of the World Wide Web, a key component of cloud computing. However, in its infancy, the "network of networks" hardly represented a secure communication medium. The introduction of *virtual private networks* (VPNs) led to the development of a set of security-related standards, including Internet Protocol Security (IPsec) and Secure Sockets Layer (SSL) , which brought trust to business transactions over the Internet.

With these concepts in position, it was only a matter of time before a corporation combined them all to offer IT services via the Internet. It first happened in 1999, with the launch of *Salesforce.com* , a company that has specialized in offering customer relationship management (CRM) software as a service. In its proposal model, Salesforce.com customers do not have to use any special software or infrastructure to manage their respective data. Instead, the company provided this complete infrastructure, the only requirements for its users being a functional web browser and an Internet connection.

In 2003, Amazon (the world biggest Internet-based retailer) began to pursue a broader approach to offer IT services through the Internet, through an internal project that would originate *Amazon Web Services* (AWS) . Just like other retail companies, Amazon has its biggest sales peaks during Christmas seasons. Realizing that huge amounts of unused capacity exist in its data centers during all other periods of the year, Amazon's internal project aimed to rent "pure" computing resources to remote users in an effort to monetize all that unused capacity. The release of the first AWS products occurred in 2006: Elastic Compute Cloud (EC2) and Simple Storage Service (S3) . These services, respectively, offer processing and storage services through the Internet, with very fast provisioning, scalable capabilities, and monthly payments according to resource usage.

Sensing an untapped opportunity, companies such as Rackspace and Terremark (a subsidiary of Verizon) followed suit and started offering services in a similar way to AWS. And a new market was born under the name of cloud computing.

## **The Many Definitions of Cloud Computing**

As I briefly mentioned in the section "Welcome to the Cloud Hype," the huge interest in cloud computing also produced adverse effects for prospective users. For example, it spawned a huge number of vendors vying for their business who had neither the technology nor the expertise to offer anything similar to the services offered by Salesforce.com and Amazon. Consequently, many organizations interested in cloud computing instead found themselves in a fog of confusion and endless discussions about what exactly characterized a cloud computing service.

A quick search of the Internet demonstrates what prompted such bewilderment, as you behold proposed definitions for cloud computing such as the following:

"No matter which provider you choose, you'll find that almost every cloud has these core characteristics: it's virtual, it's flexible and scalable, it's open (or closed), it can be secure, it can be affordable, it can be secure AND affordable."

"Cloud computing refers to the use of networked infrastructure software and capacity to provide resources to users in an on-demand environment."

"Cloud computing refers to the on-demand delivery of IT resources and applications via the Internet with pay-as-you-go pricing."

Although these definitions may share some similarities, they subtly bend the term according to the offered solutions of each company. But with rapid maturation of cloud computing in recent years, it is fairly easy to point out examples that contradict these definitions, such as cloud computing services that can offer direct access to physical hardware or that are accessible from private networks instead of the Internet.

#### 12 CCNA Cloud CLDFND 210-451 Official Cert Guide

To dispel the confusion about what constitutes cloud computing, several standards organizations have devoted efforts to formally define and categorize cloud computing implementations. Officially launched in 2008, the U.S. National Institute of Standards and Technology (NIST) Cloud Computing Program (NCCP) has generated Special Publications (SPs) containing definitions, reference architectures, and classification criteria for cloud environments.

Though NIST created these standards to accelerate the adoption of cloud computing in the U.S. federal government, they constitute a crowning achievement in the theoretical study of this subject. For example, NIST Special Publication 800-145 (*The NIST Definition of Cloud Computing*) states that

"Cloud computing is a model for enabling ubiquitous, convenient, on-demand network access to a shared pool of configurable computing resources (e.g., networks, servers, storage, applications, and services) that can be rapidly provisioned and released with minimal management effort or service provider interaction."

One important aspect of this definition is the fact that NIST characterizes cloud computing as an *access model* for computing resources rather than a technology. Besides that subtle but important distinction, SP 800-145 cites five essential characteristics that all cloud computing scenarios must share:

- On-demand self-service
- Rapid elasticity
- Resource pooling
- Measured service
- Broad network access

Before we delve into each of these characteristics, allow me to describe the environment where computing resources are actually allocated and provisioned for cloud end users.

# **The Data Center**

The infrastructure that makes cloud computing possible is the data center. In summary, a *data center* is a special facility conceived to house, manage, and support critical computing resources for one or more organizations. A particularly complex entity, a typical data center encompasses special building structures, power backup structures, cooling systems, specialpurpose rooms (entrance and telecommunications, for example), equipment cabinets, structured cabling, network devices, storage systems, servers, data security systems, mainframes, application software, physical security devices, monitoring centers, and many other support systems. All these resources and their interaction are (locally or remotely) managed by specialized personnel.

Figure 1-4 depicts the physical view of a data center.

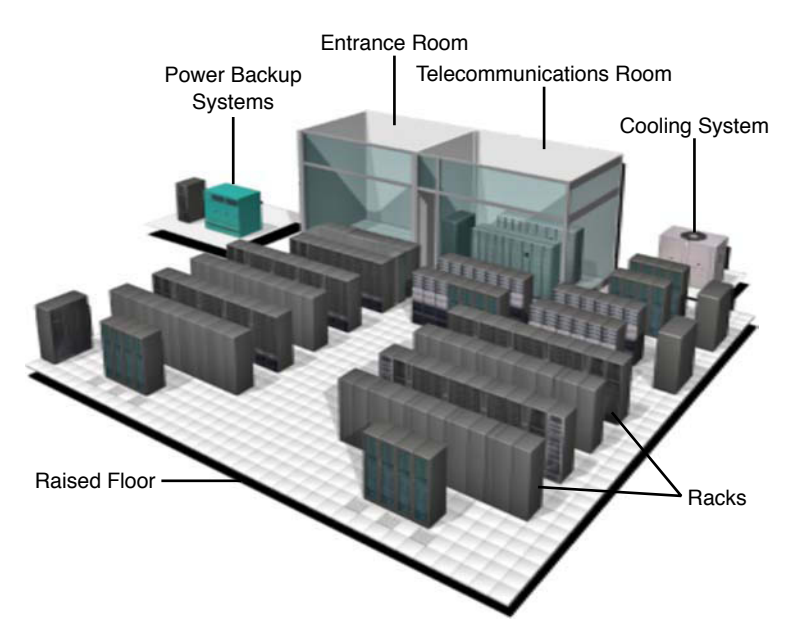

## **Figure 1-4** *Data Center*

<u>Key</u> Tor

Table 1-3 lists and describes the data center components depicted in Figure 1-4.

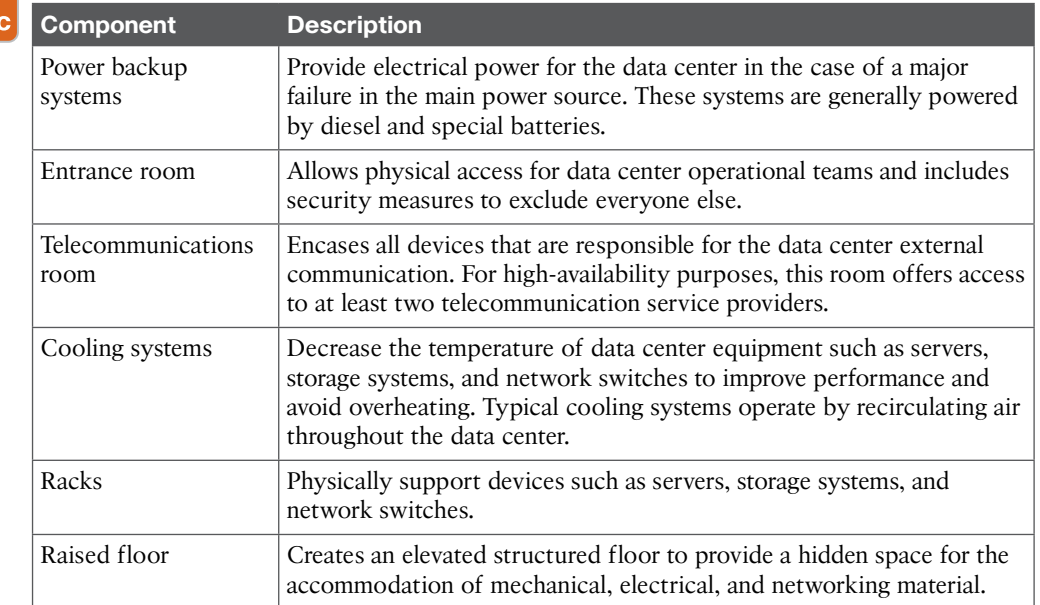

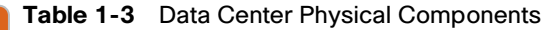

Whereas Figure 1-4 portrays a single data center computer room, numerous data centers contain several of these rooms spread across different floors or buildings. Besides size, data centers can also vary in their infrastructure robustness, depending on how critical their supported systems are. Standard data center locations are designed to support business applications such as business intelligence (BI), CRM, data warehouse (DW), e-commerce, enterprise resource planning (ERP), supply chain management (SCM), and many others. By contrast, data centers dedicated to cloud computing are equipped to support whichever applications an organization is offering to cloud end users. Notwithstanding, these services will surely employ the basic computing resources installed in the facility: processing, storage, and networking.

# **Common Cloud Characteristics**

In the following sections, you will learn about each essential characteristic of cloud computing as described by NIST Special Publications 800-145 and 800-146 (*Cloud Synopsys and Recommendations*). In addition, I will discuss another aspect of these environments that is extremely important: multi-tenancy. Although NIST does not explicitly designate multitenancy as an essential characteristic of cloud computing, the CLDFND exam objectives list it as a common cloud characteristic.

Within the discussion of a particular characteristic, I will refer to some real-world examples for the sake of clarity. In addition, I will use an interesting tool for explaining abstract concepts: exploring direct opposites to highlight the main distinctions between cloud computing and traditional IT practices.

## **On-Demand Self-Service**

Clearly speaking, *on-demand* means "when required" while *self-service* can be understood as a service system where customers select goods for themselves. Together, these terms form one of the central principles of cloud computing: end users autonomously request cloud resources, which are promptly serviced to them.

By contrast, end users of traditional IT systems must request these resources through formal and numerous sequential channels of communication. Figure 1-5 exhibits an example of such "catered" IT services.

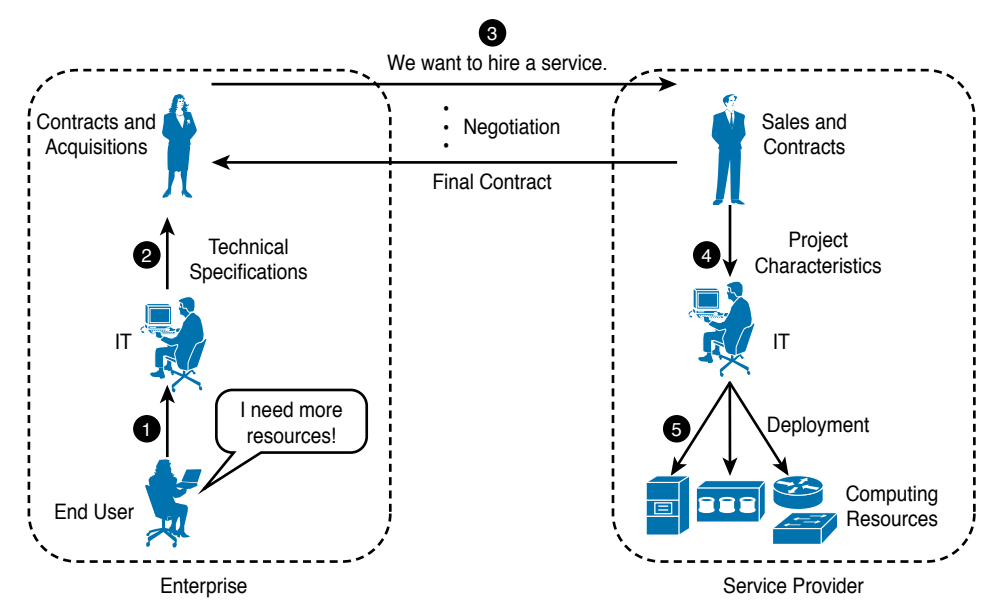

**Figure 1-5** *Catered IT Service Example* 

In the scenario shown in Figure 1-5, an employee of an enterprise wants to use a computing resource combining processing, storage, and networking capabilities. Because the company's internal policy requires the hiring of an external organization (service provider) to fulfill such requests, the end user must follow a predefined procedure to gain access to the resource:

- **1.** The employee requests the resource through a telephone call, e-mail, or an online form.
- **2.** The request reaches the IT department in the corporation, which technically details what the end user needs.
- **3.** With these details in hand, the contracts and acquisitions department submits a formal request for these resources to a service provider. After a lengthy negotiation, both companies sign an agreement.
- **4.** The service provider sales department requests its own IT department to provision the requested computing resources.
- **5.** If there are not enough resources to honor the request, the service provider orders more servers, storage systems, or networking devices. The provider IT team provisions the resources, and the end user can finally use them according to his original purposes.

This process of interactions and formal agreements not only takes a significant amount of time, but also introduces the possibility of mistakes at any stage of the human transactions.

According to NIST, a cloud computing deployment cannot function under such conditions. As SP 800-145 succinctly states, on-demand self-service means end users "can unilaterally provision computing capabilities…as needed automatically without requiring human interaction with each service provider."

Consequently, a cloud end user has a very different experience, as demonstrated in Figure 1-6.

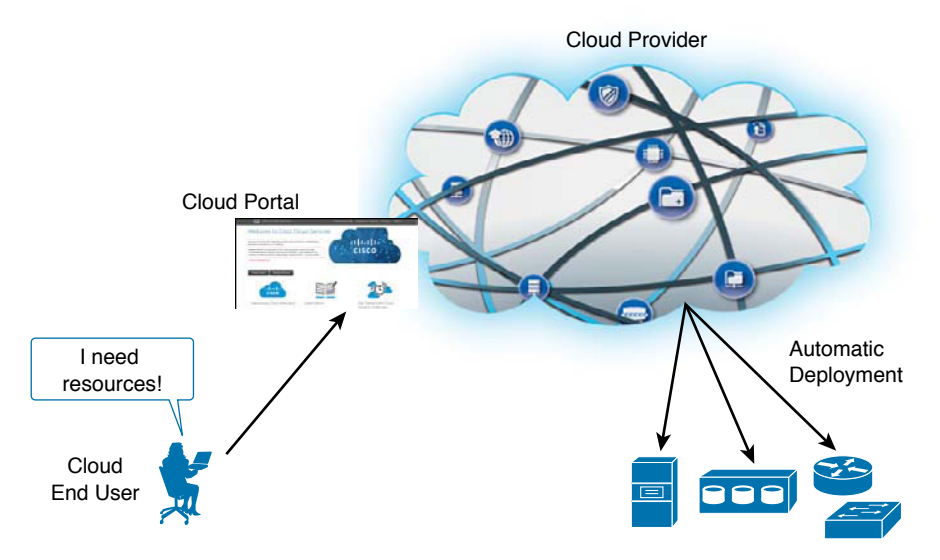

**Figure 1-6** *Cloud On-Demand Self-Service* 

In Figure 1-6, the cloud end user uses a web browser to access a portal containing a catalog of available services for her account. After she submits her request to the portal, the cloud provider automatically provisions the resources without any manual interactions.

## **Rapid Elasticity**

*Elasticity* denotes the quality of an object to change and adapt to a new situation. In cloud computing, an end-user change request for already provisioned resources commonly initiates such transformation.

Continuing our comparison of traditional IT and cloud computing, as an example of the rigidity present in traditional IT provisioning, Figure 1-7 depicts what happens in the same scenario presented in Figure 1-5 when the end user needs a change in the already provisioned computing resources.

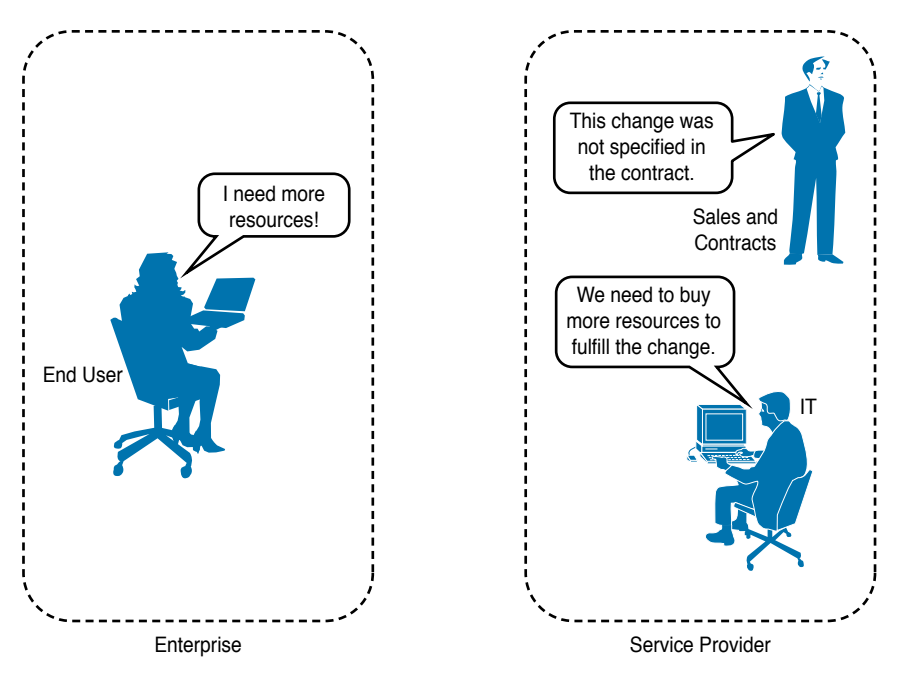

**Figure 1-7** *Traditional IT Rigidity Example* 

Unsurprisingly, the enterprise internal policies require the repetition of many of the previously described human interactions, including the creation of a new end-user request for the enterprise IT department and, probably, a new technical specification.

As soon as the service provider is involved in the change request, one of the following situations is bound to happen:

- If the change was not specified in the agreement, the companies will probably conduct a new negotiation to modify it.
- If the agreement already envisaged the change, the service provider will verify if enough computing resources are available to fulfill the change; if not, it must buy more resources.

Because this example represents a simplified version of real-world change negotiations, you can easily deduce that the end user requesting more resources is facing a long and slow process for obtaining them. With such rigidity, many end users have the impulse to request a surplus of resources up front to avoid asking for subsequent changes. Such behavior actually reduces the already lackluster efficiency of traditional IT environments because surplus resources typically remain untapped for a while.

NIST SP 800-145 defines *rapid elasticity* as follows: "Capabilities can be elastically provisioned and released, in some cases automatically, to scale rapidly outward and inward commensurate with demand. To the consumer, the capabilities available for provisioning often appear to be unlimited and can be appropriated in any quantity at any time."

As an illustration, Figure 1-8 clarifies how a cloud deployment enables the rapid elasticity of resources.

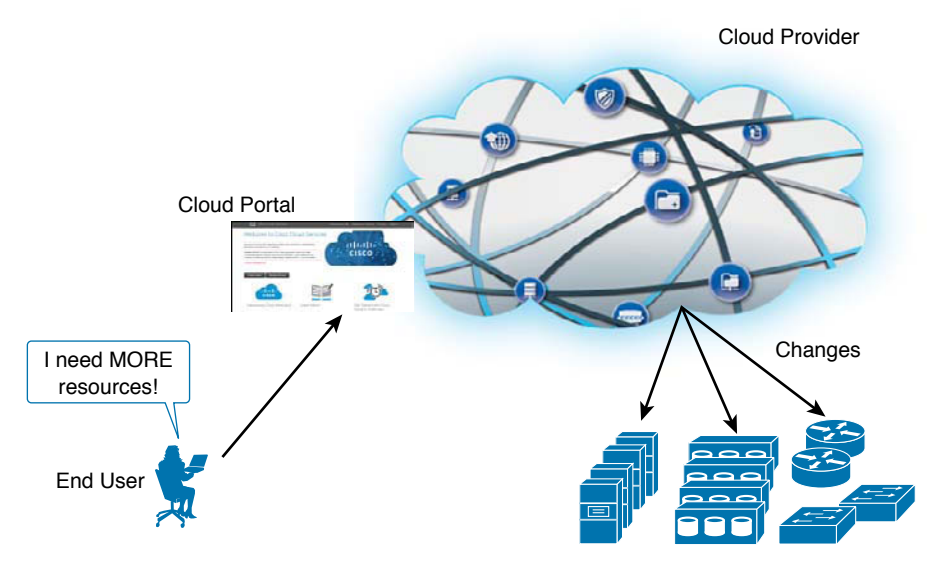

**Figure 1-8** *Cloud Elasticity* 

As Figure 1-8 explains, cloud end users are empowered to request computing resource changes, which the cloud provider will automatically execute. As NIST points out, the rapid elasticity of a cloud deployment creates the perception of infinite resource availability for its consumers. Requests for additional resources and requests to release resources can happen at any time and with practically immediate results.

## **Resource Pooling**

Pooling generically means the grouping of resources to maximize advantages and minimize risks for the users of those resources. In IT, *resource pooling* refers to a set of computing resources (such as storage, processing, memory, and network bandwidth) that work in tandem as one big resource shared by many users.

It is easy to imagine an antagonistic scenario for this concept, as Figure 1-9 exhibits.

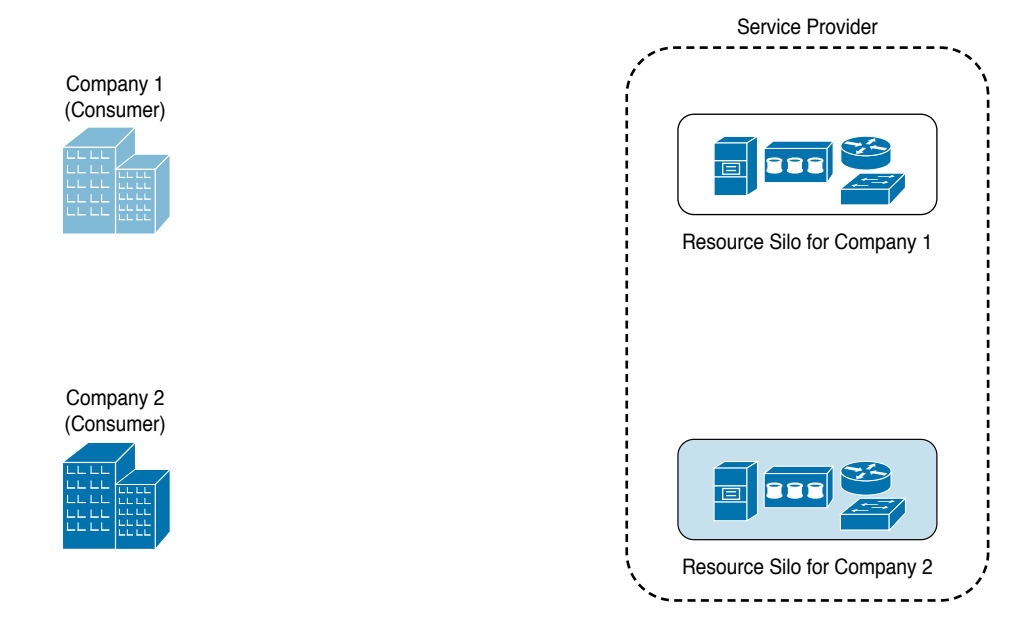

#### **Figure 1-9** *Resource Silos Example*

In Figure 1-9, a service provider organization provides computing resources for two different consumers (Company 1 and Company 2). Because the provider does not implement resource pooling, it separates these resources into silos (perhaps the direct result of separate acquisitions, to fulfill the agreements with each company). Because silos cannot be shared per definition, if Company 1 is not using the totality of its assigned resources, Company 2 cannot access them, worsening resource efficiency as a whole for the service provider.

By contrast, cloud computing deployments greatly benefit from resource pooling, as demonstrated in Figure 1-10.

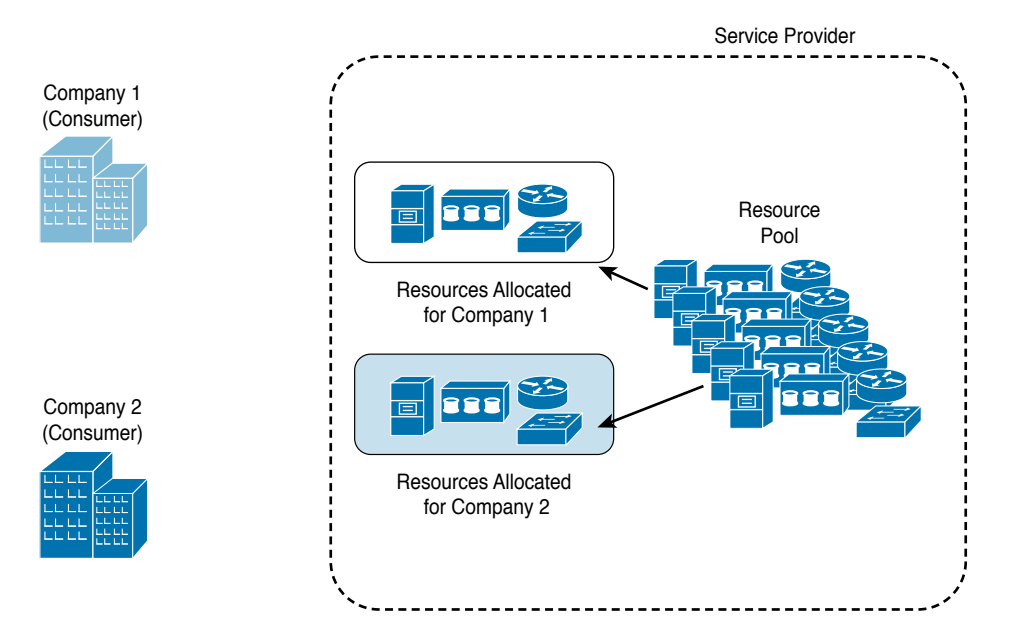

**Figure 1-10** *Cloud Resource Pooling* 

In a cloud computing provider, cloud end users have access to resource pools that group all computing resources, which are dynamically assigned and reassigned according to consumer demand. Therefore, if Company 1 decommissions a certain resource, the cloud provider can return it to the pool and later allocate it to another consumer, such as Company 2.

As NIST comments in SP 800-145, with resource pooling, cloud end users generally have "no control or knowledge over the exact origin of the provisioned resources."

**TIP** Depending on the cloud computing implementation, an end user may be able to specify locations at a higher level of abstraction, such as locations and availability zones, as you will learn in Chapter 2, "Cloud Shapes: Service Models."

#### **Measured Service**

Although many IT departments may take exception to this statement, careful measurement of computing resource usage is not standard practice. The considerable complexity of IT management, attending to the plethora of menial operations, typically leads to service metering being relegated to "some time later." For this reason, many organizations seek to increase visibility over their true IT demand through service outsourcing to specialized providers. Nevertheless, considering the characteristics of traditional IT practices pointed out in the previous sections (catered IT, rigidity, and resource silos), even these providers tend to size resource capacity according to peaks of utilization, as depicted in Figure 1-11.

**1**

## [www.allitebooks.com](http://technet24.ir)

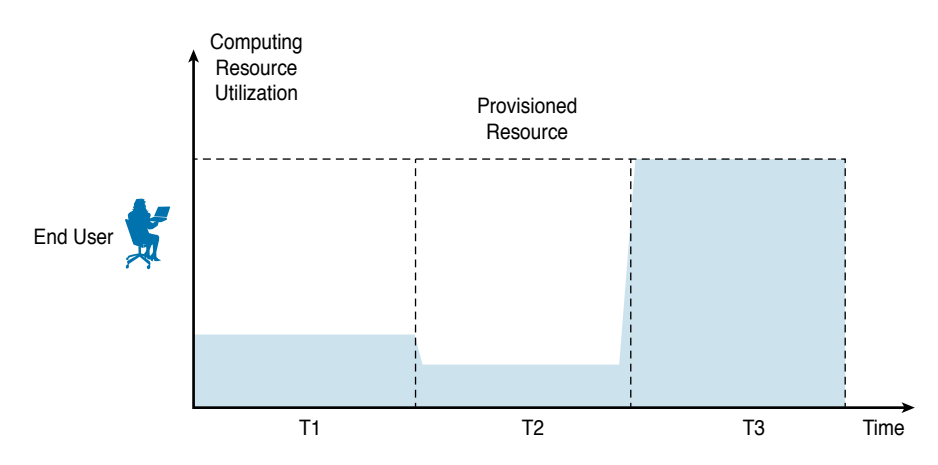

**Figure 1-11** *Resource Utilization Example* 

The example in Figure 1-11 represents the utilization of a certain computing resource assigned to an end user. Even if service metering exists for this user, the level of utilization in T3 defines how much of this resource must be allocated to her. Due to the lack of agility, this allocation is probably fixed and the consumer billing follows a capital expenditure (CAPEX) model, where a business expense must first occur to create future benefit. This leads to the underutilization of the resource shown in T1 and T2.

With metered service being one of the essential characteristics of cloud computing, end users have access to detailed information about their past resource usage. Consequently, the cloud provider can plan more effectively the resource capacity of the cloud through the correlation of this data for all of the consumers.

Moreover, one of the most attractive aspects of cloud computing is the fact that it normally applies the *operational expenditure* (OPEX) model to charge end users. With such a billing method, a cloud consumer only pays for resources *after* they are used.

In a nutshell, when resource utilization is systematically monitored, controlled, and reported, it guarantees transparency for both the provider and consumer of the cloud service.

## **Broad Network Access**

When mainframes ruled the earth, users had to remain in close proximity to the computing resources. With the stated intention of breaking this restriction, the Advanced Research Projects Agency (ARPA) of the U.S. Department of Defense proposed and delivered the capability to access remote mainframe computers via its network, ARPANET , thereby introducing the concept of networking as we know it today.

Standing on the shoulders of the ARPANET giants, cloud computing is fundamentally based on services provisioned through broad network access. Figure 1-12 further explores this characteristic.

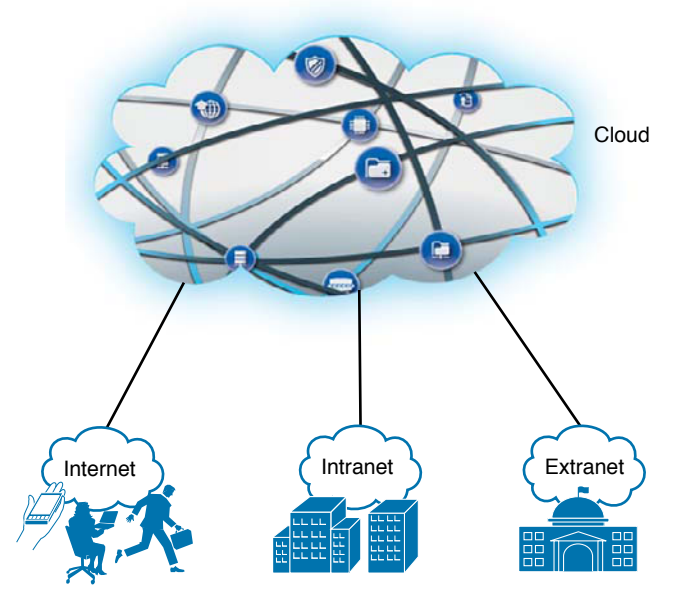

**Figure 1-12** *Cloud Computing Network Access* 

As shown in Figure 1-12, a cloud computing deployment can employ multiple types of networks , including an *intranet* (which belongs to a single organization), an *extranet* (which serves a group of associated organizations), and, of course, ARPANET's most famous offspring, the Internet.

Cloud services must be available over at least one of these networks and should be accessible through standard mechanisms compatible with the largest majority of client platforms, including smartphones, tablets, laptops, and workstations. With such ubiquitous presence, end users can easily extend their local computing resources through remote cloud services.

### **Multi-tenancy**

Although NIST does not explicitly cite it as an essential characteristic of cloud computing, *multi-tenancy* is an important property of such environments. Generally, a *tenant* is defined as any application environment that requires some form of isolation from the "outside world," which includes all other tenants. Although this flexible notion of tenant can represent a whole organization, it may also mean a single department or any other subdivision that requires special segregation within an IT system or application.

Multi-tenancy consequently refers to the capacity of an IT resource to support multiple tenants according to an accepted isolation technique. The concept of multi-tenancy is quite distinct from *multi-user* and *multi-instance*.

The vast majority of applications are multi-user because they serve numerous users. Similarly, a cloud computing deployment is a multi-user system.

**1**

#### 22 CCNA Cloud CLDEND 210-451 Official Cert Guide

However, imagine that such deployment does not have any multi-tenant system or application within its structure. In such a scenario, the cloud architect may decide to design services that require new resource instances for each new user. Building such a cloud as a multi-instance system eventually will add complexity to its operations because upgrades and fixes will have to be applied to every resource instance. Moreover, each resource will have to be dedicated to a single application, decreasing efficiency of the cloud implementation.

On the other hand, cloud deployments greatly benefit from using multi-tenancy components because they can deploy a single instance of software or hardware to several different tenants. In this fashion, any change, upgrade, or tweak is immediately available to every tenant. As a drawback, all tenants may share the same fate in the case of a major system failure (which would not happen in a multi-instance system).

Undoubtedly, the reasonable balance between multi-instance and multi-tenant resources within a cloud project will dictate the efficiency and availability required by future consumers.

# **Classifying Clouds**

The previous sections have discussed characteristics that all cloud computing deployments share, but these environments can differ wildly from each other. Such variation really blossomed during the cloud hype, where innovative services and security concerns opened up new opportunities.

Much like actual clouds, these models required a classification system to simplify their individual analysis. For tropospheric clouds, which reside in the lowest and thickest part of Earth's atmosphere, nephologists have been using the classification system created by Luke Howard in 1802. In his book *Modifications of Clouds* , the British chemist and amateur meteorologist created an interesting taxonomy based on cloud shapes and heights, which the World Meteorological Organization (WMO) later extended. Figure 1-13 illustrates this system.

**1**

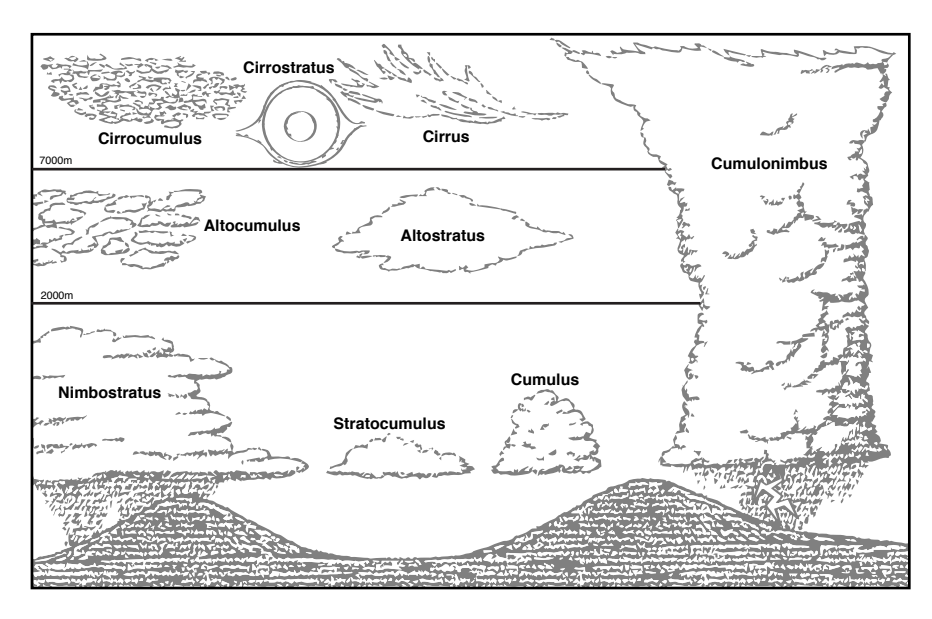

**Figure 1-13** *Cloud Classification* 

The system separates clouds into three altitude levels: *low clouds* (below 6,500 feet or 2,000 meters), *mid clouds* (between 6,500 and 20,000 feet, or 2,000 and 7,000 meters)*,*  and *high clouds* (above 20,000 feet or 7,000 meters). In each of these layers, clouds are classified according to their shapes.

Similarly, NIST also has established a simple classification system for cloud computing environments. Table 1-5 describes the two basic criteria that define this system.

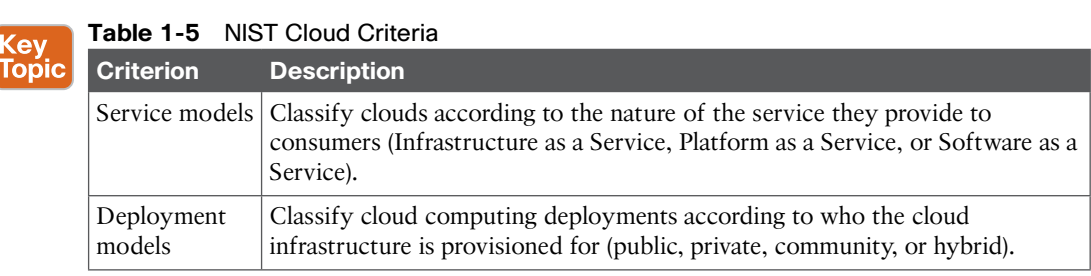

Complete analysis of all three service models will be provided in Chapter 2. Subsequently, Chapter 3, "Cloud Heights: Deployment Models," will explore the four deployment models defined by NIST.

# **Around the Corner: Agile, Cloud-Scale Applications, and DevOps**

Based on the fact that you're reading this book, I'm guessing that you probably have an infrastructure background (networking, server, or storage) and want to expand your knowledge about cloud computing. Assuming that I am right, you likely will be surprised to discover that the benefits of cloud computing go way beyond providing a "smart data center" for traditional applications.

A data center exists to support critical applications, so it is only natural that the way software is developed affects this IT structure. Since the 1950s, software development has followed the principles of the *waterfall model*, which is a sequential design process with origins in project management procedures from other industries. Figure 1-14 captures the idea behind this approach.

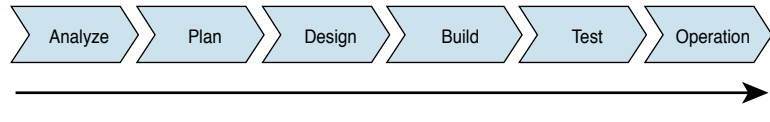

Project Timeline

#### **Figure 1-14** *Waterfall Model*

In a waterfall, water never goes upstream. Similarly, this software development model establishes phases for the whole project, where each phase only begins after the complete result from the previous phase is delivered. Table 1-6 provides an overview of the phases shown in Figure 1-14.

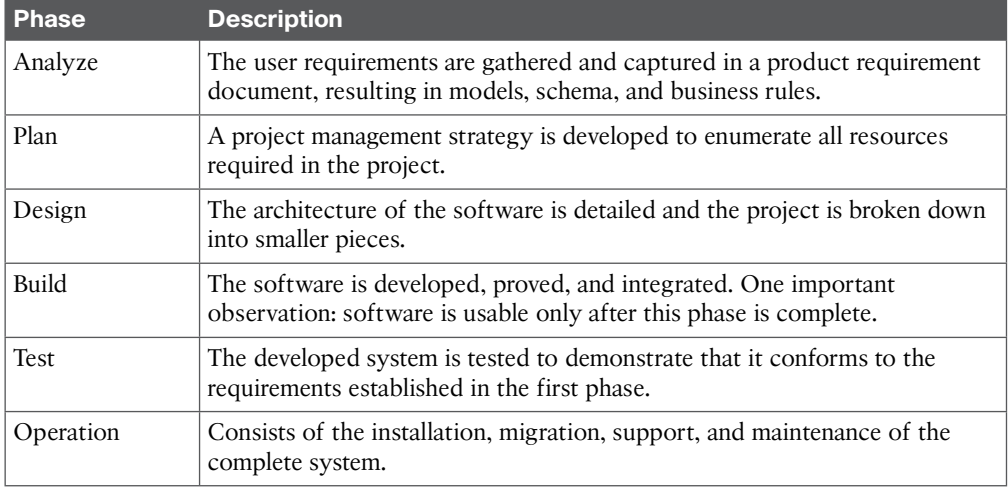

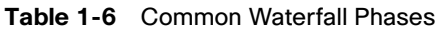

During a waterfall project timeline, user requirements of the software and design must remain constant because a simple scope change can force the project to return to the first phase (analysis).

Business applications such as ERP, CRM, and e-mail still use slight variations of the waterfall model in their development. All of these systems share some noticeable characteristics: they are designed to serve a well-known number of users, are based on a few software components, and will run over a considerably reliable infrastructure.

In the wake of the 2007-2008 global financial crisis, business organizations have gradually changed their perception of IT as a cost center to an enabler of new opportunities. With potential customers armed with always-online smartphones, tablets, and portable computers, an "app" released today may become the source of millions of dollars in the near future. In this landscape of smaller budgets and intense competition, application development cannot afford to spend the months (or even years) common in waterfall-based projects. A short time to market is crucial to gain the attention of this customer base, so software development must respond to a prototype request in a few days or weeks.

To fulfill such an aggressive schedule, a new software development model was required. With origins in the late 1990s, a new model dubbed *Agile* embodies the consolidation of many ideas focused on simplicity, close collaboration between development and business, continuous delivery of valuable software, constant change of requirements, and self-organizing teams. Figure 1-15 summarizes how these principles change software development.

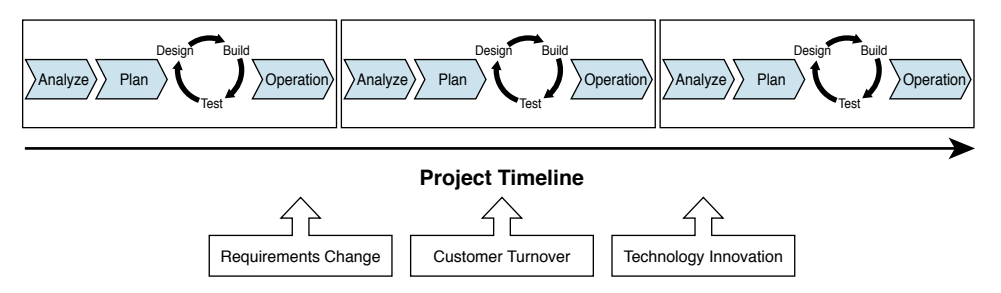

#### **Figure 1-15** *Agile Model*

As you can see in Figure 1-15, the Agile model essentially shrinks the waterfall development cycle into faster rounds, which produce useful software code in fractions of the final product timeline. And if a company desires to develop an application prototype between Monday and Thursday, Agile can be the software development approach that can deliver this kind of result.

Architecturally speaking, these modern apps are very different from traditional applications. The main reason for this change is quite simple: if an app proves to be popular, its number of users may grow exponentially in a very short period. Consequently, these apps usually possess multiple small components that perform very specific functions and that can be rapidly scaled, in the case of sudden interest. And because cloud computing environments provide perfect conditions for scaling such apps, online gaming, video on demand, content delivery, instant messaging, and mobility applications are also referred to as *cloud-scale apps* .

But the modernization of software development does not stop at the point code is ready for production. Another movement called *DevOps* has enhanced application deployment through the expanded collaboration between the development staff and operations staff throughout all stages of the development lifecycle. With DevOps, rather than creating software and delivering it to the operations team, the development team works closely with operations to produce a much more efficient and reliable final product.

## **Further Reading**

- Agile Alliance: https://www.agilealliance.org/agile101/what-is-agile/
- Kim, Gene, Spafford, George, and Kevin Behr. *The Phoenix Project: A Novel About IT*, *DevOps, and Helping Your Business Win*. IT Revolution Press, 2013.

# **Exam Preparation Tasks**

## **Review All the Key Topics**

Review the most important topics in this chapter, denoted with a Key Topic icon in the outer margin of the page. Table 1-7 lists a reference of these key topics and the page number on which each is found.

**Table 1-7** Key Topics for Chapter 1

| <b>Key Topic Element Description</b> |                                 | <b>Page Number</b> |
|--------------------------------------|---------------------------------|--------------------|
| Table 1-2                            | Traditional IT challenges       |                    |
| Table 1-3                            | Data center physical components | 13                 |
| Table 1-5                            | NIST cloud criteria             | 23                 |

## **Complete the Tables and Lists from Memory**

Print a copy of Appendix B, "Memory Tables" (found on the CD), or at least the section for this chapter, and complete the tables and lists from memory. Appendix C, "Answers to Memory Tables," also on the CD, includes completed tables and lists so that you can check your work.

# **Define Key Terms**

Define the following key terms from this chapter, and check your answers in the glossary:

time-sharing, computation as a public utility, personal computer (PC), virtual private network (VPN), National Institute of Standards and Technologies (NIST), on-demand selfservice, rapid elasticity, resource pooling, measured service, broad network access, multitenant

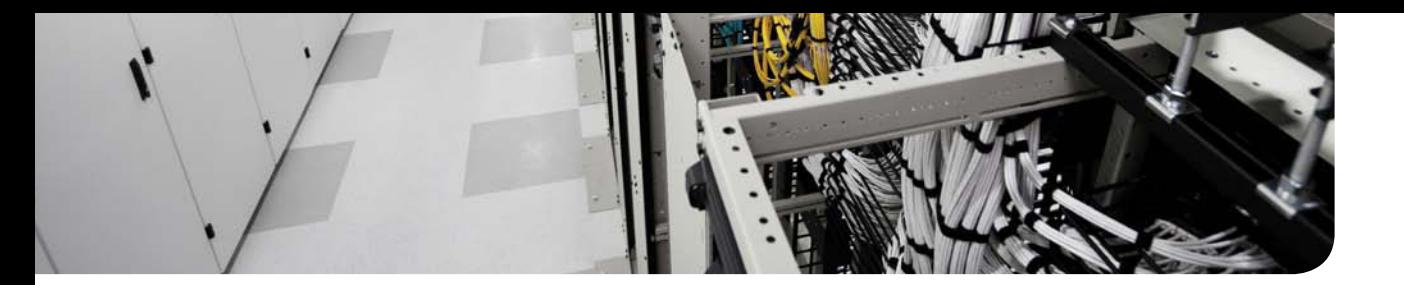

## **This chapter covers the following topics:**

- Service Providers and Information Technology
- Infrastructure as a Service
- Platform as a Service
- Software as a Service

### **This chapter covers the following exam objectives:**

- 1.2 Describe Cloud Service Models
	- 1.2.a Infrastructure as a Service (IaaS)
	- 1.2.b Software as a Service (SaaS)
	- 1.2.c Platform as a Service (PaaS)

# **CHAPTER 2**

# **Cloud Shapes: Service Models**

After the mild sense of disappointment that followed its initial hype in the late 2000s, cloud computing began to morph into different shapes in a similar way as its atmospheric counterparts. Currently, cloud services seem to be bound only by the creative limitations of providers and their execution capacity, providing IT resources that range from simple processing capacity to fully provisioned applications at the click of a browser button.

To identify important aspects of cloud computing and to serve as a means for broad comparisons of cloud services and deployment strategies, the National Institute of Standards and Technology (NIST) Special Publication 800-145, "The NIST Definition of Cloud Computing," describes three service models that classify cloud services according to their flexibility and readiness to support consumer needs: Infrastructure as a Service (IaaS), Platform as a Service (PaaS), and Software as a Service (SaaS).

**TIP** Due to its initials, these service models are also known as *IPS Stack* .

The CLDFND exam requires that you understand these service models, so this chapter focuses on providing a detailed explanation of them, including basic concepts, applicability, benefits, and challenges. To illustrate specific aspects of each of these service models, the chapter also introduces some examples from well-known cloud providers. The chapter concludes with an overview of new hybrid models that are on the horizon.

# **"Do I Know This Already?" Quiz**

The "Do I Know This Already?" quiz allows you to assess whether you should read this entire chapter thoroughly or jump to the "Exam Preparation Tasks" section. If you are in doubt about your answers to these questions or your own assessment of your knowledge of the topics, read the entire chapter. Table 2-1 lists the major headings in this chapter and their corresponding "Do I Know This Already?" quiz questions. You can find the answers in Appendix A, "Answers to Pre-Assessments and Quizzes."

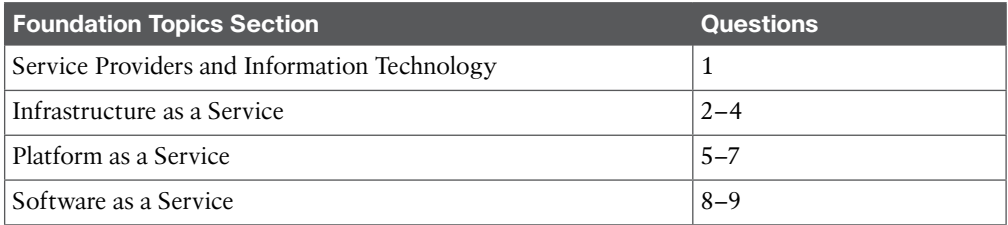

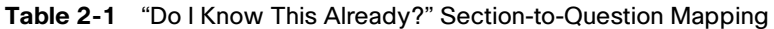

#### 30 CCNA Cloud CLDFND 210-451 Official Cert Guide

- **1.** Which of the following represent key aspects of a service-level agreement between a data center service provider and a consumer? (Choose all that apply.)
	- **a.** Performance
	- **b.** Mean time to recover
	- **c.** Contract changes
	- **d.** Data handling
	- **e.** Uptime
- **2.** Which of the following represents the service models described by NIST?
	- **a.** XaaS, PaaS, SaaS
	- **b.** SaaS, IaaS, PaaS
	- **c.** Private, public, hybrid
	- **d.** On-premise, off-premise, managed
	- **e.** EaaS, XaaS, IaaS
- **3.** Which of the following are true about Infrastructure as a Service? (Choose all that apply.)
	- **a.** Most typical consumers are IT administrators.
	- **b.** Virtualization technologies are mandatory for the implementation of IaaS.
	- **c.** IaaS basically offers computing hardware for its consumers.
	- **d.** Among all service models, IaaS is the least flexible option.
- **4.** Which of the following are correct about cloud regions and availability zones? (Choose all that apply.)
	- **a.** Regions represent data center installations from a cloud provider that can be used as options for the consumer resource deployment.
	- **b.** Availability zones represent data center installations from a cloud provider that can be used as options for the consumer resource deployment.
	- **c.** Regions are independent locations within a single data center facility.
	- **d.** Availability zones are independent locations within a single data center facility.
- **5.** Which of the following are offered by the cloud provider in PaaS? (Choose all that apply.)
	- **a.** Application
	- **b.** Operating system
	- **c.** Computing hardware
	- **d.** Virtualization layer
	- **e.** Development tools
- **6.** Which of the following represents the typical PaaS consumers?
	- **a.** IT administrators
	- **b.** Application end users
	- **c.** Application developers
	- **d.** Cloud brokers
- **7.** Which of the following represents the typical SaaS consumers?
	- **a.** IT administrators
	- **b.** Application end users
	- **c.** Application developers
	- **d.** Cloud brokers
- **8.** Which of the following must be provided by the consumer in SaaS?
	- **a.** Application
	- **b.** Operating system
	- **c.** Computing hardware
	- **d.** Virtualization layer
	- **e.** None of the above
- **9.** Which of the following is correct about SaaS? (Choose all that apply.)
	- **a.** Among all cloud service models, SaaS requires less customization from a consumer standpoint.
	- **b.** SaaS provides full control over hardware for a cloud consumer.
	- **c.** SaaS has had the slowest adoption among all cloud service models.
	- **d.** SaaS providers may use PaaS resources for development and IaaS resources for production.

# **Foundation Topics**

# **Service Providers and Information Technology**

A service provider (SP) is a company that offers specialized services to organizations. These services may include pretty much anything these corporations need to properly function (from toilet paper supply to business consulting). In the context of information technology, the term *service provider* applies to outsourced suppliers that can provide a set of technologies to an organization during an agreed (and compensated) period of time.

Since the dawn of computing, corporations have been hiring service providers for several different reasons, such as to reduce CAPEX, to sharpen business focus, or simply because they lacked the capacity to internally support an IT system. And although there are service providers that can provide services covering the entirety of IT systems, most organizations typically work with a mix of in-house environments and outsourced systems hired from highly specialized SPs.

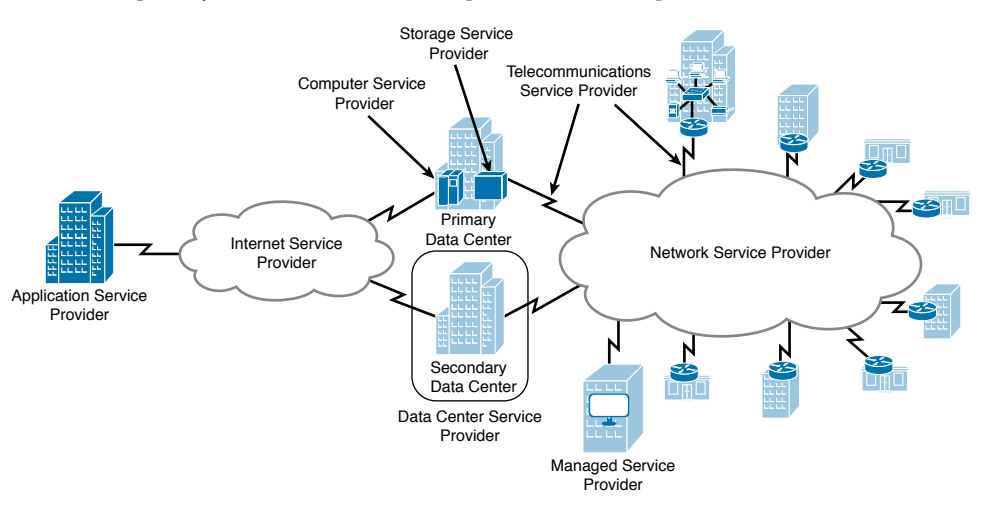

Figure 2-1 portrays a scenario with some specialized service providers.

**Figure 2-1** *Specialized Service Providers Supporting a Single Corporation* 

The service providers supporting the company represented in Figure 2-1 are described in Table 2-2.

| Key<br>Topic | Type                                       | <b>Description</b>                                                                                                    |
|--------------|--------------------------------------------|----------------------------------------------------------------------------------------------------|
|              | Application<br>service pro-<br>vider (ASP) | Offers software services (applications) to customers through a computer net-<br>work such as the Internet. An ASP normally hosts, owns, operates, and main-<br>tains the same software that would be installed locally in the customer and<br>customizes the service according to the customer needs. |

**Table 2-2** Specialized Service Providers

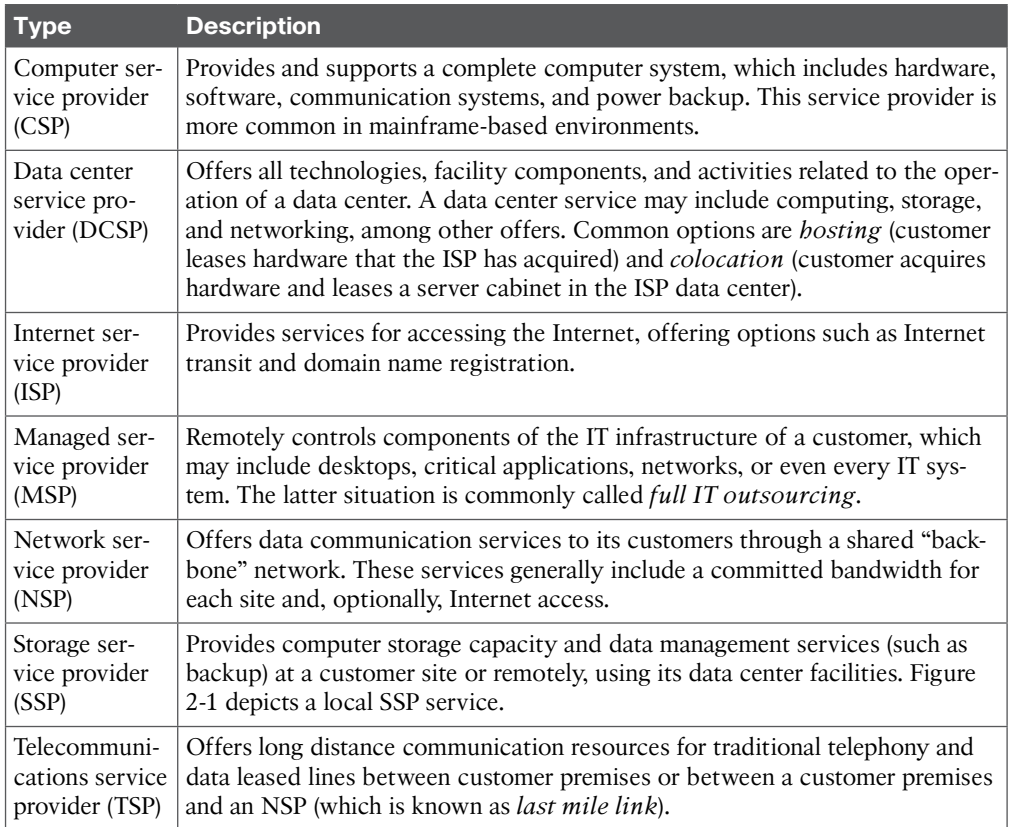

Throughout the many decades of relationships between service providers and their customers, many SPs have bundled services to both simplify service contracts and leverage the synergy between technologies (such as a network and Internet access, for example). And unsurprisingly, the world has witnessed a consolidation trend among IT service providers since the early 2000s.

As academic and consulting studies have discussed extensively, there is not a unique and definitive answer to the question "should my company outsource IT system *X*?" In fact, the number of factors that must be considered essentially dictates the complexity of such decision. Notwithstanding, one important aspect that must be taken into account is *how critical to the business the IT system in consideration is*. Because *noncritical systems* do not have any impact on the competitiveness of a company, they are usually the ideal candidates for outsourcing, as long as the pricing makes sense for the customer's budget.

To summarize why this discussion has endured for a very long time, I will simply paraphrase a teacher of mine who joked that, each year, one-third of companies outsource their IT, 33.3% bring their systems back to the company premises (in a process called *insourcing* ), and the remaining organizations decide not to change their outsourcing policy (for at least a year).

## **Service-Level Agreement**

A service is formally defined in a *service contract* signed by both the service provider and its customer. Additionally, as a way to regulate the expectation about the scope and quality of the service, both parties typically define another contract called a *service-level agreement*  (SLA).

Obviously, the parameters defined in an SLA highly differ depending on the type of service that is being offered and the parties involved in the agreement. But generally speaking, SLAs usually address the following aspects:

- **Performance:** Defines a number of operations that the service provider must guarantee in a time interval, offered capacity, or time that will be spent in the service deployment.
- **Uptime:** Measure of the amount of time an IT system must work correctly. It is generally represented as a percentage of availability over the total interval.
- **Mean time to recover (MTTR):** Average time the service provider will take to recover a failed system.
- **Customer data handling:** Defines data management strategies to avoid data loss (e.g., backup policies), how long the customer data is available to the customer after the service agreement is terminated, data confidentiality, and deletion policies.

Service providers may also use the SLA to control unrealistic customer expectations by including terms regarding maintenance windows, unavoidable accidents (*force majeure*), payment policies, and noncompliance fines and penalties.

# **Cloud Providers**

<ey **Topic** 

> Cloud computing services share many similarities with traditional service provider offerings. As an illustration, Figure 2-2 exhibits some of the most popular cloud services available at the time of this writing.

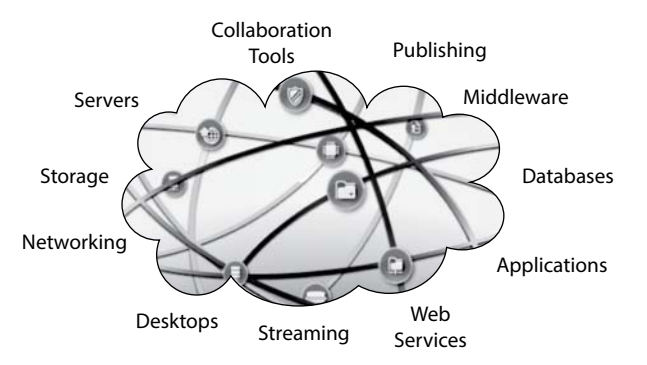

**Figure 2-2** *Cloud Services Examples* 

As indicated in Figure 2-2, a *cloud provider* can possibly offer the following services to its *consumers* (end users):

■ **Servers:** Specialized computers running software that processes client requests and provides appropriate responses to them

- **Storage:** Capability to store consumer data for a certain period of time
- **Networking:** Connectivity between cloud elements and external resources, domain name registration, and IP addressing, among others
- **Desktops:** Computers to be used for traditional end-user applications
- **Middleware:** Supplementary software, including libraries, programming language interpreters, database services, user authentication services, account management, and so forth
- **Applications:** Software created to achieve objectives of an end user
- **Collaboration tools:** Applications that are especially designed to optimize the joint work among different people
- **Publishing:** Applications that facilitate the publication of texts such as blogs on the Internet
- **Databases:** Organized collection of data that can be queried by other applications
- **Streaming:** Media, such as audio and video, that is delivered to end users as a constant flow of data and is generally rendered by a desktop application
- **Web services:** Standardized methods of communication between two systems over an IP network

Potentially, this list may encompass all IT services available from service providers. Nevertheless, as you have learned in Chapter 1, "What Is Cloud Computing?", some common parameters defined in traditional SLAs may collide with the essential characteristics of cloud computing. In that chapter, I have juxtaposed opposite characteristics from traditional SP practices such as catered services, rigidity, silos, and overprovisioning to further highlight the NIST definitions for cloud services.

Over time, cloud providers started to attract interest from corporations that desired more dynamic services and less complex hiring procedures. However, all cloud computing companies still constitute SPs, sharing many concerns and responsibilities with these longestablished providers. And for such reason, a certain service provider mentality is very welcome in cloud deployments, regardless of whether they are strictly internal or not.

Because Internet access is sometimes all you need to deploy external cloud resources, many companies started to deal with a menace called *shadow IT* . In these relatively new scenarios, cloud services are hired by employees without approval from the organization, exposing the whole company to uncontrolled risks. As a reaction, an IT department may either act as a *cloud broker* , intermediating cloud service hiring on behalf of the employees and according to predefined compliance policies, or become a cloud provider itself for its internal customers. In the latter case, a *private cloud* can offer the same level of service of external cloud providers without their associated risks for the business.

**NOTE** Cloud deployment models such as private cloud will be fully discussed in Chapter 3, "Cloud Heights: Deployment Models."

To categorize the benefits and issues related to cloud services and help IT decision makers that are dealing with such projects, NIST has released Special Publication 800-146, "Cloud Computing Synopsis and Recommendations." Besides providing valuable information about service-level agreements, the publication also details the *IPS stack*, which will be further explored in the next sections.

## **Infrastructure as a Service**

As the first service model that was widely advertised as a cloud computing platform in the late 2000s, *Infrastructure as a Service* (IaaS) consists of cloud services developed for consumers looking for pure processing, storage, networking, or other fundamental computing resources.

When compared to traditional service providers, IaaS-based cloud providers correlate to CSPs, SSPs, and NSPs. To reinforce the comparison, Figure 2-3 represents the distribution of responsibilities between an IaaS provider and its consumers through the use of a simplified computing component stack.

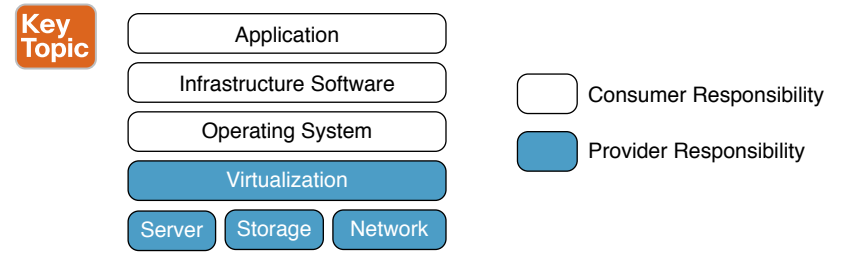

#### **Figure 2-3** *Infrastructure as a Service Component Stack*

As shown in Figure 2-3, the cloud provider controls the most basic layers of the stack (server, storage, network, and virtualization), empowering IaaS consumers to run any compatible software over them, including operating system, infrastructure software (such as middleware, databases, and authentication services), and custom server applications.

To exhibit the essential characteristics of a cloud computing environment, especially elasticity and resource pooling, cloud providers typically deploy *virtualization technologies* on top of the cloud infrastructure hardware (server, storage, and network). However, what exactly does "virtualization" mean in such context? Unfortunately, virtualization is perhaps the only term that is more overloaded than "cloud" in IT. Epitomizing another technology gold rush that happened during the mid-2000s, *virtualization* can be generically defined as a set of techniques that enables the creation of logical servers, logical storage, and logical networks from their physical counterparts. And specifically in the context of data centers, these logical devices can be simply defined as *transparent emulations of computing resources, producing benefits that were unavailable in their original physical form*.

Of course, within such a broad umbrella, there are multiple types of virtualization techniques, which are listed and described in Table 2-3.

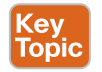

#### **Table 2-3** Virtualization Types

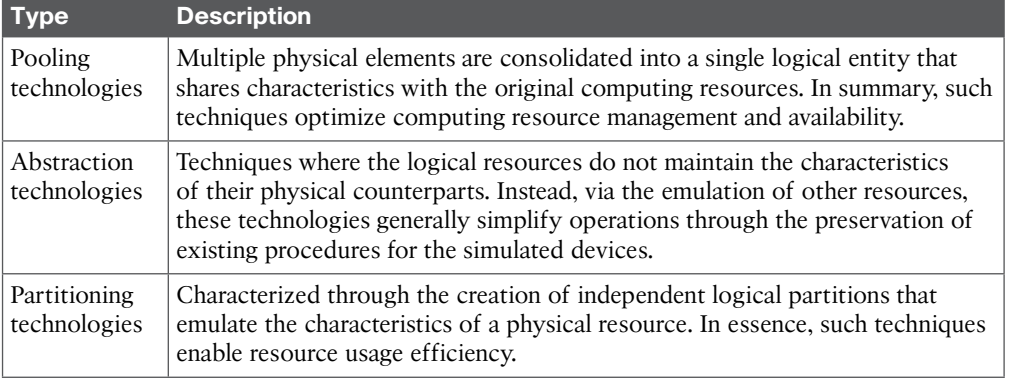

**NOTE** Throughout this certification guide, you will learn in detail about examples of each type of virtualization technology such as *hypervisors* (partitioning), explained in Chapter 5, "Server Virtualization;" *virtual switches* (abstraction), explored in Chapter 6, "Infrastructure Virtualization;" and *RAID groups* (pooling), addressed in Chapter 8, "Block Storage Technologies."

Regardless of their type, all virtualization technologies share a very important "collateral effect:" virtual servers, virtual storage, and virtual networks can be provisioned without physical operations. As a consequence, it is much easier for an IaaS cloud to offer a virtual resource to its consumers than a physical one. Still, there are multiple IaaS cloud providers whose service is based on provisioning physical computing resources to support consumers with specific requirements for their applications (such as high performance or control).

Although their customers could potentially deploy any choice of software over the offered computing resources (virtual or physical), most IaaS cloud providers deliver prepackaged software, such as an operating system, to simplify software installation procedures.

The target consumers for IaaS-based cloud providers are systems admins that prefer to rent computing hardware rather than acquire and manage hardware in their IT projects. For this reason, IaaS cloud providers offer a wide range of plans that include variable charges based on amount of processing used during a period, data stored for a period, consumed bandwidth, number of assigned public IP addresses, and many other creative choices.

The fact that an IaaS provider offers plain hardware to its consumers facilitates the migration of stored data and legacy applications from a standard data center to the cloud. Furthermore, the simplicity of IaaS potentially allows an easier portability among cloud providers when compared to the other service models (which will be explained in later sections).

Such flexibility may also pose some risks and challenges that must be addressed before any IaaS resource is put into production:

■ **Application security:** IaaS consumers must be aware that legacy applications migrated to the cloud will take with them all inherent vulnerabilities. Moreover, these applications likely will

be exposed to a less secure environment when compared to the native protection of a company-owned data center. For this reason, many cloud providers offer add-on security services that can be combined (with an associated fee) to the consumer-provisioned resources.

■ **Noisy and suspect neighbors:** Due to its native multitenant infrastructure, SPs of IaaS clouds deploying partitioning virtualization technologies may contractually disavow any liability for harm that a tenant suffers as a result of the operations of other tenants sharing hardware components … or worse, harm that a tenant suffers from data theft or denial-of-service attacks because of intentional tampering from other tenants. To mitigate such risks, many IaaS cloud providers offer dedicated hardware for a single tenant, though at a premium charge.

Directly competing with hardware manufacturers, IaaS cloud providers initially gained the most traction among small businesses and midsized companies. Through the gradual addition of security features, these providers have slowly attracted the attention of enterprise corporations and public sector organizations.

## **Regions and Availability Zones**

Although it is not considered one of the essential characteristics of cloud computing, *nonlocalization* of resources is very commonly associated with these environments. Hence, it is common to assume that a cloud consumer "does not care" from where its service is being provisioned: what matters is the service itself.

Notwithstanding, with more responsibilities on their shoulders when compared to consumers of other service models, IaaS cloud tenants may not want to risk loss of application availability if all of its resources are provisioned in the same *failure domain,* which can be understood as the area of a data center facility that can be impacted during a major system malfunction. Consequently, knowing where a resource is located is an advantage for most consumers with critical applications.

IaaS cloud providers have supported such a requirement through localization services known as *regions* and *availability zones*. Originally created by Amazon Web Services (AWS, discussed in the next section), and afterward adopted by other cloud providers under different names, both concepts are represented in Figure 2-4.

Figure 2-4 depicts a global cloud provider with four regions (US, Latin America, Europe, and Asia), which correspond to the choices of data center facilities from which a cloud consumer resource can be provisioned. Characteristics such as Internet latency and application user locations may help the cloud consumer choose a region.

**NOTE** A cloud provider can also create exclusive regions for specific customers to fulfill specific security or compliance requirements.

Each region may contain multiple availability zones, which are basically independent failure domains (or subfacilities) within a single region. Consequently, any disruption in an availability zone should not impact the availability zone or zones. Through this arrangement, a consumer can access IaaS resources from two availability zones within a region of the consumer's preference and use cheaper connectivity with lower latency when compared to cloud resources installed in two different regions.

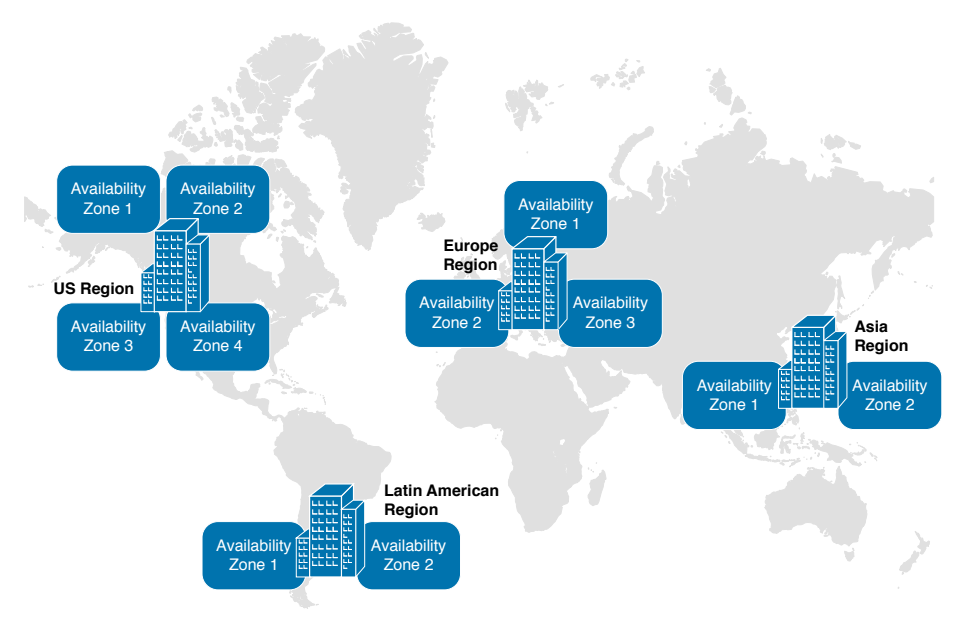

**Figure 2-4** *Regions and Availability Zones* 

## **IaaS Example: Amazon Web Services**

As the early pioneer of cloud computing, AWS offers an impressive number of cloud services, as indicated in the AWS Management Console shown in Figure 2-5. Table 2-4 outlines several of the main AWS IaaS offerings, most of which are pointed out in Figure 2-5.

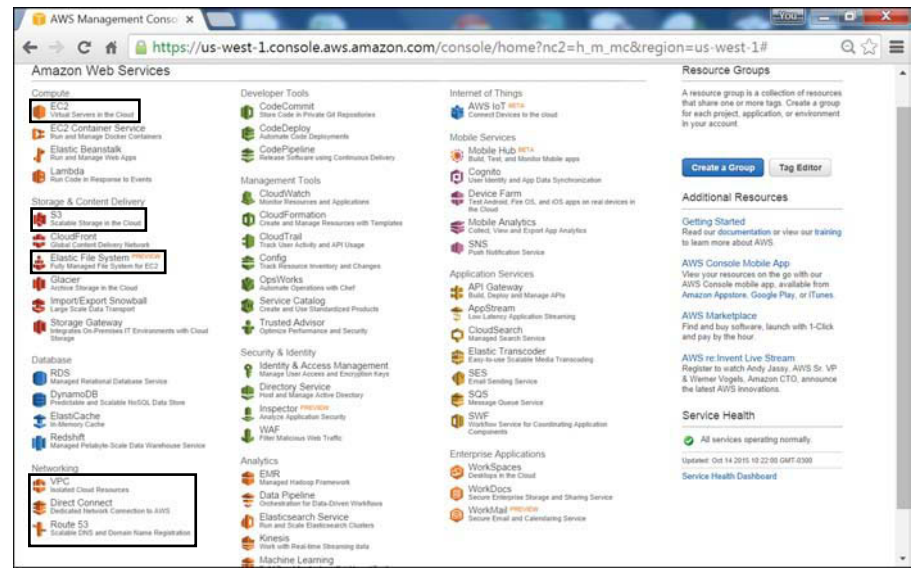

**Figure 2-5** *AWS Management Console* 

Key Topi

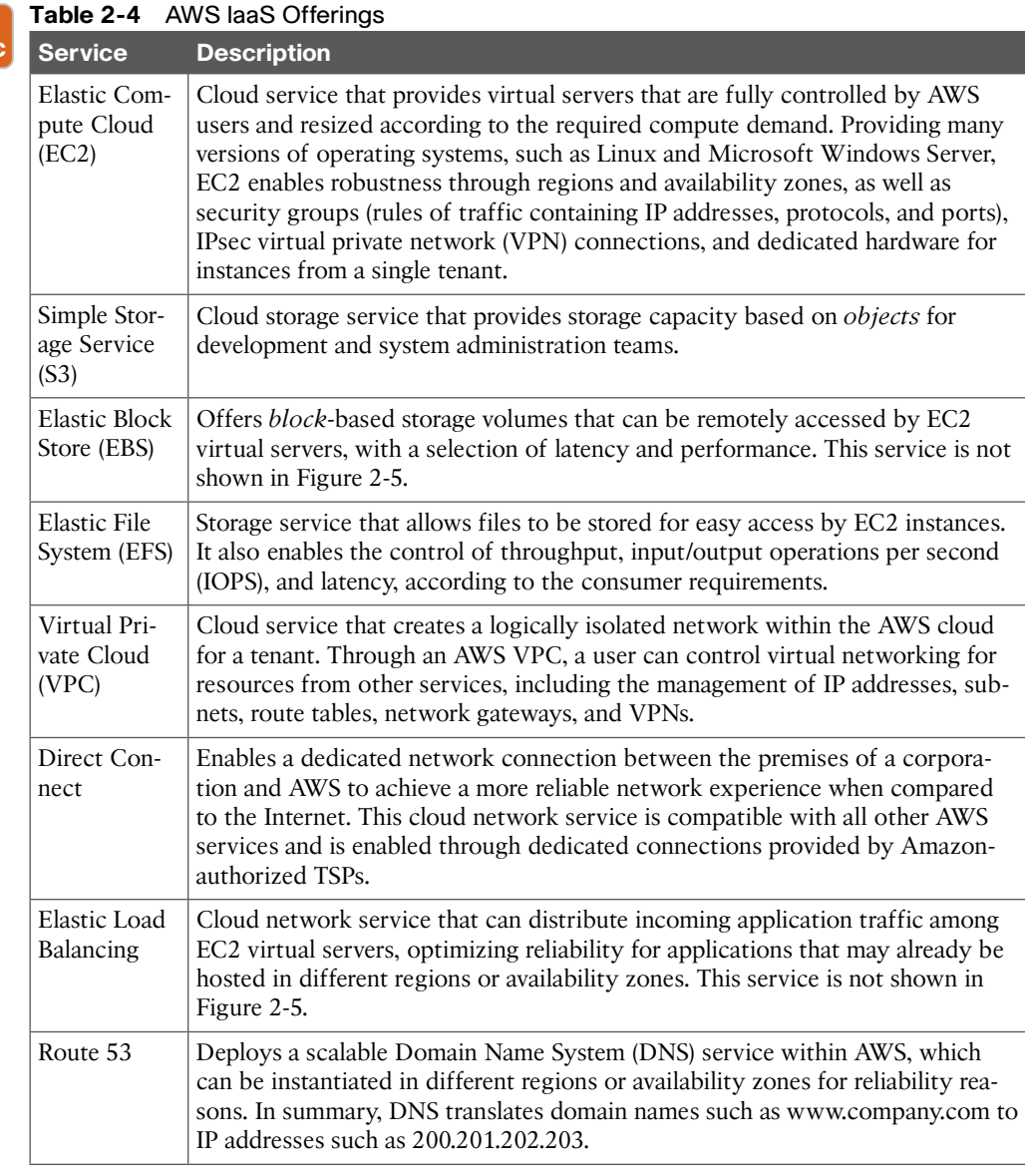

**TIP** Block storage, file storage, and object storage are distinct storage technologies that will be properly defined and discussed in Chapter 8 and Chapter 9, "File Storage Technologies."

Now, let's put ourselves into the shoes of an IaaS consumer. Figure 2-6 exhibits 5 of the 22 operating system choices that are available for immediate instantiation on AWS after selecting the EC2 link in the AWS Management Console.

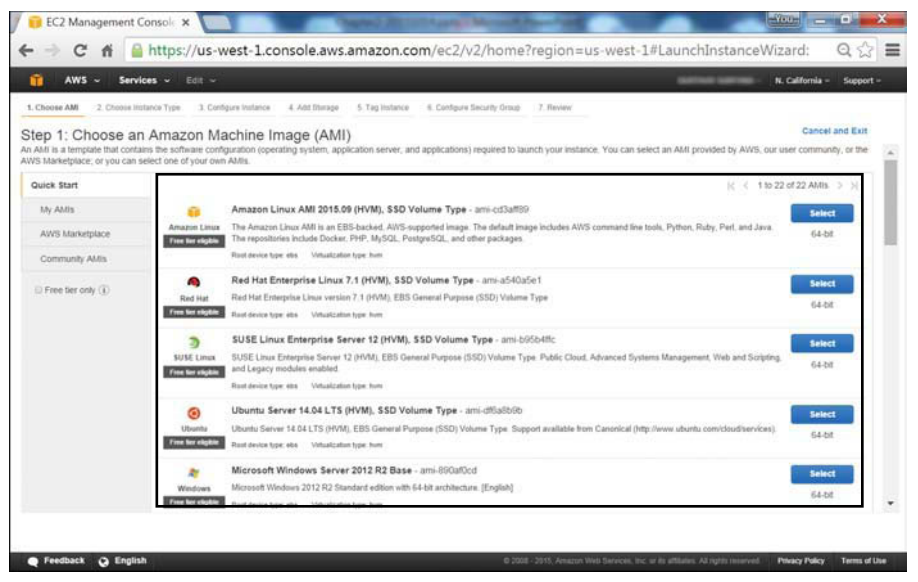

**Figure 2-6** *Image Selection for EC2 Instance* 

As you can see in Figure 2-6, AWS offers a good variety of *Amazon Machine Image* (AMI) files that can be used to boot EC2 instances. For demonstration purposes, I selected a Red Hat Linux image and configured several other settings to reach the page shown in Figure 2-7, which reviews all of my options for the instance before its proper launch.

|             | VPC                                                                                                    | <b>Availability Zone</b>                                                                              |                 |                                                                                             |                             |                       |                        |                                                                                  | Region                    |                                   |
|-------------|----------------------------------------------------------------------------------------------------|----------------------------------------------------------------------------------------------------|-----------------|---------------------------------------------------------------------------------------------|-----------------------------|-----------------------|------------------------|----------------------------------------------------------------------------------|---------------------------|-----------------------------------|
|             | EC2 Management Console X                                                                                                    |                                                                                                    |                 |                                                                                             |                             |                       |                        |                                                                                  | $-920$                    | $\mathbf{x}$<br><b>CONTRACTOR</b> |
| ←<br>з      | ñ                                                                                                    |                                                                                                    |                 | ittps://us-west-1.console.aws.amazon.com/ec2/v2/home?region=us-west-1#LaunchInstanceWizard: |                             |                       |                        |                                                                                  |                           | $Q \otimes E$                     |
| û<br>A\V5 ~ | Services - Edit -                                                                                                    |                                                                                                    |                 |                                                                                             |                             |                       |                        |                                                                                  | N. California -           | Support -                         |
| 1 Cheese Mi | 2. Choose Instance Type 3. Configure Instance                                                                                                    |                                                                                                    | 4. Add Storage  | 5. Tag Instance                                                                             | 6. Configure Security Droup | 7. Review             |                        |                                                                                  |                           |                                   |
|             | Step 7: Review Instance Launch<br>EBS-optimized No.<br>Monitoring No.<br>Termination protection No<br>Shutdown behavior Stop<br><b>IAM</b> role None<br>Tenancy detault<br>User data<br>Assign Public IP Yes<br>Network interfaces | Network vpc-49aa4b22<br>Submet submet-4fas-0124<br>Kernel ID Use default<br>RAM disk (D Lisa default) |                 |                                                                                             |                             |                       |                        |                                                                                  |                           |                                   |
| Device      | Network Interface                                                                                                    |                                                                                                    | Subnat          |                                                                                             | Primary IP                  |                       | Secondary IP Addresses |                                                                                  |                           |                                   |
| ethD        | New network interface                                                                                                    |                                                                                                    | subnet-4faa4b24 |                                                                                             | Auto-assign                 |                       |                        |                                                                                  |                           |                                   |
| · Storage   |                                                                                                    |                                                                                                    |                 |                                                                                             |                             |                       |                        |                                                                                  |                           | Edit storage                      |
| Type (i)    | Davice I                                                                                                    | Snapshot (i)                                                                                          | Size (GiB) ()   | Volume Type (i)                                                                             | <b>SOPS</b> (i)             | Delete on Termination |                        | Encrypted (i)                                                                    |                           |                                   |
| Root        | /dev/sda1                                                                                                    | snap-52526270                                                                                         | 10              | 002                                                                                         | 30 / 3000                   | Yes                   |                        | Not Encrypted                                                                    |                           |                                   |
| $-$ Tags    |                                                                                                    |                                                                                                    |                 |                                                                                             |                             |                       |                        |                                                                                  |                           | Edit tags                         |
| Key         |                                                                                                    |                                                                                                    |                 | Value                                                                                       |                             |                       |                        |                                                                                  |                           |                                   |
| Name        |                                                                                                    |                                                                                                    |                 |                                                                                             | CCNA Cloud                  |                       |                        |                                                                                  |                           |                                   |
|             |                                                                                                    |                                                                                                    |                 |                                                                                             |                             |                       |                        |                                                                                  | <b>Previous</b><br>Cancel | Launch                            |
|             | Feedback @ English                                                                                                    |                                                                                                    |                 |                                                                                             |                             |                       |                        | @ 2008 - 2015, Amazon Web Services, Inc. or its affiliates. All rights reserved. | <b>Privacy Policy</b>     | <b>Terms of Use</b>               |
|             |                                                                                                    |                                                                                                    |                 |                                                                                             |                             |                       |                        |                                                                                  |                           |                                   |

**Figure 2-7** *EC2 Instance Details*
Observe that this particular virtual server is installed in the North California region, in a VPC called vpc-49aa4b22 and an availability zone defined by the subnet-4faa4b24 IP subnet. This EC2 instance precludes dedicated hardware (*tenancy default* means shared hardware) and has 10-GiB EBS storage (/dev/sda) attached to it.

Additionally, I have inserted a tag called "CCNA Cloud" to help resource selection during massive operations with EC2 instances. After clicking the Launch button, my instance was provisioned and accessible in less than a minute.

Figure 2-8 displays my EC2 dashboard and the recently created instance.

InstanceDashboard

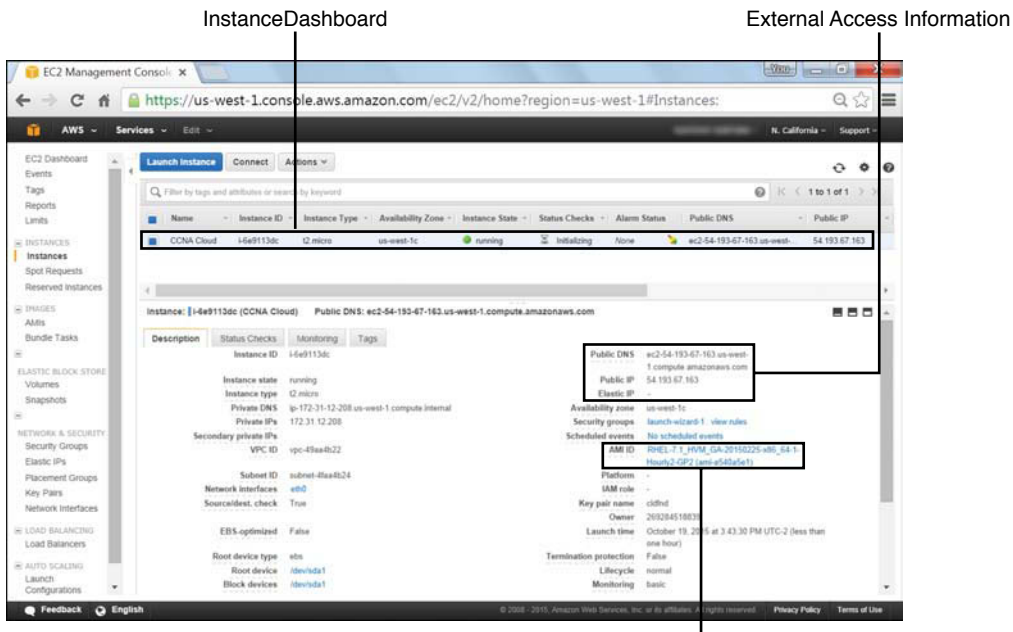

Instance Image

**Figure 2-8** *EC2 Dashboard* 

By selecting the instance in the dashboard, it is also possible to verify all the details about the virtual server, including the image used and external access information (the public IP address is 54.193.67.163 and the name is ec2-54-193.67.163.us-west-1.compute. amazonaws.com).

Besides Amazon Web Services, many other cloud providers offer IaaS, such as Microsoft Azure, Google, Rackspace, CenturyLink, Virtustream, IBM SoftLayer, and Dimension Data.

**TIP** One of the advantages of studying cloud computing is the fact that lab resources are just a click or tap away (and may include a credit card charge). Therefore, I encourage you to replicate the operations I execute in this chapter. If you were not previously familiar with these cloud services, I assure you that these simple tasks will greatly contribute to your learning experience.

### **Platform as a Service**

Paraphrasing NIST SP 800-146, *Platform as a Service* (PaaS)is a cloud service that offers to its consumers the capability to deploy their customized applications through cloud-provided programming languages and tools.

Unlike IaaS, whose cloud providers are focused on the offer of (virtual or physical) hardware, a PaaS cloud service supplies a much more sophisticated environment for its consumers. To draw a fair comparison with IaaS, Figure 2-9 represents the division of responsibilities between provider and consumer in a PaaS component stack.

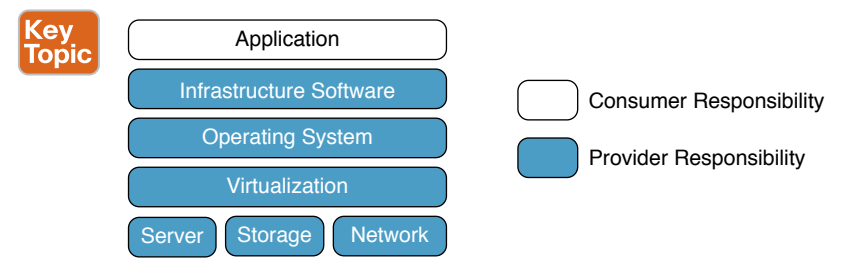

**Figure 2-9** *Platform as a Service Component Stack* 

In Figure 2-9, you can observe that in PaaS, the cloud provider fully renders all hardware, the virtualization layer, the operating system, and the software infrastructure. PaaS consumers can build applications that interact with this infrastructure, which may contain programming languages, libraries, databases, authentication services, middleware, and other elements that are required for software development.

The quintessential PaaS consumers are application developers, who traditionally do not want to manage the underlying infrastructure (network, servers, operating systems, and storage) that is required for their jobs, but still desire control over the deployed applications and their configuration settings. Other PaaS consumers include

- Application testers
- Application publishers
- Application administrators
- Application end users

At heart, a PaaS cloud is similar to a traditional computing system, composed of hardware and software, which constitutes a platform that can be used for application development and execution. Because PaaS represents an additional layer of software over IaaS, it is not unusual to see IaaS cloud providers extending their portfolio to support PaaS. Through a template composed of hardware resources and customized software, an IaaS cloud provider can, for example, build a Java development platform consisting of two server instances with loaded Java infrastructure software, one shared storage device, and a single network segment with access to the Internet.

In yet another situation, a PaaS cloud provider can support its consumers through the use of a third-party IaaS-based cloud for their hardware fulfillment in the background.

Service charging in PaaS can use a wide range of metrics, such as total number of end users (concurrent or over a period), successful requests serviced, dynamically allocated hardware (processing, storage, or network), or simply the time the platform is in use.

Application developers traditionally employed *integrated development environments*  (IDE) to carry out their daily tasks. An IDE usually contains a source code editor, automation tools, debuggers, programming language compilers or interpreters, and version control systems, among other development tools. However, PaaS offerings leverage cloud characteristics to compete against IDEs for the interest of application developers. Some advantages of PaaS over IDEs are

- **Minimal software tool footprint:** All a consumer needs is a web browser, rather than an application installation in a workstation.
- **Resource allocation:** A consumer can reserve an amount of computing resources to perform tests during the development.
- **Data management:** Where different tenants, which may be collaborating in the same software development project, may share data and use backup services from the cloud provider.

In addition to enabling developers to create and test applications in a relatively easy and inexpensive way, the PaaS service model can also help during the deployment phase of an application. With such intention, PaaS cloud providers typically offer automatic scaling of hardware resources to enable these customized applications to function without issues during peaks of user interest.

Also, according to the Cisco Global Cloud Index: Forecast and Methodology, 2014-2019, PaaS had a relatively slower adoption when compared to other service models such as IaaS in 2014. One of the justifications for this trend is the lack of portability between PaaS clouds, mostly caused by proprietary tools, languages, runtimes, and interfaces. To alleviate the fear of lock-in among developers, many PaaS cloud providers have adopted open standards as one of their strategic flagships.

#### **NOTE** You can find this report at http://www.cisco.com/go/gci.

NIST SP 800-146 calls attention to the delicate balance between isolation of consumers and the efficiency a PaaS environment can achieve. To illustrate how this tradeoff can be addressed within a cloud provider, Figure 2-10 depicts three PaaS isolation designs.

From left to right in Figure 2-10, the first design (*shared process* ) represents the most efficient approach because multiple consumers access the same platform process and database. In this scenario, the process must control scheduling issues to prevent actions by one consumer degrading the performance of another. However, a failure in any of the shared resources can disrupt services for all consumers that are accessing the structure.

In the middle design (*dedicated process* ), the cloud provider runs a separate process and database for each consumer, which reinforces the separation between PaaS consumers with the concession of more resources being spent per client.

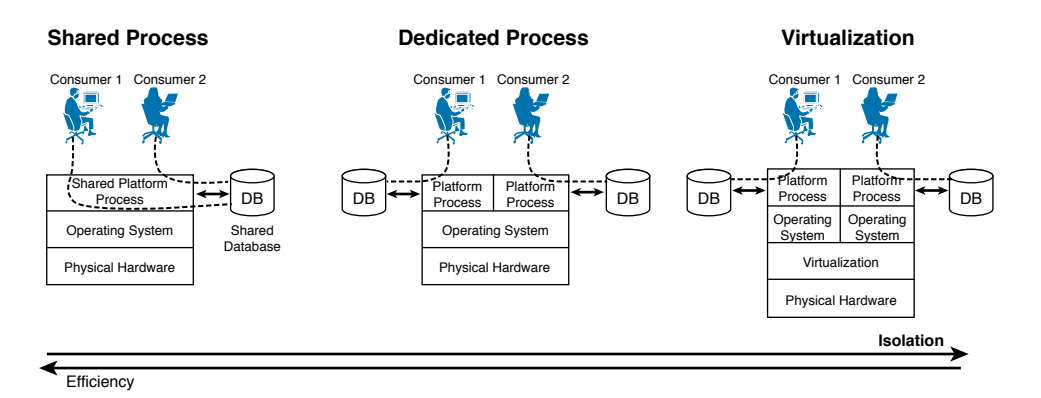

#### **Figure 2-10** *PaaS Isolation Designs*

Finally, the third approach *(virtualized)* depicts separate virtual servers as the isolation point between consumers. Although, in this design, the cloud provider is certainly diminishing efficiency of its infrastructure, it is certainly enforcing more isolation than the other designs, because a major failure on any software component (operating system, process, or database) cannot influence the environments of other consumers.

Regardless of the provider isolation design (or designs), consumers should always try to discover if more hardened approaches are available in case the development environment is submitted to stress tests or put into production.

**TIP** *Linux containers* are yet another isolation feature that can be applied to PaaS (you will find more details about this partitioning technique in Chapter 5). Additionally, cloud providers can also leverage the concept of *application containers* to deploy the virtualized isolation approach depicted in Figure 2-10 (refer to Chapter 7, "Virtual Networking Services and Application Containers," for further information about this concept).

Another point of attention for PaaS consumers is the security protection offered with the cloud service. Because applications may access external resources, the PaaS cloud provider must deliver tools to mitigate attacks and exploits in typical languages and protocols such as HTTP, HTML, Java, XML, and Microsoft .NET.

Many PaaS cloud providers have taken steps to address these issues, and a result adoption of the PaaS model has increased among web application developers, with enterprise-class application development close behind.

#### **PaaS Example: Microsoft Azure**

Microsoft Azure currently is one of the main providers of PaaS cloud services in the world. Figure 2-11 illustrates the variety of cloud services that are available in its main portal.

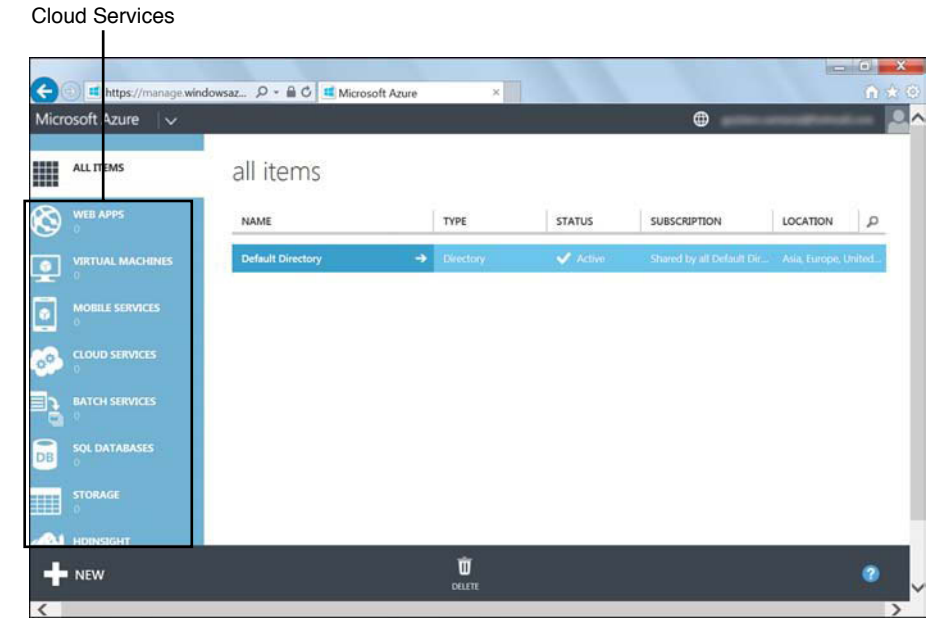

**Figure 2-11** *Microsoft Azure Portal* 

Besides PaaS, Microsoft Azure also supplies IaaS cloud services, including *virtual machines* (with Windows and other operating systems), *data services* (including SQL databases and other options of data storage), and *virtual networks* that allow cloud services to connect to each other and to a customer premises.

Aligning the expertise from the large community of Microsoft developers with its own innovation drive, Microsoft Azure offers a wide range of application development environments.

After selecting Web Apps in the portal shown in Figure 2-11, an extensive list of development platforms becomes available, as Figure 2-12 displays.

For purposes of demonstration, at the wizard step shown in Figure 2-12, I chose to deploy an ASP.NET environment, which is essentially a Microsoft-developed open source web application framework for dynamic web sites, which may include web applications and web services. Figure 2-13 depicts my site settings for this new service.

Having chosen the suggestive name of *ccnacloud* for my application environment and the region where I want this service to be deployed (West US), I have concluded the settings for the service. Please observe that I could also have created a new *App Service plan* to enable automatic scaling in this ASP.NET environment.

Some seconds after I clicked the check symbol, the new provisioned service was available in my Azure console, as shown in Figure 2-14.

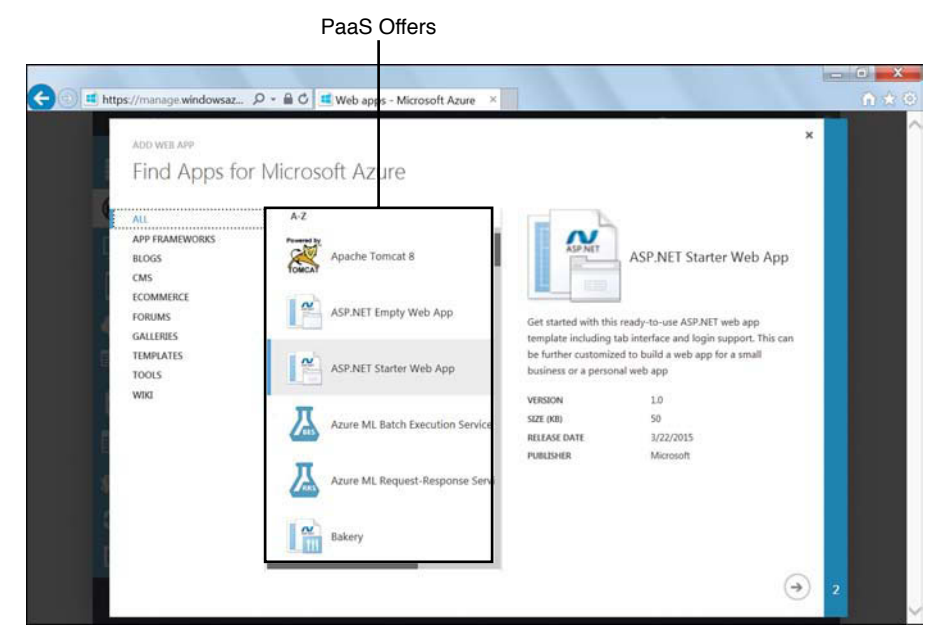

**Figure 2-12** *Web Apps for Microsoft Azure* 

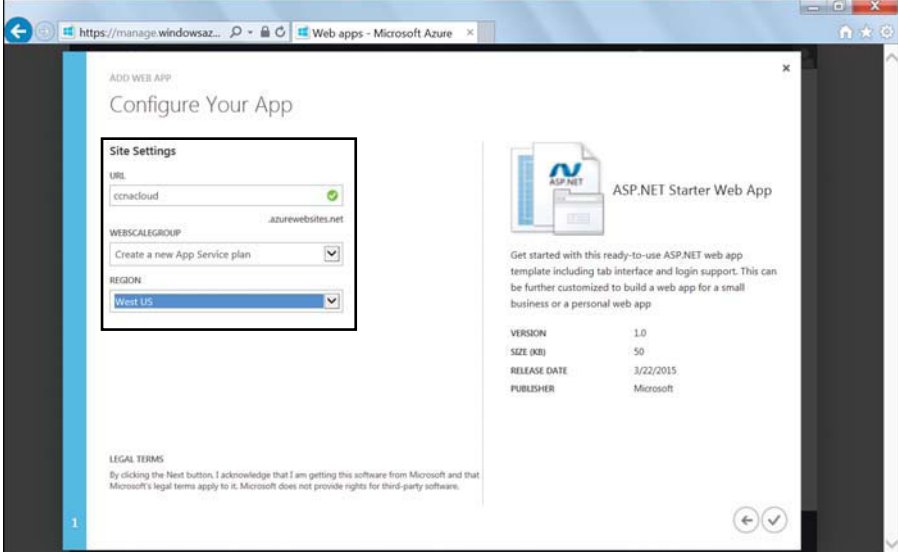

**Figure 2-13** *Settings for My ASP.NET Starter Page* 

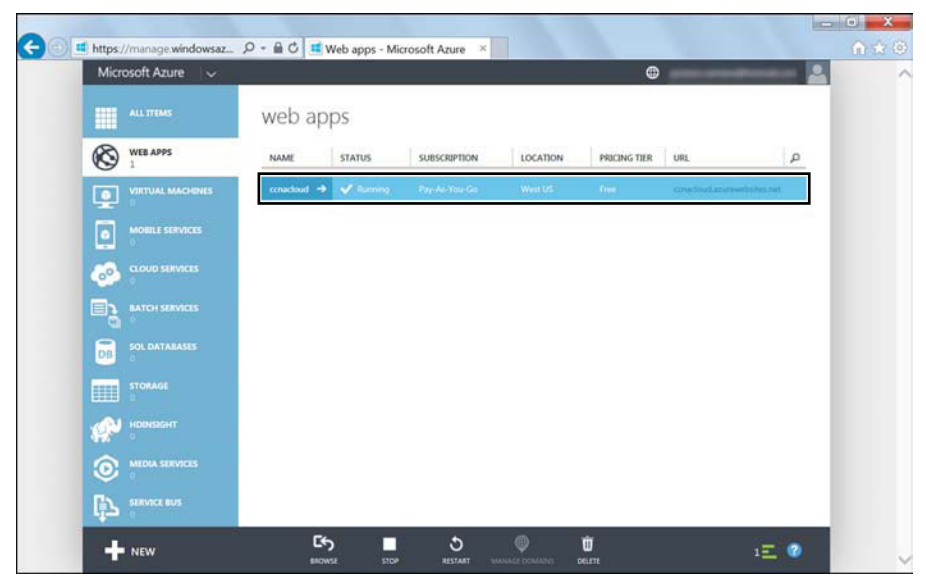

**Figure 2-14** *ASP.NET Site Created* 

Figure 2-15 shows that the ASP.NET starter page is already online and ready for development tasks.

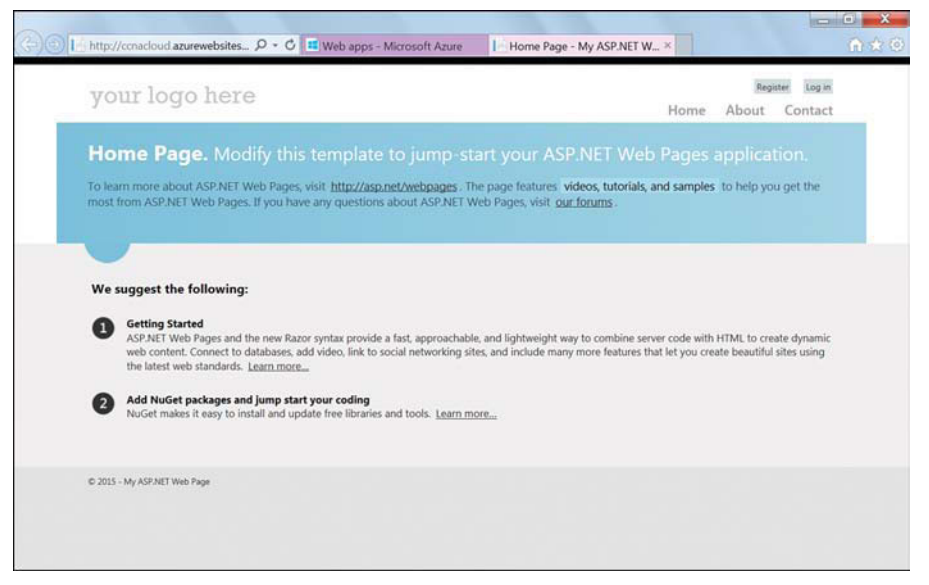

**Figure 2-15** *Provisioned ASP.NET Starter Page* 

Back to the portal, after selecting the recently created service, Microsoft Azure enables many customization options such as the addition of a new *deployment slot*, which is a copy of the development environment that can be used for quality assurance or production, as Figure 2-16 demonstrates.

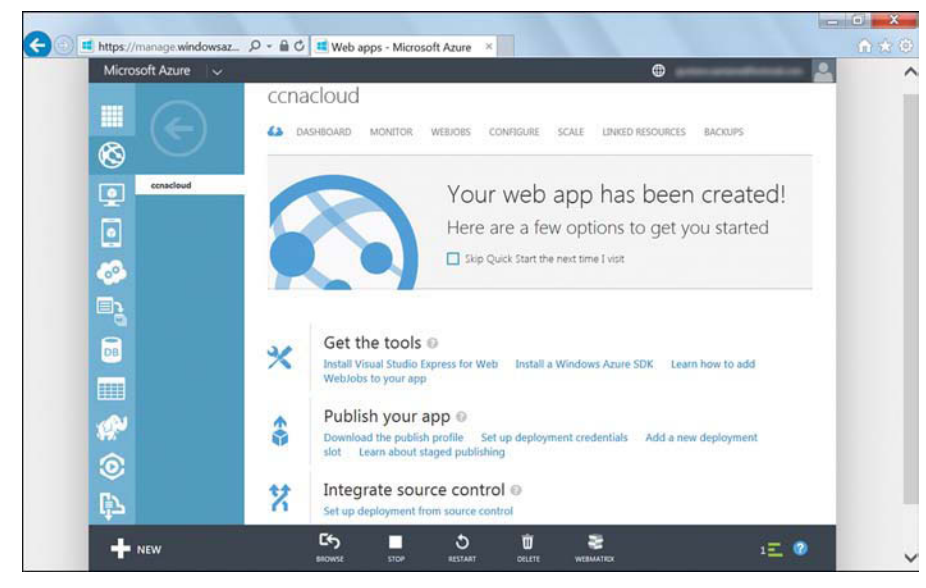

**Figure 2-16** *ccnacloud ASP.NET Option* 

Besides ASP.NET, Microsoft Azure offers ready-to-go platforms such as Apache Tomcat, BlogEngine.NET, HTML5, PHP, WordPress, and many others.

Competing with Microsoft Azure in the PaaS market, there are other eminent cloud providers such as Salesforce.com, Red Hat OpenShift, SAP, and Google.

### **Software as a Service**

*Software as a Service* (SaaS) embodies cloud services whose consumers want access to fully functional applications but do not want to manage or control the underlying hardware or software infrastructure. According to the Cisco White Paper *The Cloud Value Chain Exposed: Key Takeaways for Network Service Providers*, as of 2012, SaaS was already widely adopted and had already disrupted approximately 25 percent of the enterprise application market.

**NOTE** You can find the white paper at https://www.cisco.com/web/about/ac79/docs/sp/ Cloud-Value-Chain-ExposedL.pdf.

SaaS cloud providers are similar in some respects to application service providers (ASPs), which became popular in the 1990s, in that they offer applications to corporate and individual users. However, unlike the large majority of ASPs, SaaS providers leverage essential cloud characteristics to provide robust support, automated scalability, and native multitenancy.

Undoubtedly, SaaS is by far the most varied service model as it reflects the wide spectrum of applications in IT. Appropriately, there are many ways for providers to charge for the usage of SaaS cloud services, including by number of users (which is the most typical), total period of use, successful requests serviced, bandwidth (for video-related applications), and storage size.

### [www.allitebooks.com](http://technet24.ir)

Following the tradition established in the previous two sections, Figure 2-17 represents the delegation of responsibilities between a SaaS cloud provider and a consumer in the component stack.

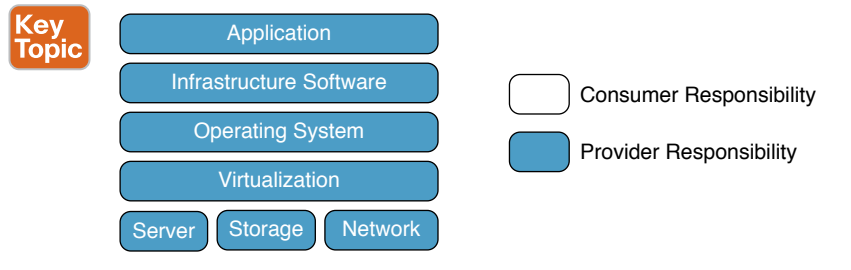

#### **Figure 2-17** *Software as a Service Component Stack*

As Figure 2-17 reinforces, a SaaS cloud provider is completely responsible for the application fulfillment (as well as its SLA), which must be robust and free of errors in order to offer customers a level of performance similar to that of locally deployed software.

Similarly to PaaS, the main benefit of SaaS is that it has minimal requirements from users (essentially web browsers). Additionally, SaaS offerings allow efficient use of software licenses within the cloud provider because the number of server machines and desktops is irrelevant in this service model.

Besides hardware and software infrastructure, a SaaS provider also hides from its users support preoccupations such as version management and data protection (backup). According to the aforementioned Cisco white paper, SaaS vastly simplifies the customization of enterprise applications for the multitude of mobile platforms and form factors. Using modern presentation technologies such as HTML5, SaaS services have achieved great success with collaboration applications as they can quickly include such devices.

SaaS also shares some of the drawbacks and concerns that affect PaaS, such as the lack of portability between SaaS clouds and the compromise between isolation and resource efficiency in SaaS deployments.

Although some best practices (such as the ones described in NIST SP 800-146) do not recommend deploying real-time and critical applications on SaaS clouds, some SaaS providers are developing methods to overcome the effects of Internet latency, such as wide-area network (WAN) accelerators and direct connections to the customer premises.

**NOTE** WAN accelerators, as well as other networking services, will be discussed in more detail in Chapter 7.

### **SaaS Examples**

SaaS cloud services abound. In fact, some of them existed before the term "cloud computing" was even coined, such as many of the web mail providers that were established in the late 1990s.

Figures 2-18 and 2-19 show the interfaces of two prominent SaaS clouds, Google Docs and Cisco WebEx.

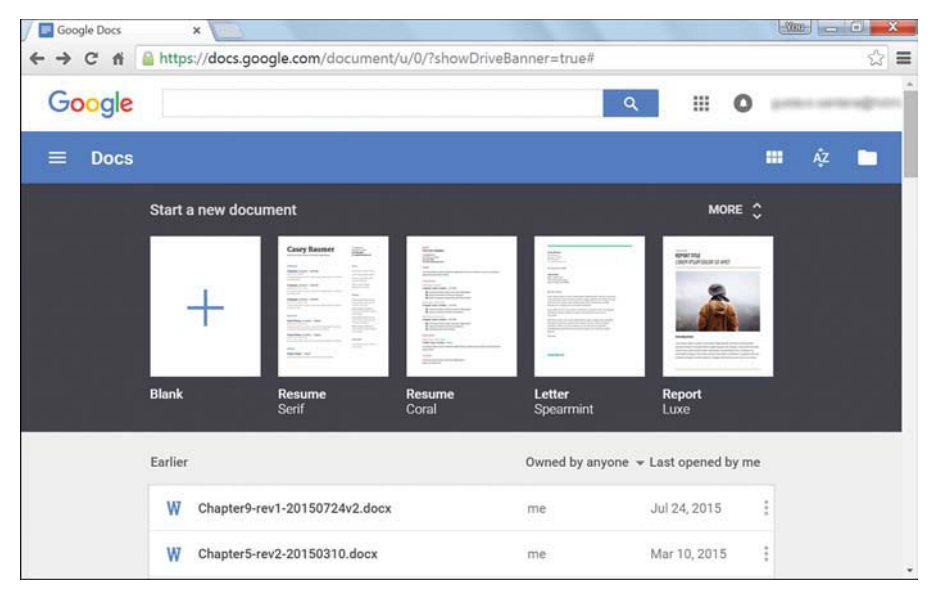

#### **Figure 2-18** *Google Docs*

Figure 2-18 displays the main web page from Google Docs, which provides free office productivity tools such as text editors, spreadsheets, and presentation software.

As a cloud service, Google Docs can be accessed from any device or location, which brings great advantages over traditional desktop applications. Its simplicity has motivated many small and midsized companies to completely forego any internal infrastructure in favor of the services offered by Google Docs and similar providers.

| C<br>作<br>$\leftarrow$<br>⇒                   |              |                                                                                                    |                        |                          |          |                           | A https://acecloud.webex.com/mw3000/mywebex/default.do?siteurl=acecloud&rnd=0.443975479109212 Q ☆ 三 | altalia                       |
|-----------------------------------------------|--------------|----------------------------------------------------------------------------------------------------|------------------------|--------------------------|----------|---------------------------|----------------------------------------------------------------------------------------------------|-------------------------------|
| <b>Cisco WebEx</b>                            |              |                                                                                                    |                        |                          |          |                           |                                                                                                    | <b>CISCO</b>                  |
| Meeting Center<br>Home                        | Event Center | Support Center                                                                                           | <b>Training Center</b> |                          | My WebEx |                           |                                                                                                    | Log Out                       |
| <b>New User Reference</b><br>Attend a Meeting |              | Schedule a Meeting                                                                                       |                        |                          |          |                           | Set options using template:                                                                         | [MC Default]<br>$\mathcal{L}$ |
| + Host a Meeting<br>My Personal Room          |              | To set advanced meeting options, go to Advanced Scheduler                                                |                        |                          |          |                           | - Required field                                                                                    |                               |
| Schedule a Meeting<br>Meet Now                |              | CCNA Cloud LiveLessons<br>- Meeting topic:<br>$\theta$<br>- Password:<br><b>CLDFND</b><br>$\circledcirc$ |                        |                          |          |                           |                                                                                                    |                               |
| My Meetings<br><b>My Recorded Meetings</b>    |              |                                                                                                    |                        |                          |          |                           |                                                                                                    |                               |
| » Set Up                                      |              |                                                                                                    | Date:                  | 04/04/2016               |          |                           |                                                                                                    |                               |
| $\star$ Support                               |              |                                                                                                    | Time:                  | 8                        | OO       | <b>O</b> am $\bigcirc$ pm |                                                                                                    |                               |
| <b>MyResources</b>                            |              |                                                                                                    |                        | San Francisco Time       |          |                           |                                                                                                    |                               |
| <b>User Guirles</b><br><b>Downloads</b>       |              |                                                                                                    | Duration:              | 1 hr<br>$\mathcal{L}$    | 0 min    | $\rightarrow$             |                                                                                                    |                               |
| Training<br><b>Contact Us</b>                 |              |                                                                                                    | Attendees:             | ccnacloud-list@cisco.com |          |                           |                                                                                                    |                               |
| ACE Information                               |              |                                                                                                    |                        |                          |          |                           |                                                                                                    |                               |

**Figure 2-19** *Cisco WebEx* 

Cisco WebEx is a very popular web conferencing SaaS application, offering on-demand collaboration, video conferencing, and many other options. This service has been used to schedule and conduct millions of meetings (without unnecessary commuting) and remote training sessions with a great intercommunication experience among participants.

Other SaaS services include applications such as enterprise resource planning (ERP) solutions, customer relationship management (CRM) software, blog tools, and many other offers.

Curiously, many SaaS clouds use IaaS and PaaS services from other providers in the background for production and development purposes, respectively.

### **Around the Corner: Anything as a Service**

The unprecedented popularity of cloud computing explains the "as a Service" fever that has been spreading since the cloud hype began in the late 2000s. New cloud services are launched each day, a few of which immediately attract the attention of millions of users, while most others quickly fade into obscurity. The sheer number of offerings has created a new role called *cloud broker*, which was briefly discussed in the section "Cloud Providers" earlier in this chapter. In summary, a cloud broker is a third-party company or professional that hires cloud computing services on behalf of a corporation. Commonly, this role offers comparison information about different cloud providers as well as recommendations that will better support the contractor's business goals.

Interestingly, cloud brokerage can also be offered as a service, where a consolidated interface offered to the consumer hides background requests to a multitude of cloud providers and may even include additional services such as resource management and security.

As other services that are built with the combination of multiple cloud services continue to gain traction in the cloud market, they directly challenge the IPS stack classification. Therefore, informally, these mixed offerings have created another service model called *Anything as a Service* (XaaS).

**TIP** You may also encounter some publications that refer to these offerings as *Everything as a Service*.

IaaS SaaS **Office Productivity** 

Figure 2-20 exemplifies two XaaS cloud services.

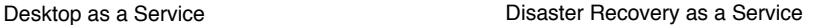

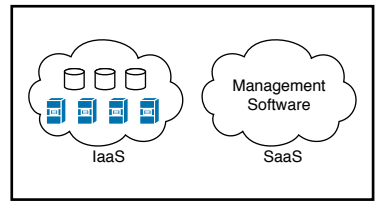

**Figure 2-20** *XaaS Examples* 

The first example is called *Desktop as a Service* (DaaS) , where the cloud consumer requests a remotely accessible personal computer to carry out standard PC functions (such as web browsing, document editing, and application execution). A DaaS provider can offer the service through the combination of a computing instance provisioned via an IaaS cloud and desktop software provisioned by one or more SaaS providers.

Figure 2-20 depicts another XaaS offering called *Disaster Recovery as a Service* (DRaaS) , which enables companies to hire a backup data center (to store data, run applications, and receive end-user requests) in case they do not want, or simply cannot afford, the investment necessary to build their own data center. In these scenarios, a SaaS provider can manage resources in the customer data center as well as servers and storage deployed in an IaaS cloud (owned by the same provider or another provider).

Other XaaS offerings include

- **Backup as a Service (BaaS):** SaaS-provided backup software that can transparently use storage from an IaaS cloud.
- **IP Telephony as a Service (IPTaaS):** IP telephony control software is coordinated through a SaaS cloud, while signaling servers are scaled in an IaaS cloud. Additionally, the provider may offer a SaaS service to support IP telephony application development.
- **VPN** as a Service (VPNaaS): Allows users to control bandwidth scaling and the deployment of features on their VPNs, including monitoring and security services. These modifications can be simultaneously supported by SaaS-based management software and IaaSprovided virtual servers deployed inside the customer premises.

#### **Further Reading**

■ "Want to hear Cisco's POV on the top 5 questions about the Future of Cloud?" (Cisco Blog): http://blogs.cisco.com/tag/xaas

### **Exam Preparation Tasks**

### **Review All the Key Topics**

Review the most important topics in this chapter, denoted with a Key Topic icon in the outer margin of the page. Table 2-5 lists a reference of these key topics and the page number on which each is found.

| <b>Key Topic Element</b> | <b>Description</b>                          | <b>Page Number</b> |
|--------------------------|---------------------------------------------|--------------------|
| Table 2-2                | Specialized service providers               | 32                 |
| List                     | SLA common aspects                          |                    |
| Figure 2-3               | Infrastructure as a Service component stack | 36                 |
| Table 2-3                | Virtualization types                        | 37                 |
| Table 2-4                | AWS IaaS offerings                          | 40                 |
| Figure 2-9               | Platform as a Service component stack       | 43                 |
| Figure 2-17              | Software as a Service component stack       | 50                 |

**Table 2-5** Key Topics for Chapter 2

### **Complete the Tables and Lists from Memory**

Print a copy of Appendix B, "Memory Tables" (found on the CD), or at least the section for this chapter, and complete the tables and lists from memory. Appendix C, "Answers to Memory Tables," also on the CD, includes completed tables and lists so that you can check your work.

### **Define Key Terms**

Define the following key terms from this chapter, and check your answers in the glossary:

service provider, service-level agreement (SLA), Infrastructure as a Service (IaaS), virtualization, region, availability zone, Platform as a Service (PaaS), integrated development environment (IDE), Software as a Service (SaaS), cloud broker, Anything as a Service (XaaS)

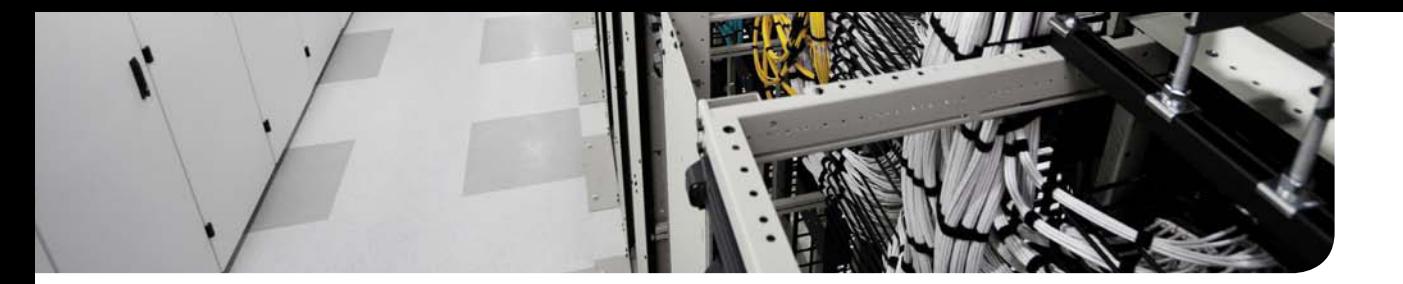

### **This chapter covers the following topics:**

- Public Clouds
- Risks and Challenges
- Private Clouds
- Community Clouds
- Hybrid Clouds
- Cisco Intercloud
- Cisco Intercloud Fabric

#### **This chapter covers the following exam objectives:**

- 2.1 Describe Cloud Deployment Models
	- 2.1.a Public
	- 2.1.b Private
	- 2.1.c Community
	- 2.1.d Hybrid
- 2.2 Describe the Components of the Cisco Intercloud Solution
	- $\blacksquare$  2.2.a Describe the benefits of Cisco Intercloud
	- 2.2.b Describe Cisco Intercloud Fabric Services

## **CHAPTER 3**

# **Cloud Heights: Deployment Models**

As an information technology access model, cloud computing is certainly more malleable than most computer technologies. In addition to having the flexibility to support diverse service models (IaaS, PaaS, SaaS, XaaS), cloud computing enables designers of IT system environments to respond to the skepticism and insecurity of prospective consumers by tailoring their environments to meet the consumers' needs.

Like their atmospheric analogs, clouds can be "closer" or "farther" from their users through different *deployment models* . In summary, this classification (which is independent to service model categorization) imposes usage restrictions in a cloud computing scenario to address vulnerabilities caused by resource sharing and infrastructure implementations that do not satisfy compliance standards.

There are four cloud deployment models: public, private, community, and hybrid. An organization needs to consider the benefits and drawbacks of each deployment model before choosing to implement any of them. After all, the diversity of current service offerings poses additional challenges for customers that desire to avoid provider or technology lockin. Addressing such challenges, Cisco and an entire ecosystem of partners have brought to reality the concept of the *Intercloud*, through an open and simple foundation technology called *Cisco Intercloud Fabric*.

The CLDFND exam requires candidates to have basic knowledge about these four deployment models, Cisco Intercloud, and Cisco Intercloud Fabric. To familiarize you with each, this chapter portrays a journey multiple organizations have taken in their cloud adoption process. Duly, it demonstrates how the hindrances of each deployment model have led to the development of new models, in a progression that outlines the rich landscape of cloud service offerings that we contemplate today.

### **"Do I Know This Already?" Quiz**

The "Do I Know This Already?" quiz allows you to assess whether you should read this entire chapter thoroughly or jump to the "Exam Preparation Tasks" section. If you are in doubt about your answers to these questions or your own assessment of your knowledge of the topics, read the entire chapter. Table 3-1 lists the major headings in this chapter and their corresponding "Do I Know This Already?" quiz questions. You can find the answers in Appendix A, "Answers to Pre-Assessments and Quizzes."

| <b>Foundation Topics Section</b> | <b>Questions</b> |
|----------------------------------|------------------|
| Public Clouds                    | 1                |
| Risks and Challenges             | $2 - 3$          |
| Private Clouds                   | $\overline{4}$   |
| Community Clouds                 | 5                |
| Hybrid Clouds                    | $6 - 7$          |
| Cisco Intercloud                 | 8                |
| Cisco Intercloud Fabric          | $9 - 10$         |

**Table 3-1** "Do I Know This Already?" Section-to-Question Mapping

- **1.** Which of the following represents the deployment models described by NIST?
	- **a.** Public, private, hybrid
	- **b.** SaaS, IaaS, PaaS
	- **c.** Private, public, community
	- **d.** On-premise, off-premise, managed
	- **e.** Public, private, community, hybrid
- **2.** Which option best describes "shadow IT"?
	- **a.** Hackers accessing public cloud resources using the identifications of employees of an organization
	- **b.** Employees attacking resources from competitors that are sharing resources from the same public cloud
	- **c.** Employees from an organization deploying resources in a cloud without the knowledge of the IT department
	- **d.** Employees of a cloud provider accessing customer data
	- **e.** Denial-of-service attacks to slow performance of applications deployed on public clouds
- **3.** Which of the following cost risks can be associated with public cloud usage? (Choose all that apply.)
	- **a.** Lack of forecasting modeling
	- **b.** Workload sprawl
	- **c.** Application performance issues
	- **d.** CAPEX model
- **4.** According to NIST, what is the definition of private cloud?
	- **a.** A cloud deployment provisioned for exclusive use by a single organization
	- **b.** A cloud deployment managed by a single organization
	- **c.** A computing deployment located inside a single organization's data center
	- **d.** A cloud computing deployment managed and used by a single organization
	- **e.** A cloud computing deployment managed, used by a single organization and also located at the same organization's data center
- **5.** Which of the following options contains only regulatory compliance standards?
	- **a.** PCI DSS, FISMA, NIST
	- **b.** HIPAA, PCI DSS, SOX
	- **c.** IEEE, IETF, ANSI
	- **d.** ANSI, FedRAMP, Basel
	- **e.** SOX, Intercloud, HIPAA
- **6.** What is "cloud bursting"?
	- **a.** A cloud deployment exhausts its infrastructure resources.
	- **b.** An organization can provision public cloud services to use during periods of stress of its internal IT resources.
	- **c.** Two public cloud providers work in conjunction to load balance requests from a consumer.
	- **d.** A private cloud can transform physical workloads into virtual workloads.
- **7.** Which of the following represent challenges of hybrid cloud implementations? (Choose all that apply.)
	- **a.** Inconsistent cloud architectures
	- **b.** Incompatible networking and security policies
	- **c.** Lack of encryption standards
	- **d.** Requirement for application reconfiguration when an application is migrated from one cloud to another
	- **e.** Few service offerings
- **8.** Which of the following are considered components of the Cisco Intercloud? (Choose all that apply.)
	- **a.** Private clouds
	- **b.** Public clouds
	- **c.** Cisco Powered Partner Clouds
	- **d.** Cisco Intercloud Services

- **9.** Which of the following is correct about Cisco Intercloud Fabric? (Choose all that apply.)
	- **a.** It is agnostic to server virtualization technology.
	- **b.** It provides encryption only for traffic that is traversing the Internet.
	- **c.** It does not allow migration of workloads toward a private cloud.
	- **d.** It has business and provider complementary solutions.
- **10.** Which of the following is not considered a service of Cisco Intercloud Fabric?
	- **a.** VM portability
	- **b.** Hybrid cloud management and visibility
	- **c.** Cloud networking
	- **d.** Community cloud
	- **e.** Cloud security

### **Foundation Topics**

### **Public Clouds**

In Chapter 2, "Cloud Shapes: Service Models," you learned about the cloud service models (Infrastructure as a Service, Platform as a Service, and Software as a Service), which basically classify cloud providers according to the type of service they offer. Chapter 2 explained cloud deployments that are intended to offer services to any user connected to the Internet, citing examples such as Amazon Web Services, Microsoft Azure, Google, and Cisco WebEx.

According to NIST Special Publication 800-145, a public cloud is the "cloud infrastructure provisioned for open use by the general public. It may be owned, managed, and operated by a business, academic, or government organization, or some combination of them. It exists on the premises of the cloud provider".

Figure 3-1 represents a public cloud.

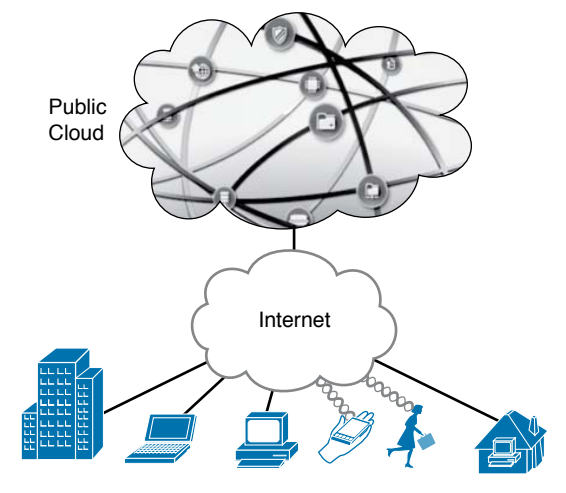

**Figure 3-1** *Public Cloud* 

Invoking our atmospheric metaphor, public clouds would correspond to the highest cloud types (which are cirrocumulus, cirrus, and cirrostratus). Fittingly, they can cast a bigger area of shadow (and, therefore, cover a higher number of users) when compared to other cloud types (or deployment models).

A public cloud typically is deployed by a service provider with global reach and an extremely easy service engagement. This deployment model is so pervasive that some people are even unaware that other deployment models exist. Of course, there are other possible cloud computing implementation scenarios (private cloud, community cloud, and hybrid cloud).

For several reasons, as explained in the following sections, a large number of organizations consider the public cloud deployment model inadequate (or even impossible) for their business objectives and thus have adopted one of the other cloud deployment models.

### **Risks and Challenges**

Public clouds perfectly embodied the advantages of cloud computing during its late-2000s hype. But paradoxically, the broad exposure of public clouds has discouraged some companies from seizing these benefits due to many risks that are intrinsic to the deployment model.

To better explain such risks (and operational challenges), allow me to propose a role-playing game for you: in the next three sections, you will be the Chief Information Officer (CIO) of a fast-growing company that is on the verge of adopting cloud services to increase IT agility. To safely promote the cloud revolution in the organization, you decided to hire a consulting firm to accurately assess the risks involved with embracing a public cloud. An experienced consultant from the firm is ready to present his assessment to your team through three distinct categories: security, control, and cost risks.

### **Security**

<ev Topi Probably the most visceral reaction toward public clouds comes from potential consumers who are worried about the inherent vulnerabilities of such environments. As CIO, you are all too aware of this preoccupation because many company systems have suffered attacks during the last year, making security the highest priority in IT in the current fiscal period. The company CEO has put it in blunt terms: "I do not want to lose more money due to lack of preparation against these hacker punks!"

Aware of this situation, the consultant presents the slide depicted in Figure 3-2 to your team to outline the security risks and challenges that your company may encounter if it decides to use public cloud services.

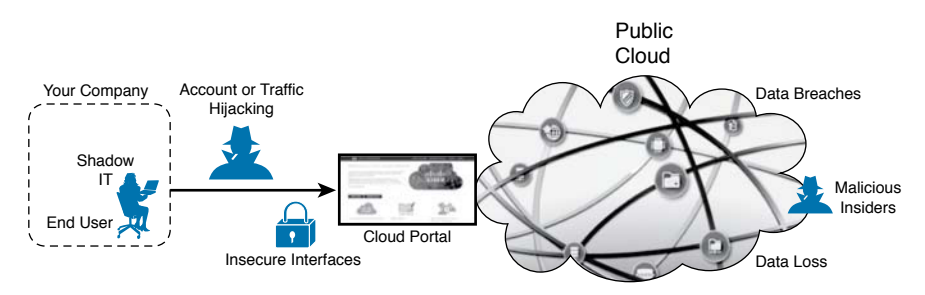

**Figure 3-2** *Public Cloud Security Challenges* 

Table 3-2 summarizes the risks explained by the consultant.

| $\frac{1}{2}$ abily yield you in $\frac{1}{2}$ |                       |                                                                                                    |  |  |
|------------------------------------------------|-----------------------|----------------------------------------------------------------------------------------------------|--|--|
|                                                | <b>Risk</b>           | <b>Description</b>                                                                                                    |  |  |
|                                                | Data loss             | In the case of an outage or major hardware failure in the cloud deployment, cor-<br>porate data may be completely lost.                                        |  |  |
|                                                | Data<br>breaches      | Sensitive company data may be accessed within the cloud provider or via Inter-<br>net attacks.                                                                 |  |  |
|                                                | Malicious<br>insiders | Although they deploy highly automated environments, cloud providers still have<br>to rely on employees, who are subject to human motivations and malfeasances. |  |  |

**Table 3-2** Public Cloud Security Risks

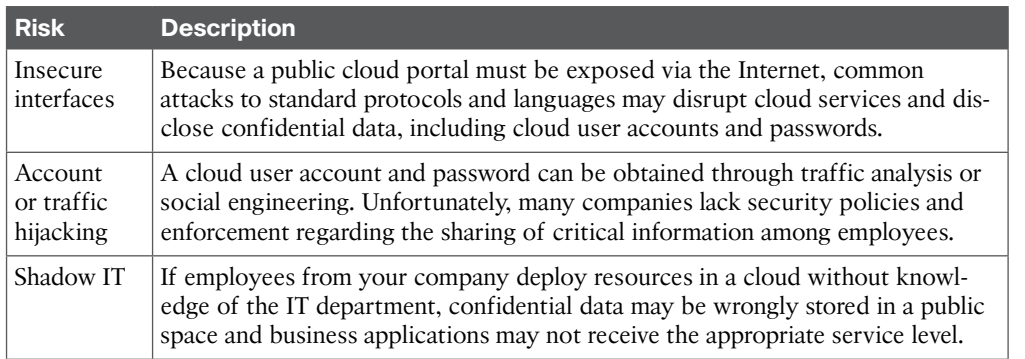

After describing each risk, the consultant mentions that many public cloud providers have already addressed some or all of these issues (using localization services, automated data backup, and encryption for data in rest and in motion). Nevertheless, he points out that it is your responsibility to question these providers and analyze their security tools before making any decision.

### **Control**

Kei Tor Through the increasingly thicker fog of discomfort in the room, the consultant continues his presentation by explaining that the adoption of public cloud services may also incur resource control risks when compared to traditional IT management. These risks are displayed in Figure 3-3, another slide from the consultant's presentation.

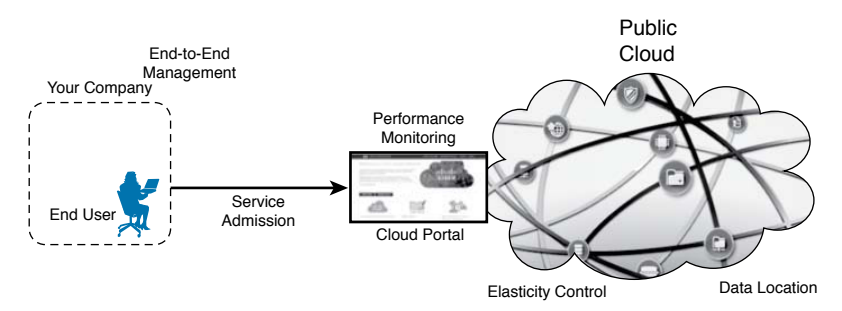

**Figure 3-3** *Public Cloud Control Challenges* 

According to the consultant, you should be aware of the control challenges listed and described in Table 3-3.

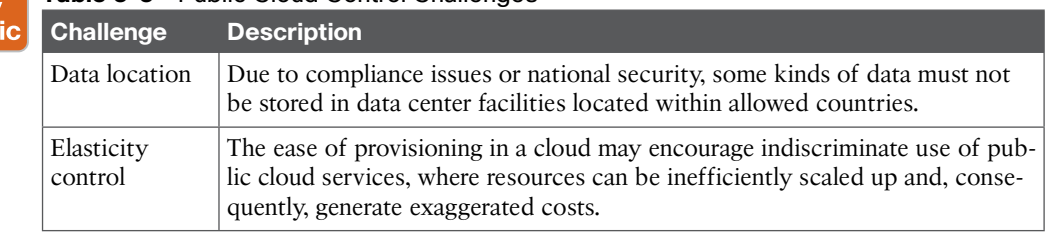

### **Table 3-3** Public Cloud Control Challenges

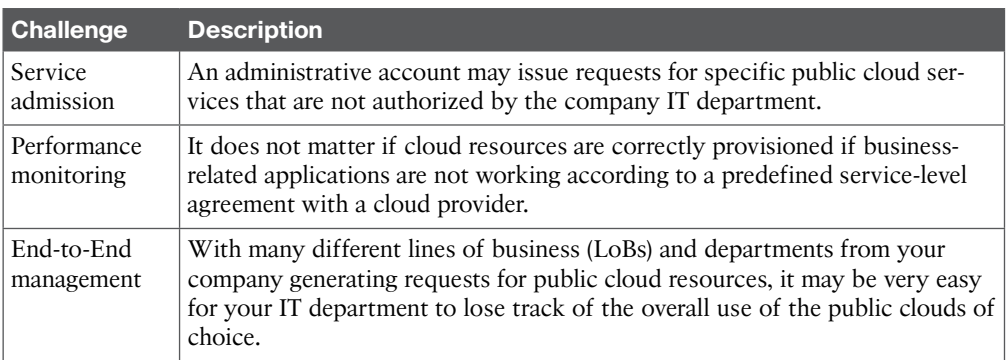

Again, the consultant mentions that many public cloud providers have developed tools, and even other services, to address these challenges, including choice of region, elasticity limits, role-based access control policies, application performance dashboards, as well as integration with traditional management systems.

### **Cost**

The consultant next explains that the lack of control invariably leads to excessive expenses, as he summarizes in the slide shown in Figure 3-4. Table 3-4 further describes the risks depicted in Figure 3-4.

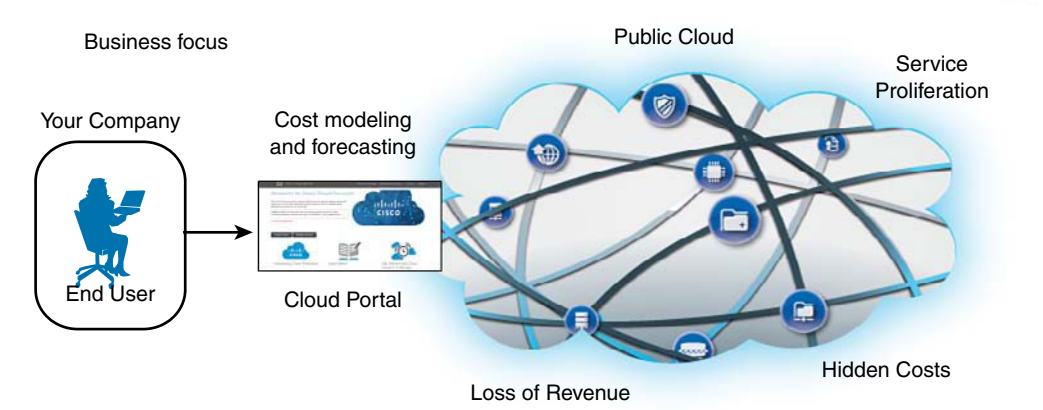

**Figure 3-4** *Public Cloud Cost Risks* 

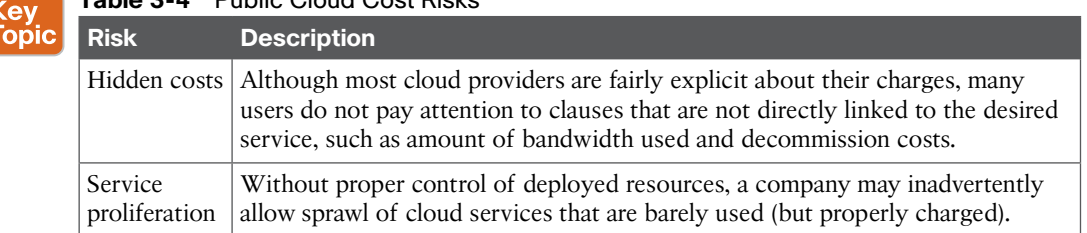

### **Table 3-4** Public Cloud Cost Risks

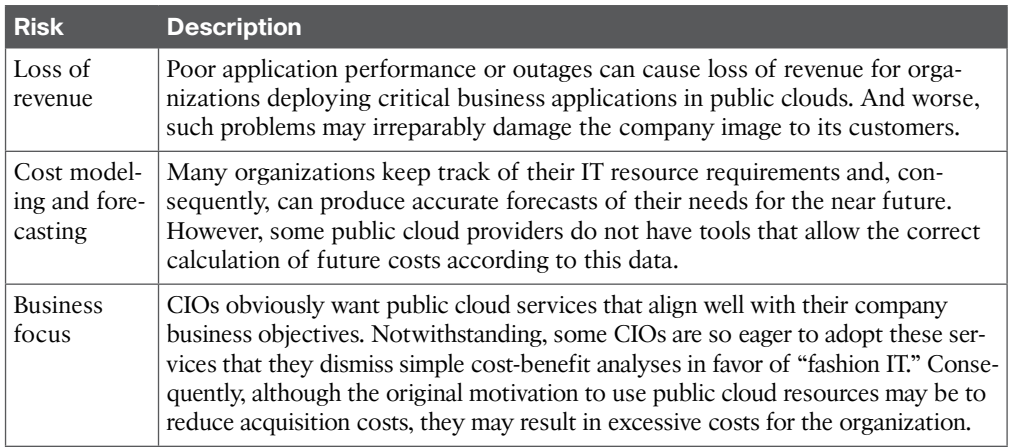

Sensing the overwhelming anxiety filling the room after his presentation, the consultant adds that many cloud providers are fully aware of these risks and have deployed countermeasures for each one of them, such as credit-based charging, stricter SLAs, cost forecast tools, and customized services.

Finally, he proposes a serious study about other deployment services that may be considered more adequate for your company's strategic objectives.

**NOTE** You can find more details about risks and threats associated with cloud computing in https://cloudsecurityalliance.org/group/top-threats/.

### **Private Clouds**

Most of the public cloud risks and challenges discussed in the previous section are fully addressed via *private clouds*. According to NIST SP 800-145, this cloud deployment model is defined as one in which "the cloud infrastructure is provisioned for exclusive use by a single organization comprising multiple consumers (e.g., business units)." Consequently, using the atmospheric cloud comparison, private clouds would correspond to low clouds such as cumulus, stratus, cumulonimbus, and stratocumulus (which cast a smaller shadow over the earth's surface).

The primary purpose behind a private cloud is to completely isolate the cloud components from other organizations, empowering a company to consume cloud services with superior security, tighter control, and more manageable costs.

Figure 3-5 represents a private cloud providing services to its lone consumer organization.

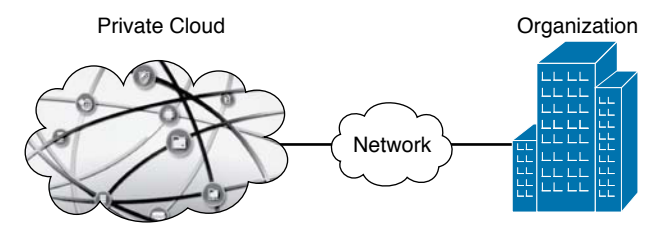

**Figure 3-5** *Private Cloud* 

As Figure 3-5 depicts , private cloud resources simply are not available for public use. In general, the employees of the served organization receive (or reuse) credentials to request cloud resources. And, of course, these services are provided according to the essential cloud characteristics (on-demand self-service, elasticity, resource pooling, broad network access, and metering) that were extensively discussed in Chapter 1, "What Is Cloud Computing?"

The large majority of organizations that deploy a private cloud designate internal employees to design, build, and support the company's private cloud. Therefore, the private cloud is usually (but not always) implemented *on premises*, meaning in a location that belongs to the corporation. Unfortunately, as I have witnessed many times, such projects may eventually become overwhelming to an already overloaded IT department. And, as you have learned in Chapter 2, a cloud computing implementation demands a certain level of service provider competence that many organizations may simply lack.

Hence, alternatively, a private cloud consumer may hire a third-party company to fully *manage* the cloud deployment. Moreover, a private cloud does not have to be provisioned within a facility owned by the organization. In fact, as the NIST definition of private cloud states, it "may be owned, managed, and operated by the organization, a third party, or some combination of them, and it may exist on or off premises." What really differentiates a private cloud from other deployment models in NIST's definition is that the private cloud is restricted to use by a single corporation.

Interestingly, Amazon Web Services and other public cloud providers can deploy a service called *Virtual Private Cloud* (VPC) , which emulates a private cloud within a public cloud environment. Commonly used in IaaS, a VPC isolates resources for a cloud tenant from other users through a private IP subnet and a network segment.

VPCs may potentially entail the security, control, and cost risks that a private cloud project is primarily trying to avoid. In summation, the decision to use a VPC (rather than a proper private cloud) depends on the *hardware and software isolation* services the public provider can offer, which will dictate how secure, manageable, and cost-effective this virtual construct actually is.

But as Thomas Aquinas has presumably said, every choice is a renunciation. Likewise, an organization must accept a compromise when it opts for the safeness of a private cloud instead of the flexibility of the public cloud.

In a nutshell, the following public cloud benefits may be lessened (or even eliminated) in private cloud deployments:

- **Broad network access:** To achieve the highest level of network isolation, an organization usually deploys private connections between internal users and private cloud resources. Depending on how much such resources scale, this private connection may quickly become a bottleneck.
- **OPEX model:** In most private cloud projects, all resources must be acquired before the cloud can be used, reinstating the CAPEX model in this deployment model.
- **Elasticity:** The CAPEX model inherently defines an upper limit for scalability of private cloud resources. Consequently, whoever is managing the private cloud must maintain systematic monitoring of the resource usage in the infrastructure.

Currently, there are many private cloud offerings available in the market, some of the most popular of which are as follows:

- Cisco ONE Enterprise Cloud Suite
- Microsoft Windows Azure Pack
- VMware vCloud Suite
- OpenStack (open source)

**NOTE** Both the Cisco ONE Enterprise Cloud Suite and OpenStack architectures will be discussed in more detail in Chapter 4, "Behind the Curtain."

### **Community Clouds**

For organizations that depend on a high degree of collaboration with other organizations, a private cloud may simply be too restrictive; after all, only one organization can access it. On the other end of the spectrum, public clouds may not provide an acceptable level of isolation from entities outside of the collaborators' circle of trust.

To establish a middle ground between private and public clouds, another cloud deployment model was created. Thus, as defined in NIST SP 800-145, a *community cloud* corresponds to one in which "the cloud infrastructure is provisioned for exclusive use by a specific community of consumers from organizations that have shared concerns (e.g., mission, security requirements, policy, and compliance considerations)."

Because they are "lower" than public clouds and "higher" than private clouds, community clouds can be related to mid-level clouds (altostratus, altocumulus, and nimbostratus) according to the weather classification system. Figure 3-6 graphically represents the community cloud deployment model.

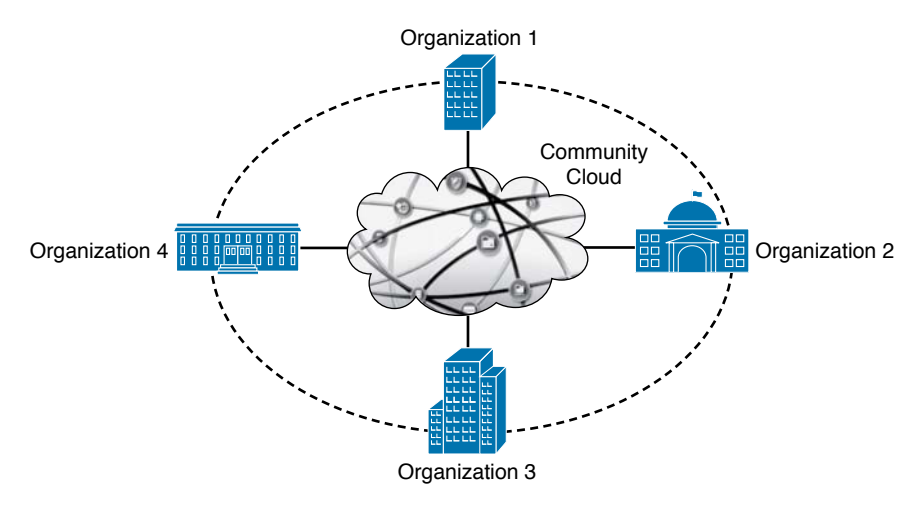

**Figure 3-6** *Community Cloud* 

Kev Topic Working as a more inclusive private cloud, a community cloud may be owned, managed, and operated by one or more of the member organizations or by an external party. Furthermore, a community cloud may be hosted within one organization from the community or on an off-premises site. As with NIST's definition of a private cloud, the important point that differentiates a community cloud is *who* can access the cloud deployment, not *how* or *where* it is deployed.

Regulatory compliance standards are considered one of the most powerful motivations for building community clouds. Such standards ultimately require the adherence of an organization to laws, regulations, guidelines, and specifications that are important for its industry and whose violations may result in legal consequences or dismissal from a community.

To further illustrate this concept, Table 3-5 lists and describes some common examples of regulatory compliance standards.

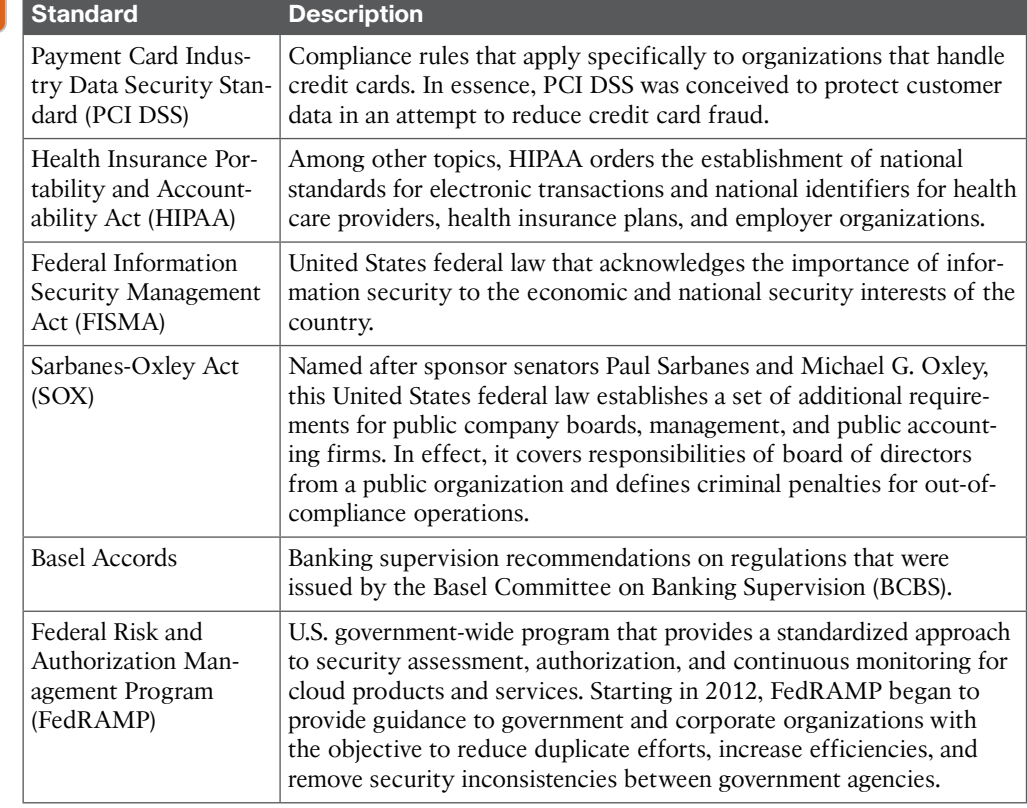

#### **Table 3-5** Examples of Regulatory Compliance Standards

Most of these standards require periodic auditing reviews from independent parties to verify the organization's compliance. Several of them have repercussions pertaining to IT systems and how data is managed, so cloud environments and their risks are also taken into account in such reviews.

Because some of these standards simply rule out the use of public cloud services for their business applications and data, some cloud providers have developed community clouds that fully comply with specific regulations. Examples include community cloud implementations such as AWS GovCloud, Capital Markets Community Platform (NYSE), and Healthcare Community Cloud (Carpathia).

### **Hybrid Clouds**

Тc

As described in the prior section, community clouds are suitable to a relatively small number of companies from industries represented by common interests and compliance standards. For a while, that left all other organizations interested in cloud computing to contemplate the choice between a private cloud and a public cloud, as outlined in Table 3-6.

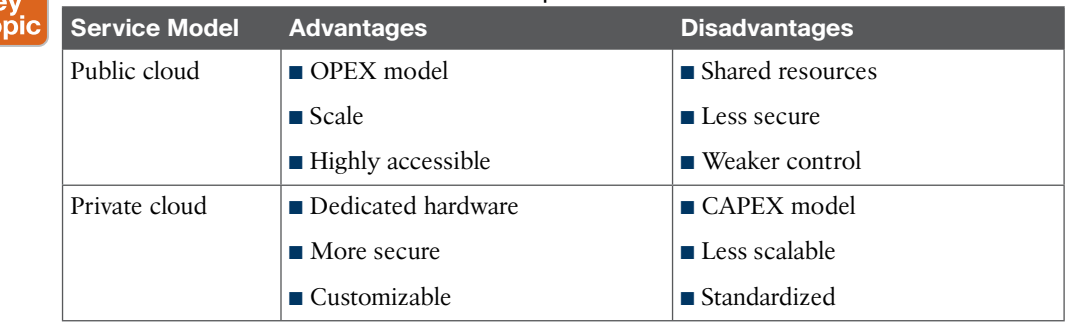

#### **Table 3-6** Private and Public Clouds Compared

*But what if an organization did not have to choose?* Such inquiry inspired the creation of yet another cloud deployment model, a more flexible and all-embracing archetype called *hybrid cloud*.

Figure 3-7 depicts an example of such a model. In this hybrid cloud implementation, a private cloud is securely connected to a public cloud, with both of them simultaneously providing services to the same organization.

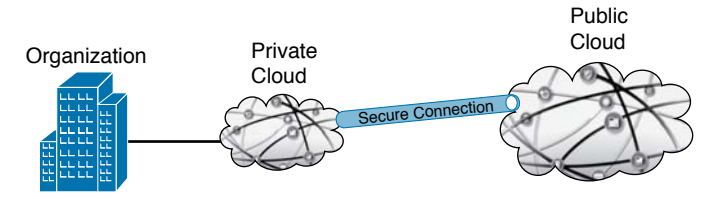

#### **Figure 3-7** *Hybrid Cloud Example*

Using NIST's more formal definition, a hybrid cloud infrastructure represents "a composition of two or more distinct cloud infrastructures (private, community, or public) that remain unique entities, but are bound together by standardized or proprietary technology that enables data and application portability (e.g., cloud bursting for load balancing between clouds)." As a direct consequence, hybrid cloud deployments are not restricted to privatepublic bindings, allowing all other possible combinations (private-private, private-community, community-public, and so forth).

**TIP** Because they cover both high and low altitudes, cumulonimbus with anvil top clouds would be the atmospheric analog of hybrid clouds.

Using a hybrid cloud, a consumer can decide to provision application resources in the public cloud during periods of stress in the private cloud or even relocate some internal workloads to the public part of the hybrid cloud. Both situations define a hybrid cloud feature that is commonly referred as *cloud bursting* .

Undoubtedly, hybrid clouds enable organizations to seize the best features of each deployment model. For example, an employee can use a private cloud to deploy fixed workloads (and consequently leverage the control, security, and data sovereignty from this structure) while implementing elastic workloads in the public cloud to benefit from its OPEX charging model, provisioning speed, and superior scalability.

Due to its considerable flexibility, the hybrid cloud deployment model has gained a lot of attention from enterprise and public corporations. As reported in the Cisco document *Cisco Intercloud Fabric: Hybrid Cloud with Choice, Consistency, Control and Compliance*, according to the results of Forrester Consulting research commissioned by Cisco in 2012, 76 percent of the 69 IT decision makers surveyed planned to implement hybrid clouds, using IaaS to complement on-premises servers and storage and burst peak workloads, among other use cases.

Nevertheless, as seasoned network engineers can attest, a harsher reality underlies any initiative that intends to bring two different structures together. Basically, the main challenges faced in hybrid cloud deployments originate from disparate technologies and standards that are used in each of the linked cloud deployments. More specifically, hybrid clouds may fail to integrate infrastructures with distinct

- Security architectures
- Encryption algorithms
- Networking technologies
- Application characteristics
- Visibility methods and tools

Fortunately, a very well-known networking company rose to the challenge of integrating heterogeneous cloud deployments in a concept that parallels the foundation of the Internet.

### **Cisco Intercloud**

Cloud adoption certainly isn't the only technological dilemma IT departments of the world confront on a daily basis. Many CIOs have been challenged to quickly support business objectives through new concepts such as

- **Bring your own device (BYOD):** Describes the growing trend among organizations to allow their employees to securely connect mobile devices (including personal computers, smartphones, tablets, and so forth) to the organization's network to access data and applications.
- **Internet of Things (IoT):** Inspired by the realization that more than 99 percent of physical objects are not connected to the Internet, this technological approach intends to deploy sensors and software in miscellaneous devices to collect their data and exercise intelligent control over their functions.
- **Big data:** This term loosely refers to data processing solutions that can handle, manage, and analyze the humongous amount of data originated by the widespread explosion of mobility, social media, IoT, and other modern technological trends.

Remarkably, the freedom of choice that hybrid clouds offer to organizations tends to assuage the stress these new trends can impose on a traditional data center infrastructure. Fundamentally influenced by this perception, Cisco launched its *Intercloud* strategy in 2014.

The Cisco Intercloud can be viewed as a genuine "back to the roots" approach to the challenging world of many clouds we are facing today, as Figure 3-8 demonstrates.

**The Internet Cisco Intercloud** 

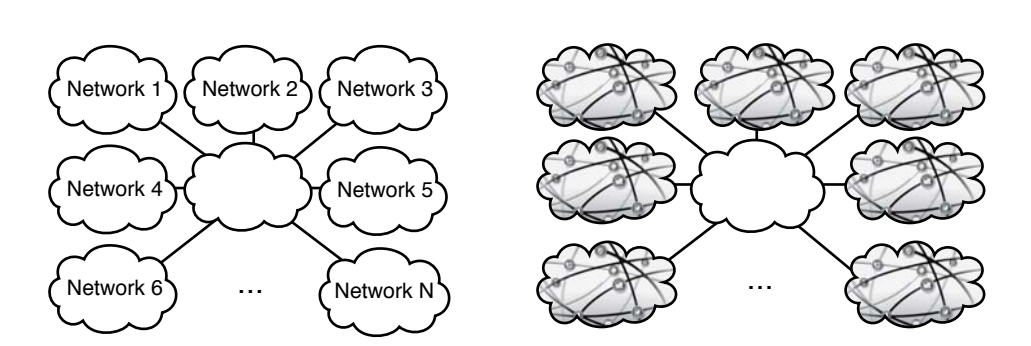

#### **Figure 3-8** *The Internet and Cisco Intercloud*

During its adolescence in the 1990s, Cisco quickly rose to prominence by becoming the main network manufacturer of the Internet's backbone, providing the blocks that built a single infrastructure capable of connecting *multiple isolated and heterogeneous networks*. The left side of Figure 3-8 depicts the overall structure of the Internet.

As exhibited on the right side of Figure 3-8, the objective of the Cisco Intercloud is to provide the foundation to integrate *multiple isolated and heterogeneous clouds* to finally unlock the vast potential of the hybrid cloud.

The Cisco Intercloud strategy is firmly based on a partnership-centric approach to hybrid clouds, which is represented in Figure 3-9.

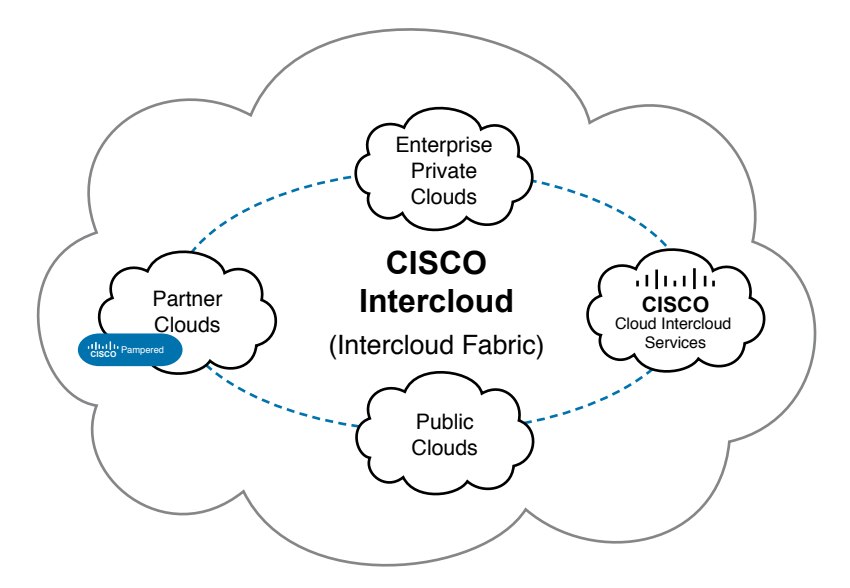

**Figure 3-9** *The Cisco Intercloud Strategy* 

As you can see in Figure 3-9, the Intercloud represents an amalgam of cloud deployments that includes enterprise private clouds, public clouds (such as Amazon Web Services and Microsoft Azure), Cisco Powered clouds from Cisco partners, and the company's own public cloud (Cisco Intercloud Services).

The benefits of Cisco Intercloud can be summarized by the principles described in Table 3-7.

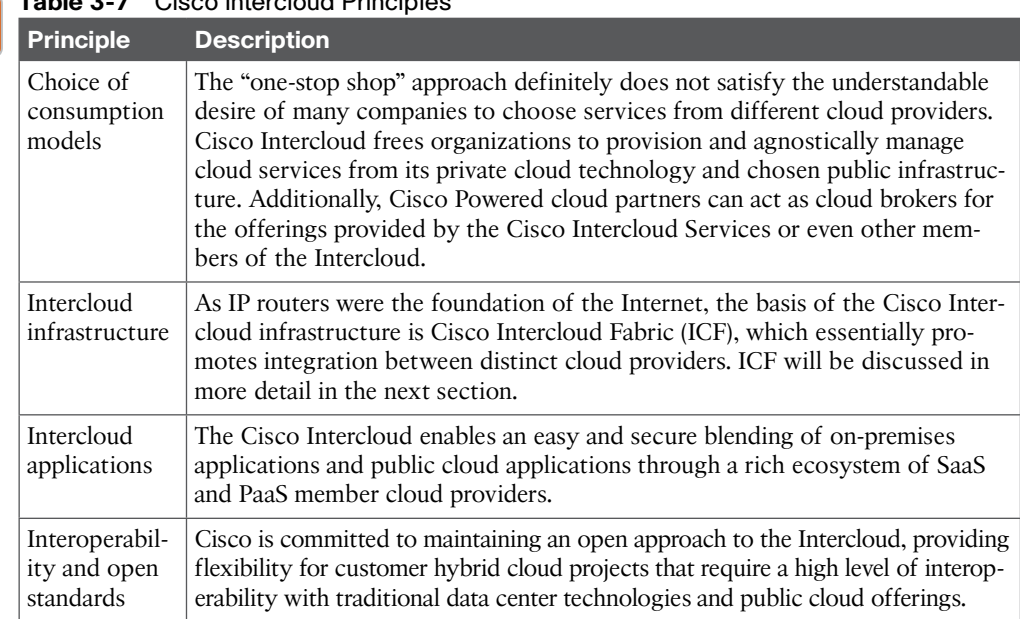

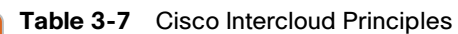

<mark>Key</mark><br>Topic

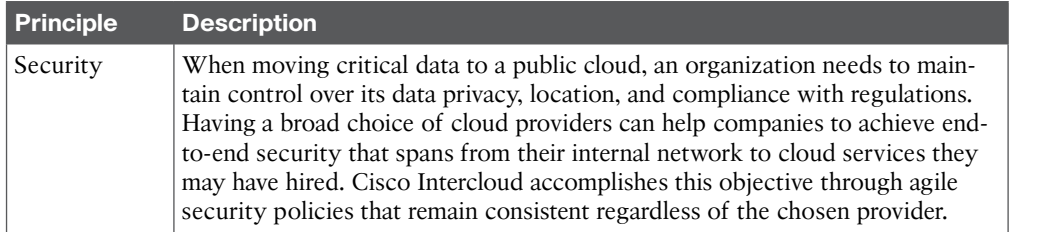

Ultimately, Cisco Intercloud aims to empower IT departments to keep tight control of provisioned resources in an assorted number of cloud structures from different deployment models and service models.

### **Cisco Intercloud Fabric**

As mentioned in the previous section, *Cisco Intercloud Fabric* (ICF) is the basis of the Cisco Intercloud infrastructure; it can be considered the piece that glues the Cisco Intercloud together. Consisting of a stack of software that enables the centralized control of hybrid cloud resources, the interactions Cisco Intercloud Fabric has with other cloud structures are clarified in Figure 3-10.

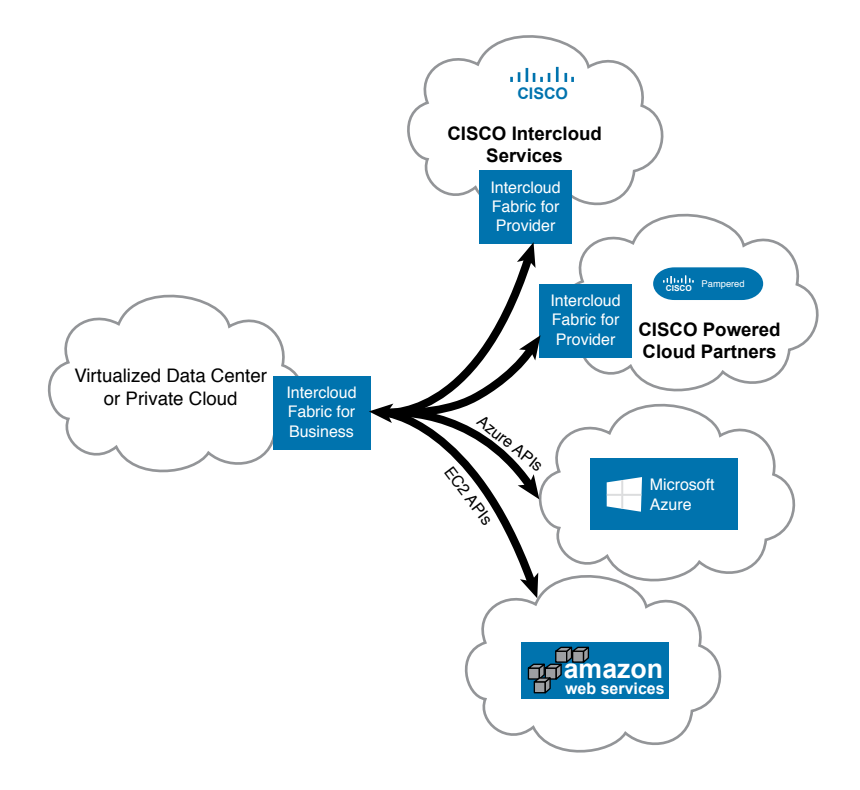

**Figure 3-10** *Intercloud Fabric Interactions* 

As you can observe in Figure 3-10, the Cisco Intercloud Fabric solution is split into two complementary parts: *Intercloud Fabric for Business* , which is designed to run on a corporation's private cloud, and *Intercloud Fabric for Providers* , which is installed on cloud providers that are members of the Cisco Intercloud ecosystem. Cisco Intercloud Fabric for Business also interoperates with public clouds such as Amazon Web Services and Microsoft Azure through their published application programming interfaces (APIs).

**TIP** You will learn about APIs in more detail in Chapter 4. At this point you can think of APIs simply as the sets of functions, variables, and data structures that enable software components to communicate with each other.

Because Cisco Intercloud Fabric for Business also interacts with the server virtualization layer from a traditional data center infrastructure, the solution actually does not require a proper private cloud deployment within such a domain. To facilitate its adoption by organizations without a private cloud, Intercloud Fabric for Business can interoperate (at the time of this writing) with multiple server virtualization technologies, including VMware vCenter, Microsoft Hyper-V, and Linux KVM (with OpenStack).

**TIP** OpenStack and server virtualization will be discussed in Chapter 4 and Chapter 5, "Server Virtualization," respectively.

### **Intercloud Fabric Architecture**

The Cisco Intercloud Fabric is a pure software solution, whose internal components are shown in Figure 3-11.

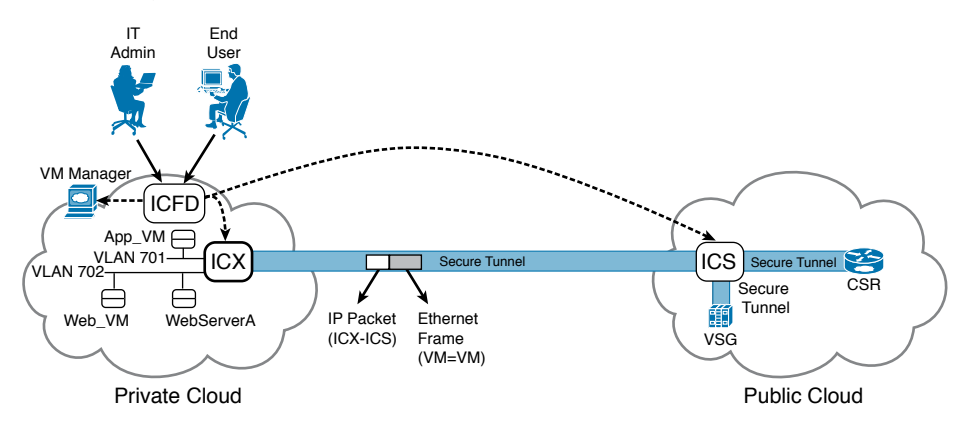

**Figure 3-11** *Cisco Intercloud Fabric Architecture* 

As the central point of management and control for Intercloud Fabric resources, the Cisco *Intercloud Fabric Director* (ICFD) offers a graphical user interface that can be accessed by end users and IT administrators. As an administrator, the following are the most common tasks you would perform on Cisco ICFD:

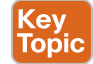

- Establish management connections to server virtualization control software (commonly called VM [virtual machine] managers) from your organization, to provide the raw product for cloud-bursting operations
- Configure the secure connection between a public cloud and the enterprise private cloud
- Add and manage end users
- Configure policies that govern workload placement between the enterprise and each public cloud
- Customize portal branding
- Monitor hardware capacity and utilization per user
- Create service catalogs to enable end users to provision and manage workloads in the cloud
- Configure virtual server templates and images, as well as end users' access to them

Another ICF component, the Cisco *Intercloud Extender* (ICX) , provides encryption for all data headed toward public clouds through a *secure tunnel*, which essentially encapsulates encrypted original Ethernet frames into IP packets. To ensure data confidentiality, ICX employs a protocol called *Datagram Transport Layer Security* (DTLS) , which supports 128- and 256-bit encryption algorithms.

To permit connectivity between resources distributed across distinct clouds, ICX must access virtual local-area networks (VLANs) in the private cloud through the connection with a *virtual switch* such as Cisco Nexus 1000V.

**TIP** Multiple virtual switches, including Cisco Nexus 1000V, will be described in further detail in Chapter 6, "Infrastructure Virtualization."

Whereas ICX encrypts and encapsulates Ethernet frames exiting the private cloud toward the Internet, the Cisco *Intercloud Switch* (ICS) performs the reverse operations in the provider cloud, decrypting traffic received from ICX and making decisions that are usually related to a physical switch (for example, sending a frame to a virtual machine). Furthermore, ICS is also responsible for establishing internal DTLS secure tunnels to any public cloud resource managed by Intercloud Fabric, encrypting frames again before they are sent to such resources. With such arrangement, the Intercloud Fabric solution never exposes traffic in clear text out of the confinements of the private cloud.

As examples of ICF resources deployed in public clouds, the solution offers integrated security and routing services in public cloud providers through *Virtual Security Gateway* (VSG) and *Cloud Service Router* (CSR) , respectively. These services, along with all the components of a secure connection between a private cloud and a public cloud, can be monitored in ICFD, as Figure 3-12 delineates.

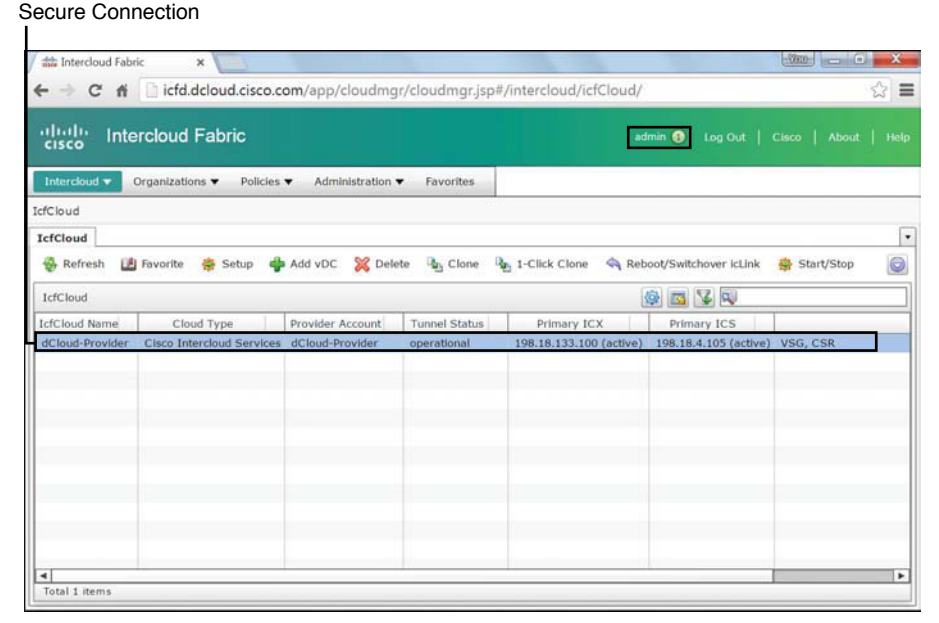

**Figure 3-12** *Secure Connection in Intercloud Fabric Director*

In Figure 3-12, an administrative account (admin) verifies that a secure tunnel is working between an ICX (whose IP address is 198.18.133.100) and an ICS (198.18.4.105) located in a public cloud called dCloud-Provider and created through a public cloud account creatively called dCloud-Provider. Both ICX and ICS are marked as primary because ICFD can potentially deploy redundant instances for both components. For the sake of simplicity, these additional elements were not configured in this setup.

Also, both VSG and CSR are provisioned in the public cloud to offer firewall and routing services to instances that will be running in this environment.

### **Intercloud Fabric Services**

As previously mentioned, ICFD supports the creation of customized portals to users to allow individualized management of their resources. As an example, Figure 3-13 represents one view from a portal accessed by an end user imaginatively called user.

In the portal shown in Figure 3-13, an end user can manage virtual machines App\_VM, WebServerA, and Web\_VM that are running in the private cloud (dCloud-DC) and, respectively, using IP addresses 198.18.5.100, 198.18.6.101, and 198.18.6.100.

Figure 3-14 exhibits the catalog that administrative users have designed for this specific end user.

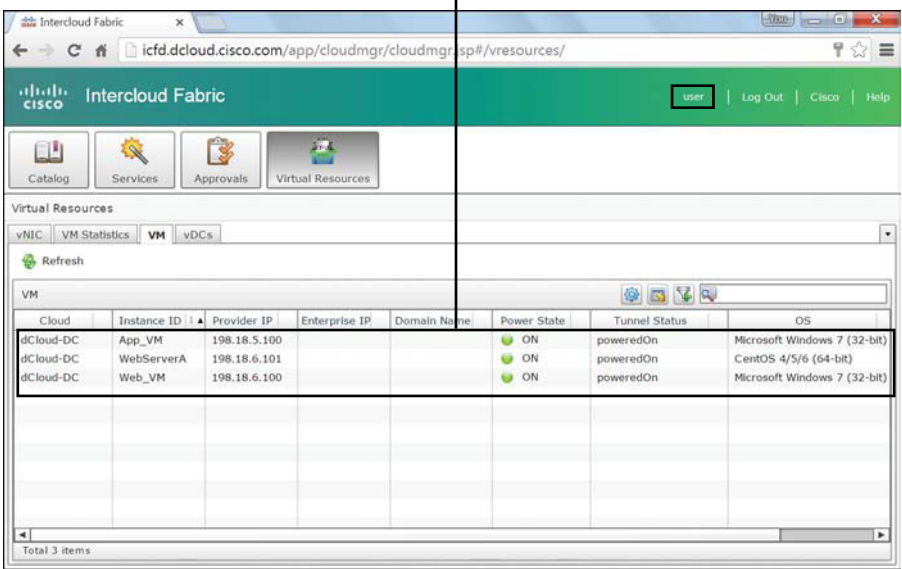

### Virtual Machines in the Private Cloud

**Figure 3-13** *ICFD User Virtual Machines* 

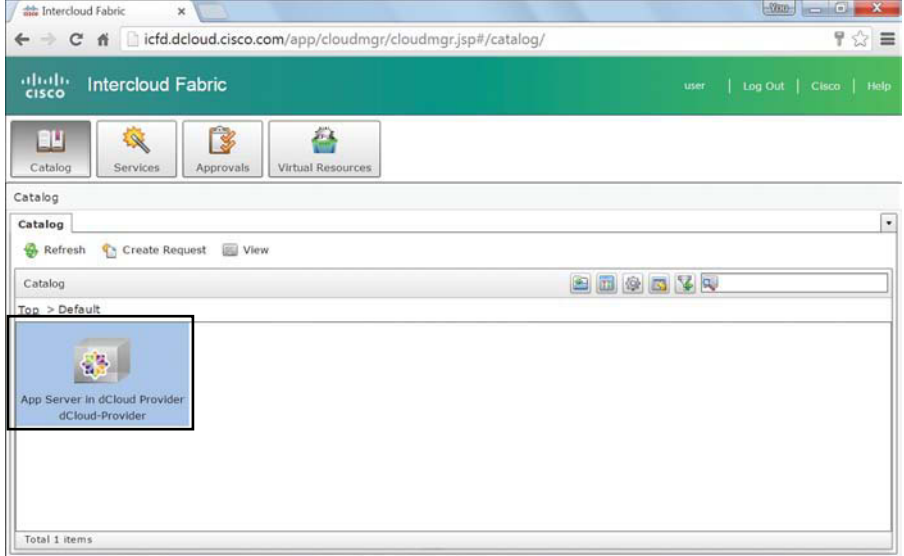

### **Figure 3-14** *ICFD User Catalog*

In the portal portrayed in Figure 3-14, there is only one service that the end user can invoke (although other services certainly could have been configured). Unsurprisingly, "App Server in dCloud Provider" allows the creation of an application server in the public cloud provider.
After double-clicking the service, the end user initiates a service request that can query custom information, according to what was defined by the ICFD administrator. In this scenario, the user can solely change the description of the soon-to-be deployed application server, as you can observe in Figure 3-15.

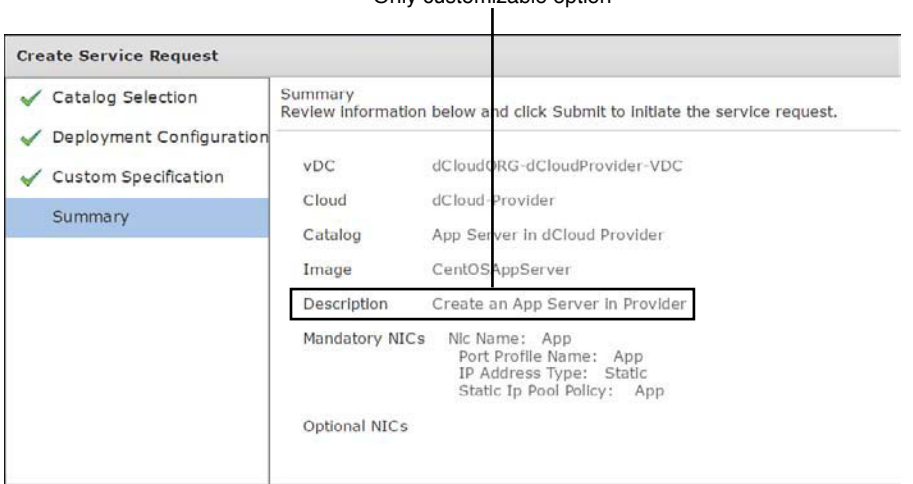

Only customizable option

#### **Figure 3-15** *App Server Summary*

As a result of the user request fulfilment of an App Server in the public provider, ICFD starts to interact with elements from both sides of the secure connection to carry out the creation of the application server. These procedures are summarized in Figure 3-16.

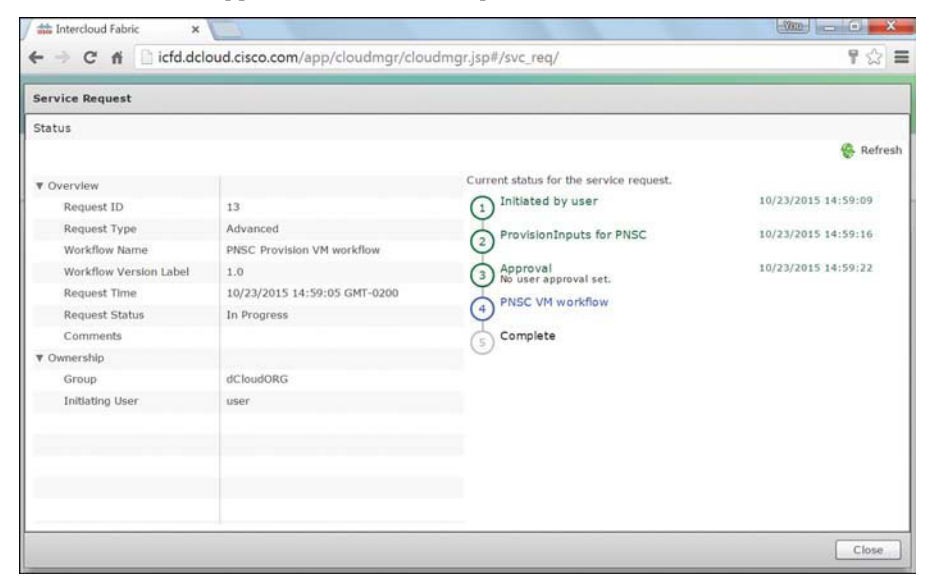

**Figure 3-16** *Service Request Status* 

After ICFD correctly executes all processes described in the service workflow, the application server is working correctly, according to Figure 3-17.

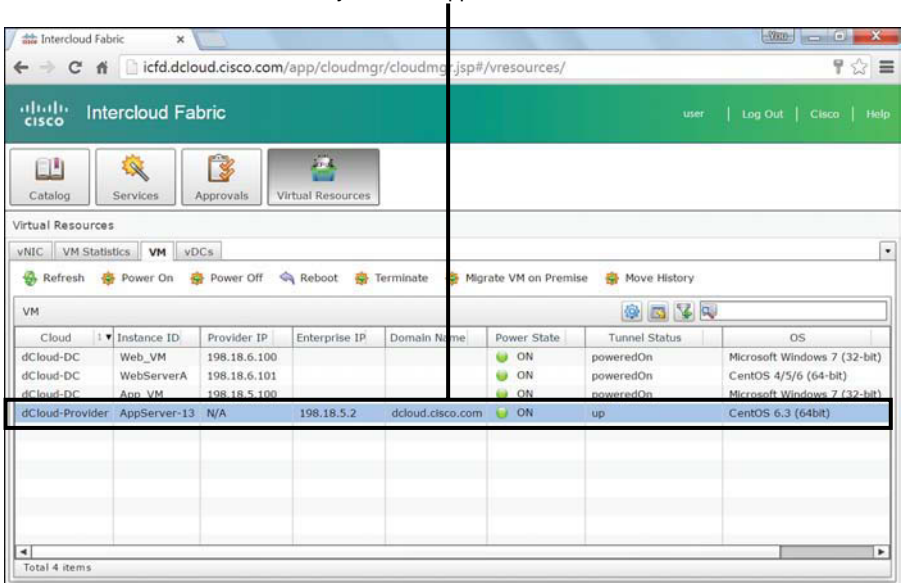

Newly Created Application Server

**Figure 3-17** *Application Server Provisioned in Provider Cloud* 

With an application server deployed in the provider cloud, physical and virtual machines in the enterprise access it. More specifically, because they share the same IP subnet (198.18.5.0/24), App\_VM and App\_Server13 are connected to the same VLAN (701, which is not shown in Figure 3-17).

Such Layer 2 extension to public clouds is a valuable differentiator for ICF when compared to other hybrid cloud solutions. Using standard VLANs from the enterprise in public clouds, Intercloud Fabric greatly simplifies the insertion of cloud-bursted instances into security zones that are internally associated to these VLANs in corporative environments.

Moving forward, the end user decides to migrate a virtual machine from the organization's private cloud to the public cloud provider. This operation is intuitively started through the selection of the virtual machine in ICFD, as you can see in Figure 3-18.

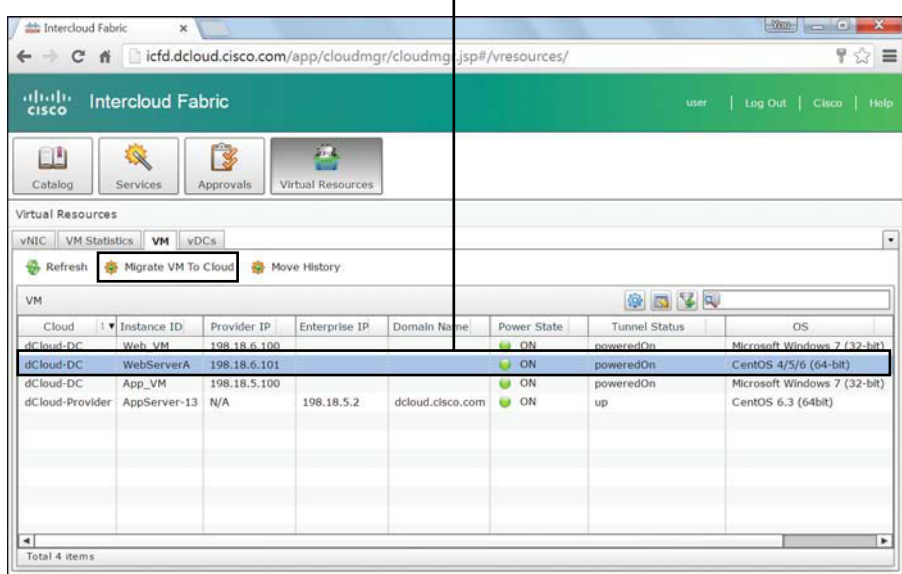

#### Selected Virtual Machine

#### **Figure 3-18** *Migrating WebServerA to Provider*

Figure 3-18 shows that after selecting a VM, a Migrate VM To Cloud button is available to ignite the migration process, which carries out the following steps:

- **Step 1.** The virtual machine is powered off and the Intercloud Fabric driver is added to its image.
- **Step 2.** The image is converted to the public cloud format (such as AMI in Amazon Web Services), and its content is uploaded to a server instance in the public cloud.
- **Step 3.** The instance is initialized in the public cloud with ICFD managing it.

Figure 3-19 depicts how this development can be monitored in Intercloud Fabric Director.

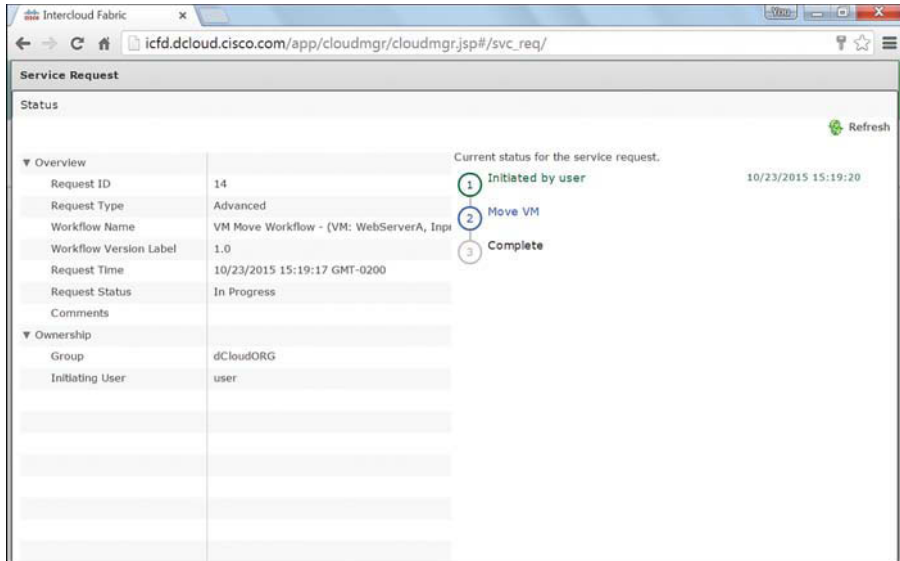

**Figure 3-19** *Migration Service Request Status* 

After some minutes, the final result is displayed (see Figure 3-20): WebServerA is already running on the public cloud provider (dCloud-Provider).

| abah.<br>cisco                                               | <b>Intercloud Fabric</b>        |                |                        |                  |                       | user                 | Log Out<br>Help<br>Cisco     |
|--------------------------------------------------------------|---------------------------------|----------------|------------------------|------------------|-----------------------|----------------------|------------------------------|
| Œ<br>Catalog                                                 | 保<br>Services                   | 零<br>Approvals | 麻<br>Virtual Resources |                  |                       |                      |                              |
| Virtual Resources                                            |                                 |                |                        |                  |                       |                      |                              |
| VM Statistics<br>vNIC                                        | <b>VM</b><br>vDCs               |                |                        |                  |                       |                      |                              |
| Refresh<br>-95                                               | Power On                        | Power Off      | Reboot                 | Terminate<br>春   | Migrate VM on Premise | Move History         |                              |
| VM                                                           |                                 |                |                        |                  |                       | @ 因子可                |                              |
| Cloud                                                        | 1 A Instance ID 1 A Provider IP |                | Enterprise IP          | Domain Name      | Power State           | <b>Tunnel Status</b> | <b>OS</b>                    |
|                                                              |                                 | 198.18.5.100   |                        |                  | ON<br>w               | poweredOn            | Microsoft Windows 7 (32-bit) |
|                                                              | App_VM                          |                |                        |                  | ON<br>٠               | poweredOn            | Microsoft Windows 7 (32-bit) |
|                                                              | Web VM                          | 198.18.6.100   |                        |                  |                       |                      |                              |
|                                                              | AppServer-13 N/A                |                | 198.18.5.2             | dcloud.cisco.com | ON                    | <b>UD</b>            | CentOS 6.3 (64bit)           |
|                                                              | WebServerA                      | N/A            | 198.18.6.101           | dcloud.cisco.com | ON<br>$\cup$          | <b>UD</b>            | CentOS 6.3 (64blt)           |
|                                                              |                                 |                |                        |                  |                       |                      |                              |
|                                                              |                                 |                |                        |                  |                       |                      |                              |
|                                                              |                                 |                |                        |                  |                       |                      |                              |
| dCloud-DC<br>dCloud-DC<br>dCloud-Provider<br>dCloud-Provider |                                 |                |                        |                  |                       |                      |                              |

**Figure 3-20** *After WebServerA Is Fully Migrated* 

Figure 3-20 shows that the VM IP address (198.18.6.101) did not change with the migration, therefore requiring that its original VLAN (702, which is not exhibited in Figure 3-20) is also present in the public cloud to maintain connectivity with the resources in the private cloud.

#### 82 CCNA Cloud CLDEND 210-451 Official Cert Guide

**TIP** The selection of WebServerA enables the reverse procedure through the Migrate VM on Premise button. In addition, several other virtual server administrative operations are available, including Power On, Power Off, Reboot, Terminate, and observation of the VM migration history.

Figure 3-21 exposes the final topology, after AppServer-13 is created in the public cloud and WebServerA is migrated from the private cloud.

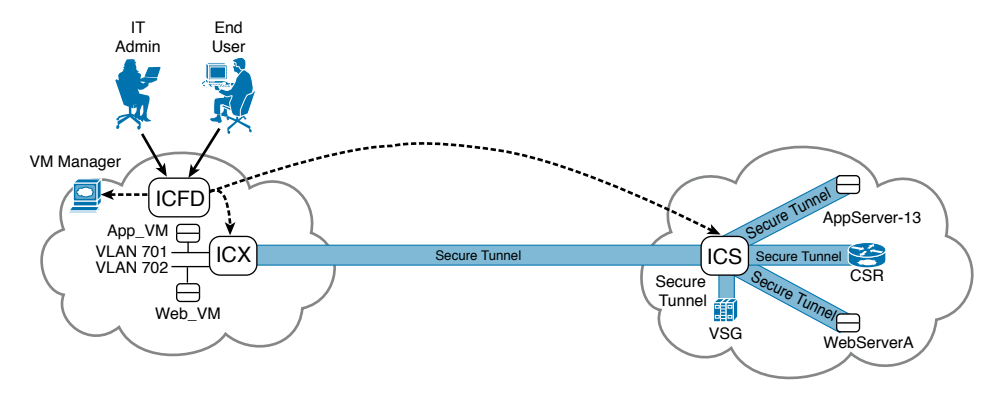

**Figure 3-21** *Final Topology* 

In Figure 3-21, I have highlighted that secure tunnels are also established between the ICFmanaged VMs and the Intercloud Switch. Using the ICF driver installed before the migration to the public cloud, these per-VM tunnels guarantee that traffic in motion is always encrypted outside of the private cloud security domain. For this reason, the whole set of public cloud resources provisioned by ICF (ICS, VSG, CSR, and VMs) are collectively (and informally) called the "ICF shell."

Besides data encryption for site-to-site and VM-to-VM communications through DTLS tunnels, ICF security is also enforced through its Cisco Intercloud Fabric Firewall (VSG). In summary, VSG is a zone-based firewall that can be deployed to provide policy enforcement for communication between ICF-managed VMs and to protect inter-VM traffic in the provider cloud. In VSG, traffic filtering policies can be based on network attributes (such as IP subnets and TCP ports) or VM attributes, including VM name and running operating system.

Through its Cisco Intercloud Router (CSR), ICF can deploy routing and other advanced network-based capabilities without requiring traffic to be redirected to the enterprise data center. This virtual router is based on proven Cisco IOS Software and also runs as a VM in the provider cloud. The router deployed in the cloud by Intercloud Fabric serves as a virtual router and edge firewall for the workloads outside of the ICF shell in the provider cloud. In addition, CSR can interoperate with Cisco routers in the enterprise to deliver an end-to-end networking architecture.

**TIP** Both VSG and CSR 1000V will be discussed in more detail in Chapter 7, "Virtual Networking Services and Application Containers."

#### **Intercloud Fabric Use Cases**

Additionally to cloud bursting, the safe and rich feature set of Cisco Intercloud Fabric has inspired a series of very interesting practical uses for this hybrid cloud architecture, such as:

- **Application development and test environments:** ICF enables organizations to securely deploy temporary development environments in the public cloud. While test environments can be easily cloned from this scenario, these organizations can also bring back the workloads to their private clouds as soon as they are ready for production.
- **Shadow IT control:** The solution offers to employees a secure alternative to ad hoc public cloud provisioning, giving resource provisioning control back to the IT department.

## **Around the Corner: Private Cloud as a Service**

Many organizations have struggled to deploy private clouds, only to shelve the project before its completion or see it go untouched by internal users due to lack of business alignment or cloud-related expertise. In response, some pioneering cloud providers have stretched the loose definition of private cloud to encompass another type of cloud service called *Private Cloud as a Service* (PCaaS), where a cloud provider

- Deploys an on-premises private cloud in an organization, using pretested automated operations
- Operates, manages, and supports the private cloud
- Charges the organization according to its use (OPEX)

Cisco offers PCaaS through the *Cisco Metapod* , an OpenStack-based solution that is remotely installed over standardized hardware and operated 24 hours a day, all year. Besides the extreme agility in the installation process, Cisco Metapod is a highly available private cloud with a prebuilt catalog for virtual servers and desktops. Additionally, it can integrate with most organizations' directory services (using Lightweight Directory Access Protocol or Microsoft Active Directory) and provides full support for OpenStack and Amazon Web Service APIs.

#### **Further Reading**

■ Cisco Metapod: http://www.cisco.com/go/metapod

## **Exam Preparation Tasks**

## **Review All the Key Topics**

Review the most important topics in this chapter, denoted with a Key Topic icon in the outer margin of the page. Table 3-8 lists a reference of these key topics and the page number on which each is found.

| <b>Key Topic Element</b> | <b>Description</b>                          | <b>Page Number</b> |
|--------------------------|---------------------------------------------|--------------------|
| Table 3-2                | Public cloud security risks                 | 62                 |
| Table 3-3                | Public cloud control challenges             | 63                 |
| Table 3-4                | Public cloud cost risks                     | 64                 |
| Table 3-5                | Examples of regulatory compliance standards | 68                 |
| Table 3-6                | Private and public clouds compared          | 69                 |
| Table 3-7                | Cisco Intercloud principles                 | 72                 |
| List                     | Intercloud Fabric administrator tasks       | 75                 |

**Table 3-8** Key Topics for Chapter 3

## **Complete the Tables and Lists from Memory**

Print a copy of Appendix B, "Memory Tables" (found on the CD), or at least the section for this chapter, and complete the tables and lists from memory. Appendix C, "Memory Tables Answer Key," also on the CD, includes completed tables and lists so that you can check your work.

## **Define Key Terms**

Define the following key terms from this chapter, and check your answers in the glossary:

public cloud, line of business (LoB), private cloud, community cloud, regulatory compliance standards, hybrid cloud, cloud bursting, Cisco Intercloud, Cisco Intercloud Fabric, Intercloud Fabric Director (ICFD), Intercloud Extender (ICX), Intercloud Switch (ICS), Virtual Security Gateway (VSG), Cloud Services Router (CSR)

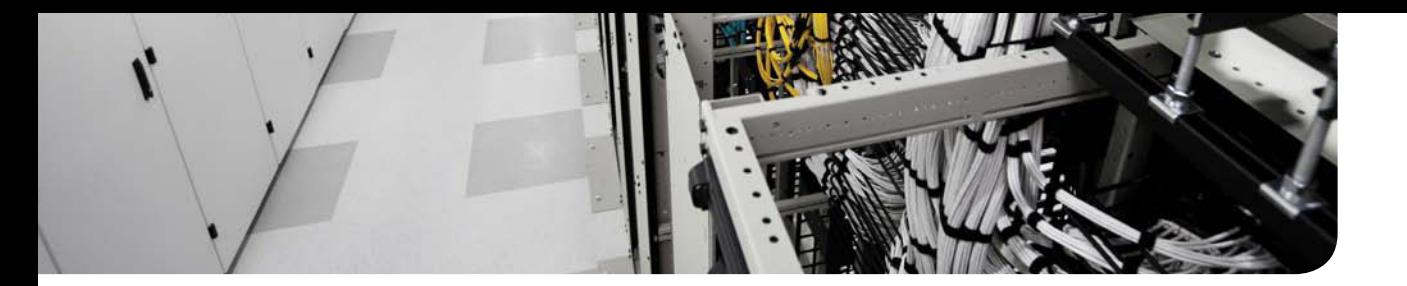

### **This chapter covers the following topics:**

- Cloud Computing Architecture
- Cloud Infrastructure: Journey to the Cloud
- Application Programming Interfaces

## **CHAPTER 4**

# **Behind the Curtain**

Taking a quick glance at our rearview mirror, up to this point in the book we have approached cloud computing from an *external* perspective, focusing on the relationship between cloud consumers and cloud resources. Throughout the previous three chapters, I have discussed the essential aspects that commonly characterize cloud computing environments and explored different classifications according to the types of offered services and restrictions of use.

In this chapter, we shift gears to investigate how exactly a cloud deployment works. Here, you will learn about the components and concepts a cloud architect should master before effectively designing such an environment.

Although the CLDFND exam does not explicitly demand knowledge about the topics discussed in this chapter, I have written it strategically to bridge the gap between the lofty expectations of a cloud computing implementation and the realities of its operation on service providers, enterprise, and public organizations.

With such intention, the chapter covers the basic architecture of a cloud deployment and its main software functions; data center infrastructure evolution toward cloud computing; and the main methods of communication between all cloud elements. And to further assist you to successfully cross the chasm between a cloud user and a cloud professional, your reading experience will be broadened through real-world solutions and scenarios.

## **"Do I Know This Already?" Quiz**

The "Do I Know This Already?" quiz allows you to assess whether you should read this entire chapter thoroughly or jump to the "Exam Preparation Tasks" section. If you are in doubt about your answers to these questions or your own assessment of your knowledge of the topics, read the entire chapter. Table 4-1 lists the major headings in this chapter and their corresponding "Do I Know This Already?" quiz questions. You can find the answers in Appendix A, "Answers to Pre-Assessments and Quizzes."

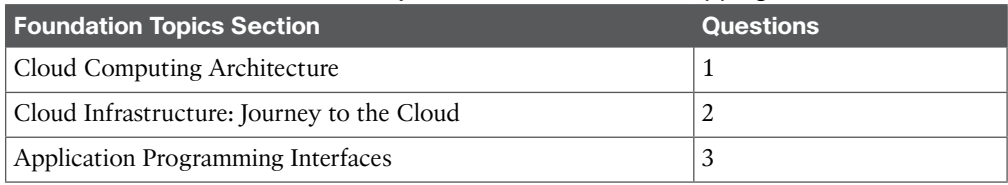

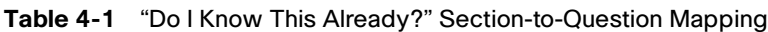

#### 88 CCNA Cloud CLDFND 210-451 Official Cert Guide

- **1.** Which of the following are components of the cloud software stack? (Choose all that apply.)
	- **a.** Virtualization software
	- **b.** Meter
	- **c.** Orchestrator
	- **d.** Portal
	- **e.** All software running within a data center that is hosting a cloud environment
- **2.** Which of the following options summarizes the importance of standardization for cloud deployments?
	- **a.** Any cloud computing deployment requires a single vendor for all infrastructure components.
	- **b.** Virtualization solutions do not require standardization in cloud computing implementations.
	- **c.** Cloud software stack solutions already provide standardization for cloud infrastructure.
	- **d.** Standardization of hardware, software, processes, and offerings facilitate automation and increase predictability in a cloud computing deployment.
	- **e.** None, because cloud computing scenarios must always be ready for customization.
- **3.** Which of the following are not characteristics of RESTful application programming interfaces? (Choose all that apply.)
	- **a.** Uses HTTP or HTTPS
	- **b.** Only supports XML data
	- **c.** Designed for web services
	- **d.** Follows a request-response model
	- **e.** Designed for human reading

## **Foundation Topics**

## **Cloud Computing Architecture**

Let's begin with a brief review of the first three chapters. Chapter 1, "What Is Cloud Computing?" introduced you to fundamental concepts that frame cloud computing, with strong emphasis given to the essential characteristics all cloud environments share, as defined by NIST: on-demand self-service, broad network access, resource pooling, rapid elasticity, and measured service. In Chapters 2 and 3, "Cloud Shapes: Service Models," and "Cloud Heights: Deployment Models," respectively, you learned about two autonomous classifications of cloud computing:

- **Service models:** Cloud service offerings are classified according to their level of customization flexibility and readiness to support consumer needs: Infrastructure as a Service (IaaS), Platform as a Service (PaaS), and Software as a Service (SaaS).
- **Deployment models:** Cloud computing environments are classified according to the number of different organizations that can access their services: public, private, community, and hybrid clouds.

As a CCNA Cloud candidate, you now have a good grasp of all the high-level concepts that you are expected to know for the exam. But as a future cloud practitioner, I imagine you must have asked several times throughout your reading: *What lies behind the curtain of such wizardry?* And to tell you the truth, it was kind of grueling for this engineer to avoid deployment details in order to distill the conceptual essence of cloud computing.

Fortunately, it is time to delve into the details of how these special IT environments actually operate. To begin with, Figure 4-1 displays a generic architecture that highlights important components that are present in the large majority of cloud computing deployments.

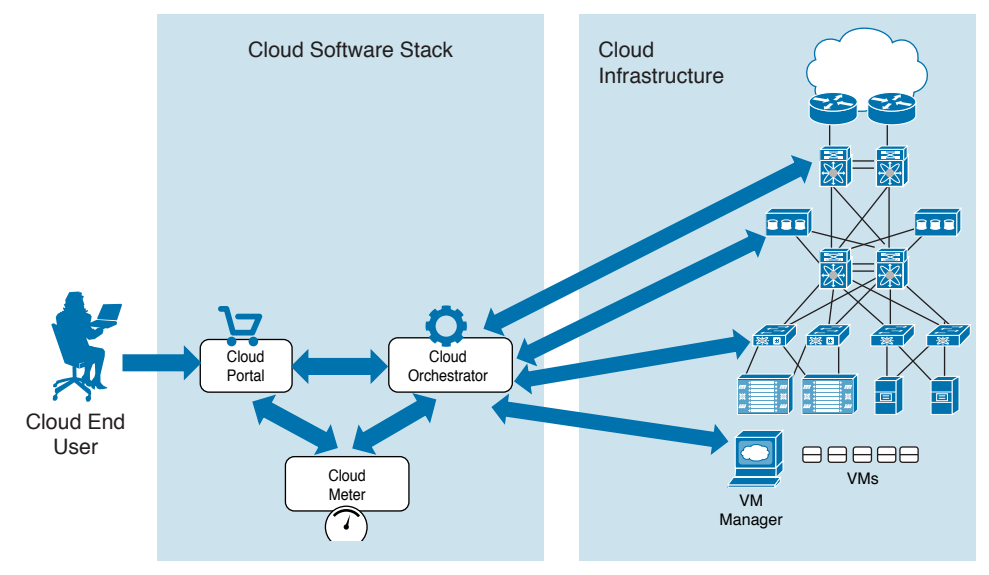

**Figure 4-1** *Cloud Computing Architecture* 

In Figure 4-1, the cloud elements are clearly separated into two groups: cloud software stack and cloud infrastructure*.* Such division is further described in Table 4-2.

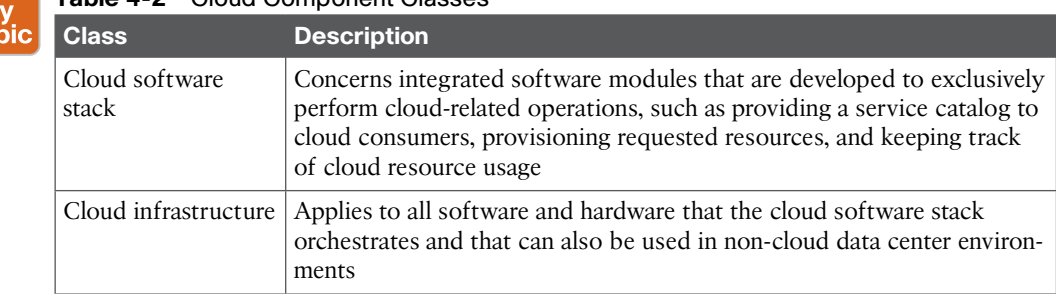

#### **Table 4-2** Cloud Component Classes

Ke<br>Toj

Whereas the components of the cloud software stack translate the consumer requests into infrastructure management operations, the cloud infrastructure elements embody the resources that will actually be used by the cloud consumers. As represented in Figure 4-1, the cloud infrastructure consists of network devices, storage systems, physical servers, virtual machines, security solutions, networking service appliances, and operating systems, among other solutions.

Because each of these infrastructure elements will be thoroughly explained in future chapters, the following sections describe the main components of the cloud software stack.

**NOTE** Across different cloud computing deployments, you will certainly find these elements implemented in varied arrangements, such as services of monolithic applications or as integrated software modules from different vendors. The focus of this chapter is to introduce these elements as *functions* rather than as independent software pieces.

#### **Cloud Portal**

Much like an application on a personal computer, the *cloud portal* directly interacts with end users. Essentially, the portal publishes cloud service catalogs, wizards for guided user "shopping," interactive forms, approval workflows, status updates, usage information, and billing balances.

Figure 4-2 depicts an example screenshot from the Cisco Prime Service Catalog (PSC) cloud portal, which is a software module that belongs to the Cisco ONE Enterprise Cloud Suite integrated cloud software stack. As indicated, the interface is presented to the user as a personal IT as a Service (ITaaS) storefront.

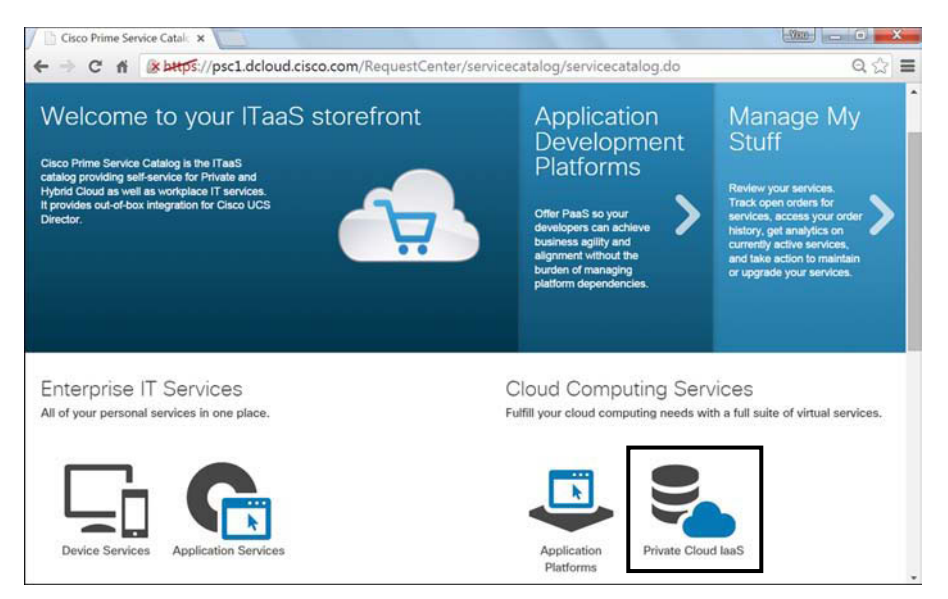

#### **Figure 4-2** *Cloud Portal Example*

In Figure 4-2, a cloud end user has access to different catalogs, including non-cloud device and desktop application-related services. After selecting the Private Cloud IaaS option in the lower-right corner, the cloud user is presented with the available cloud service offerings, six of which in this particular example are displayed in Figure 4-3.

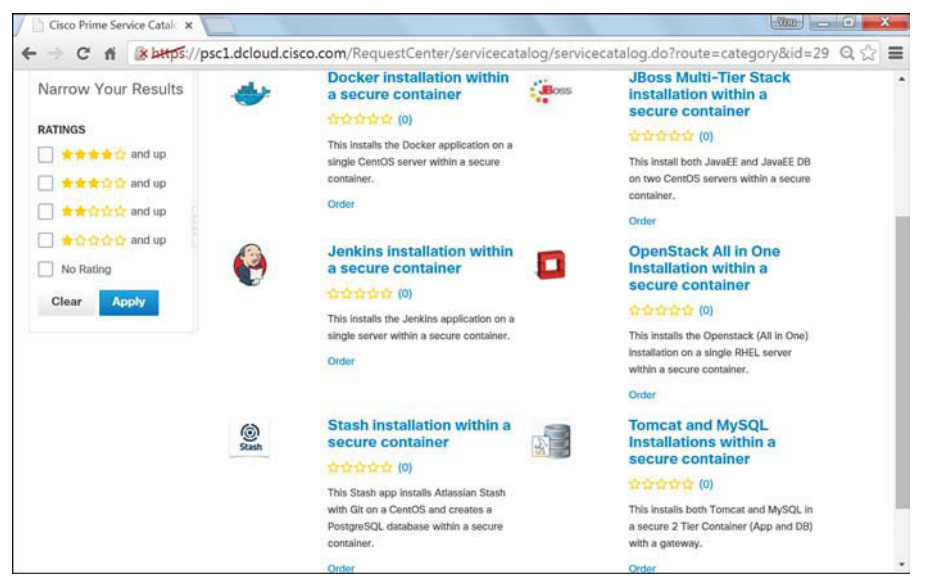

**Figure 4-3** *Private Cloud IaaS Offerings* 

**4**

Regardless of what is actually being offered (for now, you do not have to worry about the terms in the service names), it is important to notice that this catalog may have been specially customized for this user, a group he belongs to, or his organization.

**TIP** The term "secure container" describing five of the services in Figure 4-3 technically refers to *virtual application containers* , which can be understood as isolated application environments that usually contain exclusive virtual elements such as VLANs, VXLANs, virtual machines, and virtual networking services. Chapter 7, "Virtual Networking Services and Application Containers," will discuss this concept in much more detail.

Most cloud portals also provide administrative tools to foster customization and facilitate integration with other cloud software stack modules. To illustrate these operations, Figure 4-4 depicts some of the options available to a PSC administrative account creatively called admin.

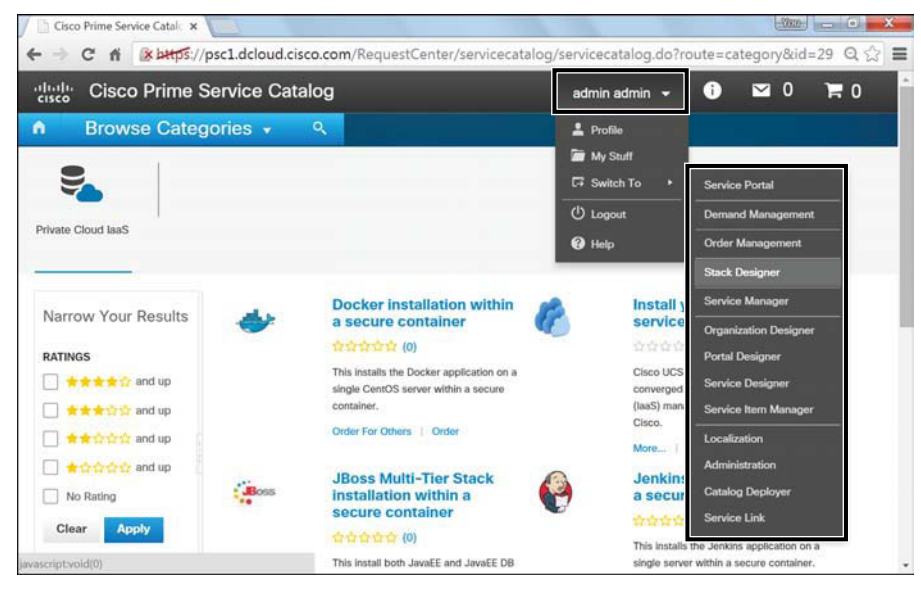

**Figure 4-4** *Cloud Portal Administration Portal Options* 

Through such a portal, cloud portal administrators can also monitor the cloud status, control user orders, and create new service offerings for cloud users. Figure 4-5 illustrates the latter, through the Prime Service Catalog tool called Stack Designer.

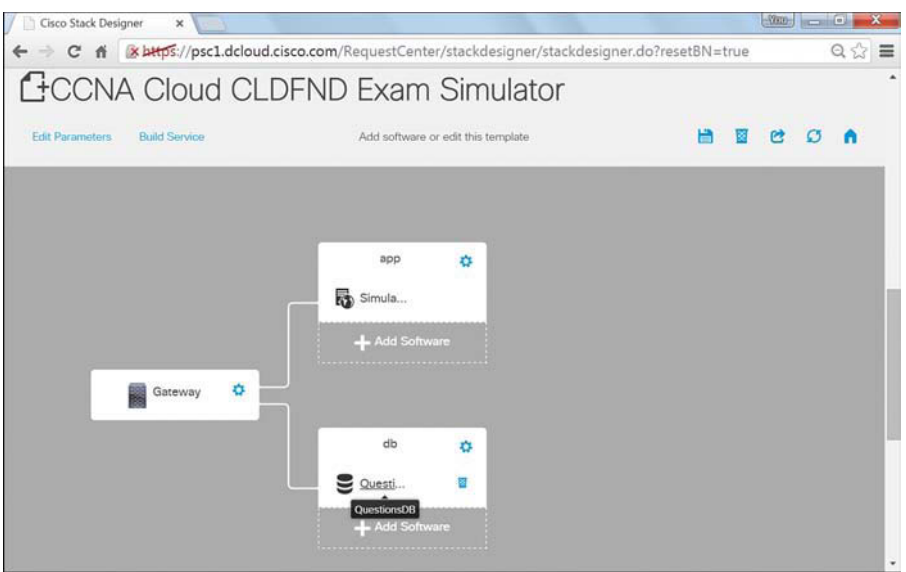

**Figure 4-5** *Prime Service Catalog Stack Designer* 

Figure 4-5 depicts the creation of a new service called "CCNA Cloud CLDFND Exam Simulator," which contains two servers: an *app* server running the exam simulator, and a *db* server containing multiple questions that can be summoned to compose an on-demand exam.

The PSC software stack designer uses templates with a varied number of elements (virtual machines, for example) to enable an easy assignment of applications to each catalog offering. After the application is designed, it can be published to the cloud end users as Figure 4-6 shows.

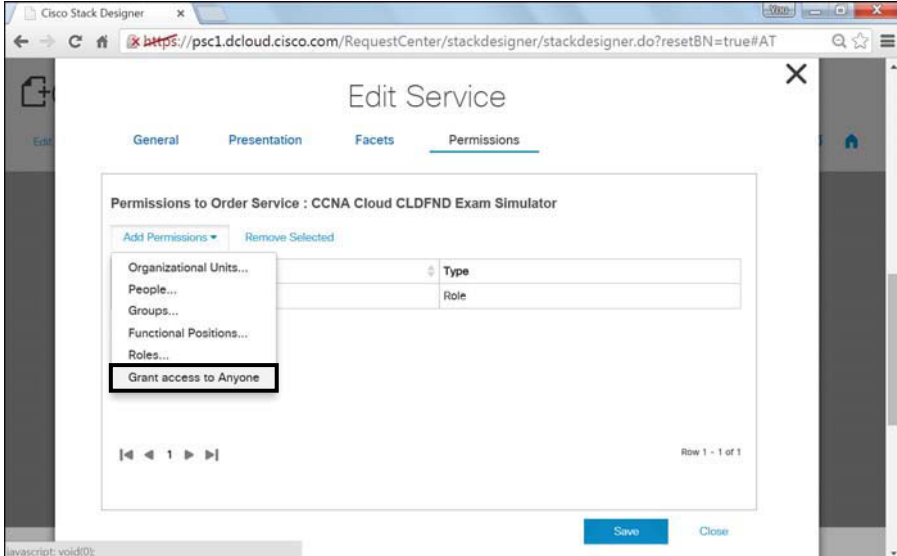

**Figure 4-6** *Publishing a Service to All Users* 

#### 94 CCNA Cloud CLDFND 210-451 Official Cert Guide

The various tabs of the interface shown in Figure 4-6 enable a cloud portal administrator to configure all parameters related to publishing a service catalog, including the name, associated logo, description, and authorized users. In this specific screen capture, the CCNA Cloud CLDFND Exam Simulator application will be available to all users ("Grant access to Anyone").

Figure 4-7 represents the updated Private Cloud IaaS catalog after the portal administrator successfully publishes the recently designed service.

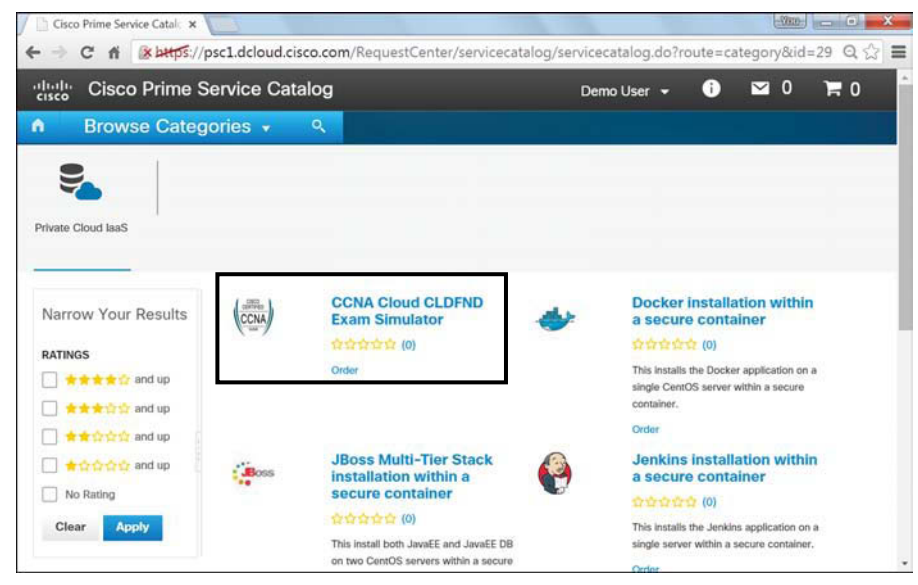

**Figure 4-7** *Final Service Catalog for Demo User* 

Broadly speaking, an effective cloud portal solution should

- Primarily provide a good experience for end users' operations
- Offer useful tools for service customization and administrative tasks
- Facilitate the integration with other components of the cloud software stack

#### **Cloud Orchestrator**

Drawing again on the comparison between the components of a cloud software stack and those of a PC software stack, a *cloud orchestrator* correlates to a computer operating system. Much like an operating system orchestrates PC hardware resources to fulfill user application tasks, a cloud orchestrator coordinates infrastructure resources according to user requests issued on the portal.

**TIP** Operating systems will be explained in much more detail in Chapter 5, "Server Virtualization."

The orchestrator epitomizes the core of a cloud computing deployment because it must interoperate with all cloud elements, from both the cloud software stack and the cloud infrastructure.

As demonstrated in the last section, when a cloud portal administrator is designing a service to be published to end users, she leverages options that individually represent infrastructure requests that will be issued to the cloud orchestrator whenever a user solicits this service. From the orchestrator standpoint, each of these requests refers to the execution of a predefined *workflow* , which is expressed as a sequence of tasks that is organized to be carried out in order in a fast and standardized way.

Figure 4-8 portrays a single workflow from the embedded cloud orchestrator in Cisco ONE Enterprise Cloud Suite: the Cisco Unified Computing System Director (or simply, *UCS Director*).

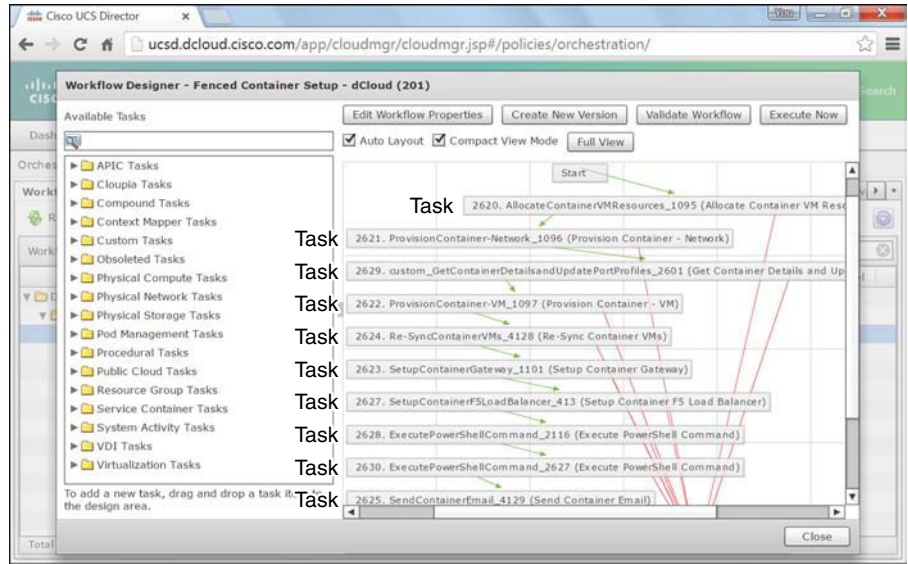

**Figure 4-8** *UCS Director Workflow* 

In Figure 4-8, a workflow called "Fenced Container Setup – dCloud" is detailed as a sequential set of tasks representing the atomic operations that are executed on a single device. As is true of any UCS Director workflow, Fenced Container Setup – dCloud begins with a *Start* task, which obviously symbolizes the first step of the workflow. In this specific scenario, Start has an arrow pointing to task "2620. AllocateContainerVMResources\_1095," which must be executed according to parameters transmitted by the cloud portal. If task 2620 is executed correctly, the cloud orchestrator carries out the next task (2621. ProvisionContainer-Network\_1096), and so forth. Should any error occur, the workflow is programmed to forward the execution to an error task (generating a warning message to the cloud orchestrator administrator, for example).

Because this workflow was actually invoked when an end user solicited a CCNA Cloud CLDFND Exam Simulator instantiation, a cloud orchestrator administrator can also monitor the portal service request execution, as Figure 4-9 demonstrates.

#### 96 CCNA Cloud CLDFND 210-451 Official Cert Guide

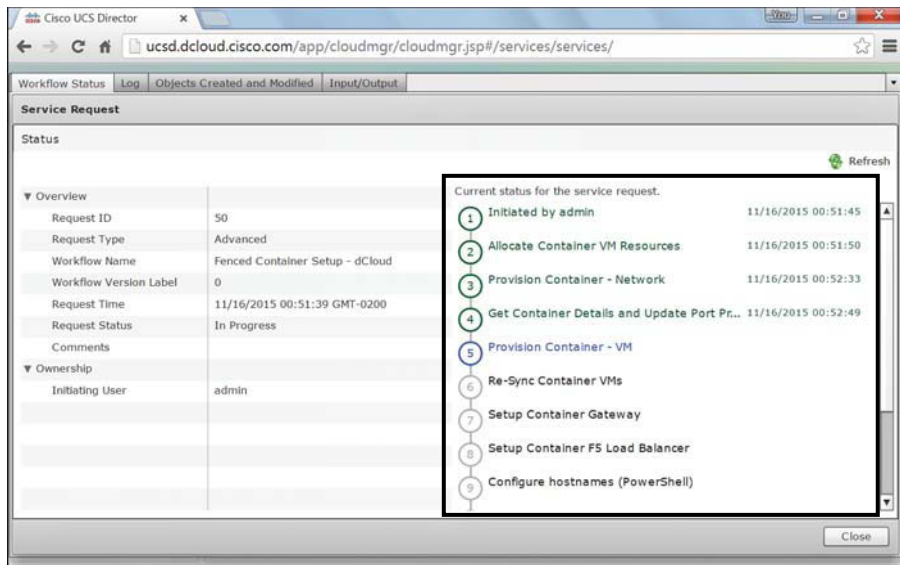

**Figure 4-9** *Workflow Execution* 

To correctly execute a workflow, a cloud orchestrator must have information about the devices that are related to each workflow task. Using management connections for this endeavor, UCS Director also monitors resource usage and availability, greatly simplifying capacity planning of a cloud computing environment.

Figure 4-10 depicts a dashboard from UCS Director displaying device information, provisioned resources, and overall capacity for storage (na-edge1), servers (dCloud UCSM), network (VSM), and server virtualization (dCloud\_VC\_55).

| С<br>作<br>ahaha<br><b>Cisco UCS Director</b><br>CISCO<br>Dashboard<br>Converged                                                                                                    | ucsd.dcloud.cisco.com/app/cloudmgr/cloudmgr.jsp#/dashboard/<br>Physical v<br>Virtual <b>v</b><br>Organizations v                                                                                                    | admin <sup>1</sup> Log Out  <br>Policies v<br>Administration v                                                                                                    | Cisco  <br>About  <br>Help<br>CloudSense <sup>ts</sup><br>Favorites                                                                                                    | ☆ 〓<br><b>Object Search</b> |
|----------------------------------------------------------------------------------------------------|----------------------------------------------------------------------------------------------------|----------------------------------------------------------------------------------------------------|----------------------------------------------------------------------------------------------------|-----------------------------|
| Dashboard                                                                                                    |                                                                                                    |                                                                                                    |                                                                                                    |                             |
| Automatic Refresh [ON]                                                                                                    | Interval: 5 minutes O                                                                                                    |                                                                                                    | 回○                                                                                                    | $\overline{ }$              |
| $\mathbf{r}$<br>System Overview<br>rud EDGE > Storage Filer (na-<br><b>A</b><br>Name<br>na-edge1<br>dCloud Data C<br>Pod Name<br>Account Name dCloud EDGE<br>IP Address<br>198.18.133.11<br>NetApp Release<br>Version<br>2147496283<br>ID.<br>$\overline{\phantom{a}}$ | $\left( \frac{1}{2} \right)$<br>Overvlew<br>dCloud VC 55<br>Cloud Type<br><b>VMWare</b><br>$\blacktriangle$<br>Reachable<br>Yes<br>Last Status Me Connection OK<br>Last Polled Tim 11/16/2015 01<br>Server Addres 198.18.133.21<br>Product Name VMware vCent | $\overline{r}$<br>Overvlew<br><b>VSM</b><br>dCloud Data C A<br>Pod<br>198.18.133.40<br>Device IP<br>Device ID<br>1<br>OK<br>Status<br>Last Inventory 11/16/2015 00<br>Nexus 1000v (<br>Model<br>⋤ | $\blacksquare$<br>Overview<br>dCloud_UCSM<br>$\overline{A}$<br>Reachable<br>Yes<br>Last Status Me: Connection OK<br>Last Polled Tim 11/16/2015 01<br>Server Addres: 198.18.133.90<br><b>UCSM</b> version<br>2.2(3a)<br>Port<br>80<br>× |                             |
| $\circledast$<br><b>Disk</b><br>dCloud VC 55<br>$\frac{\Omega}{\mu}$ 80<br>(85)<br>40<br>$\Omega$<br>dCloud_VC_SS                                                                                                    | ☞<br>CPU<br>dCloud VC 55<br>16<br>Cag<br>12<br>(2H2)<br>B<br>ă<br>$\alpha$                                                                                                    | $\overline{\mathbf{r}}$<br>Memory<br>dCloud_VC_55<br>24<br>Memory<br>18<br>12<br>(as)<br>6<br>ō<br>dCloud_VC_SS                                                                                   | UCS Servers Associated vs U.<br>dCloud_UCSM                                                                                                    |                             |

**Figure 4-10** *UCS Director Dashboard* 

Through the monitoring information shown in Figure 4-10, UCS Director can inform the cloud portal whenever there is resource saturation.

In a nutshell, an efficient orchestration solution must always combine simplicity with flexibility in a balanced way. It must be easy enough to attract adoption, customizable to execute very sophisticated operations, and allow open source development to leverage code reuse for both tasks and workflows.

#### **Cloud Meter**

A *cloud meter* is the cloud software stack module that concretizes service measurement in a cloud computing deployment. As end users request resources in the cloud portal, the cloud meter does the following:

- Receives notifications from the cloud orchestrator informing when infrastructure resources were provisioned for the cloud consumer, their usage details, and the exact time they were decommissioned
- Supports the creation of billing plans to correlate cloud resource usage records, time period, and user identity to actual monetary units
- Summarizes received information, eliminates errors (such as duplicated data), and generates on-demand reports per user, group, business unit, line of business, or organization
- Provides on-demand reports to the cloud portal or through another collaboration tool (such as email, for example)

Traditionally in cloud scenarios, cloud meters are used for *chargeback* , which is an expenditure process where service consumers pay for cloud usage, assuaging the cost the cloud provider has spent building the environment. Even in the specific case of private clouds, the chargeback model can deliver the following benefits for the consumer organization:

- It maps resource utilization to individual end users or groups of consumers.
- It provides resource utilization visibility for the IT department, hugely facilitating capacity planning, forecasting, and budgeting.
- It strengthens conscious-use campaigns to enforce objectives such as green IT.

Alternately, if there is no possibility of actual currency exchange between consumers and providers, cloud administrators can deploy a *showback* model, which only presents a breakdown of resources used to whoever it may interest, for the purposes of relative usage comparison among users and their groups.

Within Cisco ONE Enterprise Cloud Suite, two UCS Director features can fulfill the cloud meter function: the chargeback module and the CloudSense analytics.

The chargeback module enables detailed visibility into the cost structure of the orchestrated cloud infrastructure, including the assignment of customized cost models to predefined groups (such as departments and organizations). The module offers a flexible and reusable cost model that is based on fixed, one-time, allocation, usage, or combined cost parameters. Additionally, it can generate various summary and comparison reports (in PDF, CSV, and XLS formats), and Top 5 reports (highest VM cost, CPU, memory, storage, and network costs).

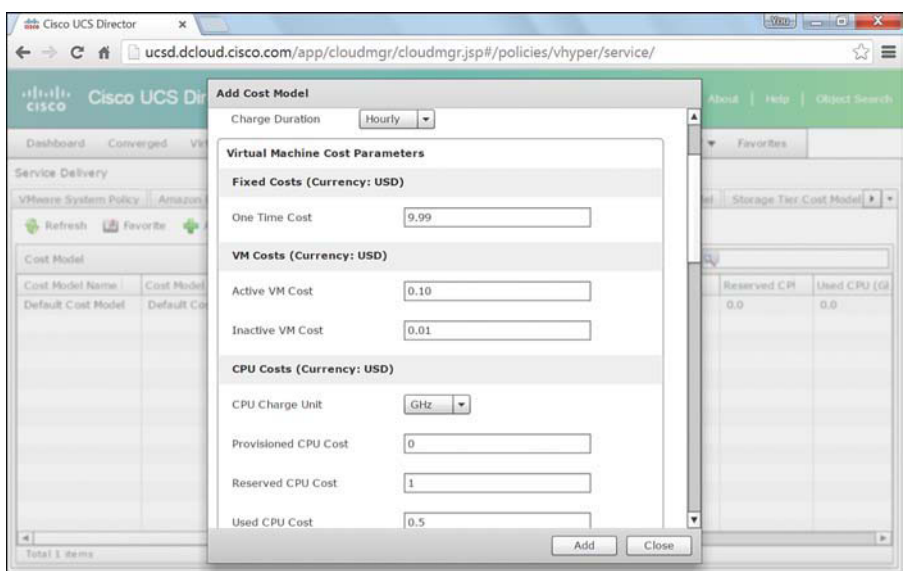

Figure 4-11 provides a quick peek into the building of a cost model in UCS Director.

#### **Figure 4-11** *Cost Model Example*

In Figure 4-11, I have created a cost model for virtual machine usage, where a cloud user is charged \$9.99 (USD) before any actual resource provisioning. In addition, the same user must pay \$0.10 and \$0.01 per hourly active and inactive VM, respectively. CPU resources are also charged, with \$1.00 per reserved GHz per hour and \$0.50 per used GHz per hour.

The CloudSense analytics feature can provide real-time details about the orchestrated cloud infrastructure resources and performance. Leveraging the strategic position of UCS Director as a cloud orchestrator, this tool is especially designed for cloud administrators to improve capacity planning, forecasting, and reporting of the cloud infrastructure (be it virtual or physical).

Figure 4-12 lists some of the predefined reports that can be delivered to end users.

Besides providing metering functions natively, UCS Director can also integrate with thirdparty chargeback solutions, and also connect to payment gateways to allow credit card charging.

Ideally, a good cloud meter solution should be able to aggregate information about cloud resource usage, allow the creation of flexible chargeback (or showback) plans, and offer transparency to both cloud end users and administrators through self-explanatory dashboards and detailed reports.

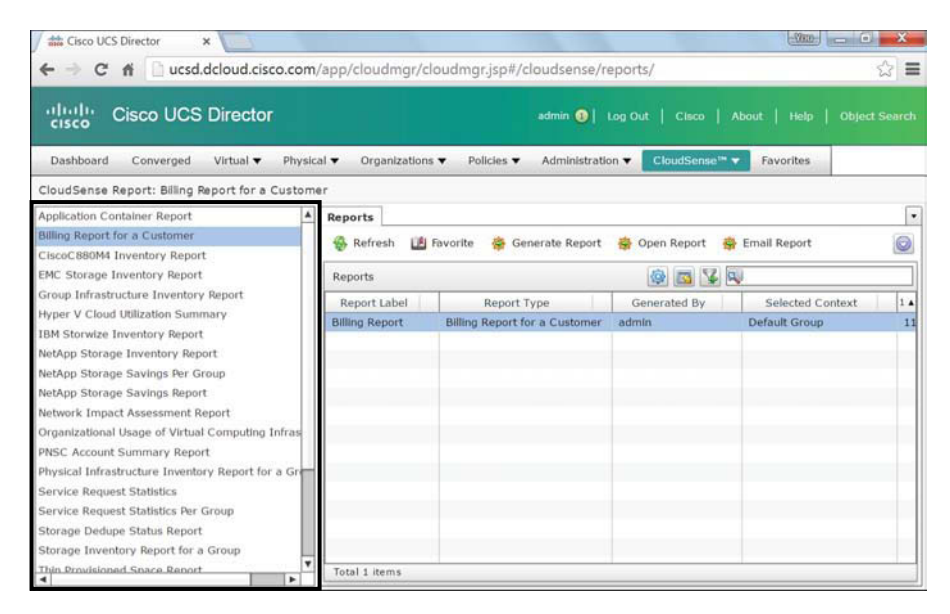

**Figure 4-12** *CloudSense Reports* 

## **Cloud Infrastructure: Journey to the Cloud**

Although some vendor campaigns may suggest otherwise, a cloud computing deployment is not completely accomplished through a cloud software stack installation. In fact, when a company pursues the endeavor of building a cloud (be it for its own use or to provide services for other organizations), such messaging may reinforce the common oversight of cloud infrastructure and its related operational process (a frequent cause of doomed cloud deployment initiatives).

Generally speaking, any IT solution is potentially available for any organizations from any industry. Competitive differentiation is consequently achieved through well-designed operational processes that strongly link business objectives and technical expertise.

Similarly, an effective cloud computing implementation depends on the evolution of data center management processes to effectively support the needs of the potential cloud consumers. Cisco and many other IT infrastructure providers believe that a progression of phases can help organizations to safely cross the chasm between a traditional data center and a cloud. Figure 4-13 illustrates such phases.

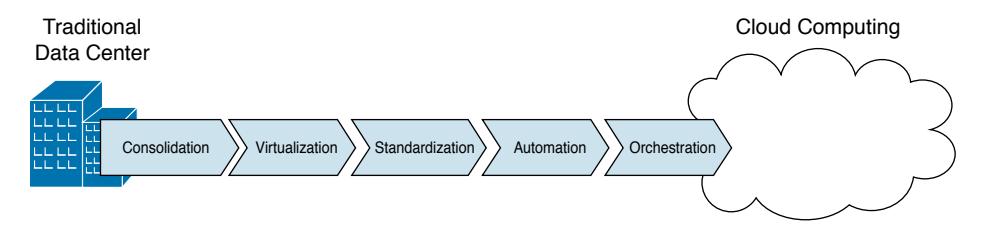

**Figure 4-13** *Journey to the Cloud* 

#### 100 CCNA Cloud CLDFND 210-451 Official Cert Guide

In this "journey to the cloud," each phase benefits from the results achieved in the previous phase, as you will learn in the following sections. Obviously, depending on the internal characteristics of its data center and the strategic importance of the cloud computing project, each organization can decide the pace at which each phase is carried out. For example, the whole journey can be further accelerated in a cloud deployment that is intentionally isolated in a few racks in a data center to avoid conflicts with traditional data center processes (such as maintenance windows and freezing periods).

Notwithstanding, if the principles ingrained in each of the phases depicted in Figure 4-13 (and described in the following sections) are not fully comprehended, the cloud project may easily run into challenges such as

- Cloud services that are not adequate for the cloud consumer objectives
- Inappropriate time to provision
- Cloud deployment delays (or even abandonment) due to unforeseen complexity
- Low adoption by end users

#### **Consolidation**

A very popular trend in the early 2000s, *consolidation* aims to break the silos that traditionally exist in a data center infrastructure. In essence, this trend was a direct reaction to a period in data center planning I jokingly call "accidental architecture," where infrastructure resources were deployed as a side effect of application demand and without much attention to preexisting infrastructure in the facility. For this reason, many consolidation projects were rightfully dubbed *rationalization* initiatives.

Figure 4-14 portrays a data center consolidation initiative.

The left side of Figure 4-14 depicts three infrastructure silos created with the dedication of resources for each application deployment (A, B, and C). Although this arrangement certainly guarantees security and isolation among application environments, it makes it very difficult for data center administrators to

- Allow cross-application connectivity for clients, servers, and storage
- Optimize server and storage utilization, because one application could saturate its infrastructure resources while others remain underutilized

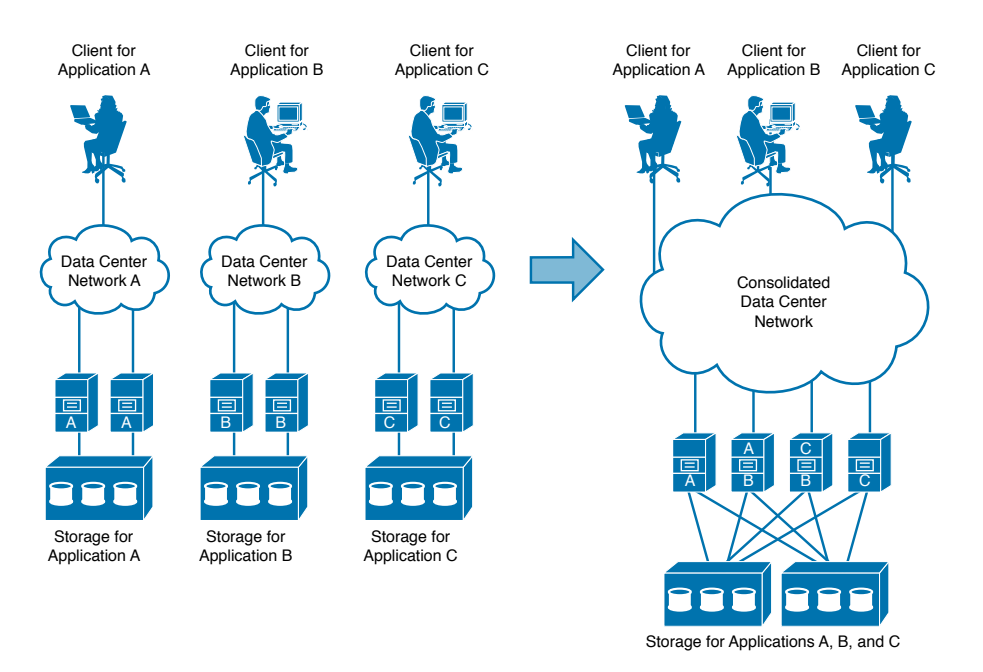

#### **Figure 4-14** *Data Center Consolidation Example*

A consolidation strategy such as the one depicted on the right side of Figure 4-14 enables an IT department to achieve various benefits in each technology area. For example:

- **Networks:** Consolidation of networks streamlines connectivity among application users and servers, facilitating future upgrade planning. As a result, the large majority of data centers maintain different network structures per traffic characteristic (such as production, backup, and management) rather than per application.
- **Storage:** Fewer storage devices can hold data for multiple applications, permitting better resource utilization and finer capacity planning.
- **Servers:** The hosting of multiple applications on a single server is afflicted with compatibility issues between hardware and software modules. And although highly standardized environments may achieve consolidation more quickly, they certainly do not represent the majority of scenarios in a traditional data center.

Aiming at a greater scope of resource optimization, many IT departments extend their consolidation initiatives toward a reduction of data center facilities and the recentralization of servers provisioned outside of a data center site. In both cases, consolidation helps to decrease management complexity and the number of extremely repetitive operational tasks.

Regardless of how or where it is applied, resource consolidation facilitates the interaction between the cloud orchestrator and the infrastructure, establishing an important basis for the *resource pooling* essential characteristic of cloud environments.

#### **Virtualization**

As discussed in Chapter 2, virtualization techniques generally allow the provisioning of logical resources that offer considerable benefits when compared with their physical counterparts.

Interestingly enough, many virtualization techniques are still extensively deployed to support consolidation processes within data centers. For example:

- **Virtual local-area network (VLAN):** Technique that isolates Ethernet traffic within a shared network structure, providing segmentation for hosts that should not directly communicate with each other.
- **Storage volume:** Allows storage capacity provisioning for a single application server inside of a high-capacity storage system.
- **Server virtualization:** Permits the provisioning of multiple logical servers inside of a single physical machine.

Chapter 2 also explained a simple classification system that separates virtualization techniques into three types: *partitioning*, *pooling*, and *abstraction*. From an architectural standpoint, partitioning virtualization techniques enable even higher asset utilization through more sophisticated resource control techniques. In addition, these virtual resources can be combined into *virtual data centers* (vDCs) , which are potential infrastructure templates for future cloud applications or tenants.

Pooling virtualization techniques also support consolidation projects through a greater reduction of management points and proper construction of resource pools. Among the examples of pooling technologies, I can highlight *disk array virtualization* (which allowed multiple storage devices to be managed as a single unit) and *server clusters* (which enabled multiple servers to deploy the same application for performance and high-availability purposes).

Abstraction virtualization technologies also help consolidation as they can change the nature of a physical device to a form that may be more familiar to a data center infrastructure team. As an illustration, a virtual switch connecting virtual machines potentially can be managed using the same operational procedures used on a physical switch.

Invariably, all virtualization technologies provide a strong basis for cloud computing deployments through their added flexibility. Because virtual resources can be quickly provisioned without manual operations, it enormously amplifies the creation of offers in the cloud portal and simplifies the job of the cloud orchestrator.

**NOTE** You will have the opportunity to explore virtualization techniques and technologies in much greater depth in subsequent chapters, including, for example, virtual machines (Chapter 5), virtual switches (Chapter 6, "Infrastructure Virtualization"), virtual networking services (Chapter 7), RAID, volumes (Chapter 8, "Block Storage Technologies"), virtual device contexts, virtual PortChannels, fabric extenders, Overlay Transport Virtualization, server I/O consolidation (Chapter 10, "Network Architectures for the Data Center: Unified Fabric"), and service profiles (Chapter 12, "Unified Computing").

#### **Standardization**

Although many organizations feel comfortable lingering in the virtualization phase, they are usually aware that more effort is required to complete the journey toward cloud computing. This awareness typically matures gradually as virtualization technologies naturally lead to overprovisioning and loss of control over the deployed (virtual) resources.

To properly assess the problem, try to picture the amount of development a cloud software stack solution would require if an organization tried to replicate the wild variations of "in the heat of the moment" provisioned infrastructure. In any complex project, excessive variation counteracts replicability, predictability, scalability, and accountability. Henry Ford , a leader in 20th-century mass production, was very cognizant of that fact, as he succinctly stated to the customers of his automobile company: "You can have any color you like, as long as it is black."

As a logical conclusion, to achieve replicability, predictability, scalability, and accountability the essential characteristics of a well-oiled machine, be it a car or a cloud— production resources must be standardized. Customization means complexity. Therefore, offering more custom options in a self-service cloud portal catalog means more workflows in the cloud orchestrators, more metering plans, and more effort spent overseeing the cloud infrastructure.

Besides simplifying the service offerings in a cloud, infrastructure standardization can also help to reduce development in the cloud software stack. Such an initiative can happen in multiple dimensions, such as

- Uniformity of infrastructure vendor, models, and versions concerning storage, server, and network devices, virtualization software, operating systems, and platform software
- Clear predefinition of resources (physical or virtual) to support user demands
- Normalization of provisioning methods and configuration procedures

Undoubtedly, even without a proper cloud deployment, these different standardization endeavors will certainly drive a data center toward more effective control over deployed resources and troubleshooting processes.

**NOTE** Special attention to standardization process in data centers is given in Chapter 14, "Integrated Infrastructures," where the concept of pool of devices (POD) is explored in detail.

#### **Automation**

Through standardization initiatives in IT, an organization is preparing its operational teams to think massively rather than on a one-off basis. Notwithstanding, even in highly standardized environments, the staggering amount of coordinated infrastructure operations can easily result in human-related mistakes.

Figure 4-15 exemplifies another complex system that is highly susceptible to operational missteps.

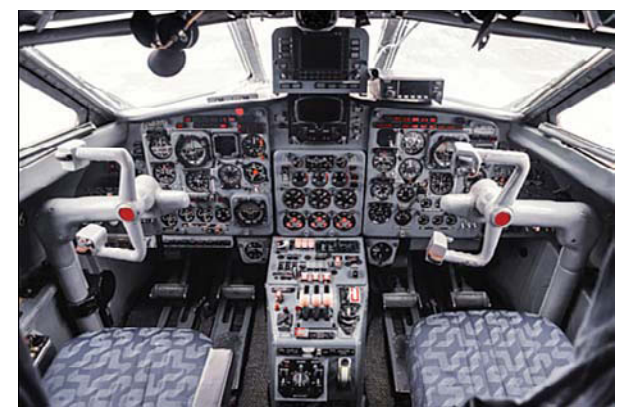

**Figure 4-15** *Are You Ready to Fly over the Clouds?* 

To eliminate human error and accelerate execution, sophisticated systems such as an airplane or a data center must rely on the *automation* of operational procedures. In other words, to automate means to totally excise manual procedures and port standardized procedures into software.

Automation invariably transforms provisioning, migration, and decommissioning processes within a data center. Much as in a modern industrial production line, the operational teams of an automated data center must design tasks that will be carried out by (software) robots and closely monitor their effectiveness, performance, and compliance to service-level agreements (SLAs). In automated environments, maintenance windows are simply ignited through a "great red button" and quickly reversed, if a failure is detected.

Unsurprisingly, data center automation requires approaches that are very usual in software development, where manual tasks are translated into code, which is then tested, debugged, and, finally, put into production.

**NOTE** In highly automated scenarios, policy-driven infrastructure solutions can drastically reduce development effort because they already provide built-in automation, reporting, and analytics functions. You will learn more about such solutions in Chapter 11, "Network Architectures for the Data Center: SDN and ACI," and Chapter 12.

#### **Orchestration**

In the orchestration phase of the journey to the cloud, the cloud software stack benefits from all the hard-earned results from the previous phases:

- Reduction of resource silos (consolidation)
- Logical provisioning, resource usage optimization, and management centralization (virtualization)
- Simplicity and predictability (standardization)
- Faster provisioning and human error mitigation (automation)

At this stage, silos between infrastructure and development are already broken. The cloud architect focuses his attention on services that should be offered in the portal catalog according to user requirements. With such defined purpose, the cloud orchestrator is programmed to execute workflows over the automated infrastructure to fulfill the requested services.

A cloud metering plan also must be put in action, with an optional chargeback (or showback) billing strategy aligned to business objectives. Additionally, as explained in Chapter 3, an organization handling the implementation of a cloud may also supplement its service catalog through the secure offering of resources from other clouds through the hybrid cloud deployment model.

## **Application Programming Interfaces**

In the first half of this chapter, you have learned about the most important components in a cloud computing deployment, with special attention given to the functions of the cloud software stack and the evolution of data center infrastructure toward the cloud IT access model.

The efficiency of a cloud implementation depends on how well the cloud software stack components communicate with each other, the cloud infrastructure devices, and even with external clouds. Especially in the case of the cloud orchestrator, a varied spectrum of communication methods facilitates integration within the cloud.

In short, cloud software stack and infrastructure components commonly use the following intercommunication approaches:

- **Command-line interface (CLI):** Developed for user interaction with mainframe terminals in the 1960s. A software component accepts commands via the CLI, processes them, and produces an appropriate output. Although original CLIs depended on serial data connections, modern devices use Telnet or Secure Shell (SSH) sessions over an IP network.
- **Software development kit (SDK):** Collection of tools, including code, examples, and documentation, that supports the creation of applications for a computer component. With an SDK, a developer can write applications using a programming language such as Java and Python.
- **Application programming interface (API):** A set of functions, variables, and data structures that enables software components to communicate with each other. Essentially, an API regulates how services from a computer system are exposed to applications in terms of operations, inputs, outputs, and data format.

Although the origin of APIs is associated with *web services* (which are basically applications that can communicate through the World Wide Web), they have become a powerful alternative for cloud software integration because they decouple software implementation from its services, freeing developers to use their language of preference in their applications instead of being limited to the specific language used in an SDK.

More importantly, a well-designed API is a key tool for IT automation in general because it can hide the complexity of intricate operations through a simple API request.

For such reasons, cloud software stack developers frequently prefer to employ APIs for module intercommunication. Fitly, infrastructure vendors also have begun to incorporate APIs as a method of configuration, to avoid the difficulties associated with orchestrating these resources through CLIs.

## **CLI vs API**

To illustrate the challenge of using the CLI in this context, imagine that you are developing a cloud orchestrator task that must obtain the firmware version of a network device. With this information in hand, another task in a workflow can decide if this device should be upgraded or not, for example.

Example 4-1 depicts the exact formatting of command output obtained through a CLI session from the orchestrator to the device.

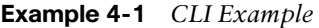

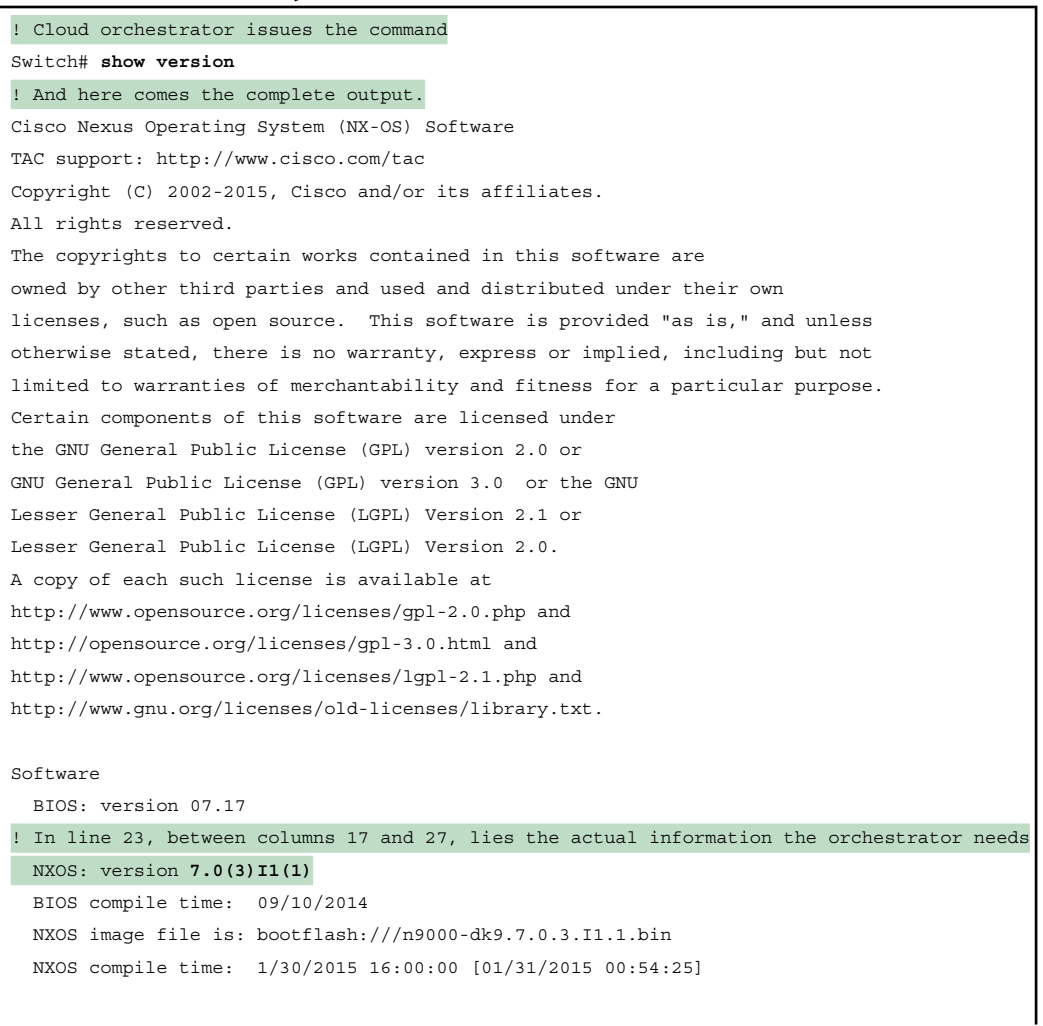

```
Hardware
   cisco Nexus9000 C93128TX Chassis
   Intel(R) Core(TM) i3-3227U C with 16402548 kB of memory.
   Processor Board ID SAL1815Q6HW
   Device name: Switch
   bootflash: 21693714 kB
Kernel uptime is 0 \, \text{day}(s), 0 \, \text{hour}(s), 16 \, \text{minute}(s), 27 \, \text{second}(s)Last reset at 392717 usecs after Thu Nov 12 00:13:05 2015
   Reason: Reset Requested by CLI command reload
  System version: 7.0(3)I1(1)
   Service:
plugin
   Core Plugin, Ethernet Plugin
Active Packages:
```
Although you may reasonably disagree, a command-line interface is expressly designed for humans, which justifies how information is organized in Example 4-1. However, an application (such as the cloud orchestrator) would have to obtain the device software version using programming approaches such as

- Locating the version string through an exact position (line 23, between columns 17 and 27, in Example 4-1). While this method may offer a striking simplicity, it unfortunately relies on the improbable assumption that all devices and software versions will always position their software version in the same location. For example, any change in the disclaimer text would invalidate your development effort, forcing the development of specific code for each device and software combination.
- Parsing the command output through a keyword such as "**NX-OS: version**" and capturing the following text. But again, you would have to develop code for all operating systems that are different from NX-OS. On the other hand, parsing the keyword "**version**" would generate seven different occurrences in Example 4-1, requiring additional development in the application to select the correct string representing the device software version.

While this simple scenario vividly describes some of the obstacles CLIs generate for software developers, Example 4-2 hints at the advantages of using a standard API through the display of the exact result of an API request issued toward the same device.

**4**

#### **Example 4-2** *API Output*

```
<?xml version="1.0"?>
<ins_api>
   <type>cli_show</type>
   <version>1.0</version>
   <sid>eoc</sid>
   <outputs>
    <output>
       <body>
       <header_str>Cisco Nexus Operating System (NX-OS) Software
TAC support: http://www.cisco.com/tac
Copyright (C) 2002-2015, Cisco and/or its affiliates.
All rights reserved.
The copyrights to certain works contained in this software are
owned by other third parties and used and distributed under their own
licenses, such as open source. This software is provided "as is," and unless
otherwise stated, there is no warranty, express or implied, including but not
limited to warranties of merchantability and fitness for a particular purpose.
Certain components of this software are licensed under
the GNU General Public License (GPL) version 2.0 or
GNU General Public License (GPL) version 3.0 or the GNU
Lesser General Public License (LGPL) Version 2.1 or
Lesser General Public License (LGPL) Version 2.0.
A copy of each such license is available at
http://www.opensource.org/licenses/gpl-2.0.php and
http://opensource.org/licenses/gpl-3.0.html and
http://www.opensource.org/licenses/lgpl-2.1.php and
http://www.gnu.org/licenses/old-licenses/library.txt.
</header_str>
      <br />bios_ver_str>07.17</bios_ver_str>
       <kickstart_ver_str>7.0(3)I1(1)</kickstart_ver_str>
       <bios_cmpl_time>09/10/2014</bios_cmpl_time>
      <kick file name>bootflash:///n9000-dk9.7.0.3.I1.1.bin</kick file name>
      \kappakick cmpl time> 1/30/2015 16:00:00</kick cmpl time>
      <kick tmstmp>01/31/2015 00:54:25</kick tmstmp>
       <chassis_id>Nexus9000 C93128TX Chassis</chassis_id>
      <cpu_name>Intel(R) Core(TM) i3-3227U C</cpu_name>
       <memory>16402548</memory>
      <mem_type>kB</mem_type>
       <proc_board_id>SAL1815Q6HW</proc_board_id>
       <host_name>dcloud-n9k</host_name>
       <bootflash_size>21693714</bootflash_size>
       <kern_uptm_days>0</kern_uptm_days>
      <kern_uptm_hrs>0</kern_uptm_hrs>
       <kern_uptm_mins>44</kern_uptm_mins>
```

```
 <kern_uptm_secs>36</kern_uptm_secs>
       <rr_usecs>392717</rr_usecs>
       <rr_ctime> Thu Nov 12 00:13:05 2015
</rr_ctime>
      <rr reason>Reset Requested by CLI command reload</rr reason>
! Here is the information the orchestrator needs
       <rr_sys_ver>7.0(3)I1(1)</rr_sys_ver>
       <rr_service/>
       <manufacturer>Cisco Systems, Inc.</manufacturer>
      </body>
       <input>show version</input>
       <msg>Success</msg>
       <code>200</code>
     </output>
   </outputs>
</ins_api>
```
Example 4-2 exhibits output from an API (called Cisco NX-API) in a format called Extensible Markup Language (XML) . In summary, XML is a flexible text format created by the World Wide Web Consortium (W3C) to represent data exchanged between two or more entities on the Internet.

As you can see in Example 4-2, XML uses *start tags* (such as **<rr\_sys\_ver>**) and *end tags* (such as  $\lt$ /rr sys ver>) to express information such as  $7.0(3)I1(1)$  to a program. With previous knowledge about the API, a software developer can easily code an API request to accurately obtain the firmware version using both the start tag and end tag as keywords. Thus, with such information, an application can easily assign the discovered data (firmware version) to a value to an alphanumerical *variable*, greatly facilitating logic operations. Additionally, this program can be extended to all devices that support the same API.

An alternative data format to XML that is also used in APIs is called JavaScript Object Notation , or simply JSON, which was originally created to transmit data in the JavaScript programming language. As an illustration, Example 4-3 depicts an excerpt of the same API call in JSON.

**Example 4-3** *Same Output in JSON* 

```
{
  "ins_api": {
     "type": "cli_show",
     "version": "1.0",
     "sid": "eoc",
     "outputs": {
       "output": {
         "input": "show version",
         "msg": "Success",
         "code": "200",
         "body": {
```

```
"header str": "Cisco Nexus Operating System (NX-OS) Software\nTAC supp
[output suppressed]
 and\nhttp://www.gnu.org/licenses/old-licenses/library.txt.\n",
           "bios_ver_str": "07.17",
          "kickstart ver str": "7.0(3)I1(1)",
           "bios_cmpl_time": "09/10/2014",
          "kick file name": "bootflash:///n9000-dk9.7.0.3.I1.1.bin",
          "kick cmpl time": " 1/30/2015 16:00:00",
           "kick_tmstmp": "01/31/2015 00:54:25",
           "chassis_id": "Nexus9000 C93128TX Chassis",
          "cpu_name": "Intel(R) Core(TM) i3-3227U C",
           "memory": 16402548,
          "mem_type": "kB",
           "proc_board_id": "SAL1815Q6HW",
           "host_name": "dcloud-n9k",
           "bootflash_size": 21693714,
          "kern_uptm_days": 0,
          "kern uptm hrs": 0,
          "kern uptm mins": 21,
           "kern_uptm_secs": 51,
           "rr_usecs": 392717,
           "rr_ctime": " Thu Nov 12 00:13:05 2015\n",
           "rr_reason": "Reset Requested by CLI command reload",
! And here is the data you need
           "rr_sys_ver": "7.0(3)I1(1)",
          "rr_service": "",
           "manufacturer": "Cisco Systems, Inc."
         }
 }
     }
   }
}
```
As shown in Example 4-3, JSON is also a fairly human-readable data-interchange format that, contrary to its name, is independent from any programming language (just like XML).

In summary, each JSON object

- Begins with a left brace, {, and ends with a right brace, }
- Contains an unordered set of name-value pairs separated by commas
- Defines data through name-values pairs separated by a colon and a space

Alternatively, a *JSON array* represents an ordered collection of values, also separated by commas. An array begins with a left bracket, [, and ends with a right bracket, ].

Compared to XML, JSON has less overhead and is arguably simpler and cleaner, which can be useful during code troubleshooting. However, XML is considered more flexible because it allows the representation of other types of data besides text and numbers, including images and graphs. Regardless of this comparison, the large majority of APIs support both formats.

#### **RESTful APIs**

In addition to supporting more than one data representation format, the design of an API incorporates the definition of transport protocols, behavior rules, and signaling data. Although a wide variety of such architectures exists, the most commonly used in cloud computing at the time of this writing belong to an architectural style known as *Representational State Transfer* (REST) .

This architectural style was originally proposed by Roy Thomas Fielding in his 2000 doctoral dissertation, "Architectural Styles and the Design of Network-based Software Architectures." The main purpose of the framework is to establish a simple, reliable, and scalable software communication approach that can adequately support the booming number of web services available on the Internet.

While other API architectures may share similar objectives, all *RESTful APIs* must adhere to the formal constraints described in Table 4-3 (as defined by Fielding).

| <b>Constraint</b>      | <b>Description</b>                                                                                                    |
|------------------------|----------------------------------------------------------------------------------------------------|
| Client-server          | Established hierarchy between applications using the API, leveraging the<br>same relationship between a web browser and a web server. Using requests<br>from the client application and responses from its server counterpart, sim-<br>plicity and scalability are achieved through the exclusive assignment of data<br>storage to the latter. |
| <b>Stateless</b>       | Each request from the client application must contain all required informa-<br>tion for a server response, not taking advantage of any stored data about the<br>client session on the server.                                                                                                    |
| Cache                  | If allowed, the client application can store data from a server response to<br>avoid equivalent future requests.                                                                                                    |
| Layered system         | A client application cannot distinguish whether it is communicating directly<br>to the end server or to an intermediary service along the way.                                                                                                    |
| Code on<br>demand      | Servers can optionally transfer logic to be executed on client applications.                                                                                                    |
| Uniform inter-<br>face | This REST constraint decouples client and server internal architecture,<br>enabling them to evolve individually. In summary, REST establishes a com-<br>mon interchange method between components, separating implementations<br>from the services they provide.                                                                               |

**Table 4-3** RESTful APIs Constraints

RESTful APIs typically use Hypertext Transfer Protocol (HTTP) as a communication standard between applications. With Roy Fielding also being one of its main creators, HTTP can be considered one of the fundamental pillars of the Web, embodying the main method for the communication between web browsers and servers.

**NOTE** RESTful APIs can also use HTTPS (HTTP Secure) to enforce security measures, such as encryption and authentication.

Figure 4-16 illustrates a simple HTTP transaction between two applications, as defined in Request for Comments (RFC) 2068, from the Internet Engineering Task Force (IETF).

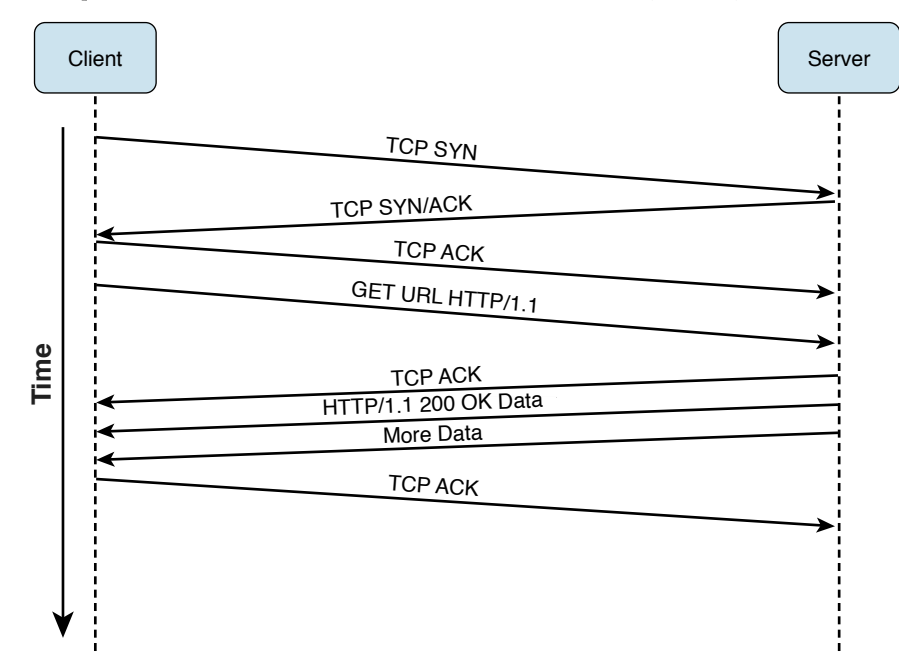

**Figure 4-16** *HTTP Transaction Example* 

As Figure 4-16 shows, a client first initiates an HTTP transaction establishing a TCP connection (using destination port 80, by default) with the server, using a three-way handshake composed of TCP SYN, TCP SYN/ACK, and TCP ACK messages. Within one or more connections, a client sends a request to the server containing the parameters described in Table 4-4.

| <b>Parameter</b>      | <b>Description</b>                                                                                                    |
|-----------------------|----------------------------------------------------------------------------------------------------|
| Request               | Indicates the action desired by the client. It assume the following values:                                                                                                    |
| method                | OPTIONS, GET, HEAD, POST, PUT, DELETE, TRACE, and CONNECT.                                                                                                    |
| Uniform               | Identifies the server resource to which to apply the request. When applied to                                                                                                    |
| resource iden-        | a remote resource, it must also include the complete uniform resource locator                                                                                                    |
| tifier                | (URL, such as http://www.portal.com/index.html).                                                                                                    |
| Protocol ver-<br>sion | HTTP uses a <major>.<minor> numbering scheme to indicate the format of a<br/>message and its capacity for establishing communication. The minor number<br/>is incremented when the changes made to the protocol add features, while the<br/>major number is incremented when the format of a message within the proto-<br/>col is changed. RFC 2068 originally standardized HTTP 1.1.</minor></major> |

**Table 4-4** HTTP Request Parameters

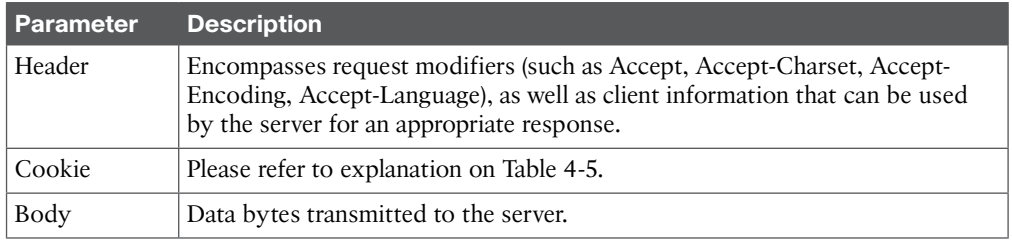

Table 4-4 is not an exhaustive list of HTTP request headers.

After the server correctly receives the client request (as the TCP ACK signals), it issues an HTTP response with the parameters described in Table 4-5.

**Table 4-5** HTTP Response Parameters

| <b>Parameter</b>      | <b>Description</b>                                                                                                    |
|-----------------------|----------------------------------------------------------------------------------------------------|
| Protocol ver-<br>sion | As explained in Table 4-4.                                                                                                    |
| Status line           | Includes codes that express a successful response or an error. The code classes<br>are 1XX (informational messages), 2XX (success messages, such as 200=OK,<br>201=Created), 3XX (redirection messages, such as 301=Moved Permanently),<br>4XX (client error messages, such as 400=bad request, 403=Forbidden, and<br>404=Not Found), and 5XX (server error messages, such as 500=Internal Server<br>Error and 503=Services Unavailable). |
| Header                | Includes server information, data about the transmitted data ("metadata"), and<br>other content.                                                                                                    |
| Cookie                | Small data message to be stored in the client. In subsequent HTTP accesses,<br>the client may send the cookie back to the server, which can identify the cli-<br>ent's previous requests. One observation: Although it may violate one of the<br>REST constraints, some APIs use cookies for session authentication purposes.                                                                                                    |
| Body                  | Data bytes transmitted to the client.                                                                                                    |

Table 4-5 is not an exhaustive list of HTTP response headers.

A RESTful API uses an HTTP request method to represent the action according to its intent. The most used actions are

- **GET:** Used to read information from the server application. This action usually expects a code 200 (OK) and appended data that corresponds to the request.
- **POST:** Creates objects within the server application. It usually expects a code 201 (Created) and a new resource identifier.
- **PUT:** Updates a preexisting object in a server application. It commonly expects a code 200 (OK).
- **DELETE:** Deletes resource and expects code 200 (OK) under normal conditions.
#### 114 CCNA Cloud CLDFND 210-451 Official Cert Guide

As an illustration, Figure 4-17 portrays an example of an API request executed through POSTMAN, an application that exposes all information contained in such operations, helping the development, testing, and documentation of an API.

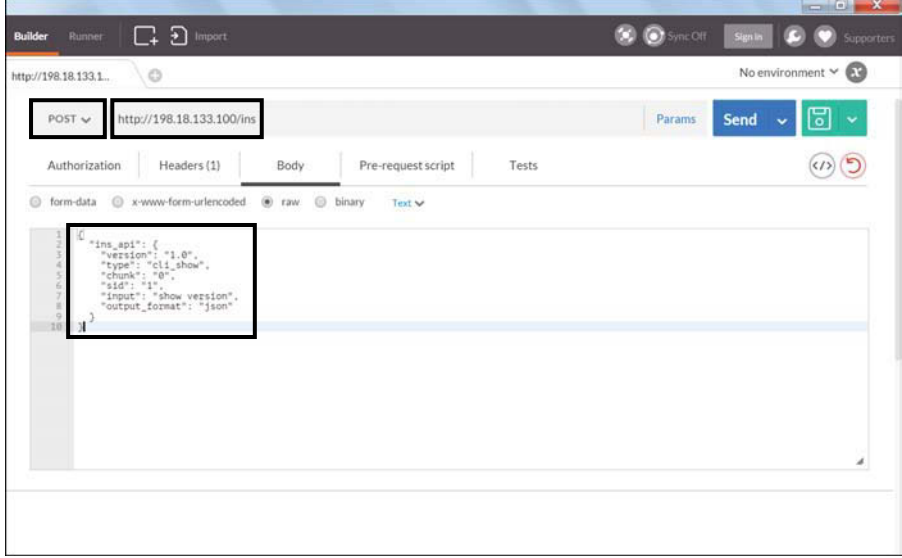

**Figure 4-17** *API Request on POSTMAN* 

Note in Figure 4-17 that the API request will be performed through a POST action, signaling that a **show version** command will be issued to the network device whose management IP address is 198.18.133.100. Additionally, the request will be applied to a URL defined as http://198.18.133.100/ins with a body containing information about the API version ("1.0"), type of input ("cli\_show"), input command ("show version"), and output format ("json").

Figure 4-18 displays the response received after clicking Send.

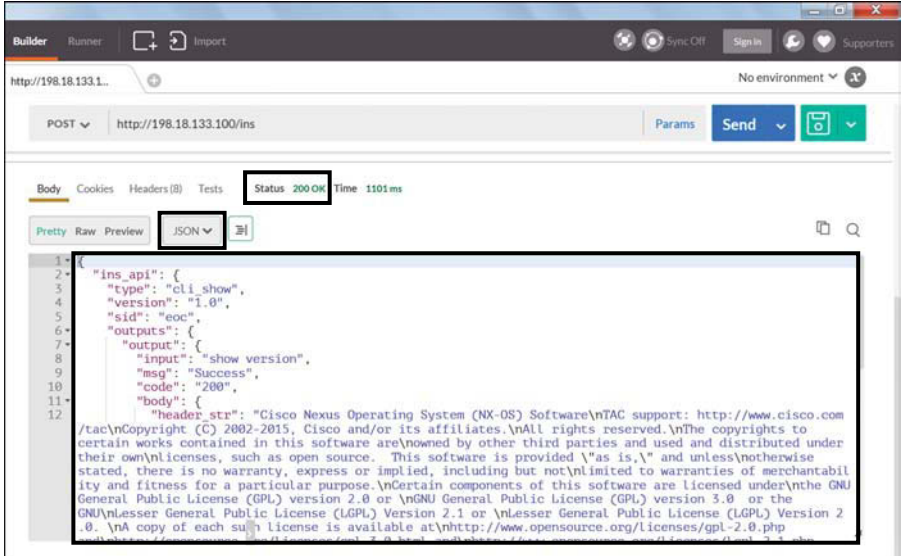

**Figure 4-18** *API Response on POSTMAN* 

In Figure 4-18, the network device response has a code 200, signaling that no error has occurred. And included in the "body" name, you can observe an excerpt from the same output from Example 4-3.

The cloud components discussed earlier in the chapter in the section "Cloud Computing Architecture" frequently use RESTful APIs in multiple ways, such as

- In the communication between cloud orchestrator and infrastructure components
- In the integration between cloud software stack components (portal requests workflow execution on cloud orchestration, for example)
- In requests to the cloud portal from user applications (not end users) that are requesting cloud resources

There are many other API formats, such as Windows PowerShell and Remote Procedure Call, whose description is out of the scope of this chapter. But regardless of their origin, all APIs should aim for clarity, simplicity, completeness, and ease of use. Above all, an API designer must remember that, much like diamonds, APIs are forever (as soon as they are published and used in development code).

### **Around the Corner: OpenStack**

Originally created by the U.S. National Aeronautics and Space Administration (NASA) and Rackspace in 2010, *OpenStack* is a community development initiative to develop open source software to build public and private scalable clouds. In essence, it is a cloud software stack that can control infrastructure resources in a data center through a web-based dashboard or via the *OpenStack API*.

An OpenStack implementation consists of the deployment of multiple services, which are developed in individual development projects. Table 4-6 describes some of the most popular OpenStack services, as they are known at the time of this writing.

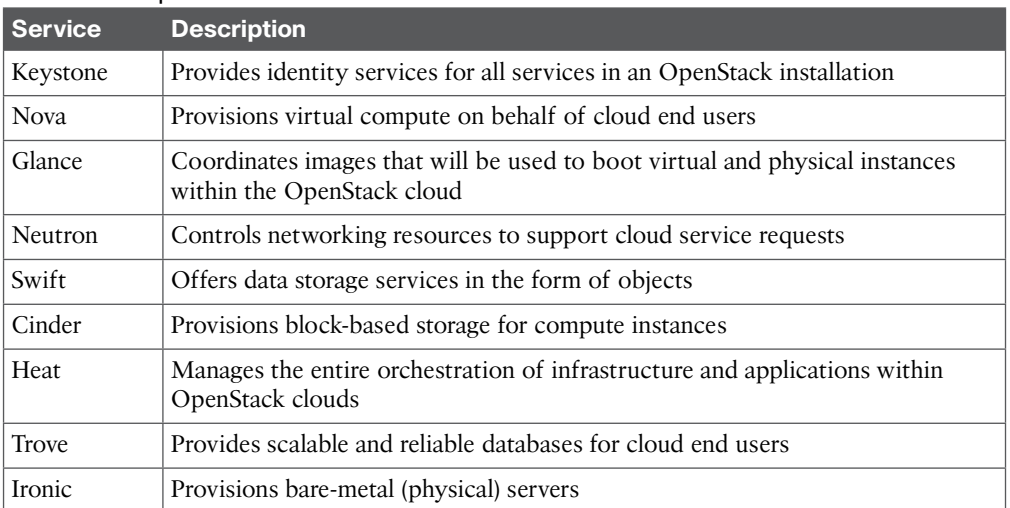

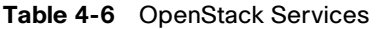

#### 116 CCNA Cloud CLDFND 210-451 Official Cert Guide

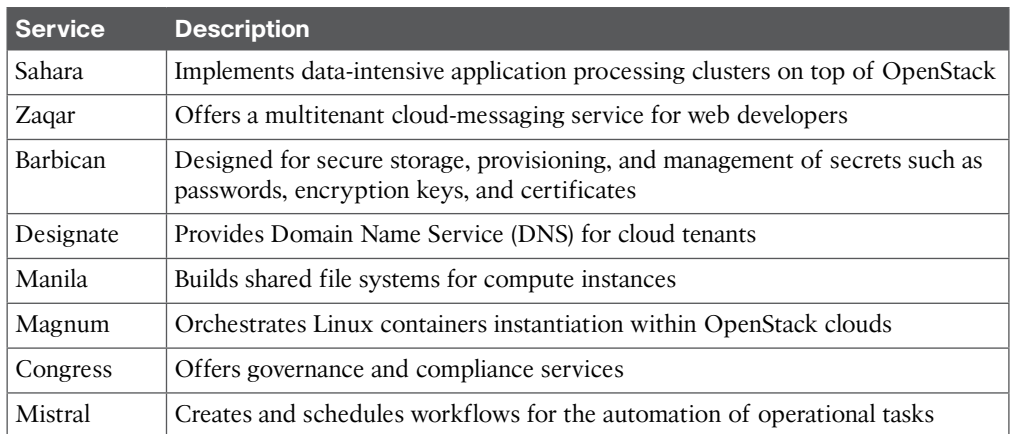

All of the services described in Table 4-6 interact through predefined APIs. Additionally, these software modules can integrate with infrastructure elements, such as servers, network devices, and storage systems, through *plug-ins* , which essentially normalize the backend operations of each service to these devices. Third-party vendors can integrate their products through *drivers* that translate the functions of a plug-in to a specific device model.

OpenStack is maturing at an incredible rate, including new features and even projects through new versions being released every six months at each OpenStack summit. The OpenStack version naming convention follows alphabetical order, such as Austin, Bexar, Cactus, Diablo, Essex, Folsom, Grizzly, Havana, Icehouse, Juno, Kilo, and Liberty.

#### **Further Reading**

- OpenStack: https://www.openstack.org/
- OpenStack at Cisco: http://www.cisco.com/go/openstack

### **Exam Preparation Tasks**

### **Review All the Key Topics**

Review the most important topics in this chapter, denoted with a Key Topic icon in the outer margin of the page. Table 4-7 lists a reference of these key topics and the page number on which each is found.

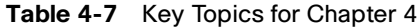

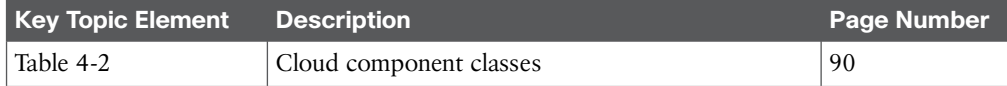

### **Complete the Tables and Lists from Memory**

Print a copy of Appendix B, "Memory Tables" (found on the CD), or at least the section for this chapter, and complete the tables and lists from memory. Appendix C, "Answers to Memory Tables," also on the CD, includes completed tables and lists so that you can check your work.

### **Define Key Terms**

Define the following key terms from this chapter, and check your answers in the glossary:

cloud software stack, cloud portal, cloud orchestrator, workflow, cloud meter, chargeback, showback, cloud infrastructure, consolidation, virtualization, standardization, automation, orchestration, application programming interface (API), Extensible Markup Language (XML), JavaScript Object Notation (JSON), RESTful API, OpenStack

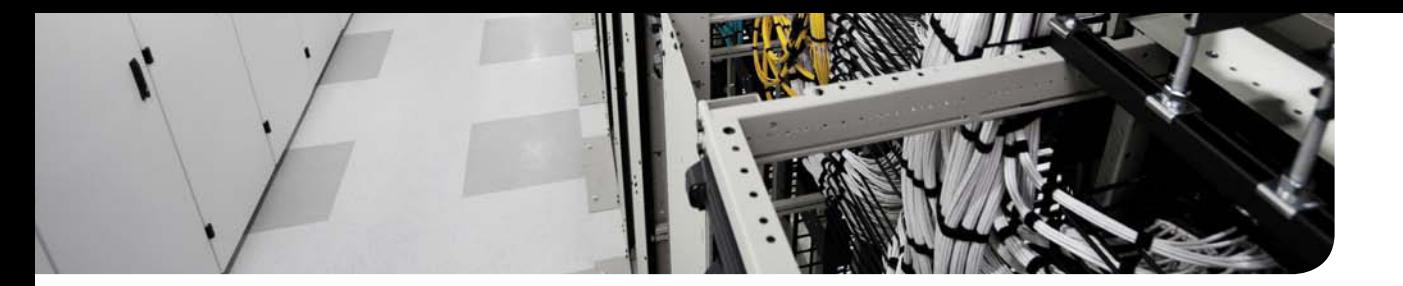

#### **This chapter covers the following topics:**

- Introduction to Servers and Operating Systems
- Server Virtualization History
- Server Virtualization Definitions
- Hypervisor Architectures
- Server Virtualization Features
- Cloud Computing and Server Virtualization

#### **This chapter covers the following exam objectives:**

- 3.2 Describe Server Virtualization
	- 3.2.a Basic knowledge of different OS and hypervisors

## **CHAPTER 5**

# **Server Virtualization**

Throughout the history of computing, *virtualization* technologies have offered solutions to diverse problems such as hardware inefficiency and lack of support for legacy applications. More recently, the accelerated adoption of server virtualization on x86 platforms in the mid-2000s has clearly positioned such a trend as one of the most important components of modern data center architecture.

And without surprise, cloud computing significantly benefits from the agility and flexibility virtualization brings to application server provisioning. Therefore, the CLDFND exam requires a basic knowledge of operating systems and hypervisors. Accordingly, this chapter covers these concepts as well as important definitions that establish the overall context of server virtualization.

This chapter also introduces the main components of server hardware and explores how some of the challenges of server hardware are solved through virtualization. Then, it addresses the most important concepts related to x86 server virtualization, introduces the most prominent hypervisor architectures available at the time of this writing, and identifies virtualization features that are particularly useful in cloud computing environments.

### **"Do I Know This Already?" Quiz**

The "Do I Know This Already?" quiz allows you to assess whether you should read this entire chapter thoroughly or jump to the "Exam Preparation Tasks" section. If you are in doubt about your answers to these questions or your own assessment of your knowledge of the topics, read the entire chapter. Table 5-1 lists the major headings in this chapter and their corresponding "Do I Know This Already?" quiz questions. You can find the answers in Appendix A, "Answers to Pre-Assessments and Quizzes."

| <b>Foundation Topics Section</b>              | <b>Questions</b> |
|-----------------------------------------------|------------------|
| Introduction to Servers and Operating Systems | $1 - 2$          |
| Server Virtualization History                 | $3 - 4$          |
| Server Virtualization Definitions             | $5 - 6$          |
| <b>Hypervisor Architectures</b>               | -7               |
| <b>Server Virtualization Features</b>         | $8 - 9$          |
| Cloud Computing and Server Virtualization     | 10               |

**Table 5-1** "Do I Know This Already?" Section-to-Question Mapping

- **1.** Which of the following is not a server hardware component?
	- **a.** Storage controller
	- **b.** NIC
	- **c.** Operating system
	- **d.** CPU
	- **e.** RAM
- **2.** Which of the following is not a server operating system?
	- **a.** Microsoft Windows Server
	- **b.** FreeBSD
	- **c.** Cisco IOS
	- **d.** Linux
- **3.** Which of the following advantages were achieved through mainframe virtualization in the early 1970s? (Choose two.)
	- **a.** Performance increase
	- **b.** Legacy application support
	- **c.** Downsizing
	- **d.** User isolation
- **4.** Which of the following is not an advantage from server virtualization on x86 servers? (Choose all that apply.)
	- **a.** Hardware efficiency
	- **b.** Network provisioning
	- **c.** Legacy application support
	- **d.** Management cost decrease
- **5.** Which of the following are Type-1 hypervisors? (Choose all that apply.)
	- **a.** Linux KVM
	- **b.** Xen
	- **c.** Microsoft Hyper-V
	- **d.** VMware Workstation
- **6.** Which of the following identify a hypervisor and its corresponding VM manager? (Choose all that apply.)
	- **a.** KVM and oVirt
	- **b.** vSphere and ESXi
	- **c.** Hyper-V and Hyper-V Manager
	- **d.** ESXi and vCenter
	- **e.** KVM and OpenStack Nova
- **7.** Which of the following is not a virtual machine file?
	- **a.** Virtual disk
	- **b.** NVRAM
	- **c.** Swap memory
	- **d.** NFS
	- **e.** Log
- **8.** Which of the following statements is false?
	- **a.** VM high availability enables the restarting of virtual machines that were running on hosts that failed.
	- **b.** Live migration is a disaster recovery feature that allows the migration of VMs after a physical server suffers a major hardware failure.
	- **c.** Resource load balancing allows automatic host selection when you are creating a virtual machine.
	- **d.** VM fault tolerance reserves double the resources a virtual machine requires.
- **9.** In which of the following features is a disruption in associated virtual machines expected?
	- **a.** Fault tolerance
	- **b.** Live migration
	- **c.** High availability
	- **d.** Resource load balancing
- **10.** Which of the following features enables cloud computing pooling characteristics?
	- **a.** Fault tolerance
	- **b.** Live migration
	- **c.** High availability
	- **d.** Resource load balancing

### **Foundation Topics**

### **Introduction to Servers and Operating Systems**

In Chapter 2, "Cloud Shapes: Service Models," you learned the different ways in which a cloud computing environment can offer services. Testing your memory further, a specific service model called Infrastructure as a Service (IaaS) provides *server* instances to end users, allowing them to potentially run any software on top of these structures.

This section revisits the formal definition of a server, aiming to provide you with a strong conceptual background before you delve into their positioning and challenges in cloud computing environments.

#### **What Is a Server?**

Generically speaking, a *server* is a software component that can accept requests from multiple clients, providing suitable responses after processing these requests or accessing other servers. This definition relates to the popular *client/server* application architecture, which eventually replaced the centralized architecture based on mainframes during the last two decades of the 20th century.

Although server software may run on desktop computers, its increasing relevance to business applications means that dedicated, specialized hardware is better suited to host these central application components. In the context of data center infrastructure, these customized micro-computers running server software are also (confusingly) called servers.

**Note** As you advance in your study in cloud technologies, you will learn that distinct data center technology teams may use the exact same term for different subjects. Therefore, I highly recommend that you always try to discover the context of the discussion beforehand (for example, software or hardware, in the case of the word "server"). Except when noted, "server" in this chapter refers to the dedicated hardware that hosts server applications.

Data centers, be they for cloud deployments or not, are basically built for application hosting and data storing. Suitably, data center architects may view servers as *raw material* that ultimately defines how a data center is designed and maintained. In fact, I know many companies that measure their data center agility according to the answer to the following question: How long does it take to provision an application server?

Of course, servers have different characteristics depending on the applications they are hosting. However, they all share the following basic components:

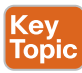

- **Central processing unit (CPU):** Unquestionably the most important component of any computer, the CPU (aka *processor*) is responsible for the majority of processing jobs and calculations. The CPU is probably the server component that has experienced the fastest evolution.
- **Main memory:** The CPU uses these fast, volatile storage areas to directly access data retrieved from files and programs that are being worked on. If you picture yourself as the CPU, the main memory would be your desk, stacking documents that you are working on

at this very moment or in a few minutes. Main memory can be also referred to as randomaccess memory (RAM), mainly because the CPU can possibly access any part of it.

■ **Internal storage:** Most servers have an internal device that allows the recording and reading of data for multiple purposes such as loading the operating system and storing application information. The most usual internal storage devices are hard drives, which can be managed by special cards called *storage controllers* .

**Note** In Chapters 8 and 9 ("Block Storage Technologies" and "File Storage Technologies"), I will explore the multiple available storage technologies for cloud computing deployments.

- **Network interface controller (NIC):** This is a hardware device that controls the communication between a server and the network. The vast majority of NICs deploy Ethernet, a protocol so popular that it is commonplace to find native Ethernet interfaces in the server *motherboard* (circuit board that physically contains all the computer components). In respect to both scenarios, some authors consider *network adapter* to be a more appropriate moniker than network interface controller for representing them.
- **Peripherals:** These are auxiliary devices that perform particular functions such as data input, output, or specialized processing. Some examples are the CD/DVD drive, mouse, keyboard, and printer, among many others.

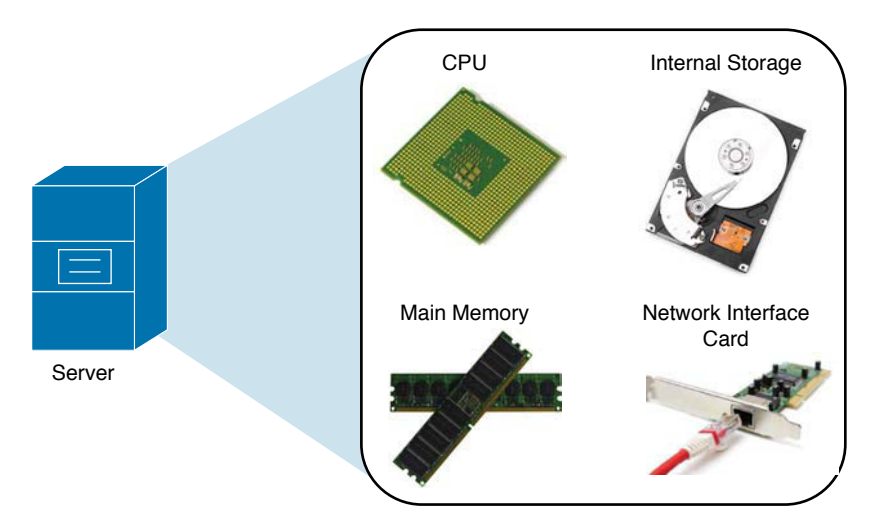

Figure 5-1 displays these server hardware components.

#### **Figure 5-1** *Main Server Hardware Components*

Of course, there are many other server elements such as BIOS (basic input/output system), the discussion of which is out of the scope of this chapter. But most of them owe their obscurity to a very special piece of software that will discussed in the next section.

**Note** You will find more details about BIOS and other components of x86 servers in Chapter 12, "Unified Computing".

#### **Server Operating Systems**

Key<br>Topic

An *operating system* (or simply OS) can be defined as software that controls computer resources and provides common services for other computer programs that run "on top of it." Consequently, the operating system is widely considered the most fundamental piece of software in a computer system.

Table 5-2 describes some of the most popular operating systems at the time of this writing.

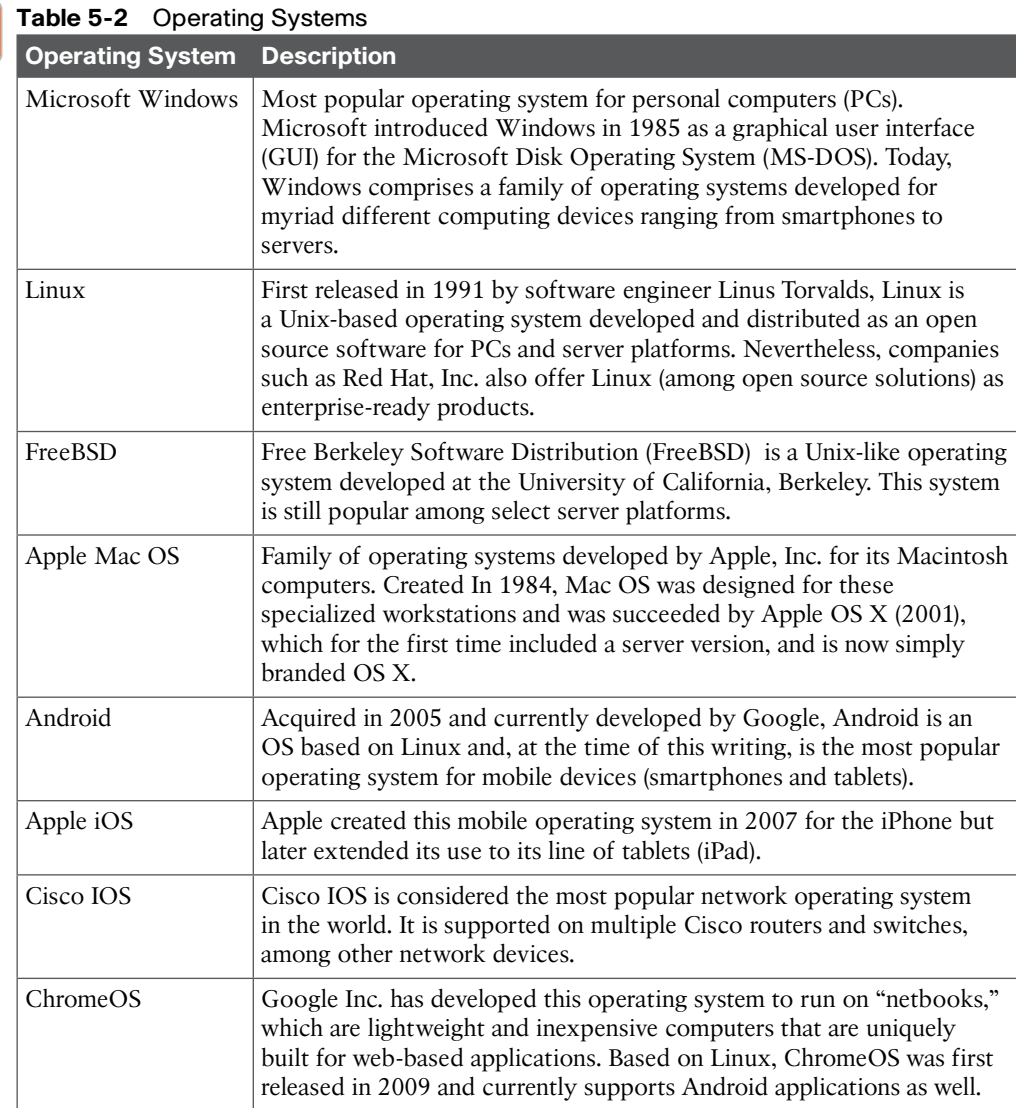

The *kernel* ("core" in German) is the central part of an operating system. This program directly manages the computer hardware components, such as memory and CPU. The kernel

is also responsible for providing services to applications that need to access any hardware component, including NICs and internal storage.

Because it represents the most fundamental part of an operating system, the kernel is executed on a protected area of the main memory (*kernel space* ) to prevent problems other processes may cause. Therefore, non-kernel processes are executed in a memory area called *user space*.

As a visual aid, Figure 5-2 illustrates how an OS kernel relates to applications and the computer hardware.

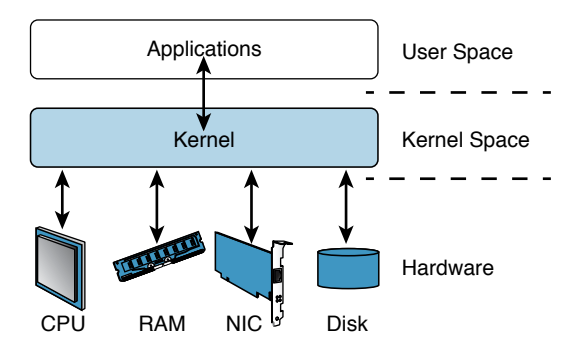

**Figure 5-2** *Operating System Kernel* 

Operating systems can be categorized according to the distribution of their components between kernel space and user space. Hence, operating systems whose entire architecture resides in kernel space are called *monolithic* (for example, Linux and FreeBSD). By contrast, *microkernel* operating systems are considered more flexible because they consist of multiple processes that are scattered across both kernel space and user space. Mac OS X and current Windows versions are examples of microkernel operating systems.

A *server operating system* is obviously focused on providing resources and services to applications running on server hardware. Such is the level of specialization of these OSs that many nonessential services, such as the GUI, may unceremoniously be disabled during normal operations.

### **Server Virtualization History**

Contrary to a common misconception among many IT professionals, virtualization technologies are not exclusive to servers or even cutting-edge 21st-century innovations.

As a generic term, virtualization can be defined as the transparent emulation of an IT resource to provide to its consumers benefits that were unavailable in its physical form. Thereupon, this concept may be embraced by many resources, such as network devices, storage arrays, or applications.

When virtualization was originally applied to computer systems, several advantages were achieved in two different platforms, as you will learn in the next sections.

#### **Mainframe Virtualization**

Famously described in Moore's law back in 1965, and still true today, hardware development doubles performance and capacity by each period of 24 months. From time to time, these developments require changes in the software stack, including the operating system and application components. Understandably, these software pieces may have deeper links with specific processor architectures and may simply not work (or lose support) with a hardware upgrade.

To counteract the effect of this trend on its mainframe series, IBM released the Virtual Machine Control Program (VM-CP) in 1972, with widespread adoption within its customer base. Figure 5-3 lists the main components of this successful architecture.

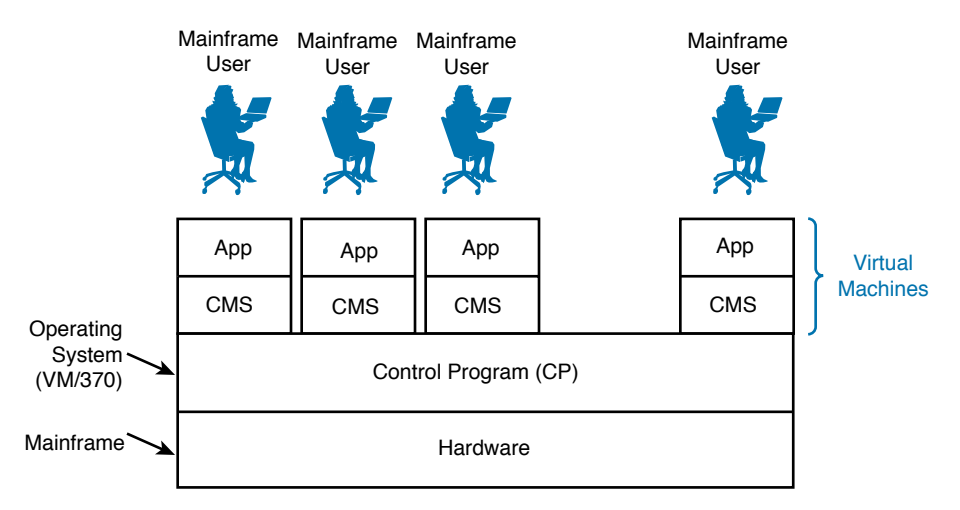

#### **Figure 5-3** *Mainframe Virtualization Architecture*

As displayed in Figure 5-3, the Control Program (CP) controlled the mainframe hardware, dedicating a share of its hardware resources to each instance of the Conversational Monitor System (CMS) . As a result, each CMS instance conjured an abstraction that gave each mainframe user the perception of accessing an exclusive operating system for his own purposes. This architecture coined the term *virtual machine* (VM) , which essentially was composed of a CMS instance and all the user programs that were running on that instance.

Since its first commercial release, mainframe virtualization has brought several benefits to these environments, such as:

- Key<br>Topic
- **User isolation:** Through the creation of virtual machines, VM-CP protected multiple independent user execution environments from each other.
- **Application legacy support:** With VM-CP, each user had access to an environment that could emulate one particular version of operating system and hardware combination. Consequently, during a migration to a new hardware version, a virtual machine could be easily created to host applications from a previous mainframe generation.

This approach is still used today in modern mainframe systems, even enabling these systems to execute operating systems that were developed for other platforms, such as Linux.

#### **Virtualization on x86**

The generic term "x86" refers to the basic architecture from computers that used the Intel 8086 processor and its subsequent generations (80286, 80386, 80486, and so on). Its wide adoption in PCs and "heavy" workstations paved the way for the popularization of the architecture in data centers, coalescing with the client/server architecture adoption that started in the 1980s. With the advent of web-based application technologies in the 1990s, many developers successfully migrated to using x86 platforms as opposed to IBM mainframes and Reduced Instruction Set Computing (RISC) computers from Sun Microsystems, DEC, Hewlett-Packard, and IBM.

During this transition, best practices at the time advised that each application component, such as a web service or database software, should have a dedicated server. This ensured proper performance control and smaller impacts in the case of a hardware failure.

Following this one-application-per-server principle, server hardware acquisition was chained to the requirements of new application deployments. Hence, for each new software component, a corresponding server was bought, installed, and activated.

Soon, this approach posed its share of problems, including *low efficiency*. For example, the capacity of email servers was sized based on utilization peaks that occurred when employees arrived at the office and returned from lunch. As a result, multiple servers remained practically unused for most of their lifetime.

As more diverse applications were deployed, the sprawling army of poorly utilized servers pushed data centers to inescapable physical limits, such as power and space. Paradoxically, companies were expanding their data center footprint, or even building new sites, while their computing resources were extremely inefficient.

Founded in 1998, VMware applied the principles of mainframe virtualization to x86 platforms, allowing a single micro-computer to easily deploy multiple virtual machines. At first, VMware provided solutions focused on *workstation virtualization* , where users could create emulated desktops running other versions of operating systems on their machines.

At the beginning of the 2000s, VMware successfully ported this technology to server hardware, introducing the era of server virtualization. Leveraging a tighter integration with virtualization features offered by Intel and AMD processors and the increasing reliability from x86 servers, virtual machines could now offer performance levels comparable to those of physical servers.

Figure 5-4 depicts how server virtualization improved data center resource efficiency during this period.

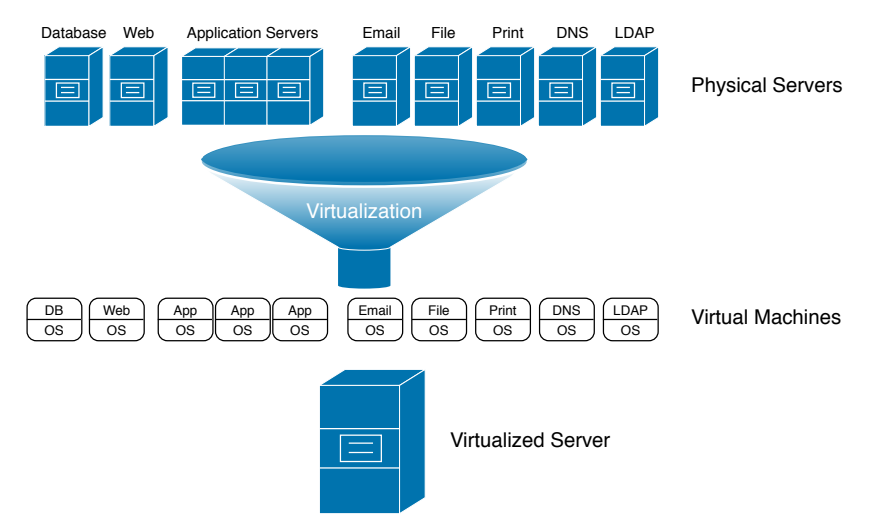

#### **Figure 5-4** *Hardware Consolidation Through Server Virtualization*

As you can see, server virtualization software enables applications that were running on dedicated physical servers to be migrated to virtual machines. A virtualization administrator decides how many virtual machines a virtualized server can host based on its hardware capacity, but undoubtedly reaching a much higher efficiency level with multiple different workloads.

Besides a better use of hardware resources, server virtualization on x86 platforms also inherited the benefit of supporting applications developed for legacy hardware architectures. A remarkable example happened during the architecture evolution from 32-bit to 64-bit, which also occurred in the early 2000s. In the 32-bit architecture, the CPU refers to a memory location using 32 bits, resulting in a maximum memory size of 4 GB. To overcome this constraint, both Intel and AMD ignited architecture designs with 64-bit addresses, allowing a much higher memory limit.

During this transition period, many IT departments could not take advantage of the performance boost from new servers simply because too many changes would be required to adapt applications that were originally developed for 32-bit operating systems. Server virtualization overcame this challenge, supporting 32-bit virtual machines to run over 64-bit virtualized servers, with practically no software alteration during this process.

As you will learn in the section "Server Virtualization Features" later in this chapter, server virtualization evolution unleashed many gains that were simply inconceivable to mainframe virtualization pioneers. However, to fully grasp the importance of server virtualization for cloud computing, you must delve even deeper into its main fundamentals.

### **Server Virtualization Definitions**

As server virtualization increased hardware consolidation and offered application legacy support, it naturally became an integral part of modern data center architectures. And VMware's competition increased as well, as other software vendors entered the server virtualization market with interesting solutions and slightly different approaches.

To approach server virtualization as generically and vendor neutrally as possible, in the following sections I will focus on the common concepts that bind all virtualization solutions and introduce hypervisor offerings from many different vendors.

#### **Hypervisor**

Kev

A *hypervisor* can be defined as a software component that can create emulated hardware (including CPU, memory, storage, networking, and peripherals, among other components) for the installation of a *guest operating system* . In the context of server technologies, a hypervisor is essentially a program that allows the creation of virtual servers.

Table 5-3 lists and describes the most commonly deployed hypervisors at the time of this writing.

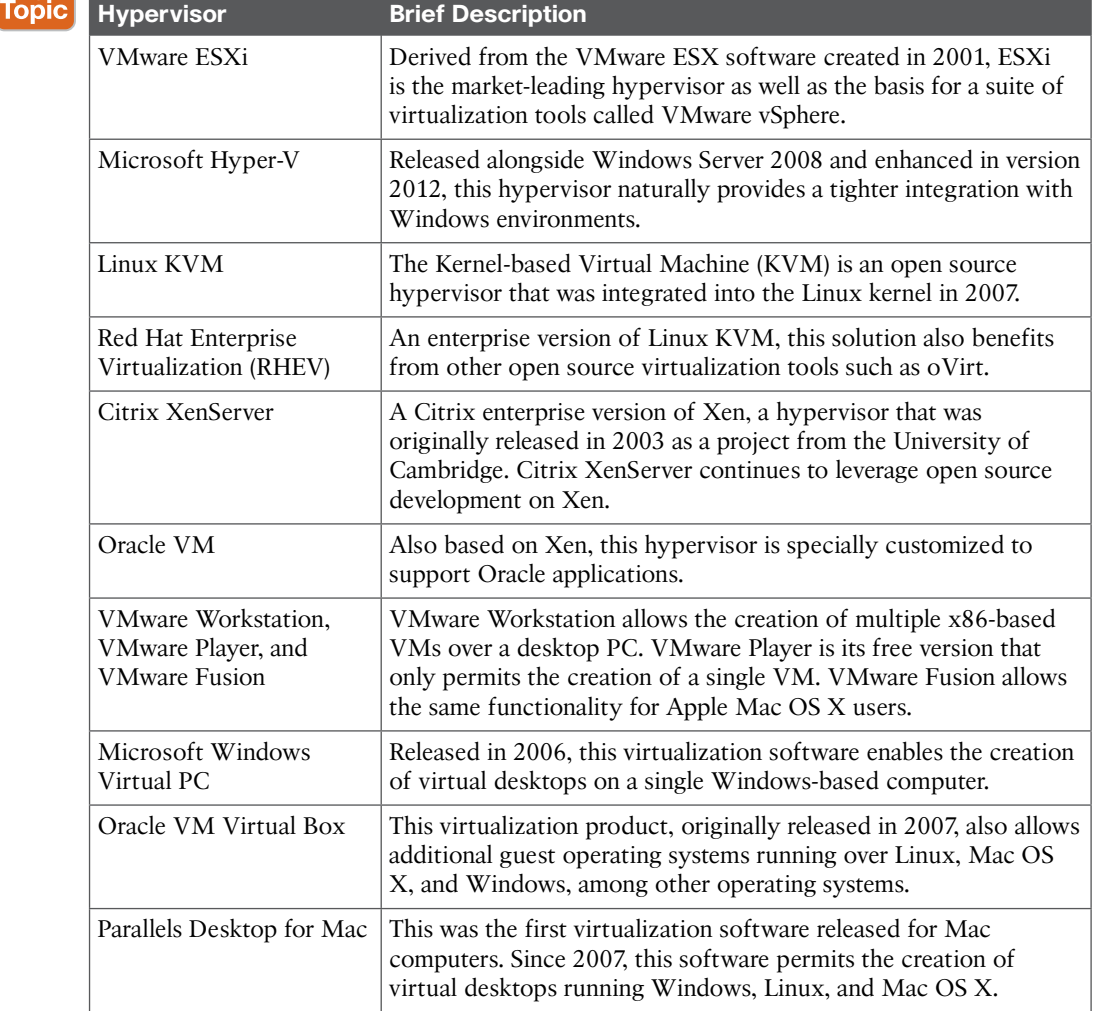

#### **Table 5-3** Commonly Deployed Hypervisors

#### Hypervisor Types

As Table 5-3 indicates, not all hypervisors are alike. Nonetheless, they can be divided in two basic categories, as shown in Figure 5-5.

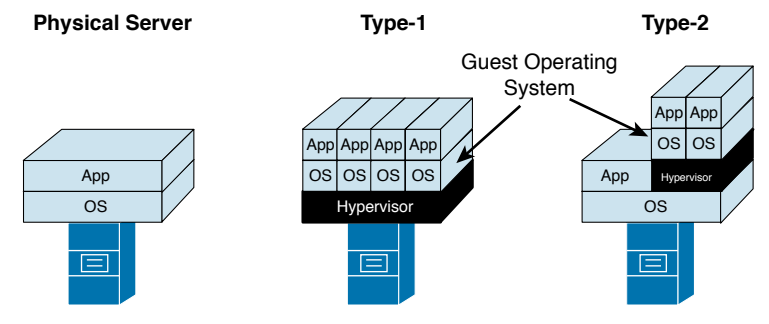

**Figure 5-5** *Hypervisor Types*

For comparison purposes, Figure 5-5 represents a *virtualization host* (physical server) as a stack composed of hardware, an operating system, and a single application. To its right, a Type-1 hypervisor replaces the operating system as the software component that directly controls the hardware, and for this reason it is also known as a *native* or *bare-metal hypervisor* . Type-1 hypervisors are heavily used for server virtualization and are exemplified by the first six solutions listed in Table 5-3. On the other hand, as shown on the far right, a *Type-2 hypervisor* runs over a preexisting operating system. When compared to Type-1 hypervisors, these hypervisors are considered easier to use, but the trade-off is that they offer lower performance levels, explaining why they are normally deployed for workstation virtualization. Also known as *hosted hypervisors* , this category is represented by the last four solutions listed in Table 5-3.

**Note** These categories follow a classification system developed by Gerald J. Popek and Robert P. Goldberg in their 1974 article "Formal Requirements for Virtualizable Third Generation Architectures." By the way, as a healthy exercise, which type of hypervisor is VM-CP (introduced earlier in the section "Mainframe Virtualization")?

#### **Virtual Machines**

In the context of modern server virtualization solutions, a virtual machine is defined as an emulated computer that runs a guest operating system and applications. Each VM deploys virtual hardware devices such as the following (see Figure 5-6):

- Virtual central processing unit (vCPU)
- Virtual random-access memory (vRAM)
- Virtual hard drive
- Virtual storage controller
- Virtual network interface controller (vNIC)
- Virtual video accelerator card
- Virtual peripherals such as a CD, DVD, or floppy disk drive

These components perform the same functions as their physical counterparts.

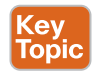

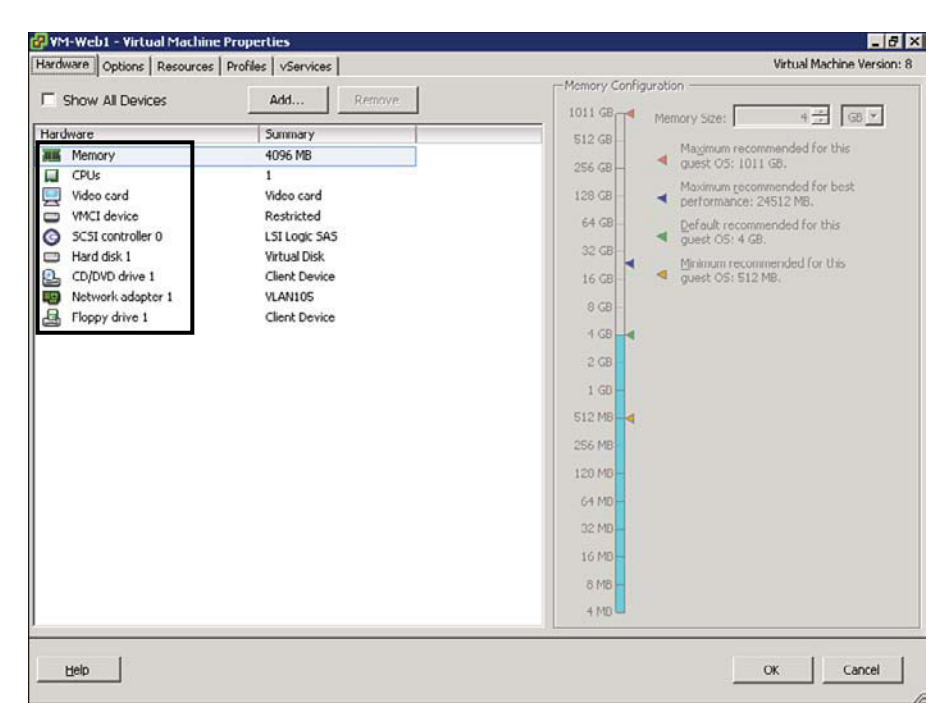

**Figure 5-6** *Virtual Hardware in a VMware ESXi VM* 

**Note** In addition to the devices in the preceding list, Figure 5-6 displays a proprietary virtual device called VMCI (Virtual Machine Communication Interface) , which can provide fast communication between virtual machines and the ESXi kernel.

Allow me to give away the "secret sauce" of x86 virtualization: from the hypervisor standpoint, a VM is composed of a set of files residing on a storage device. Figure 5-7 displays some actual files that define the same VM hosted on VMware ESXi.

In essence, these files dictate how the hypervisor controls the physical resources and shares them with the guest operating system in each VM. The following are the main VM file types in VMware ESXi:

- Key Topic
- **Virtual disk (.vmdk extension):** This file contains all the data a VM uses as its internal storage device.
- **Swap memory (.vswp extension):** This file is used as a replacement for the virtual memory whenever the processes running on the VM reach the vRAM predefined limit.
- **Log (.log extension):** These files store all the information a VM produces for troubleshooting purposes.
- **Configuration (.vmx extension):** You can find all the hardware settings for a VM in this file, including vRAM size, NIC information, and references to all the other files.
- **Nonvolatile RAM (.nvram extension):** This file contains information used during the VM initialization, such as the boot device order and CPU settings.

While other hypervisors certainly use different file extensions to represent a virtual machine, most of them share this architectural structure.

|                       | Name                       | ÷                            | Size Type                           | Path                       |
|-----------------------|----------------------------|------------------------------|-------------------------------------|----------------------------|
| $CSR-3.9$             | Web1.vmdk<br>உ             | 9.562.112,00 KB Virtual Disk |                                     | [HD-Local1-host11] VM-Web1 |
| dysData               | Web1-Sfabfbe7.vsvp         | 4.194.304,00 KB File         |                                     | [HD-Local1-host11] VM-Web1 |
| <b><i>VWAAS</i></b>   | vmx-Web1-1605106663-1.vswp | 93.184,00 KB File            |                                     | [HD-Local1-host11] VM-Web1 |
| WAN Bridge<br>VM-Web1 | U<br>vmware-28.log         |                              | 190,86 KB Virtual Machine log file  | [HD-Local1-host11] VM-Web1 |
| onePK                 | vmware.log<br>Е            |                              | 109,50 KB Virtual Machine log file  | [HD-Local1-host11] VM-Web1 |
| VXLAN-GW              | vmware-29.log<br>E         |                              | 189,16 KB Virtual Machine log file  | [HD-Local1-host11] VM-Web1 |
| ONE Controller        | vmware-27.log<br>L         |                              | 189.16 KB Virtual Machine log file  | [HD-Local1-host11] VM-Web1 |
| vCenter               | vmware-25.log<br>U         |                              | 189, 10 KB Virtual Machine log file | [HD-Local1-host11] VM-Web1 |
| InterCloud-VSM        | Ľ<br>vnware-26.log         |                              | 189,09 KB Virtual Machine log file  | [HD-Local1-host11] VM-Web1 |
| VM-DB3                | vrnware-24.log             |                              | 109,00 KB Virtual Machine log file  | [HD-Local1-host11] VM-Web1 |
| $VSM-2$               | Web1.nvram<br>a.           |                              | 8.48 KB Non-volatile memory file    | [HD-Local1-host11] VM-Web1 |
|                       | Web1.vmx~                  | 3,22 KB File                 |                                     | [HD-Local1-host11] VM-Web1 |
|                       | Ð<br>Web1.vmx              |                              | 3,22 KB Virtual Machine             | [HD-Local1-host11] VM-Web1 |
|                       | Web1.vmxf                  | 2,96 KB File                 |                                     | [HD-Local1-host11] VM-Web1 |
|                       | Web1-5fabfbe7.hlog         | 0,08 KB File                 |                                     | [HD-Local1-host11] VM-Web1 |
|                       | Web1.vmx.lck               | 0.00 KB File                 |                                     | [HD-Lucal1-host11] VM-Web1 |
|                       | n<br>Web1.vmsd             | $0,00$ KB File               |                                     | [HD-Local1-host11] VM-Web1 |
|                       |                            |                              |                                     |                            |

**Figure 5-7** *VMware ESXi Virtual Machine Files*

#### **Virtual Machine Manager**

A virtual machine manager (VM manager) is a software solution that can create and manage virtual machines on multiple physical servers running hypervisors. In this context, a virtualization cluster can be defined as a group of centrally managed hosts.

To deploy a robust virtualization cluster, the VM manager should be redundant. However, as you will learn in the section "Server Virtualization Features," if you deploy the VM manager as a virtual machine, it can leverage several availability features from its own virtualization cluster.

Now that you know what hypervisors have in common, it is time to take a look at their main distinctions, tools, and deployment models.

### **Hypervisor Architectures**

As previously mentioned, many competing solutions were developed after VMware created the server virtualization market for x86 platforms. Broadly speaking, the hypervisor architectures discussed in the following sections offer distinct benefits for environments that are directly aligned to their origins: VMware vSphere (workstation virtualization), Microsoft Hyper-V (Windows operating system), and Linux KVM (open source operating system). You will learn the details of how each solution deploys virtual machines and discover the main components behind their architectures.

#### **VMware vSphere**

VMware vSphere is the software suite comprising the VMware ESXi hypervisor and its associated tools. VMware developed vSphere for the purpose of creating and managing virtual servers. Continuing the basic structure started with VMware Infrastructure (VI), vSphere has maintained its position as the leading server virtualization architecture since its launch in 2009.

Figure 5-8 depicts the main components of the VMware vSphere architecture and how they interact with each other.

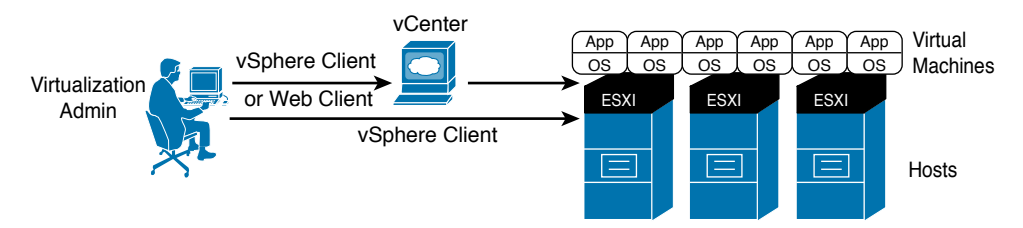

#### **Figure 5-8** *VMware vSphere Architecture*

As Figure 5-8 demonstrates, a virtualization administrator uses vSphere Client, which is software available for Windows computers, to deploy multiple virtual machines on hosts with installed ESXi hypervisors. Nevertheless, the use of a VM manager enables multiple benefits besides the centralized creation of VMs, as you will learn in the upcoming section "Server Virtualization Features." Originally built over a Windows-based server, VMware vCenter is the VM manager for the vSphere suite.

A VMware vSphere administrator can use a web browser to control VMware vCenter and, consequently, its associated virtualization cluster.

**Note** In VMware vSphere terminology, "cluster" refers to a set of hosts that share the same policies and feature settings. Therefore, a single vCenter instance can manage multiple clusters. However, for the sake of simplicity, this certification guide refers to a virtualization cluster as a single VM manager managing a set of hosts.

#### **Microsoft Hyper-V**

Microsoft, the leading personal computer operating system vendor, released its server virtualization offer in 2008. Hyper-V is a hypervisor enabled as a new Windows Server 2012 role, exactly as you would activate services such Active Directory or Terminal Services in this operating system. Figure 5-9 shows Hyper-V already installed and activated along with other roles in a Windows 2012 Server.

Your first impression might be that Hyper-V is a Type-2 hypervisor, but Hyper-V is indeed a Type-1 hypervisor because it has direct access to the server hardware. In fact, after the Hyper-V role is enabled on a Windows 2012 Server, the whole system requires a reboot so the original operating system instance can be transformed into a special virtual machine, formally called a *parent partition* . For obvious reasons, Hyper-V grants special privileges to this partition because it also deploys some functions that are shared by the hosted VMs.

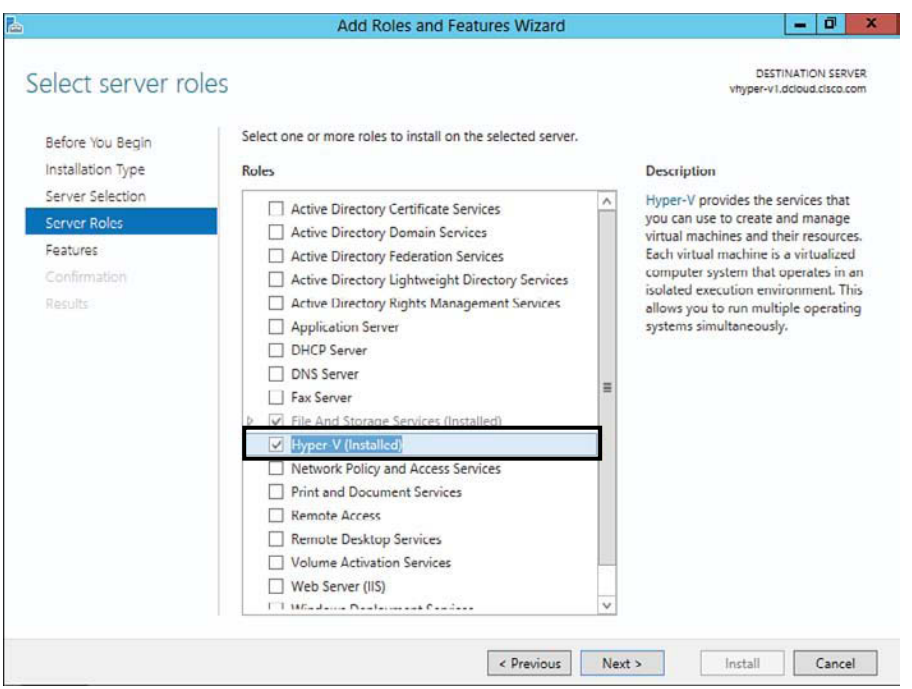

**Figure 5-9** *Installed Hyper-V in a Windows 2012 Server* 

Although a virtualization administrator can use client software called Hyper-V Manager to create and manage VMs in a single Hyper-V host, System Center Virtual Machine Manager (SCVMM) is the architecture VM manager, extending server virtualization features to multiple hosts. Using the VMM Administrator Console, a virtualization administrator can control a Hyper-V virtualization cluster as depicted in Figure 5-10.

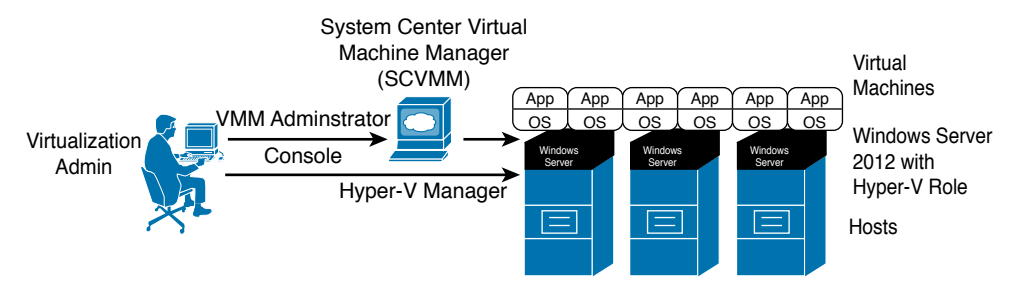

**Figure 5-10** *Microsoft Hyper-V Architecture* 

Microsoft Hyper-V has increased its participation in the server virtualization market with each new version. Arguably, its adoption is strongly supported by the ubiquitous presence of the Windows operating system in server environments and its relative operational simplicity to Windows-trained professionals.

#### **Linux Kernel-based Virtual Machine**

Standing on the shoulders of a giant called open source development, server virtualization was brought to Linux systems with the increasing adoption of this operating system in the

2000s. Kernel-based Virtual Machine (KVM) is arguably the most popular solution among several other Linux-based Type-1 hypervisors since its release in 2007.

As its name implies, this full virtualization solution is not executed as a user application but actually as a loadable kernel module called kvm.ko. This component was integrated in mainline Linux since version 2.6.20.

Both the open source community and vendors packaging Linux enterprise solutions have developed a great variety of methods to manage KVM virtual machines, including commandline interfaces (Linux shell), web interfaces, and client-based GUIs. Additionally, many VM managers were similarly created to manage KVM-based virtualization clusters. Among these are Red Hat Enterprise Virtualization (RHEV), oVirt, and OpenStack Nova. Figure 5-11 illustrates how all of these components are integrated into a generic KVM architecture.

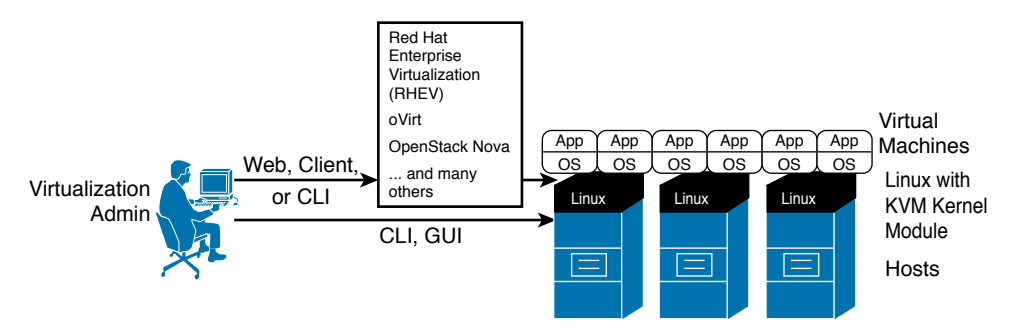

**Figure 5-11** *Linux KVM Architecture* 

KVM has been adopted for various reasons, such as cost (it can be considered free, depending on your version of Linux) and operational easiness to install in server environments where Linux expertise is available.

**Note** OpenStack Nova encompasses many functions that are beyond the scope of a VM manager. Thus, besides the creation and management of virtual machines (called "Nova instances"), Nova is considered the de facto orchestrator of most computer-related operations in an OpenStack cloud, offering a set of APIs (including Amazon EC2 API) to automate pools of computer resources from hypervisors such as Hyper-V, VM managers (such as VMware vCenter), and high-performance computing (HPC) clusters.

#### **Multi-Hypervisor Environments**

While the three software solutions explained in the previous sections arguably represent the most widely adopted server virtualization architectures, they are not alone in this market. Some other hypervisors, such as Citrix XenServer, were briefly described in Table 5-3.

For obvious reasons, each solution presents its own specific advantages. Yet, some customers do not want to be restricted to a single server virtualization architecture. Interestingly, during the past few years, I have observed an increasing number of customers deploying multi-hypervisor environments for various reasons. For example:

- To decrease licensing costs
- To avoid vendor lock-in
- To leverage personnel's specialized familiarity with a specific operating system
- To deploy new projects such as cloud computing or virtual desktops

### **Server Virtualization Features**

As I briefly mentioned in the section "Virtualization on x86," a server virtualization cluster can bring more benefits to data centers than simply creating and monitoring virtual machines on multiple hosts. With the objective of exploring these enhancements, the following sections discuss this list of features (plus a few other interesting features):

- Virtual machine high availability
- Virtual machine live migration
- Resource load balancing
- Virtual machine fault tolerance

Undoubtedly, these features highlight the fact that VMs are software constructs that can be much more easily manipulated when compared to physical servers.

Allow me to suggest to you a small exercise: During the explanation of each feature, try to picture how it can help cloud computing environments. Later, in the section "Cloud Computing and Server Virtualization," I will address these synergies so you can gauge your cloud design powers.

#### **Virtual Machine High Availability**

Server failures may happen at any time. To protect server systems from such events, application teams usually have to develop or acquire solutions that provide an adequate level of resiliency for these systems. These solutions are generically called cluster software and are usually bound to an operating system (e.g., Windows Server Failover Cluster) or a single application (e.g., Oracle Real Application Clusters).

With the considerable variety of operating systems and their hosted applications, the job of managing cluster software in pure physical server environments can become extremely difficult. Notwithstanding, through virtualization clusters, hypervisors can actually provide high availability to virtual machines regardless of their application or operating system flavors.

Figure 5-12 details how selected virtual machines can be conveniently "resurrected" whenever their host suffers a major hardware or hypervisor failure.

In the situation depicted on the left side of Figure 5-12, a virtualization cluster consists of three hosts (Host1, Host2, and Host3) with two virtual machines each. After Host1 experiences a major failure, both of its virtual machines are restarted on other hosts from the same cluster, as shown on the right. This automatic procedure is only possible because the affected VMs' files are stored on an external storage system (such as a disk array or networkattached storage) rather than a hard disk on Host1.

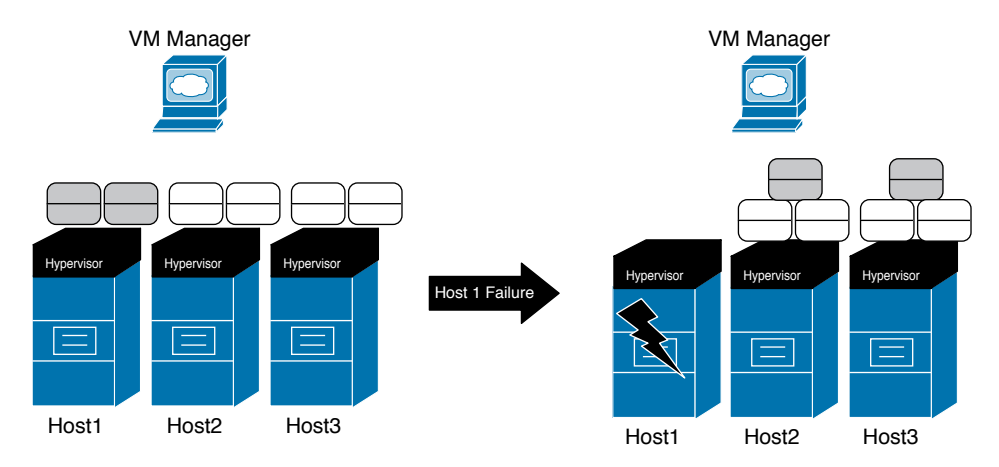

**Figure 5-12** *Virtual Machine High Availability Example* 

**Note** Both disk arrays and network-attached storage (NAS) will be properly explained in Chapters 8 and 9. But at this stage, you simply need to understand that these systems represent external storage devices that can be accessed by multiple servers, such as hosts on the same virtualization clusters.

VM high availability (HA) is extremely useful for legacy applications that do not have any embedded availability mechanism. As a consequence, this specific enhancement allows less development effort if, of course, the application service-level agreement (SLA) supports a complete reboot.

#### **Virtual Machine Live Migration**

A much-hyped virtualization innovation in the mid-2000s, *live migration* enables the transport of a virtual machine between two hosts from a virtualization cluster with minimal disruptions in its guest OS and hosted applications.

Figure 5-13 details how this elegant sleight of hand actually occurs.

In Figure 5-13, the virtualization administrator decides that a virtual machine must move from Host1 to Host2 using live migration. Accordingly, the VM manager communicates to both hosts about the operation. Immediately after Host2 creates a copy of the soon-to-bemigrated VM, Host1 starts a special data connection to Host2 to synchronize the VM state until Host2 has an exact copy of the VM (including its main memory and, consequently, end-user sessions). After the synchronization is completed, the VM copy is fully activated while its original instance is abruptly discarded.

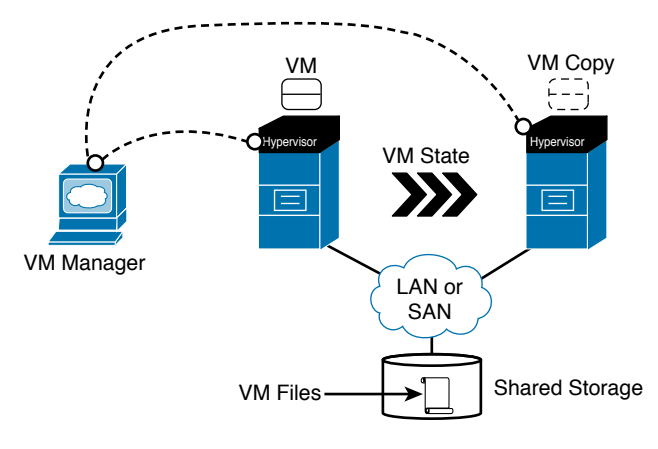

**Figure 5-13** *Virtual Machine Live Migration Example*

Figures 5-14 and 5-15 detail the live migration procedures in a VMware vSphere environment, which is called vMotion in this architecture. For your information, the whole process took approximately 4 seconds.

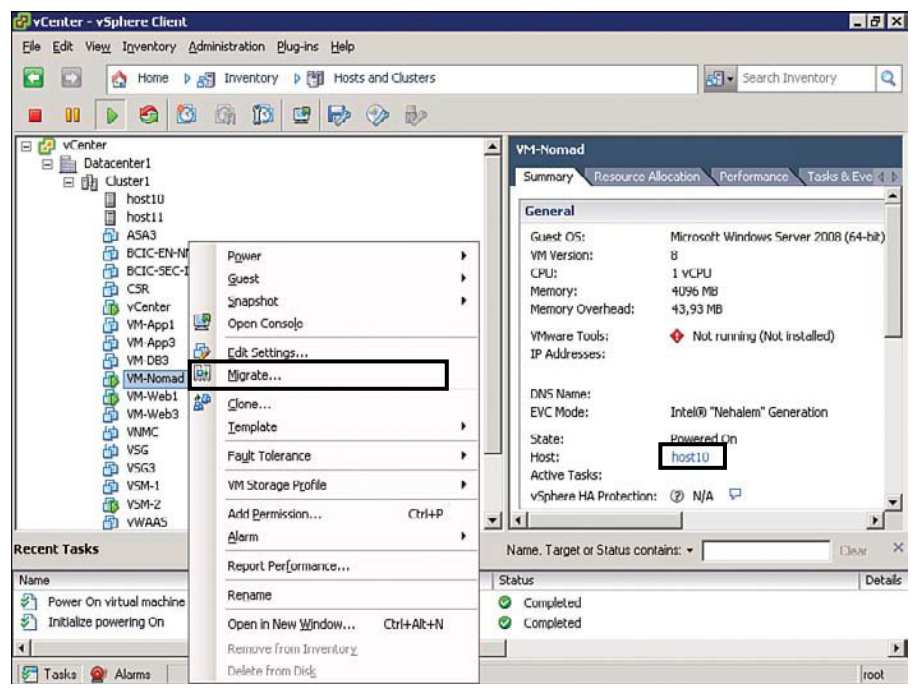

**Figure 5-14** *Migrating a Virtual Machine*

Figure 5-14 displays a possible method to start the live migration of VM-Nomad, currently running on host10, to host11. Using vSphere Client, I right-clicked the VM name and selected the option Migrate.

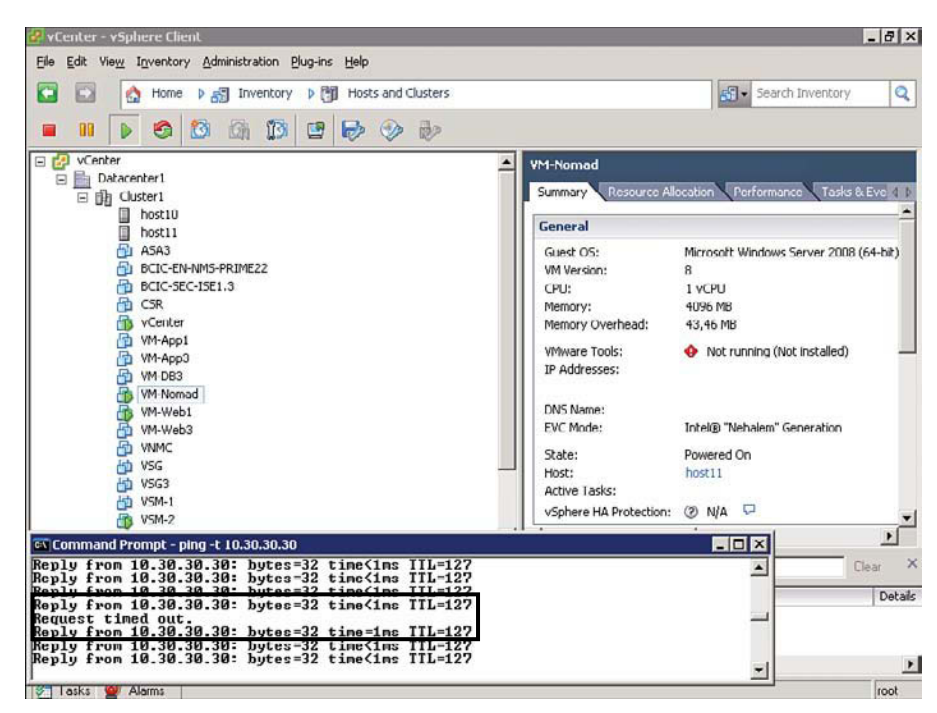

**Figure 5-15** *Virtual Machine After the Migration*

Figure 5-15 displays the result of the whole process. Notice that I have also started an ICMP Echo test (ping) from my desktop directed to the VM to verify if the migration causes any loss of connectivity. And although it does impact a single ICMP Echo in the series, the migration is practically imperceptible to a TCP connection due to its native reliability mechanisms.

Also observe that, similarly to virtual machine HA, the live migration process is possible because the VMs' files are located in a shared storage system.

**Note** Recently, some hypervisor vendors have overcome this limitation. Deploying a concept called Shared Nothing Live migration , the whole set of VM files (including virtual disk) is copied between hosts before the machine state is synchronized. While this technique eliminates the requirement for a shared external storage system, you should expect the whole migration to be completed after a few minutes, not seconds as with standard live migrations.

One very important point: VM live migration is definitely not a disaster recovery feature simply because it is a proactive operation rather than a reaction to a failure. On the other hand, several data center architects consider live migration a disaster avoidance technique that allows VMs to be vacated from hosts (or even sites) before a predicted major disruption is experienced.

#### **Resource Load Balancing**

The degree of flexibility introduced by live migrations has fostered an impressive toolbox for automation and capacity planning. One of these tools, resource load balancing, enables hosts that may be on the verge of a predefined threshold to preemptively send virtual machines to other hosts, allowing an optimal utilization of the virtualization cluster's overall resource capacity.

Figure 5-16 shows an example of a resource load balancing activity in a virtualization cluster.

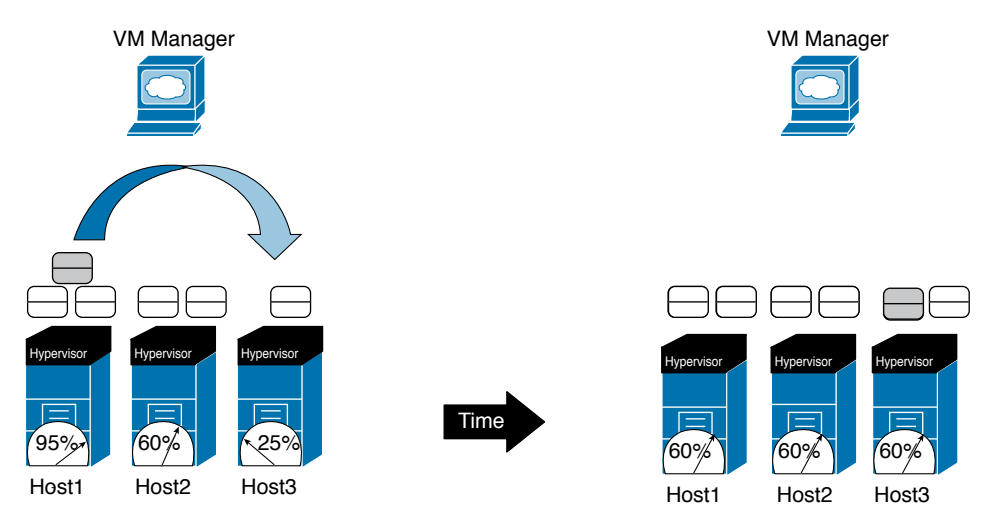

**Figure 5-16** *Resource Load Balancing Example* 

In Figure 5-16, Host1 presents a 95% utilization of a hardware resource (for example, CPU or memory). Because the VM manager is monitoring every resource on cluster hosts, it can proactively take an *automated action* to migrate virtual machines from Host1 to Host2 or Host3. Such a procedure can be properly planned to achieve a better-balanced environment, avoiding the scenario in which oversaturated hosts invariably impact VM performance.

Many load-balancing methods are available from server virtualization solutions, also allowing a level of customization for virtualization administrators who want to exploit virtualization to fulfill specific requirements. Additionally, these load-balancing decisions can be as automatic as desired. For example, rather than making the decision to migrate the VMs, the VM manager may only advise the virtualization administrator (through recommendation messages) about specific manual operations that will improve the consumption of available resources.

#### **Virtual Machine Fault Tolerance**

The underlying mechanisms of live migration also facilitated the creation of sophisticated virtualization features. One example is virtual machine fault tolerance, which enables applications running on VMs to continue without disruption if a hardware or hypervisor failure hits a host.

Figure 5-17 depicts the internal operations behind VM fault tolerance.

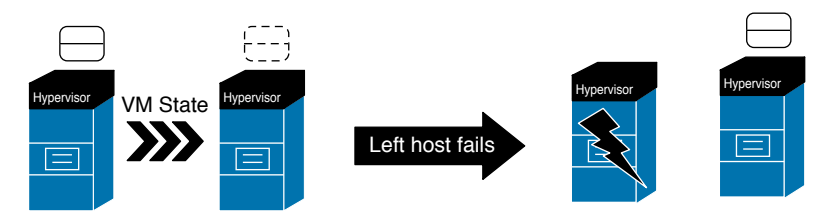

**Figure 5-17** *Virtual Machine Fault Tolerance Example*

The left side of Figure 5-17 represents a situation where the virtualization administrator has decided that a VM deserves fault tolerance protection. Following that order, the VM manager locates a host that can house an exact copy of the protected VM and, contrary to the live migration process, the VM copy continues to be synchronized until a failure happens in Host1. After such event, the VM copy is fully activated with minimal disruption to the VM, including end users' sessions.

When compared to VM high availability, VM fault tolerance ends up spending double the CPU and memory resources the protected VM requires in the virtualization cluster. In spite of this drawback, VM fault tolerance can be considered a perfect fit for applications that simply cannot afford to reboot in moments of host malfunctions.

### **Other Interesting Features**

With creativity running high during the server virtualization boom, many enhancements and sophisticated mechanisms were developed. The following list explains some of the most interesting features from current virtualization clusters, as well as their benefits to modern data centers:

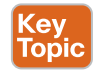

- **Power management:** With this feature, the VM manager calculates the amount of resources that all VMs are using and analyzes if some hosts may be put on standby mode. If so, the VMs are migrated to a subset of the cluster, enabling automatic power savings during periods of low utilization.
- **Maintenance mode:** If a host from a virtualization cluster requires any disruptive operation (such as hypervisor version upgrade or patch installation), the virtualization administrator activates this mode, automatically provoking the migration of VMs to other hosts in the cluster and avoiding VM-related operations in this host.
- **Snapshot:** This feature preserves the state and data of a virtual machine at a specific instant so you can revert the VM to that state if required. Under the hood, a snapshot is primarily a copy of the VM files with a reference to a point in time.
- **Cloning:** This operation creates a copy of a virtual machine that results in a completely independent entity. To avoid future conflicts, the clone VM is assigned different identifiers such as MAC addresses.
- **Templates:** If you want to create a virtual machine that will be cloned frequently, you can create a master copy of it, which is called a template. Although it can be converted back to a VM, a template provides a more secure way of creating clones because it cannot be changed as easily as a standard VM.

Undeniably, most of the features discussed in this section can help cloud computing deployments achieve the characteristics described in Chapter 1, "What Is Cloud Computing?" And, as you will learn in the next section, these features have become an important foundation for these environments.

### **Cloud Computing and Server Virtualization**

Server virtualization set such a firm foundation for cloud computing that many professionals still embrace these concepts as being synonymous. This confusion is understandable because virtualization technology has surely decreased the number of physical operations that encumbered server provisioning in data centers.

But while virtual machines greatly facilitate application provisioning, a server virtualization cluster is definitely not a cloud. For sure, virtual machines are not the only resource end users expect from a cloud computing environment. And, as I have described in Chapter 1, a cloud can potentially offer physical resources, such as database servers, or networking assets, such as virtual private networks (VPNs).

With the objective of further exploring both the similarities and differences between server virtualization and cloud computing, the next three sections will review some essential cloud characteristics discussed in Chapter 1.

#### **Self-Service on Demand**

Some VM managers offer embedded web portals for end users to easily provision and manage VMs. Consequently, these hypervisor architectures can express the self-service on demand characteristic through a very simple IaaS-based private cloud.

However, as I have personally observed in many customer deployments, some self-service portal implementations do not address other cloud essential characteristics, such as provisioning of physical resources and service metering. As a result, it is much more usual to find cloud deployments using additional software layers consisting of service catalog portal, infrastructure orchestration, and chargeback (or showback) solutions.

As a refresher from Chapter 4, "Behind the Curtain," Figure 5-18 illustrates that a server virtualization cluster is just one of several infrastructure components orchestrated by a cloud software stack.

Figure 5-18 also highlights that end-user requests generate API calls (asking to create, read, update, or delete a resource) to the VM manager via a cloud orchestrator. With such an arrangement, metering is made possible through the collection of data from the VM manager. Therefore, a flexible and well-written VM manager API is certainly a requirement for the integration of hypervisor architectures and cloud orchestrators. And in a way to spare customization efforts on this integration, most server virtualization vendors have developed complementary cloud stack solutions.

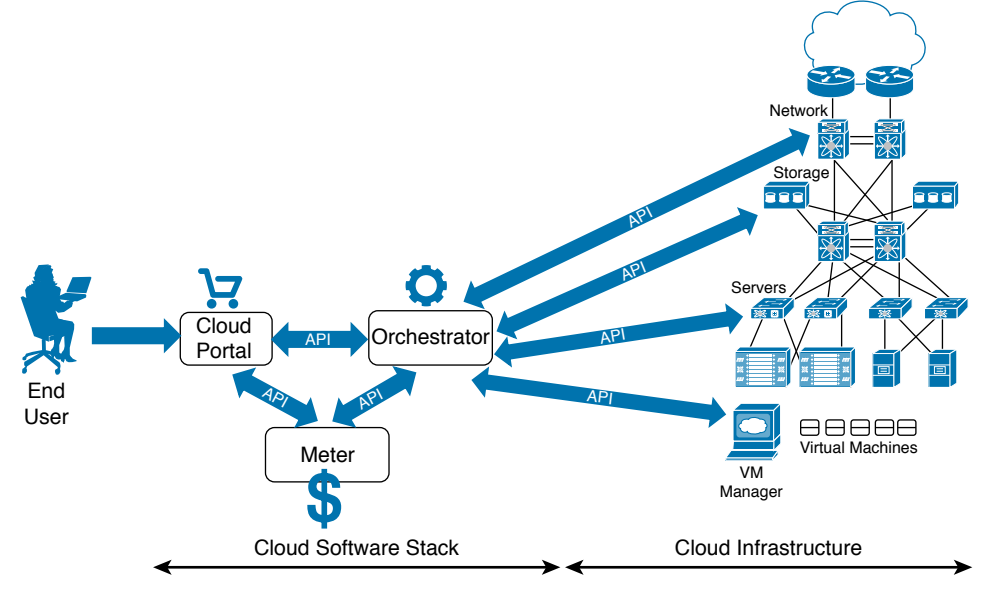

**Figure 5-18** *Server Virtualization Cluster in Cloud Computing Environment*

#### **Resource Pooling**

Server virtualization features, such as live migration and resource load balancing, can change the perception of a server virtualization cluster from being a simple group of hosts to being a pool of computing resources. Figure 5-19 illustrates this perspective.

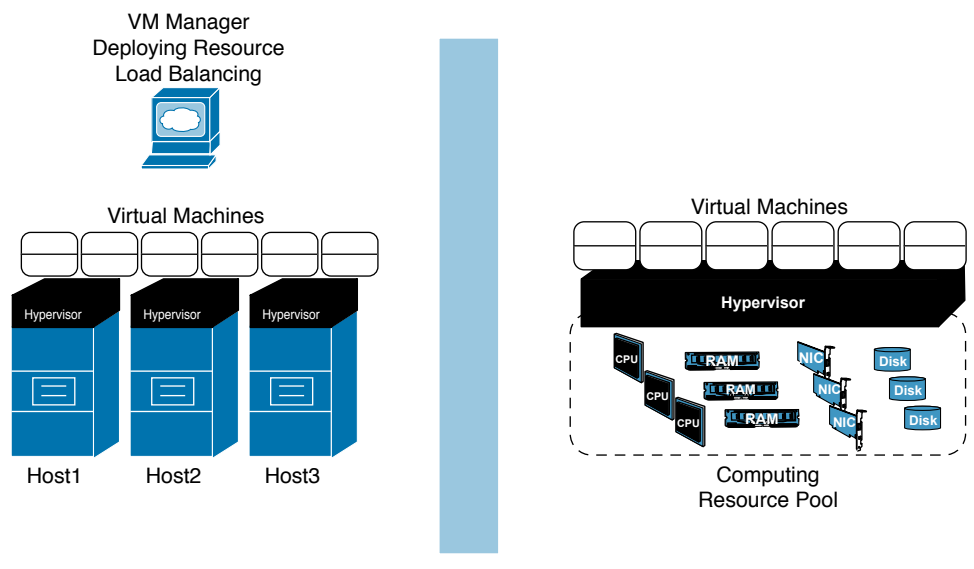

"Virtualization Mirror"

**Figure 5-19** *Server Virtualization Cluster as a Pool of Resources*

#### 144 CCNA Cloud CLDFND 210-451 Official Cert Guide

Figure 5-19 displays a VM manager deploying resource load balancing on three hosts in virtualization clusters. In this environment, a cloud orchestrator does not have to define in which host a new VM will be instantiated simply because the VM manager already takes care of such details. Therefore, from the cloud software stack perspective (right of the "virtualization mirror"), the cluster is a big computing device aggregating a pool of resources (CPU, memory, I/O bandwidth, and storage, among others) from the cluster hosts.

On the other hand, if end-user requests have already exhausted one of the cluster resources, the cloud software stack should ideally detect such saturation and provision more physical devices (hosts or storage) into the virtualization cluster.

#### **Elasticity**

Because a virtual machine is essentially a set of software components, it can be scaled up according to application or end-user requirements. For example, if an application's performance is being adversely affected by memory constraints from its virtual machine, a VM manager can increase its assigned vRAM without any serious disruption. And even if the resource cannot be tampered with without a reboot, virtualization features such as cloning and templates can scale out applications, providing more VMs as required.

Even so, to deploy such elasticity capability, a cloud architect should consider the additional use of performance monitoring solutions to monitor applications running on virtual machines. And as a general rule, these solutions are not part of a VM manager software package.

### **Around the Corner: Linux Containers and Docker**

In this chapter, you have learned how virtual machines have revolutionized server and application provisioning in data centers during the first decade of this century. However, in certain situations an application development may not require some of the overhead related to a VM, such as

- Emulation of hardware (for example, CPU, memory, NIC, and hard disk)
- Execution (and management) of a separate operating system kernel
- Initialization time, when compared to application provisioning over an already installed operating system

Linux Containers (LXC) offers a lightweight alternative to hypervisors, providing operating system–level virtualization instead. A single Linux server can run multiple isolated Linux systems, called *containers* , using the combination of the following kernel security features:

- **Control groups (cgroups):** Provide resource isolation to each container, dedicating CPU, memory, block I/O, and networking accordingly
- **Access control:** Denies container access to unauthorized users
- **Namespaces:** Isolate the application perspective of the operating system, offering distinct process trees, network connectivity, and user identifiers for each provisioned container

Because a container reuses libraries and processes from the original Linux installation, it will have a smaller size when compared with a virtual machine. Therefore, if your cloud environment provisions Linux applications, containers are probably the fastest and most economical way to support such offerings. However, I highly recommend that you carefully analyze

whether the isolation provided by containers is enough to isolate tenant resources in your cloud environment.

Docker is an open source project that automates application deployments using LXCs. Much like a VM manager to a virtualization cluster, Docker enables flexibility and portability of containers between Linux servers and even cloud environments. Figure 5-20 displays the differences between virtual machines, containers, and Docker.

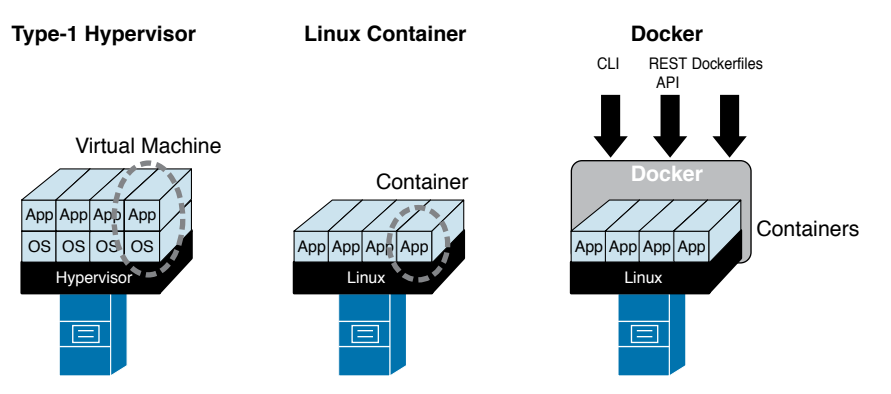

**Figure 5-20** *Comparing Virtual Machines, Linux Containers, and Docker*

Figure 5-20 also shows that Docker can be managed through either a command-line interface (CLI) or a REST API, and can leverage *dockerfiles* , which are basically text documents that individually contain all commands required to automatically build a container image.

Many analysts have pointed out how LXCs and Docker are very appropriate for PaaS-based cloud services, potentially replacing virtual machines as their atomic unit. Generally speaking, containers should be seen as a complementary solution to virtual machines, whenever advantages (less overhead) of a container surpass their limitations (shared operating system resources).

#### **Further Reading**

- Virtualization Matrix: http://www.virtualizationmatrix.com/matrix.php?category search=all&free\_based=1
- Linux Containers: https://linuxcontainers.org/
- Docker: https://www.docker.com/

### **Exam Preparation Tasks**

### **Review All Key Topics**

Review the most important topics in this chapter, denoted with a Key Topic icon in the outer margin of the page. Table 5-4 lists a reference of these key topics and the page number on which each is found.

| <b>Key Topic Element</b> | <b>Description</b>                                  | Page |
|--------------------------|-----------------------------------------------------|------|
| List                     | Server hardware components                          | 122  |
| Table 5-2                | Operating systems                                   | 124  |
| List                     | Benefits of mainframe virtualization                | 126  |
| Table 5-3                | Commonly deployed hypervisors                       | 129  |
| List                     | Virtual machine components                          | 130  |
| List                     | Virtual machine files                               | 131  |
| List                     | Benefits of virtualization features to data centers | 141  |

**Table 5-4** Key Topics for Chapter 5

### **Complete the Tables and Lists from Memory**

Print a copy of Appendix B, "Memory Tables" (found on the CD), or at least the section for this chapter, and complete the tables and lists from memory. Appendix C, "Answers to Memory Tables," also on the CD, includes completed tables and lists so that you can check your work.

### **Define Key Terms**

Define the following key terms from this chapter, and check your answers in the glossary:

server, operating system, kernel, hypervisor, VM manager, ESXi, Hyper-V, KVM, VM high availability, VM live migration, resource load balancing, VM fault tolerance

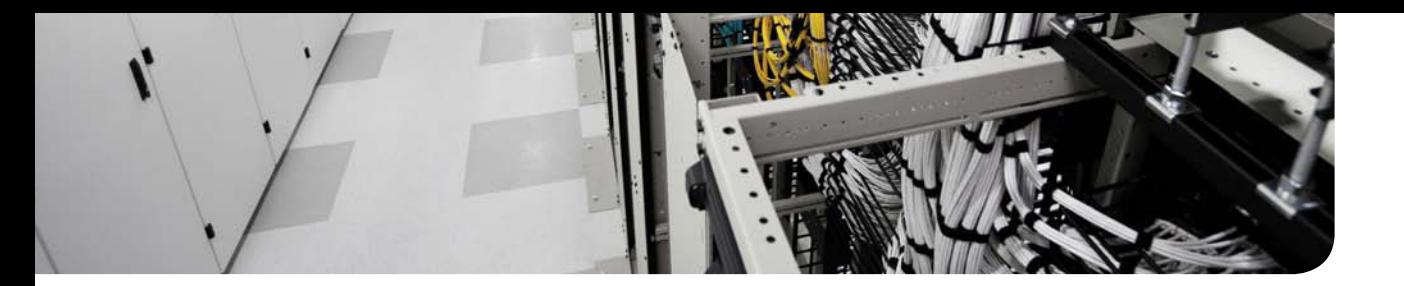

#### **This chapter covers the following topics:**

- Virtual Machines and Networking
- Cisco Nexus 1000V
- Virtual eXtensible LAN

#### **This chapter covers the following exam objectives:**

- 4.2 Describe Infrastructure Virtualization
	- 4.2.a Difference between vSwitch and DVS
	- 4.2.b Cisco Nexus 1000V components
		- $\blacksquare$  4.2.b.1 VSM
		- $\blacksquare$  4.2.b.2 VEM
		- 4.2.b.3 VSM appliance
	- 4.2.c Difference between VLAN and VXLAN

## **CHAPTER 6**

# **Infrastructure Virtualization**

The sole action of creating virtual servers is certainly not enough to provide applications to end users. In fact, these devices are expected to interact with their users, as well as other resources, making the subject of *networking* mandatory in any application-related conversation. Many topics related to physical networks (such as VLANs, IP addresses, and routing) are naturally part of this discussion. Additionally, the popularization of server virtualization on x86 platforms has led to the development of other solutions to support the problem of virtual machine communication. An amalgamation of both old and new concepts has spawned a new and exciting branch of networking called *virtual networking* .

With server virtualization performing a fundamental role in cloud computing, virtual machine (VM) traffic management has fostered intense development during the past decade. Unsurprisingly, the CLDFND exam requires knowledge about the main fundamentals of virtual networking in Cisco environments, such as both main variants of virtual switches (vSwitch and distributed virtual switch), multi-hypervisor virtual switching based on Cisco Nexus 1000V, and Virtual eXtensible LANs (VXLANs).

Fully addressing these points, this chapter investigates the motivations behind virtual networking, compares multiple solutions for virtual machine communication, and describes how Cisco has approached this new data center knowledge area.

### **"Do I Know This Already?" Quiz**

The "Do I Know This Already?" quiz allows you to assess whether you should read this entire chapter thoroughly or jump to the "Exam Preparation Tasks" section. If you are in doubt about your answers to these questions or your own assessment of your knowledge of the topics, read the entire chapter. Table 6-1 lists the major headings in this chapter and their corresponding "Do I Know This Already?" quiz questions. You can find the answers in Appendix A, "Answers to Pre-Assessments and Quizzes."

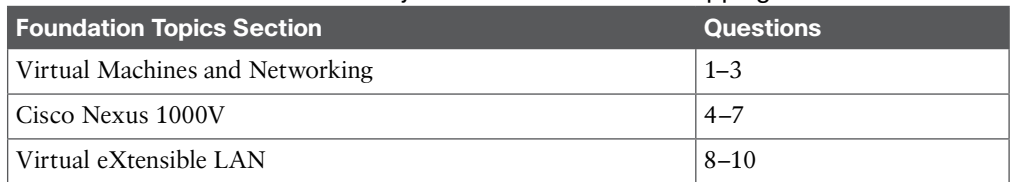

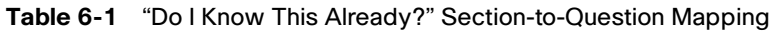

- **1.** Which of the following is not applicable to virtual switching in general?
	- **a.** Responsible for virtual machine Layer 2 connectivity
	- **b.** Can be configured per host, without the use of a VM manager
	- **c.** Does not allow live migration of VMs
	- **d.** Supports LACP
	- **e.** Can belong to more than one host
#### 150 CCNA Cloud CLDFND 210-451 Official Cert Guide

- **2.** Which of the following are differences between the VMware vNetwork Standard Switch and the VMware vNetwork Distributed Switch? (Choose four.)
	- **a.** VMware vCenter requirement
	- **b.** Uplink Port Groups
	- **c.** Allows VMotion
	- **d.** Resides in more than one host
	- **e.** Permits Port Groups with distinct load balancing methods
	- **f.** Supports LACP
- **3.** Which of the following virtual devices can be considered distributed virtual switches? (Choose three.)
	- **a.** VMware vSS
	- **b.** Open vSwitch
	- **c.** Microsoft Virtual Network Switch
	- **d.** Linux bridge
	- **e.** VMware vDS
	- **f.** Cisco Nexus 1000V
- **4.** Which of the following are correct about Cisco Nexus 1000V Switch for VMware vSphere? (Choose four.)
	- **a.** The communication between the VSM and VEM requires Layer 3 connectivity.
	- **b.** The communication between the VSM and VEM requires Layer 2 connectivity.
	- **c.** The VEM runs inside the VMware vSphere kernel.
	- **d.** The VEM does not run inside the VMware vSphere kernel.
	- **e.** Cisco Nexus 1000V can coexist with other virtual switches in the same host.
	- **f.** Cisco Nexus 1000V cannot coexist with other virtual switches in the same host.
	- **g.** The communication between active and standby VSMs requires Layer 3 connectivity.
	- **h.** The communication between active and standby VSMs requires Layer 2 connectivity.
- **5.** Which of the following are correct associations of Cisco Nexus 1000V interfaces and VMware vSphere interfaces? (Choose two.)
	- **a.** Ethernet and vnic
	- **b.** vEthernet and vmk
	- **c.** vEthernet and vmnic
	- **d.** Ethernet and vmnic
	- **e.** Ethernet and vmk
- **6.** Which of the following is not a Cisco Nexus 1000V feature?
	- **a.** vTracker
	- **b.** PortChannel
	- **c.** DHCP server
	- **d.** Private VLAN
	- **e.** TrustSec
- **7.** Which hypervisors support Cisco Nexus 1000V? (Choose three.)
	- **a.** Microsoft Hyper-V for Windows 2008
	- **b.** Microsoft Hyper-V for Windows 2012
	- **c.** VMware vSphere
	- **d.** Xen
	- **e.** KVM
- **8.** Which protocols are used in the VXLAN encapsulation header? (Choose two.)
	- **a.** TCP
	- **b.** GRE
	- **c.** UDP
	- **d.** IP
- **9.** Which of the following are advantages of VXLANs over VLANs? (Choose three.)
	- **a.** Avoids MAC address table overflow in physical switches
	- **b.** Offers easier provisioning of broadcast domains for virtual machines
	- **c.** Provides more segments
	- **d.** Use IP multicast
	- **e.** Deploys flood-based learning
- **10.** Which of the following represent improvements of Cisco Nexus 1000V Enhanced VXLAN over standard VXLAN deployments? (Choose two.)
	- **a.** Uses less MAC addresses
	- **b.** Does not require IP multicast
	- **c.** Eliminates broadcast and unknown unicast frames
	- **d.** Eliminates flooding

# **Foundation Topics**

# **Virtual Machines and Networking**

Chapter 5, "Server Virtualization," explored how mainframe virtualization was adapted for x86 platforms to conceive one of the most important atomic units of a modern data center: the *virtual machine*. In the same chapter, you also learned why server virtualization is a key component in cloud computing, offering native agility, standardization, mobility, and resilience to applications deployed in such environments. With this background, this section zooms in on a simple (but challenging) problem: How to control VM traffic inside of a hypervisor.

## **An Abstraction for Virtual Machine Traffic Management**

Consider the following philosophical question:

#### *If a virtual machine cannot communicate with any other element, does it really exist?*

From a technical standpoint, a virtual server obviously consumes CPU cycles, accesses memory, and saves data. Nonetheless, if the main purpose of a VM is to provide services to other systems, it certainly cannot achieve that without data connectivity.

The emulation of network adapters within virtual machines presupposes that actual traffic is exchanged across this virtual interface, including IP packets encapsulated in Ethernet frames and all ancillary signaling messages (e.g., Address Resolution Protocol [ARP]). Consequently, during the intense development of server virtualization in the early 2000s, several solutions were proposed for the following so-called challenges of VM communication:

- **Challenge 1:** Which software element should control the physical network adapter drive?
- **Challenge 2:** How should communication occur between VMs and external resources such as physical servers and routers?
- **Challenge 3:** How should VMs located in the same host be isolated from one another?

Depending on your level of server virtualization expertise, you likely already know the solution for all of these challenges. Nonetheless, to fully appreciate the subtleties and elegance of modern virtual networking solutions, for the moment put yourself in the shoes of a virtualization vendor in the early 2000s. As a starting point for this discussion, consider Figure 6-1.

In Figure 6-1, the same virtualized host containing two virtual machines is represented twice. And as described in the preceding list of challenges, these VMs must talk to each other and to devices located beyond the access switch, in the data center network.

Additionally, Figure 6-1 introduces two ways of representing virtual machines and their hosts. Whereas the drawing on the left depicts VMs running over the hypervisor (which I call "server vision"), the drawing on the right positions VMs at the bottom, mimicking usual network topologies where physical servers are connected below communication devices (a "network vision").

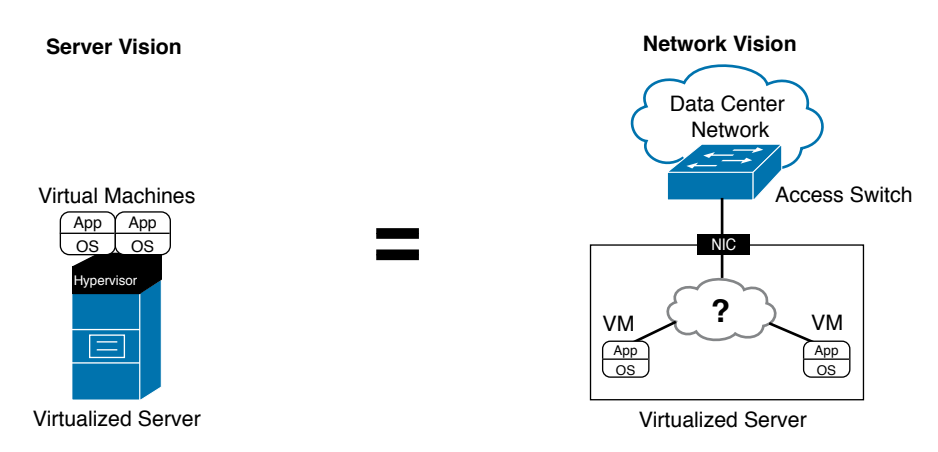

#### **Figure 6-1** *Virtual Machine Networking Challenges*

Although the two visions might seem very similar, I highly suggest you refrain from using the server vision for networking problems. Comparing both methods, the network vision allows a more detailed exploration of networking issues in complex environments. Thus, from now on, this certification guide will employ the latter method whenever virtual networking is being discussed.

When addressing the first challenge, you will probably agree that standard VMs should not control the physical network adapter driver, not only to avoid becoming a bottleneck for VM traffic, but also to prevent other VMs from accessing this resource. As a consequence, most server virtualization vendors have decided that the hypervisor itself should control the physical network interface controller (NIC), sharing this resource with all hosted VMs.

Regarding the second challenge, try to picture how a hypervisor can use the physical NIC to forward VM data to the outside world. In this case, is it better to route (Layer 3) or bridge (Layer 2) the traffic? While routing certainly can offer better isolation to the hosted VMs, it invariably imposes operational complexities (such as subnet design and routing protocol implementation) that do not fit into most server virtualization deployments. Therefore, for the sake of simplicity, most virtual networking solutions are based on Layer 2 forwarding of Ethernet frames between VMs and the access switch.

Finally, addressing the third challenge, virtualization administrators expect to define which VMs, even running in the same hypervisor instance, should communicate with each other. As a direct result, most virtual networking solutions converged on the most traditional method of traffic isolation: the virtual local-area network (VLAN).

A VLAN is formally defined as a broadcast domain in a single Ethernet switch or shared among connected switches. Whenever a switch port receives a broadcast Ethernet frame (destination MAC address is ffff.ffff.ffff), the Layer 2 device must forward this frame to all other interfaces that are defined in the same VLAN. In other words, if two hosts are connected to the same VLAN, they can exchange frames. If not, they are isolated until an external device (such as an IP router) connects them.

Taking all of these considerations into account, and adding the goals of simplicity and flexibility, the *virtual switch* has emerged as the most common virtual networking solution

among all hypervisors. To further delve into this software network device, the following sections explore its main characteristics, evolution, and variants.

## **The Virtual Switch**

In the early 2000s, VMware created the concept of the virtual switch (vSwitch), which is essentially a software abstraction where the hypervisor deploys a simplified version of a Layer 2 Ethernet switch to control virtual machine traffic. At the time of this writing, this specific networking element is officially known as *VMware vNetwork Standard Switch* (vSS) .

**Note** For the sake of simplicity, I will generically refer to a virtual network device that shares the characteristics presented in this section as a *vSwitch*, regardless of its hypervisor.

Figure 6-2 illustrates the forwarding principles behind a generic vSwitch.

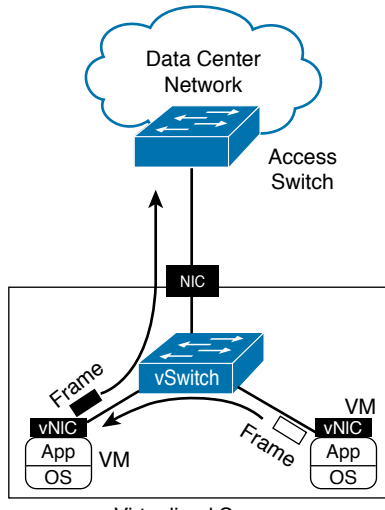

Virtualized Server

**Figure 6-2** *Example of a vSwitch in Action* 

In a vSwitch, the physical NICs act as *uplinks* , conducting VM traffic beyond the access switch. As represented in Figure 6-2, a vSwitch can forward Ethernet frames from a virtual machine to the physical switch and vice versa. And because each VM emulates at least one NIC, real Ethernet frames traverse the virtual wire that exists between the virtual adapter and the virtual switch. After analyzing the destination MAC address in a frame, the vSwitch decides if it should send the frame to the physical NIC or to a VM whose virtual network adapter is connected to the same VLAN. In the latter situation, the data exchanged between two VMs in the same host only requires a memory-based operation.

Using *VLAN tagging* in its physical NICs, a vSwitch deploys more than one VLAN in these interfaces. Based on the 12-bit VLAN ID field defined in the IEEE 802.1Q standard, the virtual device can identify to which VLAN an incoming Ethernet frame belongs and also signal to the access switch the VLAN from an outgoing frame.

Like all successful abstractions, the vSwitch allows available networking knowledge (such as Layer 2 switches and VLANs) to leverage the adoption of its virtual version. Nonetheless, there are fundamental differences between a physical Ethernet switch and a vSwitch.

The first difference is the definition of a vSwitch *connectivity policy* , which essentially defines how the virtual device handles traffic that belongs to a group of VMs. In the case of VMware vSphere, this policy is called *Port Group* and it is depicted in Figure 6-3.

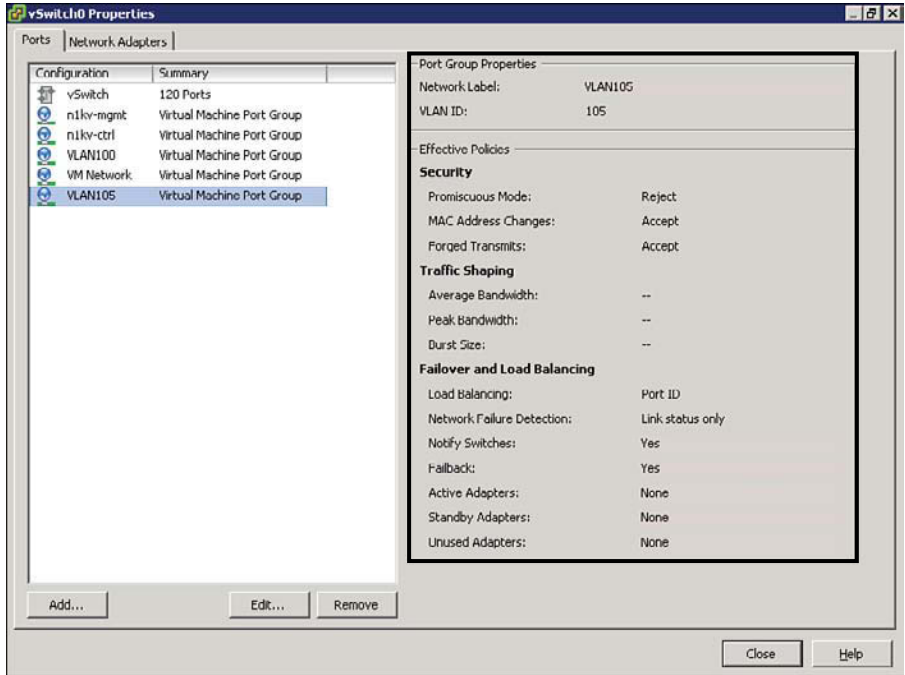

**Figure 6-3** *VMware vSphere Port Group* 

In the VMware vSphere architecture, the Port Group VLAN105 defines the following for a VM network connection:

- $\blacksquare$  A VLAN ID (105)
- Security policies (rejecting promiscuous mode and accepting MAC address change detection and forged transmits)
- Traffic shaping (which can potentially define average bandwidth, peak bandwidth, and burst size)
- Physical NIC teaming, specifying load balancing algorithm, network failover detection method, switch notifications, failback, and network adapter fail order

The target of a connectivity policy defines the key distinction between a Port Group and a physical switch port configuration. While in the physical world we configure VLANs (and other network characteristics) on the switch interface, a Port Group is assigned to a *VM network adapter*. And although this difference is fairly subtle, I will explain in the next section how it radically changes the dynamics of network provisioning in cloud computing environments.

As a result, if you want two VMs to directly communicate with each other inside the same ESXi host, you just need to assign the same Port Group (or Port Groups that share the same VLAN) to their virtual adapters. As an illustration of this process, Figure 6-4 depicts the assignment of Port Group VLAN105 to the network adapter of a VM called VM-Web1.

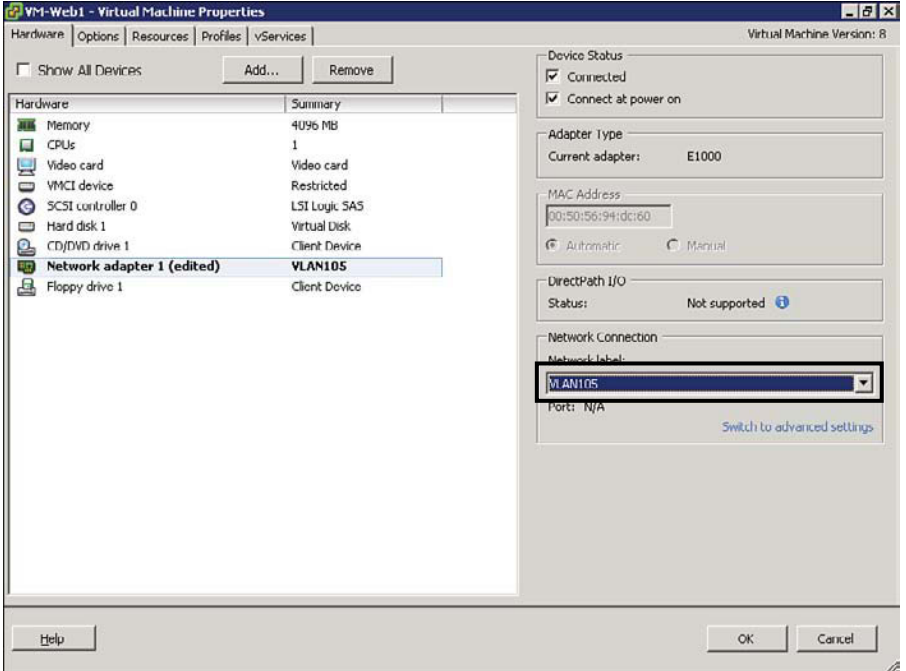

**Figure 6-4** *VMware vSphere Port Group Assignment*

In Figure 6-4, I have used vSphere Client to change the Port Group assigned to a VM network adapter, after right-clicking the virtual machine name and selecting the desired network adapter. Through these steps, a list of available Port Groups for that host appears in the Network Label box.

In the case of the VMware vSwitch, a Port Group can only exist in a single host. Hence, as virtualization clusters were expanded into hundreds of hosts, the repetitive creation of Port Groups became a significant administrative burden.

The operational strain is especially heightened if the virtualization cluster is deploying live migration of VMs between any pair of hosts. In this case, all hosts must deploy the same vSwitch and Port Groups for a successful migration.

**Note** When a VM live migrates from one host to another, the destination hypervisor sends a Reverse ARP (RARP) on behalf of the VM to update all physical switches with the VM's new location. This gratuitous refresh only affects the physical switches that share the VLAN that contains the migrated VM. Hence, to avoid loss of connectivity between the VM and other resources, this VLAN must be enabled on all physical switches that connect both source and destination hosts.

In the next section, you will be introduced to an evolution of the vSwitch that was created to overcome these operational concerns.

## **Distributed Virtual Switch**

As an innovation introduced in VMware vSphere version 4.0, VMware released a new virtual networking device which is formally known as the vNetwork Distributed Switch (vDS). Notwithstanding, I will generically refer to it as a *distributed virtual switch* (DVS) in order to define a whole class of similar solutions that was subsequently developed on other hypervisors.

Figure 6-5 depicts some of the differences between a vSwitch and a DVS in the context of VMware vSphere.

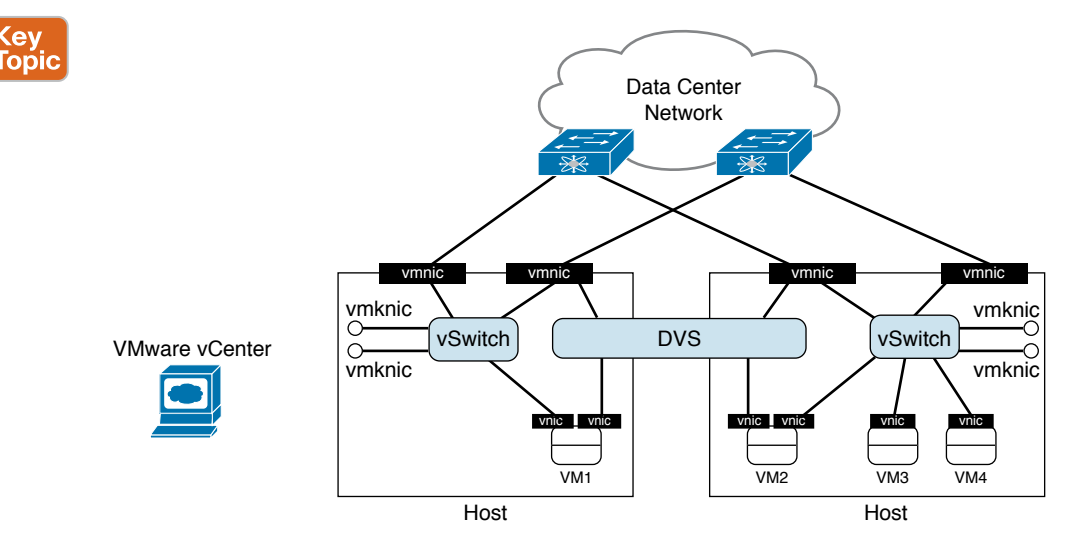

**Figure 6-5** *Comparing a VMware vSwitch and a VMware DVS* 

In Figure 6-5, you can observe that each vSwitch is confined to a single hypervisor instance, whereas the DVS is stretched across both hosts *as if they were deploying the same virtual networking device*. The reason for that perception relates to the creation of *distributed Port Groups*, which are produced once in VMware vCenter and automatically replicated to all hosts that are "connected" to the DVS.

Figure 6-5 also references VMware vSphere networking terminology, described in Table 6-2.

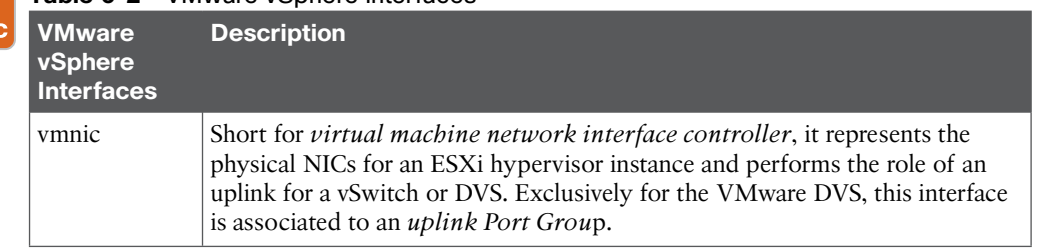

#### **Table 6-2** VMware vSphere Interfaces

Key<br>Topi

#### 158 CCNA Cloud CLDFND 210-451 Official Cert Guide

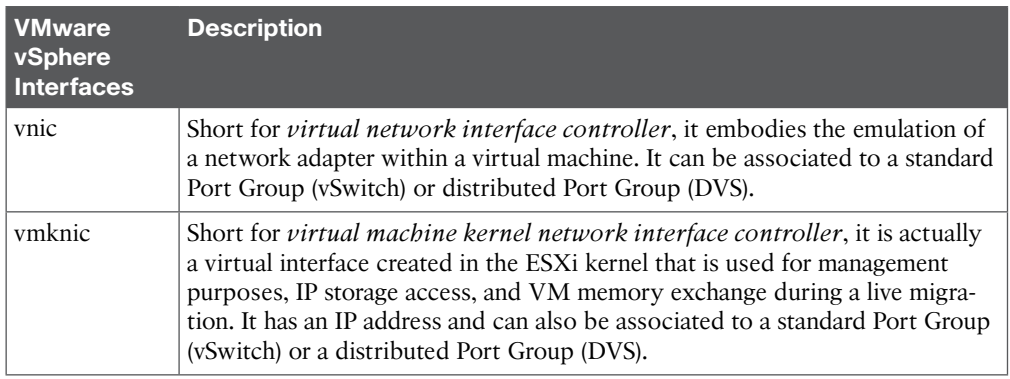

Besides its optimized provisioning, the VMware DVS has features that are not found on the VMware vSwitch, such as private VLANs, port mirroring, Link Layer Discovery Protocol (LLDP), and Link Aggregation Control Protocol (LACP).

As I have seen many times before, virtual networking novices may run into VM connectivity problems whenever more than one virtual device is deployed in a host. My original recommendation still remains: try to draw your virtual and physical topologies using the "network vision" introduced in Figure 6-1. Through this method, you will be more than adept to troubleshoot problems such as

- **"Orphaned" virtual machines:** VMs that are connected to a vSwitch (or DVS) that does not have an assigned vmnic (physical NIC).
- **Disjoint LANs:** Happens when virtual machines are attached to virtual switches connected to distinct physical LANs

## **Virtual Networking on Other Hypervisors**

With vendors other than VMware introducing alternative solutions to the thriving server virtualization market in the first decade of the 21st century, new virtual networking approaches were developed and adopted with varying success. Table 6-3 summarizes some of these virtual networking devices and explains how they intrinsically differ from the VMware solutions presented in the previous two sections.

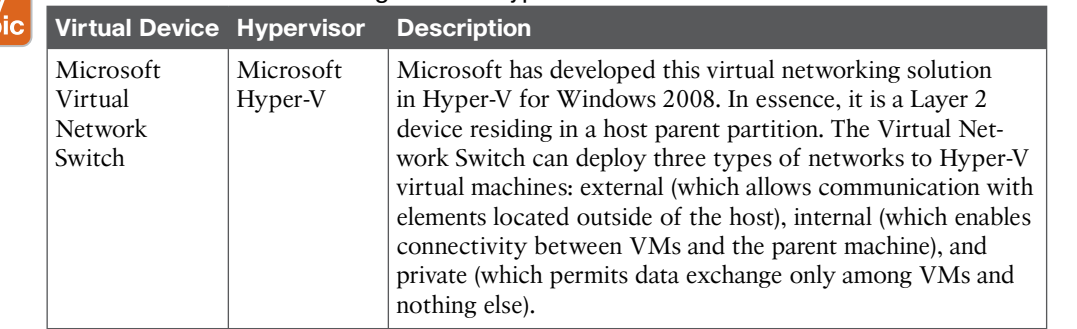

#### **Table 6-3** Virtual Networking in Other Hypervisors

Ke<sub>)</sub><br>Top

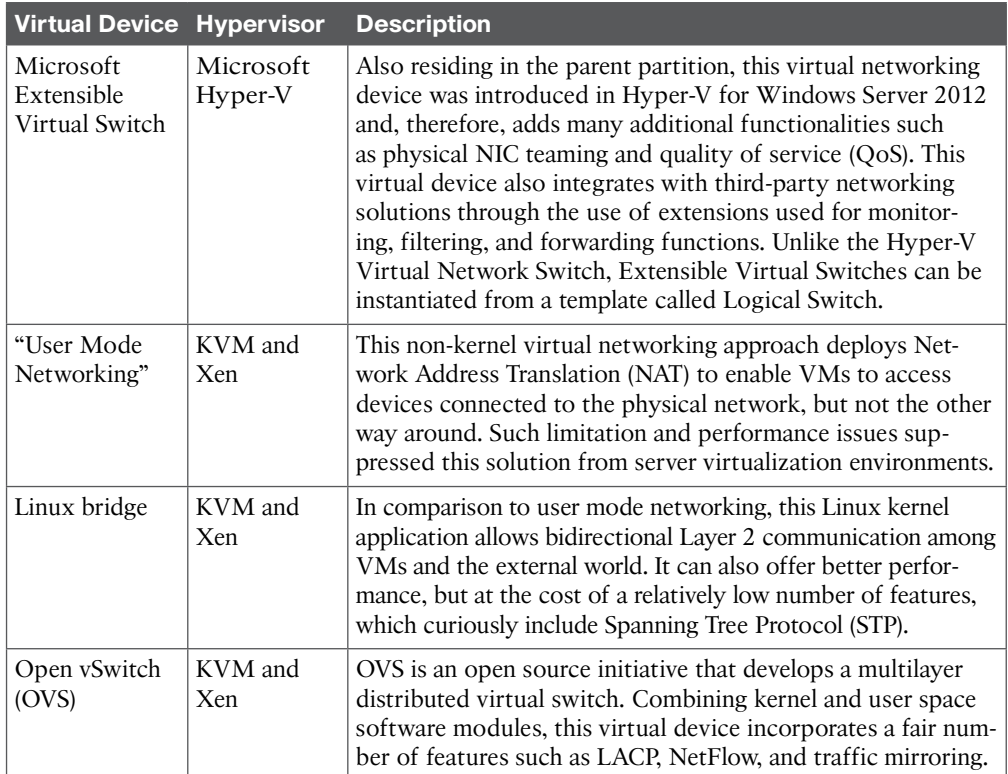

Obviously, all of these solutions present advantages and drawbacks when compared with each other. However, as the next section will explore in detail, they have consistently introduced the same operational challenges to most network teams.

## **Networking Challenges in Server Virtualization Environments**

With server virtualization rapidly advancing into most data centers, the number of virtual switch ports naturally has surpassed the number of physical switch interfaces in these environments. Furthermore, from a pure networking perspective, virtual networking has shifted the *perimeter* of the data center network from the access switches into the hypervisor. As a result, border-related features, such as traffic classification and filtering, may not happen in the ports that are connected to the (virtual) servers.

Although a great number of networking features were developed in virtual networking solutions, the basic *operational processes* on these devices remain remarkably diverse from their physical counterparts. As an illustration for this challenge, try to visualize how the following problems are addressed in your company:

- When a *physical server* is not communicating with other hosts on the network, what is the defined troubleshooting procedure?
- Which commands does your network team execute? Which management tools are deployed?

Now consider what happens if a virtual machine runs into the same exact problem:

- Are new troubleshooting procedures required?
- Can your network team perform them with their current operational skills and management tools?
- How can the network team know about a change in the virtual network?

As discussed in Chapter 4, "Behind the Curtain," operational processes can certainly define whether a technology will be successfully adopted or not. And in my humble opinion, it really does not matter how innovative a solution is, if it does not fit into the operational procedures of a company IT department.

More specifically, the vast majority of virtual networking solutions discussed in the previous sections present the following difficulties to network teams and their operations:

- **No visibility:** When there is a problem happening in the "virtual wire" that links a virtual machine to a virtual networking device, traditional management tools are useless to discover a root cause. Without proper access to the VM manager, a network administrator can only "ping" this VM and verify if its MAC address is detected on the physical switches.
- **VMs on wrong VLANs:** Operational mistakes during the creation of virtual networking policies may provoke major problems in data center networks. For example, if a VM running a Dynamic Host Control Protocol (DHCP) server is incorrectly connected to a VLAN, it may assign incorrect IP addresses to other VMs and consequently stop all communication in that segment.
- **Illicit communication between VMs:** A virtualization administrator may not be acutely aware of security policies that were defined and deployed in the physical network. As a consequence, VMs that should not communicate with each other may share a potentially dangerous network backdoor.
- **Distinct control policies:** Besides filtering policies described in the previous item, QoS policies defined in the physical network may not be accordingly mapped to the virtual network. Therefore, noncritical traffic may exhaust resources (such as physical NIC bandwidth) from being available for critical traffic, resulting in poor application performance.
- **No virtualized DMZ:** When companies must deploy demilitarized zones (DMZ) to control incoming and outgoing traffic for select servers, server hardware consolidation may directly collide with such a security directive. I personally have seen many security teams struggling with this concept, most of which ended up deploying a separate virtualization cluster for these DMZ-connected VMs.
- **Increased complexity for multi-hypervisor environments:** If a data center is using more than one hypervisor, the network team will probably face additional operational difficulties to find common features in distinct virtualization platforms.

In 2009, Cisco released an innovative (yet familiar) solution that addresses all of these operational challenges: a multi-hypervisor distributed virtual switch, further explored in the next section.

# **Cisco Nexus 1000V**

Before virtual machines became the new atomic unit of modern data centers, Cisco recognized the importance of a concrete and secure way to manage virtual networking. Through project Swordfish, started in 2006, Cisco designed the Cisco Nexus 1000V Switch as a virtual network device running inside VMware ESXi hypervisors, leveraging a fundamental structure from each company: the Cisco NX-OS operating system from data center Nexus switches and VMware DVS.

We'll begin our exploration of Cisco Nexus 1000V with the introduction of its main components, which are displayed in Figure 6-6 and described in Table 6-4.

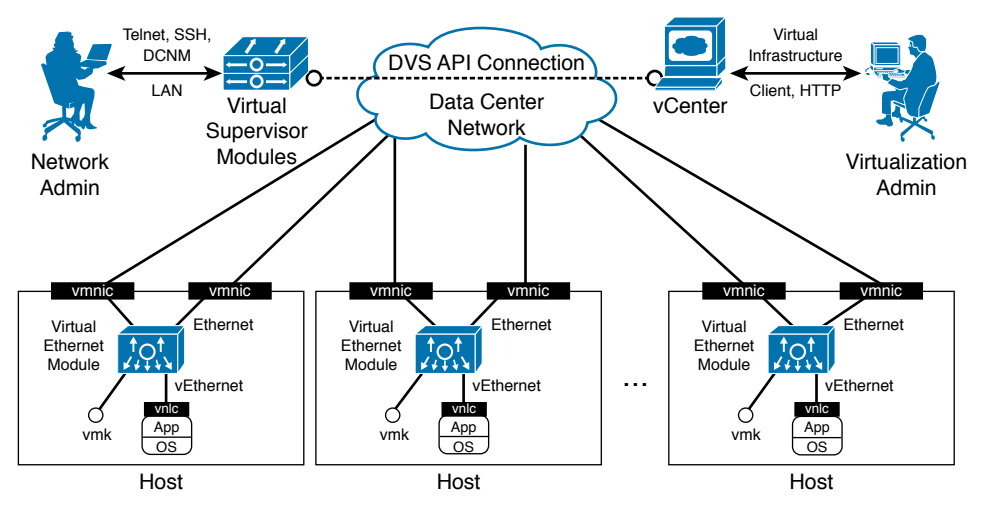

**Figure 6-6** *Cisco Nexus 1000V Architecture*

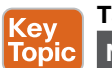

#### **Table 6-4** Cisco Nexus 1000V Main Components

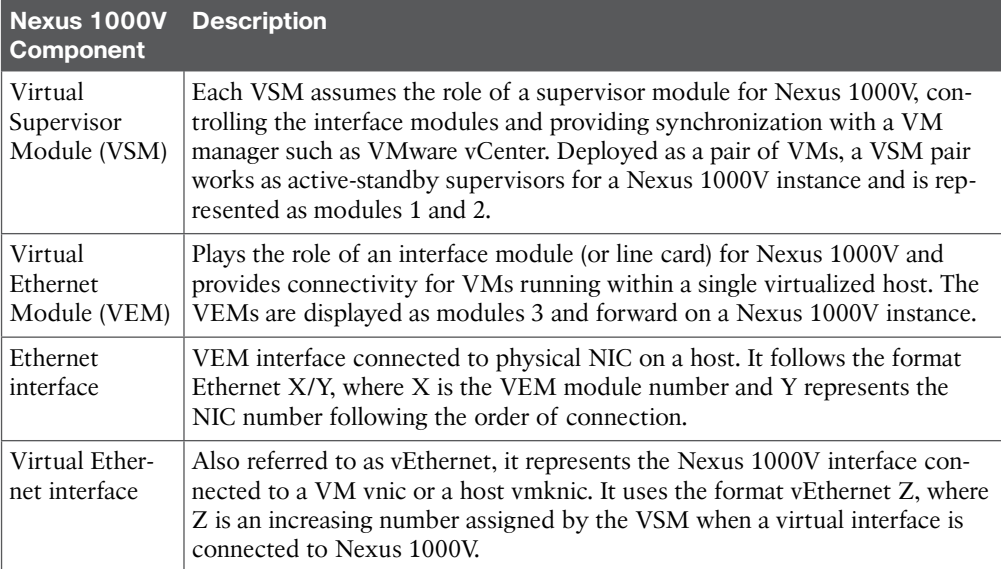

**Note** Virtual Services Appliances (VSAs) such as the Cisco Nexus 1110 Cloud Services Platforms can also host VSMs as a *virtual service blade* (VSB) . Unlike how VMs are managed, VSBs are managed through procedures and NX-OS commands that are familiar to network administrators and do not require access to the VM manager. For more information about Nexus 1110, please refer to Chapter 13, "Cisco Cloud Infrastructure Portfolio."

From an architectural standpoint, Cisco Nexus 1000V mirrors the internal structure of a chassis switch such as the Cisco Nexus 9500. Functioning equivalently to these physical devices, the switch supervisor (the VSM, in the case of Nexus 1000V) offers administrative access and centrally controls all other switch components, including the Nexus 1000V Ethernet line cards (VEMs). This comparison is further explored in Figure 6-7 and described in the following list:

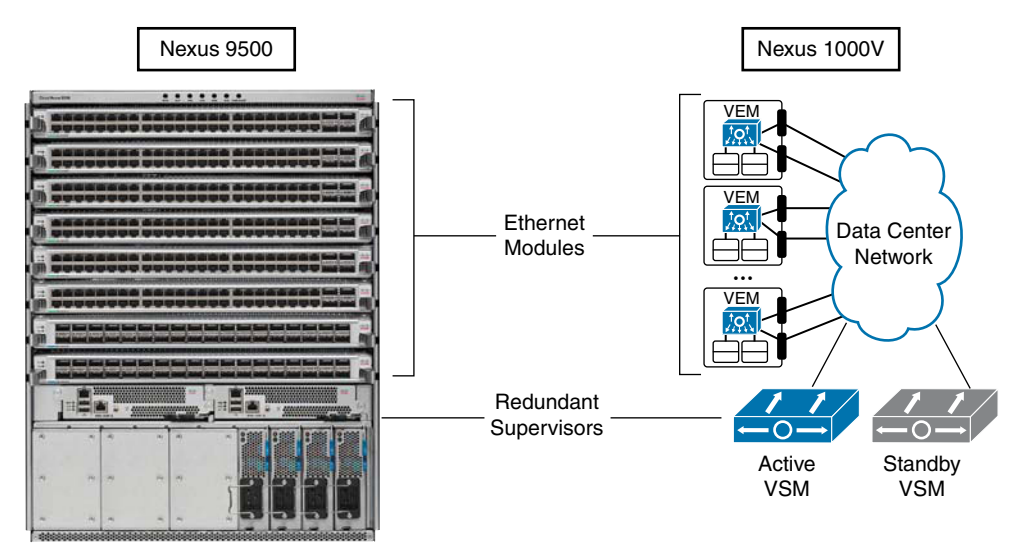

**Figure 6-7** *Comparing a Chassis Switch to Cisco Nexus 1000V*

- Each VEM forwards Ethernet frames that originate from or are destined to connected virtual machines.
- The active VSM configures *how* the VEMs behave, defining VLANs, filters, and policies, among other functionalities. It also monitors these modules and their interfaces (Ethernet and vEthernet). Moreover, the standby VSM is constantly synchronizing with the active VSM through a shared VLAN. Should the latter fail for any reason, the standby VSM is always ready to assume the switch control operations.
- The majority of chassis switches utilize *fabric modules* to forward traffic between interface line cards. Interestingly, the physical network plays the role of a fabric module in Cisco Nexus 1000V.

**Note** As I will further explore in Chapter 11, "Network Architectures for the Data Center: SDN and ACI," the VSM deploys the Nexus 1000V *control plane* while the VEM impersonates the switch *data plane*. And like any other Nexus switch, Nexus 1000V uses AIPC (Asynchronous Interprocess Communication) and MTS (Message and Transaction Service) as communication protocols between both planes.

To further expose the innards of Cisco Nexus 1000V, I will detail some of its most common operational procedures. With this objective in mind, please consider the screen capture displayed in Figure 6-8, showing Nexus 1000V in VMware vCenter.

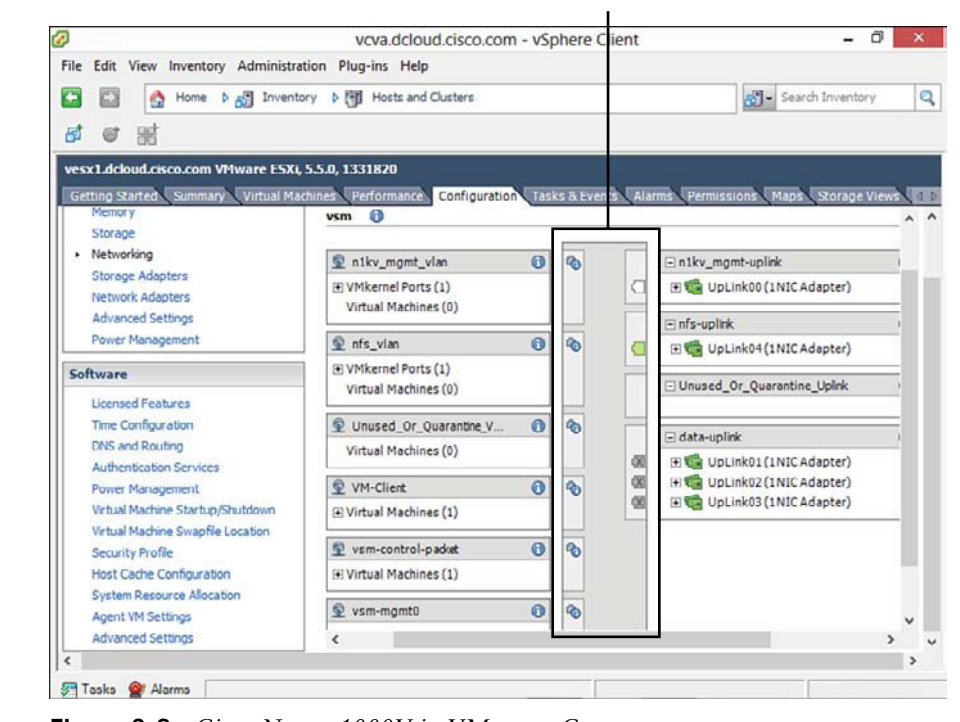

#### Nexus 1000V

**Figure 6-8** *Cisco Nexus 1000V in VMware vCenter* 

As Figure 6-8 demonstrates, Nexus 1000V is not discernible from a distributed virtual switch from a VMware vCenter administrator's perspective. You can observe which virtual machines (and VMkernel interfaces) are connected to Nexus 1000V as well as the physical NICs (or "uplinks") that offer external connectivity in each host.

Simultaneously, Nexus 1000V can be managed as another Cisco switch from a networking administrator's perspective. In fact, Example 6-1 confirms this statement through a Secure Shell (SSH) session to the VSM management IP address.

| ! Administrator connects to the VSM management IP address and logs into it     |                                                               |                                            |                                                                                             |  |                 |                |                       |  |  |  |  |  |
|--------------------------------------------------------------------------------|---------------------------------------------------------------|--------------------------------------------|---------------------------------------------------------------------------------------------|--|-----------------|----------------|-----------------------|--|--|--|--|--|
| vsm#                                                                           |                                                               |                                            |                                                                                             |  |                 |                |                       |  |  |  |  |  |
| ! This command verifies which modules are present in this Nexus 1000V instance |                                                               |                                            |                                                                                             |  |                 |                |                       |  |  |  |  |  |
| vsm# show module                                                               |                                                               |                                            |                                                                                             |  |                 |                |                       |  |  |  |  |  |
| ! This switch has two VSMs and two VEMs                                        |                                                               |                                            |                                                                                             |  |                 |                |                       |  |  |  |  |  |
| Mod                                                                            | Ports Module-Type                                             |                                            |                                                                                             |  | Model<br>Status |                |                       |  |  |  |  |  |
| $- - -$                                                                        | $- - - - -$                                                   |                                            | ______________________________________                                                      |  |                 | -------------- |                       |  |  |  |  |  |
| 1.                                                                             |                                                               |                                            | 0 Virtual Supervisor Module                                                                 |  |                 |                | Nexus1000V active *   |  |  |  |  |  |
| 2                                                                              |                                                               |                                            | 0 Virtual Supervisor Module                                                                 |  |                 |                | Nexus1000V ha-standby |  |  |  |  |  |
| 3                                                                              |                                                               |                                            | 332 Virtual Ethernet Module                                                                 |  | NA              |                | ok                    |  |  |  |  |  |
| 4                                                                              | 332                                                           |                                            | Virtual Ethernet Module                                                                     |  | NA              |                | ok                    |  |  |  |  |  |
|                                                                                |                                                               |                                            | ! Below you can find the software versions for Nexus 1000V and the VMware ESXi in the hosts |  |                 |                |                       |  |  |  |  |  |
| Mod                                                                            | Sw                                                            |                                            | Hw                                                                                          |  |                 |                |                       |  |  |  |  |  |
| $- - -$                                                                        |                                                               | . <u>_ _ _ _ _ _ _ _ _ _ _ _ _ _ _ _</u> _ |                                                                                             |  |                 |                |                       |  |  |  |  |  |
| $\mathbf{1}$                                                                   | $4.2(1)$ SV2 $(2.1a)$ 0.0                                     |                                            |                                                                                             |  |                 |                |                       |  |  |  |  |  |
| 2                                                                              | $4.2(1)$ SV2 $(2.1a)$ 0.0                                     |                                            |                                                                                             |  |                 |                |                       |  |  |  |  |  |
| 3                                                                              | 4.2(1) SV2(2.1a) WMware ESXi 5.5.0 Releasebuild-1331820 (3.2) |                                            |                                                                                             |  |                 |                |                       |  |  |  |  |  |
| $\overline{4}$                                                                 |                                                               |                                            | 4.2(1) SV2(2.1a) WMware ESXi 5.5.0 Releasebuild-1331820 (3.2)                               |  |                 |                |                       |  |  |  |  |  |
|                                                                                |                                                               |                                            | ! And here you can check the management IP addresses from the VSMs and the ESXi hosts       |  |                 |                |                       |  |  |  |  |  |
| Mod                                                                            | Server-IP                                                     |                                            | Server-UUID                                                                                 |  |                 |                | Server-Name           |  |  |  |  |  |
|                                                                                |                                                               | --------------                             |                                                                                             |  |                 |                | -------------------   |  |  |  |  |  |
| 1                                                                              |                                                               | 198.18.133.40                              | NA                                                                                          |  |                 | NA             |                       |  |  |  |  |  |
| 2                                                                              |                                                               | 198.18.133.40 NA                           |                                                                                             |  |                 | NA             |                       |  |  |  |  |  |
| 3                                                                              |                                                               |                                            | 198.18.133.31 422025f7-043a-87f5-c403-5b9efdf66764 vesx1.dcloud.cisco.com                   |  |                 |                |                       |  |  |  |  |  |
| 4                                                                              |                                                               |                                            | 198.18.133.32 4220955f-2062-8e3e-04b8-0000831108e7 vesx2.dcloud.cisco.com                   |  |                 |                |                       |  |  |  |  |  |
|                                                                                |                                                               |                                            |                                                                                             |  |                 |                |                       |  |  |  |  |  |
| * this terminal session                                                        |                                                               |                                            |                                                                                             |  |                 |                |                       |  |  |  |  |  |
| vsm#                                                                           |                                                               |                                            |                                                                                             |  |                 |                |                       |  |  |  |  |  |

**Example 6-1** *Cisco Nexus 1000V Command-Line Interface Session* 

As both Figure 6-8 and Example 6-1 hint, Nexus 1000V is "ergonomically" designed to introduce minimal changes in the operational procedures from both virtualization and networking administration teams.

From a provisioning perspective, the most crucial Nexus 1000V element is called a *port profile*: an NX-OS command-line interface (CLI) command that was originally developed for physical Cisco Nexus switches. Generally speaking, a port profile is a configuration template that multiple interfaces can *inherit* as their own setting.

While port profiles proved to be very useful for chassis switches with hundreds of ports, they are simply mandatory when you are dealing with thousands of vEthernet interfaces in a Nexus 1000V instance. To ensure consistency among all switch interfaces from a port profile, Nexus 1000V deploys a concept called *atomic inheritance* , which guarantees that the entire profile is applied to its members. In the case of a configuration error, the port profile and its member interfaces are rolled back to the last known acceptable state.

Example 6-2 illustrates the creation of two types of Nexus 1000V port profiles.

**Example 6-2** *Creating Port Profiles in Cisco Nexus 1000V* 

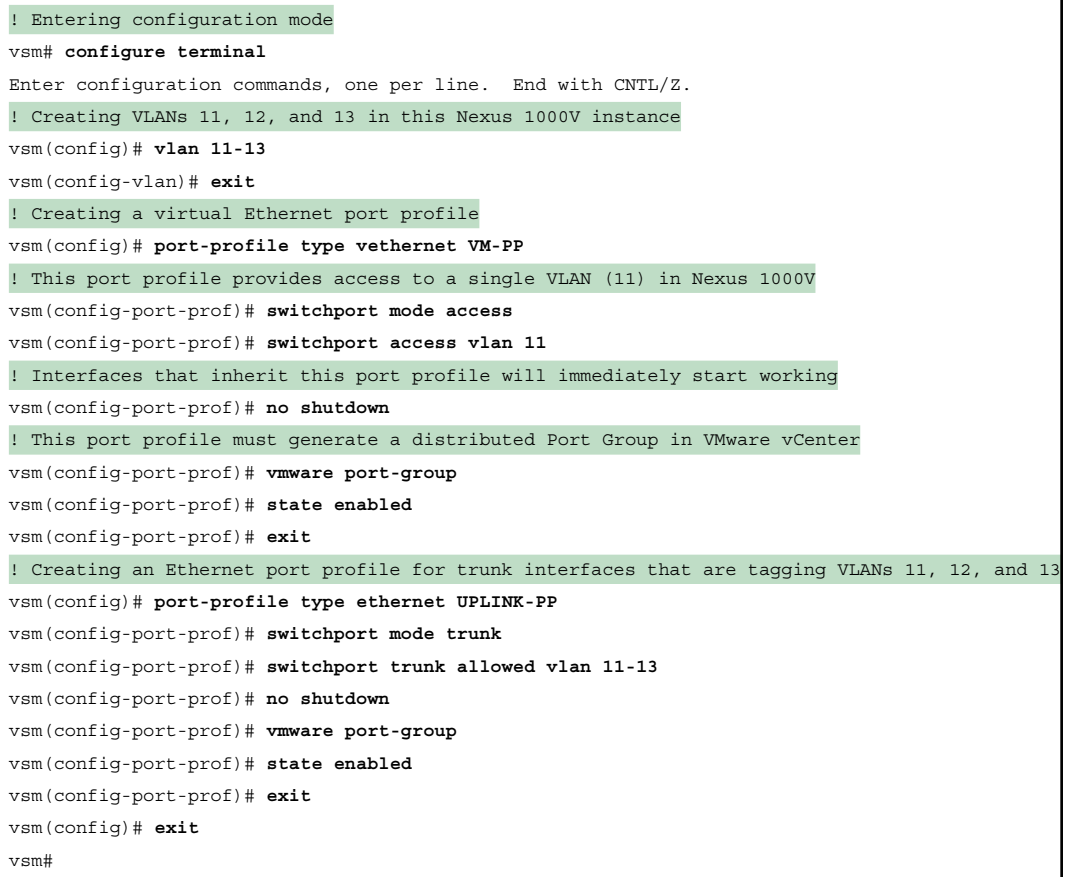

As explicitly commented in Example 6-2, VM-PP and UPLINK-PP are configuration templates than can be associated, respectively, to vEthernet and Ethernet interfaces. But unlike physical switches, these interfaces do not inherit port profile configurations through the Nexus 1000V CLI. Figure 6-9 depicts how VSM and vCenter are linked to each other from a provisioning perspective.

In Figure 6-9, port profiles VM-PP and UPLINK-PP automatically generated two distributed Port Groups sharing names with the port profiles. These Port Groups can be associated, respectively, to virtual machine vnics and host vmnics in any host connected to DVS "vsm" (which is the name of our Nexus 1000V).

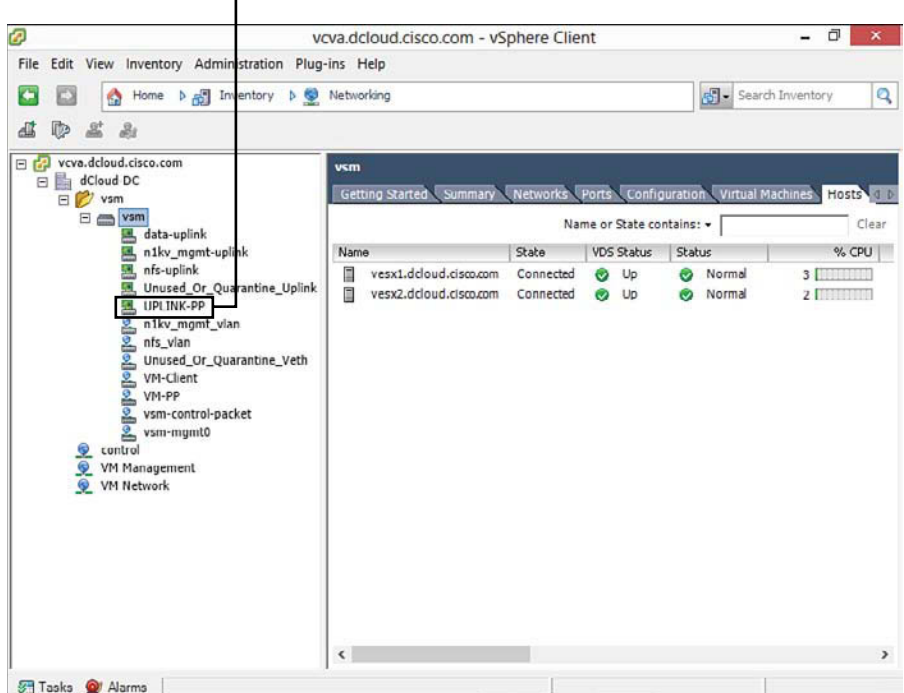

Generated by Nexus 1000V

**Figure 6-9** *Cisco Nexus 1000V Port Groups in VMware vCenter* 

**Caution** It is very important to notice that port profiles are *live templates* , meaning that changes made to them are immediately reflected in their spawned Port Groups and interface heritage.

As previously stated, Nexus 1000V enables a nondisruptive operational model for both administration teams. And through this virtual switch framework, each team can effectively apply their specialized skills. In more detail:

- The network team creates network policies (port profiles) for vnics, vmk, and vmnics, as well as other networking configurations such as QoS policies and access control lists (ACLs) consistent with the physical network.
- The virtualization team applies these policies to virtual machines using well-known concepts (distributed Port Groups), leveraging familiar management tools (VMware vCenter) and standard procedures.

### **Cisco Nexus 1000V Advanced Features**

Besides the operational advantages presented in the previous section, Cisco Nexus 1000V also implements advanced networking features, such as

- **Cisco Discovery Protocol (CDP):** For quick topology discovery integrated with the large majority of Cisco networking devices.
- **Private VLANs:** Isolate a virtual machine (or group of VMs) from other VMs connected to the same VLAN.
- Switched Port Analyzer (SPAN) and Encapsulated Remote SPAN (ERSPAN): Provide traffic mirroring from virtual Ethernet interfaces to an analysis tool connected to another vEthernet port and located within a Layer 3 network, respectively.
- **Quality of Service (QoS):** Provides traffic prioritization in the physical NICs.
- **DHCP Snooping, IP Source Guard, and Dynamic ARP Inspection:** Advanced security functionalities that enable Nexus 1000V to monitor and enforce correctly assigned IP addresses, avoiding exploits such as rogue DHCP servers, invalid ARP messages, and false IP addresses.
- **TrustSec:** Enables Nexus 1000V to participate on this Cisco security architecture, which in effect allows device authentication as well as the aggregation of diverse hosts into security groups, vastly simplifying firewall rules and ACLs across multiple network domains (campus and data center, for example).

Besides network features derived from physical devices, Nexus 1000V has also fostered innovation in "pure" virtual networking in many different ways. One example is the *vTracker* feature, which improves visibility over virtual machine's status and behavior through the Nexus 1000V CLI.

Example 6-3 depicts two simple vTracker applications.

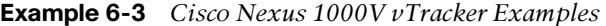

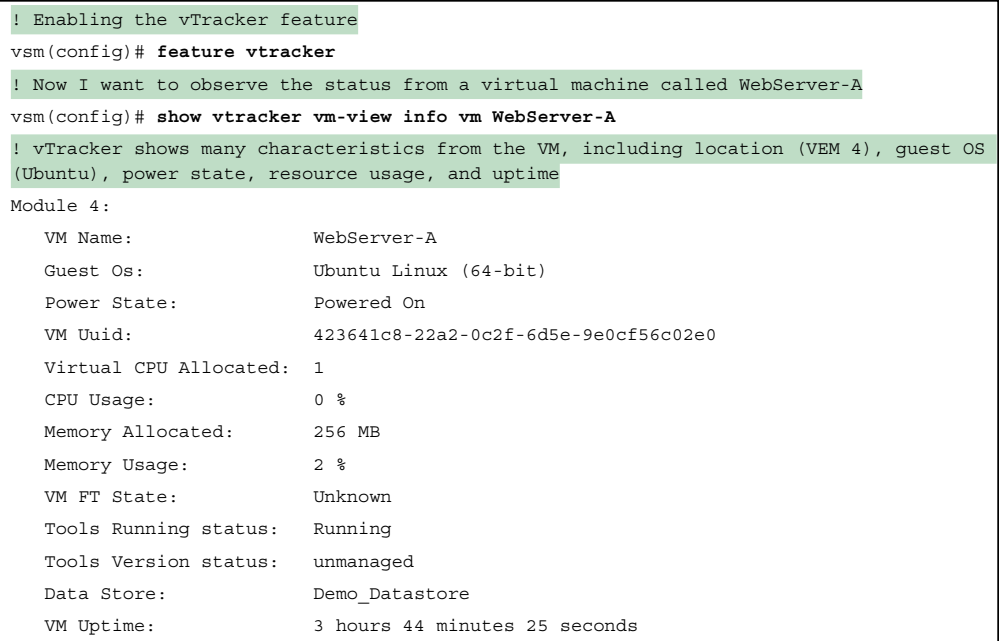

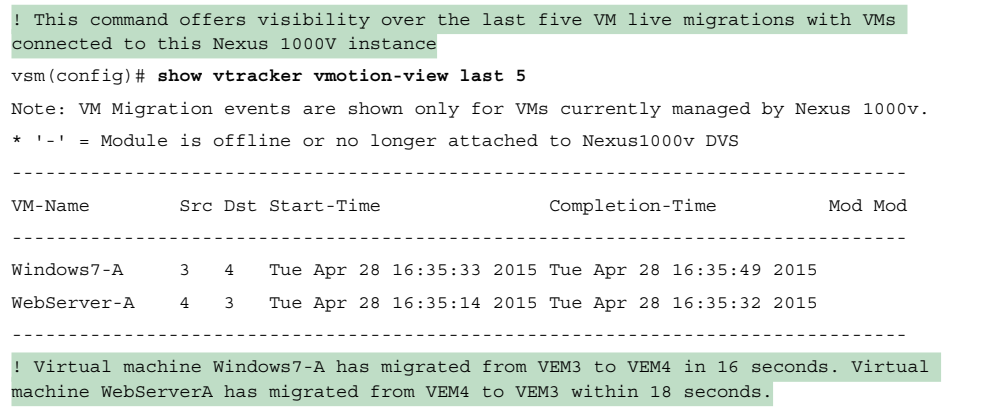

In Example 6-3, vTracker is enabled through the **feature** command, which is a common procedure for additional function activation on a modular network operating system such as NX-OS. Later in the example, two vTracker *views* are explored:

- **VM view:** Where several virtual machine attributes (such as guest OS) and resource utilization levels (such as CPU and memory) are exposed to network administrators aiming to support VM troubleshooting
- **vMotion view:** Where live migrations of VMs connected to Nexus 1000V are detailed for network administrators

Another innovation from the Cisco Nexus 1000V architecture was created to provide more automation for common procedures and to increase network-related visibility for the server virtualization team. In summary, the Cisco Virtual Switch Update Manager (VSUM) offers the following features through the VMware vSphere Web Client:

- Cisco Nexus 1000V fully automated installation
- Automatic creation of basic Cisco Nexus 1000V port profiles
- Cisco Nexus 1000V automated NX-OS version upgrade

**Note** Like many other solutions that will be discussed in Chapter 7, "Virtual Networking Services and Application Containers," VSUM is installed as a *virtual appliance* , which is basically a "ready-to-run" virtual machine customized to perform a dedicated function. The most popular virtual appliance file format is called Open Virtual Appliance (OVA).

Finally, highlighting its great fit for cloud computing, Nexus 1000V also supports an extensible REST application programming interface (API) for software-based configuration.

## **Cisco Nexus 1000V: A Multi-Hypervisor Platform**

 Cisco has successfully extended its capabilities to other hypervisors, providing consistent and advanced features to virtualization environments based on Microsoft Hyper-V and Linux KVM.

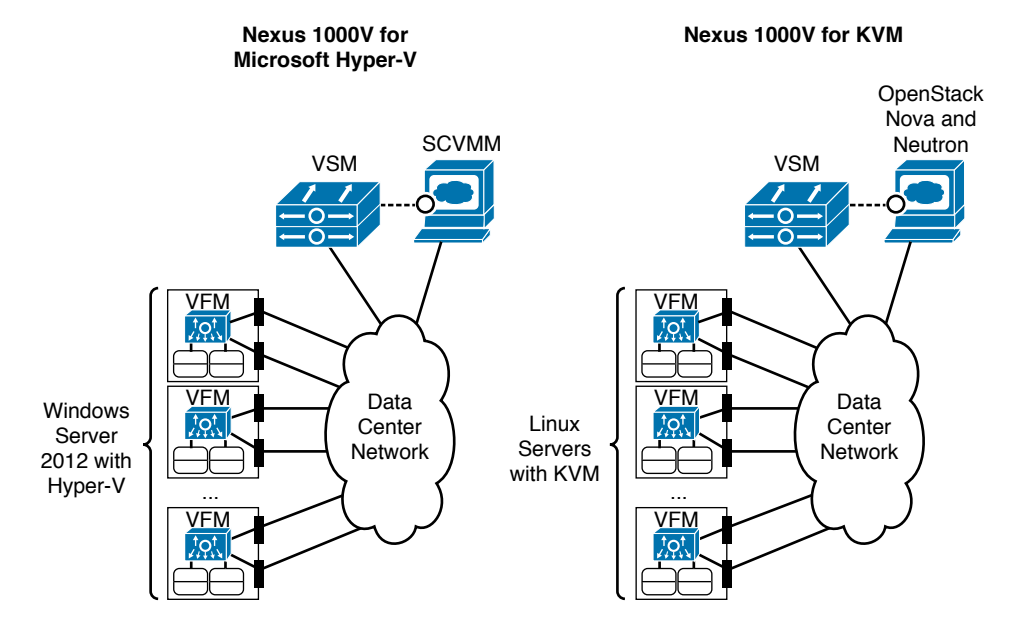

Figure 6-10 delineates the architecture of Nexus 1000V for Microsoft Hyper-V and Nexus 1000V for Linux KVM.

**Figure 6-10** *Cisco Nexus 1000V Multi-Hypervisor Architectures*

As with the VMware vSphere version, in both cases the VSM continues to be intrinsically linked to a VM manager, which are Microsoft System Center Virtual Machine Manager (for Hyper-V) and OpenStack Nova (for Linux KVM). And similarly, the creation of port profiles on Nexus 1000V automatically produces matching connectivity policies in both hypervisors (more specifically, *port classifications* in Hyper-V and *network profiles* in KVM).

In addition to its astounding number of features, another advantage of adopting Nexus 1000V in multi-hypervisor environments is that it offers operational simplicity in such scenarios.

As an illustration, envision an OpenStack-based cloud computing scenario employing three hypervisors: VMware vSphere, Microsoft Hyper-V, and Linux KVM. A cloud architect should pick the most appropriate physical NIC high availability methods according to each adopted virtual networking device from the extensive list of currently available options for each virtual switch:

- **VMware vSphere vNetwork Standard Switch:** Route based on originating virtual port ID, route based on source MAC hash, use explicit failover order, or route based on IP hash
- **VMware vSphere vNetwork Distributed Switch:** Route based on originating virtual port ID, route based on source MAC hash, route based on physical NIC load, use explicit failover order, or route based on IP hash
- **Microsoft Hyper-V Virtual Extensible Switch:** Active-standby, all address hash, or port mode
- **KVM with Linux bridge:** Spanning Tree Protocol (IEEE 802.1Q), active-backup bonding, round-robin, XOR bonding, or LACP
- **KVM with Open vSwitch:** Active-backup bonding, source MAC load balancing, TCP load balancing, LACP

As you can easily conclude, the multitude of choices may become overwhelming for architects who intend to deploy a standard method of upstream communication for virtual machines.

**Note** Most virtual switches, including Nexus 1000V, employ loop-avoidance techniques to cease the use of Spanning Tree Protocol within the hypervisor (for example, most virtual devices cannot forward frames between physical NICs). In Chapter 10, "Network Architectures for the Data Center: Unified Fabric," I will discuss why STP has become an unsuitable solution for modern data center networks.

Properly addressing this challenge, Cisco Nexus 1000V builds a homogenous *virtual network layer* distributed over different hypervisors, offering uplink high availability in the exact same way for the whole cloud. Example 6-4 illustrates how Nexus 1000V implements *PortChannels*, which are host uplinks composed of multiple physical NICs, on multiple hypervisors.

**Example 6-4** *Building Automatic PortChannels in Cisco Nexus 1000V* 

| PortChannels                                                                                                    | ! The question mark shows the available options for load balancing traffic on |  |  |  |  |  |  |  |
|----------------------------------------------------------------------------------------------------|-------------------------------------------------------------------------------|--|--|--|--|--|--|--|
| vsm(config)# port-channel load-balance ethernet ?                                                                                                    |                                                                               |  |  |  |  |  |  |  |
| ! Each VEM will load balance traffic in a PortChannel by hashing the following<br>addresses, ports, and identifiers to a numerical value that selects one of the<br>operational links. |                                                                               |  |  |  |  |  |  |  |
| dest-ip-port                                                                                                    | Destination IP address and L4 port                                            |  |  |  |  |  |  |  |
| dest-ip-port-vlan                                                                                                    | Destination IP address, L4 port and VLAN                                      |  |  |  |  |  |  |  |
| destination-ip-vlan                                                                                                    | Destination IP address and VLAN                                               |  |  |  |  |  |  |  |
| destination-mac                                                                                                    | Destination MAC address                                                       |  |  |  |  |  |  |  |
| destination-port                                                                                                    | Destination L4 port                                                           |  |  |  |  |  |  |  |
| source-dest-ip-port                                                                                                    | Source & Destination IP address and L4 port                                   |  |  |  |  |  |  |  |
|                                                                                                    | source-dest-ip-port-vlan Source & Destination IP address, L4 port and VLAN    |  |  |  |  |  |  |  |
| source-dest-ip-vlan                                                                                                    | Source & Destination IP address and VLAN                                      |  |  |  |  |  |  |  |
| source-dest-mac                                                                                                    | Source & Destination MAC address                                              |  |  |  |  |  |  |  |
| source-dest-port                                                                                                    | Source & Destination L4 port                                                  |  |  |  |  |  |  |  |
| source-ip-port                                                                                                    | Source IP address and L4 port                                                 |  |  |  |  |  |  |  |
| source-ip-port-vlan                                                                                                    | Source IP address, L4 port and VLAN                                           |  |  |  |  |  |  |  |
| source-ip-vlan                                                                                                    | Source IP address and VLAN                                                    |  |  |  |  |  |  |  |
| "source-mac" is the default algorithm                                                                                                    |                                                                               |  |  |  |  |  |  |  |
| source-mac                                                                                                    | Source MAC address                                                            |  |  |  |  |  |  |  |
| source-port                                                                                                    | Source L4 port                                                                |  |  |  |  |  |  |  |
| source-virtual-port-id                                                                                                    | Source Virtual Port Id                                                        |  |  |  |  |  |  |  |
| vlan-only                                                                                                    | VLAN only                                                                     |  |  |  |  |  |  |  |

```
! Changing a port profile created in Example 6-2
vsm(config)# port-profile UPLINK-PP
! Checking the available aggregation modes for the automatic PortChannels
vsm(config-port-prof)# channel-group auto mode ?
   active Set channeling mode to ACTIVE
   on Set channeling mode to ON
   passive Set channeling mode to PASSIVE
! With ACTIVE mode, Nexus 1000V will start aggregation negotiation with the upstream 
physical switch. On the other hand, PASSIVE mode will wait for the upstream switch to 
start the negotiation. ON mode will already aggregate the uplinks without any 
negotiation.
! In this case, I will choose ACTIVE mode
vsm(config-port-prof)# channel-group auto mode active
```
As you can verify in Example 6-4, Cisco Nexus 1000V provides myriad load balancing methods for the upstream VM traffic (sent by the virtual machines to the physical network). Ideally, the chosen method should match the load balancing algorithm for the downstream traffic (from the access switches).

Example 6-4 also depicts the choice of aggregation negotiation mode on Nexus 1000V, which must be compatible with the configured mode on the physical switches. With Nexus 1000V deploying ACTIVE mode, the upstream switches may deploy ACTIVE or PASSIVE mode.

After the port profile is changed as shown in Example 6-4, as the connectivity policy UPLINK-PP is assigned to more physical NICs in a host, its VEM will automatically aggregate up to eight of these uplinks in a single PortChannel.

**Note** In Chapter 10, I will explore a feature called *Virtual PortChannel* (vPC), which allows the aggregation of multiple uplinks connected to a pair of physical Nexus switches.

# **Virtual eXtensible LAN**

In 2010, Cisco, VMware, and other IT vendors submitted an Internet Engineering Task Force (IETF) draft proposal defining a cutting-edge technology called *Virtual eXtensible LAN* (VXLAN). Primarily, VXLAN technology was created to address significant limitations VLANs bring to dynamic server virtualization environments and cloud computing projects.

Figure 6-11 serves as an overview to the discussion of why VLANs are considered "villains" (pun intended) in some data centers.

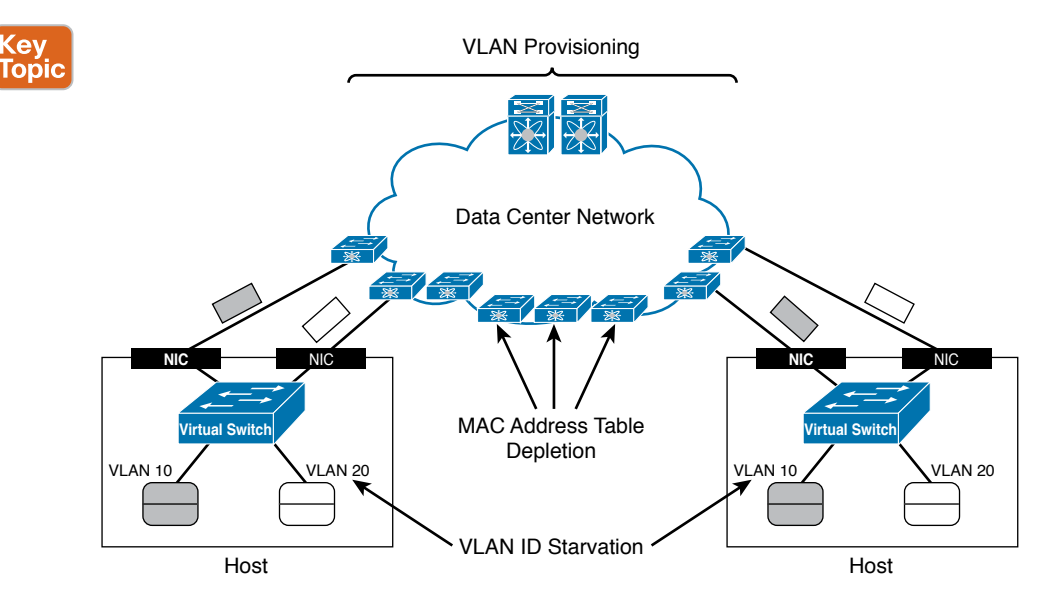

**Figure 6-11** *VLAN Challenges for Server Virtualization* 

*VLAN provisioning* in the physical network constitutes the first challenge for VMs using VLANs. In Figure 6-11, there are two hosts that may or may not belong to the same virtualization cluster. Imagine that each host is deploying VMs connected to two VLANs: 10 and 20. As you may easily infer, these VMs can communicate with their counterparts in the other host only if the network administration team has already configured both VLANs in every switch and possible connections between both hosts.

Obviously, this configuration procedure can become unbearably cumbersome and slow as the number of network devices increases. In addition, the potential live migration of VMs to any host in the data center severely aggravates the situation. The reason is that network administrators must enable these new VLANs in all switches and trunks of the data center network to avoid isolated VMs.

**Caution** Although I have seen it done in some data centers, I definitely do not recommend the pre-provisioning of all 4094 possible VLANs in every network trunk. Although it may apparently save time and effort, this "worst practice" may result in unwanted traffic in many ports of the network as well as STP scalability issues.

*VLAN ID starvation* is a second challenge that can become a growing preoccupation in cloud computing environments. Because a physical network can deploy only 4094 VLANs (1 to 4094 according to the IEEE 802.1Q standard) to isolate hosts, a cloud will eventually face an absolute limit if it is reserving one or more VLANs per tenant.

While not as noticeable as the previous challenges, *MAC address table depletion* is already a preoccupation for many network teams all over the world. In a standard Ethernet network, every switch ends up learning the MAC address of all VMs. Therefore, a relatively small

data center composed of eight racks containing 40 virtualized servers with 100 VMs each may overload all access switches that support less than 32,000 MAC address entries.

As a possible reaction, an overwhelmed switch may stop MAC address learning and start to forward more unknown traffic received on one interface to all the other ports, in a phenomenon called *flooding* . With more switches sharing this fate, a data center network may simply become unusable.

## **VXLAN in Action**

Basically, a VXLAN segment is a broadcast domain built through the encapsulation of Ethernet frames into IP packets. Figure 6-12 details how this encapsulation happens.

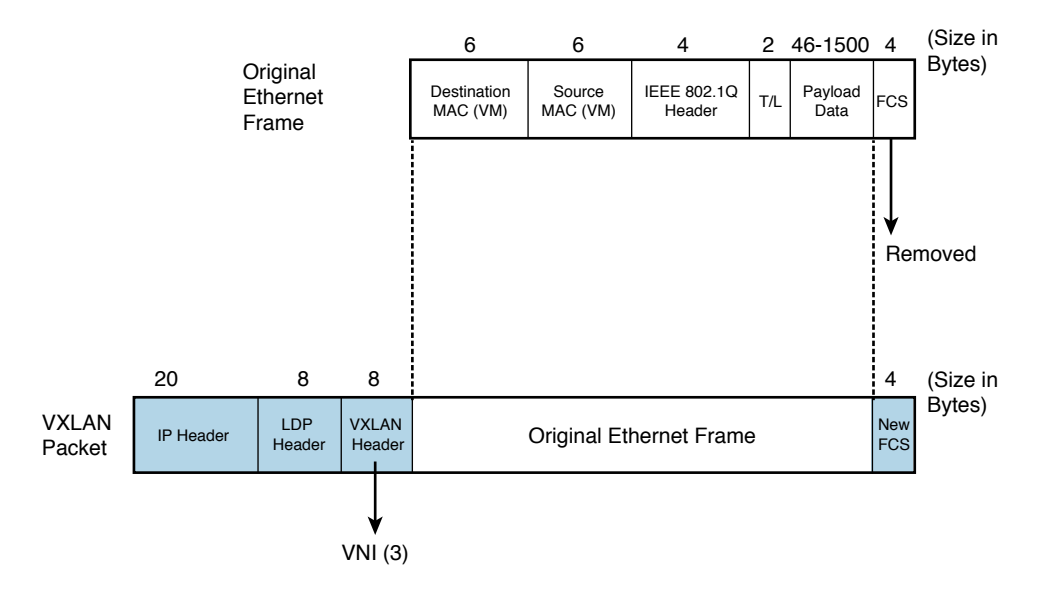

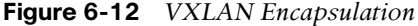

As Figure 6-12 shows, each VXLAN packet encapsulates a single Ethernet frame in an IP packet containing a User Datagram Protocol (UDP) datagram with an extra header for specific VXLAN fields. The most important field is called VNI (VXLAN Network Identifier), which defines the VXLAN packet segment. Through this 24-bit identifier, virtual machines can be isolated in potentially 16,777,215 VXLAN segments. Anyhow, VXLAN segments are assigned to the range 4096 to 16,777,215 to further heighten the perception that a VXLAN segment *replaces* a VLAN segment.

**Note** In Figure 6-12, T/L means Type/Length, which may represent either the type of data on the payload or the frame length, depending on its value. FCS means frame check sequence, which is a 32-bit cyclic redundancy check (CRC) used to detect transmission errors in Ethernet links.

To support a more comprehensive analysis of this technology, Figure 6-13 illustrates a working VXLAN scenario.

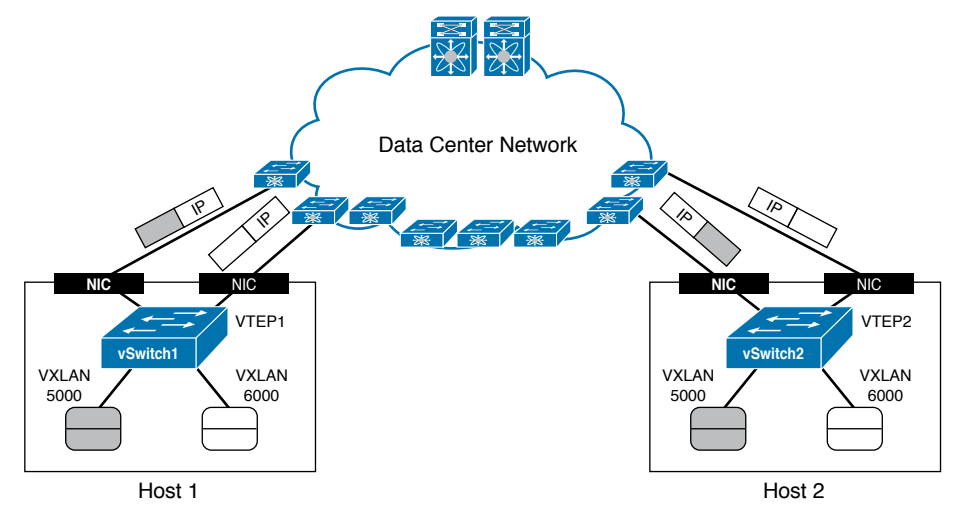

#### **Figure 6-13** *VXLAN in Action*

In Figure 6-13, a pair of virtualized servers is hosting two virtual machines each, using two distinct VXLAN segments: 5000 and 6000. By definition, any device that can generate and process VXLAN encapsulated traffic is called a *VXLAN tunnel endpoint* (VTEP) . In Figure 6-13, both virtual switches are the only depicted VTEPs.

Ultimately, a virtual machine should not discern if it is connected to a VXLAN- or VLANbased broadcast domain. However, according to the VXLAN IETF standard (RFC 7348), as soon as a VM is connected to a VXLAN segment, its VTEP must register itself into the network as a member of the *multicast group assigned to the VXLAN*. This registration procedure may be accomplished through an Internet Group Multicast Protocol (IGMP) Join message. In this case, the connections of the VMs to the vSwitch generate IGMP Join messages to groups 239.5.5.5 (VXLAN 5000) and 239.6.6.6 (VXLAN 6000).

Using this information, the data center network is aware that VTEP1 and VTEP2 are part of both multicast groups.

**Note** For a correct communication between VMs connected to the same VXLAN segment, the VXLAN ID and multicast group pair should be consistent on all VTEPs. If desired, two or more VXLAN segments can share the same group.

Similar to a standard Ethernet switch, a VTEP maintains a MAC address table. However, instead of associating a MAC address to an interface, a VTEP additionally associates a VM MAC address to a remote VTEP IP address. The MAC address learning process is described next via an example.

To begin the example, assume that the MAC address tables from both vSwitches are empty and that VM1 sends an ICMP Echo message (ping) to VM2. Because VM1 does not know VM2's MAC address, it sends an ARP request that essentially states the following: "Hello, people in my network segment. Whoever has the following IP address, please inform me of your MAC address."

By definition, an ARP request is a broadcast message and therefore must be forwarded to all machines connected to the broadcast domain (VXLAN 5000). Upon receiving the ARP request, vSwitch1 does the following:

- If the VM manager has not inserted its MAC address into vSwitch1's MAC address table (which is the case for most virtual switches), vSwitch1 learns VM1's MAC address in Interface1.
- Encapsulates the Ethernet frame into a VXLAN packet using VTEP1 as its source IP address and the VXLAN multicast group (239.5.5.5) as the destination IP address.

Figure 6-14 depicts the exact moment after the VXLAN-encapsulated ARP request leaves Host1 toward the data center network. Using IP multicast forwarding, the data center network replicates the packet and sends a copy to each member of the 239.5.5.5 group (except, of course, VTEP1). As a result, the VXLAN packet reaches vSwitch2, immediately updating its MAC address table as shown in Figure 6-15.

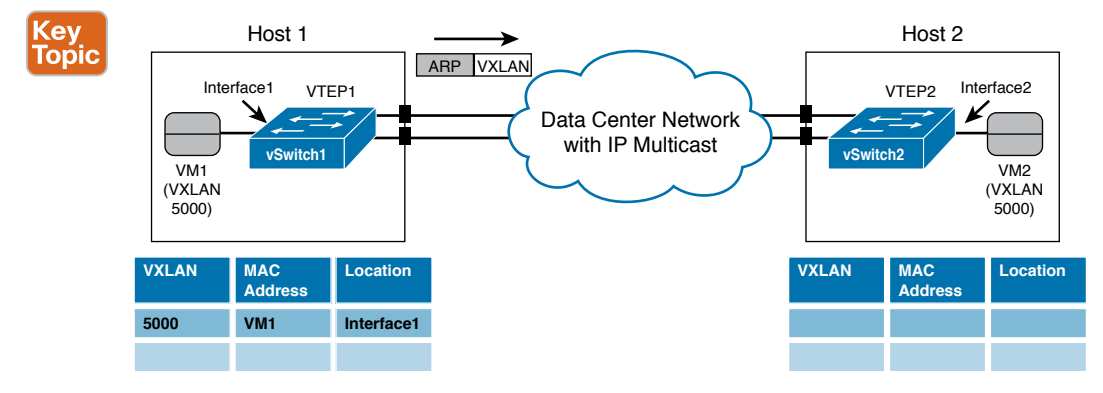

**Figure 6-14** *VM1 Sending an ARP Request in VXLAN 5000* 

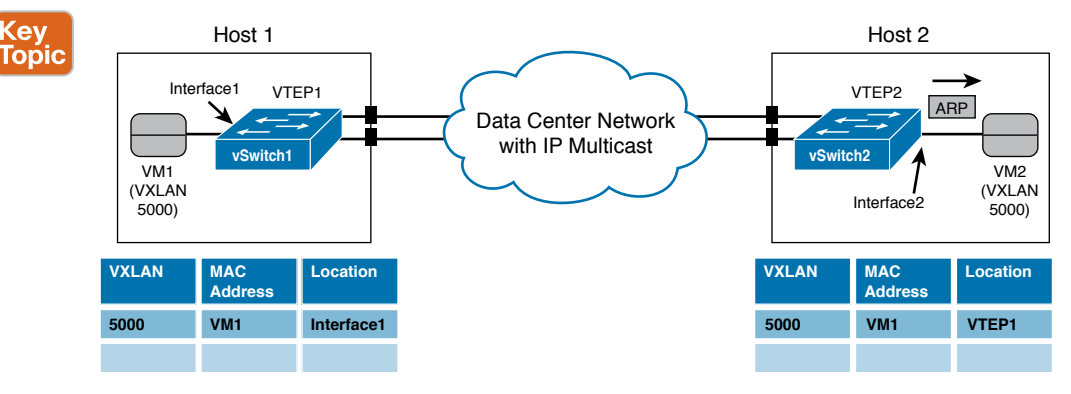

**Figure 6-15** *VM2 Receiving the ARP Request* 

**Note** At this very moment, any other VTEP deploying VXLAN 5000 also receives the ARP request and updates its MAC address table with the same entry (VM1-VTEP1 pair) in VXLAN 5000.

Thus, vSwitch2 decapsulates the VXLAN packet and forwards the ARP request to its lonely local member of the segment: VM2. Processing the frame, VM2 sends a unicast ARP reply directed to VM1's MAC address informing VM1 of its MAC address. After receiving this message, vSwitch2 does the following:

- Updates its MAC address table with VM2's MAC address in Interface2
- Encapsulates the ARP reply into a VXLAN packet using VTEP2 as its source IP address and VTEP1 as the destination IP address

Figure 6-16 displays the instant after the encapsulated frame leaves Host2.

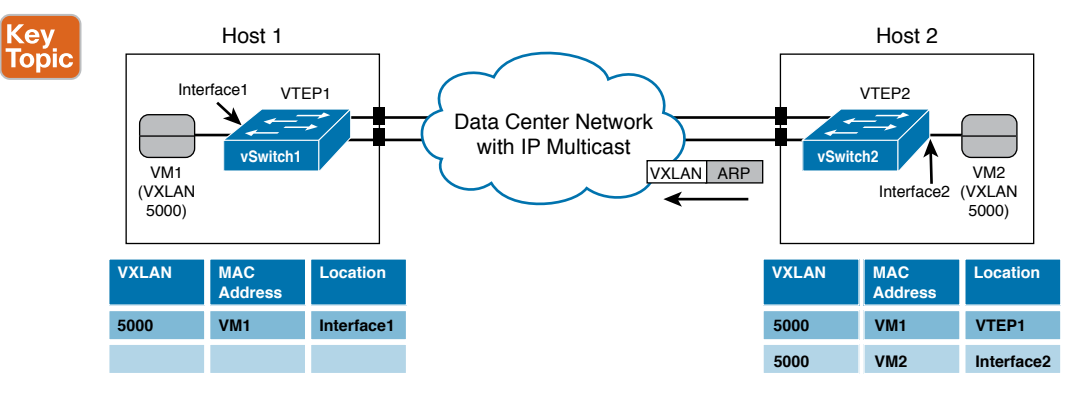

**Figure 6-16** *ARP Reply Being Sent to the Data Center Network* 

The VXLAN packet containing the ARP reply is naturally routed to VTEP1 (vSwitch1). And as Figure 6-17 illustrates, this virtual device

- Updates its MAC address table with the information that VM2 can be reached through VTEP2
- Decapsulates the VXLAN 5000 packet and sends the ARP reply to VM1

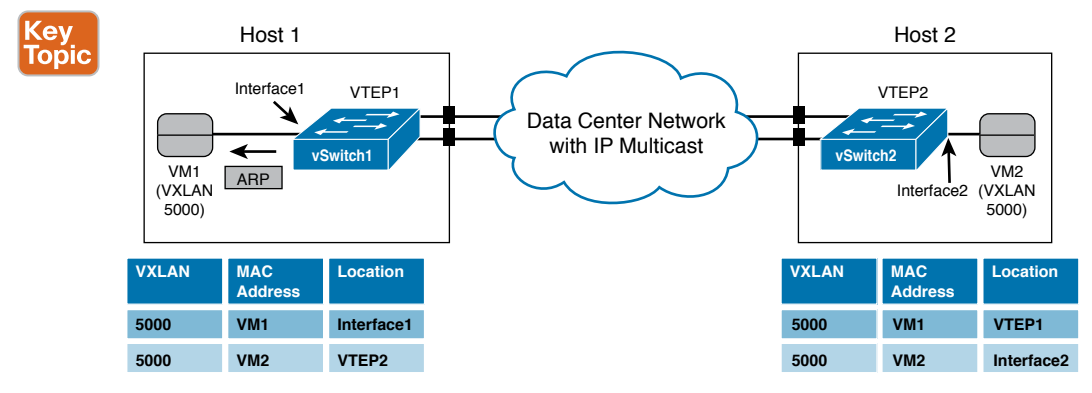

**Figure 6-17** *Topology After ARP Is Sent from VM1 to VM2* 

From this moment on, both VMs can forward unicast Ethernet frames to each other with their associated VTEPs only exchanging unicast VXLAN packets.

The encapsulation of a frame into a multicast VXLAN packet, as depicted in Figure 6-14, also happens if VM1 sends an Ethernet frame destined to an unknown MAC address. Resulting in *VXLAN flooding* , this frame will also be sent to all VTEPs deploying VXLAN 5000.

Based on the IETF standard, VTEPs learn MAC addresses through the actual forwarding of multidestination traffic such as broadcast and unknown unicast frames. And if you are a seasoned network professional, you can surely recognize that standard VXLAN employs the same learning mechanism from standard Ethernet switches.

## **How Does VXLAN Solve VLAN Challenges?**

As you can deduce from the example in the previous section, a VXLAN deployment has the following requirements for a data center network:

- **IP unicast routing and forwarding:** To allow the exchange of VXLAN packets between VTEPs.
- **IP multicast routing and forwarding:** To permit the transmission of broadcast frames and flooding within a VXLAN segment.
- **A maximum transmission unit (MTU) bigger than 1550 bytes:** The additional 50 bytes are necessary to avoid fragmentation of VXLAN packets.

After these procedures are correctly implemented, virtual machines can be connected to multiple VXLANs without any additional physical network configuration. In that sense, this VXLAN characteristic overcomes the *VLAN provisioning* challenge.

Also, VTEPs can identify more than 16 million different Layer 2 segments using the same physical network infrastructure between the hosts. Consequently, VXLAN can effectively address the *VLAN ID starvation* challenge as well.

Lastly, physical switches do not learn the virtual machine MAC addresses because they are inside of VXLAN packets. From a Layer 2 perspective, only the VTEP MAC addresses are actually learned in the data center network, avoiding *VLAN MAC address table depletion* .

## **Standard VXLAN Deployment in Cisco Nexus 1000V**

Cisco Nexus 1000V was one of the first products in the market to offer VXLAN capabilities for virtual machines. And in truly Cisco fashion, Nexus 1000V followed the original VXLAN IETF draft to enable the feature almost two years before the actual standard in 2014.

Since you are already familiar with Nexus 1000V configuration, Example 6-5 demonstrates how VXLANs are deployed in the virtual device.

| ! Enabling VXLAN in this Nexus 1000V instance                                            |  |  |  |  |  |  |  |
|------------------------------------------------------------------------------------------|--|--|--|--|--|--|--|
| vsm(config)# feature segmentation                                                        |  |  |  |  |  |  |  |
| ! Creating a VXLAN seqment in Nexus 1000V. The seqment must have a name (string          |  |  |  |  |  |  |  |
| "VXLAN5000"), a seqment identifier (5000), and an associated multicast group (239.5.5.5) |  |  |  |  |  |  |  |
| vsm(config)# bridge-domain VXLAN5000                                                     |  |  |  |  |  |  |  |
| vsm(config-bd)# segment id 5000                                                          |  |  |  |  |  |  |  |
| $vsm(config-bd)$ # group 239.5.5.5                                                       |  |  |  |  |  |  |  |
| ! Creating VXLAN seqment "VXLAN6000" with a seqment identifier 6000, and multicast group |  |  |  |  |  |  |  |
| (239.6.6.6)                                                                              |  |  |  |  |  |  |  |
| vsm(config)# bridge-domain VXLAN6000                                                     |  |  |  |  |  |  |  |
| vsm(config-bd)# segment id 6000                                                          |  |  |  |  |  |  |  |
| $vsm(config-bd)$ # group 239.6.6.6                                                       |  |  |  |  |  |  |  |
| ! Creating vEthernet port profile to connect virtual machines in VXLAN5000               |  |  |  |  |  |  |  |
| vsm(confiq-bd)# port-profile type vethernet VM-5000                                      |  |  |  |  |  |  |  |
| vsm(confiq-pp)# switchport mode access                                                   |  |  |  |  |  |  |  |
| vsm(confiq-pp)# switchport access bridge-domain VXLAN5000                                |  |  |  |  |  |  |  |
| vsm(config-pp)# no shutdown                                                              |  |  |  |  |  |  |  |
| vsm(confiq-pp)# vmware port-group                                                        |  |  |  |  |  |  |  |
| vsm(config-pp)# state enabled                                                            |  |  |  |  |  |  |  |
| ! Creating vEthernet port profile to connect virtual machines in VXLAN6000               |  |  |  |  |  |  |  |
| vsm(confiq-bd)# port-profile type vethernet VM-6000                                      |  |  |  |  |  |  |  |
| vsm(confiq-pp)# switchport mode access                                                   |  |  |  |  |  |  |  |
| vsm(config-pp)# switchport access bridge-domain VXLAN6000                                |  |  |  |  |  |  |  |
| vsm(config-pp)# no shutdown                                                              |  |  |  |  |  |  |  |
| vsm(confiq-pp)# vmware port-group                                                        |  |  |  |  |  |  |  |
| vsm(config-pp)# state enabled                                                            |  |  |  |  |  |  |  |
| $vsm(confiq - pp)$ #                                                                     |  |  |  |  |  |  |  |

**Example 6-5** *VXLAN Configuration in Cisco Nexus 1000V*

In Example 6-5, the **feature segmentation** command enables VXLAN encapsulation in the Nexus 1000V instance. Afterward, two VXLAN segments are created and referred to as bridge domains "VXLAN5000" and "VXLAN6000" (these names are only strings). Observe that the provisioning of a VXLAN segment mirrors the creation of a VLAN in Nexus 1000V, as explained earlier in Example 6-2.

Inside each bridge domain configuration, both VXLAN segments 5000 and 6000 are assigned to multicast groups (239.5.5.5 and 239.6.6.6, respectively) that will be used in the transmission of multidestination frames. Finally, two port profiles are created for virtual machine attachment. From this moment on, whenever a VM virtual adapter is associated to distributed Port Group VM-5000, it will be automatically connected to VXLAN segment 5000. The same process obviously works for Port Group VM-6000 and VXLAN segment 6000.

Let's suppose that five virtual machines (A, B, C, D, and E) were connected to the previous VXLAN segments in Nexus 1000V. Figure 6-18 details this fictional topology.

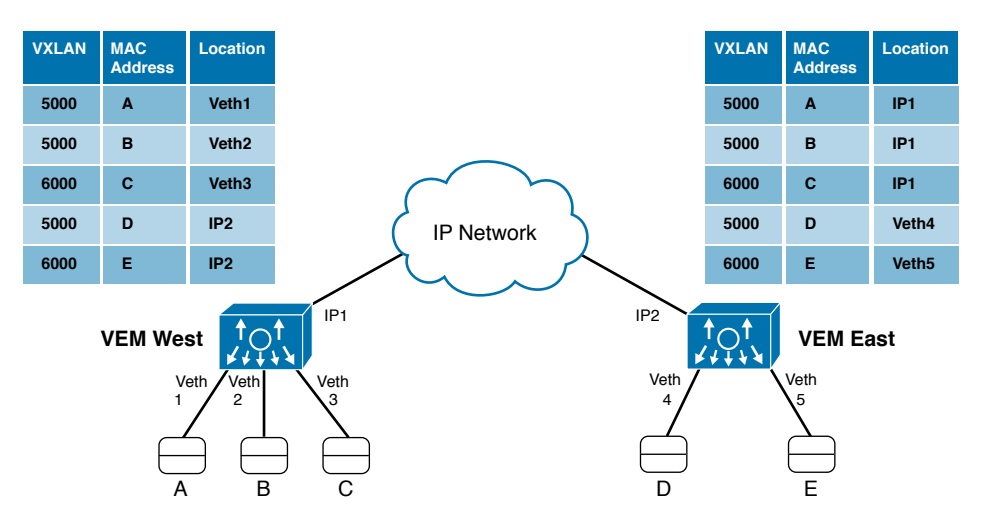

**Figure 6-18** *Cisco Nexus 1000V VXLAN Topology*

For the sake of simplicity, consider that both VEMs (West and East) belong to the same Nexus 1000V instance. Three virtual machines (A, B, and C) are connected to VEM West, while VEM East handles traffic from VMs D and E. VMs A, B, and D are connected to VXLAN segment 5000, and VMs C and E share VXLAN segment 6000 as their broadcast domain.

In Figure 6-18, you can verify that each VEM deploys its own independent MAC address table and VTEP, whose IP addresses are respectively IP1 and IP2 (which are assigned to VMkernel interfaces at each host). After traffic is exchanged within both segments, each VEM has two types of MAC address table entries:

- **Local:** Related to virtual machines that are attached to local vEthernet interfaces. Usually, these entries are statically assigned using the MAC addresses provided by the VM manager.
- **Remote:** Learned through actual VM traffic originated from remote VEMs. These dynamic entries have the MAC address from remote virtual machines and their respective VTEP IP addresses.

With their MAC address tables in such status, the VEMs simply switch traffic between local VMs connected to the same VXLAN segment (as A and B are in VEM West). Each VEM also uses its own VTEP IP address (and the one contained in remote MAC address entries) to generate VXLAN packets to VMs connected to other VEMs deploying at least one of the VXLAN segments.

Should a virtual machine live migrate from one VEM to the other, the gratuitous Reverse ARP broadcast message (sent by the destination VEM) will update the MAC address table entries on all VEMs that share the corresponding VXLAN segment.

**Note** If VEMs West and East belong to two distinct Nexus 1000V instances, their active VSMs must share the same segment identifiers and multicast groups for VXLAN segments 5000 and 6000. With this condition, VMs A, B, C, D, and E would follow the same previously described behavior with one exception: at the time of this writing, it is not possible to live migrate a VM between hosts that are connected to different Nexus 1000V switches.

## **VXLAN Gateways**

In the prior few sections, I have shown how VXLANs can conveniently overcome VLAN shortcomings that afflict VM-to-VM communication. Intentionally, I have not addressed the extremely common situation where a VM connected to a VXLAN must communicate with a VLAN-attached physical server or the Internet.

Now that you have mastered the principles underlying VXLAN communication, you are ready to meet an important component of this protocol framework: the *VXLAN gateway*, a device that can connect VXLAN segments to standard VLANs. Some network devices can perform the role of a VXLAN gateway by assuming one of the following formats:

- **Virtual:** A virtual machine provides the traffic interchange between VXLANs and VLANs.
- **Physical:** A physical network device establishes this communication.

Generally speaking, virtual VXLAN gateways are suggested for environments that may not require an outstanding forwarding performance (for example, a single cloud tenant). Even so, being virtual machines, these gateways benefit from server virtualization natural scaling and replicability advantages. On the other hand, multitenant environments will most certainly leverage the high performance provided by physical VXLAN gateways.

VXLAN gateways are also classified depending on how they handle interchanged traffic between a VXLAN and a VLAN. Therefore, according to the layers defined in the Open Systems Interconnection (OSI) model, these devices can be

- **Layer 2:** Where the gateway bridges traffic between a VLAN and a VXLAN, forming a single broadcast domain within this VXLAN-VLAN pair.
- **Layer 3:** Where the gateway *routes* traffic between VLANs and VXLANs. Most commonly, these devices become the default gateway for VXLAN-connected virtual machines. Some VXLAN Layer 3 gateways can also route traffic between different VXLAN segments.

The IP addressing design for VXLAN-based scenarios defines the required type of communication between VXLAN and VLANs. Notwithstanding, I have noticed that Layer 2 VXLAN gateways are more heavily used in data centers going through physical-to-virtual (P2V) migrations. In these scenarios, the network team is usually concerned with the maintenance of connectivity during a migration process, where physical servers are being converted into VMs without any IP address change.

Figure 6-19 displays some examples of different VXLAN gateways from the Cisco Cloud Infrastructure portfolio, including devices from each combination available at the time of this writing.

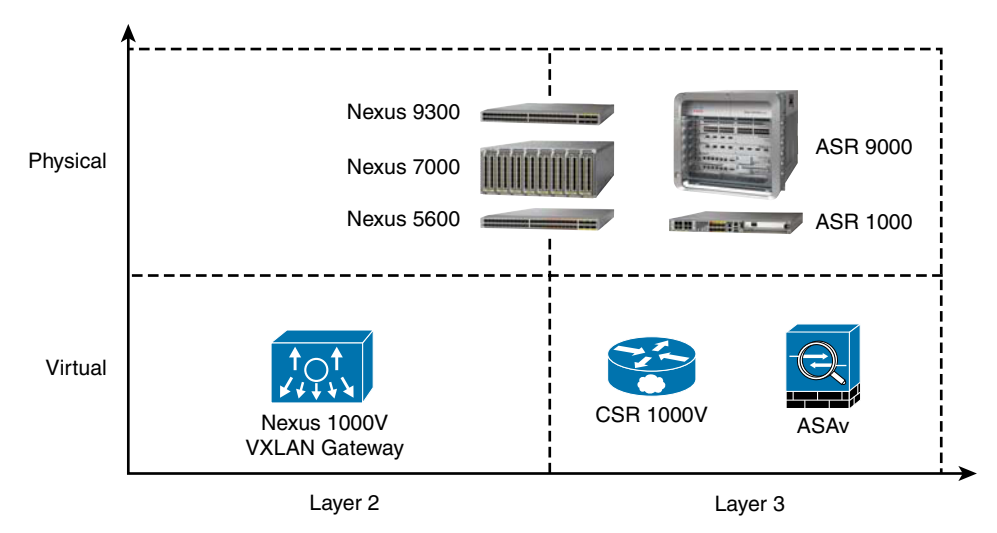

**Figure 6-19** *Cisco VXLAN Gateways* 

The figure quadrants identify the following solutions and how they can be integrated into cloud computing environments as VXLAN gateways:

- **Nexus 9300, 7000, and 5600 switches:** Hardware-based switches that can work as Layer 2 and Layer 3 VXLAN gateways.
- **ASR 9000 and 1000 routers:** Physical devices that can route VXLAN packets to VLANs or another VXLAN.
- **Cloud Service Router (CSR) 1000V and Adaptive Security Virtual Appliance (ASAv) :** Virtual machines that can respectively function as router and firewall in server virtualization environments. Both can perform Layer 3 VXLAN gateway functions and will be further explained in Chapter 7.
- **Cisco Nexus 1000V VXLAN Gateway:** This appliance works as an additional module in a Nexus 1000V instance. It provides Layer 2 communication between VXLAN-VLAN pairs configured in the active VSM.

As the variety of solutions indicates, there is not a single "best" VXLAN gateway solution that fits in all designs: each product can be positioned for a group of use-case scenarios. Still, if you intend to deploy VXLANs in your cloud computing project, I highly recommend that you orient your design primarily toward the essential characteristics of cloud computing presented in Chapter 1, "What Is Cloud Computing?"

# **Around the Corner: Unicast-Based VXLAN**

VXLANs offer several advantages for server virtualization and cloud computing, but one of its requirements is considered especially challenging for some physical networks: IP multicast. The most common reasons IP multicast poses a challenge are lack of support on network devices and a lack of specialized personnel.

#### 182 CCNA Cloud CLDFND 210-451 Official Cert Guide

Perhaps more worrying than an IP multicast deployment is the fact that VTEPs rely on broadcast frames or flooding to learn MAC addresses. As can occur with VLANs in Ethernet networks, these multidestination datagrams can transform a set of VTEPs into a single failure domain, and easily produce undesired effects (for example, loops and MAC address flapping).

Aware of these obstacles, the networking industry has moved accordingly, and Cisco, along with other vendors, has developed VXLAN solutions that can avoid both prerequisites, IP multicast and MAC address learning through the data plane.

Without IP multicast, VTEPs must use other methods for MAC address learning. The methods that Cisco has developed to counteract these challenges essentially can be classified into two main categories: *controller-based methods* and *protocol-based methods.*

Since 2013, Cisco Nexus 1000V offers a unicast-only VXLANs implementation called *Enhanced VXLAN*. In essence, this controller-based method uses the active VSM to distribute MAC-VTEP entries to VEMs deploying VXLAN segments.

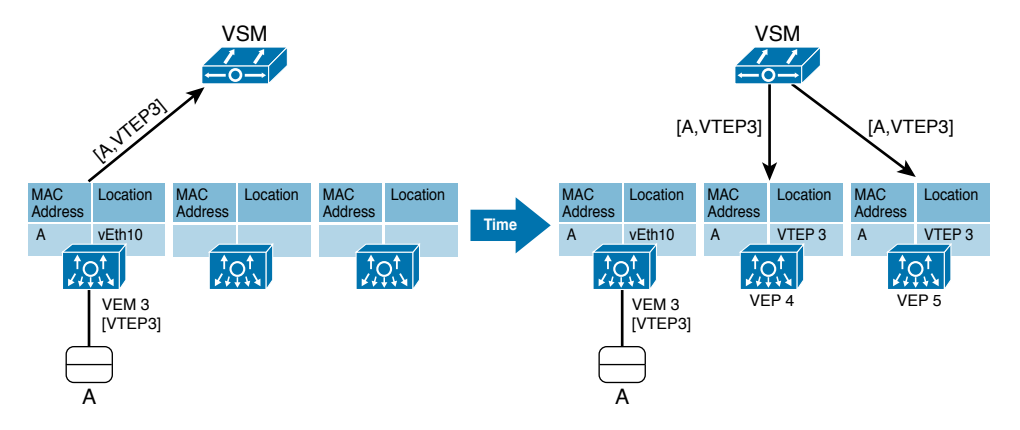

Figure 6-20 details the Enhanced VXLAN MAC address learning in Nexus 1000V.

**Figure 6-20** *Enhanced VXLAN MAC Learning* 

As explained earlier in the section "Standard VXLAN Deployment in Cisco Nexus 1000V," each VEM has a VTEP and deploys a separate MAC address table. The left side of Figure 6-20 displays the moment VM A is connected to VXLAN 10000 on VEM 3. As a consequence, the active VSM learns that the VM MAC address can be reached through the VEM VTEP. Acting as a MAC-VTEP entry distributor, the VSM populates the MAC address table on other VEMs, as shown on the right side of Figure 6-20.

Furthermore, Example 6-6 describes how exactly an Enhanced VXLAN is configured on Nexus 1000V.

**Example 6-6** *Enhanced VXLAN Deployment*

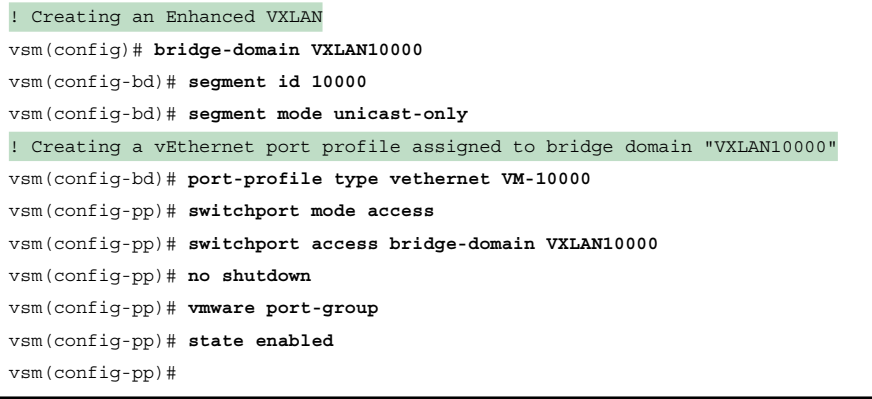

In Example 6-6, rather than defining a multicast group for the bridge domain, I have used the **segment mode unicast-only** command to create bridge domain "VXLAN10000." Afterward, I have assigned the bridge domain to port profile VM-10000, auto-generating a connectivity policy (Port Group in VMware vSphere) that may be associated to virtual network adapters on VMs.

**Note** The same Nexus 1000V instance can simultaneously deploy standard and Enhanced VXLAN segments.

As an immediate effect from this method, the flooding of frames with unknown destination MAC addresses is no longer necessary. Because the VSM can distribute MAC addresses from an Enhanced VXLAN among all of its VEMs, there is full awareness of all MAC addresses in that segment—put simply, there are no unknown addresses.

Yet, broadcast messages are still necessary in IP-based communications within a VXLAN segment (for example, ARP messages). So how are broadcast frames forwarded in Enhanced VXLAN segments? The answer lies in Figure 6-21.

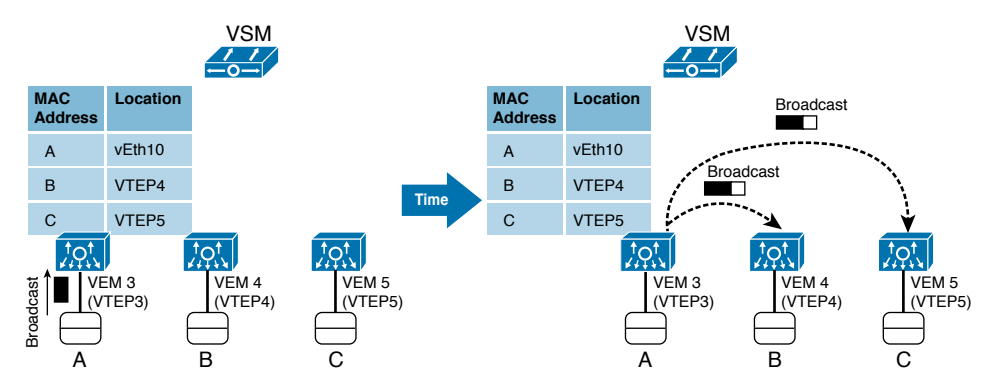

**Figure 6-21** Enhanced VXLAN Head-End Replication

#### 184 CCNA Cloud CLDFND 210-451 Official Cert Guide

On the left side of Figure 6-21, VM A sends a broadcast frame, which, of course, should be received by all other VMs connected to Enhanced VXLAN 10000. Because the active VSM has already populated the all VEMs' MAC address tables, VEM 3 is aware of the virtual machines that are connected to the same VXLAN (VM B in VEM 4 and VM C in VEM 5). Thus, VEM 3 performs a *head-end replication* of the VXLAN packet that contains the broadcast frame, sending one copy to each VTEP registered in its MAC address table.

**Note** In the case of standard VXLAN, the multicast IP network takes care of the packet replication in the case of multidestination packets.

Controller-based unicast-only VXLANs are obviously limited to the controller domain. In the case of Nexus 1000V, an active VSM can populate only the MAC address tables of its administered VEMs. Under these circumstances, Cisco and other vendors have initiated some endeavors to standardize unicast-only VXLAN communication between independent VTEPs. Among many efforts, one is apparently becoming a de facto standard at the time of this writing: VXLAN Ethernet Virtual Private Network (EVPN).

The secret sauce of this technology is the use of Multiprotocol Border Gateway Protocol (MP-BGP) to exchange MAC-VTEP entries between multiple devices deploying VXLAN segments. With this approach, all VTEPs (physical or virtual) signal a new VXLAN-attached host through MP-BGP updates to other VTEPs.

In fairly large VXLAN networks, with multiple VTEPs, it may become extremely complex to manage the full-mesh set of MP-BGP connections between all VTEPs on a network. Instead, a *BGP route reflector* can be deployed as a central point of advertisement, where one MAC-VTEP update from a VXLAN segment that is sent to the route reflector will subsequently be forwarded to all other VTEPs deploying the same segment.

## **Further Reading**

- Enhanced VXLAN on Cisco Nexus 1000V Switch for VMware vSphere Deployment Guide: http://www.cisco.com/c/en/us/products/collateral/switches/nexus-7000-seriesswitches/guide\_c07-728863.html
- VXLAN DCI Using EVPN: http://tools.ietf.org/id/draft-boutros-l2vpn-vxlan-evpn-04.txt
- Cisco Border Gateway Protocol Control Plane for Virtual Extensible LAN: http://www. cisco.com/c/en/us/products/collateral/switches/nexus-9000-series-switches/white-paperc11-733737.html

# **Exam Preparation Tasks**

# **Review All the Key Topics**

Review the most important topics in this chapter, denoted with a Key Topic icon in the outer margin of the page. Table 6-5 lists a reference of these key topics and the page number on which each is found.

| <b>Key Topic Element Description</b> |                                                   | <b>Page Number</b> |
|--------------------------------------|---------------------------------------------------|--------------------|
| Figure 6-5                           | Comparing a VMware vSwitch and a VMware DVS   157 |                    |
| Table 6-2                            | VMware vSphere interfaces                         | 157                |
| Table 6-3                            | Virtual networking in other hypervisors           | 158                |
| Table 6-4                            | Cisco Nexus 1000V main components                 | 161                |
| Figure 6-11                          | VLAN challenges for server virtualization         | 172                |
| Figure 6-14                          | VM1 sending an ARP request in VXLAN 500           | 175                |
| Figure 6-15                          | VM2 receiving the ARP request                     | 175                |
| Figure 6-16                          | ARP reply being sent to the data center network   | 176                |
| Figure 6-17                          | Topology after ARP is sent from VM1 to VM2        | 176                |

**Table 6-5** Key Topics for Chapter 6

# **Complete the Tables and Lists from Memory**

Print a copy of Appendix B, "Memory Tables" (found on the CD), or at least the section for this chapter, and complete the tables and lists from memory. Appendix C, "Answers to Memory Tables," also on the CD, includes completed tables and lists so that you can check your work.

# **Define Key Terms**

Define the following key terms from this chapter, and check your answers in the glossary:

virtual networking, vSwitch, Port Group, distributed virtual switch (DVS), Cisco Nexus 1000V, Virtual Supervisor Module (VSM), Virtual Ethernet Module (VEM), port profile, Virtual eXtensible LAN (VXLAN), Ethernet Virtual Private Network (EVPN), Multiprotocol Border Gateway Protocol (MP-BGP)
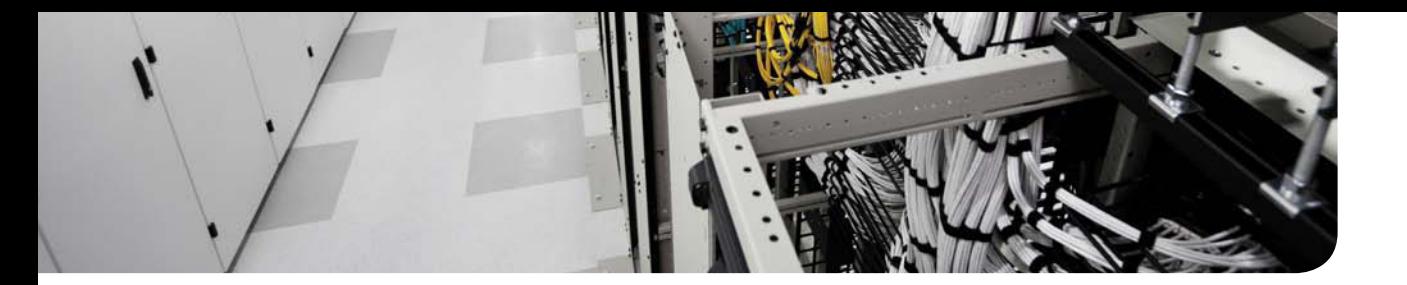

### **This chapter covers the following topics:**

- Virtual Networking Services
- Virtual Application Containers

### **This chapter covers the following exam objectives:**

- 4.2 Describe Infrastructure Virtualization
	- 4.2.d Virtual networking services
	- 4.2.e Define Virtual Application Containers
		- 4.2.e.1 Three-tier application container
		- 4.2.e.2 Custom container

## **CHAPTER 7**

# **Virtual Networking Services and Application Containers**

Although many data center professionals may regard networking solely as "data plumbing," the importance of reliable information sharing continues to grow as IT establishes a stronger alignment with business.

More than ever, modern network devices can offer sophisticated functionalities with much more value to business than simply forwarding packets. In that sense, networking services have established themselves as an integral part of data centers since the blooming of Internet commerce in the 1990s.

Inhabiting the gray area between applications and network, *networking services* can be defined as a set of repetitive operations normally carried out by application servers (or client devices) but actually implemented on specialized network devices. The most common data center networking services are firewalls, server load balancers, and WAN accelerators. And as server virtualization has evolved, many of these services have been packaged in virtual machines with comparable performance to some physical devices.

In Chapter 6, "Infrastructure Virtualization," you learned the fundamental principles and were introduced to multiple solutions for virtual networking. One of the most innovative solutions, Cisco Nexus 1000V, represents the company approach to virtual machine traffic control with advanced features and remarkable consistency with physical network operations. Today, this virtual switch provides a comprehensive framework for *virtual networking services* both developed in-house and by third-party vendors.

The CLDFND exam requires awareness of the most common virtual networking services, including compute and edge firewalls, advanced routing, server load balancing, and WAN acceleration. This chapter first introduces these services, through real examples from the Cisco Nexus 1000V portfolio, and then turns its attention to virtual application containers, a concept that introduces standardization and consistency for cloud computing virtual networks.

### **"Do I Know This Already?" Quiz**

The "Do I Know This Already?" quiz allows you to assess whether you should read this entire chapter thoroughly or jump to the "Exam Preparation Tasks" section. If you are in doubt about your answers to these questions or your own assessment of your knowledge of the topics, read the entire chapter. Table 7-1 lists the major headings in this chapter and their corresponding "Do I Know This Already?" quiz questions. You can find the answers in Appendix A, "Answers to Pre-Assessments and Quizzes."

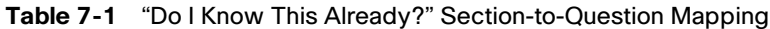

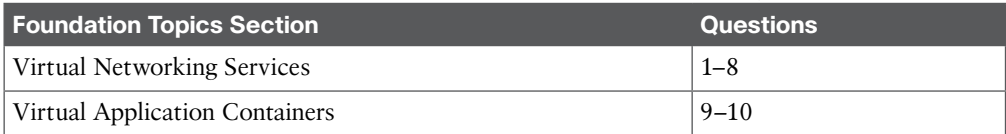

- **1.** Which of the following is not a data center networking service?
	- **a.** ADC
	- **b.** WAN acceleration
	- **c.** Network access control
	- **d.** Firewall
	- **e.** Intrusion prevention system
- **2.** Which of the following are enhancements of vPath over service insertion methods such as VLAN manipulation, PBR, and WCCP? (Choose all that apply.)
	- **a.** Performance
	- **b.** Service chains
	- **c.** One-arm mode
	- **d.** Policy-based forwarding
	- **e.** Traffic offload
- **3.** Which of the following are differences between VSG and ASAv? (Choose all that apply.)
	- **a.** VSG policies can be executed inside the hypervisor kernel.
	- **b.** ASAv policies can be executed inside the hypervisor kernel.
	- **c.** ASAv must analyze every packet from a connection.
	- **d.** VSG must analyze every packet from a connection.
	- **e.** VSG supports security policies with VM attributes.
- **4.** Which network operating system does CSR 1000V run?
	- **a.** NX-OS
	- **b.** IOS
	- **c.** IOS XR
	- **d.** IOS XE
	- **e.** ASR-OS
- **5.** Which of the following is not a benefit applications gain from the use of ADCs?
	- **a.** Scaling
	- **b.** High-availability
	- **c.** Content switching
	- **d.** Clustering
	- **e.** Acceleration
- **6.** Which of the following are required configuration elements when deploying server load balancing in Citrix NetScaler 1000V? (Choose all that apply.)
	- **a.** Stickiness table
	- **b.** Virtual IP address
	- **c.** Monitor
	- **d.** Servers
	- **e.** DNS
- **7.** Which of the following is not a WAN acceleration method available on vWAAS?
	- **a.** TFC
	- **b.** Windows printing AO
	- **c.** DRE
	- **d.** PLZ
	- **e.** TFO
- **8.** Which of the following virtual networking services support vPath? (Choose all that apply.)
	- **a.** VSG
	- **b.** CSR 1000V
	- **c.** ASAv
	- **d.** vWAAS
	- **e.** NetScaler 1000V
- **9.** Which of the following solutions are components of Cisco Virtual Application Cloud Segmentation? (Choose all that apply.)
	- **a.** Nexus 1000V
	- **b.** PNSC
	- **c.** UCS Director
	- **d.** CSM
	- **e.** VSG
	- **f.** CSR 1000V
- **10.** Which of the following are differences between three-tier and custom virtual application containers? (Choose all that apply.)
	- **a.** Additional security zones
	- **b.** Zone-based firewall
	- **c.** Number of application tiers
	- **d.** Use of VXLAN
	- **e.** Number of segments

### **Foundation Topics**

### **Virtual Networking Services**

There are many ways to provide specialized services to applications. For example, one can install agents on application servers to achieve user session authorization or encryption according to a defined security policy. However, as the number of servers increases in a data center site (especially under the influence of server virtualization), such agents may easily become an operational challenge.

If a specific service is based on open standards and requires exhaustive repetition of the same operations, a dedicated network device is probably the best way to perform that service. These specialized devices are generically called *networking services*.

Offering predictable performance for predefined operations, networking services are usually deployed in a centralized position in a data center network while executing their functions transparently to both application servers and clients.

The most popular data center networking services are

- Firewalls
- Advanced routers
- Server load balancers (SLBs) or application delivery controllers (ADCs)
- Wide-area network (WAN) accelerators

Over the past two decades, networking services have been deployed in different formats, such as dedicated network appliances, hardware-based device insertion modules, or additional features on a network operating system. But with the increasing adoption of server virtualization, many networking services started to be commercialized in a virtual format. Also labeled *virtual networking services* , the first virtual appliances were essentially a repackaging of physical appliances, with virtual machines hosting the exact same software that ran on physical networking services.

Nonetheless, new approaches were developed as more networking services leveraged the flexibility of virtual switching. Providing a firm architecture for virtual networking designs, Cisco Nexus 1000V has aggregated an enviable portfolio of virtual networking services, which will be discussed at length in the following sections.

But before you delve into these services, you must first be acquainted with some of the "old-school" techniques that are still used to insert networking services in physical structures.

#### **Service Insertion in Physical Networks**

If a networking service must be deployed for an application, the traffic exchanged between clients and servers must be guided to the network device implementing such service. As an illustration, Figure 7-1 depicts some of the most traditional solutions for *traffic steering* deployed in data center networks.

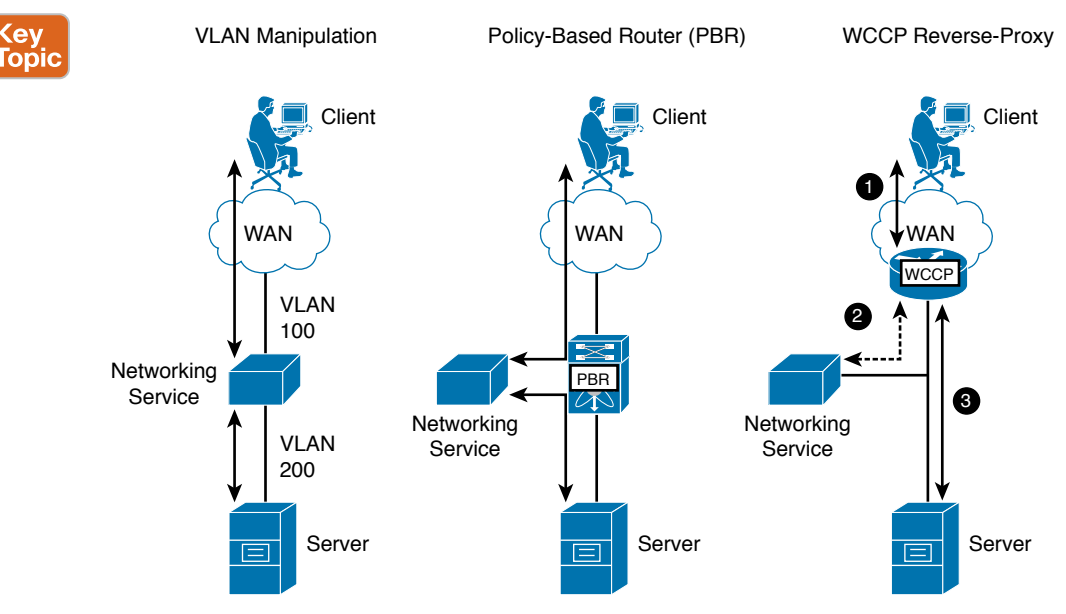

**Figure 7-1** *Traffic Steering Techniques in Physical Networks*

G

The topology on the left in Figure 7-1 depicts a method called *VLAN manipulation* , where two VLANs are used to drive traffic through a networking service. This arrangement works for *inline appliances* , which can bridge Ethernet frames (or route IP packets) between both VLANs, allowing servicing of all traffic that uses this path. While this technique is successfully used for security services such as firewalls and intrusion prevention systems (IPSs), it may not be ideal for networking services that must only be applied to selected traffic.

Depicted in the middle topology of Figure 7-1, *policy-based routing* (PBR) enables networking services in "one-arm mode," where the specialized device is not positioned as a mandatory hop between clients and servers. Although it has the advantage of not overloading the appliance with traffic that should not be serviced, this technique requires manual configuration in centralized points of the network to allow precise traffic steering. Generally speaking, PBR is commonly applied to server load-balancer designs.

In 1997, Cisco developed the *Web Cache Control Protocol* (WCCP) to detour client HTTP requests to web caches, providing bandwidth savings and faster responses on a remote branch. The topology on the right in Figure 7-1 depicts an alternative WCCP design called *reverseproxy*, where the web cache is not close to the client but rather located in the data center network. In this case, a strategically positioned network device (router or switch) detects incoming client HTTP traffic and, through WCCP encapsulation, steers it to the cache with the objective of offloading servers from having to send the same web objects repeatedly.

In more detail, WCCP in reverse-proxy carries out the following operations:

- **Step 1.** The router (or switch) receives IP packets from a client.
- **Step 2.** If packets belong to TCP port 80 (web traffic), they are encapsulated into WCCP packets and sent to the web cache. The encapsulation guarantees that

the IP packets reach the web cache in the original format and without any manual configuration on intermediary network devices. If a requested web object is present in the cache, it sends it to the client without bothering the web servers.

**Step 3.** If the requested web object is not present in the cache, the device transparently retrieves the object from the server, sends it to the client, and caches it for future sessions.

When compared to other interception methods, WCCP offers the simplicity of configuring fewer devices to provide networking services for select applications. Although WCCP demands support on network devices and web caches, its elegance grants a natural extension to more services. For example, TCP traffic steering through WCCP is now a usual service insertion technique for WAN accelerators.

### **Virtual Services Data Path**

Leveraging the considerable flexibility brought by server virtualization, networking services can be inserted with less complexity when compared to the techniques explained in the prior section. Taking advantage of this flexibility, Cisco Nexus 1000V incorporates a feature called *Virtual Services Data Path* (vPath). In a nutshell, vPath avoids convoluted network configurations and deploys networking service insertion through port profiles.

**NOTE** As you have learned in Chapter 6, Nexus 1000V port profiles are interface configuration templates that can be inherited by distributed virtual switch interfaces that are connected to VMs.

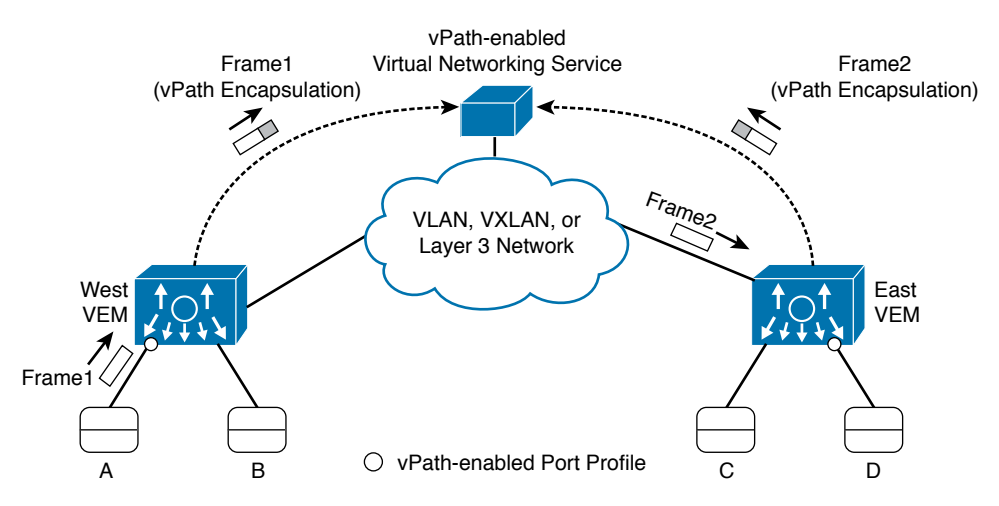

As a visual aid, Figure 7-2 explores the working principles behind vPath.

**Figure 7-2** *vPath in Action* 

In Figure 7-2, a special port profile is created and associated with two virtual machines connected to distinct Virtual Ethernet Modules (West VEM and East VEM). Denoted as a small circle, this port profile essentially signals to a VEM that frames to (or from) these virtual machines deserve distinctive traffic handling, rather than plain Layer 2 switching.

Afterward, the VEM encapsulates these frames into vPath packets destined to virtual networking services that can be reached through a shared Layer 2 segment (VLAN or VXLAN) or a remote IP subnet.

Figure 7-2 depicts vPath steering two frames to a virtual networking service: Frame1 (sent by VM A) and Frame2 (destined to VM D). Depending on the virtual appliance specialized service, these packets are processed accordingly and sent back to the VEM connected to the virtual machine to continue their original path.

Similarly to WCCP, vPath employs encapsulation to simplify traffic interception configurations. But as an enhancement, vPath introduces the concept of *forwarding policies* , where a virtual machine attribute (such as associated port profile) takes precedence over its pure networking characteristics (such as VLAN or IP address) to define service insertion. Furthermore, vPath enables virtual networking services *to program* Nexus 1000V VEMs to better serve target applications.

Knowing that examples speak much louder than abstractions, I will introduce a very illustrative vPath-enabled security service in the next section.

### **Cisco Virtual Security Gateway**

Released in 2010, *Cisco Virtual Security Gateway* (VSG) brought the concept of a *compute firewall* to virtual networks based on Cisco Nexus 1000V. With VSG, traffic between two virtual machines can be permitted or blocked within the hypervisor kernel or, more specifically, the Virtual Ethernet Module.

But first, allow me to present the components that comprise the VSG architecture:

- **Cisco Prime Network Services Controller (PNSC):** Deployed as a virtual machine, this software is responsible for the creation of *security profiles*, configuration of VSG (as well as other service devices), and the establishment of a multitenant hierarchy defined by tenants, virtual data centers (vDCs), virtual applications (vApps), and application tiers.
- **Cisco Virtual Security Gateway (VSG):** This virtual appliance executes the rules defined in the PNSC security profiles on traffic from (or to) VMs that belong to a PNSC tenant, vDC, vApp, or tier.
- **Cisco Virtual Supervisor Module (VSM):** In the Nexus 1000V supervisor module, VSG reachability is configured and PNSC security profiles are inserted into vEthernet port profiles. And as explained in Chapter 6, these port profiles generate connectivity policies that can be associated to virtual machines and, thereafter, drive VEM behavior in order to correctly steer traffic to VSG.
- **VM Manager:** Actively associates connectivity policies (Port Groups in the case of VMware vSphere) to a VM network adapter card.

As you may have already noticed, these components work collaboratively to deploy the concept of a compute firewall. Further detailing this service, Figure 7-3 examines a VSG scenario at the moment when a new connection reaches a Nexus 1000V instance.

#### 194 CCNA Cloud CLDFND 210-451 Official Cert Guide

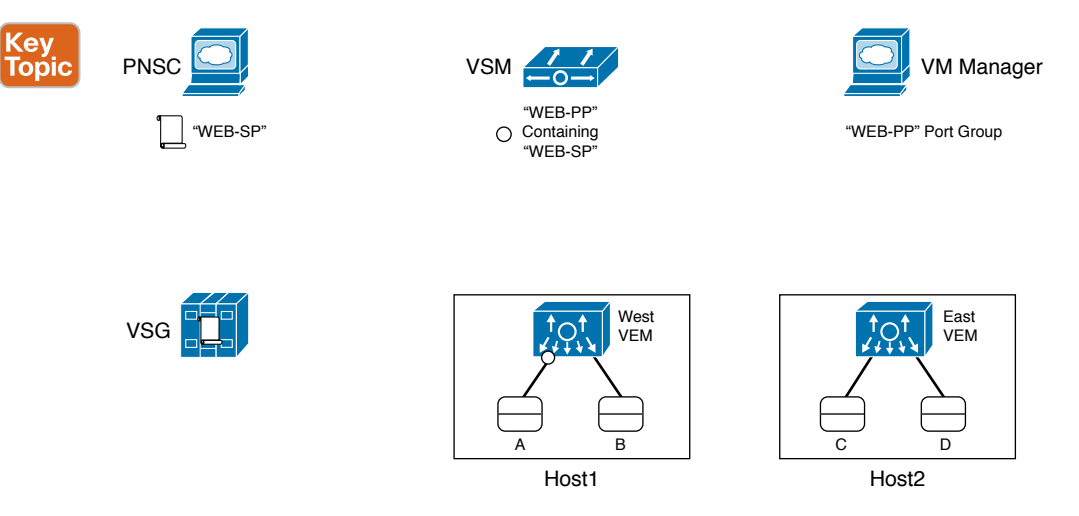

**Figure 7-3** *VSG Ready to Process Traffic* 

The following is the complete provisioning process used to build the scenario depicted in Figure 7-3:

- The security administrator creates a VSG security profile called "WEB-SP" in PNSC. This policy basically blocks all traffic except TCP connections whose destination port is 80 or 443.
- The network administrator defines how the VEMs can reach VSG (VLAN, VXLAN, or IP address), creates a port profile called "WEB-PP," and inserts security profile "WEB-SP" into this port profile.
- The configuration of port profile "WEB-PP" automatically creates a connectivity policy (or Port Group in VMware-speak) in the VM manager. Thus, the virtualization administrator assigns this policy to VM A, spawning vEthernet 10 in West VEM.

**NOTE** For the sake of simplicity and because it is a topic beyond the scope of this book, I will not represent how exactly each virtual networking service deploys high availability in the examples discussed in this chapter. Please refer to each vendor's products documentation for more detailed information.

This bucolic scene is disturbed with an HTTP connection sent toward VM A. Figure 7-4 shows what happens when the first packet of the connection reaches West VEM, regardless of its source (B, C, D, or an external host).

Figure 7-4 captures the instant when West VEM sends the connection's first packet (encapsulated in a vPath frame) after noticing that it was supposed to reach a "protected" interface (vEthernet 10).

As VSG receives the packet, it enforces security profile WEB-SP rules on it. Because the packet belongs to a TCP port 80 connection, it conforms to WEB-SP rules. Consequently, VSG resends the encapsulated packet back to the West VEM, as displayed in Figure 7-5.

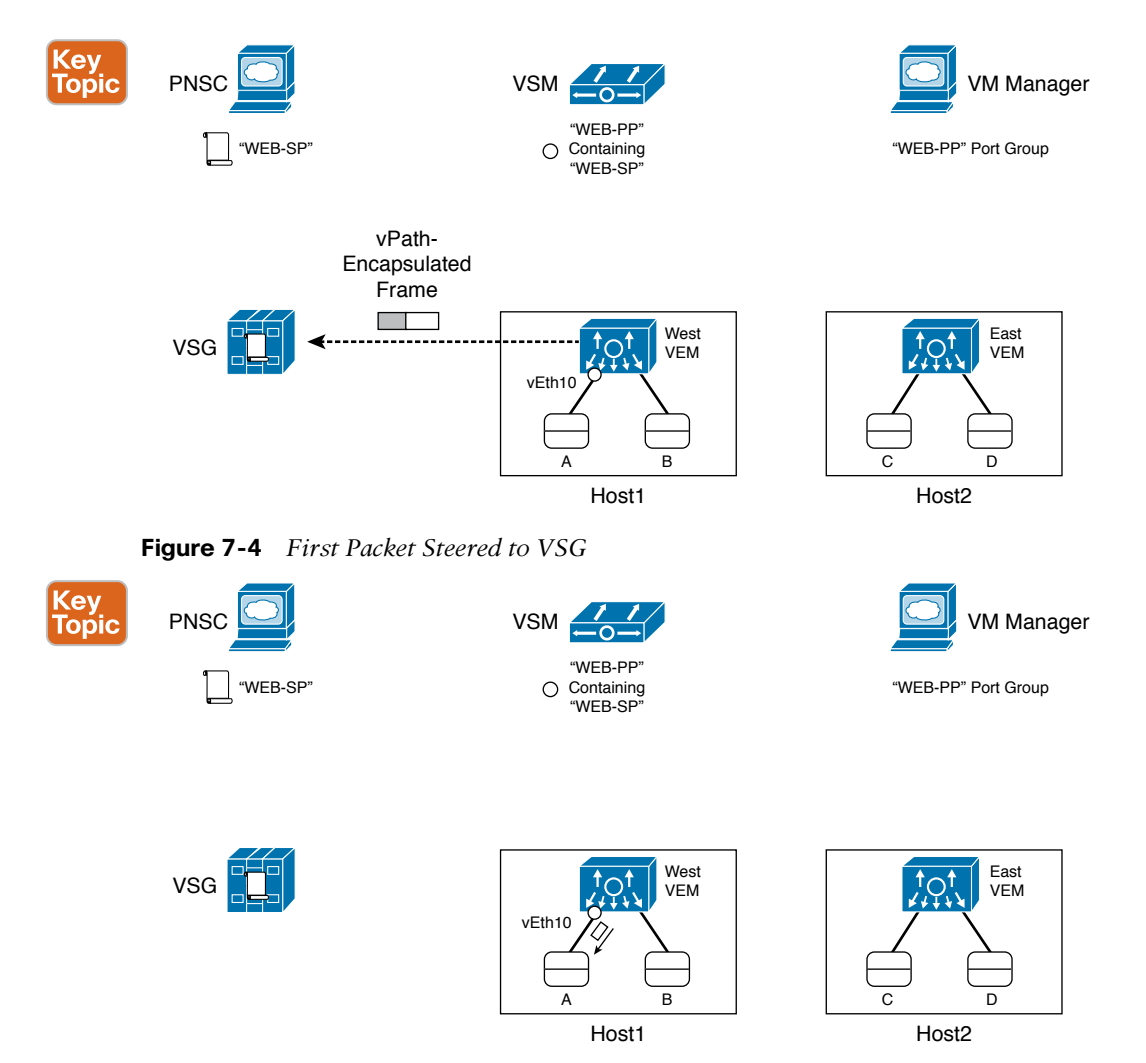

**Figure 7-5** *West VEM Sending First Packet to VM A* 

Besides traffic redirection, vPath also carries out more operations between VSG and West VEM. In fact, VSG *caches* the security profile decision into the Nexus 1000V module, allowing the remaining packets from that specific connection to be freely exchanged between VM A and the original source.

To recognize which packets belong to this same connection, VEMs with protected VMs maintain a *flow table* . Inside these tables, allowed and blocked connections are identified via destination IP address, source IP address, protocol (TCP, UDP, and ICMP, among others), destination port (in the case of TCP or UDP), and source port (in the case of TCP or UDP).

The VEM also identifies the state of each offloaded flow. Therefore, after a FIN or RST is seen on a TCP connection, the VEM automatically purges this specific offload entry. For

connectionless protocols and interrupted TCP connections, Nexus 1000V has predefined timeouts for the offloading traffic entries configured by VSG.

**NOTE** VSG does not offload to the VEM the handling of some protocols that require inspection of all packets of a flow, such as File Transfer Protocol (FTP), Trivial FTP (TFTP), and Remote Shell (RSH).

Because VSG only analyzes the first packet of a standard connection, it provides a scalable solution to control VM-to-VM (or "east–west," as I intended to subconsciously suggest to you) traffic in cloud environments.

You can easily deduce that security rules based on IP addresses may not be the best way to secure the extremely dynamic networks. As a general rule in these scenarios, any security policy should be designed to be as reusable as possible. Hence, a cloud network architect should always strive to eliminate specific arguments on any policy or template.

With this objective, VSG supports the creation of security rules beyond IP addresses. As Figure 7-6 displays, PNSC provides flexible traffic classification methods that can be easily reused in automated environments.

| Cisco Prime Network Serv X                      |                   |                                                          |                                                                       |                  |                       | 同<br>$\boldsymbol{\mathsf{x}}$<br>$\blacksquare$       |
|-------------------------------------------------|-------------------|----------------------------------------------------------|-----------------------------------------------------------------------|------------------|-----------------------|--------------------------------------------------------|
| $\leftarrow$<br>$\rightarrow$<br>C              |                   | https://nsc.dcloud.cisco.com/#                           |                                                                       |                  |                       | 찮<br>Ξ                                                 |
|                                                 |                   |                                                          | Apps & vSphere Web Client < Citrix Login   Cisco Prime NSC            |                  |                       |                                                        |
|                                                 |                   | Delegie Cisco Prime<br>CISCO Network Services Controller |                                                                       |                  |                       | (admin) Preferences   Logout   About   Help   Feedback |
| APP-SP<br>General                               | <b>Attributes</b> |                                                          |                                                                       |                  |                       | (e) Clone                                              |
| Name:                                           | APP SP            |                                                          |                                                                       |                  | ID:<br>$\overline{3}$ |                                                        |
| Description:                                    |                   | Security Profile for Application VMs                     |                                                                       |                  |                       |                                                        |
| Policy Set:                                     |                   | APP-ACLPolicySet<br><b>Resolved Policy Set:</b>          | ۰<br>Add ACL Policy Set<br>org-root/org-ORG-ABC/pset-APP-ACLPolicySet |                  |                       |                                                        |
| Resolved Policies <b>B</b>                      |                   |                                                          |                                                                       |                  |                       |                                                        |
| - (Un)assign Policy                             |                   | Delete<br>So Edit                                        | 츻                                                                     | 昱                |                       | Records:<br>$\rightarrow$<br>国,                        |
| Name                                            |                   | <b>Source Condition</b>                                  | <b>Destination Condition</b>                                          | Service/Protocol | <b>EtherType</b>      | <b>Action</b>                                          |
| <b>V S</b> APP-ACLPolicy                        |                   |                                                          |                                                                       |                  |                       |                                                        |
| <b>C</b> APP-Rule1                              |                   | VM Name prefix WEB                                       | Arry                                                                  | eu(TCP, 3349)    | Arry                  | Permit                                                 |
| ◀<br>$\blacktriangleleft$                       |                   |                                                          |                                                                       |                  |                       | ٠<br>٠                                                 |
| C 2013 Cisco Systems, Inc. All rights reserved. |                   |                                                          |                                                                       |                  |                       | Reset<br>Save                                          |

**Figure 7-6** *VSG Security Profile Rule in PNSC* 

Figure 7-6 exhibits security profile APP-SP, which contains a single rule that only allows VMs characterized as web servers to use TCP port 3349. Rather than defining these VMs through their IP addresses, the rule uses the VM name prefix as a source attribute, allowing a much more efficient method to build security rules.

Besides virtual machine naming, PNSC can define the following VM attributes for VSG security profiles:

- Guest operating system
- Hostname
- Cluster name
- Port profile
- VM DNS name

Besides prefixes, PNSC also allows the use of additional regular expressions and operators such as **contains**, **equals**, and **not equals** to recognize parts of these VM attributes.

**NOTE** The joint capability of handling traffic within the hypervisor kernel and using classification based on server virtualization attributes (even inside the same network segment) is informally defined as *micro-segmentation* .

*Virtual zones* (vZones) are yet another PNSC resource that greatly facilitates security policy writing. In a nutshell, a vZone defines a logical group of VMs with multiple common attributes that can be referenced, as a single parameter, on any security profile rule. As an example, a virtual zone called vZone-DB can aggregate all VMs whose names start with the prefix "SQL" and whose IP addresses belong to a subnet 192.168.1.0/24.

**NOTE** More details related to VSG scalability, performance, and licensing can be found in Chapter 13, "Cisco Cloud Infrastructure Portfolio."

#### **Cisco Adaptive Security Virtual Appliance**

A compute firewall such as Cisco Virtual Security Gateway (VSG) is carefully designed to enforce security policies within a defined organization unit such as a cloud tenant. Yet, additional protection measures are required to harden the organization unit from what is considered to be "the external wild world." After all, attacks and exploits may come from the Internet or even from other tenants sharing the same infrastructure.

Also known as ASAv, the *Cisco Adaptive Security Virtual Appliance* is composed of the market-leading Cisco ASA firewall software ported into a virtual machine. Although ASAv may replace some physical Adaptive Security Appliance (ASA) models in server virtualization environments, it was originally designed to perform the role of an *edge firewall* for cloud tenant resources.

Figure 7-7 illustrates how ASAv can protect VMs from a cloud tenant in a Nexus 1000V scenario.

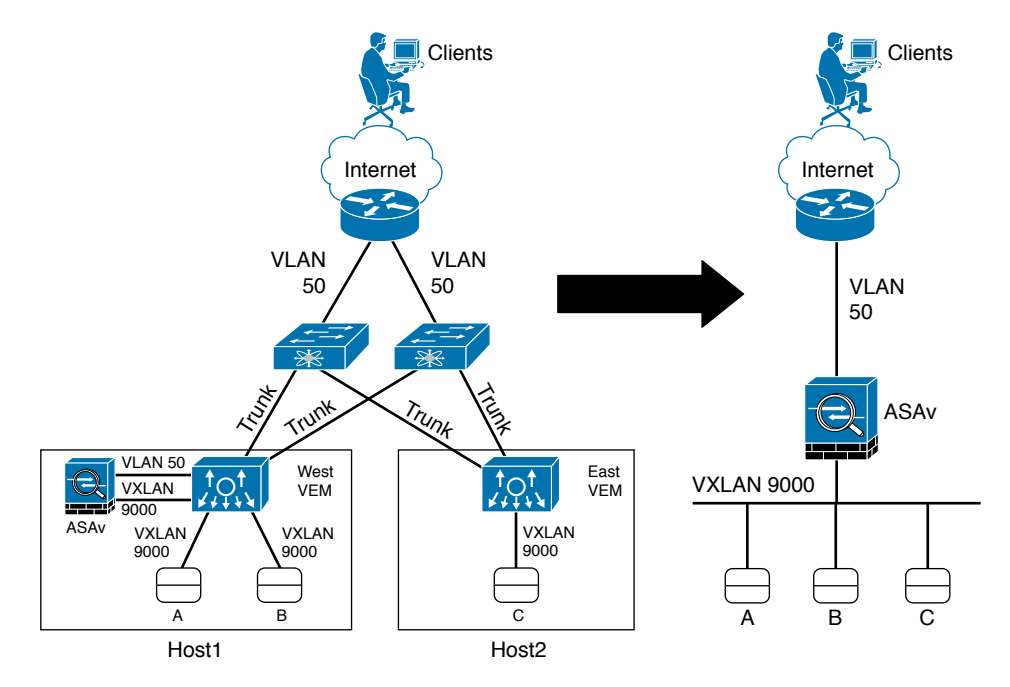

**Figure 7-7** *ASAv Deployment Example*

In both topologies in Figure 7-7, ASAv is protecting all virtual machines connected to VXLAN 9000 (VMs A, B, and C) from outside traffic coming through VLAN 50. Because edge firewalls must deploy Layers 4 to 7 security rules to avoid more sophisticated attacks, traffic is always steered to ASAv through VLAN (and VXLAN) manipulation. Routing IP packets between both inside and outside interfaces, ASAv can work as a default gateway for the protected VMs.

**NOTE** At the time of this writing, ASAv does not support vPath. For this reason, it depends on other traffic steering techniques, such as embodying the VMs default gateway, to enforce security policies on all traffic from a cloud tenant (or select resources from it).

The topology on the right side of Figure 7-7 hides the representation of Layer 2 switches and virtualization hosts to clarify the objective of an edge firewall such as ASAv. In my opinion, such "broadcast domain view" can be an excellent alternative to characterize security domains in virtual network topologies.

ASAv can deploy up to ten virtual interfaces and, for that reason, may also filter intra-tenant traffic and deploy virtual demilitarized zones (DMZs). Besides traffic filtering, ASAv also provides the following capabilities for cloud tenant resources:

Key Topic

- **Site-to-site virtual private networks (VPNs):** Using IPsec, the edge firewall can securely connect external networks with compatible routers or firewalls.
- **Remote VPNs:** This feature allows individual hosts deploying VPN software (such as Cisco AnyConnect) to remotely connect to ASAv as if they were located in a local

security zone. With this feature, IT administrators can perform maintenance operations on protected VMs, for example.

- **Network Address Translation (NAT):** ASAv can perform translation of private IP addresses to public IP addresses so internal VMs can be externally reached. This capability also allows the reuse of private IP subnets and addresses for multiple tenants.
- **Application inspection:** Required for services that embed IP addressing information in user data or open secondary connections using dynamically assigned ports. Through this feature, ASAv performs deep packet analysis in protocols such as Domain Name Service (DNS), FTP, HTTP, Instant Messaging (IM), RSH, Session Initiation Protocol (SIP), SQL\*Net, TFTP, among others.
- **Authentication, Authorization, and Accounting (AAA):** Set of services to identify ASAv administrators and application users, define what type of resources they can access, and register the procedures they have executed.

At the time of this writing, ASAv can be managed through the following tools and methods:

- **Command-line interface (CLI):** This configuration method uses commands from the well-known ASA operating system.
- **Cisco Adaptive Security Device Manager (ASDM):** Graphical user interface that allows the easy creation of security rules and policies on a single ASAv instance. Its administration can be also offered to tenants' administrators, if desired.
- **Cisco Security Manager (CSM):** Management tool that allows security policy consistency across multiple ASAv instances through object management, event monitoring, report and troubleshooting tools, image control, health, and performance monitoring. CSM can be managed through a GUI or a REST-based XML API.
- **Application programming interface (API):** ASAv also provides an individual API based on RESTful principles. Ideal for cloud computing and other automated environments.

**NOTE** More details related to ASAv scalability, performance, and licensing can be found in Chapter 13.

#### **Cisco Cloud Services Router 1000V**

The vast majority of virtual switches only offer Layer 2 forwarding (bridging) between virtual machines and the physical network. Nevertheless, rather than limit Layer 3 forwarding (routing) to occur exclusively from physical network devices, cloud tenants can benefit from the insertion of advanced routing functions closer to their virtual machines.

*Cisco Cloud Services Router* (CSR) 1000V expands Cisco's initiative of building virtual appliances based on its most flexible and popular physical devices. More specifically, CSR 1000V runs Cisco IOS XE, a robust and complete variation of the most popular network operating system in the world.

Deploying CSR 1000V, cloud tenants can leverage advanced Layer 3 features such as

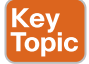

- IP versions 4 and 6, including migration tools such as NAT64
- Unicast routing protocols, including Border Gateway Protocol (BGP), Open Shortest Path First (OSPF), and Enhanced Interior Gateway Routing Protocol (EIGRP), as well as PBR
- High availability gateway protocols such as Hot Standby Routing Protocol (HSRP), Virtual Router Redundancy Protocol (VRRP), and Global Load Balancing Protocol (GLBP)
- IP multicast protocols, including Internet Group Management Protocol (IGMP) and Protocol Independent Multicast (PIM)
- Virtual Forwarding and Routing (VRF) for routing and forwarding table segmentation
- Multiprotocol Label Switching (MPLS) services, including Layer 3 VPNs (L3VPNs), Ethernet over MPLS (EoMPLS), and Virtual Private LAN Services (VPLS)
- Zone-based firewall
- IPsec VPNs, including Dynamic Multipoint VPN (DMVPN), Easy VPN, and FlexVPN
- Access control lists (ACLs)
- WCCP for an easier integration of myriad virtual networking services such as web caches and WAN accelerators

**NOTE** CSR 1000V also deploys advanced data center features such as Overlay Transport Virtualization (OTV), which will be explained in more detail in Chapter 10, "Network Architectures for the Data Center: Unified Fabric."

As a visual aid, Figure 7-8 presents a use case for CSR 1000V in an IaaS-based cloud.

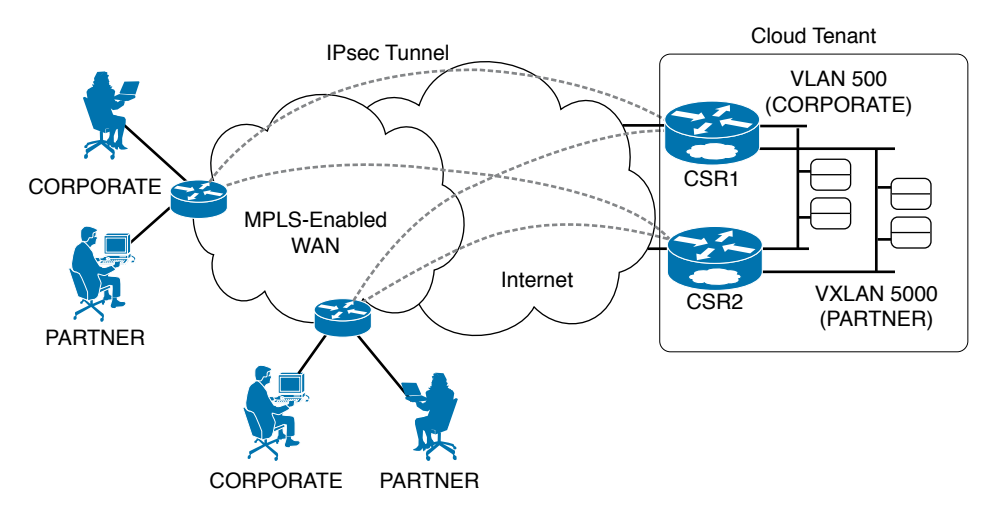

**Figure 7-8** *CSR 1000V Deployment Example*

In this scenario, a company deploys Layer 3 VPNs for traffic isolation between corporate users (CORPORATE) and partners (PARTNER). After hiring IaaS services from a cloud provider, the company wants to enforce these security measures to virtual machines deployed in its brand new cloud tenant environment.

As Figure 7-8 shows, two CSR 1000V instances are deployed inside the cloud tenant for redundancy purposes (ideally, each one of these virtual routers should be located in distinct hosts through *anti-affinity* rules defined in a virtualization cluster). CSR1 and CSR2 deploy HSRP to implement an "always active" default gateway for virtual machines. Moreover, these tenant-controlled routers provide route advertisement throughout the company WAN with OSPF. Security is further tightened with the use of IPsec tunnels providing encryption to all data exchanged between remote branches and the cloud tenant.

Deploying MPLS in these IOS-based virtual appliances, the cloud tenant has separate VMs assigned to CORPORATE and PARTNER VPNs, as long as they are connected, respectively, to VLAN 500 or VXLAN 5000. Consequently, desktops from end users connected to a VPN PARTNER can only access virtual machines that are connected to VXLAN 5000 in the cloud tenant.

**NOTE** At the time of this writing, CSR 1000V does not require vPath because it is usually positioned to deploy advanced routing features for all traffic exchanged between the cloud tenant domain and external networks.

The instantiation of an advanced router in a cloud tenant is such a compelling concept that public cloud providers, such as Amazon Web Services (AWS), are already offering CSR 1000V as an additional service for their customers.

CSR 1000V can be managed through the following methods:

- **CLI:** Using Telnet or SSH, a network administrator can use the familiar commands from Cisco IOS. As a result, service providers and large enterprise networks can easily leverage CLI-based provisioning tools for CSR 1000V instances running on a cloud environment.
- **Cisco PNSC:** This management tool can install and license CSR 1000V instances, as well as configure features according to their location within a created PNSC tenant hierarchy.
- **API:** CSR 1000V additionally provides an API based on RESTful principles. It is ideal for cloud computing and other automated environments.

**NOTE** More details related to CSR 1000V scalability, performance, and licensing can be found in Chapter 13.

### **Citrix NetScaler 1000V**

With the massive popularity of e-business applications in the late 1990s, data center architects quickly realized that a web application running over a single server raises two immediate risks:

- **Lackluster performance:** Whenever the server hits a saturation point defined by its hardware-software combination
- **Poor availability:** In the case of a major hardware or software failure

To mitigate these risks, Cisco created the concept of the *server load balancer* (SLB) appliance in 1998. In essence, an SLB is a network device that can receive end-user traffic and send it to a selected server according to a predefined load balancing policy.

Figure 7-9 displays the main components on a typical SLB deployment, described in the following list.

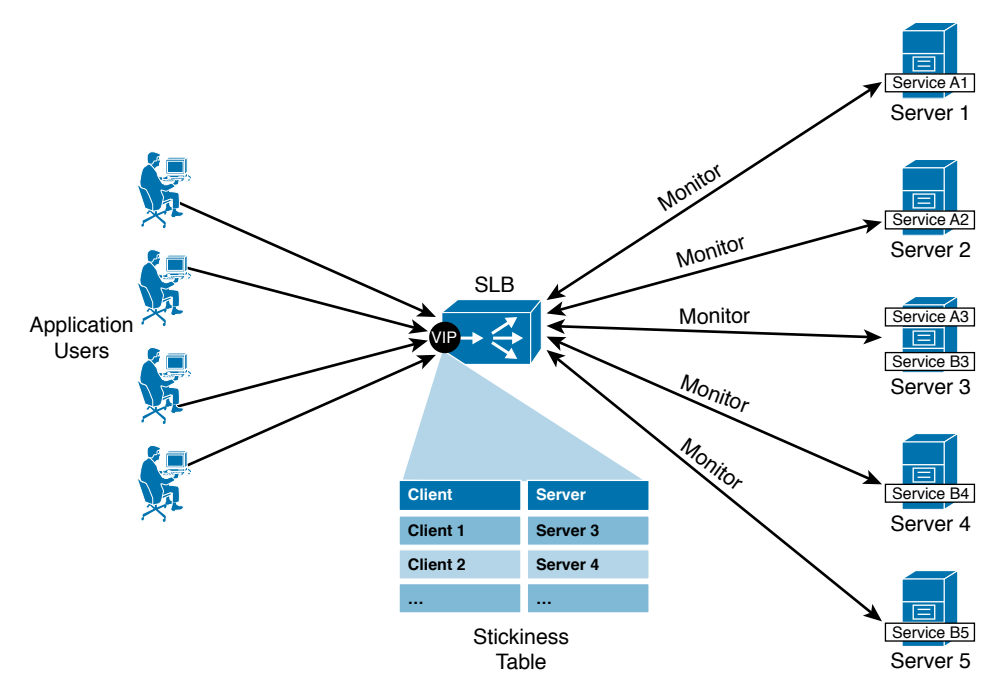

**Figure 7-9** *SLB Basic Architecture* 

Key Topic

- **Servers:** Basically the IP addresses from servers that will receive the connections dispatched from the SLB.
- **Service:** The IP address, port, and protocol combination used to route requests to a specific load-balanced application server. A service is the logical representation of an application running on a server.
- **Monitors:** Synthetic requests the SLB creates to check whether a service is available on a server. They can be as simple as an Internet Control Message Protocol (ICMP) Echo request or as sophisticated as a Hypertext Transfer Protocol (HTTP) GET operation bundled with a database query.
- **Virtual IP (VIP):** An SLB internal IP address that is specifically used to receive end-user connections. This address is usually registered with DNS servers to be advertised to end users.
- **Virtual server:** Combines a VIP, transport protocol (TCP or UDP), and port to which a client sends connection requests for a particular load-balanced application. It is associated with a set of services to which the SLB will dispatch end-user connections.
- **Stickiness table:** An optional SLB component that stores client information. The SLB uses this data to consistently forward end-user subsequent connections to the server that was selected during the first access, thus maintaining user session states inside the same server. Examples of stored client information are source IP address, HTTP cookies, and special strings excised from user data.
- **Load balancing algorithm:** It is the configured method of user traffic distribution among the servers deploying the same application. A wide variety of algorithms are available today for these devices, including round robin, least connections, and hashing.

Generally speaking, an SLB provides server load balancing through the following process:

- **STEP 1.** The SLB receives the client connection request in its VIP address, identifies the virtual server that will take care of the connection, and checks if the client is already in the stickiness table.
- **STEP 2.** If the client information is not already present in the stickiness table, the SLB takes a look at the services associated with the virtual server and determines, through their monitor results, which real servers have the application healthily running at that moment.
- **STEP 3.** Using the virtual server configured load balancing algorithm, the SLB selects the server that will receive the user connection.
- **STEP 4.** The SLB saves the client and server information in the stickiness table and coordinates both ends of the connection until it eventually ends.

An interesting analogy for an SLB would be an airport control tower, which must identify the main characteristics of a landing airplane (user connection) before deciding which runway (server) it can use. The control tower usually applies a predefined method (algorithm) to sequence the arriving planes and must already know (monitor) if a runway is in maintenance or not.

**NOTE** Please do not confuse the concept of a server load balancer with that of *server cluster* software, which essentially allows servers to work in tandem, providing a scale-out solution for a specific application. Although SLBs may replace specific end-user distribution functions of clustering software, only the latter can manage user session synchronization among cluster members and provide shared access to stored data.

With widespread adoption in most data centers in the 2000s, SLBs were aptly renamed *application delivery controllers* (ADCs) as they expanded their capabilities with features such as the following:

- **Content switching:** Server selection based on Layers 5 to 7 parameters from HTTP, FTP, RSTP, DNS, as well as user data.
- **Secure Sockets Layer (SSL) acceleration:** Hardware-assisted encryption to offload secure web servers.
- **TCP connection reuse:** Multiplexing of numerous TCP connections from clients to a small number of connections between the ADC and a server. This feature offloads web servers from the management of multiple TCP connections.
- **Object compression:** Decreases bandwidth requirements with web objects being compressed in the ADC and, subsequently, delivered to the application clients employing decompression in their web browsers.
- **Web acceleration:** Includes several distinct mechanisms whose objective is improving application response time for web applications.
- **Application firewall:** Embedded analysis tools which prevent security breaches, data loss, and unauthorized customizations to web applications with sensitive business or customer information.

Similar to other networking services, ADCs were eventually introduced as virtual appliances targeting server virtualization and cloud deployments. In both contexts, this virtual networking service is generically used to increase capacity of applications when virtual machines are scaled out through cloning or template instantiation.

Citrix NetScaler (NS) 1000V embodies the packaging of Citrix NetScaler ADCs in virtual appliances. And as Figure 7-10 depicts, NetScaler 1000V provides vPath integration with virtual networks based on Nexus 1000V.

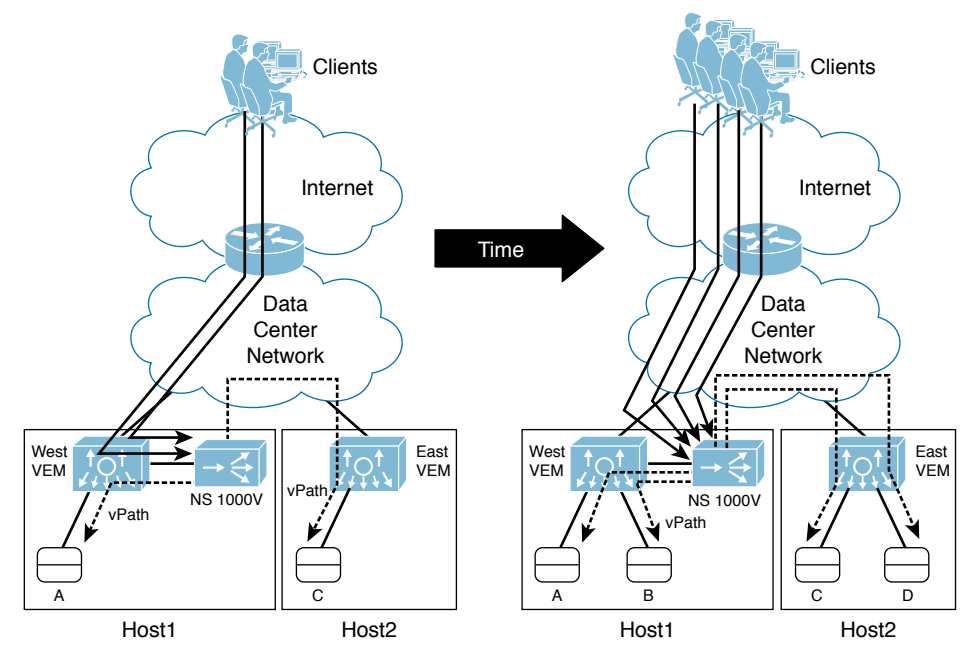

**Figure 7-10** *NetScaler 1000V Deployment Example* 

In the described scenario, a cloud tenant has already deployed two virtual machines (A and C) to host a web application. In the situation displayed on the left side of the figure, NetScaler 1000V receives the requests from clients using a VIP address. As a consequence, the virtual ADC load balances the client connections between both VMs, providing more user capacity and availability for the application.

Because the company business department is foreseeing a sudden user interest during a future limited promotion, the cloud administration team decides to deploy two more virtual machines (B and D) for that period. The right side of the figure showcases this situation, where NetScaler 1000V is automatically configured to load balance client traffic to all VMs, doubling the user capacity of the application.

If you are wondering about the value vPath is adding to this scenario, first you have to understand a classic problem related to ADCs connected in one-arm mode: how to guarantee that response traffic from the servers reaches the ADC.

In Figure 7-10, when NetScaler 1000V sends the connection request to the virtual machine, by default, the client IP address is used as the connection source address. Therefore, the VM response has the client IP address as the destination. And because Nexus 1000V is a Layer 2 switch, it would naturally send the VM response to the VM default gateway, blinding the ADC from the server response. Besides, the connection would be instantly terminated as soon as the client did not see the original destination IP address (VIP) at the response source IP address.

Traditionally, two methods are deployed in physical networks to solve this challenge, with variable benefits and drawbacks:

- **Source NAT:** The ADC replaces the client IP address with an internal address (for example, the VIP), forcing the return traffic to be directed back to it. As a disadvantage, the application servers only detect the ADC as the origin for all connections and consequently lose track of the client accesses for monitoring and accountability purposes.
- **Policy-based routing:** As previously explained in the section "Service Insertion in Physical Networks," a network device may deploy this non-default method to route server responses back to the ADC, demanding an exclusive IP subnet for the virtual service. However, this method is not possible in pure Layer 2 scenarios such as the one depicted in Figure 7-10.

Nexus 1000V and NetScaler 1000V can avoid this conundrum through vPath encapsulation. When this virtual ADC is assigned to a vPath-enabled port profile, Nexus 1000V can register load-balanced connections coming from NetScaler 1000V and automatically steer the return traffic to the ADC, avoiding the drawbacks from both source NAT and PBR.

**NOTE** More details related to Citrix NetScaler 1000V scalability, performance, and licensing can be found in Chapter 13.

### **Cisco Virtual Wide Area Application Services**

The two main reasons why applications usually suffer from performance issues in wide-area networks are latency and bandwidth starvation:

#### 206 CCNA Cloud CLDFND 210-451 Official Cert Guide

■ *Latency* can be defined as the time spent to transmit any signal through a communication channel. In any client/server application transaction, application response time can be roughly derived from the multiplication of the round-trip time (two times the latency) and the number of messages exchanged between client and server, with reception confirmation. For example, if a server needs to send 1000 messages to a client and requires reception confirmation for each of them to send the next message, a latency of 1 millisecond will result in 2 seconds for the whole transaction. On the other hand, with a latency of 100 milliseconds, the same transaction would need 3 minutes and 20 seconds (or 200 seconds) to finish.

 TCP connections behave differently from the data exchange I just described. In summary, TCP employs the concept of a *transmission window* , which represents the unidirectional amount of connection data that can be transmitted after a reception confirmation. In a TCP connection, the transmission window increases whenever the last transmitted data chunk is successfully transmitted. Nevertheless, most hosts present a transmission window size limitation of 64 KB, which may compromise TCP connections in highlatency links, regardless of their available bandwidth.

■ Because it defines how Internet access is usually billed, *bandwidth starvation* is arguably the most intuitive cause attributed to unsatisfactory application performance. For example, in a low-bandwidth WAN connection, traffic queuing in network devices increases, causing packet loss and retransmissions on TCP connections.

To support the consolidation process of servers in centralized data centers, a new networking service called *WAN acceleration* was conceived. In essence, WAN acceleration aims to transparently assuage the effect of latency and bandwidth saturation for applications traversing WAN links.

Cisco Wide Area Application Services (WAAS) epitomizes Cisco's innovative and scalable WAN acceleration solution. WAAS is a symmetrical acceleration solution, demanding the deployment of an accelerator device at each end of a WAN link: one close to the client and another in the vicinity of the application server. With this arrangement, application connections are intercepted by both WAAS devices, which in turn apply acceleration algorithms to decrease the application response time and increase the WAN link capacity.

In summary, Cisco WAAS offers the following acceleration algorithms:

- Key<br>Topic
- **TCP Flow Optimization (TFO):** Each WAAS device acts as a *TCP proxy*, providing local acknowledgements to the host that is closest to the device on behalf of the remote end. With this artifice, WAAS "fools" both client and server through the illusion that both are connected to the same LAN. Then, the devices deploy an optimized version of TCP between them to leverage the most from the WAN bandwidth for each connection.
- **Data Redundancy Elimination (DRE):** WAAS inspects TCP traffic to identify redundant data patterns at the byte level and quickly replace them with 6-byte signatures that are automatically indexed and recognized by both WAAS devices.
- **Persistent Lempel-Ziv (PLZ):** Standards-based compression that can be applied (in conjunction with DRE or not) to further reduce the amount of bandwidth consumed by a TCP flow.

■ **Application optimization (AO):** WAAS provides specific optimization algorithms for message-intensive applications based on SSL, HTTP, Microsoft Server Message Block (SMB), Network File System (NFS), Messaging Application Programming Interface (MAPI), Citrix Independent Computer Architecture (ICA), and Windows Printing.

**NOTE** You will receive a more detailed explanation of both SMB and NFS in Chapter 9, "File Storage Technologies."

Full WAAS services can be deployed in two different physical formats: Cisco Wide Area Virtualization Engine (WAVE) appliances and service modules for Cisco Integrated Services Routers (ISR). On both formats, traffic interception is performed through PBR, inline passthrough network adapters, WCCP, ADCs, or a specialized WAAS clustering solution called Cisco AppNav.

**NOTE** Select Cisco routers can also deploy an IOS feature called WAAS Express, which implements a smaller set of WAAS acceleration algorithms.

In 2010, Cisco WAAS was also released as a virtual appliance called *Virtual Wide Area Application Services* (vWAAS). Similarly to other virtual networking services, this format allows the deployment of WAN acceleration for cloud computing environments, which are intrinsically exposed to WAN latency and client bandwidth restrictions.

Since its first version, vWAAS incorporated vPath to its options of supported traffic interception methods. Hence, Nexus 1000V can easily steer virtual machine traffic that requires WAN acceleration to a vWAAS instance.

Figure 7-11 examines a vWAAS deployment using vPath.

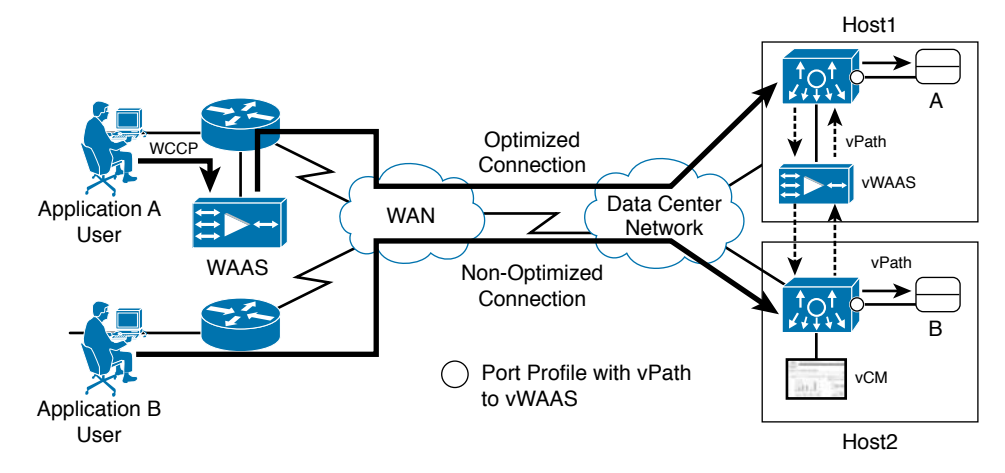

**Figure 7-11** *vWAAS Deployment Scenario* 

#### 208 CCNA Cloud CLDEND 210-451 Official Cert Guide

In Figure 7-11, one end user is accessing an application hosted in VM A while another end user is requesting services from an application running on VM B. A physical WAAS appliance in branch A receives WCCP-redirected traffic and therefore can negotiate WAN acceleration algorithms with another WAAS device installed in the path to the application server. The depicted vWAAS covers this function, receiving steered traffic when the Nexus 1000V VEM perceives that VM A is connected to a vPath-enabled interface.

vPath may also be used to offload vWAAS from non-accelerated traffic. In Figure 7-11, the connection between end-user B and VM B cannot be accelerated because branch B does not have a WAAS device. Consequently, when vWAAS does not detect a remote device, it can program the VEM on host 2 to not steer subsequent packets from this connection.

As Figure 7-11 also demonstrates, a specific virtual appliance called vWAAS Central Manager (vCM) is responsible for managing a complete WAAS system. In that sense, vCM can configure and monitor thousands of WAAS devices, at the time of this writing.

Figure 7-12 displays one of the multiple reporting capabilities from vCM. In this specific screen capture, vCM provides information related to the whole WAN acceleration deployment about traffic volume, data reduction, and top 10 most compressed applications.

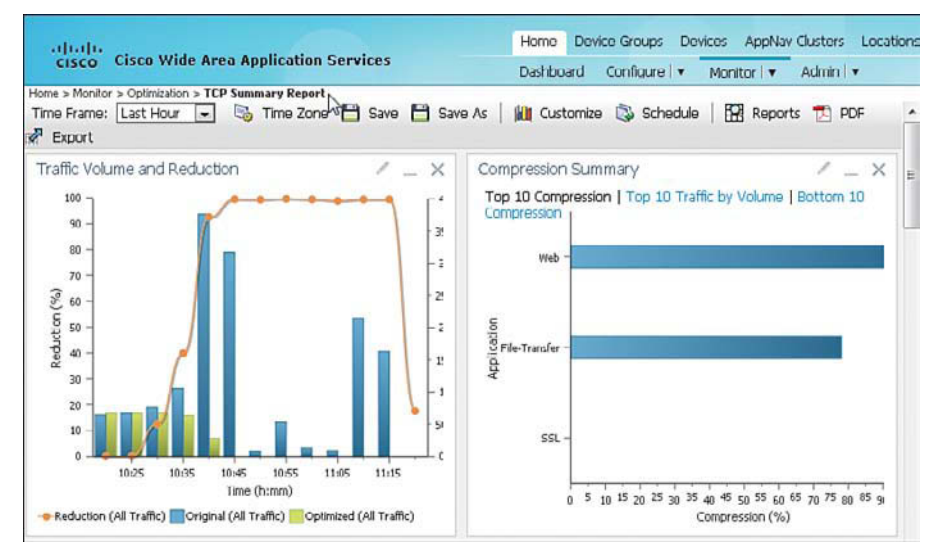

**Figure 7-12** *vWAAS Central Manager GUI* 

Besides a GUI, vCM also provides for cloud computing implementations an API for monitoring purposes.

**NOTE** More details related to vWAAS scalability, performance, and licensing can be found in Chapter 13.

### **vPath Service Chains**

In previous sections, you have learned how vPath simplifies virtual networking insertion in Nexus 1000V scenarios. This section explores how this technology can help when multiple services should handle the traffic of a single VM. With this goal, Nexus 1000V supports *service chains*, in which a sequence of vPath-enabled virtual networking services is faithfully followed whenever a VEM detects a connection to certain virtual machines.

Figure 7-13 details how Nexus 1000V builds a vPath service chain for three different virtual networking services.

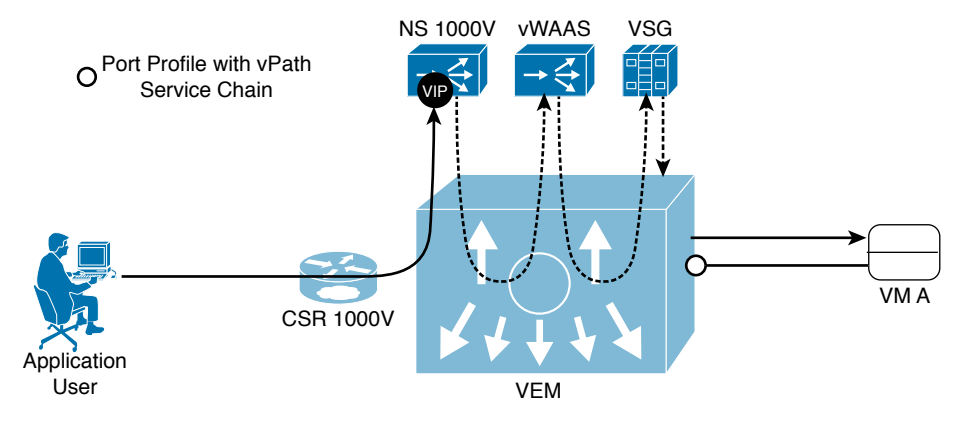

**Figure 7-13** *vPath Service Chain in Action* 

In the figure, Nexus 1000V is configured to implement a vPath service chain enforcing the following order:

- 1. NetScaler 1000V
- 2. vWAAS
- 3. VSG

A CSR 1000V instance routes the first packet from a client request to a VIP configured in NetScaler 1000V (continuous arrow). After the virtual ADC load balances the connection to VM A, it uses vPath to encapsulate the result and send it back to the VEM (dashed arrows represent vPath encapsulated traffic).

Following the service chain order associated to VM A, the Nexus 1000V module forwards the packet to vWAAS to verify whether its WAN acceleration algorithms may be applied to the connection.

Again encapsulated in vPath, the original packet is steered to VSG for security policy checking. When the packet finally reaches VM A in its original form, the VEM is already programmed for the return traffic, where

- The VEM may already deploy VSG's security rule decision.
- It may not send more packets from that specific connection to vWAAS, in case the connection cannot be accelerated.
- The module will surely steer the server response to NetScaler 1000V.

Most importantly, this rather complex traffic management is completely hidden under the service chain definition, which is inserted in a Nexus 1000V port profile. All the steering and offload decisions are implicitly executed, and will continue to happen even if *any of the virtual services or the VM live migrates to another host*.

Fundamentally, a vPath service chain provides policy-defined service insertion for virtual machines. If desired, other port profiles may implement distinct service chains: for example, a second service chain may only include vWAAS and VSG services for select VMs.

vPath service chains make it extremely easy for clouds to employ virtual networking services as "add-ons" for each application tier on a cloud tenant.

In the case of a failure on any virtual networking service on the chain, Nexus 1000V detects the lack of connectivity probe (*keepalive*) responses from the failed service and no longer steers traffic to it. However, the configured *fail-mode* in such service will define how the entire service chain will behave:

- **Fail-mode close:** If the virtual networking service fails or loses connectivity to Nexus 1000V, all port profiles associated with the service will drop every packet and the whole service chain will stop working.
- **Fail-mode open:** If the virtual networking service fails or loses connectivity to Nexus 1000V, all port profiles associated with the service will perform frame forwarding as if the service is not included in the service chain.

Undoubtedly, because of its central position for vPath-enabled services, Nexus 1000V is the most important tool during troubleshooting processes involving service chains.

### **Virtual Application Containers**

Business applications rely on servers, storage, and networking, which includes segment creation and additional networking services (routing, security, and load balancing, among others). As a consequence, the application provisioning process is severely challenged with the complexity of installing, configuring, and licensing all of these components.

By definition, some level of *application isolation* is required in any multitenant domain, for multiple reasons, such as security, compliance, or service-level agreements (SLAs). As a simple example, you can imagine that in a service provider hosting applications for multiple customers, a single tenant may want to separate applications for internal employees from those for external partners.

With both situations in mind, data center architects embraced the concept of a *network container* to speed up application provisioning and reinforce network isolation in multitenant environments. In summary, a network container can be defined as a set of networking services configured in a standardized manner.

During the 2000s, to avoid deploying dedicated network devices (switches, routers, firewalls, and ADCs) for each tenant, most data center service providers built network containers using a virtualization technique called *device partitioning* to better leverage the usage of networking resources. The following elements represent common network device partitions that were heavily used during that period:

■ **Virtual Routing and Forwarding (VRF) instance:** A routing instance that can coexist with several others in the same routing equipment. It is composed of independent routing and forwarding tables, a set of interfaces, and optional routing protocols to exchange routing information with other peers.

- **Firewall context:** An independent virtual firewall, with its own security policy, interfaces, and administrators. From an administration perspective, deploying multiple contexts is similar to having multiple standalone devices. Cisco ASA supports multiple contexts deploying separate routing tables, firewall features, IPS, and management capabilities.
- **ADC context:** An abstraction of an independent load balancer with its own interfaces, configuration, policies, and administrators. This technology was originally deployed in the former Cisco ADC solution called Application Control Engine (ACE).

Figure 7-14 illustrates four network container examples composed of network partitions and offered to tenants of a data center service provider.

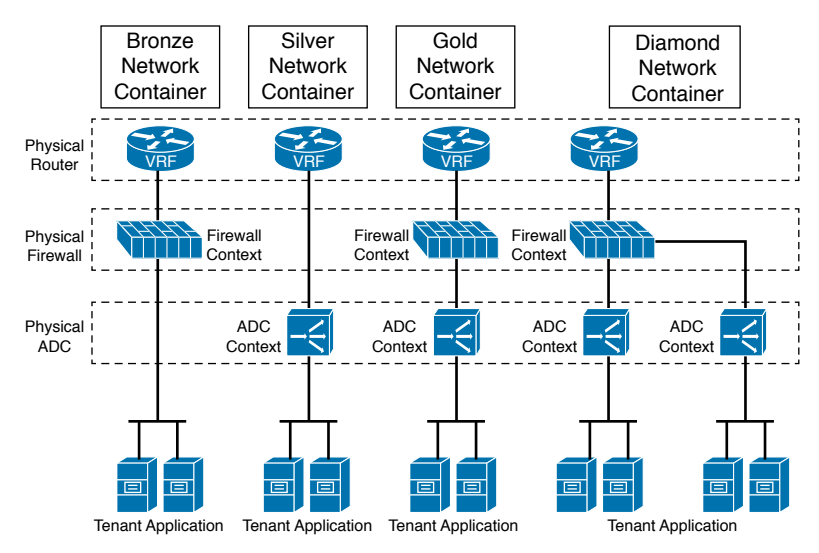

**Figure 7-14** *Network Container Examples* 

In all four container options depicted in Figure 7-14, VRF instances provide Layer 3 services to external networks, while both firewall and SLB contexts provide their specialized networking services to one or more applications from a tenant. Using these virtual partitions, a service provider can logically provision selected networking services without undertaking the manual procedures that would be necessary if physical appliances were deployed.

As you previously learned in the section "Service Insertion in Physical Networks," this scenario uses VLAN manipulation to insert services between clients and servers from an application. For this objective, an additional VLAN must be provisioned to connect two networking services (or one service to the application servers). Thus, the bronze, silver, gold, and diamond network containers, respectively, consume 2, 2, 3, and 5 VLANs from the 4094 that are available on a single service provider network infrastructure.

**NOTE** For service providers interested in developing such designs, Cisco offers an extremely useful standardization tool in the form of the Virtualized Multiservice Data Center (VMDC) reference architecture . VMDC essentially provides a framework for building multitenant data centers with focus on the integration of networking, computing, server virtualization, security, load balancing, and system management.

#### 212 CCNA Cloud CLDEND 210-451 Official Cert Guide

Being also a multitenant environment, cloud computing recycles many principles and best practices learned from data center service providers. But with the benefits brought by server virtualization, cloud providers could evolve *network containers* into *virtual application containers* through the addition of three new ingredients:

- **Virtual machines:** The simplicity of VM provisioning allows virtual servers to be added to these templates.
- **VXLAN:** Used to scale and facilitate network provisioning for tenants.
- **Virtual networking services:** Can replace device partitions, decreasing cloud orchestration operations with the physical network and expanding their capabilities to scale out (create more virtual appliances) and scale up (allocate more resources to a virtual appliance).

As discussed in Chapter 4, "Behind the Curtain," standardization is a mandatory requirement for ease of automation. And for this reason, virtual application containers are considered a key element of cloud computing architecture.

Using its broad portfolio of virtual networking services, Cisco streamlined the creation of virtual application containers through a solution called *Cisco Virtual Application Cloud Segmentation* (VACS). This software package basically automates installation, licensing, and configuration of multiple virtual services to enable an easy and efficient setup of virtualized applications.

Cisco VACS provisions application environments through *virtual application container templates*, which are used for the instantiation of identical virtual application containers. The solution architecture has three main software components:

- **Cisco Nexus 1000V:** Provides network segmentation through VLAN and VXLANs, and offers vPath-based network insertion
- **Cisco PNSC:** Controls the installation, licensing, and configuration of virtual networking services
- **Unified Computing System (UCS) Director:** Cisco orchestration solution that provides the management interface to deploy, provision, and monitor the whole VACS solution

As Figure 7-15 demonstrates, VACS discharges the cloud orchestrator from executing repetitive (and strongly correlated) tasks to instantiate a virtual application container.

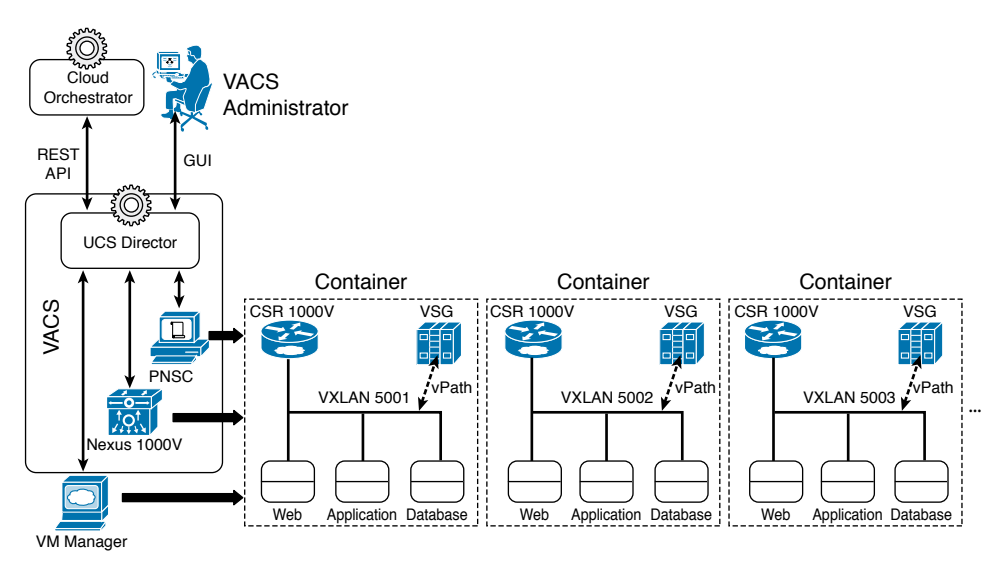

#### **Figure 7-15** *VACS Architecture*

Figure 7-15 highlights two ways to manage VACS:

- **GUI:** Used to install VACS components, license virtual networking services, create virtual application container templates, and instantiate containers from them, if necessary
- **REST API:** Interface that allows a cloud orchestrator to instantiate virtual application containers based on virtual application container templates, as well as decommission containers that will not be used anymore

Regardless of its origin, when a request for a new container reaches UCS Director, it follows preexistent workflows that interact with PNSC (to provision the required virtual networking services), a VM manager (to spawn virtual machines), and Nexus 1000V (to correctly connect these VMs, virtual appliances, and external networks). Assembling like the Avengers, these elements form a brand new virtual application container.

VACS provides wizards to create "almost-ready-to-go" virtual application container templates, which are commonly referred as *three-tier templates* . Figure 7-16 illustrates this construct.

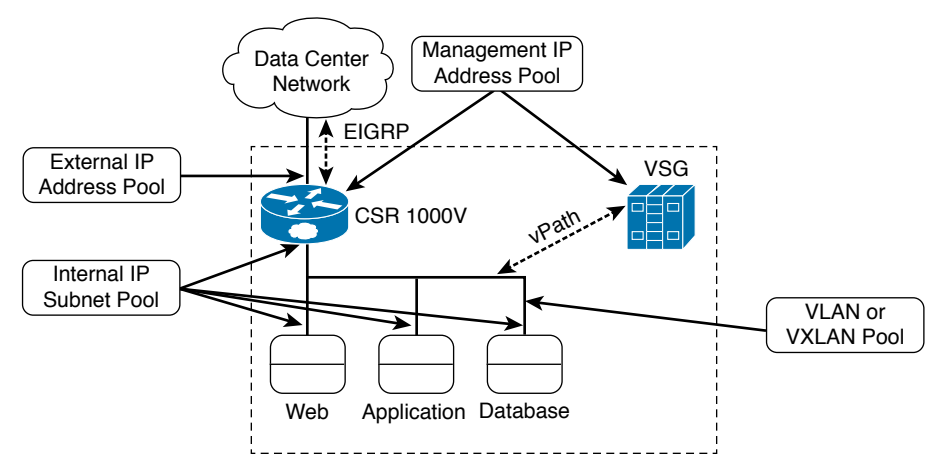

**Figure 7-16** *Three-tier Container Template in VACS* 

Key **Topi**  As you can see, this predefined template enforces VSG security policies in three application tiers (web, application, and database) that are connected to a shared segment (VLAN or VXLAN). It also achieves segregation through CSR 1000V acting as a zone-based firewall and uses EIGRP as the default routing protocol to advertise the public subnet assigned to the virtual machines. It can also deploy static routes and use NAT to publish internal services to external networks.

A three-tier template can be defined as *internal* (where external networks can only access the web tier) or *external* (where all three application tiers can be externally accessed).

To guarantee uniqueness of addressing and segments ID, this container template must be configured with pools, described in Table 7-2, before it can instantiate any application container.

| C. | <b>Template Parameter</b>     | <b>Description</b>                                                                                                    |  |  |  |
|----|-------------------------------|----------------------------------------------------------------------------------------------------|--|--|--|
|    | Management IP address<br>pool | Used by all manageable elements in a container, such as CSR 1000V<br>and VSG.                                                                                                    |  |  |  |
|    | External IP address pool      | Contains public IP addresses that will be used on the CSR 1000V<br>external interface of each container. It should also include, as a con-<br>figuration parameter, the next-hop IP address if the virtual router is<br>not using any routing protocol. |  |  |  |
|    | Internal IP subnet pool       | Provides unique IP subnets for all VMs in a three-tier container. As<br>a new container is provisioned, its assigned subnet will be published<br>through the use of a routing protocol such as EIGRP.                                                   |  |  |  |
|    | VLAN ID pool                  | Assigned to VLAN-based virtual application containers.                                                                                                    |  |  |  |
|    | VXLAN ID pool                 | Assigned to VXLAN-based virtual application containers.                                                                                                    |  |  |  |

**Table 7-2** Three-tier Virtual Application Container Template Parameters

Finally, the three-tier container template also provides predefined VSG vZones for web, application, and database virtual machines.

**NOTE** As an exclusive add-on to the web tier from the three-tier container template, you can add a redundant pair of SLB virtual networking services based on open source HAProxy (http://www.haproxy.org/).

Adversely from three-tier container templates, VACS uses *custom virtual application container templates* to address specific requirements from a cloud computing environment. Additionally to all parameters defined on a three-tier template, a custom template requires the parameters listed and described in Table 7-3.

| ic. | <b>Template Parameter</b>           | <b>Description</b>                                                                                                    |  |  |  |
|-----|-------------------------------------|----------------------------------------------------------------------------------------------------|--|--|--|
|     | Number of application<br>tiers      | Defines different tiers of a container, consequently changing the<br>number of zones, networks, and application types                       |  |  |  |
|     | Tier network                        | Establishes additional Layer 2 segments (VLAN or VXLAN) that can<br>be appended to isolate specific application tiers in a container        |  |  |  |
|     | Security zone                       | Allows the customization of ACLs that can be applied exclusively to<br>an application tier                                                  |  |  |  |
|     | <b>Application Layer</b><br>Gateway | Permits inspection of the incoming packets for specific protocols<br>such as HTTP, HTTPS, FTP, DNS, ICMP, SQLNET, MSSQL, and<br><b>LDAP</b> |  |  |  |

**Table 7-3** Custom Virtual Application Container Template Additional Parameters

Kev Top

> **NOTE** As an exclusive add-on any tier in the custom container template, you can add a redundant pair of open source HAProxy SLBs.

After you create these container templates, they become available for container creation requests. And as I have commented before, these requests will generate isolated virtual application containers.

Although most VACS deployments use the REST API to accept inbound requests from cloud portals and orchestrators, a simple example of container creation can be demonstrated through the UCS Director GUI, as shown in Figure 7-17.

#### 216 CCNA Cloud CLDFND 210-451 Official Cert Guide

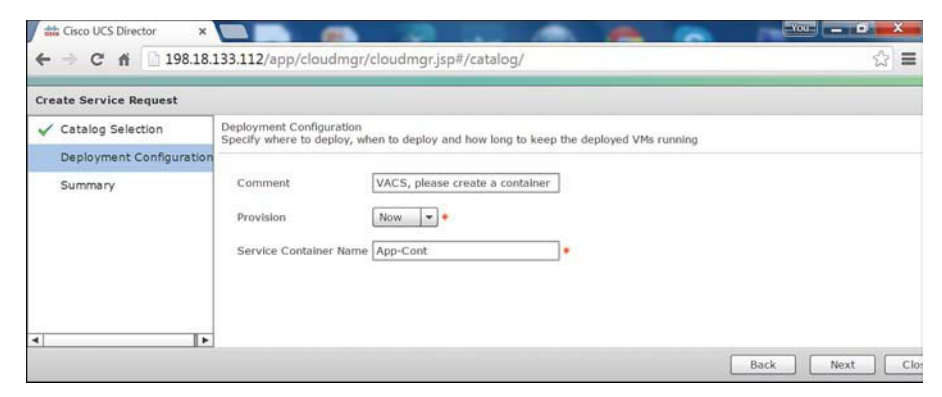

**Figure 7-17** *Requesting an Application Container* 

In Figure 7-17, a non-administrative user ("demouser") is requesting the creation of an application container called App-Cont. Because the container template already exists, the user request generates a workflow iteration to instantiate the template. Figure 7-18 displays the workflow in action.

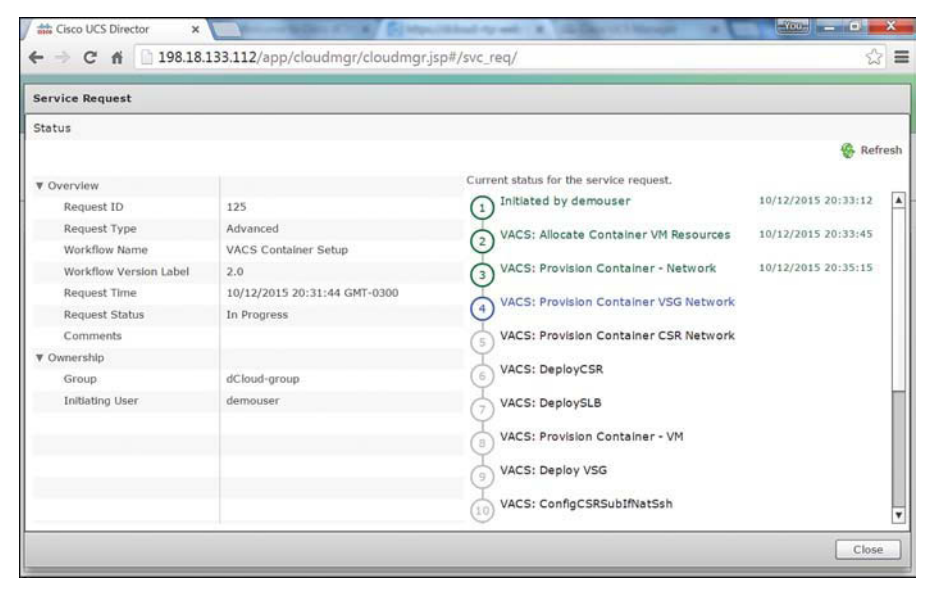

**Figure 7-18** *VACS Workflow* 

And after all tasks related to components of the App-Cont are executed in the workflow shown in Figure 7-18, the application container is finally ready to be used. Figure 7-19 depicts the final outcomes of the request, including VMs and virtual networking services originally specified in the three-tier container template.

| the Cisco UCS Director |     | <b>College Street</b><br>$\times$                     |                          | $\sim$                  |        | THE COMMUNITY COMPANY   |                                                          | $-0.000$<br>$\mathbf{x}$ |
|------------------------|-----|-------------------------------------------------------|--------------------------|-------------------------|--------|-------------------------|----------------------------------------------------------|--------------------------|
| $\mathbf{C}$<br>≫<br>← |     | 198.18.133.112/app/cloudmgr/cloudmgr.jsp#/vresources/ |                          |                         |        |                         |                                                          | ☆<br>$\equiv$            |
| ahah<br><b>CISCO</b>   |     | <b>Cisco UCS Director</b>                             |                          |                         |        |                         | Log Out<br>demouser                                      | Cisco<br>Help            |
| 吧<br>Catalog           |     | ۲š<br>$\infty$<br>Services<br>Approvals               | Δ<br>Organization        | 新闻<br>Virtual Resources |        | G<br>Physical Resources | <u>ia</u><br>朦<br>Accounting<br>CloudSense <sup>18</sup> |                          |
|                        |     | Virtual Resources > Application Container (App-Cont)  |                          |                         |        |                         |                                                          | Back                     |
| Summary                |     | <b>Virtual Machines</b>                               | Bare Metals Tier Mapping | L4 L7 Services          |        |                         |                                                          | $\bullet$                |
| <b>Refresh</b>         |     |                                                       |                          |                         |        |                         |                                                          |                          |
| Virtual Machines       |     |                                                       |                          |                         |        |                         | 9579                                                     |                          |
| VM ID                  |     | VM Name                                               |                          | VM Type                 | Status | IP Address              | Guest OS                                                 | 1.4                      |
|                        | 160 | App-Cont-primary-csr                                  | CSR                      |                         | ON     | 198.18.128.100          | Other 2.6.x Linux (64-bit)                               | 10                       |
|                        | 161 | App-Cont WebZone WebServer-1                          |                          | <b>Application VM</b>   | ON     | 198.18.8.2              | Red Hat Enterprise Linux 5 (64-bit)                      | 10                       |
|                        | 162 | App-Cont AppZone AppServer-1                          |                          | Application VM          | ON     | 198.18.8.3              | Red Hat Enterprise Linux 5 (64-bit)                      | 10                       |
|                        | 163 | App-Cont DBZone DbServer-1                            |                          | Application VM          | ON     | 198.18.8.4              | Red Hat Enterprise Linux 5 (64-bit)                      | 10                       |
|                        | 164 | App-Cont-primary-vsg                                  | <b>VSG</b>               |                         | ON     | 198.18.128.101          | Other 2.6.x Linux (64-bit)                               | 10                       |
|                        |     |                                                       |                          |                         |        |                         |                                                          |                          |
|                        |     |                                                       |                          |                         |        |                         |                                                          |                          |
|                        |     |                                                       |                          |                         |        |                         |                                                          |                          |
|                        |     |                                                       |                          |                         |        |                         |                                                          |                          |
| Total 5 items          |     |                                                       |                          |                         |        |                         |                                                          |                          |
|                        |     |                                                       |                          |                         |        |                         |                                                          |                          |

**Figure 7-19** *Virtual Machines from App-Cont* 

### **Around the Corner: Service Insertion Innovations**

Throughout this chapter, I have explored many service insertion methods, including VLAN manipulation, policy-based routing (PBR), Web Cache Control Protocol (WCCP), and Virtual Data Path (vPath). While the advantages from the first three approaches deserve extended discussions on physical network designs, their benefits tend to pale when compared to the flexibility and simplicity of vPath.

As previously explained, vPath permits the insertion of multiple virtual networking services through the use of granular policies that can discriminate virtual machines with flexibility beyond addresses and subnets. But if you think vPath is the last word on service insertion technologies, you are quite wrong.

Take for example the Cisco Remote Integrated Services Engine (RISE) , which is depicted in action in Figure 7-20.

RISE is intended to simplify one-arm mode implementations of networking services (such as ADCs), abstracting these appliances as "remote modules" of a physical Nexus data center switch.

This perception is achieved through a tight integration between the devices, which enables select SLB configurations to be *automatically* reflected in the switch. As Figure 7-20 exemplifies, the configuration of a VIP load balancing user sessions to real servers produces two consequences:

- **Auto-PBR:** The Nexus switch automatically configures policy-based routing to steer server responses to the ADC.
- **Route Health Injection (RHI):** As soon as there is at least one active server, the ADC advertises the VIP address through a dynamic routing protocol, allowing end users to be preferably routed to the ADC site.

#### 218 CCNA Cloud CLDEND 210-451 Official Cert Guide

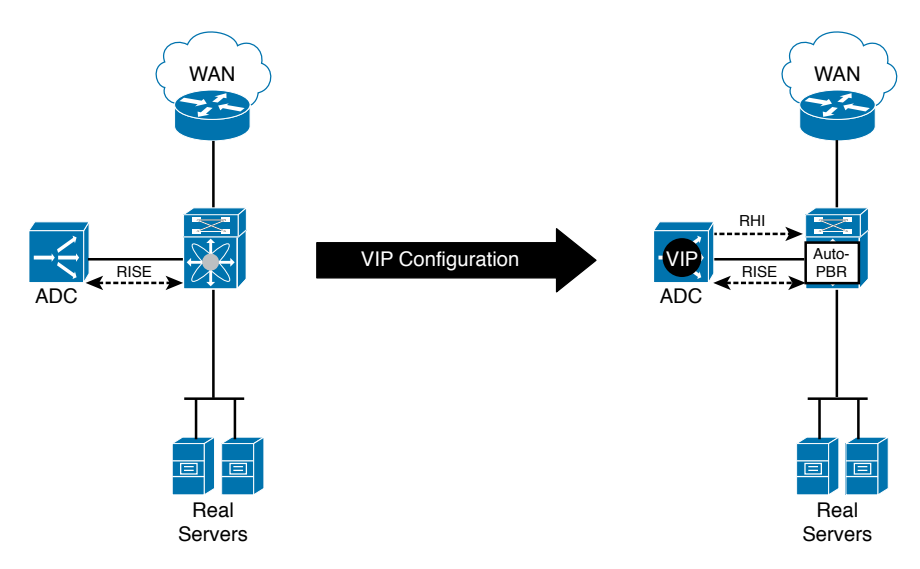

**Figure 7-20** *Cisco RISE in Action* 

Both RISE and vPath depend on joint efforts between Cisco and other vendors, such as Citrix. Cisco is also currently leading the development of *Network Services Header* (NSH) , which is a service chaining protocol based on the early success of vPath. In a nutshell, NSH includes the following enhancements:

- It is an open standard, motivating a broad acceptance from a wide variety of networking services and vendors.
- It is designed for both physical and virtual networks.
- It is transport-independent because it can be inserted between the original packet and any outer network transport encapsulation such as MPLS, VXLAN, or Generic Routing Encapsulation (GRE).

Along with other vendors, Cisco has proposed an IETF draft, describing all details around the header and allowing software and hardware vendors to develop NSH-solutions before the publication of the final standard.

**NOTE** Cisco Application Centric Infrastructure (ACI) also implements an innovative service insertion technique called *service graphs*. Because this feature is a component of this paradigm-shift architecture, I will save this discussion for Chapter 11, "Network Architectures for the Data Center: SDN and ACI."

### **Further Reading**

- Deliver the Next-Generation Intelligent Data Center with Cisco Nexus 7000 Series Switches, Citrix NetScaler Application Delivery Controller, and RISE Technology: http://www.cisco.com/c/dam/en/us/products/collateral/switches/nexus-7000-seriesswitches/white-paper-c11-731370.pdf
- Network Service Header: https://tools.ietf.org/html/draft-ietf-sfc-nsh-01

### **Exam Preparation Tasks**

### **Review All the Key Topics**

Review the most important topics in this chapter, denoted with a Key Topic icon in the outer margin of the page. Table 7-4 lists a reference of these key topics and the page number on which each is found.

| <b>Key Topic Element</b> | <b>Description</b>                                                       | <b>Page Number</b> |
|--------------------------|--------------------------------------------------------------------------|--------------------|
| Figure 7-1               | Traffic steering techniques in physical networks                         | 191                |
| Figure 7-3               | VSG ready to process traffic                                             | 194                |
| Figure 7-4               | First packet steered to VSG                                              | 195                |
| Figure 7-5               | West VEM sending first packet to VM A                                    | 195                |
| List                     | ASAy capabilities for cloud tenant resources                             | 198                |
| List                     | CSR 1000V advanced Layer 3 features                                      | 200                |
| List                     | SLB configuration elements                                               | 202                |
| List                     | Cisco WAAS acceleration algorithms                                       | 206                |
| Table 7-2                | Three-tier virtual application container template<br>parameters          | 214                |
| Table 7-3                | Custom virtual application container template addi-<br>tional parameters | 215                |

**Table 7-4** Key Topics for Chapter 7

### **Complete the Tables and Lists from Memory**

Print a copy of Appendix B, "Memory Tables" (found on the CD), or at least the section for this chapter, and complete the tables and lists from memory. Appendix C, "Answers to Memory Tables," also on the CD, includes completed tables and lists so that you can check your work.

### **Define Key Terms**

Define the following key terms from this chapter, and check your answers in the glossary:

networking service, firewall, server load balancer (SLB), WAN acceleration, service insertion, policy-based routing (PBR), Web Cache Control Protocol (WCCP), virtual networking service, Virtual Data Path (vPath), Virtual Security Gateway (VSG), Adaptive Security Virtual Appliance (ASAv), Cloud Services Router (CSR) 1000V, NetScaler 1000V, Virtual Wide Area Application Services (vWAAS), Virtual Application Cloud Segmentation (VACS)

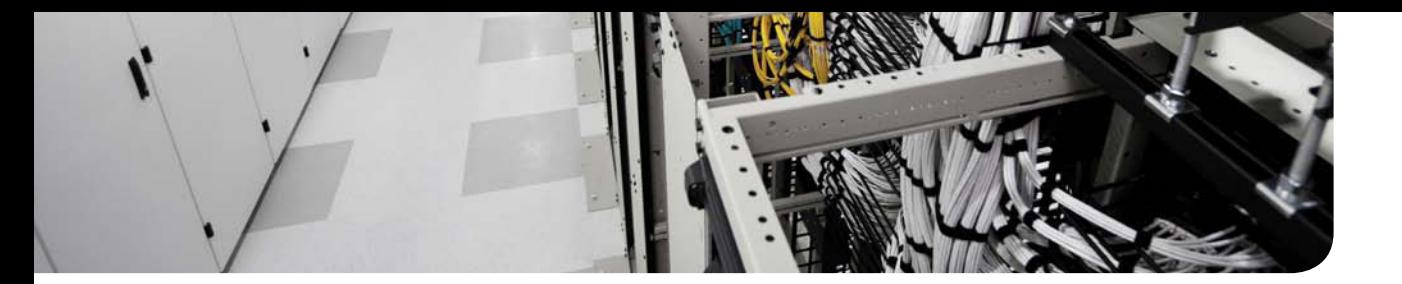

#### **This chapter covers the following topics:**

- What Is Data Storage?
- **Hard Disk Drives**
- RAID Levels
- Disk Controllers and Disk Arrays
- Volumes
- Accessing Blocks
- Fibre Channel Basics
- **SAN Designs**
- Virtual SANs
- Internet SCSI
- Cloud Computing and SANs

#### **This chapter covers the following exam Objectives:**

- 5.1 Describe storage provisioning concepts
	- 5.1.a Thick
	- $\blacksquare$  5.1.b Thin
	- 5.1.c RAID
	- 5.1.d Disk pools
- 5.2 Describe the difference between all the storage access technologies ■ 5.2.b Block technologies
- 5.3 Describe basic SAN storage concepts
	- 5.3.a Initiator, target, zoning
	- 5.3.b VSAN
	- $\blacksquare$  5.3.c LUN
- 5.5 Describe the various Cisco storage network devices
	- 5.5.a Cisco MDS family
	- 5.5.c UCS Invicta (Whiptail)

## **CHAPTER 8**

# **Block Storage Technologies**

The capability to store data for later use is part of any computer system. However, how such systems write and read data in a storage device has been handled in many different ways since the beginning of computer science.

Obviously, cloud computing projects cannot avoid this topic. To actually provide selfcatered services to end users, cloud architects must select a methodology to store application data that is both efficient and strikes a good balance between performance and cost. In some cases, data storage itself may be offered as a service, enabling consumers to use a cloud as their data repository.

Within such context, the CLDFND exam requires knowledge about the basic principles of block storage technologies, including provisioning concepts, storage devices, access methods, and Cisco storage network devices. This chapter starts with the most basic of these principles by providing a formal definition of what constitutes storage. It then examines different types of storage devices, hard disk drives (and associated technologies), main block storage access methods, storage-area networks (SANs), and common SAN topologies. Finally, the chapter correlates these technologies to the current state of cloud computing, providing a clear application of these technologies to dynamic cloud environments.

### **"Do I Know This Already?" Quiz**

The "Do I Know This Already?" quiz allows you to assess whether you should read this entire chapter thoroughly or jump to the "Exam Preparation Tasks" section. If you are in doubt about your answers to these questions or your own assessment of your knowledge of the topics, read the entire chapter. Table 8-1 lists the major headings in this chapter and their corresponding "Do I Know This Already?" quiz questions. You can find the answers in Appendix A, "Answers to Pre-Assessments and Quizzes."

| <b>Foundation Topics Section</b> | <b>Questions</b> |
|----------------------------------|------------------|
| What Is Data Storage?            | 1                |
| <b>Hard Disk Drives</b>          | 2                |
| <b>RAID</b> Levels               | 3                |
| Disk Controllers and Disk Arrays | $\overline{4}$   |
| Volumes                          | 5                |
| Accessing Blocks                 | 6                |
| <b>Fibre Channel Basics</b>      | $7 - 8$          |
| <b>SAN Designs</b>               | 9                |

**Table 8-1** Do I Know This Already?" Section-to-Question Mapping
#### 222 CCNA Cloud CLDFND 210-451 Official Cert Guide

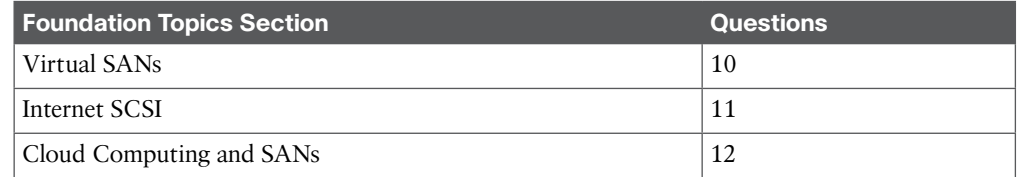

- **1.** Which of the following is a correct statement?
	- **a.** HDDs are considered primary storage.
	- **b.** DVD drives are considered secondary storage.
	- **c.** Tape libraries are considered tertiary storage.
	- **d.** RAM is not considered primary storage.
- **2.** Which of the following represents data addressing in HDDs?
	- **a.** Bus/target/LUN
	- **b.** World Wide Name
	- **c.** Cylinder/head/sector
	- **d.** Domain/area/port
- **3.** Which option describes an incorrect RAID level description?
	- **a.** RAID 0: Striping
	- **b.** RAID 1: Mirroring
	- **c.** RAID 6: Striping, double parity
	- **d.** RAID 10: Striping, multiple parity
- **4.** Which of the following is not an array component?
	- **a.** SATA
	- **b.** Controller
	- **c.** JBOD
	- **d.** Disk enclosure
	- **e.** Access ports
- **5.** Which of the following devices can potentially deploy volume thin provisioning? (Choose all that apply.)
	- **a.** JBOD
	- **b.** Storage array
	- **c.** Server
	- **d.** Dedicated appliance
	- **e.** HDD
- **6.** Which of the following are block I/O access methods? (Choose all that apply.)
	- **a.** ATA
	- **b.** SCSI
	- **c.** SAN
	- **d.** NFS
	- **e.** SQL
- **7.** Which of the following options is incorrect?
	- **a.** FC-0: Physical components
	- **b.** FC-1: Frame transmission and signaling
	- **c.** FC-3: Generic services
	- **d.** FC-4: ULP mapping
- **8.** Which of the following is correct concerning Fibre Channel addressing?
	- **a.** WWNs are used for logical addressing.
	- **b.** FCIDs are used for physical addressing.
	- **c.** WWNs are used in Fibre Channel frames.
	- **d.** FSPF is used to exchange routes based on domain IDs.
	- **e.** FCIDs are assigned to N\_Ports and F\_Ports.
- **9.** Which of the following is an accurate list of common SAN topologies?
	- **a.** Collapsed core, spine-leaf, core-aggregation-access
	- **b.** Collapsed core, spine-leaf, core-distribution-access
	- **c.** Collapsed core, core-edge, core-aggregation-access
	- **d.** Collapsed core, core-edge, edge-core-edge
	- **e.** Collapsed core, spine-leaf, edge-core-edge
- **10.** Which of the following is not an advantage for the deployment of VSANs?
	- **a.** Interoperability
	- **b.** Multi-tenancy
	- **c.** Zoning replacement
	- **d.** Security
	- **e.** Isolation
- **11.** Which of the following is incorrect about iSCSI?
	- **a.** Standardized in IETF RFC 3720.
	- **b.** Employs TCP connections to encapsulate SCSI traffic.
	- **c.** Employs TCP connections to encapsulate Fibre Channel frames.
	- **d.** Deployed by iSCSI initiators, iSCSI targets, and iSCSI gateways.
	- **e.** Initiators and targets are usually identified through IQN.
- **12.** Which is the most popular block I/O access method for cloud offerings of Storage as a Service?
	- **a.** Fibre Channel
	- **b.** iSCSI
	- **c.** FCIP
	- **d.** iFCP
	- **e.** NFS

# **Foundation Topics**

# **What Is Data Storage?**

Applications should be able to receive data from and provide data to end users. To support this capability, data centers must dedicate resources to hold application data effectively while supporting at least two basic input and output (I/O) operations: writing and reading.

In parallel to the evolution of computing, data storage technologies were developed to achieve these objectives, using multiple approaches. Storage devices are generally separated into the following three distinct classes, depending on their speed, endurance, and proximity to a computer central processing unit (CPU):

- Key Topic
- **Primary storage:** The volatile storage mechanisms in this class can be directly accessed by the CPU, usually have small capacity, and are relatively faster than other storage technologies. Primary storage is also known to as *main memory*, which was referred in Chapter 5, "Server Virtualization."
- **Secondary storage:** The devices in this class require I/O channels to transport their data to the computer system processor because they are not directly accessible to the CPU. Secondary storage devices deploy nonvolatile data, have more storage capacity than primary storage, provide longer access times, and are also known as *auxiliary memory* .
- **Tertiary storage:** This class represents removable mass storage media whose data access time is much longer than secondary storage. These solutions are the most cost effective among all storage types, providing massive capacity for long-term periods.

Figure 8-1 exemplifies these classes of storage technologies.

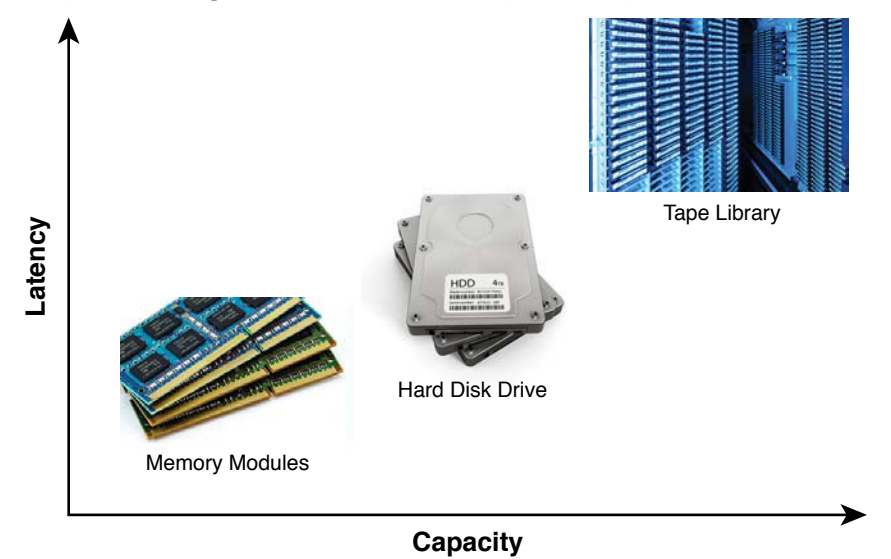

**Figure 8-1** *Storage Technology Classification Photo Credits: finallast, destina, kubais* 

Figure 8-1 uses two parameters to characterize each technology: *latency* , which is the length of time it takes to retrieve saved data from a resource, and *capacity* , which represents the maximum amount of data a device can hold.

*Random-access memory* (RAM) provides a relatively low latency (from 8 to 30 nanoseconds) and, for that reason, is the most common main memory device. RAM chips are composed of multiple simple structures that contain transistors and capacitor sets that can store a single bit. When compared to other storage technologies, these devices have relatively low capacity (tens of gigabytes at the time of this writing).

Because the energy stored in the RAM capacitors leaks, the stored information must be constantly refreshed, characterizing the most common type of memory used today: *dynamic RAM* (DRAM) . Represented in the bottom left of Figure 8-1, the DRAM chips (little black rectangle) are sustained by a physical structure that is commonly referred to as a memory module.

In the upper-right side of Figure 8-1, tertiary storage technologies are represented by a *tape library*. This rather complex system comprises multiple tape drives, abundant tape cartridges, barcode readers to identify these cartridges, and a robotic arm to load tapes to the drives after an I/O request is issued. Because of its myriad mechanical components, a tape library introduces a much longer latency (a few minutes) when compared to other storage technologies. Notwithstanding, a tape library provides an excellent method for long-term archiving because of its capacity, which is usually measured in exabytes (EB).

Depicted in the middle of Figure 8-1, *hard disk drives* (HDDs) epitomize the most commonly used secondary storage technology today, offering latency of around 10 ms and capacity of a few terabytes per unit. These devices offer a great cost-benefit ratio when compared to RAM and tape libraries, while avoiding the volatile characteristics of the former and the extreme latency of the latter.

The next section discusses hard disk drives, exploring the internal characteristics of this seasoned technology.

# **Hard Disk Drives**

HDDs are widely popular storage devices whose functionality is based on multiple platters (disks) spinning around a common axis at a constant speed. Electromagnetic movable heads, positioned above and below each disk, read (or write) data by moving over the surface of the platter either toward its center or toward its edge, depending on where the data is stored.

In these devices, data is stored in concentric *sectors* , which embody the atomic data units of a disk and accommodate 512 bytes each. A *track* is the set of all sectors that a single actuator head can access when maintaining its position while the platters spin. With around 1024 tracks on a single disk, all parallel tracks from the disks form a *cylinder* . As a result, each specific sector in an HDD is referenced through a three-part address composed of *cylinder/ head/sector* information.

Figure 8-2 illustrates how these components are arranged in a hard disk drive structure.

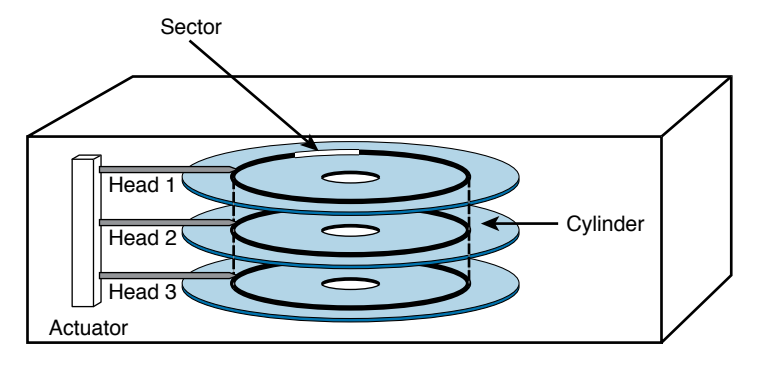

**Figure 8-2** *Hard Disk Drive* 

When a read operation requests data from a defined cylinder/head/sector position, the HDD mechanical *actuator* positions all the heads at the defined cylinder until the required sector is accessible to the defined head.

I/O operations for a single sector from an HDD are rare events. Customarily, these requests refer to multiple *sector clusters* , which are composed of two, four, or another exponent of two, contiguous sectors. I/O operations directed to nonconsecutive sectors increase data access time and worsen application performance.

At this point, it is relatively easy to define a fundamental unit of storage access: a *block* can be understood as a sequence of bytes, with a defined length (block size), that embodies the smallest container for data in any storage device. In the case of an HDD, a block can be directly mapped to a sector cluster.

# **RAID Levels**

Although HDDs continue to be widely utilized in modern data centers, their relatively low *mean time between failures* (MTBF) is a serious concern for most application caretakers. As an electromagnetic device, an HDD is consequently subject to malfunctions caused by both electronic and mechanical stresses, such as physical bumps, electric motor failure, extreme heat, or sudden power failure while the disk is writing.

Furthermore, the maximum capacity of a single HDD unit may not be enough for some application requirements. (If you're like me, you have a highly sophisticated data distribution method to avoid filling up your personal computer's HDD, and have data redundancy in case the device fails for any reason.) Considering that it would be extremely counterproductive if each application had its own data management algorithm, automatic methods of distribution were developed to deal with the specific characteristics of HDDs.

Formally defined in the 1988 paper "A Case for Redundant Arrays of Inexpensive Disks (RAID)," by David A. Patterson, Garth A. Gibson, and Randy Katz, RAID (now commonly called *redundant array of independent disks*) can be seen as one of the most common storage virtualization techniques available today. In summary, RAID aggregates data blocks from multiple HDDs to achieve high storage availability, increase capacity, and enhance I/O performance. As a consequence, a *RAID group* sustains the illusion of a single virtual HDD with these additional benefits.

Figure 8-3 portrays some of the most popular RAID levels, where each one employs a different block distribution scheme for the involved HDDs. Table 8-2 describes each one of these levels.

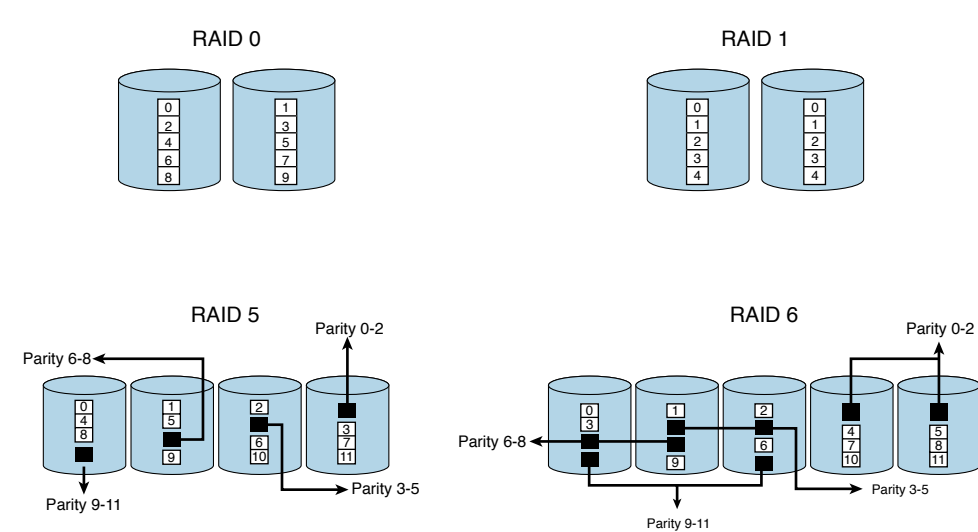

**Figure 8-3** *Select RAID Levels* 

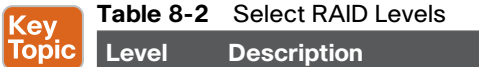

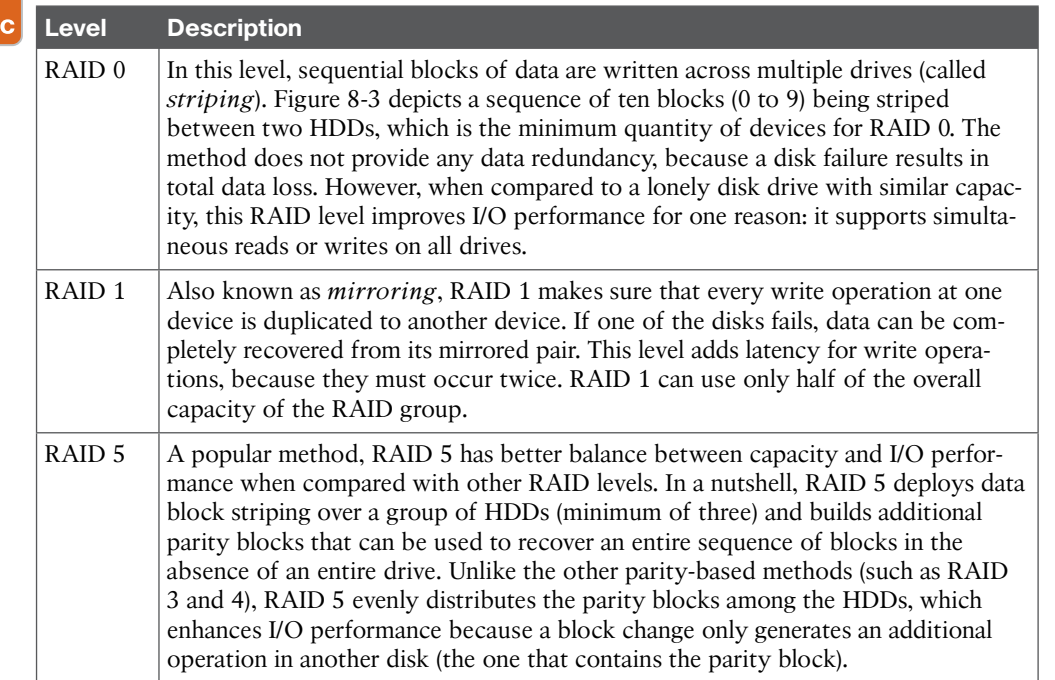

#### 228 CCNA Cloud CLDFND 210-451 Official Cert Guide

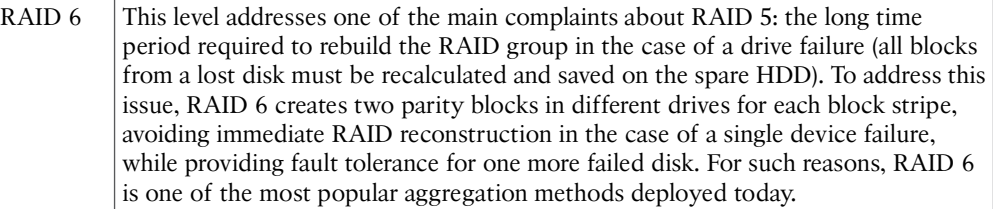

With time, human creativity spawned alternative disk aggregation methods that were not contemplated in the original RAID level definitions. Figure 8-4 depicts two *nested RAID levels*, which essentially combine two RAID schemes to achieve different capacity, availability, and performance characteristics.

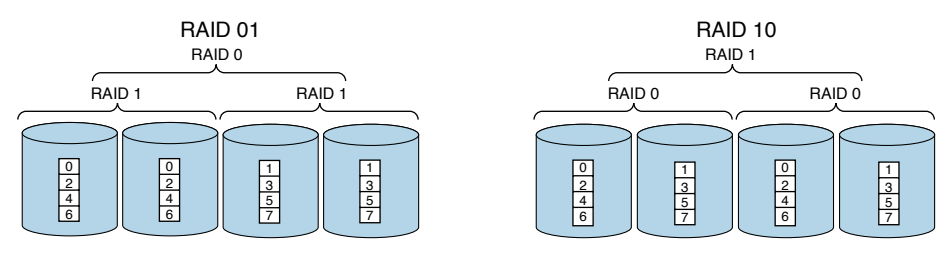

**Figure 8-4** *Nested RAID Levels* 

Table 8-3 describes both RAID 01 and RAID 10.

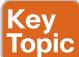

### **Table 8-3** Nested RAID Levels

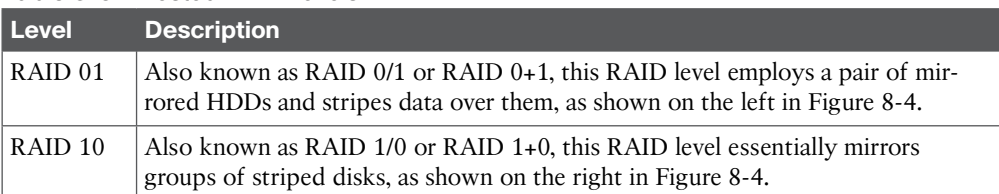

Both methods were conceived to leverage the best characteristics of RAID 0 and RAID 1 (redundancy and performance) without the use of parity calculation.

# **Disk Controllers and Disk Arrays**

The previous section explained how hard disk drives can be aggregated into RAID groups, but it didn't mention which mechanism is actually performing data striping and mirroring, calculating parity, and rebuilding a RAID group after a disk fails.

The mastermind device behind all this work is generically called *storage controller*. As illustrated in Figure 8-5, a storage controller is usually deployed as an additional expansion card providing an I/O channel between the CPU and internal HDDs within an application server.

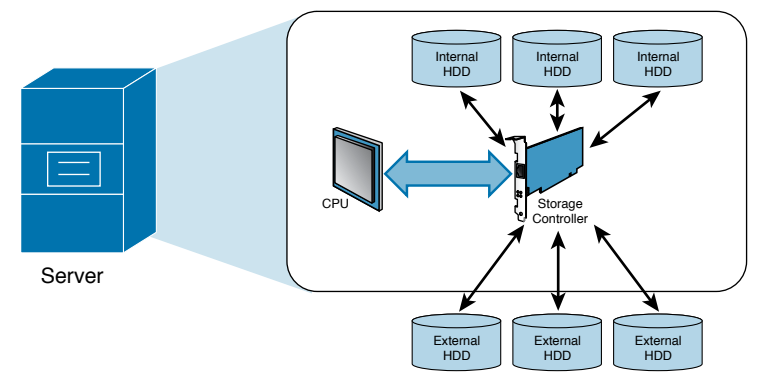

**Figure 8-5** *Storage Controller in a Server* 

As shown in Figure 8-5, the storage controller manages the internal HDDs of a server (which are usually inserted in the server's front panel) and external drives. In summary, the storage controller can potentially deploy multiple RAID groups in a single server.

There is not much use for data residing on a hard disk drive that is encased in (or solely connected to) a single application server should this one fail. Moreover, the data storage demands of an application may well surpass the locally available capacity on a single server.

With such incentives, it was only a matter of time before data at rest could be decoupled from application servers. And in the context of HDDs, this separation was achieved through two different devices: JBODs and disk arrays.

*JBOD* (just a bunch of disks) is basically an unmanaged set of hard drives that can be individually accessed by application servers through their internal storage controllers. For this reason, JBODs generally cannot match the level of management, availability, and capacity required in most data center facilities.

Conversely, a *disk array* contains multiples disks that are managed as a scalable resource pool shared among several application environments. The following list describes the main components of a disk array, which are depicted on the left side of Figure 8-6:

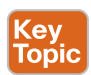

- **Array controllers:** Control the array hardware resources (such as HDDs) and coordinate the server access to data contained in the device. These complex storage controllers are usually deployed as a pair to provide high availability to all array processes.
- **Access ports:** Interfaces that are used to exchange data with application servers.
- **Cache:** RAM modules (or other low-latency storage technology such as flash memory) that are used to reduce access latency for stored data. It is generally located at the controller or on expansion modules (not depicted in Figure 8-6).
- **Disk enclosures:** Used for the physical accommodation of HDDs as well as other storage devices. Usually, a disk enclosure gathers HDDs with similar characteristics.
- **Redundant power sources:** Provide electrical power for all internal components of a disk array.

#### 230 CCNA Cloud CLDEND 210-451 Official Cert Guide

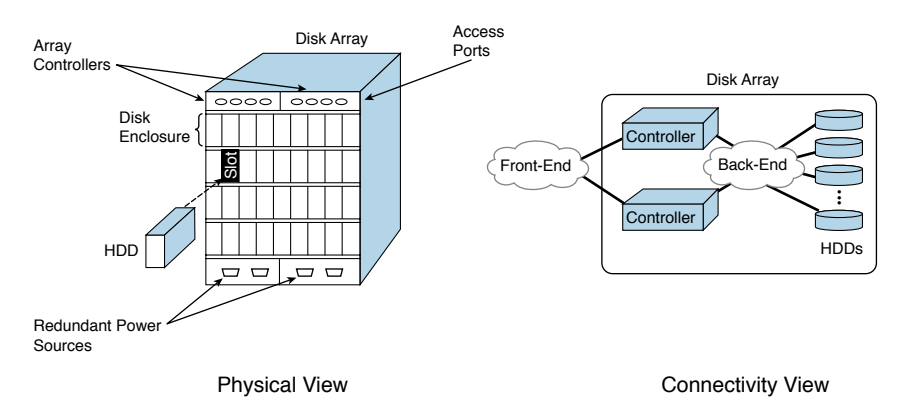

#### **Figure 8-6** *Disk Array Components*

Topic

The right side of Figure 8-6 visualizes the two types of disk array interconnections: *frontend* (used for server access) and *back-end* (used for the internal disk connection to the array controller). Both types of connections support a great variety of communication protocols and physical media, as you will learn in future sections.

With their highly redundant architecture and management features, disk arrays have become the most familiar example of permanent storage in current data centers. At the time of this writing, the main disk array vendors are EMC Corporation, Hitachi Data Systems (HDS), IBM, and NetApp Inc.

Besides providing sheer storage capacity, disk arrays also offer advanced capabilities. One of them is called *dynamic disk pool*, which can overcome the following challenges of RAID technologies within disk arrays:

- **Same drive size:** Regardless of chosen RAID level, the striping, mirroring, and parity calculation procedures require that all HDDs inside a RAID group share the same size. This characteristic can become operationally challenging as HDDs continue to evolve their internal storage capacity.
- **High rebuild time:** Even with RAID 6, when a drive fails, the array controller must read every single block of the remaining drives before reconstructing the failed RAID group. This routine operation can consume a considerable chunk of time, depending on the number of RAID group members.
- **Low number of disks:** Because of the previously described rebuild process, disk array vendors usually do not recommend that the number of RAID group members surpasses 15 to 20 disks (even though disk arrays may enclose hundreds of HDDs).
- **Need of hot spare units:** It is a usual procedure to leave unused the HDDs that are ready to replace failed members of a RAID group. Because these hot spare drives are effectively used after a rebuilding process, they further reduce the disk array overall storage capacity.

The secret behind dynamic disk pools is pretty simple, as with most smartly conceived technologies: they still implement principles underlying RAID but in a *much more granular way*. Within a pool, each drive is broken into smaller pieces deploying RAID levels, rather than using the whole HDD for that intent.

Some vendors, such as NetApp, allow array administrators to create a single pool containing potentially hundreds of HDDs from the same array. In the case of NetApp disk arrays based on the SANtricity storage operating system, the lowest level of disk pools is called *D-Piece* , representing 512 MB of data stored in a disk.

Ten D-Pieces form a *D-Stripe* , containing 5120 MB of data. Each D-Stripe constitutes a RAID 6 group of eight data D-Pieces and two parity D-Pieces. The D-Pieces are then randomly distributed over multiple drives in the pool through an intelligent algorithm that guarantees load balancing and randomness.

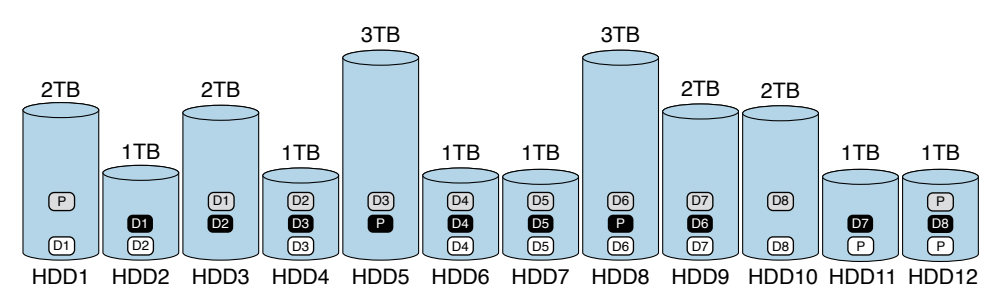

Figure 8-7 exemplifies a disk pool implementation.

#### **Figure 8-7** *Disk Pool Data Distribution*

In Figure 8-7, the squares represent D-Pieces belonging to three different D-Stripes, which are portrayed in different colors. And as you may notice, each D-Stripe is fairly distributed over 12 HDDs of different sizes. In the case of a drive failure, the array controller must only rebuild the D-Stripes that are stored on that device. And statistically, as the number of pool members increases, fewer D-Stripes are directly affected when a single HDD fails.

Another key characteristic of disk pools is that they do not require hot spare disks, because rebuilding processes only need spare D-Pieces. Using Figure 8-7 as an example, if HDD1 fails, the array controller can use available space in the pool to rebuild D-Piece D1 from the white D-Stripe and a parity D-Piece from the gray D-Stripe.

# **Volumes**

As you may have already realized, storage technologies employ abstractions on top of abstractions. In fact, when an array administrator has created a RAID group or a disk pool, he rarely provisions its entirety to a single server. Instead, *volumes* are created to perform this role. And although the term *volume* may vary tremendously depending on the context in which you are using it, in this discussion it represents a *logical disk* offered to a server by a remote storage system such as a disk array.

Most HDDs have their capacity measured in terabytes, while RAID groups (or disk pools) can easily reach tens of terabytes. If a single server requires 2 TB of data storage capacity of its use, provisioning four 1-TB drives for a RAID 6 group dedicates two drives for parity functions. Additionally, if the application server needs more capacity, the RAID group resizing process may take a long time with the block redistribution over the additional disks.

Volumes allow a more efficient and dynamic way to supply storage capacity. As a basis for this discussion, Figure 8-8 exhibits the creation of three volumes within two *aggregation groups* (RAID groups or disk pools).

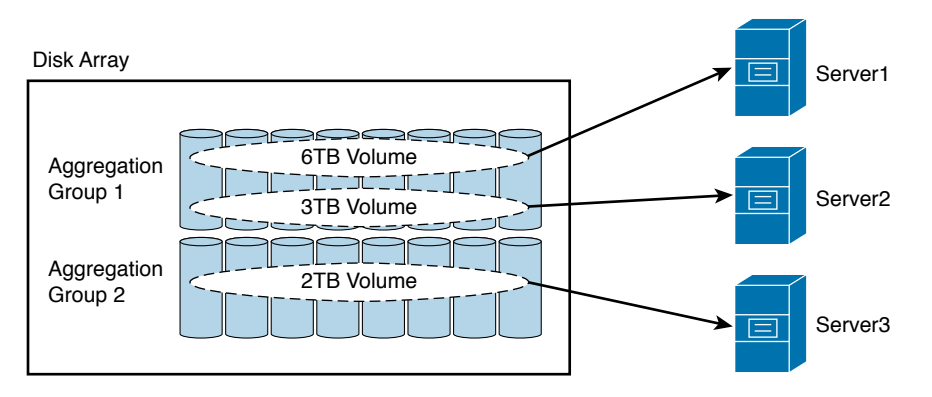

**Figure 8-8** *Volumes Defined in Aggregation Groups* 

In Figure 8-8, three volumes of 6 TB, 3 TB, and 2 TB are assigned, respectively, to Server1, Server2, and Server3. In this scenario, each server has the perception of a dedicated HDD and, commonly, uses a software piece called a Logical Volume Manager (LVM) to create local partitions (subvolumes) and perform I/O operations on the volume on behalf of the server applications. The advantages of this intricate arrangement are

- The volumes inherit high availability, performance, and aggregate capacity from a RAID group (or disk pool) that a single physical drive cannot achieve.
- As purely logical entities, a volume can be dynamically resized to better fit the needs of servers that are consuming array resources.

There are two ways a storage device can provision storage capacity. Demonstrating the provision method called *thick provisioning* , Figure 8-9 details a 6-TB volume being offered to Server1.

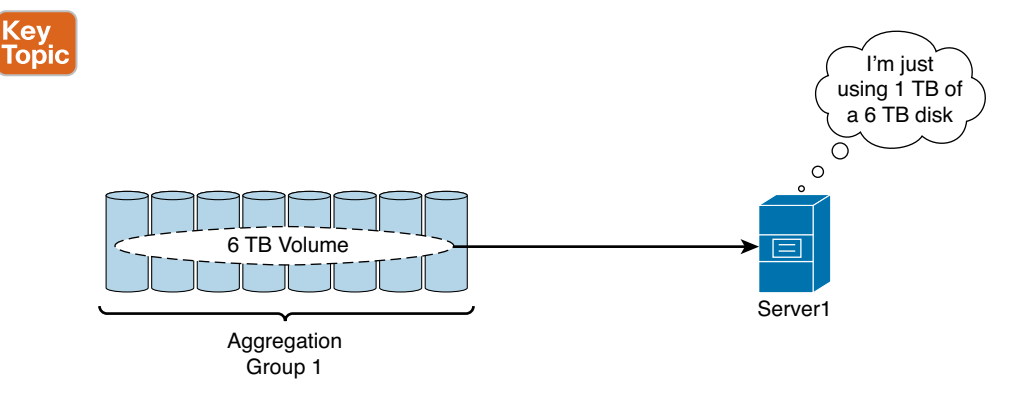

**Figure 8-9** *Thick Provisioning* 

In Figure 8-9, the array spreads the 6-TB volume over members of Aggregation Group 1 (RAID or disk pool). Even if Server1 is only effectively using 1 TB of data, the array controllers *dedicate* 6 TB of actual data capacity for the volume and leave 5 TB completely unused. As you may infer, this practice may generate a huge waste of array capacity. For that reason, another method of storage provisioning, *thin provisioning* , was created, as Figure 8-10 shows.

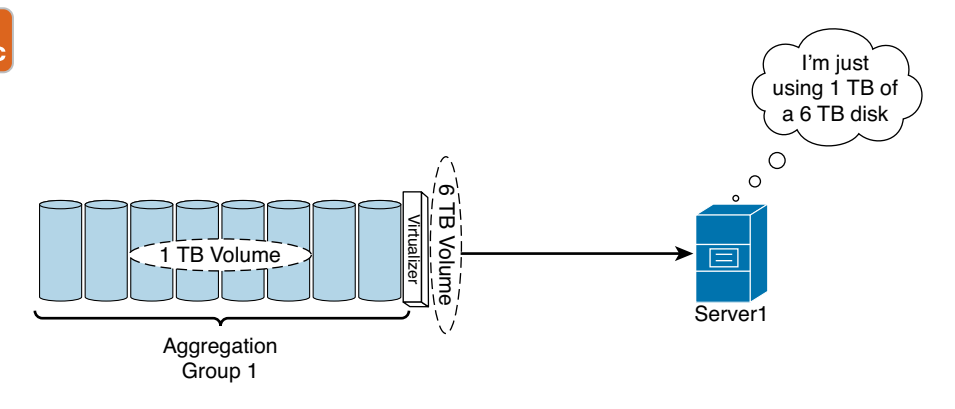

#### **Figure 8-10** *Thin Provisioning*

In Figure 8-10, a *storage virtualizer* provides the perception of a 6-TB volume to Server1, but only stores in the aggregate group what the server is actually using, thereby avoiding waste of array resources due to unused blocks.

**NOTE** Although a complete explanation of storage virtualization techniques is beyond the scope of this book, I would like to point out that such technologies can be deployed on storage devices, on servers, or even on dedicated network appliances.

From the previous sections, you have learned the basic concepts behind storing data in HDDs, RAID groups, disk pools, and volumes. Now it is time to delve into the variety of styles a server may deploy to access data blocks in these storage devices and constructs.

# **Accessing Blocks**

Per definition, block storage devices offer to computer systems direct access and complete control of data blocks. And with the popularization of x86 platforms and HDDs, multiple methods of accessing data on these storage devices were created. These approaches vary widely depending on the chosen components of a computer system in a particular scenario and can be based on direct connections or storage-area network (SAN) technologies.

Nonetheless, it is important that you realize that all of these arrangements share a common characteristic: they consistently present to servers the abstraction of a single HDD exchanging data blocks through read and write operations. And as a major benefit from block storage technologies, such well-meaning deception drastically increases data portability in data centers as well as cloud computing deployments.

### **Advanced Technology Attachment**

Simply known as ATA, *Advanced Technology Attachment* is the official name that the American National Standards Institute (ANSI) uses for multiple types of connections between x86 platforms (personal computers or servers) and internal storage devices.

*Parallel Advanced Technology Attachment (PATA)* was created in 1986 to connect IBM PC/AT microcomputers to their internal HDDs. Also known as *Integrated Drive Electronics (IDE)* , this still-popular interconnect can achieve up to 133 Mbps with ribbon parallel cables.

As its name infers, an IDE disk drive has integrated storage controllers. From a data access perspective, each IDE drive is an array of 512-byte blocks reachable through a simple command interface called *basic ATA command set* . All ATA interface standards are defined by the International Committee for Information Technology Standards (INCITS) Technical Committee T13, which is accredited by ANSI.

Figure 8-11 portrays an ATA internal HDD and the well-known ribbon cable used on such devices, whose maximum length is 46 centimeters (18 inches).

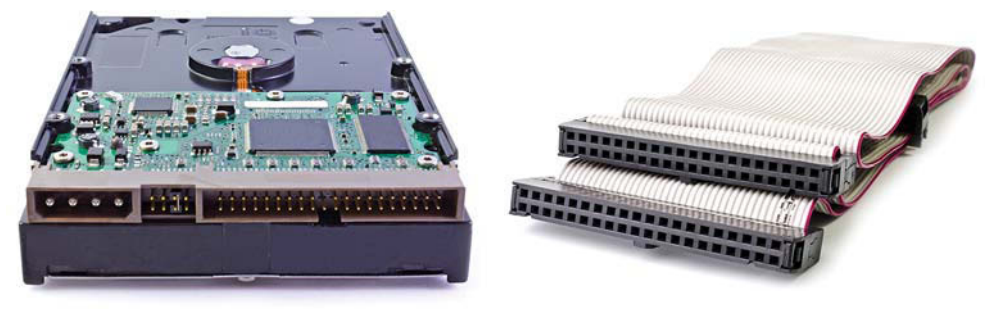

**Figure 8-11** *IDE HDD and ATA Cable Photo Credits: Vladimir Agapov, estionx, dmitrydesigner, charcomphoto*

*Serial Advanced Technology Attachment (SATA)* constitutes an evolution of ATA architecture for internal HDD connections. First standardized in 2003 (also by the T13 Technical Committee), SATA can achieve 6 Gbps and remains a popular internal HDD connection for servers and disk arrays. Figure 8-12 depicts a SATA disk and a SATA cable, which can reach up to 1 meter (or 3.3 feet) of length.

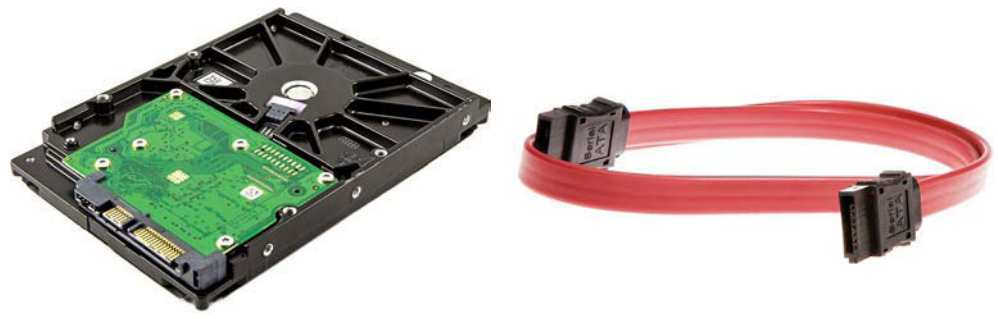

**Figure 8-12** *SATA Disk and SATA Cable Photo credit: charcomphoto; Vladimir Agapov*

Both PATA and SATA received multiple enhancements that have resulted in standards such as ATA-2 (Ultra ATA), ATA-3 (EIDE), external SATA (eSATA), and mSATA (mini-SATA).

**TIP** All ATA technologies defined in this section provide a direct connection between a computer and storage device, characterizing a *direct-attached storage* (DAS) layout.

### **Small Computer Systems Interface**

The set of standards that defines the *Small Computer System Interface* (SCSI, pronounced *scuzzy*) was developed by the INCITS Technical Committee T10. Like ATA, SCSI defines how data is transferred between computers and peripheral devices. With that intention, SCSI also describes all operations and formats to provide compatibility between different vendors.

To discover the origins of most SAN-related terms, let's take a jump back to 1986, the year SCSI-1 (or SCSI First Generation) was officially ratified. A typical SCSI implementation at that time followed the physical topology illustrated in Figure 8-13.

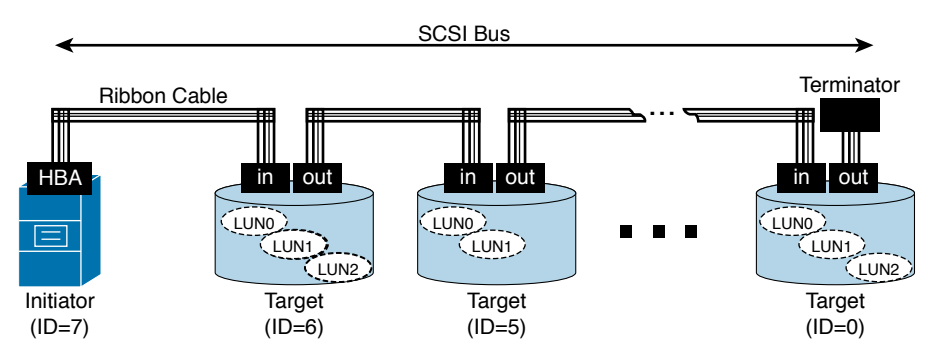

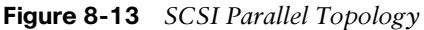

Figure 8-13 depicts a *SCSI initiator* , a computer system that could access HDDs (*SCSI targets* ), connected to a *SCSI bus* . The bus was formed through daisy-chained connections that required two parallel ports on each target and several ribbon cables. The bus also required a *terminator* at the end devices to avoid signal reflection and loss of connectivity.

The SCSI parallel bus deployed half-duplex communication between initiator and targets, where only one device could transmit at a time. Each device had an assigned *SCSI identifier* (SCSI ID) to be referenced and prioritized on the shared transmission media. These IDs were usually configured manually, and it was recommended that the initiator always had the maximum priority (7, in Figure 8-13).

Inside the bus, the initiator communicated with *logical units* (LUs) defined at each target device and identified with a *logical unit number* (LUN) . Whereas most storage devices only supported a single LUN, some HDDs could deploy multiple logical storage devices.

An initiator sent SCSI commands to a logical unit using a *bus/target/LUN* address. Using this address, a logical device could be uniquely located even if the initiator deployed more than one SCSI *host bus adapter* (HBA) connected to multiple buses.

In SCSI, I/O operations and control commands were sent using *command descriptor blocks* (CDBs) , whose first byte symbolized the command code and the remaining data, its parameters. Although these commands also included device testing and formatting operations, *read*  and *write* operations are the most frequent between the initiator and its targets. In essence, each command was issued to interact with a selected part of a LUN and to perform an I/O operation.

The *SCSI Parallel Interface* (SPI) architecture represented in Figure 8-13 evolved in the following years, achieving speeds of 640 Mbps and having up to 16 devices on a single bus. Yet, its communication was still half-duplex and connections could not surpass 25 meters (82 feet).

To eliminate unnecessary development efforts and to support future SCSI interfaces and cabling, the T10 committee created the *SCSI Architecture Model* (SAM) . In summary, this model proposed the separation between physical components and SCSI commands. Figure 8-14 illustrates the structure of this model.

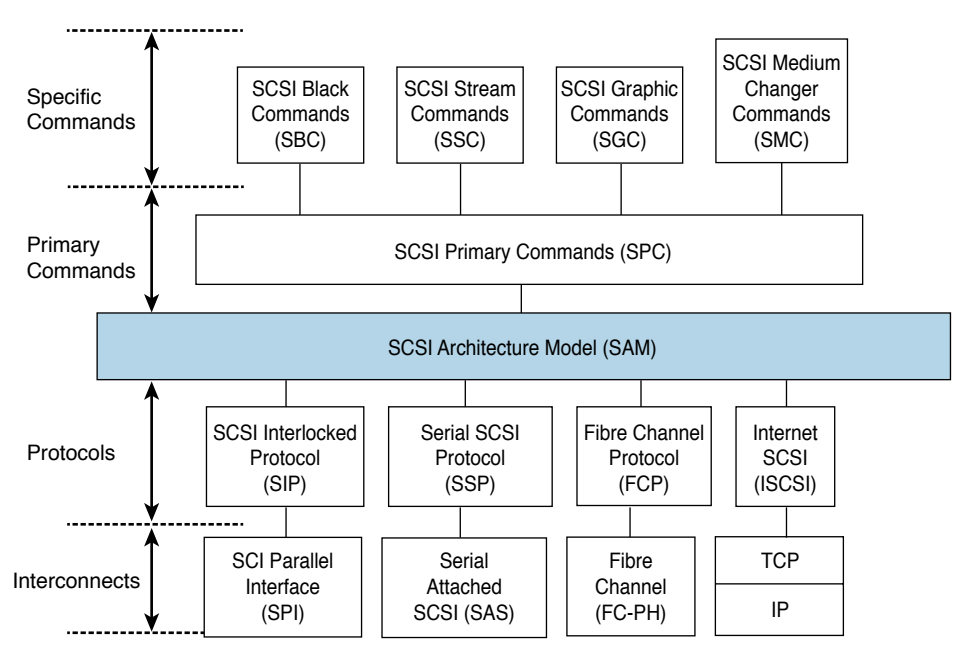

**Figure 8-14** *SCSI Architecture Model* 

In the SCSI third-generation standard (SCSI-3), SAM defines SCSI commands (primary and specific for each peripheral) that are completely independent from the SCSI interconnects and their respective protocols, allowing an easy portability to other types of interconnects.

For example, *Serial Attached SCSI* (SAS) was specifically designed to overcome the limitations of the SCSI Parallel Interface. Defined as point-to-point serial connection, SAS can attach two devices through a maximum speed of 6 Gbps and over distances shorter than 10 meters (33 feet). This standard has achieved relative popularity with internal HDDs and, as SATA, is also commonly used on the back end of multiple disk array models.

**NOTE** In the mid-1990s, the Small Form Factor (SFF) committee introduced *ATA Packet Interface* (ATAPI), which extended PATA to other devices, such as CD-ROMs, DVD-ROMs, and tape drives. More importantly, ATAPI allowed an ATA physical connection to carry SCSI commands and data, serving as an alternative interconnect for this widespread standard. On the other hand, SAS offers compatibility with SATA disks through the *SATA Tunneling Protocol* (STP) . Therefore, ATA commands can be carried over SCSI media (with STP) and vice versa (with ATAPI).

Another popular interconnect option is *Fibre Channel* (FC) , which can be defined as a series of protocols that provides high-speed data communication between computer systems. Created in 1988, Fibre Channel has established itself as the main SAN protocol, providing block I/O access between servers and shared storage devices. Fibre Channel currently offers speeds of up to 16 Gbps, 10-km reach, and potentially millions of connected hosts in a single network.

*Internet SCSI* (iSCSI) is essentially a SAN technology that allows the transport of SCSI commands and data over a TCP connection. An iSCSI session can be directed to an iSCSI port on a storage array or a gateway between the iSCSI initiator and storage devices connected through other SAN protocols.

Both SAN technologies will be further explored in the following sections.

# **Fibre Channel Basics**

**Table 8-4** Fibre Channel Layers

Since its ratification in 1994 by the INCITS Technical Committee T11, Fibre Channel has become the most popular protocol for enterprise and service provider storage-area networks. Originally conceived to offer different types of data transport services to its connected nodes, Fibre Channel enables communication devices to form a special kind of network called *fabric*.

With speeds starting at 1 Gbps, Fibre Channel offers transport services to higher-level protocols such as SCSI, IBM's Single-Byte Command Code Sets (SBCCS) for mainframe storage access, and the Internet Protocol (IP).

Like the majority of networking architectures, Fibre Channel does not follow the Open Systems Interconnection (OSI) model. Instead, it divides its protocols and functions into different hierarchical layers with predefined responsibilities, as described in Table 8-4 and exhibited in Figure 8-15.

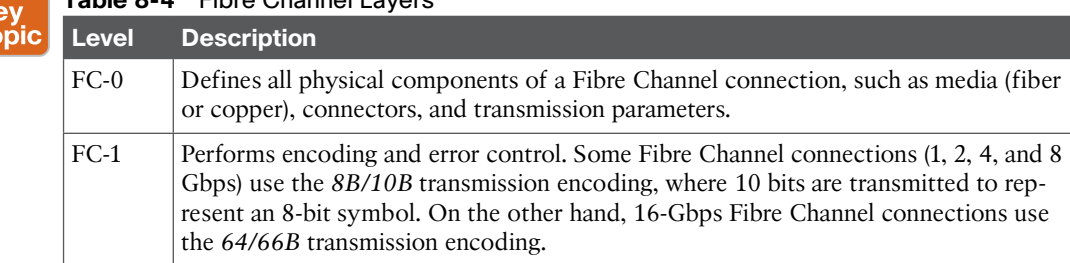

# **8**

#### 238 CCNA Cloud CLDEND 210-451 Official Cert Guide

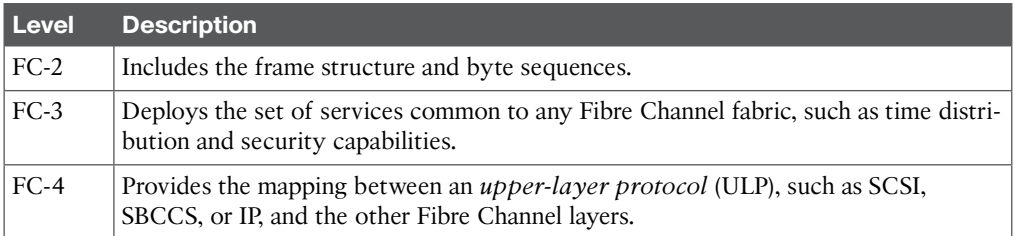

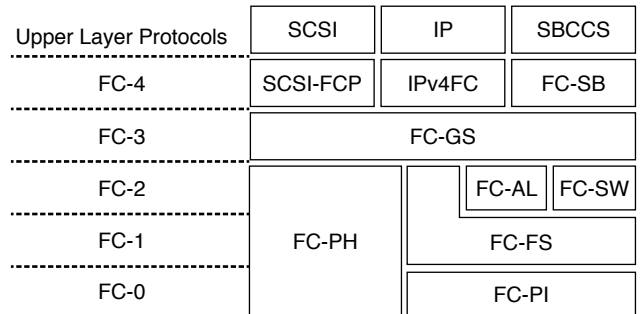

#### **Figure 8-15** *Fibre Channel Layers*

Figure 8-15 represents how the following T11 standards fit into the Fibre Channel five-layer model:

- Fibre Channel Physical and Signaling Interface (FC-PH)
- Fibre Channel Physical Interface (FC-PI)
- Fibre Channel Framing and Signaling (FC-FS)
- Fibre Channel Generic Services (FC-GS)
- Fibre Channel Arbitrated Loop (FC-AL)
- Fibre Channel Fabric and Switch Control Requirements (FC-SW)
- Fibre Channel Protocol for SCSI (SCSI-FCP)
- FC Mapping for Single Byte Command Code Sets (FC-SB)
- Transmission of IPv4 and ARP Packets over Fibre Channel (IPv4FC)

**TIP** You can find much more detailed information about Fibre Channel standards at http://www.t11.org/t11/als.nsf/v2guestac.

### **Fibre Channel Topologies**

Fibre Channel supports three types of topologies:

■ **Point-to-point:** Connects two Fibre Channel–capable hosts without the use of a communication device, such as a Fibre Channel switch or hub. In this case, Fibre Channel is actually being used for a DAS connection.

- **Arbitrated loop:** Permits up to 127 devices to communicate with each other in a looped connection. *Fibre Channel hubs* were designed to improve reliability in these topologies, but with the higher adoption of switched fabrics, Fibre Channel loop interfaces are more likely to be found on legacy storage devices such as JBODs or older tape libraries.
- **Switched fabric:** Comprises Fibre Channel devices that exchange data through *Fibre Channel switches* and theoretically supports up to 16 million devices in a single fabric.

Figure 8-16 illustrates these topologies, where each arrow represents a single fiber connection.

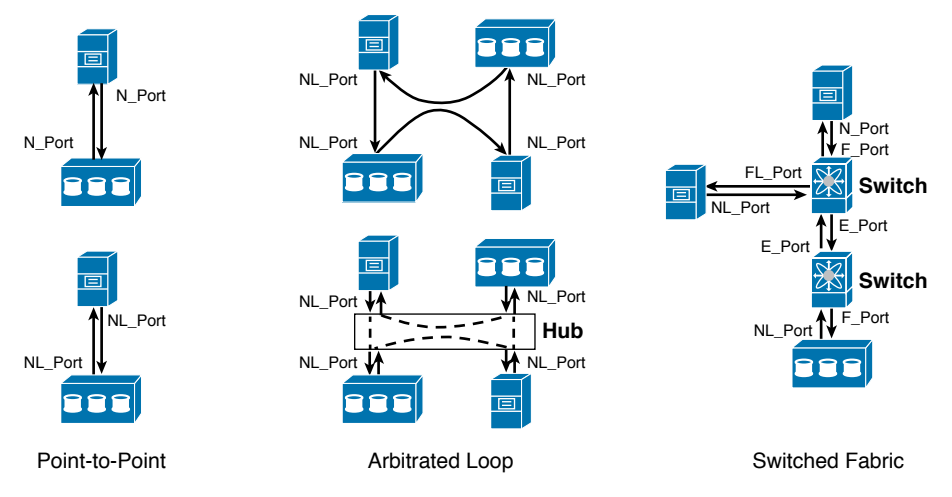

**Figure 8-16** *Fibre Channel Topologies* 

Figure 8-16 also introduces the following Fibre Channel port types:

- **Node Port (N\_Port):** Interface on a Fibre Channel end host in a point-to-point or switched fabric topology.
- **Node Loop Port (NL Port):** Interface that is installed in a Fibre Channel end host to allow connections through an arbitrated loop topology.
- **Fabric Port (F\_Port):** Interface Fibre Channel switch that is connected to an N\_Port.
- **Fabric Loop Port (FL\_Port):** Fibre Channel switch interface that is connected to a public loop. A fabric can have multiple FL\_Ports connected to public loops, but, per definition, a private loop does not have a fabric connection.
- **Expansion Port (E\_Port):** Interface that connects to another E\_Port in order to create an *Inter-Switch Link* (ISL) between switches.

### **Fibre Channel Addresses**

Fibre Channel uses two types of addresses to identify and locate devices in a switched fabric: *World Wide Names* (WWNs) and *Fibre Channel Identifiers* (FCIDs).

In theory, a WWN is a fixed 8-byte identifier that is unique per Fibre Channel entity. Following the format used in Cisco Fibre Channel devices, this writing depicts WWNs as colon-separated bytes (10:00:00:00:c9:76:fd:31, for example).

A Fibre Channel device can have multiple WWNs, where each address may represent a part of the device, such as:

- **Port WWN (pWWN):** Singles out one interface from a Fibre Channel node (or a Fibre Channel host bus adapter [HBA] port) and characterizes an N\_Port
- **Node WWN (nWWN):** Represents the node (or HBA) that contains at least one port
- **Switch WWN (sWWN):** Uniquely represents a Fibre Channel switch
- **Fabric WWN (fWWN):** Identifies a switch Fibre Channel interface and distinguishes an F\_Port

Figure 8-17 displays how these different WWNs are assigned to distinct components of a duplicated host connection to a Fibre Channel switch.

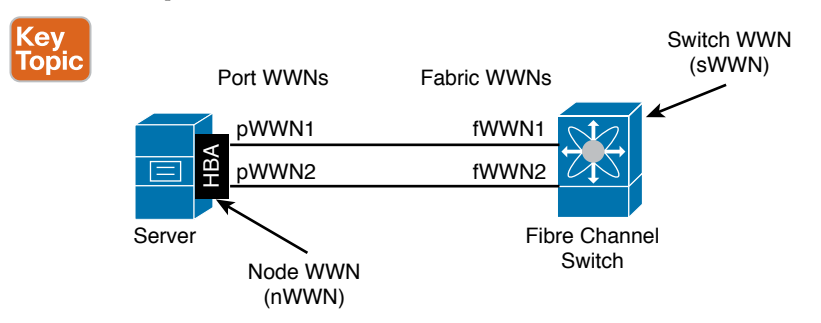

**Figure 8-17** *Fibre Channel World Wide Names* 

In opposition, FCIDs are administratively assigned addresses that are inserted on Fibre Channel frame headers and represent the location of a Fibre Channel N\_Port in a switched topology. An FCID consists of 3 bytes, which are detailed in Figure 8-18.

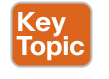

|           |         |         | Size in<br>Bits |
|-----------|---------|---------|-----------------|
| Domain ID | Area ID | Port ID |                 |

**Figure 8-18** *Fibre Channel Identifier Format* 

Each byte has a specific meaning in an FCID, as follows:

- **Domain ID:** Identifies the switch where this device is connected
- **Area ID:** May represent a subset of devices connected to a switch or all NL Ports connected to an FL\_Port
- **Port ID:** Uniquely characterizes a device within an area or domain **ID**

To maintain consistency with Cisco MDS 9000 and Nexus switch commands, this writing describes FCIDs as contiguous hexadecimal bytes preceded by the "0x" symbol (0x01ab9e, for example).

**TIP** At this point, you may be tempted to make mental associations between WWNs, FCIDs, MAC addresses, and IP addresses. Although it is a strong temptation, I advise you avoid the urge for now. Fibre Channel is easier to learn when you clear your mind about other protocol stacks.

#### **Fibre Channel Flow Control**

As part of a network architecture capable of providing lossless transport of data, a Fibre Channel device must determine whether there are enough resources to process a frame before receiving it. As a result, a flow control mechanism is needed to avoid frame discarding within a Fibre Channel fabric.

Fibre Channel deploys *credit-based* strategies to control data exchange between directly connected ports or between end nodes. In both scenarios, the receiving end is always in control, while the transmitter only sends a frame if it is sure that the receiver has available resources (buffers) to handle this frame.

*Buffer-to-Buffer Credits* (BB\_Credits) are used to control frame transmission between directly connected ports (for example, N\_Port to F\_Port, N\_Port to N\_Port, or E\_Port to E\_Port). In essence, each port is aware of how many buffers are available to receive frames at the other end of the connection, only transmitting a frame if there is at least a single available buffer.

BB\_Credit counters are usually configured with low two-digit values when both connected ports belong to the same data center. However, in data center interconnections over longer distances, a small number of BB\_Credits may result in low performance. Such behavior can occur because the transmitting port sends as many frames as it can and then must wait for more BB\_Credits from the receiving port to transmit again. The higher the latency on the interconnection, the longer the wait and the less traffic that traverses this link (regardless of its available bandwidth).

Distinctively, the *End-to-End Credits* (EE\_Credits) flow control method regulates the transport of frames between source and destination N\_Ports (such as an HBA and a disk array storage port). With a very similar mechanism to BB\_Credits, this method allows a sender node to receive the delivery confirmation of frames from the receiver node.

#### **Fibre Channel Processes**

The Fibre Channel standards formally define a fabric as the "entity that interconnects various N\_Ports attached to it and is capable of routing frames by using only the D\_ID (destination domain ID) information in an FC-2 frame header." The problem with this definition is that it does not really differentiate a fabric from a network.

However, as a recent trend, the networking industry has chosen the term *fabric* to represent a set of network devices that can *somehow* behave like one single device. And being the first architecture to use the term, Fibre Channel has influenced other networking technologies (including Ethernet) to also use the term as they embody characteristics from Fibre Channel such as simplicity, reliability, flexibility, minimum operation overhead, and support of new applications without disruption.

**TIP** You will find a deeper discussion about Ethernet fabrics in Chapter 10, "Network Architectures for the Data Center: Unified Fabric," and Chapter 11, "Network Architectures for the Data Center: SDN and ACI."

Within Fibre Channel, many of these qualities are natively deployed through *fabric services*, which are basic functions that Fibre Channel end nodes can access through certain well-known FCID addresses, defined in the 0xfffff0 to 0xffffff range. Table 8-5 lists some of these fabric services and their respective well-known addresses.

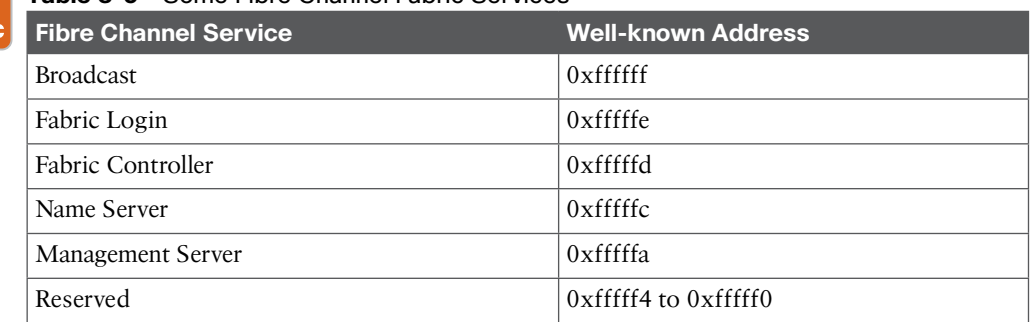

#### **Table 8-5** Some Fibre Channel Fabric Services Kev

Topic

The *Broadcast Alias* service can be accessed in a Fibre Channel switch when a frame is sent to address 0xffffff. Upon reception on this condition, a switch must replicate and transmit the frame to other active ports (according to a predefined broadcast policy).

The *Login Server* service is a fundamental service for N\_Ports from each fabric switch that receives and responds to *Fabric Login* (FLOGI) frames. Such procedure is used to discover the operating characteristics associated with a fabric and its elements. Additionally, the Login Server service assigns the FCID for the requesting N\_Port.

**TIP** As you will see in the section "Fibre Channel Logins," later in this chapter, T11 also defines other logins besides FLOGI.

The *Fabric Controller* service is the logical entity responsible for internal fabric operations such as

- Fabric initialization
- Parsing and routing of frames directed to well-known addresses
- Setup and teardown of ISLs
- Frame routing
- Generation of fabric error responses

The *Name Server* service stores information about active N\_Ports, including their WWNs, FCIDs, and other Fibre Channel operating parameters (such as supported ULP). These values are commonly used to inform a node about FCID-pWWN associations in the fabric.

Finally, the *Management Server* service is an informative service that is used to collect and report information about link utilization, service errors, and so on.

### **Fabric Shortest Path First**

A Fibre Channel switched fabric must be in an operational state to successfully transport frames between N\_Ports. A key element called a *principal switch* is instrumental for this process, because it is responsible for domain ID distribution within the fabric.

The election of a principal switch depends on the priority assigned to each switch (1 to 254, where the lower value wins), and if a tie happens, it depends on each sWWN (lower wins again).

After the principal switch assigns domain IDs to all other switches in a fabric, *routing tables* start to be populated with entries that will be used to correctly route frames based on their destination domain ID and using the best available path.

Fibre Channel uses the *Fabric Shortest Path First* (FSPF) protocol to advertise domain IDs to other switches so that they can build their routing tables. As a link-state path selection protocol, FSPF keeps track of the state of the active links, associates a cost with each link, and finally calculates the path with the lowest cost between every two switches in the fabric.

By default, FSPF assigns the values 1000, 500, 250, 125, and 62 to 1-, 2-, 4-, 8-, and 16-Gbps links. But in Cisco Fibre Channel devices, you can also manually assign the cost of an ISL.

Conceived to clarify these theoretical concepts, Figure 8-19 illustrates how path costs are used to route Fibre Channel frames between N\_Ports.

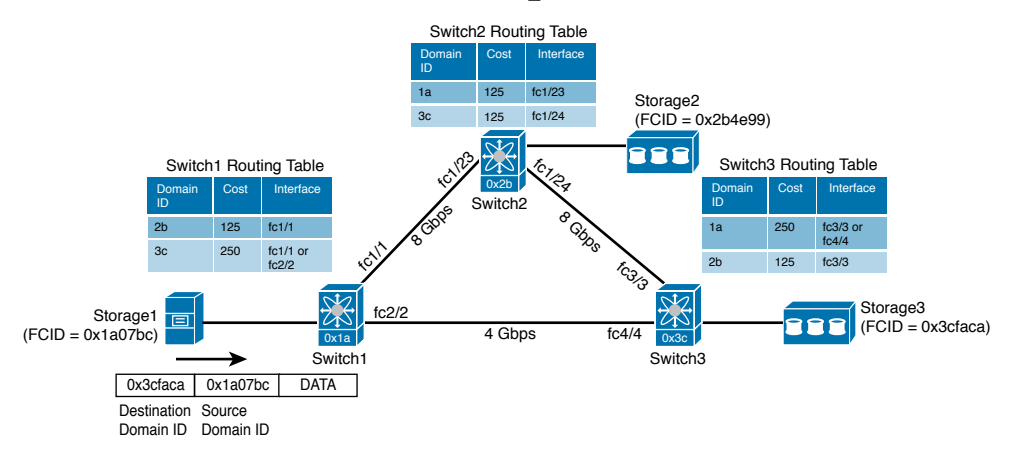

**Figure 8-19** *FSPF Costs in a Fabric* 

In Figure 8-19, a fabric is composed of three switches, named Switch1, Switch2, and Switch3. During the fabric initialization, Switch1 was elected principal switch and assigned to itself the domain ID 0x1a. Afterward, it assigned to Switch2 and Switch3 domain IDs 0x2b and 0x3c, respectively.

#### 244 CCNA Cloud CLDFND 210-451 Official Cert Guide

Using FSPF, the switches exchange routes based on their own domain ID and build *routing tables*, shown in Figure 8-19. Also noticeable is the fact that the Fibre Channel initiator (Server1) and targets (Storage2 and Storage3) have already received FCIDs during their FLOGI process, and that the first byte on these addresses corresponds to the domain ID of their directly connected switch.

Therefore, to route frames between two Fibre Channel N\_Ports, each switch observes the *destination domain ID* in each frame, performs a lookup in its routing table, and sends the frame to the outgoing interface pointed to in the route entry. This process is repeated until the frame reaches the switch that is directly connected to the destination N\_Port.

**TIP** Figure 8-19 follows the interface naming process used in Cisco Fibre Channel switches, where the first number refers to the slot order and the second to the order of the interface in a module.

Notice in Figure 8-19 that there are two paths with an FSPF cost of 250 between Switch1 and Switch3. Thus, the frame sent from Server1 to Storage3 (represented in a very simplified format) may be forwarded to one of two interfaces on Switch1: fc1/1 or fc2/2.

According to the Fibre Channel standards, it is up to each manufacturer to decide how a switch forwards frames in the case of equal-cost paths. Cisco Fibre Channel switches can load-balance traffic on up to 16 equal-cost paths using one of the following behaviors:

■ **Flow-based:** Each pair of N\_Ports only uses a single path (for example, traffic from Server1 to Storage3 will only use the path Switch1–Switch3). The path choice is based on a *hash function* over the source and destination FCIDs of each frame.

**TIP** A hash function is an operation that can map digital data of any size to digital data of fixed size. In the case of FSPF load-balancing, a hash function of the same arguments (destination and source FCIDs) will always result in the same path among all equal-cost shortest paths.

■ **Exchange-based:** Exchanges from each pair of N\_Ports are load-balanced among all available paths. The path choice is based on a hash operation over the source and destination FCIDs of each frame, plus a Fibre Channel header called *Originator Exchange Identifier* (OX ID), which is unique for each SCSI I/O operation (read or write).

Because FSPF does not take into account the available bandwidth or utilization of the paths for route calculation, SAN administrators must carefully plan FSPF to consider failure scenarios and to avoid traffic bottlenecks.

Unlike the topology shown in Figure 8-19, SAN administrators commonly deploy ISL redundancy between switches. However, these professionals still need to be aware that if an ISL changes its operational state, a general *route recomputation* can bring instability and traffic loss to a fabric.

To reduce these risks, using *PortChannels* is highly recommended because they can aggregate multiple ISLs into one logical connection (from the FSPF perspective).

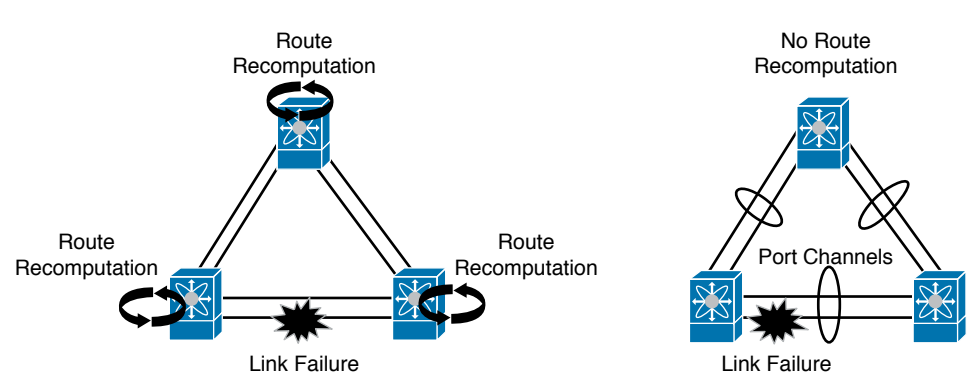

Figure 8-20 compares how a fabric with nonaggregated ISLs and a fabric with PortChannels behave after a link failure.

**Figure 8-20** *Comparing FSPF and PortChannels* 

When PortChannels are not being deployed, a link failure will always cause route recomputation because a link state has changed for FSPF. In the fabric depicted on the right in Figure 8-20, such a failure is confined to the logical ISL (the PortChannel itself), not causing any FSPF change in the fabric if at least one PortChannel member is operational.

In a nutshell, PortChannels increase the reliability of a Fibre Channel fabric and simplify its operation, reducing the number of available FSPF paths between switches.

### **Fibre Channel Logins**

A Fibre Channel N\_Port carries out three basic login processes before it can properly exchange frames with another N\_Port in a switched fabric. These login processes are described in Table 8-6.

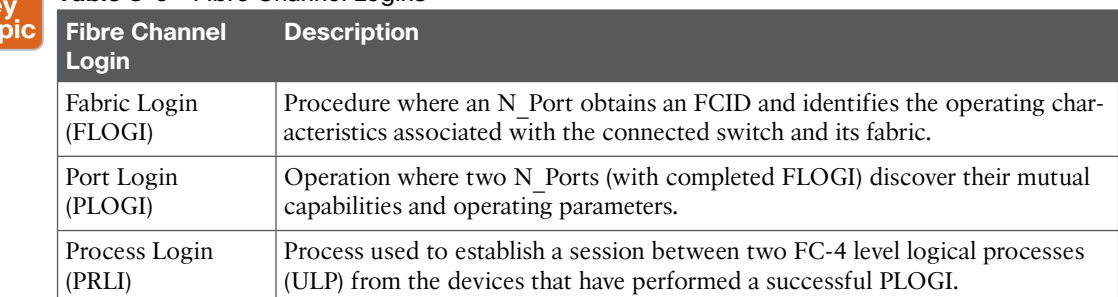

#### **Table 8-6** Fibre Channel Logins

Тο

Figure 8-21 exhibits a FLOGI process between a server HBA and Switch1, and another between an array storage port and Switch2. Afterward, each N\_Port receives an FCID that is inserted into a *FLOGI database* located in its directly connected switch. Both switches will use this table to forward Fibre Channel frames to local ports.

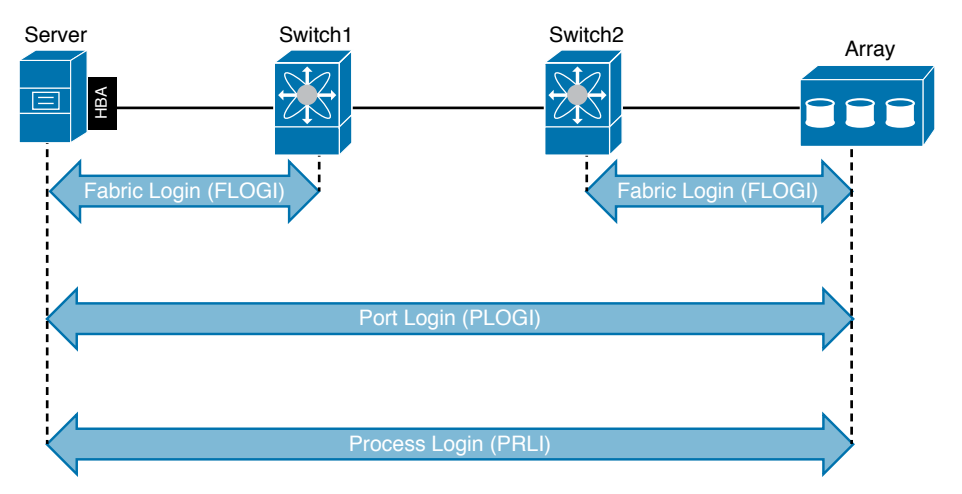

#### **Figure 8-21** *Fibre Channel Logins*

Figure 8-21 also shows subsequent PLOGI and PRLI processes between the same HBA and a storage array port. After all these negotiations, both devices are ready to proceed with their upper-layer protocol communication using Fibre Channel frames.

### **Zoning**

A *zone* is defined as a subset of N\_Ports from a fabric that are aware of each other, but not of devices outside the zone. Each *zone member* can be specified by a port on a switch, WWN, FCID, or human-readable alias (also known as FC-Alias).

Zones are configured in Fibre Channel switched fabrics to increase network security, introduce storage access control, and prevent data loss. By using zones, a SAN administrator can avoid a scenario where multiple servers can access the same storage resource, ruining the stored data for all of them.

A fabric can deploy two methods of zoning:

- **Soft zoning:** Zone members are made visible to each other through name server queries. With this method, unauthorized frames are capable of traversing the fabric.
- **Hard zoning:** Frame permission and blockage is enforced as a hardware function on the fabric, which in turn will only forward frames among members of a zone. Cisco Fibre Channel switches only deploy this method.

**TIP** In Cisco devices, you can also configure the switch behavior to handle traffic between unzoned members. To avoid unauthorized storage access, blocking is the recommended default behavior for N\_Ports that do not belong to any zone.

A *zone set* consists of a group of one or more zones that can be activated or deactivated with a single operation. Although a fabric can store multiple zone sets, only one can be

active at a time. The active zone set is present in all switches on a fabric, and only after a zone set is successfully activated can the N\_Ports contained in each member zone perform PLOGIs and PRLIs between them.

**NOTE** The *Zone Server* service is used to manage zones and zone sets. Implicitly, an active zone set includes all the well-known addresses from Table 8-5 in every zone.

Figure 8-22 illustrates how zones and an active zone set can be represented in a Fibre Channel fabric.

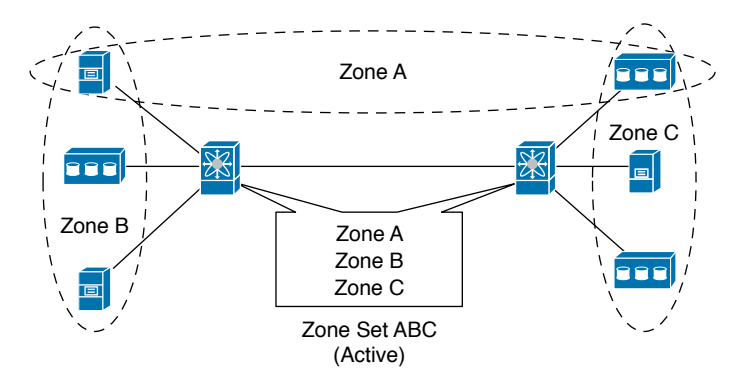

**Figure 8-22** *Zones and Zone Sets* 

Although each zone in Figure 8-22 (A, B, and C) contains two or three members, more hosts could be inserted in them. When performing a name service query ("dear fabric, whom can I communicate with?"), each device receives the FCID addresses from members in the same zone and begins subsequent processes, such as PLOGI and PRLI.

Additionally, Figure 8-22 displays the following self-explanatory types of zones:

- Single-initiator, single-target (Zone A)
- Multi-initiator, single-target (Zone B)
- Single-initiator, multi-target (Zone C)

**TIP** Because not all members within a zone should communicate, *single-initiator, singletarget* zones are considered best practice in Fibre Channel SANs.

# **SAN Designs**

In real-world SAN designs, it is very typical to deploy two isolated physical fabrics with servers and storage devices connecting at least one N\_Port to each fabric. Undoubtedly, such best practice increases storage access availability (because there are two independent paths between each server and a storage device) and bandwidth (if multipath I/O software is installed on the servers, they may use both fabrics simultaneously to access a single storage device).

#### 248 CCNA Cloud CLDFND 210-451 Official Cert Guide

There are, of course, some exceptions to this practice. In many data centers, I have seen backup SANs with only one fabric being used for the connection between dedicated HBA ports in each server, tape libraries, and other backup-related devices.

Another key aspect of SAN design is *oversubscription* , which generically defines the ratio between the maximum potential consumption of a resource and the actual resource allocated in a communication system. In the specific case of Fibre Channel fabrics, oversubscription is naturally derived from the comparison between the number of HBAs and storage ports in a single fabric.

Because storage ports are essentially a shared resource among multiple servers (which rarely use all available bandwidth in their HBAs), the large majority of SAN topologies are expected to present some level of oversubscription. The only completely nonoversubscribed SAN topology is DAS, where every initiator HBA port has its own dedicated target port.

In classic SAN designs, an *expected* oversubscription between initiators and targets must be obeyed when deciding how many ports will be dedicated for HBAs, storage ports, and ISLs. Typically, these designs use oversubscriptions from 4:1 (four HBAs for each storage port, if they share the same speed) to 8:1.

#### **TIP** Such expected oversubscription is also known as *fan-out* .

With these concepts in mind, we will explore three common SAN topologies, which are depicted in Figure 8-23.

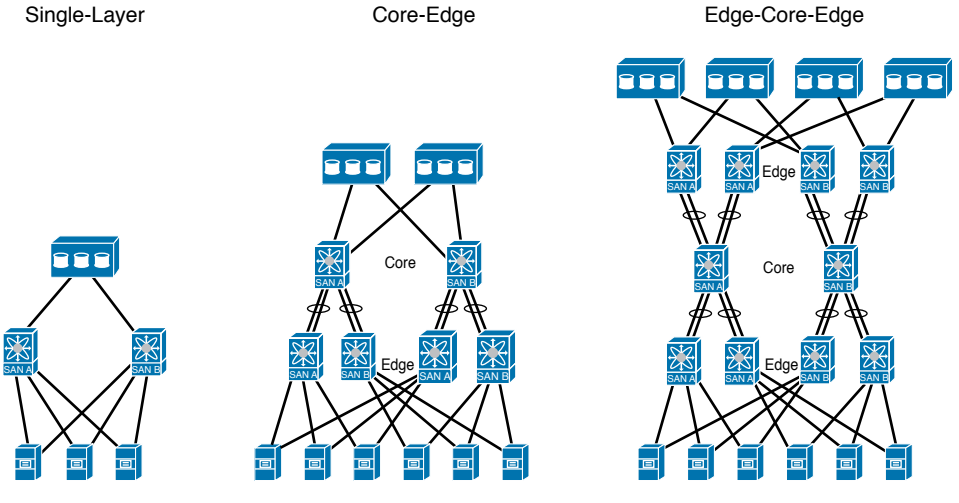

**Figure 8-23** *Common SAN Topologies* 

The left side of Figure 8-23 represents the *single-layer topology* , where only one Fibre Channel switch is positioned between the server HBAs and the storage ports on disk arrays. The simplicity of this topology also limits its scalability to the maximum number of ports of a single Fibre Channel switch. For this reason, positioning Fibre Channel *director-class switches* (or simply, *directors*) in this topology is usually better, because they can offer a larger number of ports when compared to fabric switches, as well as high availability on all of their internal components. This topology is also known as *collapsed-core* as a direct result of the highly popular process in the 2000s of consolidating multiple fabric switches into directors.

**NOTE** You will find more details about Cisco MDS 9000 fabric switches and directors in Chapter 13, "Cisco Cloud Infrastructure Portfolio."

The center topology in Figure 8-23 depicts a very traditional topology called *core-edge* , where two layers of communication devices are positioned between initiators and targets. In this case, each layer is dedicated to the connection of a single type of device (servers on edge and storage devices on core). In core-edge topologies, the number of ISLs between both layers is defined according to the SAN expected oversubscription and available port speeds.

Also in core-edge designs, the number of ports on edge devices depends on the type of physical connection arrangement to the servers. In *top-of-rack* connections, where the servers share the same rack with their access devices, fabric switches with less than 48 Fibre Channel ports are usually deployed. If *end-of-row* connections are used, directors are commonly positioned to offer connection access to servers distributed across many racks.

Finally, the topology on the right in Figure 8-23 depicts the *edge-core-edge topology* , which is deployed in SANs that require thousands of ports in a single physical structure. In an edge-core-edge fabric, there are two kinds of edge switches: target edges and initiator edges. These switches are used, respectively, to connect to storage devices and to connect to servers. All traffic coalesces in the core switches, whose number of devices and deployed ISLs controls the SAN oversubscription.

As a way to transcend some scalability limits on Fibre Channel SANs, such as the number of domain IDs in a single fabric, it is possible to deploy a virtualization technique called *N\_Port Virtualization* (NPV). Running in NPV mode, a switch can emulate an N\_Port connected to an upstream switch F\_Port, which eliminates the need to deploy an ISL and the insertion of an additional domain ID in the fabric.

Figure 8-24 details the differences between a standard ISL and an NPV connection.

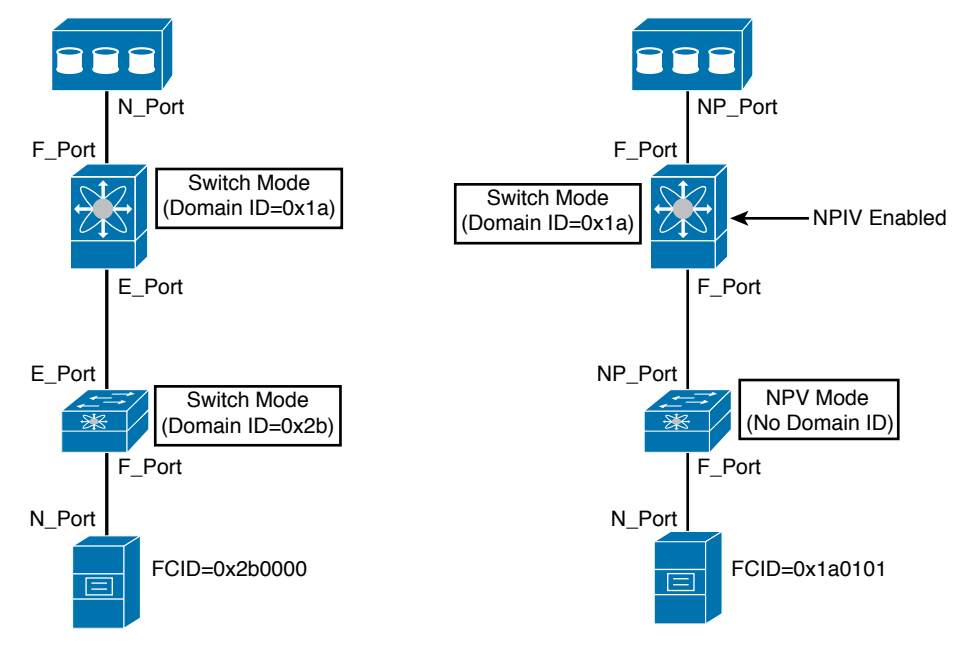

**Figure 8-24** *Comparing ISLs to NPV Connections* 

Unlike a standard Fibre Channel switch, a switch in NPV mode performs a fabric login (FLOGI) in an upstream switch through a *Node Proxy Port* (NP\_Port) , which receives an FCID in the upstream switch in response. Afterward, the NPV-mode switch uses this NP\_Port to forward all FLOGIs from connected servers to the upstream switch. Figure 8-24 also highlights that the host connected to the NPV-mode switch received FCID 0x1a0101, which is derived from the core switch domain ID.

Finally, an NPV connection requires that an upstream F. Port can receive and process more than one fabric login. To support such behavior, the upstream switch must deploy a capability called *N\_Port ID Virtualization* (NPIV) .

# **Virtual SANs**

Until the late 1990s, storage administrators deployed *SAN islands* to avoid fabric-wide disruptive events from one application environment causing problems in other environments. Their concept was really simple: independent and relatively small fabrics that connect servers and storage dedicated to a single application.

When storage administrators needed more ports, they typically scaled these SAN islands through the connection of small fabric switches. With time, the deployment of SAN islands produced some architectural challenges, such as

- Low utilization of storage resources that were connected to a single island
- Large number of management points
- Considerable number of ports used for ISLs
- Unpredictable traffic oversubscription on ISLs

In the next decade, a significant number of data centers started SAN consolidation projects to eliminate these undesirable effects. And as I mentioned in the section "SAN Designs," director-class switches were ideal tools for these projects.

To avoid the formation of a single failure domain in a consolidated physical fabric, Cisco introduced the concept of *virtual storage-area networks* (VSANs) . Supporting the creation of virtual SAN islands, VSANs can bring several other advantages to SAN administrators, as you will learn in the following sections.

### **VSAN Definitions**

A VSAN is defined as a set of N\_Ports that share the same Fibre Channel fabric processes in a single physical SAN. As a consequence, all fabric services such as Name Server, Zone Server, and Login Server present distinct instances per VSAN.

In Cisco devices, *VSAN Manager*is the network operating system process that maintains VSAN attributes and port membership. It employs a database that contains information about each VSAN, such as its unique name, administrative state (suspended or active), operational state (up, if the VSAN has at least one active interface), load-balance algorithm (for FSPF equal-cost paths and PortChannels), and Fibre Channel timers.

In a VSAN-capable device, there are two predefined virtual SANs:

- **Default (VSAN 1):** This VSAN cannot be erased, only suspended. It contains all the ports when a switch is first initialized.
- **Isolated (VSAN 4094):** This special VSAN receives all the ports from deleted VSANs and, per definition, does not forward any traffic. It exists to avoid involuntary inclusion of ports in a VSAN and it cannot be deleted either.

An example usually is clearer than a theoretical explanation, so to illustrate how VSANs behave, Figure 8-25 depicts a single MDS 9000 switch (MDS1) deploying two different VSANs. Observe that among the four interfaces, VSAN 100 contains interfaces fc1/1 and fc2/1, while VSAN 200 contains fc1/2 and fc1/3.

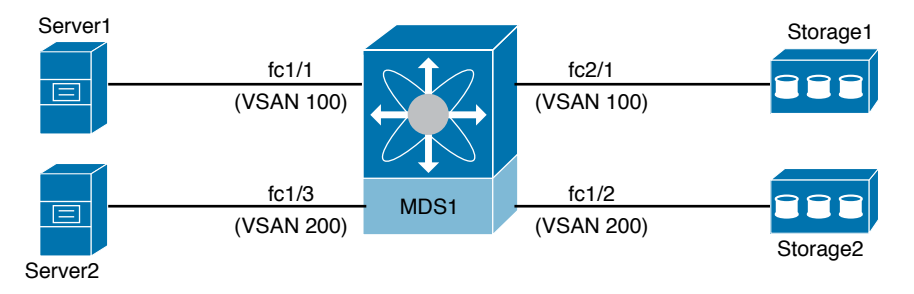

**Figure 8-25** Two VSANs in a Single Switch

Example 8-1 explains how both VSANs were created on switch MDS1 as well as the interface assignment configuration.

**Example 8-1** *VSAN Creation and Interface Assignment*

```
! Entering the configuration mode
MDS1# configure terminal
! Entering the VSAN configuration database
MDS1(config)# vsan database
! Creating VSAN 100
MDS1(config-vsan-db)# vsan 100
! Including interfaces fc1/1 and fc2/1 in VSAN 10, one at a time
MDS1(config-vsan-db)# vsan 100 interface fc1/1
MDS1(config-vsan-db)# vsan 100 interface fc2/1
! Creating VSAN 200
MDS1(config-vsan-db)# vsan 200
! Both interfaces fc1/2 and fc1/3 are included in VSAN 20
MDS1(config-vsan-db)# vsan 200 interface fc1/2-3
! Now, all interfaces are simultaneously enabled
MDS1(config-vsan-db)# interface fc1/1-3,fc2/1
MDS1(config-if)# no shutdown
```
If all interfaces on MDS1 are configured in automatic mode, it is expected that all four devices will perform their FLOGI into both VSANs. Example 8-2 proves this theory.

**Example 8-2** *FLOGI Database in MDS1*

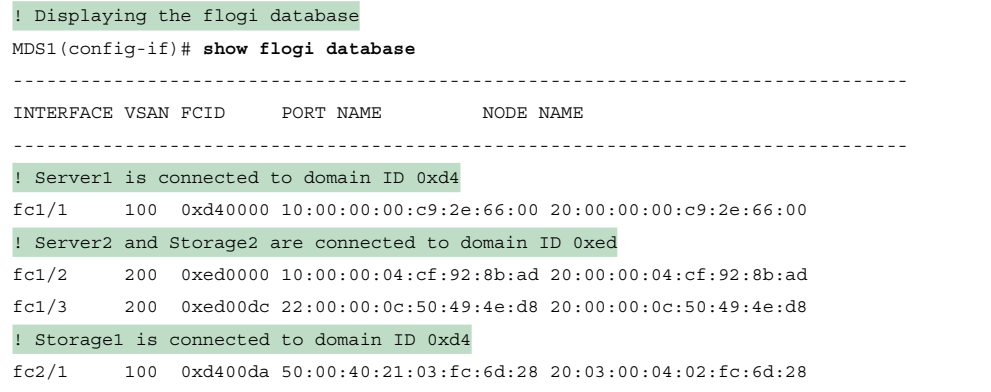

In Example 8-2, VSANs 100 and 200 have different domain IDs (0xd4 and 0xed, respectively) that were randomly chosen from the *domain ID list* (1 to 239, by default) in each VSAN. Additionally, the VSAN distinct Login Servers have, accordingly, assigned FCIDs to the connected storage devices. As a result, MDS1 has created two virtual SAN islands. And from their own perspective, each initiator-target pair is connected to completely different switches.

### **VSAN Trunking**

Just like their physical counterparts, VSANs are usually not created to be restricted to a single switch. In fact, they can be extended to other switches from core-edge or edge-coreedge topologies, for example. Although ISLs could potentially be configured to transport frames from a single VSAN, to avoid waste of ports, a *trunk* is usually the recommended connection between VSAN-enabled switches.

By definition, a *Trunk Expansion Port* (TE\_Port) can carry the traffic of several VSANs over a single *Enhanced Inter-Switch Link* (EISL) . In all frames traversing these special ISLs, an 8-byte VSAN header is included before the frame header. Although this header structure is not depicted here, you should know that it includes a 12-bit field that identifies the VSAN each frame belongs to.

**NOTE** The VSAN header is standardized in FC-FS-2 section 10.3 ("VFT\_Header and Virtual Fabrics").

Figure 8-26 illustrates an EISL configured between two switches (MDS-A and MDS-B). It also depicts the interface configuration used on both devices.

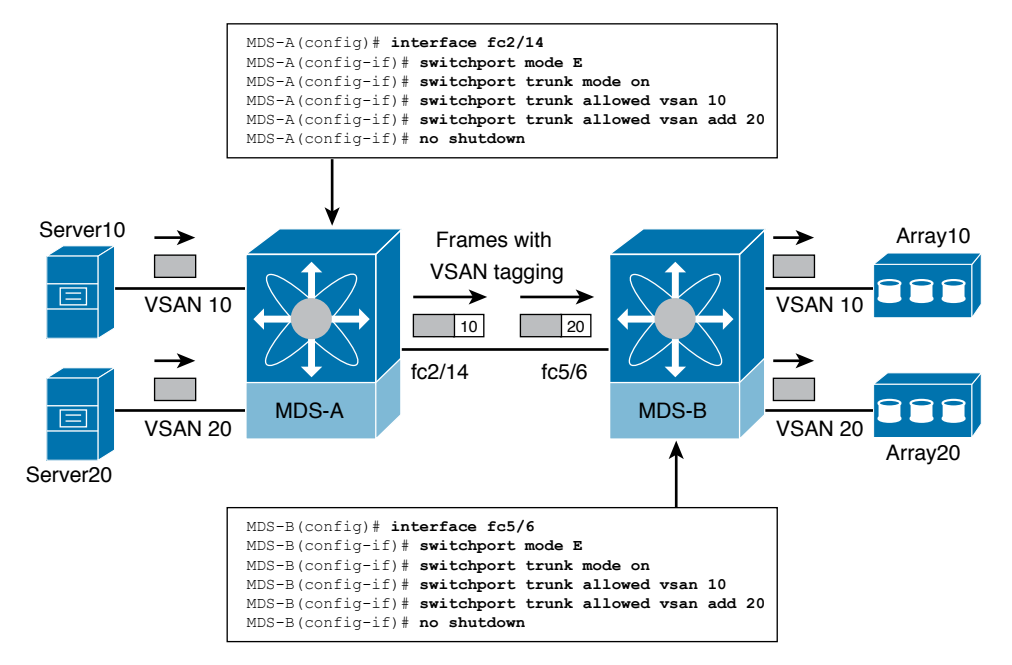

#### **Figure 8-26** *VSAN Trunking*

In the figure, the **switchport** command is first used to configure the port type (E\_Port), then to enable VSAN trunking, and then to allow VSANs 10 and 20 to use the trunk on both switches. Consequently, an EISL is formed, causing frames (also portrayed in Figure 8-26) from intra-VSAN traffic to be tagged in this special connection.

### **Zoning and VSANs**

Two steps are usually executed to present a SCSI storage volume (LUN) from a disk array to a server. Therefore, after both of them are logged to a common Fibre Channel fabric:

- **Step 1.** Both device ports must be zoned together.
- **Step 2.** In the storage array, the LUN must be configured to be solely accessed by a pWWN from the server port. This process is commonly referred as *LUN masking* .

When deploying VSANs, a SAN administrator performs these activities as if she were managing different Fibre Channel fabrics. Hence, each VSAN has its own zones and zone sets (active or not).

Still referring to the topology from Figure 8-26, Example 8-3 details a zoning configuration that permits Server10 (whose HBA has pWWN 10:00:00:00:c9:2e:66:00) to communicate with Array10 (whose port has pWWN 50:00:40:21:03:fc:6d:28) after VSANs 10 and 20 are already provisioned.

**Example 8-3** *Zoning Server10 and Array10 on MDS-A*

```
! Creating a zone in VSAN 10
MDS-A(config)# zone name SERVER10-ARRAY10 vsan 10
! Including Server10 pWWN in the zone
MDS-A(config-zone)# member pwwn 10:00:00:00:c9:2e:66:00
! Including Array10 pWWN in the zone
MDS-A(config-zone)# member pwwn 50:00:40:21:03:fc:6d:28
! Creating a zone set and including zone SERVER10-ARRAY10 in it
MDS-A(config-zone)# zoneset name ZS10 vsan 10
MDS-A(config-zoneset)# member SERVER10-ARRAY10
! Activating the zone set
MDS-A(config-zoneset)# zoneset activate name ZS10 vsan 10
Zoneset activation initiated. check zone status
! At this moment, all switches in VSAN 10 share the same active zone set
MDS-A(config)# show zoneset active vsan 10
zoneset name ZS10 vsan 10
zone name SERVER10-ARRAY10 vsan 10
* fcid 0x710000 [pwwn 10:00:00:00:c9:2e:66:00]
* fcid 0xd40000 [pwwn 50:00:40:21:03:fc:6d:28]
```
**TIP** Because the zone service is a distributed fabric process, I could have chosen either of the switches for this configuration.

In Example 8-3, I have chosen pWWNs to characterize both devices in the zone because these values will remain the same, wherever they are connected in the fabric. Nevertheless, other methods can be used to include a device in a zone, such as switch interface and FCID. The stars on the side of each zone member signal that these nodes are logged in and present in the VSAN 10 fabric. At the end of Example 8-3, they are zoned together.

Figure 8-27 exhibits the 20-GB disk array volume detected on Server10, which uses Windows 2008 as its operating system. From this moment on, Server10 can store data on this volume through standard SCSI commands.

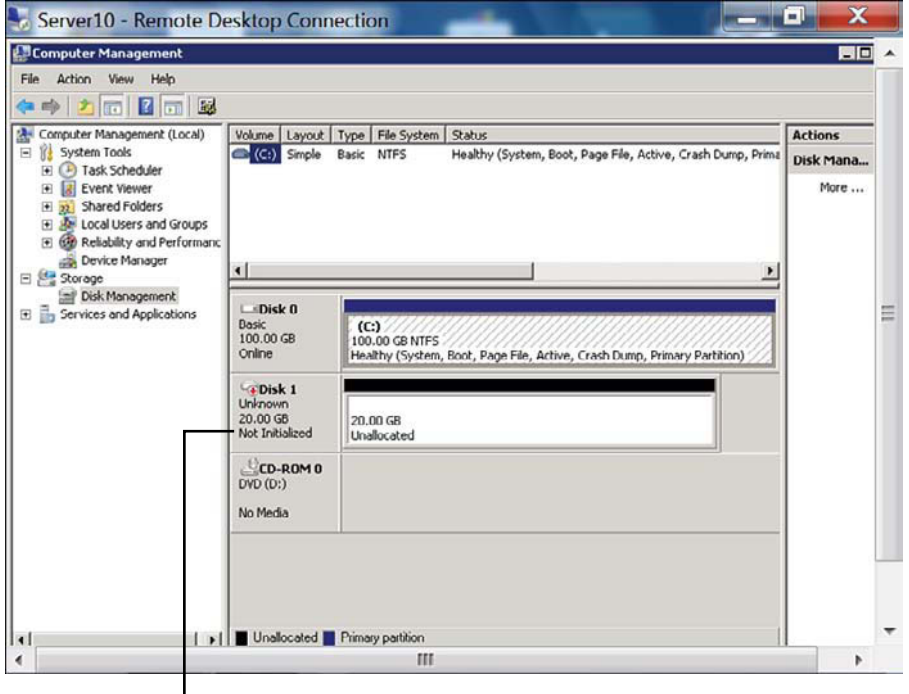

LUN from Array10

#### **Figure 8-27** *New Volume Detected in Server10*

In Example 8-4, it is possible to verify that the Zone Server on VSAN 20 is completely unaware of the recent zone set activated in VSAN 10.

**Example 8-4** *Displaying Active Zone Set in VSAN20* 

```
MDS-A(config)# show zoneset active vsan 20
Zoneset not present
MDS-A(config)#
```
### **VSAN Use Cases**

I usually recommend the creation of an additional VSAN whenever a SAN administrator feels the sudden urge to deploy another physical Fibre Channel fabric in his environment. Following this train of thought, VSANs can be effectively deployed to achieve the following:

- Key<br>Topic
- **Consolidation:** As previously mentioned, VSANs originally allowed many SAN islands to be put together within the same physical infrastructure.
- **Isolation:** A VSAN basically creates an additional Fibre Channel fabric that does not interfere with environments that already exist. As a way to avoid investment in additional SAN switches, VSANs can be easily applied to support development, qualification, and production environments for the same application.
- **Multi-tenancy:** Virtual SANs can easily build, on a shared infrastructure, separate fabric services and traffic segmentation for servers and storage devices that belong to different companies. Moreover, the management of all VSAN resources can be assigned to distinct tenant administrators through the use of Role-based Access Control (RBAC) features.
- **Interoperability:** As one of the first Cisco innovations brought to a hardly open industry, MDS 9000 interoperability features enabled the integration of third-party switches through the use of additional VSANs. In essence, a *VSAN in interoperability mode*  emulates all the characteristics of a third-party device without compromising other environments.

**NOTE** A feature called *Inter-VSAN Routing* (IVR) can be used whenever two devices that belong to different VSANs must communicate with each other. In migration scenarios that use VSANs in interoperability mode, IVR is heavily used.

Certainly, this list is not an exhaustive exploration of VSAN applicability, as many more use cases were created to support specific requirements of many other customers. But fundamentally, this virtualization technique drastically decreased SAN provisioning time as well as the number of unused ports during the endemic formation of physical SAN "archipelagos" in the 1990s.

# **Internet SCSI**

A joint initiative between Cisco and IBM, *Internet SCSI* (or simply iSCSI) was originally intended to port SCSI peripherals into the flourishing IP networks. Fostering convergence over a single network infrastructure, iSCSI connections can leverage an existent local-area network (LAN) (and potentially wide-area networks [WANs]) to establish block-based communications between servers and storage devices.

Standardized in the IETF RFC 3720 in 2004, iSCSI employs TCP connections to encapsulate SCSI traffic (and perform flow control). For that reason, iSCSI has consequently achieved great popularity as a quick-to-deploy alternative SAN technology.

As depicted in Figure 8-28, the main components of the iSCSI architecture are

■ **iSCSI** initiator: Server that originates an iSCSI connection to an iSCSI portal identified by an IP address and a TCP destination port (default is 3260). An initiator usually employs a *software client* to establish a session and (optionally) an *offload engine* to unburden the CPU of the overhead associated with iSCSI or TCP processing. However, as computer processor speeds continue to abide by Moore's law, the great majority of iSCSI implementations still rely on idle resources from the CPU and forego the optional offload engine.

**TIP** Fibre Channel HBAs relieve the server processor from all overhead related to SCSI and Fibre Channel communication.

- **iSCSI target:** Storage device that provides LUN access through iSCSI. Generally speaking, these targets establish an iSCSI portal to which multiple iSCSI initiators may connect.
- **iSCSI gateway:** Communication device that allows the communication between iSCSI initiators and targets connected to different SAN technologies. Select MDS 9000 switches and directors are capable of establishing portals for iSCSI initiators and initiators for Fibre Channel storage devices.

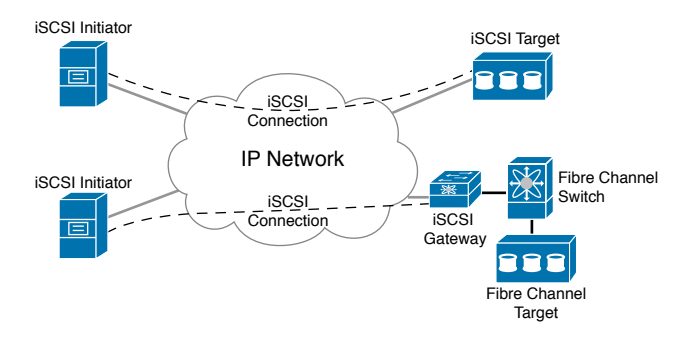

**Figure 8-28** *iSCSI Devices* 

**NOTE** Over the years, I have witnessed many discussions regarding the question of whether iSCSI requires a separate IP network. Excluding political and governance arguments, I would say that iSCSI traffic can be easily protected in modern data center networks through familiar network technologies such as VLANs and Quality of Service (QoS). In such scenarios, I would recommend having an exclusive VLAN connecting dedicated iSCSI interfaces for both initiators and targets as a best practice, for two reasons: iSCSI initiators will not require additional host routes, and iSCSI traffic will be easily identified, by VLAN or IP subnet, for QoS purposes.

As an alternative to using IP addresses, devices at the end of an iSCSI connection can identify each other through specially defined naming schemes. The most commonly used structure is called an *iSCSI Qualified Name* (IQN) , which may have up to 255 bytes and is formed with the concatenation of the following elements:

- **Literal IQN:** The prefix "iqn"
- **Date:** The year and month
- **Reverse domain name:** Where "company.com" becomes "com.company"
- **Optional colon and specific device name:**

An example IQN name is "iqn.1993-11.com.disk-vendor:diskarrays.sn.45678." If the iSCSI connection is using IQN-based authentication, the other host at the end of the connections must identify this exact string. Other, less common naming conventions for iSCSI are *IEEE Extended Unique Identifier* (EUI) and *T11 Network Address Authority* (NAA).
Designed as an additional service for large iSCSI deployments, *Internet Storage Name Service* (iSNS) enables automated discovery, management, and configuration of iSCSI devices. For this reason, iSNS is frequently compared to native Fibre Channel services such as Login Server and Name Server.

Although iSNS was standardized in 2005, the great majority of iSCSI implementations still depend on static portal definitions on initiators to establish iSCSI connections. As a consequence, iSCSI devices leverage high-availability mechanisms from both SCSI and IP protocols. For example:

- **Multipathing:** Ideally, each initiator and target pair deploys more than one interface to establish two independent iSCSI connections between these entities. With such arrangement, an initiator software client may choose to forward iSCSI traffic to only one connection or load-balance storage access between them. In both cases, if a session fails for any reason, the remaining connection maintains LUN access to the iSCSI initiator.
- **Virtual Router Redundancy Protocol (VRRP):** This protocol can provide high availability for iSCSI portals created on multiple target (or gateway) ports. In these scenarios, iSCSI initiators connect to a virtual IP address that is dynamically assigned to an interface deploying an iSCSI portal. In the case of a device (or port) failure, this special IP address is quickly reassigned to another device (or interface) and the iSCSI connection is reinitialized.

iSCSI initiators, targets, and gateways can also leverage security mechanisms from both IP and SCSI architectures, including access control lists (ACLs) and LUN masking for specific IP addresses, subnets, or IQNs. RFC 3720 additionally predicted exclusive security measures for iSCSI, such as initiator identification through Challenge-Handshake Authentication Protocol (CHAP) and packet protection through Internet Protocol Security (IPSec).

# **Cloud Computing and SANs**

As specialized environments built over standard data centers, cloud computing can certainly enjoy the same benefits from block-based storage and SANs. As you have learned in this chapter, these technologies greatly facilitate data portability because they obscure any distinction between local hard disk drives and remote volumes, while leveraging all advantages from modern disk arrays.

Fundamentally, block storage technologies can serve two objectives in cloud computing scenarios:

- **Infrastructure:** Where disk arrays and SAN devices are used to provide remote storage access to the systems supporting the cloud
- **Block Storage as a Service:** Where volumes are offered as cloud tenant resources

This section explores each of these possibilities using concepts and technologies you are already familiar with.

### **Block Storage for Cloud Infrastructure**

Primarily, a data center architect usually includes SAN deployments in a project to establish a transparent decoupling between application software and the data it accesses. Such an

approach greatly facilitates the replication of data and volume scaling up without unnecessary hardware changes in the application servers.

Considering the specific requirements of a cloud computing infrastructure, SANs can offer additional interesting functions such as

- (ey Topic
- **SAN boot:** Rather than using an internal HDD, a server can boot its operating system using a LUN on a remote storage device, simplifying hardware replacement if a critical component suffers any major malfunction. SAN boot is also a necessary step for the concept of *stateless computing* , where all server configurations (*states*) are not contained in the computer system. In this style of computing, a server is used exclusively as a processing resource.
- **Cluster storage:** Computer clusters are composed of multiple server *nodes* controlled by cluster software and performing identical tasks to achieve high availability and, in some cases, higher performance. Most cluster technologies require that the multiple nodes access the same data set simultaneously, which can be easily achieved in SAN deployments.
- **Virtual machine datastores:** Multiple virtualization hosts that run Type-1 hypervisors have access to the same volume storing VM files, thereby enabling server virtualization features such as VM high availability and live migration. This implementation can be considered a specific, but extremely popular, subtype of cluster storage.

**NOTE** Most hypervisor architectures can perform *VM storage live migration* , which essentially allows the transfer of all files from virtual machines between two VM datastores without any loss of service.

### **Block Storage as a Service**

Besides consuming block-based storage for its own structural purposes, there is no technical reason why a cloud computing environment cannot also provide these resources to end users. Therefore, through a *Block Storage as a Service* offering, a cloud tenant can request a volume to store data from applications deployed inside a cloud, or even to store data for external systems.

For public clouds, providing external access to automatically generated SCSI LUNs may be especially challenging due to the expected high latency of the Internet. Nevertheless, these volumes could potentially be provisioned for external servers that are sharing the same Fibre Channel SAN or Ethernet LAN (for iSCSI) with a private cloud.

In real-world scenarios, the most common Block Storage as a Service offerings today exist to create and attach volumes to Infrastructure as a Service (IaaS)-generated virtual machines. Several public cloud providers include this service in their portals, including Amazon Web Services through its Amazon Elastic Block Storage (EBS) and Microsoft Azure via its Azure Blob Storage.

OpenStack also offers a highly available component for Block Storage as a Service, named *Cinder* . Much like the services cited in the previous paragraph, Cinder is designed to allow Nova-instantiated virtual machines to access volumes dynamically provisioned on traditional block storage devices.

As explained, you should not consider Cinder as storage device emulation, simply because this OpenStack service does not actually receive or send application data directly from or to tenant VMs. In fact, Cinder provides an abstraction service that uses back-end storage drivers that enable several vendors to be controlled by an OpenStack cloud. In summary, OpenStack Cinder

- Provides a volume to a single VM instance
- Has an API to receive predefined end-user requests such as *create volume* and *attach volume* working in tandem with OpenStack Nova
- Selects the most appropriate storage device to deploy a volume
- Sends requests to the underlying storage systems to create and manage volumes
- Sends storage information (using iSCSI credentials) to Nova for session establishment

As a general comment, iSCSI is usually considered a better fit for Block Storage as a Service scenarios due to its flexibility of using software initiators in the virtual machines (as well as the amazing ubiquity of IP).

# **Around the Corner: Solid-State Drives**

It is not exactly news that hard disk drives are not the only available technology for secondary storage functions, especially if you observe the huge gap of data access latency between main memory (30 to 60 nanoseconds) and HDDs (3,000,000 to 12,000,000 nanoseconds). And although that difference may be imperceptible to humans (the blink of an eye is on average 100,000,000 to 150,000,000 nanoseconds), it is certainly not for computers, where a single user request for a stored object may generate millions of individual I/O operations.

Dodging the electromechanical-related latencies of HDDs, *solid-state drives* (SSDs) were created several decades ago to better bridge the gap between primary and secondary storage, offering an access latency of less than 100 microseconds. SSDs share their origins with the widely popular *USB flash drives*, both being composed of the same integrated circuit assemblies that can persistently store data through power outages. For that reason, SSDs are also referred as *flash drives* by some vendors.

Perhaps to appeal to long-term HDD users, some vendors chose to market their SSD technology as "solid-state disk." Regardless of the motivation, this technical misstep is not totally without merit, because most SSDs share compatible interfaces with HDDs. Employing SATA and SAS connections, SSDs can easily replace other technologies in personal computers, servers, and disk arrays.

Besides providing lower latency, SSDs are also more resistant to physical shock, produce less noise, and consume less power when compared to HDDs. And as the price difference with HDDs decreases, SSDs are increasingly becoming popular in application environments that require superior I/O performance. And once more, Cisco innovates modern data center architectures by positioning SSDs as part of the Unified Computing System (UCS) with *UCS Invicta .*

**NOTE** Cisco Unified Computing System will be explained in detail in Chapter 12, "Unified Computing."

Fundamentally, UCS Invicta consists of an SSD-only storage system that is especially built to bring faster I/O operations through unique features. For this reason, it is primarily designed to accelerate applications such as database, email, virtual desktop, high-performance computing (HPC), and video transcoding applications.

UCS Invicta is available in two physical factors:

- **Appliance:** A single hardware piece that can be easily added to a UCS domain composed of blade or rack servers. It provides block I/O access to SCSI LUNs through Fibre Channel or iSCSI.
- **Scaling System:** Composed of *router nodes* (which are responsible for connectivity and management, including replication, striping, and RAID configurations) and nodes deploying individual flash-memory management, including RAID and data protection.

*UCS Invicta OS* is the storage operating system that controls both formats, providing the advanced features described in Table 8-7.

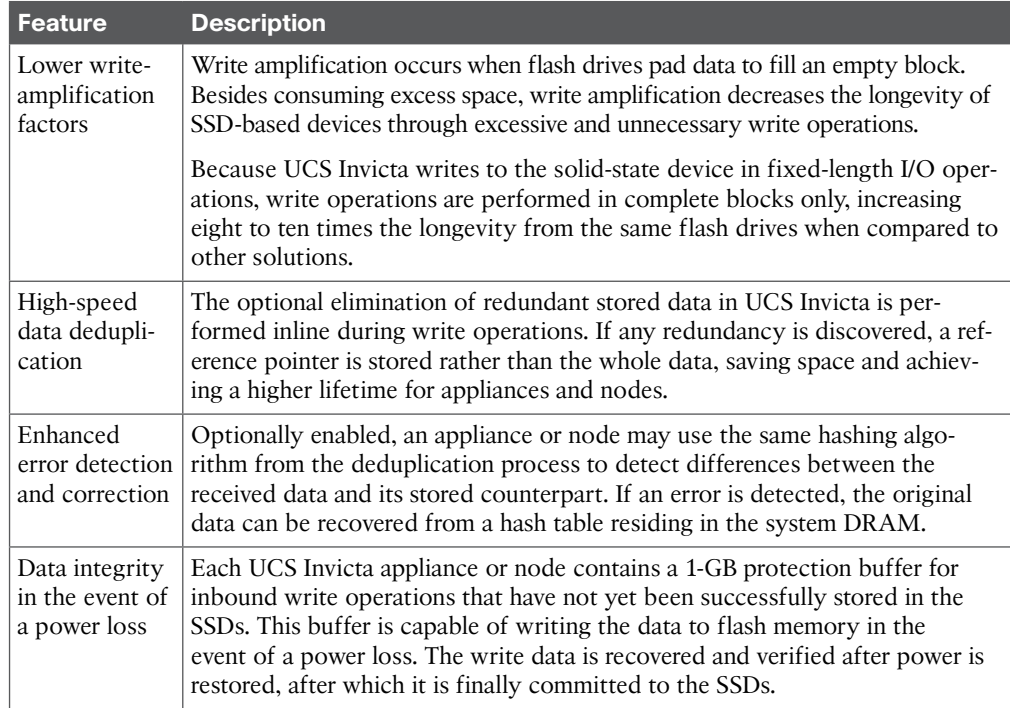

### **Table 8-7** UCS Invicta Benefits

Kev Topic

> **NOTE** Cisco has announced the end-of-sale for UCS Invicta solutions in 2015. However, I have maintained its content in this certification guide to address the CLDFND exam blueprint. You can find more details related to the product (such as capacity and scalability) in Chapter 13.

### **Further Reading**

■ http://www.cisco.com/c/en/us/support/servers-unified-computing/ucs-invicta-series/tsdproducts-support-series-home.html

## **Exam Preparation Tasks**

# **Review All the Key Topics**

Review the most important topics in this chapter, denoted with a Key Topic icon in the outer margin of the page. Table 8-8 lists a reference of these key topics and the page number on which each is found.

| <b>Key Topic Element</b> | <b>Description</b>                      | <b>Page Number</b> |
|--------------------------|-----------------------------------------|--------------------|
| List                     | Types of data storage                   | 224                |
| Table 8-2                | Select RAID levels                      | 227                |
| Table 8-3                | Nested RAID levels                      | 228                |
| List                     | Disk array components                   | 229                |
| List                     | Differences between disk pools and RAID | 230                |
| Figure 8-9               | Thick provisioning                      | 232                |
| Figure 8-10              | Thin provisioning                       | 233                |
| Table 8-4                | Fibre Channel layers                    | 237                |
| Figure 8-17              | Fibre Channel World Wide Names          | 240                |
| Figure 8-18              | Fibre Channel Identifier format         | 240                |
| Table 8-5                | Some Fibre Channel fabric services      | 242                |
| Table 8-6                | Fibre Channel logins                    | 245                |
| List                     | VSAN use cases                          | 256                |
| List                     | Cloud use cases for SANs                | 259                |
| Table 8-7                | <b>UCS</b> Invicta benefits             | 261                |

**Table 8-8** Key Topics for Chapter 8

# **Complete the Tables and Lists from Memory**

Print a copy of Appendix B, "Memory Tables" (found on the CD), or at least the section for this chapter, and complete the tables and lists from memory. Appendix C, "Answers to Memory Tables," also on the CD, includes completed tables and lists so that you can check your work.

# **Define Key Terms**

Define the following key terms from this chapter, and check your answers in the glossary:

main memory, secondary memory, hard disk drive (HDD), redundant array of independent disks (RAID), disk controller, disk array, volume, block, Advanced Technology Attachment (ATA), Small Computer Systems Interface (SCSI), storage-area network (SAN), Fibre Channel, World Wide Name (WWN), Fibre Channel Identifier (FCID), Fabric Shortest Path First (FSPF), Fabric Login (FLOGI), zone, zone set, virtual storage-area network (VSAN), VSAN trunking, Internet Small Computer Systems Interface (iSCSI), iSCSI Qualified Name (IQN), SAN boot, solid-state drive (SSD)

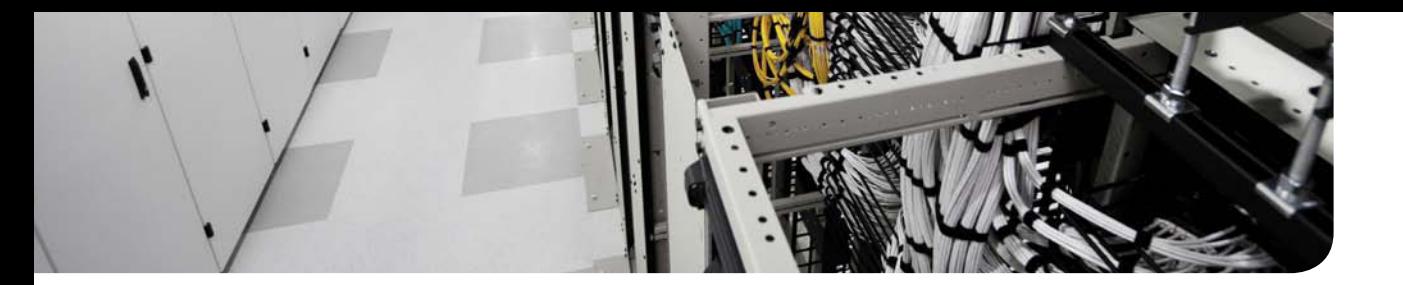

### **This chapter covers the following topics:**

- What Is a File?
- Building a File System
- Accessing Remote Files
- Cloud Computing and File Storage

### **This chapter covers the following exam subjects:**

- 5.2 Describe the difference between all the storage access technologies
	- 5.2.a Difference between SAN and NAS; block and file
	- 5.2.c File technologies
- 5.4 Describe basic NAS storage concepts
	- 5.4.a Shares / Mount Points
	- 5.4.b Permissions

# **CHAPTER 9**

# **File Storage Technologies**

As discussed in Chapter 8, "Block Storage Technologies," after a block-based storage device or volume is provisioned to a server, the applications running on the computer system will dictate, from a byte level, exactly how data is written and read. However, the described procedure is not the only way to store data for later use.

As a computer user, you are already familiar with the concept of using files to store your personal data. This familiarity will help you understand why file systems are also a popular choice for saving information in modern data centers, including those that host cloud computing.

According to a 2012 report, International Data Corporation (IDC) estimated that file-based storage systems accounted for 65% of the overall disk capacity shipped that year. And with the advances of cloud computing, such technologies have grown in importance in the infrastructure that supports these environments.

The CLDFND exam requires knowledge of the basic principles behind file storage technologies, clearly differentiating them from the block-based technologies explained in Chapter 8. With this objective in mind, this chapter presents the formal definition of a file, comparing this data-at-rest structure to other methods available today. The chapter then introduces the most common file locations and the main options to build a file system, including naming rules, format, and security. It also addresses the two methods of remote file access, explaining how files are usually shared among computers. Finally, the chapter correlates file storage technologies to cloud computing environments, focusing on how their flexibility may help these implementations.

# **"Do I Know This Already?" Quiz**

The "Do I Know This Already?" quiz allows you to assess whether you should read this entire chapter thoroughly or jump to the "Exam Preparation Tasks" section. If you are in doubt about your answers to these questions or your own assessment of your knowledge of the topics, read the entire chapter. Table 9-1 lists the major headings in this chapter and their corresponding "Do I Know This Already?" quiz questions. You can find the answers in Appendix A, "Answers to Pre-Assessments and Quizzes."

| <b>Foundation Topics Section</b> | <b>Questions</b> |
|----------------------------------|------------------|
| What Is a File?                  | $1 - 2$          |
| Building a File System           | $3 - 5$          |
| <b>Accessing Remote Files</b>    | $6 - 8$          |
| Cloud Computing and File Storage | $9 - 10$         |

**Table 9-1** "Do I Know This Already?" Section-to-Question Mapping

- **1.** Which of the following is not a usual part of file metadata?
	- **a.** Time and date of creation
	- **b.** Author name
	- **c.** Category
	- **d.** Last modified
- **2.** Which of the following represents a true difference between block storage and file storage technologies?
	- **a.** File storage technologies offer higher performance.
	- **b.** Block storage technologies provide more capacity.
	- **c.** Block storage technologies exclusively use IP networks.
	- **d.** File storage devices can control content.
- **3.** Which of the following lists permissions from Linux files?
	- **a.** Read, write, and execute
	- **b.** Open, edit, and execute
	- **c.** Read and write
	- **d.** Open, modify, and full control
- **4.** Which of the following lists the available options for volume formatting in Windows platforms?
	- **a.** FAT12, FAT16, FAT32
	- **b.** NTFS
	- **c.** NTFS, FAT12, FAT32
	- **d.** NTFS, FAT16, FAT32
	- **e.** NTFS, FAT12, FAT16, FAT32
- **5.** Which Linux command allows a file to be fully controlled by any system user?
	- **a. chmod 755**
	- **b. chmod 777**
	- **c. permission rwxrwxrwx**
	- **d. permission 777**
	- **e. chmod rw-rw-rw-**
- **6.** Which of the following is not a difference between SAN and NAS?
	- **a.** NAS typically uses NFS or SMB.
	- **b.** SAN typically uses Fibre Channel protocol.
	- **c.** NAS does not support RAID.
	- **d.** NAS supports disk aggregation.
	- **e.** Both technologies create volumes.
- **7.** Which of the following is correct about the MOUNT protocol?
	- **a.** It is optional for NFS.
	- **b.** It is stateless in NFSv2 and NFSv3.
	- **c.** It allows a client to attach a remote directory tree to a local file system.
	- **d.** It controls client authentication but not authorization.
- **8.** Which of the following is not part of SMB architecture?
	- **a.** NetBIOS
	- **b.** SMB dialect
	- **c.** Share
	- **d.** Active Directory
	- **e.** POSIX
- **9.** Which is the most commonly used access protocol for cloud file-hosting services?
	- **a.** HTTP
	- **b.** SMB
	- **c.** FTP
	- **d.** NFS
	- **e.** CIFS
- **10.** Which file access protocol can be used to store VM files from VMware ESXi?
	- **a.** SMB
	- **b.** SFTP
	- **c.** NFS
	- **d.** FTP
	- **e.** TFTP

# **Foundation Topics**

# **What Is a File?**

As you learned in Chapter 8, a block is simply a sequence of bytes with a defined length (block size), forming the smallest data container in a block-based storage device. Storage devices such as hard disk drives, disk arrays, and flash drives are the most prominent block storage devices. Yet, because most computer users typically interact only with files, such as graphics, presentations, and documents, they are not aware of the incessant block exchange between the computer processor and the storage device. As a unit of storage, a file masks this complexity.

By definition, a file is a set of *contiguous data* that is persistently saved on a storage device. Besides enclosing proper user data, files also contain *metadata* , which is simply data describing user data. Common examples of file metadata include the filename, author name, access permissions, time and date of creation, and date of last revision. Figure 9-1 portrays a simple file structure for a file named MyWinterVacations. It contains data consisting of the repetition of a phrase that Jack Nicholson fans may find downright eerie. The file metadata defines the author name (Jack Torrance), date of creation (12/01/1980), last revision (12/26/1980), and permission (users from the Overlook Group can read the file).

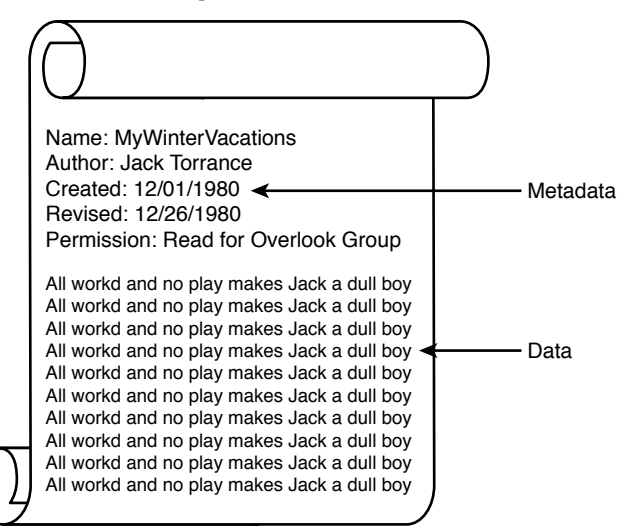

**Figure 9-1** *A Simple File Structure* 

You also learned in Chapter 8 that storage technologies are ultimately stacked in multiple abstraction layers. And as files' data and metadata are stored on raw volumes (such as an HDD or SCSI LUNs on a disk array), storage devices require an additional layer of software to fully define where a file begins and ends. Consequently, a raw volume must be *formatted* to stock multiple files, which will then be controlled by many users. A corresponding file management application on users' computers leaves them completely unaware of all blockrelated operations in the volume. Most operating systems (such as Linux and Windows) have long been equipped with file management applications, which perhaps explains how files became the customary unit of storage.

### **File Locations**

A user can access files located in different places, which are generically represented in Figure 9-2.

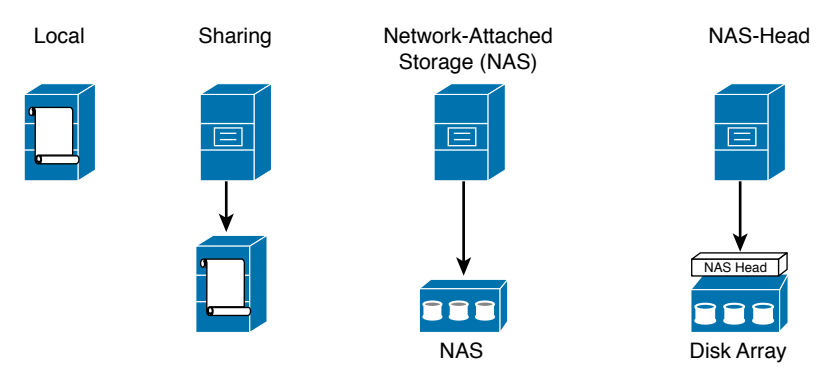

### **Figure 9-2** *File Location Options*

First and most frequently, a user accesses *local files* when these data constructs are maintained in a direct-attached storage (DAS) device. But rather curiously, when a server is using an external SCSI volume on a disk array, it is actually saving files *locally*. After all, from a file management perspective, the files are being processed in this server.

Already inadequate in data centers, the practice of storing files in local storage is becoming as unfashionable as shoulder pads. In any scenario, local files represent a single point of failure, requiring individual backup procedures and manual operations to avoid data loss in the case of hardware failure.

*File sharing* allows users to access files located in other computers, through the use of a network infrastructure and a file access protocol. Although ad hoc file sharing may be attractive for environments with a low number of computers, it may easily become a management nightmare for companies with thousands of systems. In these organizations, seasoned IT administrators commonly preferred to store user files centrally in specialized computers called *file servers* . But as these servers had their capacity and robustness challenged with user file proliferation, they were gradually replaced with *network-attached storage* (NAS) devices . In essence, a NAS device is a specialized storage device with a large capacity that can serve files to a heterogeneous group of servers and personal computers.

A NAS may contain hundreds of hard disk drives and deploy aggregation technologies such as RAID and dynamic disk pools to increase access performance, data capacity, and file availability. But whereas disk arrays are connected to a storage-area network (SAN), a NAS formats volumes to handle files and exclusively communicate with clients through IP-based file sharing protocols such as Network File System (NFS) and Server Message Block (SMB).

From an architectural perspective, a NAS works as single point of arbitration to remote client systems, providing locks (to prevent other users from tampering with the files) and permissions (to prevent unauthorized access to files). These devices are commercialized through various vendors, such as NetApp Inc. and EMC Corporation.

Kev Topio Optionally, all NAS-related tasks can be performed on highly specialized appliances called *NAS heads* or *NAS gateways*. Using such devices, storage administrations can build NAS devices leveraging standard disk arrays. Consequently, a NAS head must provide a front-end network connection to file clients as well as a back-end SAN connection to access volumes on a disk array.

### **Main Differences Between Block and File Technologies**

Based on the concepts discussed thus far, Table 9-2 delineates the main distinctions between block- and file-based storage technologies.

| <b>Characteristic</b>             | <b>Block</b>                                                    | <b>File</b>                                                     |
|-----------------------------------|-----------------------------------------------------------------|-----------------------------------------------------------------|
| Provisioning unit                 | Volume                                                          | File                                                            |
| Performance                       | Higher                                                          | Lower                                                           |
| Application examples              | Anything, including files, data-<br>bases, and proprietary data | Corporate files, operating sys-<br>tem images, and VM templates |
| Data management                   | More complex                                                    | Simpler                                                         |
| Usual client systems              | <b>Servers</b>                                                  | PCs and servers                                                 |
| External storage elements         | SANs and disk arrays                                            | NAS and NAS heads                                               |
| Common access protocols           | Fibre Channel and iSCSI                                         | NFS and CIFS                                                    |
| Control mechanisms                | LUN masking and zoning                                          | File permissions                                                |
| Storage device content<br>control | None                                                            | File metadata and hierarchical<br>directory tree                |
| Scale                             | High                                                            | Massive                                                         |

**Table 9-2** Comparing Block and File Storage Technologies

Table 9-2 contrasts block and file technologies through some key characteristics. For example, a client can store data using a single file as a provisioned unit, which offers a finer level of granularity when compared to a raw volume. On the other hand, because files demand additional processing to manage both data and metadata, NAS systems generally deliver a lower performance when compared to disk arrays. Such a characteristic reinforces how block technologies are usually positioned for a broader spectrum of applications.

Great flexibility normally conveys complexity. Block technologies assume that an application will fully control blocks in a volume, assigning more responsibilities to software developers. Furthermore, a SAN requires the installation and maintenance of a separate network infrastructure (in the case of a Fibre Channel SAN) and dedicated adapters on servers (HBAs).

Adversely, a NAS device can be deployed to provide centralized access to files through existing IP network and server network adapters. For this reason, file-based storage devices are not exclusive to servers and are also available to personal computers and workstations.

**TIP** NAS is discussed in more detail in the section "Accessing Remote Files" later in the chapter.

From a storage device administration standpoint, although a disk array controller can spawn volumes, it cannot control any data block contained within these constructs. Alternatively, file servers and NAS can control data format, metadata, client access, and many other internal aspects of a formatted volume.

Lastly, file-based storage systems can scale massively when compared to block technologies, which usually follow the one-volume-per-server rule on SANs.

**NOTE** Considered a specific type of file, a *database* is a collection of highly organized information (records) that allows the retrieval and saving of select portions of data. The best analogy for a database is probably the telephone book, whose records have at least three types of data: name, address, and telephone number.

Database management systems (DBMSs) are generally composed of one or more *database servers* controlling storage devices (where data is actually saved) and providing record access to other applications. The most popular DBMSs are Oracle Database and Microsoft SQL Server.

## **Building a File System**

A *file system* is defined as the methodology used for file management. Most computer systems have at least one file system, and there are various cases where several of them can be deployed simultaneously on a single computer.

A file system offers a hierarchical structure designed to organize, name, store, retrieve, and update a set of files. The structure resembles an inverted tree composed of a root directory and subdirectories (branches) that can contain files and other directories. The uniqueness of a file is defined through its place in the directory structure, its name, and (optionally) a suffix defining which type of content the file encompasses.

A file system also characterizes file metadata such as length, time of creation, time of last change, name of user who created it, which group the user belongs to, device type, and many other details. Additionally, the design of a file system should answer questions such as

- Which block-based structures are needed to store files' and directories' data and metadata?
- How can files be located in a block volume?
- How should storage usage be optimized when dealing with files?

Although a detailed discussion of every characteristic of file systems is beyond the scope of this book, the next three sections will focus on some aspects that will help you understand basic file concepts. In these explanations, I will use as examples two of the most popular operating systems in servers today: Linux and Microsoft Windows.

### **File Namespace**

A *namespace* is a set of symbols and rules that is used to organize different objects into a structure that assigns a distinct name to each object. Linux and Microsoft Windows deploy distinct hierarchical file namespaces, but both of them are based on the recursive logic of directories containing subdirectories and files forming a tree structure.

**TIP** In this discussion, it may be useful to think of a directory as a special file accommodating names and other information about its contained files.

### Linux File Naming Rules

All Linux versions consider a *pathname* to be the concatenation of all the components (directory, subdirectories, and filename) that uniquely defines a file. However, depending on the version you choose, the limitation in the depth of the file tree may vary.

As an example, the Linux file root/private/curriculum.txt belongs to the directory private located in the root directory. Its name is defined as curriculum.txt, which signals to applications that it is a text file.

Linux files are named through a combination of up to 255 characters, excluding reserved characters such as the forward slash  $(1)$ , dollar sign  $(\$)$ , percent sign  $(\%)$ , brackets  $($ [ and ]), less-than sign (<), greater-than sign (>), vertical bar (|), and ampersand (&).

**TIP** Filenames should also never begin with a hyphen (-). Linux allows the use of special characters such as period (.) for hidden files, underscore (\_), and even blank spaces in filenames. Nonetheless, to use any forbidden characters and wildcards in a file name, you should escape the character by putting it in quote marks or use the backslash (\) symbol before it.

Example 9-1 introduces several Linux commands that reveal some concepts behind file and directory management.

| ! This command shows that the user is in the root of the file hierarchical tree |  |  |  |
|---------------------------------------------------------------------------------|--|--|--|
| # pwd                                                                           |  |  |  |
|                                                                                 |  |  |  |
| ! This command shows all the files and directories in the root directory        |  |  |  |
| $#$ ls                                                                          |  |  |  |
| bin<br>dev home lib<br>lost+found mnt proc run srv tmp<br>var                   |  |  |  |
| boot etc initrd.imq lib64 media opt root sbin sys usr vmlinuz                   |  |  |  |
| ! Let's create a directory                                                      |  |  |  |
| # mkdir private                                                                 |  |  |  |
| ! Going into the private directory                                              |  |  |  |
| # cd private                                                                    |  |  |  |
| # pwd                                                                           |  |  |  |

**Example 9-1** *File and Directory Name Examples in Linux* 

```
/private
! Creating a file with a single phrase inside of it
# cat > file1.txt
Here's Johnny!
\sim_{\mathbb{D}}! Checking if the file was created
# ls
file1.txt
! Reading the file content
# more file1.txt
Here's Johnny!
! Going back to the root directory
# cd ..
# pwd
/
```
Although Unix-like operating systems such as Linux do not require the use of file extensions, they can be genuinely useful to identify the purpose of a file at first sight and facilitate the management of groups of files (texts, executables, figures, and so on).

As a last remark, you should be aware that Linux is case-sensitive, meaning that uppercase and lowercase characters are not ignored. Therefore, file.txt, File.txt, and FILE.txt are three different files for Linux.

### Windows File Naming Rules

Because they have inherited several characteristics from MS-DOS, Microsoft Windows platforms do not use the same conventions as Linux to name files and directories. In fact, directories are formally referred to as *folders* in all versions of this highly popular operating system.

Filename size limitations can vary depending on the adopted file system formatting, which will be explained in much more detail in the next section. Roughly speaking, older versions of Windows (still based on MS-DOS standards) supported a maximum of eight characters for the base filename and three characters for the extension separated by a period, which is commonly known as an *8.3 filename* . Newer Windows releases support up to 260 characters for the whole pathname.

Ultimately, the most noticeable differences between Windows and Linux concerning file naming rules are as follows:

- $\blacksquare$  Windows platforms use a backslash (\) to separate the components (folder, subfolder, and file) of a pathname.
- Logical drive names, such as C:\, are required in Windows for the characterization of local pathnames.
- Windows is not case-sensitive. Therefore, commands using file.txt, File.txt, and FILE. TXT are referring to the same file.
- **■** The reserved characters in Windows are less than  $(\le)$ , greater than  $(\ge)$ , colon  $(\cdot)$ , double quote ("), forward slash ( $\ell$ ), backslash (\), pipe (|), question mark (?), and asterisk (\*).
- Windows does not permit the use of names that are reserved for computer interfaces (such as CON, AUX, and COM1, among others) or ending a file with a space or a period.

### **Volume Formatting**

Consisting of a set of contiguous information, files must follow a predefined standard format to allow correct identification of their data and metadata. Hence, if a block-based device or raw volume will store computer files, it must be formatted accordingly.

### Extended Filesystems

The s*econd extended filesystem* (ext2) was created in 1993 to serve as a replacement for ext, the first file system specifically designed for the Linux kernel. In summary, ext2 was especially useful because it overcame the lack of flexibility and fragmentation issues ext suffered from. Despite its age, ext2 remains popular, being the default file system for many Linux distributions. For this reason, it is also the recommended choice for removable media.

An ext2-formatted volume is subdivided into *blocks* , which are consecutively assembled into *block groups* . But contrary to what you may be tempted to think, these block groups are not directly mapped to the physical layout of a hard disk drive. In fact, ext2 block groups are purposely allocated to minimize seek times and maximize performance on an HDD as much as possible. Hence, ext2 always attempts to save correlated file data in the same block group to decrease the average data access delay.

**NOTE** Although volumes can also be divided into subvolumes, which are usually called *partitions* , I will not use this concept in any future explanation for the sake of simplicity.

Like many other file systems, ext2 is fundamentally based on the concept of *index nodes* (or *inodes*). This construct essentially represents a file (or directory) and contains data about its size, access permissions, ownership, and location on the volume (block addresses).

An inode has direct references to data blocks from a file, as well as indirect references that point to blocks containing direct references to file blocks. Similar to a block, each inode has a fixed size and an assigned numerical address, called *inode number* . ext2 reserves inodes 1 to 10 for special system use. For example, inode 2 contains information about the root directory, which is an extremely important stepping-stone in the file localization process.

Figure 9-3 further details the internal structure of an ext2 formatted volume.

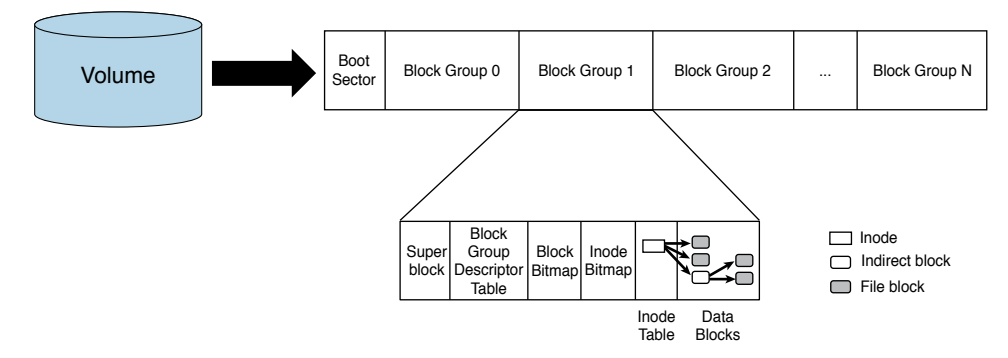

**Figure 9-3** *ext2 Formatted Volume* 

Besides the boot sector (which may exist to initialize the computer), the volume is composed of block groups containing redundant copies of fundamental pieces of information about the whole file system,such as

- **Super block:** Contains all the essential information that defines the configuration of the ext2-formatted volume, such as total number of inodes, total number of blocks, free inodes and blocks, number of inodes and blocks per block group, and operating system and file system versions.
- **Block group descriptor table:** Stores a description of each block group within the file system, including the location of the inode bitmaps, inode tables, and number (quantity) of free blocks, among other information.

Moreover, each block group also encompasses information about itself, including

- **Block bitmap:** Group of bits representing the current state of each block within a block group, where 1 means "used" and 0 means "free."
- **Inode bitmap:** Offers a similar quick reference about the use of inodes stored in the inode table from this block group.
- **Inode table:** Keeps information about every directory and file stored in the block group, including their location, size, type, and access rights stored in inodes. One exception: a filename is not stored in its inode, being contained in directories only.
- **Data blocks:** Actual data from files and directories. These blocks are kept as close as possible to the block group's inode table to improve access time.

Through this apparently complex arrangement, a computer CPU can easily locate a file within an ext2-formatted volume. As an example, imagine that file1.txt is located at the root directory. Hence, if a user desires to read the content of this file, the following sequence of events unfolds:

- **Step 1.** Using the data contained in the superblock, the processor identifies how many blocks and inodes each block group contains.
- **Step 2.** Accessing inode 2, the CPU reads the data describing the contents and characteristics of the root directory. In this data it finds the inode number from file1.txt.

### 276 CCNA Cloud CLDFND 210-451 Official Cert Guide

- **Step 3.** Because the CPU knows how many inodes each block group contains (both of them have fixed sizes), it locates the block group the file inode belongs to through a simple division operation. Using the block group descriptor table, it is also aware of the exact volume location (block address) for every inode table.
- **Step 4.** The CPU accesses the inode table from the block group that contains the file. As shown in Figure 9-3, the file inode points to direct blocks that contain data from the file and also to an indirect block that points to more file blocks.

**NOTE** Although I have not depicted these situations in Figure 9-3, inodes can also point to *double-indirect blocks* (which point to indirect blocks) and even *triple-indirect blocks* (which point to double-indirect blocks). Also, if the file was contained in another directory rather than the root, the CPU would use the same process to recursively discover the contents of each directory, which contains the name of its files and internal directories as well as their inodes.

With users demanding bigger files and volumes, new generations of file systems succeeded ext2. Table 9-3 displays the main scalability characteristics from ext2, ext3 (*third extended filesystem* ), and ext4 (*fourth extended filesystem* ).

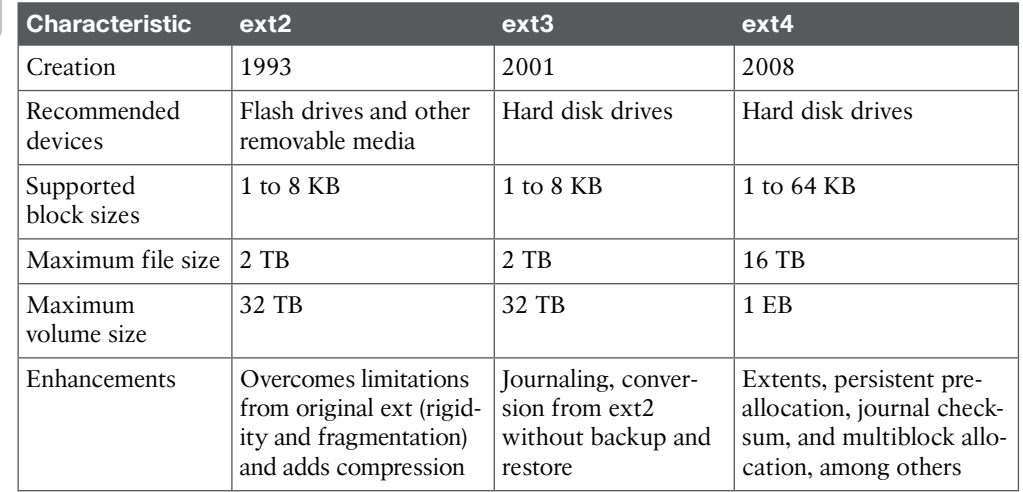

#### **Table 9-3** ext Versions Comparison Kev

Topic

### **TIP** Table 9-3 assumes that 1 KB equals 1024 bytes, 1 MB equals 1024 KB, and so on.

In substance, ext3 is very similar to ext2. Two exceptions are optional compression and the journaling feature, where ext3 records all metadata changes to a special file in the volume, ensuring consistency through rollback to previous versions.

Besides sheer scale, ext4 brought the following functionalities to its formatted volumes:

■ **Extents:** Replacing ext2 and ext3 block formatting, this construct allows up to 128 MB of contiguous space with 4-KB blocks. This feature increases performance and reduces fragmentation.

- **Persistent pre-allocation:** The file system can allocate space for a file in advance, reducing access delay and fragmentation for files that may scale fast.
- **Journal checksum:** Increases journaling reliability through integrity checking.
- **Multiblock allocation:** ext4 allows many blocks to be allocated to a file in a single operation, reducing the amount of CPU work to search for free blocks.

Leaving the theoretical discussions aside for a moment, Example 9-2 depicts the formatting of a volume in Linux.

### **Example 9-2** *Creating an ext2 File System*

```
! Checking the available disks
# fdisk -l | grep '^Disk'
Disk /dev/sdb is not a valid volume
Disk /dev/sda: 17.2 GB, 17179869184 bytes
Disk /dev/sdb: 17.2 GB, 17179869184 bytes
! Formatting the volume without any recognizable formatting
# mkfs.ext2 /dev/sdb
mke2fs 1.42.9 (4-Feb-2014)
! As a delightful exercise, try to recognize some of the terms in the output below
Filesystem label=
OS type: Linux
Block size=4096 (log=2)
Fragment size=4096 (log=2)
Stride=0 blocks, Stripe width=0 blocks
1048576 inodes, 4194304 blocks
209715 blocks (5.00%) reserved for the super user
First data block=0
Maximum filesystem blocks=4294967296
128 block groups
32768 blocks per group, 32768 fragments per group
8192 inodes per group
Superblock backups stored on blocks:
         32768, 98304, 163840, 229376, 294912, 819200, 884736, 1605632, 2654208,
        4096000
Allocating group tables: done
Writing inode tables: done
Writing superblocks and filesystem accounting information: done
! After volume is formatted, a directory is created
# mkdir disk2
! Mounting the formatted device to the created directory
# mount /dev/sdb /disk2
#
```
The **mount** command executed in Example 9-2 frames a very important concept that will be further explored in this chapter. In Unix-like systems (and consequently all Linux versions), such operation enables a resource (such as an HDD or a volume) to be attached to the file hierarchical tree as a standard directory, bringing great simplification for file-related procedures.

### FAT and NTFS

The most common file system formats used in Windows platforms are FAT16, FAT32, and NTFS. Although Linux distributions can also support these formats, ext2, ext3, or ext4 are usually deployed by default on local Linux volumes.

*File Allocation Table* (FAT) was originally developed in 1977 to format floppy disks (a once popular type of removable media that is now obsolete). Developed by Microsoft and IBM (among other companies), FAT is a simple and robust formatting standard that is compatible with almost every operating system, and for that reason, it is still heavily used on flash drives and devices used to boot computers.

FAT deploys an index table containing one entry for each *cluster* , which is an addressable contiguous area in a raw volume on a block-based storage device. Depending on the version of FAT and the size of the volume, a cluster can have from 512 bytes to 64 KB.

Figure 9-4 explains how FAT formatting organizes a volume.

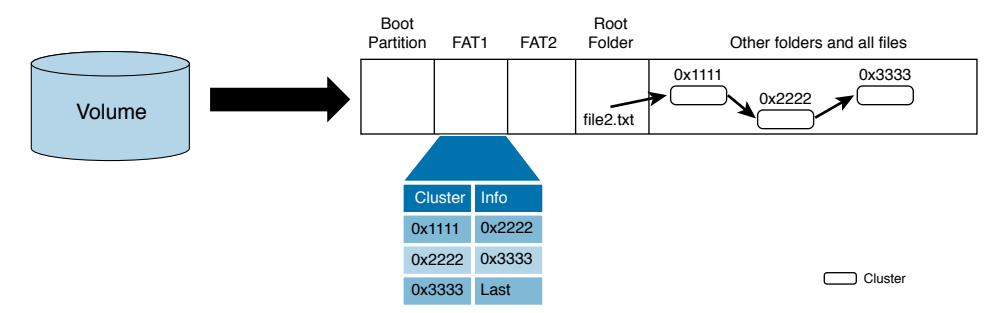

### **Figure 9-4** *FAT Formatting*

As depicted in Figure 9-4, each FAT volume has five main sections. The first one, called *boot partition*, contains information about how the volume should be accessed by the computer, including size of cluster, FAT version, and if the volume is used to initialize its operating system for the computer.

For redundancy reasons, the *file allocation table* is stored twice in the formatted volume (FAT1 and FAT2). In this replicated index table, each entry contains information about its corresponding cluster, including if it is not used, the next cluster address for a file, and if it is the last cluster in a file.

The *root folder* has a fixed size and a specified location in a FAT volume to facilitate file location. In summary, this special folder has information for each of its files or folders, including metadata such as

- Name
- File size
- Creation time
- Creation date
- Last access date
- Last modified time
- Last modified date
- Starting cluster address in the file allocation table

All files and other folders are stored in the remaining part of the volume. When files are being written in a FAT volume, the first free cluster is always used to store the next corresponding chunk of data. For this reason, the more that a FAT volume is used, the greater the likelihood that files may suffer from *fragmentation* issues as they are distributed among clusters that are distant from each other. As a result of fragmented files, the overall file access delay tends to increase.

Through the starting cluster address contained in the root folder, a computer CPU has a starting point to locate cluster entries from subfolders in a recursive manner, until it reaches the file in the hierarchy tree. Afterward, it collects the file data simply by following the sequence of clusters defined in the file allocation table.

Figure 9-4 also depicts how a file named file2.txt located in the root folder is accessed inside of a FAT volume. In more detail:

- **Step 1.** The CPU goes to the root folder and locates entry file2.txt and its starting cluster address (0x1111).
- **Step 2.** After reading the cluster content, the CPU has the first data portion from the file.
- **Step 3.** The CPU accesses the file allocation table entry for this cluster and discovers the address for the next cluster (0x2222). It then reads the cluster content to obtain the second part of the file.
- **Step 4.** The CPU accesses the file allocation table again, which points to cluster 0x3333.
- **Step 5.** After reading the cluster, the CPU recognizes the end of the file in the cluster file allocation table entry.

There are several variants of FAT, but the most popular ones are represented in Table 9-4.

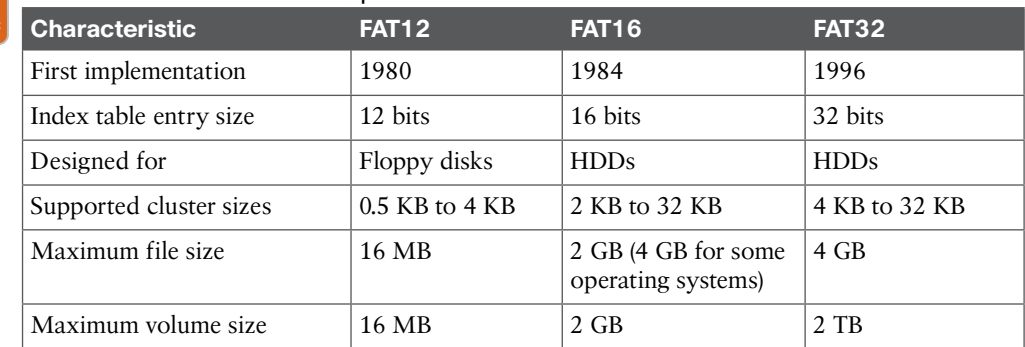

### **Table 9-4** FAT Versions Comparison

**Key** Topic

### **TIP** This table also assumes that 1 KB equals 1024 bytes and so on.

To avoid the file size limits and fragmentation issues from FAT-based technologies, Microsoft developed *New Technology File System* (NTFS)as an enhanced file formatting system. Starting with Windows NT (New Technology) 3.1, NTFS brought the following enhancements over FAT16 and FAT32:

- **Permissions:** NTFS assigns access restrictions to files and folders stored in an NTFS volume.
- **Scalability:** NTFS can use 64-KB clusters, allowing volumes with up to 256 TB and files of (potentially) 16 EB.
- **Journaling:** Similarly to ext3 and ext4, NTFS records metadata changes to the volume as a safeguard measure against hardware failure.
- **Hard links:** NTFS allows different filenames to refer to the same data content.
- **Compression:** NTFS uses the LZNT1 algorithm to achieve compression rates of up to 4:1, depending on file data content.
- **Volume Shadow Copy Service:** This NTFS process keeps historical versions of files and directories on NTFS volumes. For maximum availability, it is recommended to use a different volume for this data.
- **Encryption:** NTFS provides encryption through Encrypting File System (EFS).
- **Disk quotas:** NTFS enables tracking and control of user disk space for NTFS-formatted volumes.

In a Windows platform, a new storage device (or raw volume) can be formatted through administrative tools such as Computer Management from Windows Server 2008. Figure 9-5 depicts some formatting parameters when this operation is executed over a new volume from a disk array connected through a Fibre Channel SAN.

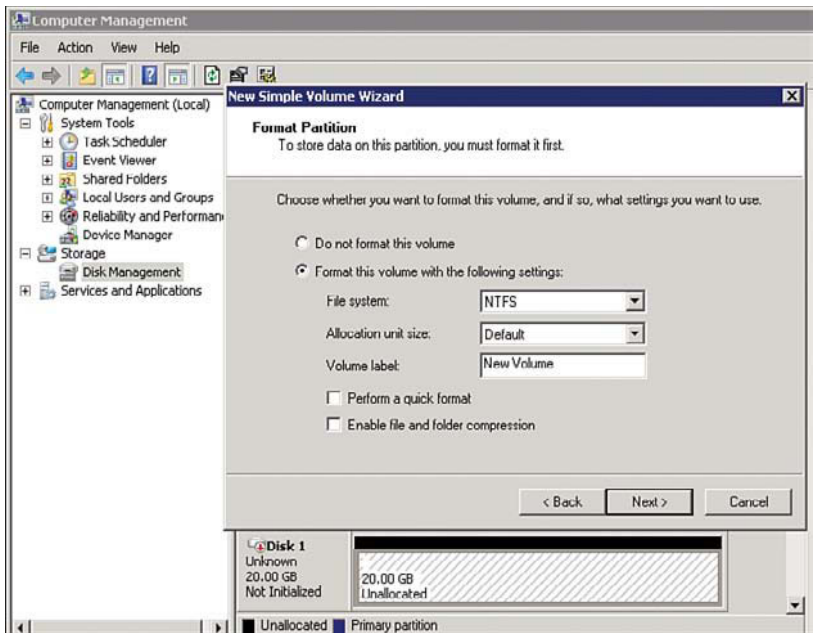

**Figure 9-5** *Formatting a New Volume* 

After a volume is formatted, Windows recognizes it as a *logical drive* represented as a capital letter and a colon (e.g., F:). And as previously explained in the section "Windows File Naming Rules," a drive letter is always part of a local file pathname.

**NOTE** You've been introduced to several different formats (FAT12, FAT16, FAT32, NTFS, ext2, ext3, and ext4), but this is not an exhaustive list of file systems. There are many other methods that can be used to organize files and directories in a storage device, some sharing characteristics with the presented standards and others with strikingly different approaches.

### **Permissions**

One of the most important items in file and directory metadata is the *permission*, which essentially defines access restrictions according to users, computers, and user groups. In this section, you will learn some of the most interesting aspects about permissions on Linux and Windows operating systems.

### Linux Permissions

Linux inherits the permissions defined for Unix systems, which are based on POSIX (Portable Operating System Interface) standards. In these operating systems, each file and directory has access restrictions for three classes of users:

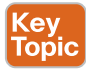

- **owner:** Defines permissions that apply only to the owner of the file (or directory) and do not impact the actions of other users
- $\blacksquare$  **group:** Defines permissions that are only related to users that belong to the user primary (default) group, without any effect on the actions from other users.
- **others:** Defines permissions that apply to all other users not addressed in the owner and group classes

Using the Linux command-line interface, you can view the permissions through the **ls -l**  command, as Example 9-3 illustrates.

**Example 9-3** Verifying Files and Directories Permissions

```
! This command reveals more information about the files and directories
# ls –l
total 4
drwxr-xr-x 2 gsantana admgroup  80 2015-08-17 16:52 desktop
drwxr-xr-x 2 gsantana admgroup  40 2015-08-17 16:52 documents
-rwxrwxrwx 1 gsantana admgroup 131 2015-08-17 18:07 sample.txt
drwxr-xr-x 2 gsantana admgroup  40 2015-08-17 16:52 videos
```
In the example, you can check that each line refers to a directory or file that belongs to the root directory. The first letter of the permission strings signals if the described line is a file (-) or a directory (d).

In the subsequent characters of the permission strings, the first three letters refer to the user permissions (gsantana), the next three to group permissions (admgroup), and the last three to others permissions. For example, the sample.txt file has permissions rwx for all three classes.

These letters identify what each class can do with the file or directory, meaning

- **read(r):** Class can read the contents of the file or directory
- **write(w):** Class can write or modify a file or directory
- **execute(x):** Class can execute a file or view the contents of a directory

The Linux **chmod** command is commonly used to change these permissions. Besides using the previously described permission code, the command may also use the following codes to represent the requested change:

- read: **4**
- write: **2**
- execute: **1**

Example 9-4 clarifies how **chmod** can change permissions in a file.

**Example 9-4** *Changing Permissions on a Linux File*

```
! Restricting access to a file
# chmod u=rwx,g=rx,o=r sample.txt
! Checking the file permissions
# ls -l sample.txt
-rwxrw-r-- 1 gsantana admgroup 131 2015-08-17 18:07 sample.txt
! Granting full access to the file
# chmod 777 sample.txt
# ls –l sample.txt
-rwxrwxrwx 1 gsantana admgroup 131 2015-08-17 18:07 sample.txt
! Restricting again
# chmod 755 sample.txt
# ls –l sample.txt
-rwxr-xr-x 1 gsantana admgroup 131 2015-08-17 18:07 sample.txt
```
With the last change in Example 9-4, the sample.txt file can be fully controlled by the gsantana user, while admgroup and all other users can only read and execute the file.

### NTFS Permissions

As previously discussed in the section "FAT and NTFS," NTFS introduced file (and folder) permissions to Windows operating systems. When compared to Linux permissions, NTFS permissions are a bit more sophisticated. Table 9-5 reinforces this statement through a brief description of the NTFS basic permissions.

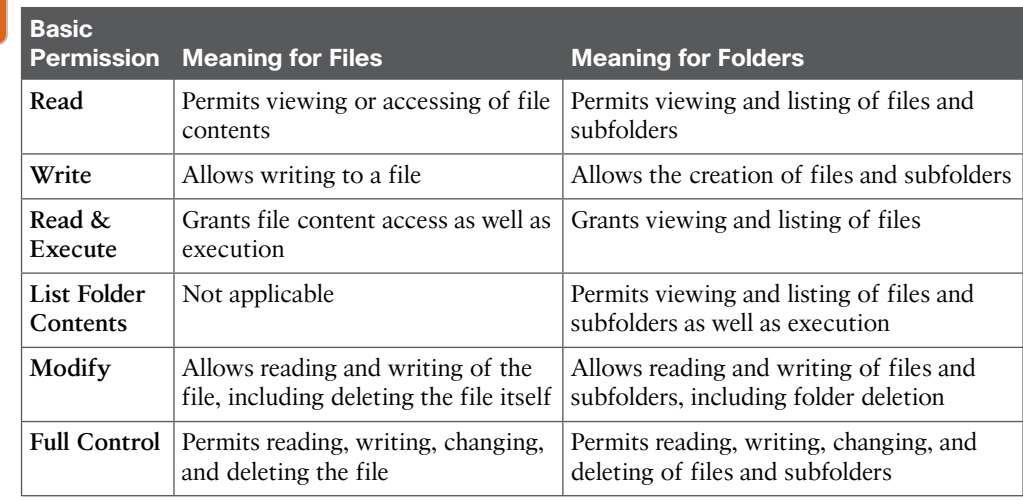

**Table 9-5** NTFS Basic Permissions

Kev Topic

> Table 9-5 does not contain all file and folder permissions that are possible in NTFS. In fact, these basic permissions are actually formed through the combination of more granular *advanced permissions*, such as

- **Traverse Folder/Execute File:** Allows a user to move through this folder to reach files and folders that are located inside of it. It also permits a user to run executable files.
- **List Folder/Read Data:** Allows a user to view files and subfolders within a folder. It also allows read access to the file contents.
- **Read Attributes:** Allows a user to view the standard metadata of a file or folder.
- **Read Extended Attributes:** Allows a user to view customized extended attributes created by programs.
- **Create Files/Write Data:** Allows a user to create files within a folder. It also allows the user to make changes to the content of a file.
- **Create Folders/Append Data:** Allows a user to create subfolders within a folder. It also allows the user to insert additional data at the end of the file.
- **Write Attributes:** Allows a user to change the standard metadata of a file or folder.
- **Write Extended Attributes:** Allows a user to change customized extended attributes created by programs.
- **Delete Subfolders and Files:** Allows a user to erase subfolders and files of a defined folder. It supersedes the permission assigned to the subfolder or file.
- **Delete:** Allows a user to delete a file or folder.
- **Read Permissions:** Allows a user to view the permissions assigned to a file or folder.
- **Change Permissions:** Allows a user to change the permissions assigned to a file or folder.
- **Take Ownership:** Allows a user to take ownership of a file or folder. By definition, the owner of a file or folder can always change permissions of a file or folder.

**9**

### 284 CCNA Cloud CLDFND 210-451 Official Cert Guide

As an example, the basic *Read* permission is formed through the union of Traverse Folder/ Execute File, List Folder/Read Data, Read Attributes, and Read Extended Attributes. On the other hand, *Full Control* contains all advanced permissions. Although the complete description of all compositions of basic permissions is beyond the scope of this book, you can certainly appreciate the potential of advanced permissions for Windows administrators, who can use them to create customized permissions.

NTFS permissions were initially implemented in ad hoc Windows workgroups, where no computer has control over another computer. Modern Windows implementations use an authentication service called *Active Directory* to centrally control security and permissions for all Windows computers, files, and folders in an organization. Through this specialpurpose user account database, Windows administrators can make changes that are automatically extended to a domain of potentially thousands of computers. Within an Active Directory domain, for example, a user can log on to any computer without the need for a local account.

To simplify the file and folder security in Active Directory domains, it is a best practice for Windows administrators to assign permissions for *groups* rather than for individual users. Because a group is a collection of user and computer accounts, it can be used to proactively assign permissions to files and folders before any account is provisioned.

In an NTFS volume, a file (or folder) can have its permissions related to individual Windows users, a group, or multiple groups. In a nutshell, a user can perform actions based on the sum of all the permissions assigned to the user and all the permissions assigned to all the groups the user is a member of (including the group that contains all users and groups, which is called *Everyone*).

The following are some additional rules that will help you further understand NTFS permissions on Windows-based systems:

- Basic Read permission is required to access a program shortcut as well as its target.
- If a user receives the permission to write to a file but not the permission to delete, she can still delete the file contents.
- If a user has full control over a folder, he can delete files in the folder regardless of his permission over the files.
- If a user does not have any defined permission to a file, the user is denied access.

As with many other features in Windows operating systems, the easiest way for an authorized administrator to access permissions is to right-click a file or a folder and choose Properties from the context menu. The Security tab is the typical location for setting permissions. For example, Figure 9-6 shows a file permission being accessed through Windows Explorer.

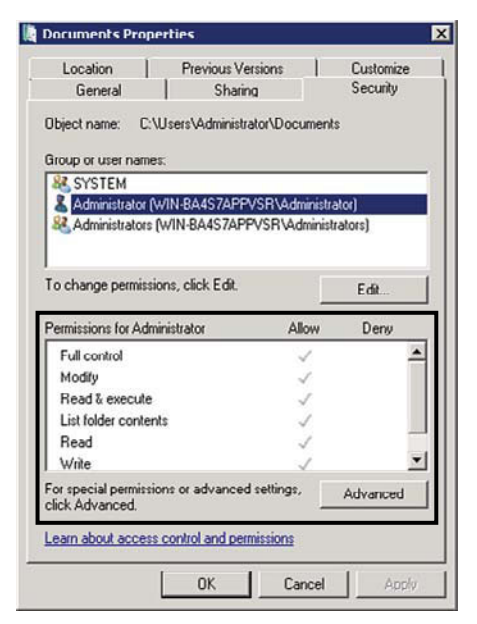

**Figure 9-6** *Windows File Permissions* 

As you can see in Figure 9-6, all basic permissions can be assigned to a multitude of Windows users and groups.

# **Accessing Remote Files**

As explained in the earlier section "File Locations," computers can access files located in other systems. Consequently, many storage administrators have leveraged the benefits of file technologies to store user-accessible data in massively scalable network-attached storage systems.

When deploying multiple NAS within a data center, these administrators must design standards to facilitate coordinated file access to thousands of potential users and client computers. As a result, they end up deploying *distributed file systems* to simplify this endeavor.

In a nutshell, a distributed file system is a set of connected storage devices and clients that share files and directories using the same hierarchical directory structure. The available distributed file system solutions essentially differ from each other in achieved performance, handling of concurrent changes to a single file or folder, robustness against failures, and other aspects. Some of the most popular examples of distributed file systems are Sun Network File System, Microsoft Distributed File System (DFS), Ceph, GlusterFS, and Lustre.

Although these distributed file systems may use a variety of file access protocols, Network File System (NFS) and Server Message Block (SMB) are firmly established in the most popular operating systems.

In the next two sections, you will learn the main aspects of these file access protocols.

### **Network File System**

Although its acronym is perhaps more commonly associated with the "Need for Speed" video game franchise, *Network File System* (NFS) is probably more entitled to it because of its age. Created by Sun Microsystems in 1984 for its Solaris operating system, NFS is still used by many other Unix-based operating systems, such as Linux and FreeBSD, as their native file access method.

Although its ease of use masks such complexity, NFS is characterized by a stack of protocols, as illustrated in Figure 9-7.

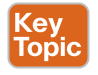

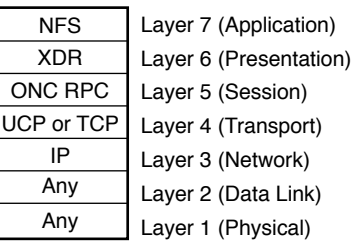

### **Figure 9-7** *Network File System Protocol Stack*

Unlike SANs, file access protocols always use IP networks to establish a session between client and server. Hence, the Internet Protocol enables NFS to run over any type of media (Layer 1) or networking technology (Layer 2). Furthermore, depending on which NFS version you may be using, the transport of data between file client and server may use TCP or UDP. However, all the versions share the same Layer 5 and 6 protocols, which are

- **Open Network Computing Remote Procedure Call (ONC RPC):** Also known as Sun RPC, this Layer 5 protocol enables communication between different remote file access processes for NFS.
- **External Data Representation (XDR):** Also developed by Sun, XDR is a standardized data coding format that permits different computer systems to share data transmitted through NFS.

NFS, XDR, and ONC RPC are standardized by the Internet Engineering Task Force (IETF). Both XDR and ONC RPC have multiple releases that support all three NFS versions, as shown in Table 9-6.

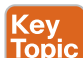

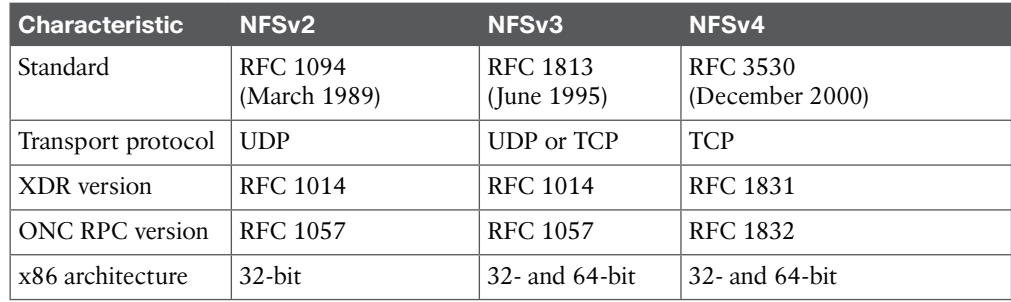

### **Table 9-6** NFS Versions Comparison

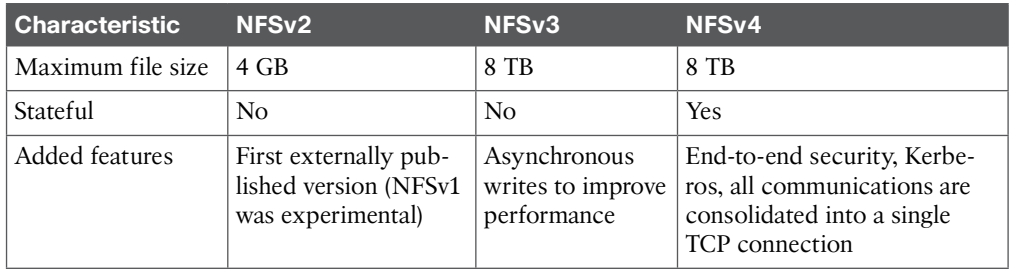

Both NFS versions 2 and 3 were created to be as *stateless* as possible, meaning that an NFS server does not need to maintain any client information (*state* ) to provide access to files. On the contrary, NFS version 4 keeps states from clients to seamlessly re-create their sessions in the case of a server failure.

In the context of Table 9-6, *synchronicity* means that an NFS server can only send a positive response to the client after it has fully completed the client request, and any data associated with a write operation is safely saved on stable storage. In the case of NFSv3 and NFSv4, asynchronous writes may allow better performance, especially when there is a considerable latency separating client and server.

Although some implementations of NFS offer version interoperability, file-based storage administrators should always try to reduce the number of deployed versions in their environment to avoid compatibility problems between client and servers.

### Common NFS Client Operations

Before any remote file or directory request, NFS clients must fulfill a *mount* operation to access a server remote file structure. In essence, mounting allows an NFS server to hand out remote access privileges to a restricted set of clients. And among these concessions, a client can attach a remote directory tree (server) to a local file system.

Figure 9-8 illustrates a mount operation initiated from an NFS client toward a NAS.

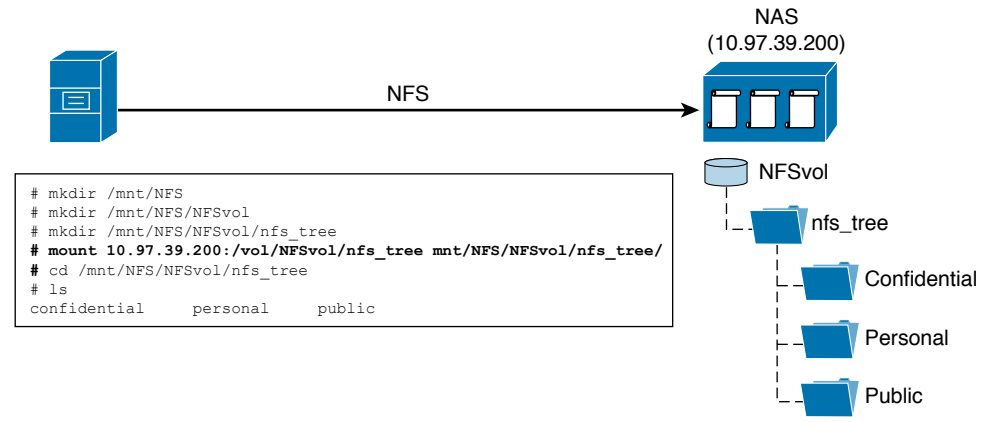

### **Figure 9-8** *NFS Mount Operation*

In Figure 9-8, the NAS has a defined NFS file tree rooted in the nfs tree directory. Thus, the client mounts a local directory (/mnt/NFS/NFSvol/nfs\_tree) to the remote server root directory, consequently joining the NAS tree to its own. Through this ingeniously simple procedure, a client can manage the NAS file tree as if it were a local directory.

**NOTE** The mount operation is supported by the MOUNT protocol, which is intrinsically linked with the NFS stack. This protocol provides specific services that activate NFS, such as path lookup, user authentication, and authorization. And regardless of the chosen NFS version, the MOUNT protocol is stateful, mainly because the server must keep a list of client mount requests to avoid connection errors.

After a client successfully carries out a mount operation, an NFS server accepts its requests, which can be

- **GETATTR:** Returns the attributes of a file, including type of file, permissions, size of file, owner of file, and last access time.
- **SETATTR:** Sets the attributes of a file such as permissions, owner, group owner, size, last access time, and last modification time.
- **STATFS:** Returns the status of the whole remote file system, including amount of available space, and optimal size for transfer.
- **LOOKUP:** Required procedure that returns a file handle to the client, along with the attributes of the file. In a nutshell, a *file handle* is a server-generated number that uniquely identifies a shared file.
- **READ:** Reads from a file using parameters such as a file handle, starting byte offset, and maximum number of bytes to read.
- **WRITE:** Writes to a file through parameters such as file handle, starting byte offset, number of bytes to write, and the data to write.
- **CREATE:** Creates a file.
- **REMOVE:** Deletes a file.
- **RENAME**: Renames a file.
- **MKDIR**: Creates a directory.
- **RMDIR:** Deletes a directory.
- **READDIR:** Reads a directory. It is used by the famous **ls** command.

If two clients access the same file and both of them are writing data to it, versioning problems could easily happen. To avoid this situation, *file locking* guarantees that other clients cannot access a file after it has been accessed by a user. Because NFS versions 2 and 3 are stateless, they require an additional protocol called *Network Lock Manager* (NLM) to provide file locking on NFS sessions. Like the MOUNT protocol, NLM was integrated into NFS version 4.

### Common NFS NAS Operations

To give you perspective of how an NFS-based environment is operated, allow me to describe a NAS provisioning process of an NFS shared tree. Roughly speaking, a NAS administrator follows these steps:

- **Step 1. Create a NAS Volume:** Through a GUI, the NAS administrator checks if there is space available in the system hard disk drives. Then, the administrator can create an aggregate (RAID group or dynamic disk pool) and a raw volume in it. Until this point, the NAS was managed using the same procedures that are usually conducted in disk arrays.
- **Step 2.** Format the volume: In this step, the provisioned volume is formatted to contain files according to the administrator-defined requirements. Optionally, a tree can be created to provide directories and files before any user accesses it.
- **Step 3. Export:** When an NFS server wants to share files, it *exports* a directory tree. In the scenario described in Figure 9-8, the NAS administrator exports the nfs tree directory to be accessed by the clients. Among the parameters required for the operation, an *export list* can be created to define which clients may access the exported tree. At this point, clients can already mount to the exported tree and use it as a local directory.

Exports may also specify *how* a remote user may access a directory shared in a NAS using options, such as

- **ro:** The directory is shared read only, and the client cannot write to it.
- **rw:** The client machine has read and write access to the directory.
- **no\_root\_squash:** If selected, then the root user on the client machine has the same level of access to the files on the system as the root user on the server.
- **no\_subtree\_check:** If only part of the volume is exported, a process called subtree checking verifies if a file is in the appropriate part of the volume. If the entire volume is exported, disabling this option will accelerate file transfers.
- **sync:** Only enables synchronous writes.

### **Server Message Block**

Also known as SMB, *Server Message Block* is a client/server protocol used to request file services from server systems over a common network. Originally developed at IBM in the mid-1980s, SMB became the standard file access protocol in Microsoft operating systems (where it is known as *Microsoft SMB Protocol*).

Throughout Microsoft's many Windows releases, multiple versions of SMB were deployed and officially defined as *SMB dialects* . One of the most famous dialects is called *Common Internet File System* (CIFS), which was proposed as an attempt to create an Internet standard for SMB in 1996. During that period, CIFS was being incorporated into Windows NT 3.51, and afterward it continued to be supported on Windows NT 4.0, Windows NT Workstation, Windows 98, and Windows 2000 platforms.

**TIP** You will probably find many documents erroneously referring to CIFS and SMB as being synonymous. To avoid mistakes, just keep in mind the relationship between the protocols (CIFS is an SMB dialect) and disregard this incorrect oversimplification.

In summary, SMB demonstrates the following capabilities:

- File sharing
- Dialect negotiation
- Discovery of other SMB servers on the network ("network browsing")
- Printing
- File and record locking
- File and directory change notification
- File attribute handling

SMB has evolved gradually over the past 30 years, but Figure 9-9 lists the main components of the modern SMB implementations.

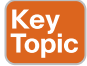

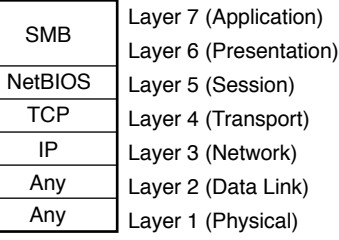

### **Figure 9-9** *SMB Protocol Stack*

In Figure 9-9, you can observe that SMB is actually a protocol that consolidates functions from Layer 6 (presentation) and Layer 7 (application) from the OSI model. Therefore, SMB must transform direct requests from the user to operations that will be requested to the underlying protocols.

Network Basic Input/Output System (NetBIOS) works as a Layer 5 (session) protocol for SMB. Every NetBIOS-enabled computer has a 16-byte name and originally used broadcast messages to facilitate host discovery on local-area networks (default behavior before Windows 2000).

To overcome the challenges of this type of transmission, NetBIOS was ported to TCP connections (using port 445) and became known as NBT (NetBIOS over TCP/IP). With these enhancements, SMB also extended Windows networking to wide-area networks (WANs).

With the objective of tracing the evolution of SMB over the years, Table 9-7 describes the main characteristics of four of its versions.

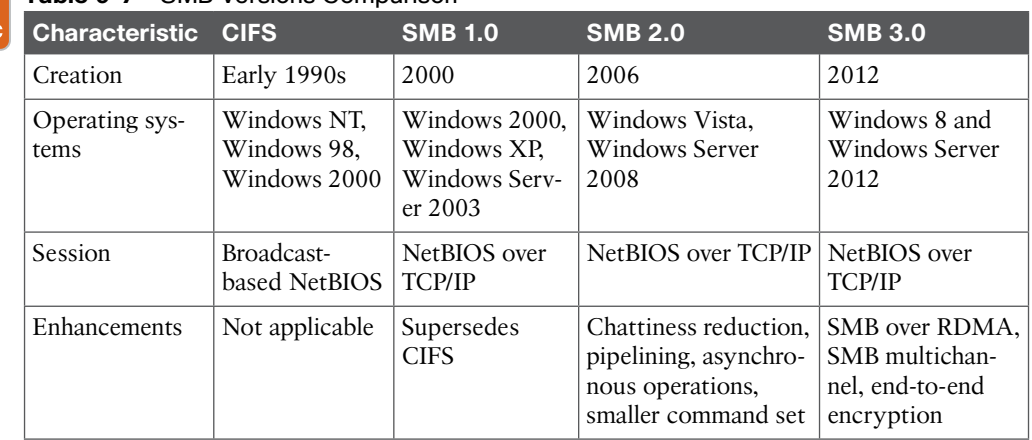

**Table 9-7** SMB Versions Comparison

**Cev** Topic

> Observe in Table 9-7 that SMB 1.0 was created to replace CIFS. Nevertheless, SMB 1.0 was severely criticized in many IT circles because it still exchanged an excessive number of messages between client and servers (*chattiness*). And as mentioned in Chapter 7, "Virtual Networking Services and Application Containers," chattiness greatly contributes to application slowness in high-latency networks.

> As a result, SMB 2.0 was introduced to overcome such challenges, with mechanisms such as

- **Reduced command set:** Decreased from over 100 commands to just 19 commands
- **Pipelining and asynchronous operations:** Permits additional requests to be issued before the response to a previous request arrives
- **Durable file handles:** Allow an SMB session to survive brief network outages
- **Larger I/O operations:** Enable better traffic exchange between client and servers in high-latency networks

Recently, SMB 3.0 has brought benefits directly related to data center environments, such as *SMB Direct Protocol* , which enables SMB over Remote Direct Memory Access (RDMA). In this case, performance can be greatly increased when hosts can directly access the memory from other nodes of a high-performance computer (HPC) cluster without spending time and processing with the network stack. Additionally, *SMB multichannel* allows multiple physical connections to support a single SMB session, increasing performance and availability.

**NOTE** Unix-like systems can also access SMB resources through the use of SAMBA, which constitutes an open source development effort to deploy Microsoft SMB Protocol in these systems. SAMBA continues to evolve with the progression of SMB.

### Common SMB Client Operations

An SMB client accesses remote files using the concept of *shares* , which are formally defined as files, folders, or even a whole logical drive that can be shared through SMB sessions. From a client perspective, there are multiple ways to access shared files and folders. Figure 9-10 exposes one of them.

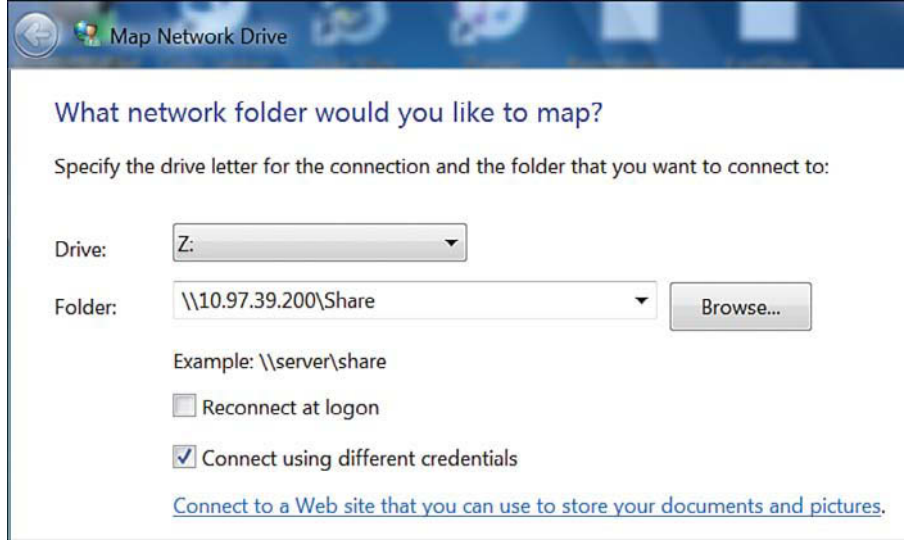

### **Figure 9-10** *Mapping a Local Drive to an SMB Share*

In this scenario, a shared folder (ingeniously called *Share*) in the host 10.97.39.200 is mapped to the local drive Z: in my Windows workstation. The following steps illustrate what happens within this successful mapping:

- **Step 1.** Client and server establish a NetBIOS session.
- **Step 2.** Client and server negotiate Microsoft SMB protocol version and dialect.
- **Step 3.** Client logs on to the server.
- **Step 4.** Client connects to a share on the server.
- **Step 5.** Client accesses the folder.

From this moment, whatever operations are performed on this drive will be reflected in the SMB, including opening a file, writing in a file, listing the content of a folder, and so on.

### Common SMB NAS Operations

Generally speaking, any Windows-based computer can share files. However, as previously discussed in the section "File Locations," a NAS can offer scalability, availability, and flexibility that may not be found even in specialized computers serving as file servers.

The following are some of the high-level procedures that must be carried out to offer filebased storage in a NAS through SMB:

- **Step 1. Register the NAS to Active Directory:** With this operation, the NAS administrator inserts the system into an Active Directory domain, leveraging all users and groups that are already created in it. Furthermore, the NAS is added as a resource that can be discovered and mapped as a logical drive by Windows servers and desktops.
- **Step 2. Create the NAS volume:** Through a GUI, the NAS administrator checks if there is available space in the system HDDs. Then, the administrator can create an aggregate (RAID group or dynamic disk pool) and a raw volume over it.
- **Step 3.** Format the volume: In this case, the volume is formatted with NTFS to reflect the file security that is already implemented on Active Directory domains. Optionally, a folder tree can be created to provide files and folders to be accessed by users.
- **Step 4.** Sharing: Finally, the tree is shared so that it can be accessed by the clients.

By definition, the security model of Microsoft SMB Protocol has two levels of security: user and share. While *user-level authentication* indicates which users and groups can access a share, as described in the section "NTFS Permissions," *share-level authentication* indicates that access to a share must be controlled by a password that is exclusively assigned to it.

Most NAS systems can perform both types of authentication, leveraging their relationship with Active Directory.

### **Other File Access Protocols**

Although both NFS and SMB have software clients integrated into most operating systems, they are not the only available protocols to access and exchange files across a network. As an illustration, here is a list of open protocols that can also perform this task for users and applications:

- Key Topic
- **File Transfer Protocol (FTP):** Created at the dawn of the Internet (1971), FTP is an IETF-standardized file transfer protocol that runs over TCP using two different connections for control and data exchange between client and server. Secure File Transfer Protocol (SFTP) is a more robust version of the protocol that was launched in 2001 to improve security.
- **Trivial File Transfer Protocol (TFTP):** Protocol that requires a very simple client and is designed for boot and firmware loading during device initialization. Released in 1981, TFTP leverages UDP in the communication between client and server.
- **Secure Copy Protocol (SCP):** Network protocol that supports file transfers through an SSH (Secure Shell) connection in TCP port 22. SCP is generally installed by default in most Linux distributions.
- **Hypertext Transfer Protocol (HTTP):** As one of the pillars of the World Wide Web, HTTP was originally designed to transfer objects between web servers and browsers. HTTP Secure (HTTPS) provides secure access to web pages, while Web Distributed Authoring and Versioning (WebDAV) allows users to create, read, update, and delete documents in a web server.
- **Apple Filing Protocol (AFP):** Proprietary protocol that offers file services for Apple Mac operating systems. It was previously known as AppleTalk.
# **Cloud Computing and File Storage**

With their basic concepts ingrained in the minds of every computer user, files and directories certainly play a significant role in cloud computing. And, as this section explores, the relationship between file systems and cloud environments can be placed in two contexts: file storage as a part of the cloud infrastructure or file storage as an offer to cloud users. The section also explores OpenStack's file service, which is called Manila.

#### **File Storage for Cloud Infrastructure**

As you learned in the section "Main Differences Between Block and File Technologies," file-based storage devices present advantages over block-based storage devices, including massive scalability and active control over stored data. For elastic multi-tenant environments, these characteristics are indeed a great fit.

One straightforward example is the use of NAS systems as *shared storage for server virtualization clusters*. In these scenarios, hypervisors can use a distributed file system to store virtual machine files.

Naturally, each hypervisor vendor tends to favor its own choice of distributed file system to store VM files, but most vendors are flexible about this choice. For example, although VMware offers its vSphere Virtual Machine File System (VMFS) as the default for VMware ESXi implementations to format block-based volumes, such implementations may instead leverage NFS servers to store VM files.

Consistent with their Linux origins, Kernel-based Virtual Machine (KVM) and Xen clusters traditionally mount their VM files on NFS-based NAS devices or file servers. And as you may expect, Microsoft Hyper-V leverages SMB to access VM files to implement storage features from the latest versions from this protocol.

Considering the flexibility required in cloud computing scenarios, many storage administrators opt to deploy systems that can allow access through a diverse range of methods, including both block and file protocols. With such a hybrid storage device, NFS, SMB, and iSCSI can easily run over the same IP network infrastructure, thereby simplifying the installation of new physical servers.

Furthermore, as you will learn in Chapter 10, "Network Architectures for the Data Center: Unified Fabric," a *unified fabric* supporting Fibre Channel over Ethernet (FCoE) can avoid the requirement of a separate network infrastructure to provide the exact behavior expected from Fibre Channel SANs.

### **File Hosting**

Providing external access to files is an extremely popular cloud service. In this case, files can be stored, read, updated, and deleted according to a predefined agreement. The service may involve charges related to storage usage or it may be free.

Your first encounter with the word "cloud" in the context of computing was likely associated with a popular file hosting service such as Google Drive, Box, Dropbox, and Apple iCloud, all of which provide capacity for users to store and read files. But beyond storing personal information, these providers also offer specialized file services such as the following:

- **Backup:** Provides automated copies for files stored in a personal computer as well as enterprise servers. Many cloud providers have developed enhancements that are usually offered as options, such as the type of backup (continuous, incremental), file synchronization, scheduling, and bandwidth control.
- **Security:** Offers secure storage through file encryption and typically includes options for users to use their own keys, replicate data in two different geographic regions, and manipulate myriad file and directory permissions.
- **Content Delivery Network (CDN):** Through this service, data centers may save bandwidth resources and leverage the pervasive Internet presence of CDN service providers to optimally distribute content stored in files.

Regardless of the use case, most file services deployed on public clouds tend not to deploy NFS or SMB protocols, mainly because of the challenges they pose with the intrinsic latency of the Internet. HTTP has quickly assumed leadership as the main file transfer protocol for cloud file projects, for reasons such as these:

- HTTP does not suffer from the same chattiness issues as NFS and SMB.
- HTTP offers acceptable security through HTTPS.
- The overwhelming majority of computers and smart devices are equipped with a web browser.
- Firewall rules generally allow HTTP sessions for web surfing, simplifying access to file hosting service providers.

#### **OpenStack Manila**

Introduced in 2014, *Manila* is a project whose objective is to provide file-based storage for OpenStack clouds. Based on OpenStack Cinder (which was briefly discussed in Chapter 8), Manila primarily offers to Nova instances coordinated access to shared or distributed file systems.

The project is sponsored by NetApp, Mirantis, Red Hat, EMC, and IBM, and currently supports file sharing through NFS and SMB (although more protocols are expected to follow in future releases). The main concepts behind OpenStack Manila are

- **Share:** Instance of a shared file system with a defined access protocol, size, and an access list composed of share access rules.
- **Share access rules:** Access-list entries that determine which client IP addresses are authorized to access one share.
- **Share network:** Defines the network (Layer 2 domain) and subnet (Layer 3 addresses) through which the instances can access the share.

**TIP** Both subnet and network constructs belong to Neutron, an OpenStack project that will be further explained in Chapter 11, "Network Architectures for the Data Center: SDN and ACI."

- **Security service:** More granular client access rules for client authentication and authorization, which includes integration with Lightweight Directory Access Protocol (LDAP) servers, Active Directory, and Kerberos servers.
- **Snapshot:** Point-in-time copy of a share that can be used to create a new share.
- **Backend:** Storage device, such as a NAS, that actually provides the shares. It is very important that you understand that Manila is never on the data path between the file client (instance) and server (backend).
- **Driver:** Piece of software that maps standard Manila operations to vendor-specific commands.

Through a REST API, a process called *manila-api* receives requests from OpenStack Horizon (or any other software) to create, delete, list, and rename shares. Meanwhile, the *manila-scheduler* process queues share requests, while multiple *manila-share* processes (one for each backend) take care of the communication with storage systems.

Following a client/server provisioning model, all shares are mounted from the instances. At the time of this writing, there are multiple ways Manila can offer shares, depending on the type of backend the cloud provider wants to use.

Figure 9-11 depicts the "generic" share provisioning method.

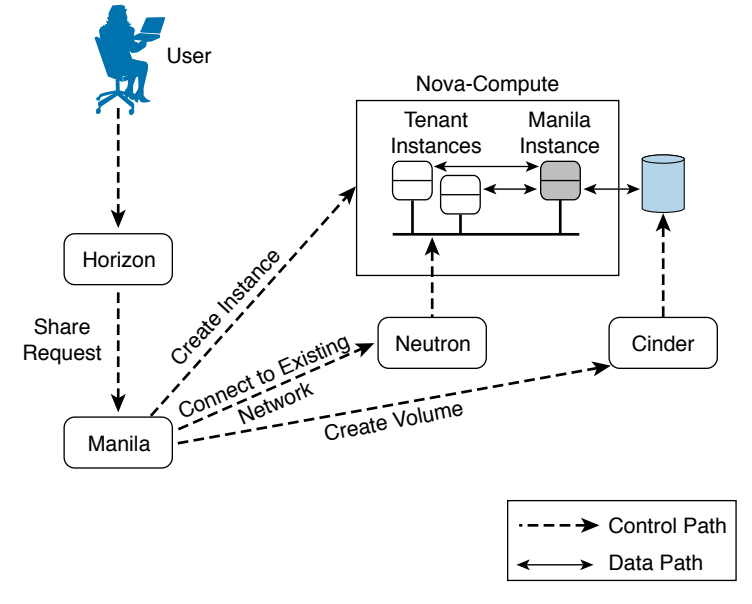

**Figure 9-11** *Manila "Generic" Share Example* 

As Figure 9-11 illustrates, this method relies on the creation of Cinder block volumes that are controlled by a Nova instance that solely exists to provide file shares to other tenant instances. Whereas the share instance can provide remote file access through NFS or SMB, it can access the volume through a block access protocol such as iSCSI.

On the other hand, Manila can also use third-party vendor drivers to allow the creation of shares on backend storage devices to provide file access to tenant instances. Figure 9-12 clarifies this method.

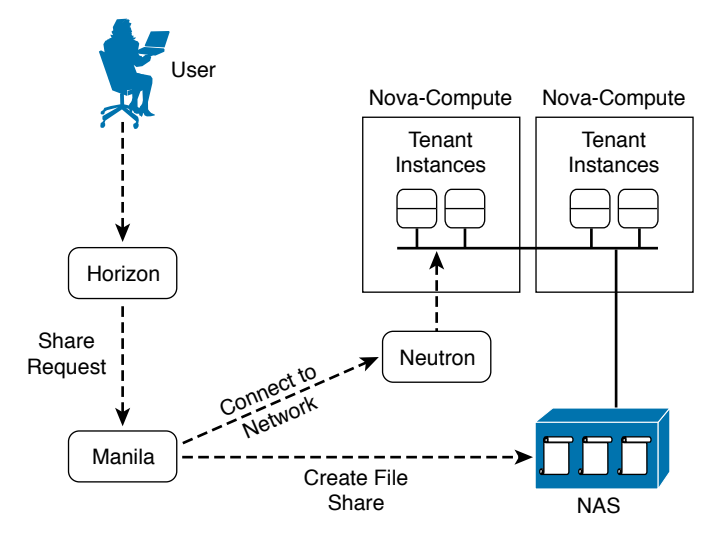

**Figure 9-12** *Manila Third-party Vendor Method Example* 

As shown in Figure 9-12, after Manila receives a request for another share, it instructs an integrated backend device (NAS) to create a new file system through a supported plug-in. Manila also requires the creation of a Neutron network that connects tenants to the newly created share in the NAS.

## **Around the Corner: Object Storage**

Risking an oversimplification, I would say that the choice between block- and file-based storage is guided by two factors: performance and scale. Nonetheless, new applications' requirements are pushing the edge of this spectrum beyond the scale achieved by file systems, and therefore, leaving further behind the strong consistency that block storage offers.

For this kind of application, a concept called *object-based storage* seems to be the strongest fit. In such context, an object is a construct that contains data, a globally unique identifier, and both a variable and a *flexible amount of metadata*. Unlike file systems, object storage does not possess a hierarchical structure of directories, because it employs only a flat namespace that contains all objects.

Object storage systems are intended to support massive amounts of unstructured data, and thus do not have to worry about abstractions such as aggregate groups and volumes. Generally, these systems are built over x86 servers (referred to as *nodes*) rather than specialized equipment such as disk arrays or NAS devices. Hence, the internal storage from these servers is used to store the objects, which are always replicated on other nodes to increase data availability. Moreover, scalability is achieved with the insertion of additional nodes.

Through the designed simplicity of object storage, these systems only provide an object after a request and only allow manipulation of the whole unit, never just a part of it. Only applications that are mostly read-oriented, with minimal writes or incremental updates, are usually recommended to use object-based storage. Some examples are social networking, data backup, archival imaging, and multimedia applications.

The flexible metadata of objects enables some capabilities that are extremely hard to replicate in file systems. For example, an object allows the creation of custom metadata such as genre, data center site, tenant, publisher, and other details that may be limited only by your imagination. Because this metadata can be used in the distribution of objects across the nodes, the location of a single object beneath petabytes of information is drastically simplified, even enabling the client to infer which nodes host the object.

Some of the prominent object storage solutions at the time of this writing are

- **Ceph:** Open source software designed to present block, file, and object storage through an algorithm called CRUSH (Controlled Replication Under Scalable Hashing), which ensures that data is evenly distributed across the cluster. This system has self-healing capabilities that eliminate the possibility of a single point of failure, even after a hardware malfunction.
- **Amazon Simple Storage Service (S3):** Provides developers and IT teams with secure, durable, highly scalable object storage.
- **OpenStack Swift:** Object store project that offers massive scale with a simple API. Some companies, such as SwiftStack, offer OpenStack Swift as an enterprise solution.

Due to their intensive use of APIs, these solutions generally employ HTTP as the object access protocol.

### **Further Reading**

- Ceph: http://ceph.com/
- Amazon S3: http://aws.amazon.com/s3/
- OpenStack Swift: http://docs.openstack.org/developer/swift/

## **Exam Preparation Tasks**

## **Review All the Key Topics**

Review the most important topics in this chapter, denoted with a Key Topic icon in the outer margin of the page. Table 9-8 lists a reference of these key topics and the page number on which each is found.

| <b>Key Topic Element</b> | <b>Description</b>                            | <b>Page Number</b> |
|--------------------------|-----------------------------------------------|--------------------|
| Table 9-2                | Comparing block and file storage technologies | 270                |
| Table 9-3                | ext versions comparison                       | 276                |
| Table 9-4                | FAT versions comparison                       | 279                |
| List                     | Linux file permissions                        | 281                |
| Table 9-5                | NTFS basic permissions                        | 283                |
| Figure 9-7               | Network File System protocol stack            | 286                |
| Table 9-6                | NFS versions comparison                       | 286                |
| Figure 9-9               | SMB protocol stack                            | 290                |
| Table 9-7                | SMB versions comparison                       | 291                |
| List                     | Other file access protocols                   | 293                |

**Table 9-8** Key Topics

## **Complete the Tables and Lists from Memory**

Print a copy of Appendix B, "Memory Tables" (found on the CD), or at least the section for this chapter, and complete the tables and lists from memory. Appendix C, "Answers to Memory Tables," also on the CD, includes completed tables and lists so that you can check your work.

## **Define Key Terms**

Define the following key terms from this chapter, and check your answers in the glossary:

file, file server, network-attached storage (NAS), NAS head, namespace, formatting, permission, ext2, ext3, ext4, File Allocation Table (FAT), New Technology File System (NTFS), Network File System (NFS), External Data Representation (XDR), Remote Procedure Call (RPC), mount, Server Message Block (SMB), Common Internet File System (CIFS), Network Basic Input/Output System (NetBIOS), share, File Transfer Protocol (FTP), Trivial File Transfer Protocol (TFTP), Secure Copy (SCP), Hypertext Transfer Protocol (HTTP), Hypertext Transfer Protocol over SSL (HTTPS), Web Distributed Authoring and Versioning (WebDAV), Virtual Machine File System (VMFS), file hosting, Content Delivery Network (CDN), Manila, object

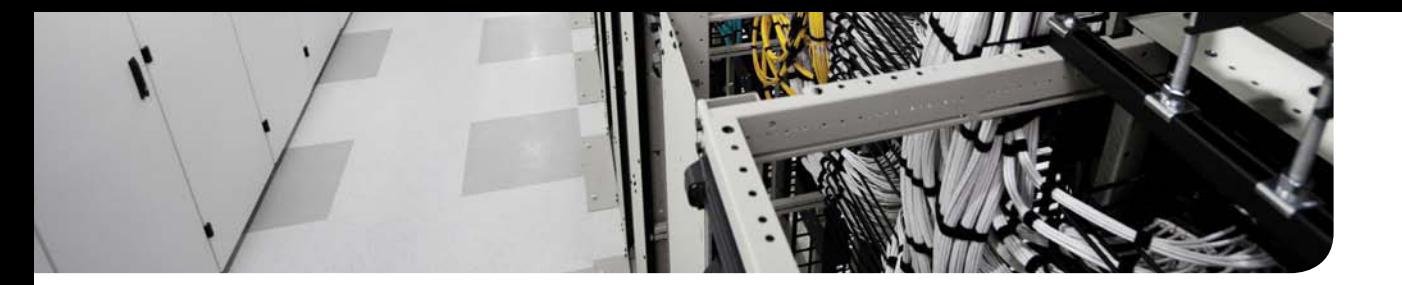

#### **This chapter covers the following topics:**

- Attributes of Data Center Networks
- The Three-Tier Design
- Device Virtualization
- Virtual PortChannels
- Fabric Extenders
- Overlay Transport Virtualization
- I/O Consolidation
- FabricPath

#### **This chapter covers the following exam objectives:**

- 4.1 Describe network architectures for the data center
	- 4.1.a Cisco Unified Fabric
		- 4.1.a.1 Describe the Cisco Nexus product family
		- 4.1.a.2 Describe device virtualization
	- 4.1.c ACI
		- 4.1.c.2 Describe benefits of leaf/spine architecture

# **CHAPTER 10**

# **Network Architectures for the Data Center: Unified Fabric**

Thus far, you have learned important concepts regarding cloud infrastructure, including server virtualization and storage technologies. Throughout much of the discussion of these topics, the presence of *the network* that magically binds these elements together has been presumed without further comment. Chapter 6, "Infrastructure Virtualization," and Chapter 7, "Virtual Networking Services and Application Containers," briefly discussed the main aspects that drive physical network architectures in modern data centers, especially those that support cloud projects. This chapter delves much deeper into the topic of network architectures for the data center.

As a direct result of the popularization of server virtualization in the mid 2000s, network designs have embraced profound architectural changes at breakneck speed. And with Cisco leading almost all of these significant shifts, its virtualization solutions were successfully incorporated into the foundations of data center infrastructure knowledge.

The CLDFND exam requires knowledge about three Cisco data center networking architectures: Cisco Unified Fabric, Software-Defined Networking (SDN), and Cisco Application Centric Infrastructure (ACI). This chapter explores Cisco Unified Fabric, investigating the massive impact innovative features from the Nexus portfolio have on data center projects.

# **"Do I Know This Already?" Quiz**

The "Do I Know This Already?" quiz allows you to assess whether you should read this entire chapter thoroughly or jump to the "Exam Preparation Tasks" section. If you are in doubt about your answers to these questions or your own assessment of your knowledge of the topics, read the entire chapter. Table 10-1 lists the major headings in this chapter and their corresponding "Do I Know This Already?" quiz questions. You can find the answers in Appendix A, "Answers to Pre-Assessments and Quizzes."

| <b>Foundation Topics Section</b>          | <b>Questions</b> |
|-------------------------------------------|------------------|
| <b>Attributes of Data Center Networks</b> | 1                |
| The Three-Tier Design                     | $2 - 3$          |
| Device Virtualization                     | $\overline{4}$   |
| Virtual PortChannels                      | 5                |
| <b>Fabric Extenders</b>                   | 6                |
| Overlay Transport Virtualization          | 7                |
| I/O Consolidation                         | 8                |
| FabricPath                                | $9 - 10$         |

**Table 10-1** "Do I Know This Already?" Section-to-Question Mapping

- **1.** Which of the following is not an expected quality of a data center network?
	- **a.** Availability
	- **b.** Scalability
	- **c.** Flexibility
	- **d.** User authentication
	- **e.** Manageability
- **2.** Which of the following represent the main distinctions between data center and campus networks? (Choose all that apply.)
	- **a.** Campus networks follow three-tier designs with core, aggregation, and access layers.
	- **b.** Majority of traffic direction (east-west versus north-south).
	- **c.** Number of connections on a single host.
	- **d.** Data center networks generally are considered a more secure environment.
- **3.** Which of the following does not represent a function of the aggregation layer on a three-tier data center network design?
	- **a.** Default gateway for the servers
	- **b.** Supports east-west traffic between servers connected to different access switches
	- **c.** Routing protocol peering with external networks
	- **d.** STP root
- **4.** Which of the following is correct regarding virtual device contexts?
	- **a.** You cannot configure two VRF instances with the same name in two different VDCs.
	- **b.** With VDCs, a switch can deploy more than 4094 VLANs.
	- **c.** You can control the number of VLANs, VRF instances, and MAC addresses each VDC can have.
	- **d.** It is possible to allow traffic between two VDCs through the switch backplane.
	- **e.** VDCs are a scalable solution for multitenant data centers.
- **5.** Which of the following is incorrect regarding virtual PortChannels?
	- **a.** They allow two switches to behave like a single device.
	- **b.** Although it is not a good practice, the peer-keepalive probes can traverse the peer trunk.
	- **c.** You can form a peer trunk with only one physical connection.
	- **d.** Primary and secondary roles must be established between the two switches.
	- **e.** Using vPC eliminates the need for STP.
- **6.** Which of the following is not correct regarding Fabric Extenders?
	- **a.** They cannot work without connecting to a parent switch.
	- **b.** They create logical interfaces in the parent switch.
	- **c.** They allow the connection of FCoE-enabled devices.
	- **d.** They allow the connection of STP-enabled devices.
	- **e.** They allow the connection of LACP-enabled devices.
- **7.** Which of the following is incorrect regarding Overlay Transport Virtualization?
	- **a.** Allows VLAN extension between multiple sites
	- **b.** Can use multicast or unicast-only backbones between data center sites
	- **c.** Blocks broadcast traffic
	- **d.** Blocks STP
	- **e.** Blocks unknown unicast frames
- **8.** Which of the following options are not required on Fibre Channel over Ethernet connections?
	- **a.** 10-Gigabit Ethernet or higher
	- **b.** Fiber connection
	- **c.** ETS
	- **d.** PFC
	- **e.** DCBX
- **9.** Which protocol is responsible for both OTV and FabricPath MAC address updates?
	- **a.** Ethernet
	- **b.** OSPF opaque TLVs
	- **c.** IS-IS
	- **d.** MP-BGP
	- **e.** OTV and FabricPath do not share the same protocol for updates.
- **10.** Which of the following is not an advantage of spine-leaf topologies over threetier designs?
	- **a.** Bandwidth scalability
	- **b.** Simplicity
	- **c.** Flexibility
	- **d.** Rapid STP

## **Foundation Topics**

## **Attributes of Data Center Networks**

The main objective of a data center network is to provide communication for hosted servers. Data centers are also built to store data, of course, but their effectiveness and efficiency are usually measured based on their networking capabilities.

Suitably, to meet users' rising expectations with respect to the performance of applications deployed in a data center, its network must possess attributes such as the following:

- Key<br>Topic
- **Availability:** A data center network must be sufficiently robust to quickly recover from failures (resilience) and minimize their effects to offer reliable connectivity services for application users and other data center systems.
- **Scalability:** To support sudden increases of server and storage infrastructure, a data center network must be prepared to expand accordingly and with relative ease. Besides access ports, network designers must also be aware of potential bottlenecks from each communication device, which may dangerously limit the growth requirements of an application.
- **Flexibility:** A data center network must be malleable enough to support future data center services that were not originally expected as well as unique types of traffic, including client communication, server cluster, storage access, backup, and management.
- **Manageability:** A data center network must allow easy resource provisioning as well as the monitoring of network devices, physical connections, and communication services.
- **Virtualization:** Any state-of-the-art data center network design usually deploys multiple virtualization techniques to create logical network elements, reduce manual procedures, and avoid physical constraints.

**TIP** As you learned in Chapter 4, "Behind the Curtain," virtualization technologies can be categorized in three classes: *pooling* (where several physical elements work simultaneously to form a single logical entity that shares characteristics with the original entities), *partitioning* (where logical segments of a physical resource emulate its characteristics), or *abstraction*  (where a physical resource creates a single virtual element that has different characteristics).

Of course, all of these characteristics are not achieved simply through the acquisition of best-of-breed network gear. Instead, an available, scalable, flexible, virtualized, and manageable data center network must be based on an *architecture* that specifies the functional organization of each network device, protocols to use, configuration directives, supported topologies, and expected behavior.

Although Cisco Unified Fabric has substantially altered the way data center networks are designed, it essentially consisted of evolutionary enhancements over traditional data center network architectures, as you will learn in the next sections.

## **The Three-Tier Design**

Roughly speaking, data center networks emerged as a specialized offspring of campus networks. In fact, until the late 1990s, it was considered a best practice to connect servers and users in the same network infrastructure.

The left side of Figure 10-1 portrays this scenario as well as a design transition that many corporations have completed as more servers were deployed in their facilities.

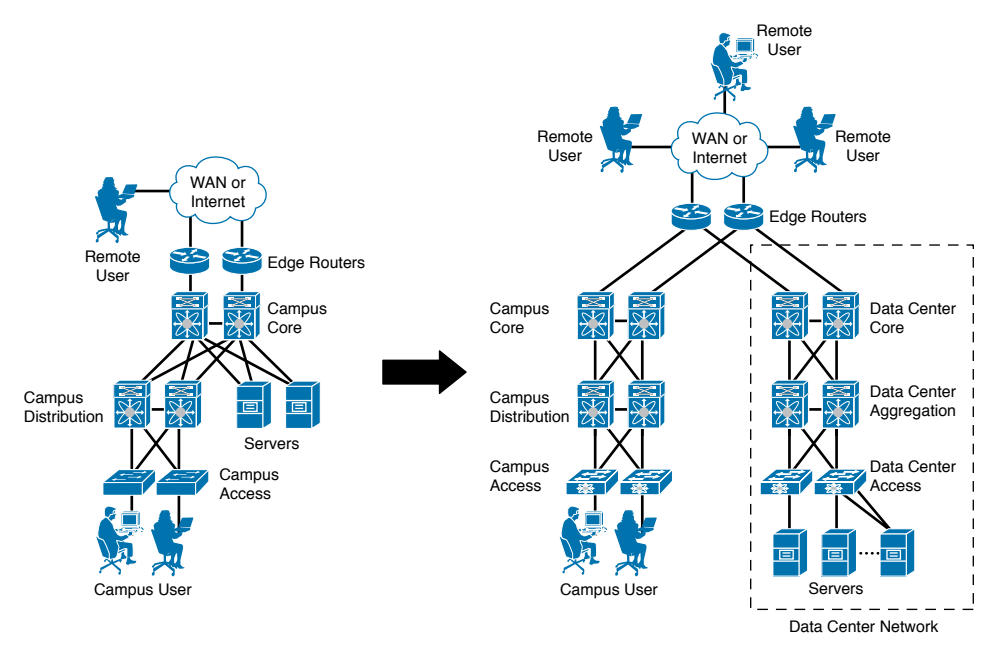

#### **Figure 10-1** *Campus and Data Center Networks*

Key Topic As Figure 10-1 depicts, a campus network follows the traditional *three-tier campus design* structure (core, distribution, and access). In the late 1990s, the connection of critical servers on core switches made sense, because these network devices were expected to be highly available and were strategically positioned at the center of the network.

The right side of Figure 10-1 depicts how these networks have evolved throughout the 2000s, with a parallel three-tier network structure dedicated to providing connectivity to a much higher number of servers. And although both structures could be using the same Ethernet switch model, their layout and setup satisfied distinct needs, which were

- **Failure impact:** A failure in a campus switch can compromise a subset of users from a site. A failure in a data center switch can potentially disrupt access to millions of remote users to one or more application servers.
- **Number of host connections:** A user desktop commonly has only one connection to a campus access switch, whereas a server usually has redundant connections to the data center network.

#### 306 CCNA Cloud CLDFND 210-451 Official Cert Guide

■ **Traffic direction:** Undoubtedly, traffic in a campus network mostly happens toward the core switches, directed to local servers or external networks. The same situation does not happen in data center networks because inter-server traffic (east-west) easily outweighs client-server traffic (north-south).

The *core-aggregation-access* topology is the accumulation of years of real-world experience from data center network designers from different industries. Because such an approach brings modularity, flexibility, and resilience, it was considered during the 2000s the de facto best practice for multipurpose data center networks.

Similar to campus designs, each switch tier exists to offer different networking roles and functionalities. For example, the *core tier* primarily consolidates north-south traffic between the servers and the external networks. Commonly operating as pure Layer 3 devices, core switches also provide a highly scalable, flexible, and resilient structure that can offer connectivity between *aggregation blocks* (multiple pairs of aggregation switches) for scalable data centers.

The *aggregation tier* is originally designed to provide confluence for server VLANs, being their default gateway and forwarding east-west traffic between distinct *pairs of access switches*. For these reasons, the aggregation tier is considered the best place in a data network to connect networking services, such as firewalls and server load balancers.

The *access tier* is ultimately responsible for server connection. With the highest number of ports among all tiers, these devices are configured with simplicity in mind. Consequently, access switches traditionally operate in Layer 2 only, offering communication between hosts that belong to the same IP subnet.

**NOTE** Many data centers deploy the three-tier design on their networks with slight modifications, such as collapsing core and aggregation switches in a single tier (small and midsize facilities) or providing routing solely in the core switches to allow an "any-VLAN-in-anyrack" strategy (service providers).

In 2008, Cisco released its Nexus Series switches , a specialized line of switches for data center networks. While, at first, they were positioned in traditional three-tier topologies, Nexus switches provided greater reliability and superior performance when compared to other Ethernet switches. Notwithstanding, these communication devices brought a series of innovative features conceived to overcome exclusive challenges of data centers, such as the following:

- Virtual device contexts
- Virtual PortChannels
- Fabric Extenders
- Overlay Transport Virtualization
- I/O consolidation
- FabricPath

In the following sections, you will be introduced to the difficulties addressed by each Nexus feature, the technical concepts behind each feature, and finally, how these innovations bended the three-tier data center design.

**NOTE** To offer a better learning experience, this chapter content is more technologydriven than product-focused. Intentionally, I have placed the detailed description of Nexus data center switches in Chapter 13, "Cisco Cloud Infrastructure Portfolio."

## **Device Virtualization**

In Chapter 6 you learned the formal definition of a virtual local-area network (VLAN) as a *logical* broadcast domain in a single Ethernet switch or shared among connected switches. Clearly delineating the first *network partitioning* technology, VLANs enable traffic segmentation of a single device.

As the left side of Figure 10-2 depicts, a switch emulates an Ethernet *bridge* within each VLAN, forwarding Ethernet frames using their destination MAC addresses.

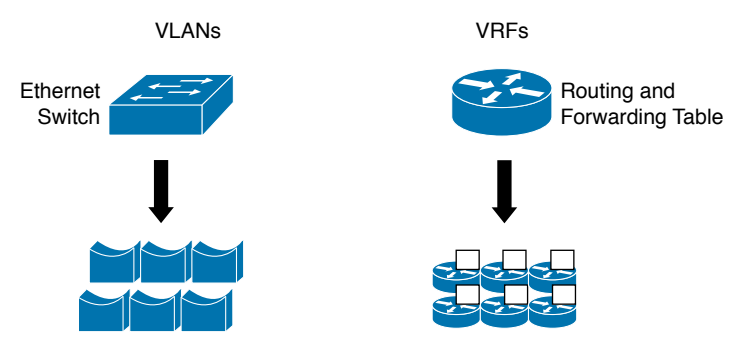

**Figure 10-2** VLANs and VRF instances

Also discussed in Chapter 6, *VLAN tagging* is an additional tool that enables a single physical connection to transport traffic that belongs to more than one VLAN.

**TIP** The format of the VLAN tag is defined in the IEEE 802.1Q standard.

The right side of Figure 10-2 depicts another very popular network partitioning technique, *Virtual Routing and Forwarding* (VRF), which consists of a routing instance that can coexist with several others in the same routing equipment. The following elements are assigned to each VRF:

- An IP routing table
- A derived forwarding table
- Optional routing protocols and peers that exchange routing information with the VRF

Whereas VLANs deploy segmentation for Layer 2 traffic (Ethernet) and VRF instances do the same for Layer 3 traffic (IP), both technologies enable the provision of *logical networks* without the acquisition of new hardware. As a result, they have become fundamental building blocks in any data center network project. Nonetheless, seasoned network designers are already used to the following limitations from these virtualization technologies:

- According to the IEEE 802.1O standards, a switch can only support a maximum of 4,094 VLANs (because VLAN identifiers must belong to the range 1–4094).
- Within switches, these virtual elements may share processes and protocol instances. Hence, a problem on these shared resources may impact all VLANs or VRF instances.
- VLANs and VRF instances do not support management partitioning. Therefore, administrative access to the physical device can potentially affect many logical networks.

By all accounts, these challenges were addressed with a remarkable Nexus feature called *virtual device context* (VDC) . Essentially conceived to emulate Ethernet switches, VDCs allow data center network designers to achieve a higher level of consolidation and isolation that was not possible with other network partitioning technologies.

Cisco introduced VDCs in 2008 with its Nexus 7000 Series. Taking advantage of the NX-OS networking operating system architecture, a VDC can be understood as a logical partition of a physical switch with the following characteristics:

- It can be managed by a completely distinct set of administrators.
- It implements exclusive Layer 2–3 processes and protocol instances.
- It does not allow the internal communication between hosts and devices connected to another VDC. If such traffic exchange is desired, an external connection must be built between both VDCs.

**NOTE** The later section "Overlay Transport Virtualization" presents a use case for the connection of VDCs created on the same physical switch.

VDCs envelop other network partitioning techniques such as VLANs and VRF instances, as illustrated in Figure 10-3.

Within a VDC, you can create VLANs and VRF instances through exactly the same procedures used in a physical switch. If two VLANs with the same identifier (100, for example) are configured on two different VDCs, they become distinct elements called *bridge domains* in the physical switch perspective. In a similar fashion, if you configure VRF instances with the same name on different VDCs, NX-OS will see them as separate virtual elements.

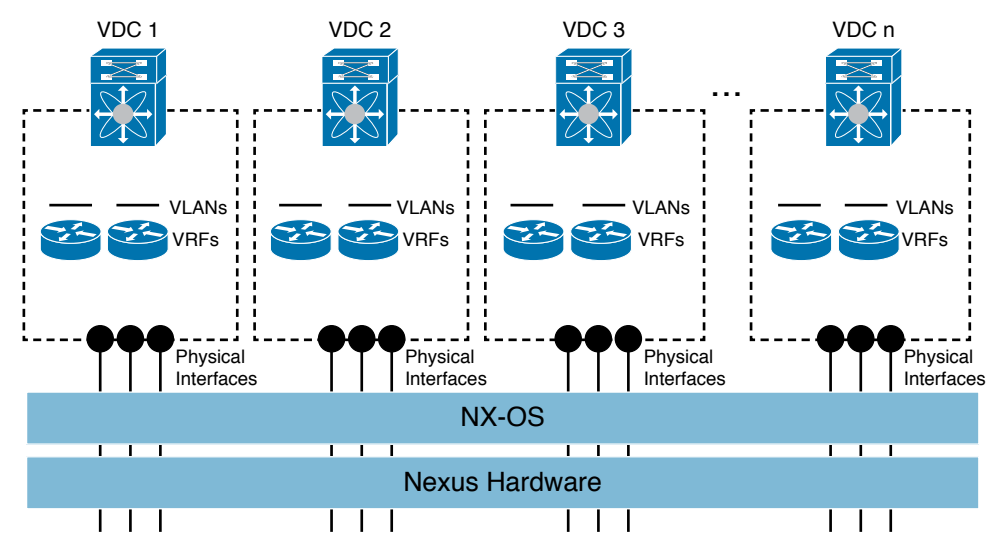

**Figure 10-3** *VDCs, VLANs, and VRF instances* 

**NOTE** At the time of this writing, a single Nexus 7000 switch can deploy up to 16,000 bridge domains, which can be shared among all VDCs.

## **Why Use VDCs?**

By design, VDCs are usually recommended in situations where other virtualization techniques, such as VLANs and VRF instances, are not appropriate networking partitioning solutions.

VDCs can help promote *device consolidation* , foregoing the acquisition of new hardware when ports are still available on a switch. Here are some scenarios where VDCs could improve resource utilization:

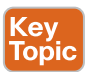

- A different team (or company) must exclusively manage these new devices.
- Different environments may deploy incompatible protocols (for example, Multiple Spanning Tree [MST] and Rapid Per VLAN Spanning Tree Plus [Rapid PVST+]).
- The new switch must deploy VLAN identifiers that are already being used in the installed network.

Because they are logical devices, VDCs can be leveraged to temporarily support migration or merging of data centers, when potentially all of the preceding scenarios may be happening concurrently.

*Fault isolation* is also considered an advantage of VDCs over other network partitioning technologies. If an internal process failure (such as a routing protocol freeze) happens, a VDC cannot impact the operation of other VDCs from the same physical switch. This characteristic allows better protection of logical environments, such as development and quality assurance networks for applications.

Additionally, VDCs allow the creation of *logical demilitarized zones* (DMZs) in a single physical switch. In such scenarios, VDCs can efficiently deploy virtual devices whose communication only happens through external firewalls and support security policies that require

- A distinct team to manage the switches from each security zone.
- A failure on a switch should not affect switches on different security zones.

Although VDCs are an amazing tool, each company should perform a thorough analysis before deciding if such virtualization technology is adequate to its security policies. As support for this decision, VDCs have already achieved validation from several compliance organizations, including NSS Labs for Payment Card Industry (PCI) Compliant Environments, U.S. Federal Information Processing Standards (FIPS) Publication 140-2, and Common Criteria Evaluation and Validation Scheme (Certification no. 10349).

### **Creating VDCs**

In any Nexus switch, you are forced to use at least one virtual device context: the *default VDC*. This context is automatically created during the switch boot and, if you are using a VDC-capable switch, is used to create other contexts.

To demonstrate this statement, I will create a new VDC named Switch2. Example 10-1 further details how interfaces can be allocated to a VDC and verifies such distribution.

```
Example 10-1 New VDC Creation
```

```
! Creating a VDC named Switch2
N7K(config)# vdc Switch2
Note: Creating VDC, one moment please ...
14:36:07 N7K %$ VDC-1 %$ %VDC_MGR-2-VDC_ONLINE: vdc 2 has come online
! Allocating interface Ethernet 10/10 to Switch2
N7K(config-vdc)# allocate interface ethernet 10/10
! I allocate the entire Ethernet 10/10 hardware port-group to this Switch2
Entire port-group is not present in the command. Missing ports will
be included automatically
Moving ports will cause all config associated to them in source vdc
to be removed. Are you sure you want to move the ports (y/n)? [yes] yes
! Verifying the new interface distribution among VDCs
N7K(config-vdc)# show vdc membership
vdc id: 0 vdc name: Unallocated interfaces:
vdc_id: 1 vdc_name: N7K interfaces:
Ethernet1/1 Ethernet1/2 Ethernet1/3
Ethernet1/4 Ethernet1/5 Ethernet1/6
[output suppressed]
Ethernet1/46 Ethernet1/47 Ethernet1/48
Ethernet10/1 Ethernet10/2 Ethernet10/3
Ethernet10/4 Ethernet10/5 Ethernet10/6
Ethernet10/7 Ethernet10/8 Ethernet10/9
Ethernet10/11 Ethernet10/13 Ethernet10/15
```

```
Ethernet10/17 Ethernet10/18 Ethernet10/19
[output suppressed]
Ethernet10/32
vdc_id: 2 vdc_name: Switch2 interfaces:
Ethernet10/10 Ethernet10/12 Ethernet10/14
Ethernet10/16
```
Although I have allocated only one interface to VDC Switch2, four interfaces were automatically inserted there because they belong to the same *hardware port group*. In essence, a port group includes interfaces that share hardware resources that do not support configurations from distinct VDCs.

**NOTE** I recommend that you always refer to the most recent Cisco online documentation to understand how port groups are distributed in each interface module on VDC-capable switches such as the Nexus 7000.

With VDC Switch2 already working, you can already experience how close it is to a physical switch. At this point, the Switch2 command-line interface (CLI) can be accessed through the **switchto vdc** command.

Example 10-2 exhibits a first login to the recently created VDC.

**Example 10-2** *Entering Switch2 Configuration* 

```
! Accessing the VDC Switch CLI
N7K# switchto vdc Switch2
---- System Admin Account Setup ----
Do you want to enforce secure password standard (yes/no) [y]: yes
[output suppressed]
Would you like to enter the basic configuration dialog (yes/no): no
Cisco Nexus Operating System (NX-OS) Software
[output suppressed]
! Please notice the prompt below
N7K-Switch2# show interface brief
Ethernet VLAN Type Mode Status Reason Speed Port
Interface Ch #
---------------------------------------------------------------------
Eth10/10 -- eth routed down Administratively down auto(S) --
Eth10/12 -- eth routed down SFP not inserted auto(S) --
Eth10/14 -- eth routed down SFP not inserted auto(S) --
Eth10/16 -- eth routed down SFP not inserted auto(S) -
```
In Example 10-2, notice how the **switchto vdc** command directed to our recently created VDC delivers a very similar output from a Nexus switch initiated for the first time. Henceforth, you can manage the VDC as a four-interface physical switch.

#### **Allocating Resources to VDCs**

When deploying multiple VDCs, it is possible to control how they consume the physical switch resources, allocating minimum and maximum values for their use. With these parameters, NX-OS guarantees the minimum resources to a VDC, but it can reclaim more (up to the maximum value) if additional resources are not being used.

Currently, the following hardware resources can be controlled and allocated among a group of VDCs:

- **VLANs:** Broadcast domains within a virtual device context
- **Monitor sessions:** Switched Port Analyzer (SPAN) sessions that can replicate the traffic from a port (or a group of ports) to another interface in the same switch for analysis purposes
- **Encapsulated Remote Switched Port Analyzer (ERSPAN) destinations: SPAN sessions** whose traffic is encapsulated into IP packets and directed to a specified IP address.
- **VRF** instances: As mentioned in an earlier section, these elements deploy virtual routing and forwarding tables within a single Layer 3 networking device.
- **PortChannels:** Sets of aggregate interfaces that function as a single logical interface (covered in the next section).
- **Memory for IPv4 unicast routes:** Defines minimum and maximum limits in megabytes for Internet Protocol version 4 unicast route memory.
- **Memory for IPv4 multicast routes:** Defines minimum and maximum limits in megabytes for IPv4 multicast route memory.
- **Memory for IPv6 unicast routes:** Defines minimum and maximum limits in megabytes for IPv6 unicast route memory.
- **Memory for IPv6 multicast routes:** Defines minimum and maximum limits in megabytes for IPv6 multicast route memory.
- **CPU utilization:** Assigns a number of shares to a VDC, which will be used to divide supervisor CPU access among all contexts.

Example 10-3 demonstrates how you can allocate a minimum of 16 VLANs to Switch2 and another VDC, Switch3, and allocate a maximum of 4094 VLANs to Switch2 (if they are available, of course) and a maximum of 16 VLANs to Switch3.

#### **Example 10-3** *Allocating Resources to VDCs*

```
! Allocating 16 to 4094 VLANs (if available) to Switch2
N7K (config)# vdc Switch2
N7K(config-vdc)# limit-resource vlan minimum 16 maximum 4094
! Creating a new VDC
N7K(config-vdc)# vdc Switch3
Note: Creating VDC, one moment please ...
14:53:33 N7K %$ VDC-1 %$ %VDC_MGR-2-VDC_ONLINE: vdc 3 has come online
! Allocating only 16 VLANs to Switch3
N7K(config-vdc)# limit-resource vlan minimum 16 maximum equal-to-min
```
opi

Instead of changing resource allocation in each VDC, it is also possible to configure *resource templates* that can be applied to multiple VDCs. Resource templates can be used to decrease the number of configuration operations and increase standardization.

**NOTE** Resource allocation configurations can be done in the default VDC or in an *admin VDC*, which is restricted to handling administrative tasks over the other VDCs and the physical hardware. Refer to Chapter 13 and the Cisco online documentation to verify whether your hardware and software combination supports admin VDCs.

## **Virtual PortChannels**

Any communication media is susceptible to failures, be they caused by humans or a result of external events. Therefore, it is only natural that network designers would want to define redundant paths in critical networks.

However, in classical Ethernet networks, if two or more paths between two hosts are active at the same time, a deplorable effect known as *loop* can easily happen. As a visual aid, Figure 10-4 details how a loop can be formed in an Ethernet switched network that receives a single broadcast frame.

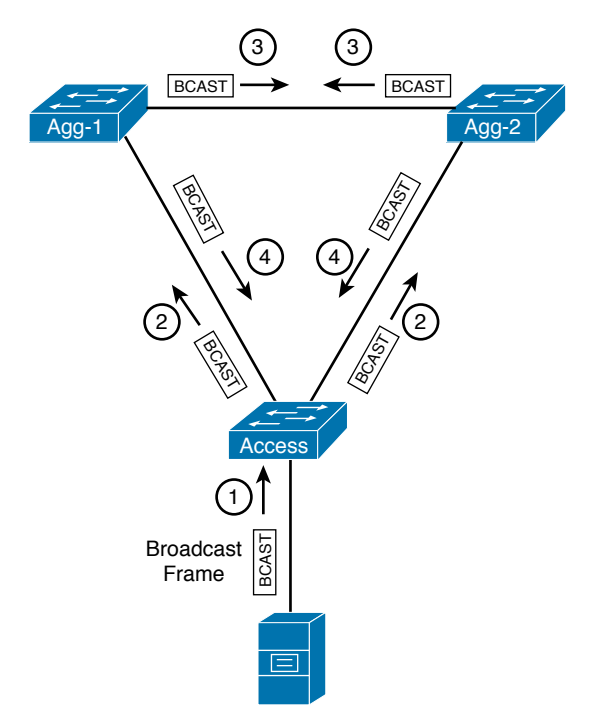

**Figure 10-4** *How to Generate a Loop in Your Home* 

**10**

#### 314 CCNA Cloud CLDFND 210-451 Official Cert Guide

The established switch behavior for broadcast frames (*always forward a broadcast frame to every Ethernet interface except the one that received it*) basically incites the loop. In a few microseconds, as events 2, 3, and 4 depicted in Figure 10-4 happen continuously, the loop will consume all available bandwidth, and the network will render itself useless.

An Ethernet frame with an unknown destination MAC address can also cause loops. Similarly to the defined behavior for broadcast frames, switches must *flood* the frame to all other ports (except the one that originally received the frame) with the same results.

**NOTE** To avoid the infinite loops that may happen within Ethernet networks, IP packets employ a field called *Time-to-Live* (TTL) that is decremented at each Layer 3 device in its path. When TTL reaches zero, the routing device automatically discards the packet.

To prevent loops, an Ethernet network must deploy one of the versions of the *Spanning Tree Protocol (STP). Created in the 1980s, STP discovers potential loops and blocks traffic* in select ports to form a loopless logical topology called *spanning tree* .

**TIP** The first version of the Spanning Tree Protocol was ratified in the IEEE 802.1D standard, in 1990.

Figure 10-5 depicts the objective of STP in a fully meshed Ethernet network (where there are multiple opportunities for loop formation).

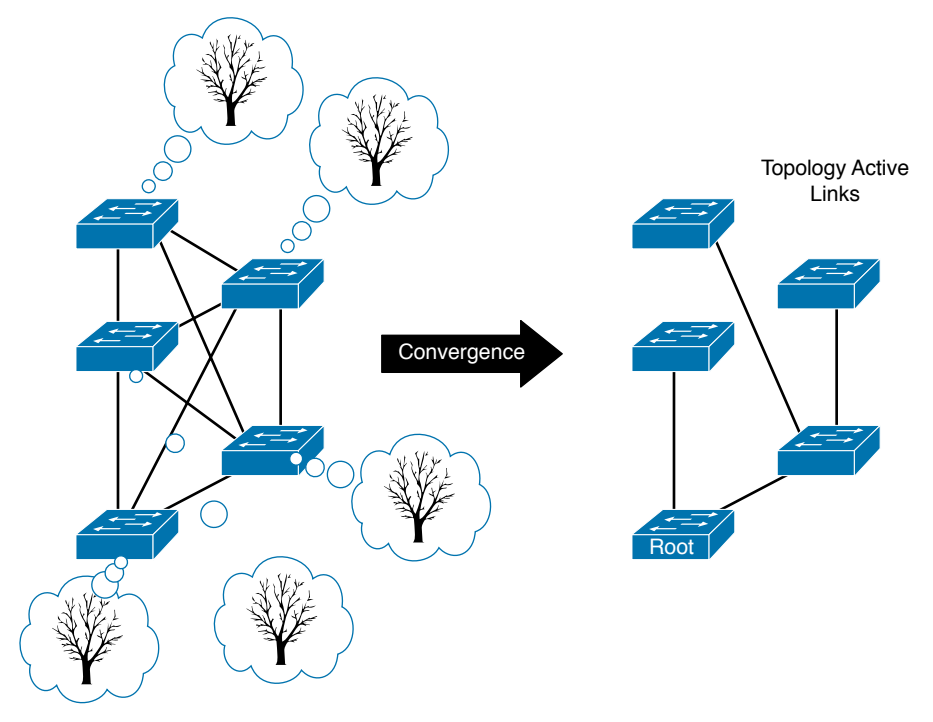

**Figure 10-5** *STP in Action* 

By definition, a spanning tree topology has a *root bridge* (or switch) from which the active paths are formed, and all other switches can have only one active connection toward the root.

When all Ethernet switches in a LAN deploy the same STP version, they exchange Bridge Protocol Data Unit (BPDU) frames in order to form a spanning tree. This process is called *convergence* , and it lasts until all switches agree on a single stable topology. Afterward, in case an active connection fails or another switch is connected to the topology, a new spanning tree may be calculated and a *recon vergence* is expected.

A topology change in the spanning tree may represent tens of seconds without traffic in an Ethernet network. Knowing that this disruption is unbearable for most modern applications, Cisco and other switch manufacturers began to work on proprietary enhancements to STP. In 2004, these efforts coalesced in an evolution of STP called *Rapid Spanning Tree Protocol* (RSTP) and standardized as IEEE 802.1w.

## **Link Aggregation**

Regardless of version, one of the most persistent challenges STP presents is the waste of physical connections between switches (also known as *uplinks* ). More specifically, in a traditional Ethernet network, it is expected that STP (or any of its later versions) will allow only one path toward the root, blocking *every other redundant path*. Without a doubt, this characteristic wastes bandwidth resources from ports and cabling that are already provisioned but only used in case of a failure.

Using existing processes and protocols to obtain a specific advantage, a company called Kalpana , which was later acquired by Cisco in 1994, created a virtualization technique to "fool" STP. In summary, *EtherChannels* provide link aggregation between two Ethernet devices as if they were connected with a single (logical) link.

To sustain the illusion of a single interface between two switches, each interface in an Ether-Channel group must share the same physical properties and configuration (such as speed, duplex, flow control, Layer 2 mode, native VLAN, and so on), and not flood unknown unicast frames or forward broadcast frames back to the channel.

With the intention to provide link aggregation interoperability between devices from different vendors, the IEEE 802.3ad standard was published in 2000. It was subsequently adopted by most Ethernet switch vendors.

Using link aggregation, STP detects a single logical interface, load balancing among the active physical links that are part of the channel. Figure 10-6 represents how STP aggregates links.

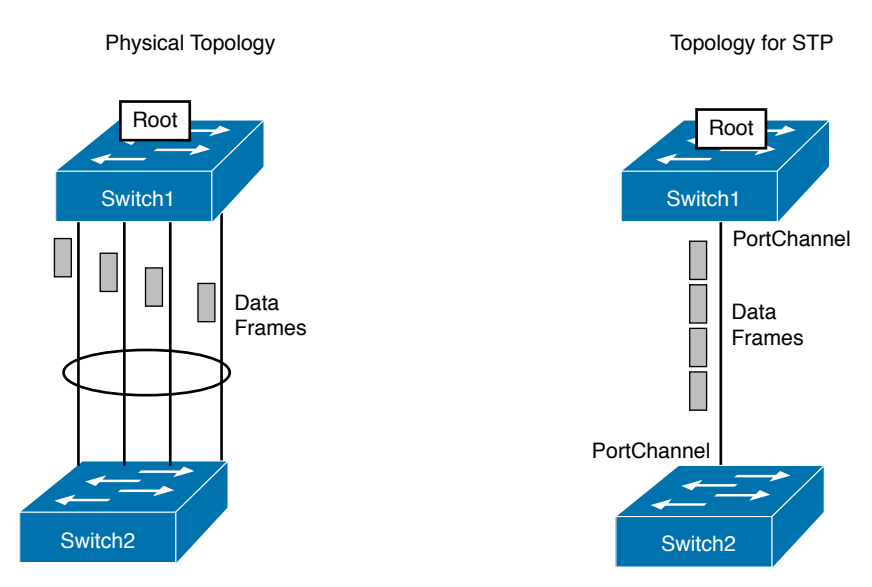

**Figure 10-6** *Link Aggregation Between Two Ethernet Switches* 

In Cisco Nexus switches, the virtual interface that results from this aggregation is called a *PortChannel.* A unique local identifier singles out a PortChannel in a switch.

**TIP** An alternative to configuring static PortChannels is to dynamically provision the aggregation of connections between a pair of Ethernet devices, including switches and server NICs. As part of the IEEE 802.3ad standard, the *Link Aggregation Control Protocol* (LACP) was created to conduct this negotiation and activate a link aggregation.

To considerably increase fault tolerance on server connections and switch uplinks, Cisco (among other networking vendors) developed several *cross-switch PortChannel* technologies that enable a generic Ethernet device to aggregate connections to distinct physical switches without, obviously, generating loops.

Cisco Nexus switches offer cross-switch link aggregation through a Unified Fabric feature called *virtual PortChannel* (vPC) . Figure 10-7 illustrates how an IEEE 802.3ad-compatible switch and server can improve connectivity availability with a vPC provided by two Nexus switches.

As Figure 10-7 indicates, vPC is a pooling virtualization technology where two Nexus switches appear to be only one switch to devices that are connected to both of them.

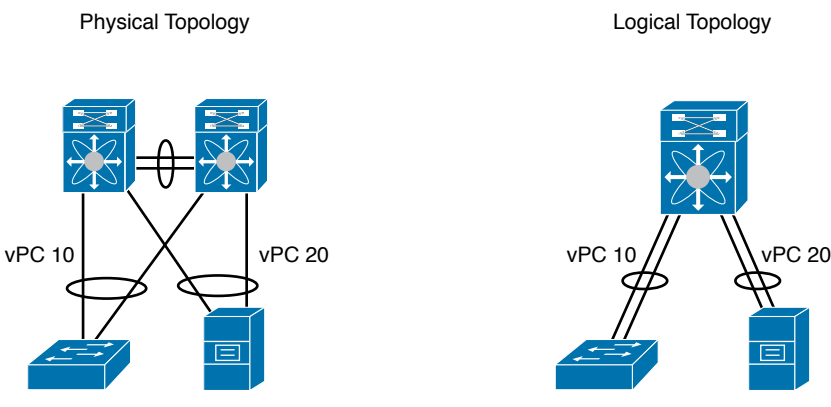

**Figure 10-7** *vPC in Action*

## **Creating vPCs**

Key Topic A virtual PortChannel consists of complementary configurations on a pair of Nexus switches. Figure 10-8 details the main elements that are part of these configurations, briefly described as follows:

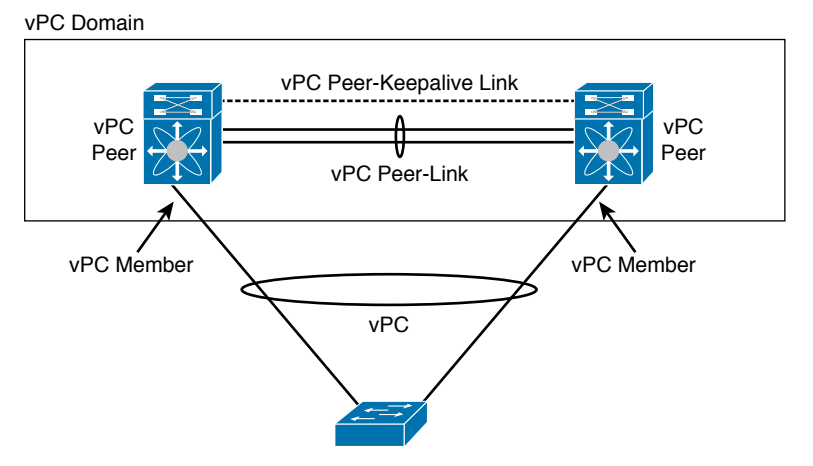

**Figure 10-8** *Virtual PortChannel Elements* 

- **vPC:** The PortChannel between a device that deploys IEEE 802.3ad link aggregation and two identical Nexus switches.
- **vPC** peer: A switch (or VDC) of a pair that is configured to implement vPCs.
- **vPC** member port: An interface that belongs to a defined vPC in one of the vPC peers.
- **vPC** domain: A unique identifier (per Layer 2 network) that defines the pair of switches that provides the vPC feature to another device. Each switch (or VDC) supports only one vPC domain.

**10**

- **vPC** peer link: Used to synchronize states and forward traffic between two vPC peers. It is recommended that you use a PortChannel with at least two 10-Gigabit Ethernet connections between the vPC peers.
- **vPC** peer keepalive link: Transports heartbeats between the vPC peers. It is used to explicitly differentiate a vPC peer link failure from a vPC peer failure.

Example 10-4 details the configuration of a vPC peer.

**Example 10-4** *Configuring a vPC* 

```
! Enabling LACP and vPC features
NEXUS-1(config)# feature lacp
NEXUS-1(config)# feature vpc
! Creating a vPC domain to the switch, a role priority, and defining the destination IP 
address of the other vPC peer for vPC keepalive exchange
NEXUS-1(config)# vpc domain 200
NEXUS-1(config-vpc-domain)# role priority 1
NEXUS-1(config-vpc-domain)# peer-keepalive destination 10.97.39.202
! Creating the vPC peer link and allowing VLANs 1, and 100 to 200
NEXUS-1(config)# interface port-channel 200
NEXUS-1(config-if)# switchport
NEXUS-1(config-if)# switchport mode trunk
NEXUS-1(config-if)# switchport trunk allowed vlan 1,100-200
NEXUS-1(config-if)# vpc peer-link
[output suppressed]
! Assigning interfaces Ethernet 1/19 and 1/20 to the vPC peer trunk ("active" means LACP 
is enabled)
NEXUS-1(config-if)# interface ethernet 1/19-20
NEXUS-1(config-if-range)# channel-group 200 force mode active
NEXUS-1(config-if-range)# no shutdown
! Assigning local PortChannel 10 to shared vPC 10
NEXUS-1(config)# interface port-channel 10
NEXUS-1(config-if)# switchport
NEXUS-1(config-if)# switchport mode trunk
NEXUS-1(config-if)# switchport trunk allowed vlan 1,100-200
NEXUS-1(config-if)# vpc 10
! Assigning interfaces Ethernet 1/11 to 1/14 to the vPC ("active" means LACP is enabled)
NEXUS-1(config-if)# interface ethernet 1/11-14
NEXUS-1(config-if-range)# channel-group 10 force mode active
NEXUS-1(config-if-range)# no shutdown
```
A vPC peer must always be assigned to a role: *primary* or *secondary*. By default, the switch with the lowest MAC address becomes the primary peer, but, as shown in Example 10-4, the **role priority** command (where the lowest priority wins) can change that behavior.

A very similar configuration to Example 10-4 (except for the **role priority** command) is expected to be replicated in the other vPC peer. Example 10-5 shows how to verify if a vPC is working after such configuration is carried out.

**Example 10-5** *vPC Verification*

```
! Checking the status of every vPC configurations
NEXUS-2# show vpc brief
Legend:
(*) - local vPC is down, forwarding via vPC peer-link
vPC domain id : 200
! Both vPC members are successfully exchanging keepalives
Peer status : peer adjacency formed ok
vPC keep-alive status : peer is alive
! Mandatory parameters are OK
Configuration consistency status : success
Per-vlan consistency status : success
[output suppressed]
! The vPC peer-link is working
vPC Peer-link status
---------------------------------------------------------------------
id Port Status Active vlans
  -- ---- ------ --------------------------------------------------
1 Po200 up 1
! And here is the successfully created vPC 10
vPC status
id Port Status Consistency Reason Active vlans
-- ---- ------ ----------- ------ ------------
10 Po10 up success success 1
```
#### **Adding vPCs to the Three-Tier Design**

Figure 10-9 demonstrates how virtual PortChannels have enhanced three-tier topologies.

As the figure shows, although configuring vPCs is a relatively simple procedure, they substantially increase the efficiency between the aggregation layer and the access layer with marginal changes. Additionally, the figure depicts *double-sided vPCs* between two pairs of vPC members.

When extended to connected servers, vPCs can also scale application bandwidth from its source and forego the use of nonstandard NIC teaming techniques (obviously, as long as the NICs or operating system supports IEEE 802.3ad).

Before we jump to the next Unified Fabric feature, note the following about vPC topologies:

- STP continues to act behind the scenes as a safeguard mechanism should the vPC fail for any reason.
- If two vPC members are deploying Layer 3 interfaces as the servers' default gateways, both of them are capable of forwarding Layer 3 traffic.

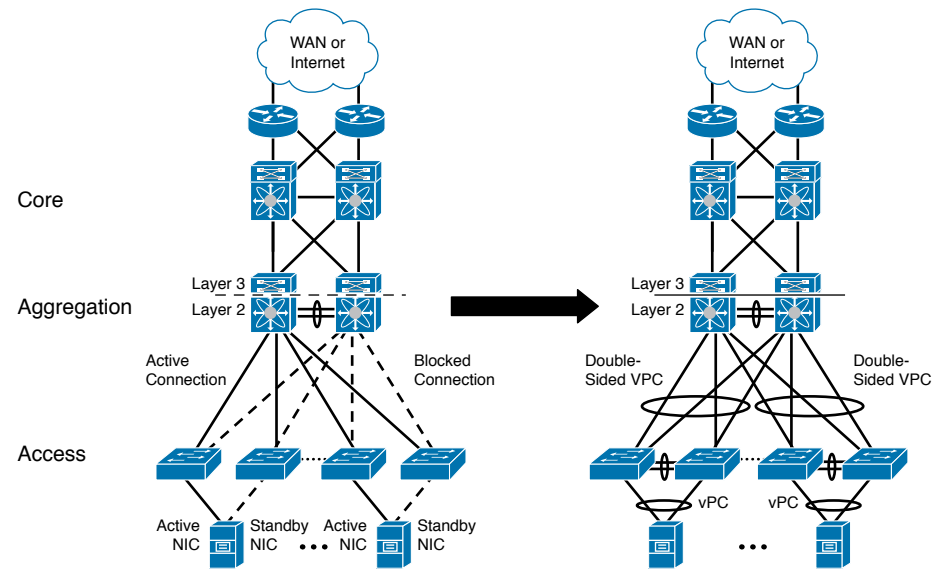

**Figure 10-9** *vPC in Action*

# **Fabric Extenders**

In a data center project, the cabling structure is usually discussed before network, storage, and server decisions are made. And because these projects involve a tight integration among the operational teams that make such decisions, efficiency may be lost due to their poor intercommunication.

One particular question clearly expresses the need for such collaboration among specialized teams: What is the optimal position for the access switches in a data center?

When the Electronic Industries Alliance (EIA) and the Telecommunications Industry Association (TIA) published the first formal specification for data center infrastructure in 2005 (ANSI/TIA-942), it defined *horizontal cabling* as "the extension from the mechanical termination of the equipment distribution area (servers) to the horizontal distribution area (switches)." Still paraphrasing the standard, when compared with *backbone cabling* (which exists between switches and other network devices), horizontal cabling presents a much higher number of connections and, therefore, has a greater impact for the entire cabling structure.

The ANSI/TIA-942 standard supports both of the most popular server connectivity designs: *top-of-rack* (ToR) and *end-of-row* (EoR). Essentially, these models define the horizontal cabling layout through the positioning of the access switches in relation to the servers.

## **Top-of-Rack Designs**

In ToR-based designs, access switches share the same racks with servers and usually occupy the top position in these structures. As a result, all horizontal cabling is contained within the racks (and not underneath the data center raised floor), adding a broader variety of media such as twisted-pair, fiber, or TwinAx cables.

**TIP** TwinAx cables are cost-effective, direct-attached connections that eliminate the use of twisted-pair cables as well as optical transceivers. Because they are mostly used over short distances (less than 10 meters), TwinAx cables have become extremely popular for 10-Gigabit Ethernet connections in ToR designs.

To allow easier uplink upgrades, fiber is generally used in the redundant connections from the ToR switches to upper-layer devices such as the aggregation tier.

Figure 10-10 portrays a top-of-rack access network.

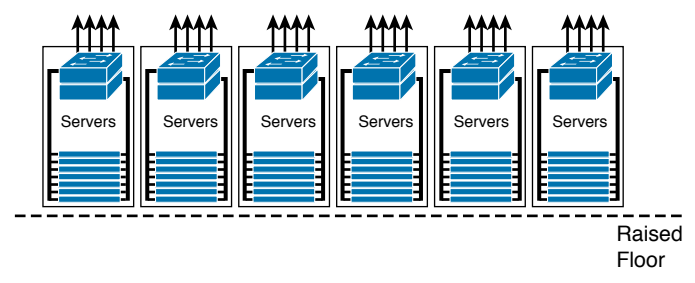

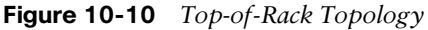

The ToR model offers the following benefits:

- Savings in horizontal cabling (because cable length is reduced)
- Preinstallation of fully populated server cabinets
- Per-cabinet migration of connection technologies (Gigabit Ethernet to 10-Gigabit Ethernet, for example)

ToR switches usually have 24, 32, 48, or 96 Ethernet interfaces, and if a rack does not support a considerable number of servers, switch interface use may become inefficient. Therefore, network and cabling designers must work in tandem with the facilities team, because power distribution and cooling capacity heavily influence the number of servers that can be installed in a rack.

A significant drawback of ToR designs relates to their high number of access switches. In a data center with thousands of server racks, operational procedures, such as the identification of interfaces and firmware upgrades, may become quite challenging.

### **End-of-Row and Middle-of-Row Designs**

EoR designs enable the management of hundreds of server connections with a single pair of access switches. Generally speaking, these switches are modular chassis provisioned for horizontal cabling based on unshielded twisted-pair (UTP) connections.

Like the ToR design, the EoR model leverages multiple fiber connections to network upperlayer devices (usually aggregation switches).

Figure 10-11 illustrates an end-of-row access network, as well as an alternative topology called *middle-of-row* (MoR). Because the MoR design slightly decreases the average cable length to servers, it may be advantageous in a data center network with a higher number of server racks.

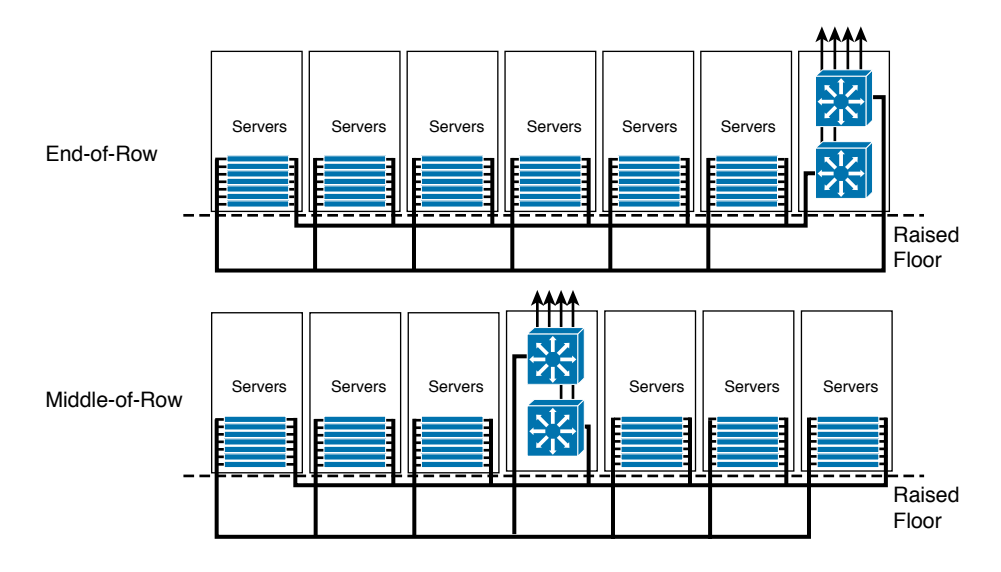

**Figure 10-11** End-of-Row and Middle-of-Row Topologies

EoR and MoR topologies demonstrate more flexibility for server racks with a low port count. Because UTP can reach up to 100 meters, access switches can reach multiple racks in a row and, as a result, reduce the number of idle interfaces.

Nonetheless, cabling sprawl is a pointed disadvantage of EoR and MoR topologies when compared to ToR. In a data center, excessive horizontal cabling may produce undesirable effects such as

- Difficult cable management, troubleshooting, and decommission
- Blockage of air cooling (if it is installed beneath a raised access floor)

When data centers invest in *structured cabling* based on UTP connections, they consequently lose some of the flexibility to adopt new connectivity technologies that were not foreseen at project planning time. For this reason, EoR and MoR designs require serious attention to server connectivity trends to avoid prematurely obsolete facilities.

#### **Enter the Nexus 2000**

Over the past few decades, I have noticed that ToR designs have started to usurp the supremacy of EoR (and MoR) topologies in brand new (greenfield) data center projects. Many reasons explain this movement:

- Technology evolution has enabled more processing power in more compact servers.
- Virtualization has led to more bandwidth per server.
- Servers have adopted 10-Gbps connections.

Still, there was no consensus over the "best" design until 2009, which is when Cisco launched the Nexus 2000 Fabric Extender series. Unlike other Nexus switches, these devices are essentially remote linecards that are managed by a *parent* switch, such as multiple Nexus models or a UCS Fabric Interconnect.

**NOTE** In Appendix A you will find details about which Nexus switches can manage Fabric Extenders at the time of this writing. Please refer to the Cisco online documentation for the most recent information about this topic.

More importantly, *Fabric Extenders* (or FEX) enable data centers to simultaneously leverage benefits from ToR and EoR designs because

- A FEX can be installed inside a server cabinet and decrease cabling costs (similarly to ToR).
- FEXs installed on multiple racks can be managed from a single parent switch (similarly to EoR).

As an illustration of both advantages, Figure 10-12 exhibits a server access topology that uses Fabric Extenders.

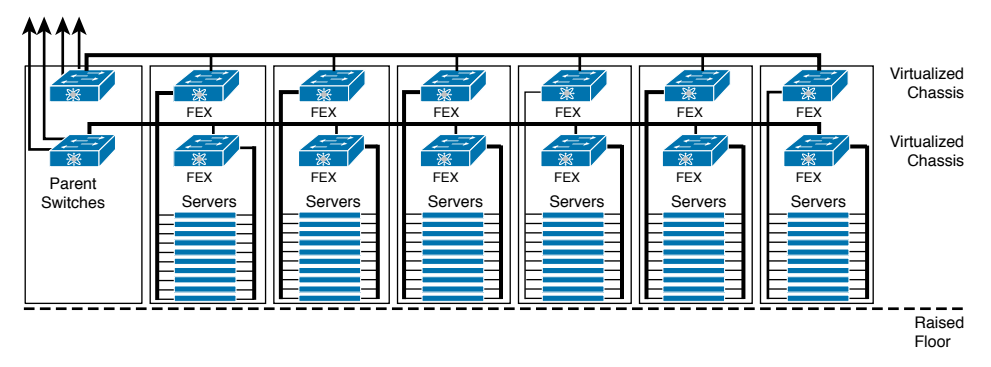

**Figure 10-12** *Fabric Extender Topology* 

As Figure 10-12 indicates, when a parent switch manages multiple Fabric Extenders, they form a *virtualized modular chassis* . And because every operational procedure is performed on the parent switch, it assumes the role of a supervisor module and fabric module inside this virtual structure.

Figure 10-13 illustrates how an FEX is controlled when a switch interface is configured with the **switchport mode fex-fabric** command.

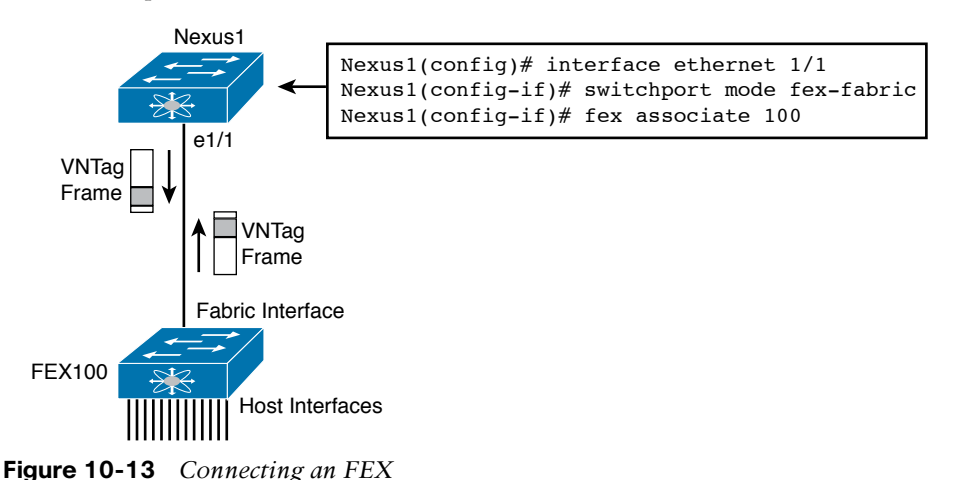

#### 324 CCNA Cloud CLDFND 210-451 Official Cert Guide

In the figure, the Ethernet 1/1 interface on Nexus1 is configured to interact with an FEX through the **switchport mode fex-fabric** command. Additionally, an identifier (100) is assigned to the remote linecard to help distinguish its ports against interfaces from other FEXs.

Both Ethernet 1/1 and its connected FEX fabric interface deploy multiple logical links via Cisco Virtual Network Link (VN-Link) technology. These logical links are defined through a special tag inserted on all Ethernet frames that traverse this physical connection. Named *Virtual Network Tag* (VNTag), this extra header differentiates frames received from (or sent to) distinct FEX host interfaces.

Example 10-6 explains how this arrangement exposes the FEX host interfaces in the Nexus1 CLI.

**Example 10-6** *Verifying FEX Configuration on a Parent Switch* 

```
! Verifying all the operational Fabric Extenders
Nexus1# show module fex
FEX Mod Ports Card Type Model Model Status.
--- --- ----- ------------------------------- --------------- -------
100 1 32 Fabric Extender 32x10GE + 8x10G N2K-C2232P-10GE present
[output suppressed]
! Verifying the available FEX host interfaces
Nexus1# show interface brief
[output suppressed]
-----------------------------------------------------------------------------
Ethernet VLAN Type Mode Status Reason Speed PortInterface Ch #
-----------------------------------------------------------------------------
Eth100/1/1 1 eth access down SFP not inserted 10G(D) --
Eth100/1/2 1 eth access down SFP not inserted 10G(D) --
Eth100/1/3 1 eth access down SFP not inserted 10G(D) --
Eth100/1/4 1 eth access down SFP not inserted 10G(D) --
 [output suppressed]
Eth100/1/32 1 eth access down SFP not inserted 10G(D) –
! Configuring interface Ethernet 100/1/1 as an access interface
Nexus1(config)# interface ethernet 100/1/1
Nexus1(config-if)# switchport mode access
Nexus1(config-if)# no shutdown
```
As you may notice, after an FEX is successfully discovered, its host interfaces are recognized through the FEX ID/slot/port index format. Thereafter, they can be configured (with a few exceptions) exactly as other interfaces on the parent switch.

A very important difference between FEX host interfaces and standard interfaces on Nexus switches is the fact that FEX host interfaces do not deploy any STP version. Because these interfaces were conceived for direct host connection, using them in uplinks for STP-enabled switches is not recommended.

**NOTE** To achieve highly available connections to Fabric Extenders, a parent switch may use PortChannels to the FEX fabric interfaces.

#### **High-available Fabric Extender Topologies**

There are basically two classes of topologies that provide fault tolerance in Fabric Extender designs:

- **Straight-through:** A Fabric Extender is connected to a single parent switch.
- **Dual-homed:** A Fabric Extender is connected to a pair of parent switches.

**NOTE** Because Nexus switches are constantly evolving, I will not present a matrix of supported topologies per switch model that will quickly become obsolete. Again, I recommend that you refer to the Cisco online documentation for the most recently supported FEX topologies.

In straight-through topologies, it is recommended that each host have redundant interfaces connected to Fabric Extenders that belong to distinct virtual chassis. This condition avoids "orphan" servers in the case of a switch general failure.

Figure 10-14 depicts possible straight-through topologies available at the time of this writing.

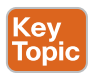

Non-vPC Topologies vPC Topologies

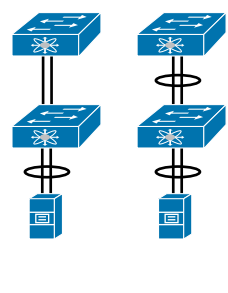

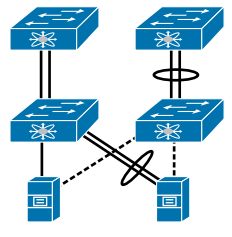

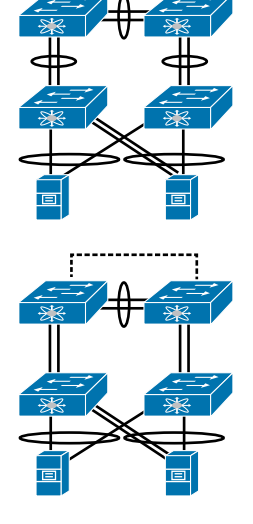

**Figure 10-14** *Straight-through Topologies* 

As the right side of Figure 10-14 indicates, it is possible to leverage vPCs in straight-through topologies if both parent switches are correctly configured to implement this feature.

In a classical modular Ethernet switch, redundant supervisor modules can control the installed linecards. In a virtualized access switch, the same level of redundancy can be achieved with dual-homed FEX topologies.

Figure 10-15 explains how active-active, dual-homed topologies for Fabric Extenders are formed through the use of vPCs.

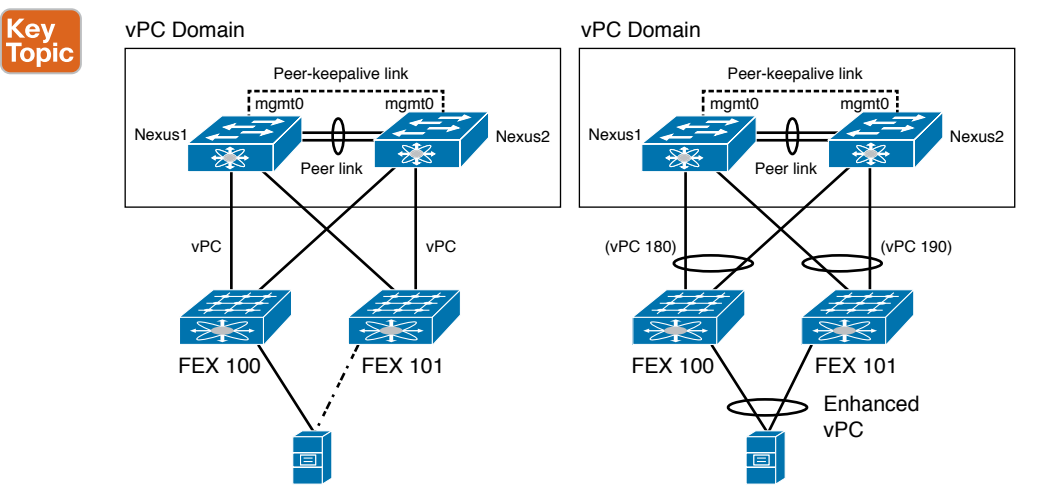

**Figure 10-15** *Dual-homed Topologies* 

In select parent switch and FEX hardware combinations, it is possible to deploy vPCs on host interfaces connected to dual-homed, active-active Fabric Extenders, as the left side of Figure 10-15 shows. This capability is called Enhanced Virtual PortChannel (EvPC) and it allows servers to benefit from the highest level of redundancy among all FEX topologies.

Generically speaking, I usually recommend active-active, dual-homed topologies for scenarios that require minimum failure effects on server connectivity (such as servers that have only one Ethernet connection, for example). Straight-through topologies are regularly endorsed in scenarios that require more host interfaces because they can deploy a two-fold port count increase when compared to dual-homed designs.

# **Overlay Transport Virtualization**

It is becoming extremely rare to find a company that hosts all of its applications in a single data center site. This make sense, because with just one facility, all critical applications are impacted in the case of a major data center disaster.

Although networking best practices recommend that companies distribute data centers as widely as possible, in real-world scenarios such a decision is limited by data transport services, application requirements, and costs. Nevertheless, as a general requirement, each data center site should be protected from failures from other sites as much as possible.

For years, Cisco best practices recommended linking networks from distinct data centers through Layer 3 (routed) connections, thereby isolating problems that are usually associated with Layer 2 (switched) networks, such as flooding, loops, and STP reconvergence.

However, some situations and application scenarios simply require that Layer 2 domains be extended over multiple data centers. For example:

- **Geographic cluster (geocluster):** A set of servers (known as cluster nodes) that run the same application must be installed on at least two geographically separate sites to provide a disaster recovery solution for critical applications.
- **Data center expansion:** The integration of an extra data center facility may also require Layer 2 extensions between sites. This situation is very common when a data center has reached a physical limitation (such as power or space) and colocation service from an outsourcing data center is hired.
- **Server migration:** Some applications do not support easy IP readdressing because these values are already embedded in their codes, or simply because it can generate painstakingly complex operations. Consequently, during the migration between sites, some VLANs are expected to exist simultaneously in the original site and the destination site.

**TIP** The last bullet point refers to both physical and virtual server migrations.

#### **Layer 2 Extension Challenges**

The problems Layer 2 extensions can present in data centers are not minor nuisances. Unfortunately, many data center network engineers have experienced incidents where extended broadcast domains disrupted applications in multiple sites *at the same time*.

Although IP communication absolutely requires flooding and broadcast to occur on Ethernet networks, these switch operations can become quite dangerous in *data center interconnections* (DCIs) . If unknown unicast or broadcast frames are not somehow restrained, the Layer 2 extensions can easily form loops, threatening application availability on all connected facilities.

If you are wondering whether STP can help in these situations, here comes the biggest DCI dilemma: a spanning tree distributed over multiple sites also introduces formidable challenges, including

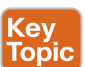

- **Scalability:** *STP diameter* is defined as the number of hops between two switches from a spanning tree. In data center interconnections, the STP diameter can easily surpass the IEEE-recommended value of 7, bringing unexpected results.
- **Isolation:** When a spanning tree is extended to multiple sites, the root switch obviously will be contained in only one of them. If such device fails for any reason, all VLANs may be affected by an STP reconvergence. Consequently, traffic will be interrupted on all sites during the entire process.
- **Multihoming:** Because STP elects a single path between the root and any other switch in the spanning tree, all DCI links between sites but one will not be used until a failure happens.

Figure 10-16 represents the challenges caused by STP in a Layer 2 connection between two data center sites.

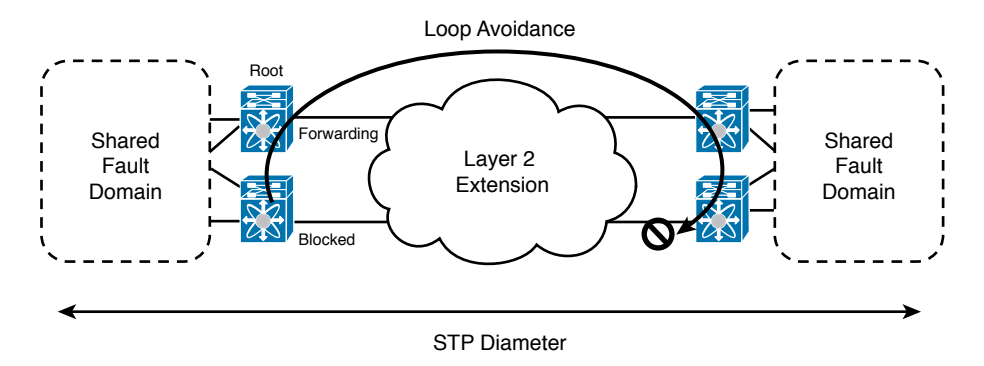

**Figure 10-16** STP Challenges in Data Center Interconnections

Another collateral effect called *tromboning* can form between data centers when nonoptimal internal routing happens through the DCI links. In this situation, IP packets zigzag between data centers several times before leaving one of the sites or reaching the servers. Blame for this potential waste of DCI resources usually can be assigned to the uncontrolled state of an active-standby pair of devices (default gateways, load balancers, firewalls, and routers).

Several Layer 2 extension virtualization techniques are available to address these challenges, with variable results depending on each scenario. Some of the most commonly used DCI technologies are

- **Virtual PortChannel (vPC):** Rather than letting STP block links between two sites, a vPC (or another cross-switch aggregation technology) may be applied to use all DCI links between two pairs of switches.
- **Ethernet over Multiprotocol Label Switching (EoMPLS):** Among many other services that MPLS networks can offer, EoMPLS allows the emulation of an Ethernet connection (commonly referred to as *pseudowire*) between two ports on MPLS-enabled routers.
- **Virtual Private LAN Services (VPLS):** Another service from MPLS backbones, VPLS is considered a more sophisticated Layer 2 extension technique than EoMPLS because it supports multipoint connectivity among sites.
- **MPLS** over Generic Routing Encapsulation (MPLSoGRE): This alternative precludes the use of MPLS networks through GRE, encapsulating (and decapsulating) MPLS packets into IP packets at the border of an IP backbone.

Table 10-2 compares the advantages and disadvantages that are customarily observed in the implementation of these VLAN extension technologies.

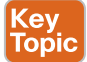

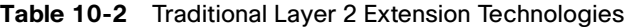

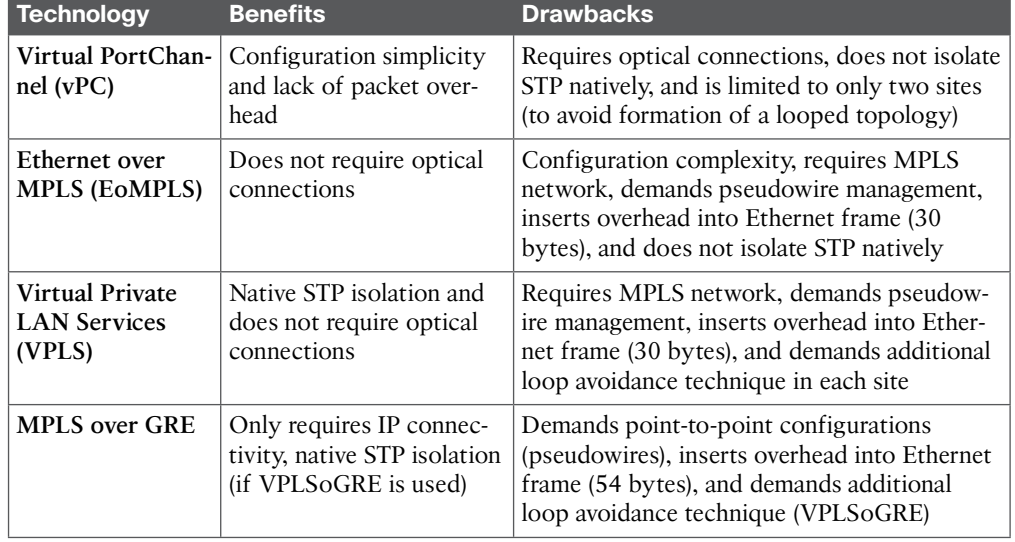

### **I Want My OTV!**

Introduced by Cisco in 2009, *Overlay Transport Virtualization* (OTV) is an especially developed Layer 2 extension technology currently implemented in Nexus 7000, ASR 1000, and CSR 1000V platforms. OTV provides Ethernet broadcast domain extension over IP infrastructures through the creation of an *overlay network*, which is essentially a virtual network built "on top" of another network through the use of packet encapsulation. But unlike all the Layer 2 extension technologies previously discussed, OTV devices do not learn MAC addresses after actual traffic has occurred (together with casual problems). In fact, OTV uses updates from a routing protocol called Intermediate System-to-Intermediate System (IS-IS) to exchange MAC address reachability information.

Figure 10-17 explains how an OTV-enabled switch (OTV1) advertises learned MAC addresses to other data center sites with OTV devices.
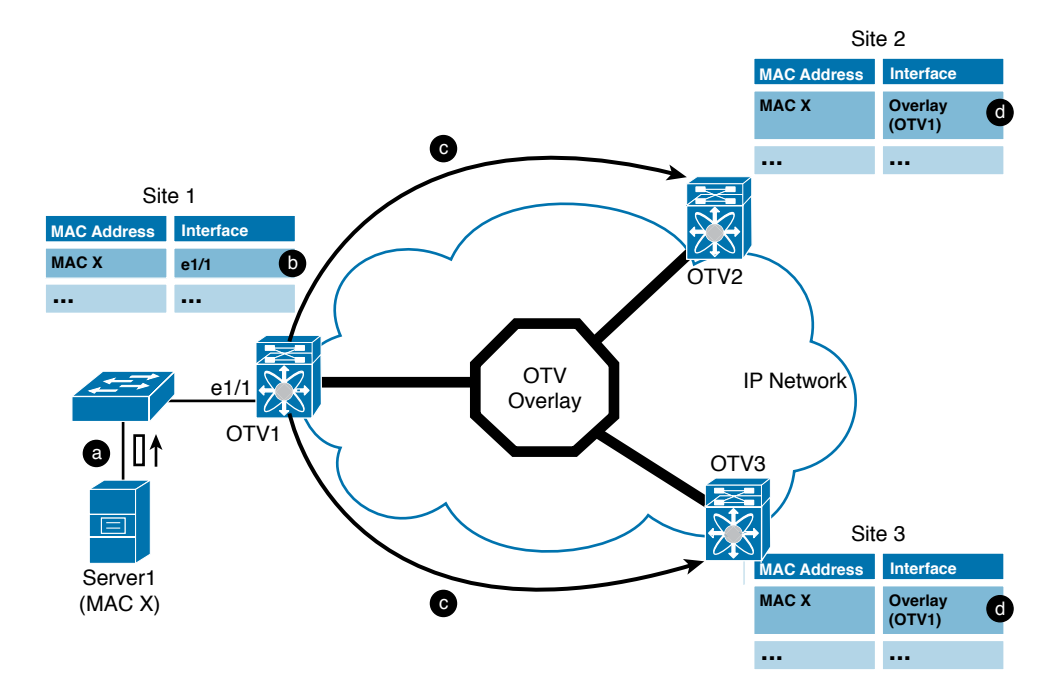

**Figure 10-17** *OTV Discovered MAC Address Advertisement* 

In Figure 10-17, switches OTV2 and OTV3 learn MAC address X through the following events:

- **a.** A server with MAC address X sends frames that are flooded or broadcasted within site 1.
- **b.** OTV1 learns MAC X and populates its MAC address table.
- **c.** OTV1 advertises MAC X with an IS-IS update.
- **d.** OTV2 and OTV3 learn that MAC X can be reached through OTV1 and populate their MAC address tables with entries pointing to the virtual Layer 2 interface called *Overlay*.

How Ethernet frames are transported between sites is demonstrated in Figure 10-18.

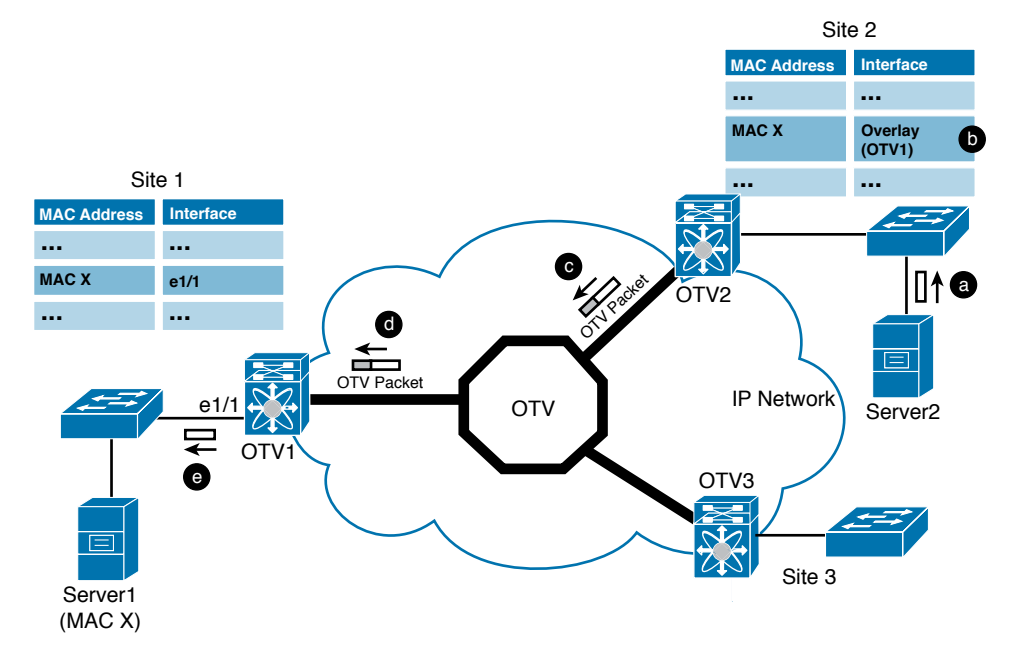

**Figure 10-18** OTV Frame Forwarding

In Figure 10-18, an Ethernet frame is forwarded from site 2 to site 1 through the following series of events:

- **a.** Server2 sends a unicast frame destined to MAC X. Because other switches do not know where X is located, the frame is flooded to OTV2.
- **b.** OTV2 checks its MAC address table and realizes that the MAC X entry points to an Overlay interface and to an OTV1 IP address.
- **c.** As a result, the unicast frame is encapsulated into an OTV packet whose destination IP address belongs to OTV1.
- **d.** OTV1 receives the IP packet and removes the OTV header, recovering the original Ethernet frame sent by Server2.
- **e.** OTV1 uses its local MAC address table to forward the frame to Server1.

**NOTE** Attentive readers likely are noticing similarities between OTV and VXLAN, which was explained in Chapter 6. While they share some similarities (Layer 2 over Layer 3 and both originally used UDP port 8472 in their IETF drafts), OTV is much more focused on *VLAN extension* over data center interconnections and contains specialized protection mechanisms for these scenarios. On the other hand, VXLAN was primarily designed to *replace VLANs* as broadcast domains for virtual machines.

As a DCI protection mechanism, OTV simply does not deal with STP. Similar to VPLS, OTV does not transfer BPDU frames between sites, providing independent spanning trees and resulting isolated fault domains.

OTV also provides built-in *multihoming*, which allows Layer 2 traffic to be load balanced through Equal-Cost Multipath (ECMP) IP routes. Additionally, two OTV devices installed in the same site can load balance all extended VLANs, thereby improving the multihoming and providing high availability.

## **Configuring OTV**

As a data center interconnection protocol designed from the ground up, OTV introduces the new elements depicted in Figure 10-19 and described as follows:

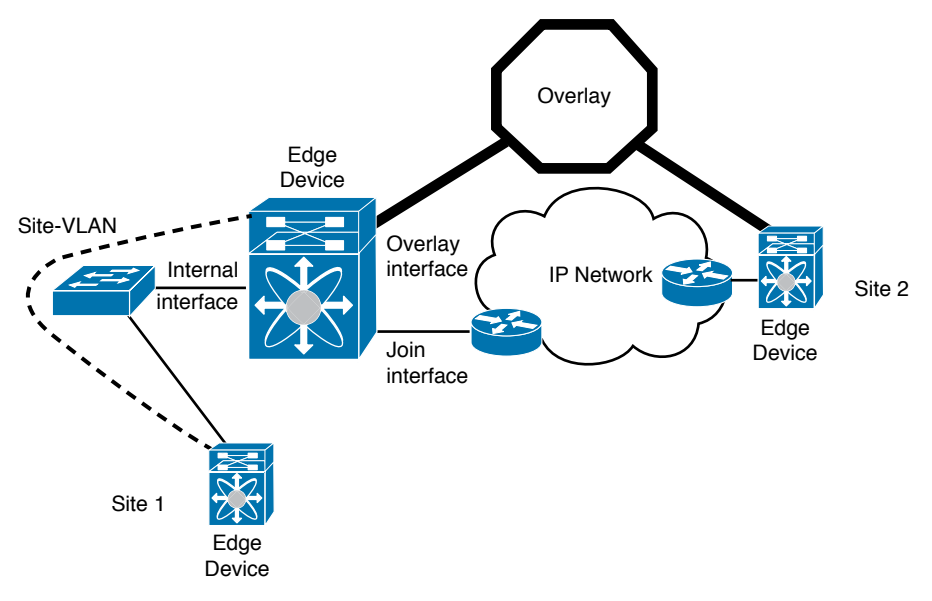

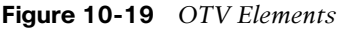

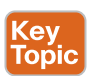

- **Edge device:** Network device that is actually deploying OTV. It must be connected to a Layer 2 network (to process Ethernet frames) and to the Layer 3 network (to send or receive OTV packets), and two redundant edge devices are recommended in each site.
- **Internal interface:** Interface on an edge device that is connected to a Layer 2 network. It participates in the STP processes, learns MAC addresses transparently, and is usually configured as a trunk. PortChannels are recommended to increase fault tolerance on this interface.
- **Join interface:** Interface on an edge device that is connected to an IP network. Its IP address is used as the source of generated OTV packets. Because this interface is responsible for the discovery of other edge devices and maintenance of their adjacency, the use of PortChannels is highly recommended to increase fault tolerance on this interface.
- **Overlay interface:** This is a virtual Layer 2 interface that represents the Layer 2 extension to other edge devices. Therefore, it is used on their MAC address tables as the interface associated to remote MAC addresses.
- Site: An isolated Layer 2 network that is connected to other sites through OTV.
- **Site VLAN:** A dedicated VLAN that is used for discovery and adjacency maintenance between edge devices on the same site. It should not be extended to other sites.
- **Overlay:** A virtual Layer 2 network that consists of two or more OTV edge devices that exchange MAC reachability information.

Edge devices can discover each other and exchange MAC address reachability information using IP *multicast* or *unicast* communication. Using IP multicast, OTV edge devices act as members of a shared multicast group. Therefore, when a MAC update must be sent to all other edge devices, a single update is transmitted to such a multicast group address and consequently replicated to all edge devices. This address is called *control-group*, and it defines whether overlay interfaces belong to the same overlay.

Example 10-7 depicts a multicast-based configuration of an OTV device.

#### **Example 10-7** *OTV Multicast Configuration*

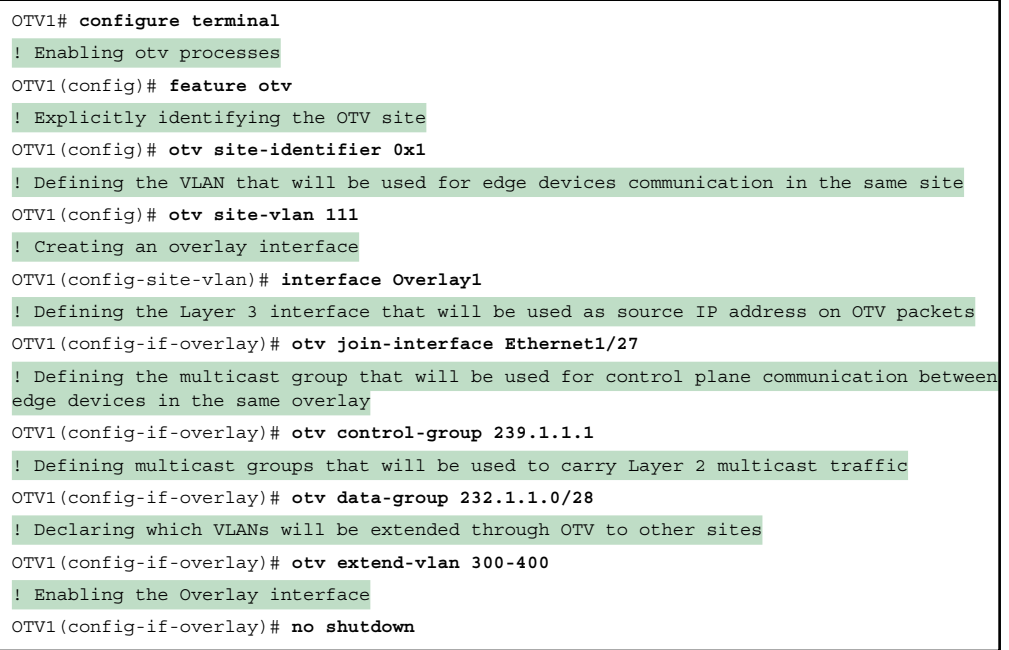

**TIP** Other OTV edge devices will have a similar configuration, except for their site identifier and local values such as join interface and site VLAN.

If for any reason an IP multicast network is not available to connect OTV edge devices, they can use unicast communication instead. In unicast-only mode, at least one OTV edge device must be configured as an *adjacency server* . Such a device is responsible for receiving registration requests from each edge device that is configured to join a specific overlay. After processing these registrations, the adjacency server builds an *OTV Neighbor List*

(ONL) that is sent periodically to all other edge devices. From this list, each edge device can find all IP addresses necessary to generate OTV packets.

Example 10-8 contrasts a unicast-only OTV configuration against Example 10-7.

**Example 10-8** *OTV Unicast-only Configuration* 

```
! Enabling OTV and defining the site characteristics
OTV1(config)# feature otv
OTV1(config)# otv site-identifier 0x1
OTV1(config)# otv site-vlan 111
! Configuring interface Overlay1 (it should be the same on all sites)
OTV1(config-site-vlan)# interface overlay 1
OTV1(config-if-overlay)# otv join-interface Ethernet 1/27
! Enabling unicast-only communication
OTV1(config-if-overlay)# otv adjacency-server unicast-only
! Defining 10.12.1.1 as the Adjacency Server. Another IP address could
also be included in this command to define a secondary Adjacency
Server
OTV-DC2(config-if-overlay)# otv use-adjacency-server 10.12.1.1 unicast-only
! An OTV edge device performing the role of an adjacency server does not require the 
last command
```
**TIP** Other non-adjacency server OTV edge devices will have a similar configuration, except for their site identifier and specifics such as join interface and site VLAN.

Applicable to both multicast and unicast-only OTV scenarios, Example 10-9 exhibits how a network administrator can verify if OTV is correctly working.

**Example 10-9** Checking OTV Status

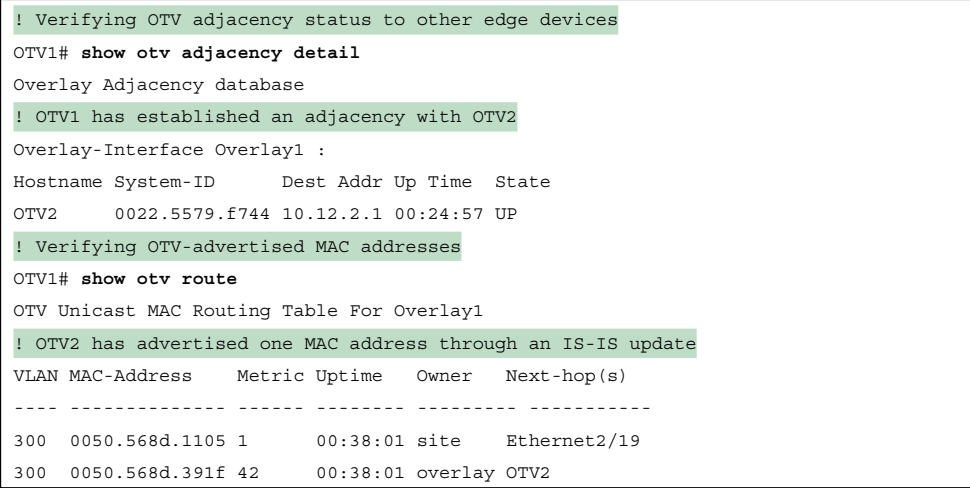

## **OTV Site Designs**

Although OTV is very easy to configure, when compared to other DCI technologies, its deployment certainly demands careful planning. The primary reason is that, at the time of this writing, an OTV edge device cannot deploy a Layer 3 interface (which is usually deployed to provide a default gateway to servers) in an extended VLAN.

And as you have learned in the section "Device Virtualization," VDCs are extremely useful when a single physical switch cannot support two incompatible features. Thereupon, a single VDC-capable Nexus switch can deploy an additional VDC for OTV-related purposes.

Figure 10-20 illustrates a very common design where an OTV VDC uses the data center Layer 3 network to deploy Ethernet reachability to other sites. Note that this design can only extend any VLAN that is connected to the pair of aggregation switches.

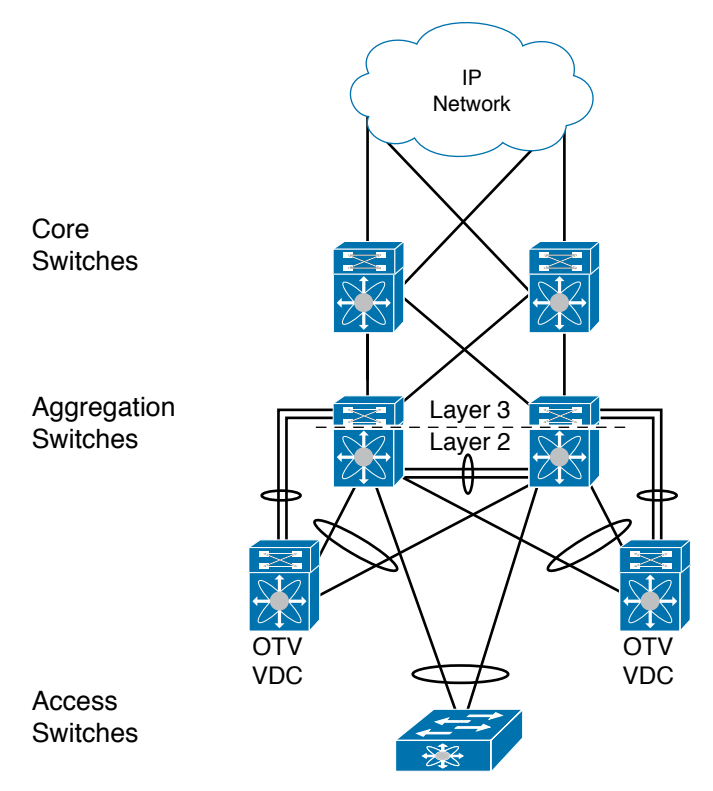

**Figure 10-20** OTV Design in a Single Aggregation Switch Pair

In a three-tier topology, if more than one Layer 2 domain must extend its VLANs to other sites, the OTV VDCs can be connected to their respective pairs of aggregation switches.

**NOTE** In any OTV design, it is paramount that this protocol scalability is observed and respected. I recommend that you always refer to the Cisco online documentation to find the most recent values for your software and hardware combination.

# **I/O Consolidation**

A server commonly requires different types of input/output (I/O) communications. Traditionally, these discrete traffic loads are characterized by separate physical connections, such as

- **Public interfaces:** Responsible for receiving application client requests and giving corresponding responses.
- **Private interfaces:** Used for internal communication between servers from the same cluster.
- **Management interfaces:** Deployed to support server operations, such as software installation, firmware upgrades, health monitoring, and so on.
- **Backup interfaces:** Used to copy files, databases, or entire computer images to nonvolatile media (such as magnetic tapes). Ethernet or Fibre Channel connections can be deployed for this traffic.
- **Storage access interfaces: Responsible for external storage access. Ethernet (for Internet** Small Computer System Interface [iSCSI], Network File System [NFS], or Server Message Block [SMB]) or Fibre Channel is generally used on these connections.

Each server connection has three distinct elements: an *adapter interface*, a *cable*, and a *network device port*. As a result, a server connection requires at least three harmonically coordinated procedures, which can be quite complex, error-prone, and slow.

Distinct connections also lead to the formation of "bandwidth islands" within each server. Hence, even if a connection is not using its available bandwidth, it cannot share resources with other interfaces that may be in need. And if a specific I/O type requires more bandwidth, additional physical connections will probably have to be provisioned.

All of these challenges are addressed through *I/O consolidation* solutions, whose concept is illustrated in Figure 10-21.

In such scenarios, multiple physical connections are reduced to only one (or two) on each server. I/O consolidation also enables an approach called "wire once and walk away," which enables data centers to provision any type of I/O access to a server without additional physical operations.

Network convergence is a required step for I/O consolidation. Consequently, a *converged network* (such as Cisco Unified Fabric) should possess sufficient resources to support all types of I/O traffic from its connected servers. A converged network should also allocate these resources fairly among these loads, creating a "virtual network" for each one of them.

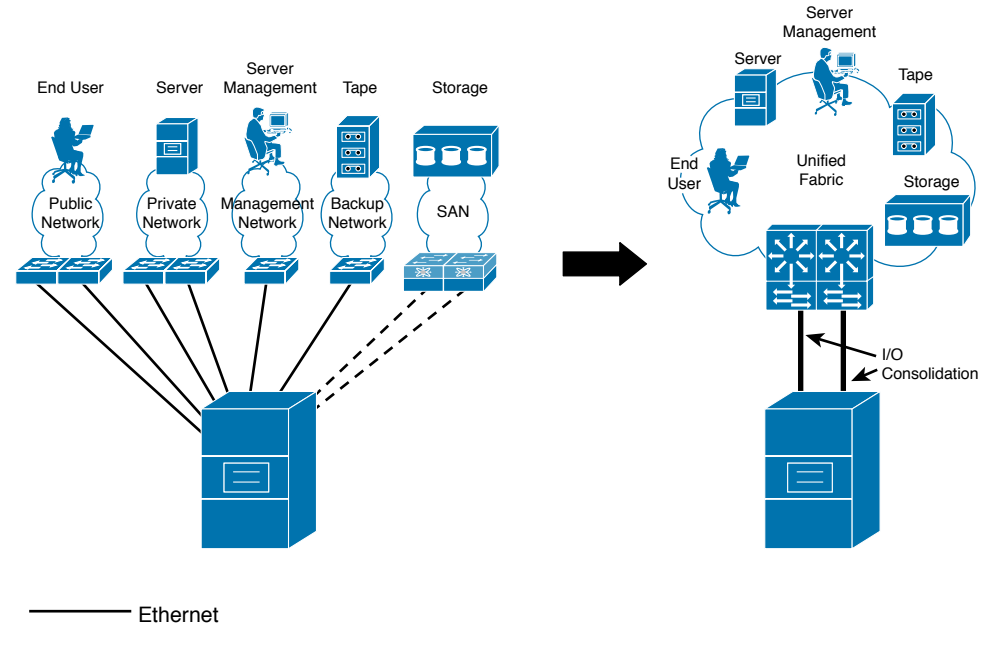

 $- - -$  Fibre Channel

#### **Figure 10-21** I/O Consolidation Example

In summary, when I/O consolidation is deployed over a converged network, a data center can

- Reduce the number of interfaces and adapters per server
- Avoid excessive cabling
- Decrease the number of network devices
- Increase resource utilization
- Permit traffic loads to peak beyond its defined share, if resources are available
- Consolidate management points
- Simplify scaling and capacity planning because it does not demand several different resource pools
- Use less power, cooling, and space when compared to unconsolidated facilities

10-Gigabit Ethernet can easily consolidate multiple Gigabit Ethernet connections along with IP-based storage access loads such as NFS and iSCSI. Nevertheless, its best-effort transport characteristics would simply break the reliability Fibre Channel natively provides. Therefore, to encapsulate a lossless protocol such as Fibre Channel and improve data communication within data centers, Ethernet had to deploy additional enhancements that will be explained in the following sections.

## **Data Center Bridging**

By design, standard Ethernet networks may introduce loss to their transported data. For that reason, these IP-based applications mostly employ transport mechanisms, such as TCP, to handle discards and enforce retransmission of data.

Although Ethernet has a native flow control mechanism (in the form of IEEE 802.3x PAUSE frames), it is usually not used in data center networks because it can affect the performance of *all traffic loads* that might be traversing an Ethernet link.

As you learned in Chapter 8, "Block Storage Technologies," Fibre Channel employs a credit-based flow control method between connected ports. Its *Buffer-to-Buffer credits*  (BB\_Credits) mechanism offers the guarantee to upper-layer protocols (such as SCSI) that a Fibre Channel frame is only transmitted if there are available resources in the fabric.

To become a viable option for I/O consolidation, Ethernet has to present the same nondiscarding behavior to select traffic loads. Resulting from a series of innovations that Cisco kick-started in 2008, IEEE has published a group of standards-based extensions collectively known as *Data Center Bridging* (DCB) that defines how an Ethernet network can support multiple distinct traffic loads, including lossless I/O such as Fibre Channel. These DCB extensions are basically enhancements that allow Ethernet networks to deploy lossless transport, dynamic resource allocation, automated configuration of devices, and congestion notifications.

**NOTE** *Data Center Ethernet* (DCE) and *Converged Enhanced Ethernet* (CEE) are prestandard initiatives led by two different groups of manufacturers. After the publication of the DCB standards, these terms were deprecated to avoid further confusion.

The next sections will discuss each of these advancements.

## Priority-based Flow Control

Standardized in 2011 (in IEEE 802.1Qbb), *Priority-based Flow Control* (PFC) allows flow control per traffic class on full-duplex Ethernet links, with each class identified by an IEEE 802.1Q tag priority value called *Class of Service* (CoS). In essence, PFC intends to eliminate frame loss caused by contention, with a mechanism similar to the IEEE 802.3x PAUSE, but over individual priorities.

Figure 10-22 compares an IEEE 802.3x PAUSE standard Ethernet link with a PFC-enabled point-to-point connection.

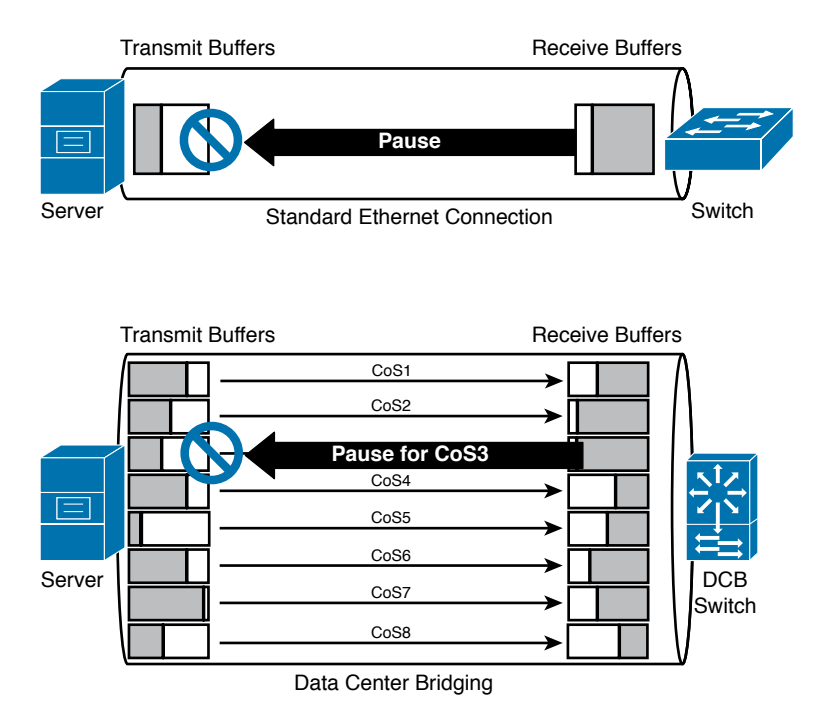

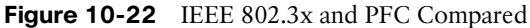

As Figure 10-22 shows, rather than stopping all traffic in a physical connection, PFC offers a per-priority lossless behavior to select classes of service (CoS 3 in Figure 10-22). Traffic loads that do not require this characteristic will traverse the PFC-enabled link as if it were a standard Ethernet connection.

Recognizing that all eight Ethernet classes of service should potentially receive differentiated treatment, the IEEE published another Ethernet extension to define the resource allocation for each type of traffic: Enhanced Transmission Selection.

## Enhanced Transmission Selection

Also published in 2011 (in IEEE 802.1Qaz), *Enhanced Transmission Selection* (ETS) manages bandwidth allocation amid Ethernet classes of service. In an ETS-enabled connection, when a traffic class is not using its allocated bandwidth, ETS allows other traffic classes to use the remaining bandwidth according to their assigned percentages.

Figure 10-23 illustrates a scenario where three classes of service share the same 10-Gbps ETS-enabled connection with the following predefined percentages:

- **CoS** 1:60 percent
- **CoS 2:** 20 percent
- **CoS 3: 20** percent

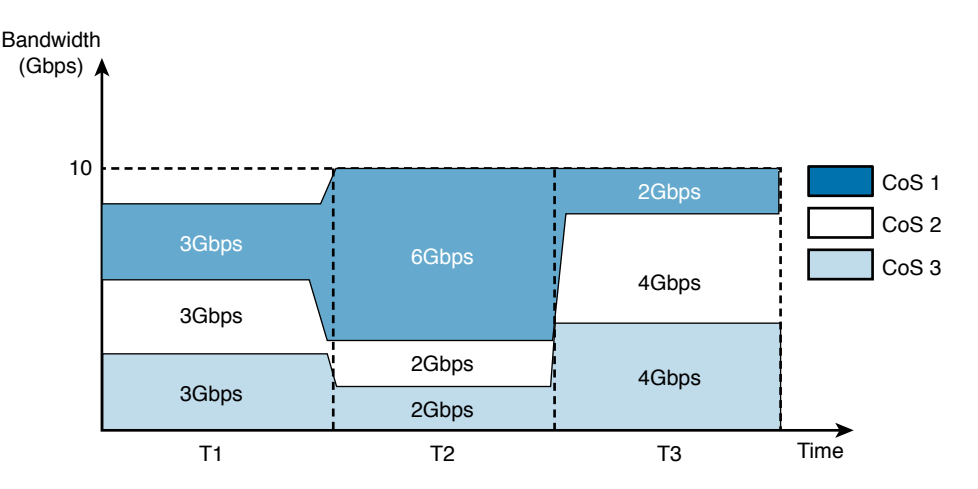

**Figure 10-23** Enhanced Transmission Selection in Action

In Figure 10-23:

- During interval T1, all classes are transmitting 3 Gbps, hence not yet saturating the 10-Gbps link.
- In T2, when the offered traffic reaches the 10-Gbps limit of the connection, ETS is activated to distribute the traffic with the predefined percentages (60, 20, and 20 for CoS 1, CoS 2, and CoS 3, respectively).
- During T3, CoS 1 only requires 2 Gbps of traffic, thus enabling CoS 2 and CoS 3 to share the unused bandwidth equally, because they were assigned with the same percentage.

Although ETS dictates that bandwidth must be divided between classes of service, the queueing method or allocation algorithm bandwidth is not defined in the standard.

## Data Center Bridging Exchange

Because PFC and ETS are implemented on both ends of a connection, network devices *and host adapters* must respect the policies defined by each of these DCB standards.

To avoid the manual configuration of potentially thousands of server adapters, the *Data Center Bridging Exchange Protocol* (DCBX) allows

- The discovery of DCB capabilities in a connection neighbor
- Exchange of configured parameters with these directly connected peers
- Detection of erroneous parameters

Also defined in the IEEE 802.1Qaz standard, DCBX is mainly used for ETS, PFC, and application priority policy enforcement on DCB-enabled devices. DCBX uses *Link Layer Discovery Protocol* (LLDP), defined in the IEEE 802.1AB standard, to exchange attributes between two link peers.

**NOTE** Unlike PFC and ETS, DCBX is not mandatory on Fibre Channel over Ethernet implementations.

**NOTE** In 2010, IEEE included *Quantized Congestion Notification* (QCN)to the DCB initiative with the 802.1Qau standard. QCN is basically a feedback method for end-to-end congestion notification in data center networks. Although QCN could potentially reduce the frequency with which PFC is invoked, its implementation is not mandatory for Fibre Channel over Ethernet topologies at the time of this writing.

## **Fibre Channel over Ethernet**

One of the first applications for DCB networks was *Fibre Channel over Ethernet* (FCoE), a protocol mapping defined in 2009 in the INCITS T11 FC-BB-5 (Fibre Channel Backbone 5th Generation) standard. In a nutshell, FCoE allows the transport of Fibre Channel over a lossless Ethernet network.

FCoE encapsulates Fibre Channel frames into appropriately sized Ethernet frames. An FCoE frame can be recognized via its unique Ethertype (0x8906) and it must support a maximum transmission unit (MTU) of 2140 bytes to avoid fragmentation of Fibre Channel frames.

Figure 10-24 illustrates how a Fibre Channel frame fits into an FCoE frame.

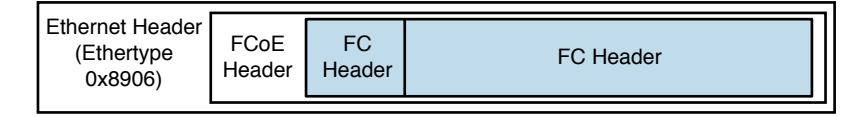

**Figure 10-24** *FCoE Frame Structure* 

## FCoE Definitions

From a Fibre Channel perspective, FCoE works as another flavor of physical media that can carry Fibre Channel frames between *Virtual Fibre Channel* (VFC) ports. Also, according to FC-BB-5, the *FCoE Entity* is the element that provides the interface between a VFC port and a lossless Ethernet network.

As a means to explain the main concepts behind FCoE, Figure 10-25 illustrates a simple FCoE scenario.

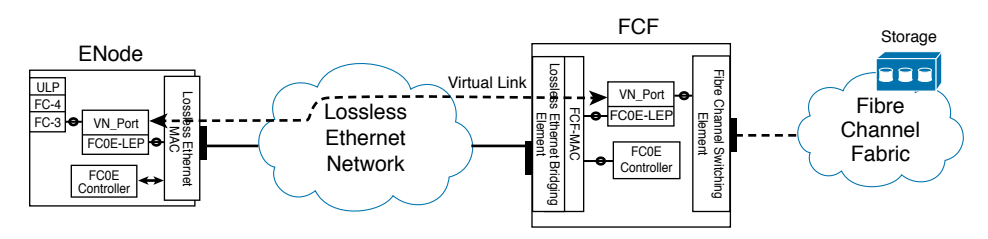

**Figure 10-25** *FCoE Scenario* 

Figure 10-25 introduces some important FCoE terms:

- **FCoE Node (ENode):** A Fibre Channel node that can transmit FCoE frames using one or more lossless Ethernet connections.
- **FCoE Controller:** A functional entity that is coupled with a lossless Ethernet interface, creating and deleting VFC ports and FCoE link endpoints. It also performs the *FCoE Initialization Protocol* (FIP) .
- **FCoE Forwarder (FCF):** A Fibre Channel switching element that can forward FCoE frames across lossless Ethernet networks and that optionally includes a Fibre Channel fabric interface.
- **Lossless Ethernet Bridging Element:** An Ethernet bridging function operating on an FCF.
- **FCoE Link End-Point (FCoE\_LEP):** The data-forwarding component of an FCoE entity that handles FC frame encapsulation and decapsulation, and the exchange of encapsulated frames with another FCoE\_LEP.
- **Virtual link:** The logical link connecting two FCoE\_LEPs.
- **VF\_Port (Virtual F\_Port):** An instance that communicates with one or more VN\_Ports and that is dynamically instantiated on a successful completion of a FIP Fabric Login (FLOGI) exchange.
- **VN\_Port (Virtual N\_Port):** An instance that operates as an N\_Port and is dynamically instantiated on successful completion of a FIP FLOGI exchange.
- **Fibre Channel Switching Element:** A functional entity performing Fibre Channel switching among E\_Ports, F\_Ports, VE\_Ports, and VF\_Ports on an FCF. Its behavior is specified in the FC-SW standard series.

Before any FCoE frame is effectively transported between VFC ports, each FCoE device must perform a procedure coordinated by the FCoE Initialization Protocol. FIP is used to perform the functions described in the following negotiation phases:

- **Phase 1. FIP VLAN discovery:** Begins when an ENode sends a FIP VLAN request frame toward FCFs to discover FCoE-enabled VLANs. Each reachable FCF responds with a unicast FIP VLAN notification frame, stating a list of VLAN IDs that offer FCoE services.
- **Phase 2. FIP FCF discovery:** This phase is performed independently in each discovered FCoE VLAN. It starts when FCFs periodically send multicast Discovery Advertisements to all ENodes announcing their FCoE capabilities (such as availability for Fabric LOGIn and *FCoE MAC address assignment* available methods). After selecting one FCF, the FCoE Controller of an ENode transmits to it a unicast Discovery Solicitation that shall be responded to with a unicast Discovery Advertisement.
- **Phase 3. FCoE virtual link instantiation:** In this phase, the FCoE Controller of an ENode instantiates a VN\_Port to a VF\_Port located at the chosen FCF. The ENode indicates the FCoE MAC address assignment method it intends to use to exchange FCoE frames. Usually, as soon as the virtual link is established, FCoE frames are used to complete the Fibre Channel logins and start frame exchange.

■ **Phase 4. FCoE virtual link maintenance:** In this final phase, each VF Port transmits FIP keepalive frames to continuously verify the state of the virtual link. If a failure happens, the virtual interfaces are deinstantiated.

As described in phase 3 of the FIP process, the MAC address that is effectively used in the FCoE communication on a virtual link is assigned to the ENode. FC-BB-5 defines two methods for this MAC address definition:

- **Server-Provided MAC Address (SPMA):** A MAC address that is assigned *by an ENode* to one of its interfaces, and is not assigned to any other MAC within the same Ethernet VLAN.
- **Fabric-Provided MAC Address (FPMA):** A MAC address that is assigned *by an FCF* to a single VN\_Port at one ENode interface. A properly formed FPMA is one in which the 24 most significant bits correspond to the *FC Mapped Address Prefix* (FC-MAP) value, and the least significant 24 bits are mapped to the Fibre Channel Identifier (FCID) assigned to the VN\_Port by an FCF. This process guarantees that FPMAs are unique within an FCoE fabric.

One example of FPMA can be illustrated when an FCF with an FC-MAP of 0x0efc00 assigns the FCID 0x100101 to a VN\_Port in response to the ENode's FIP FLOGI frame. Consequently, all FCoE frames from such a VFC port will use the FPMA 0efc.0010.0101.

## **Deploying I/O Consolidation**

Cisco shipped its first FCoE-capable switch (Nexus 5020) in 2008, before any of the previously explained standards were even published. As part of its innovative approach, Cisco has leveraged its real-world experience to actively participate and lead both DCB and FCoE standardization initiatives.

Since then, the company has consolidated an enviable I/O portfolio with additional Nexus switches, Fabric Extenders, and directors. Concurrently, other manufacturers such as Emulex, QLogic, and Intel have launched server adapters that could fulfill the promise of costeffective I/O consolidation with DCB and FCoE over 10-Gigabit Ethernet connections using fiber, short-reach twisted-pair, and TwinAx cables.

There are two ways to transform a server into an FCoE ENode: using an *FCoE software driver* or through a specialized hardware-based adapter called a *converged network adapter* (CNA). At the time of this writing, the majority of Cisco FCoE deployments use CNAs.

A CNA combines the properties of an Ethernet network interface card (NIC) and a Fibre Channel host bus adapter (HBA) on a single adapter card. In fact, operating systems view the Ethernet and Fibre Channel components from a CNA as completely separate entities.

Figure 10-26 portrays an example of such a perspective, when a Windows-based server detects two Ethernet interfaces and two Fibre Channel ports on a dual-port CNA.

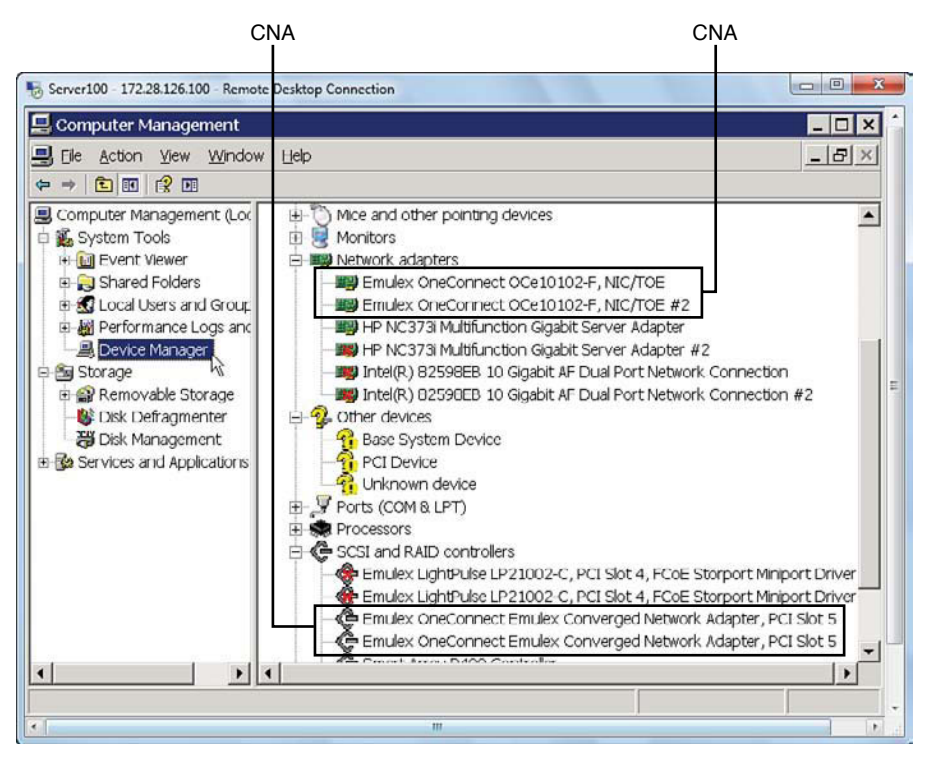

**Figure 10-26** *Operating System Perspective of a Converged Network Adapter* 

In most Cisco FCoE switches, FCoE is configured along with all other features. This arrangement enables a comparatively low number of configuration steps to provide FCoE access for a server with a CNA or an FCoE software driver.

In such devices, four steps are necessary to instantiate an operational VF\_Port:

- **Step 1.** Enable the FCoE processes on the device. **Step 2.** Create an FCoE VLAN, which is mapped to a single VSAN. **Step 3.** Configure and enable an Ethernet physical interface as an IEEE 802.10 trunk, to transmit and receive FCoE frames from a predefined class of service (the default CoS for FCoE in NX-OS devices is 3).
- **Step 4.** Create and enable a Virtual Fibre Channel interface in the correct VSAN to process the encapsulated Fibre Channel traffic.

To demonstrate these procedures, observe that Nexus-FCF is already preconfigured in the topology shown in Figure 10-27. It has two active 4-Gbps Fibre Channel Inter-Switch Links (ISLs) with a Fibre Channel director called MDS.

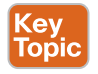

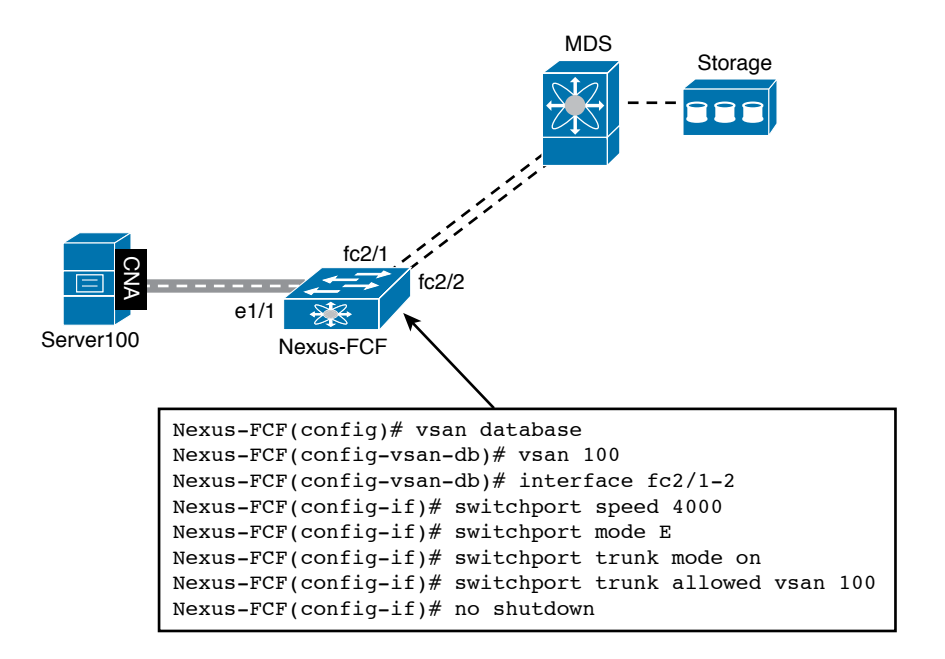

#### **Figure 10-27** *FCoE Topology*

Example 10-10 describes all required steps for the creation of an FCoE connection on Nexus-FCF.

**Example 10-10** *Configuring an FCoE Connection* 

| ! STEP 1: Enabling FCoE                                                                |  |  |  |
|----------------------------------------------------------------------------------------|--|--|--|
| Nexus-FCF(config)# feature fcoe                                                        |  |  |  |
| FC license checked out successfully                                                    |  |  |  |
| ! STEP 2: Creating FCoE VLAN 1100 which is mapped to VSAN 100                          |  |  |  |
| Nexus-FCF (config) # vlan 1100                                                         |  |  |  |
| Nexus-FCF (config-vlan)# fcoe vsan 100                                                 |  |  |  |
| ! STEP 3: Configuring an Ethernet interface as a trunk for the FCoE VLAN (and all pure |  |  |  |
| Ethernet VLANs)                                                                        |  |  |  |
| Nexus-FCF (config-vlan)# interface ethernet 1/1                                        |  |  |  |
| Nexus-FCF(config-if)# switchport mode trunk                                            |  |  |  |
| Nexus-FCF(confiq-if)# switchport trunk allowed vlan 1,1100                             |  |  |  |
| ! It is always recommended to configure host ports as STP edge trunks.                 |  |  |  |
| Nexus-FCF(config-if)# spanning-tree port type edge trunk                               |  |  |  |
| [output suppressed]                                                                    |  |  |  |
| ! STEP 4: Creating the Virtual Fibre Channel interface                                 |  |  |  |
| Nexus-FCF (config-if)# interface vfc 11                                                |  |  |  |
| ! Binding the virtual interface to a physical interface                                |  |  |  |
| $Nexus$ -FCF (config-if)# bind interface ethernet $1/1$                                |  |  |  |
| ! Configuring the virtual interface as a VF Port and enabling it                       |  |  |  |
| Nexus-FCF(config-if)# switchport mode F                                                |  |  |  |
| Nexus-FCF (config-if)# no shutdown                                                     |  |  |  |

```
! Including the virtual interface to VSAN 100
Nexus-FCF(config-if)# vsan database
Nexus-FCF(config-vsan-db)# vsan 100 interface vfc 11
```
In Example 10-10, the Virtual Fibre Channel interface (vfc 11) is instantiated and handled exactly as a standard NX-OS Fibre Channel interface. You can observe on this configuration that the VFC is bounded to the physical interface because this is a *point-to-point*  topology (where there is a direct connection between the CNA and FCF).

**NOTE** Servers directly connected to FCoE-capable Fabric Extenders also form an FCoE point-to-point topology. As explained in the section "Fabric Extenders," the interfaces on an FEX are similarly configured as a local port on a parent switch.

The CNA in Server100 automatically tries to proceed with its FIP negotiation and Fibre Channel FLOGI. And as you can verify in Example 10-11, it was successful with this endeavor.

**Example 10-11** Verifying FLOGI Database in Nexus-FCF

```
Nexus-FCF# show flogi database
INTERFACE VSAN FCID PORT NAME NODE NAME
---------------------------------------------------------------------
vfc11 100 0x110000 10:00:00:00:c9:9c:f7:03 20:00:00:00:c9:9c:f7:03
! Nexus-FCF Domain ID in VSAN 100 is 0x11
Total number of flogi = 1.
```
From this point on, Server100 can access remote Fibre Channel block-based storage through a 10-Gigabit Ethernet connection to Nexus-FCF, as long as other ordinary Fibre Channel procedures (zoning and LUN masking) are correctly carried out.

**NOTE** As briefly explained in Chapter 8, N\_Port Virtualization (NPV) mode can also be implemented in select Cisco FCoE switches, relieving a Fibre Channel fabric from an additional domain ID and other fabric processes. Additionally, these switches can also deploy *FCoE NPV*, mirroring this exact behavior on FCoE fabrics. In truth, FCoE leverages the FC-BB-5 definitions to allow multiple VN\_Ports to share an FCF VN\_Port.

## **I/O Consolidation Designs**

When designing converged networks, a data center architect must be aware that Ethernet networks and Fibre Channel fabrics traditionally deploy distinct network availability designs. More specifically:

■ An Ethernet network usually consists of a *single physical structure*, where a pair of switches on each tier connects to all switches that belong to the upper tier. The underlying theme

on Ethernet network designs is usually "connectivity," where a network should recover as quickly as possible in the case of a link or device failure.

■ A Fibre Channel storage-area network (SAN) is usually deployed with *two distinct physical fabrics*. The motto for SAN design is "robustness," where at least one path to the storage device should always be available, regardless of instabilities that might be happening on the other physical fabric.

A converged network must conciliate both behaviors, assuming that FCFs virtualize a Fibre Channel fabric within a DCB network. As a direct result, the main principle that compels converged designs is that *distinct FCoE VLANs define different fabrics*, which should not cross from side A to side B (or vice versa) within a converged network.

Usually considered the first step in I/O consolidation, the *converged access* model only deploys network convergence in the server access layer. From an upstream connectivity perspective, the converged switches function as access layer switches for the Ethernet aggregation switches *and* edge switches for the SAN core switches.

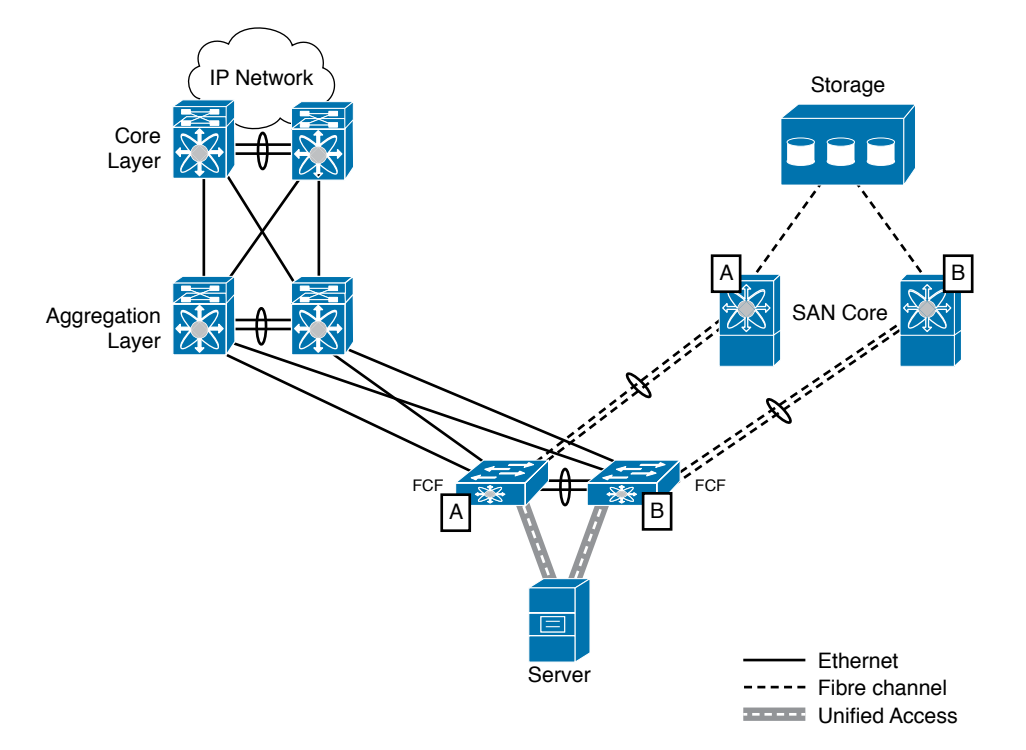

Figure 10-28 represents this network convergence model.

#### **Figure 10-28** *Converged Access Model*

With this design:

- FCoE-enabled devices work exclusively in one fabric (A or B).
- When vPCs are extended to CNAs, only non-FCoE traffic is affected. FCoE processes remain unchanged.
- Converged access switches can deploy vPCs to deploy active-active uplinks to the Ethernet aggregation layer.
- Converged access switches can run in N\_Port Virtualization (NPV) mode to avoid domain ID explosion on both Fibre Channel fabrics.

**NOTE** As you learned in Chapter 8, a Fibre Channel switch running in NPV mode emulates an N\_Port connected to an upstream switch F\_Port, not deploying an ISL or spending an additional domain ID in the fabric. Similarly, an FCoE NPV switch mimics a CNA that is connected to VF\_Port on an upstream switch, experiencing the same benefits.

In a bolder design, an Ethernet aggregation switch and SAN core switch can share the same converged device. Actually, if a VDC-capable switch is intended to perform this role, it must deploy a *storage VDC*, which will contain all physical interfaces implementing FCoE and run all FCoE-related processes.

Figure 10-29 portrays a converged aggregation design.

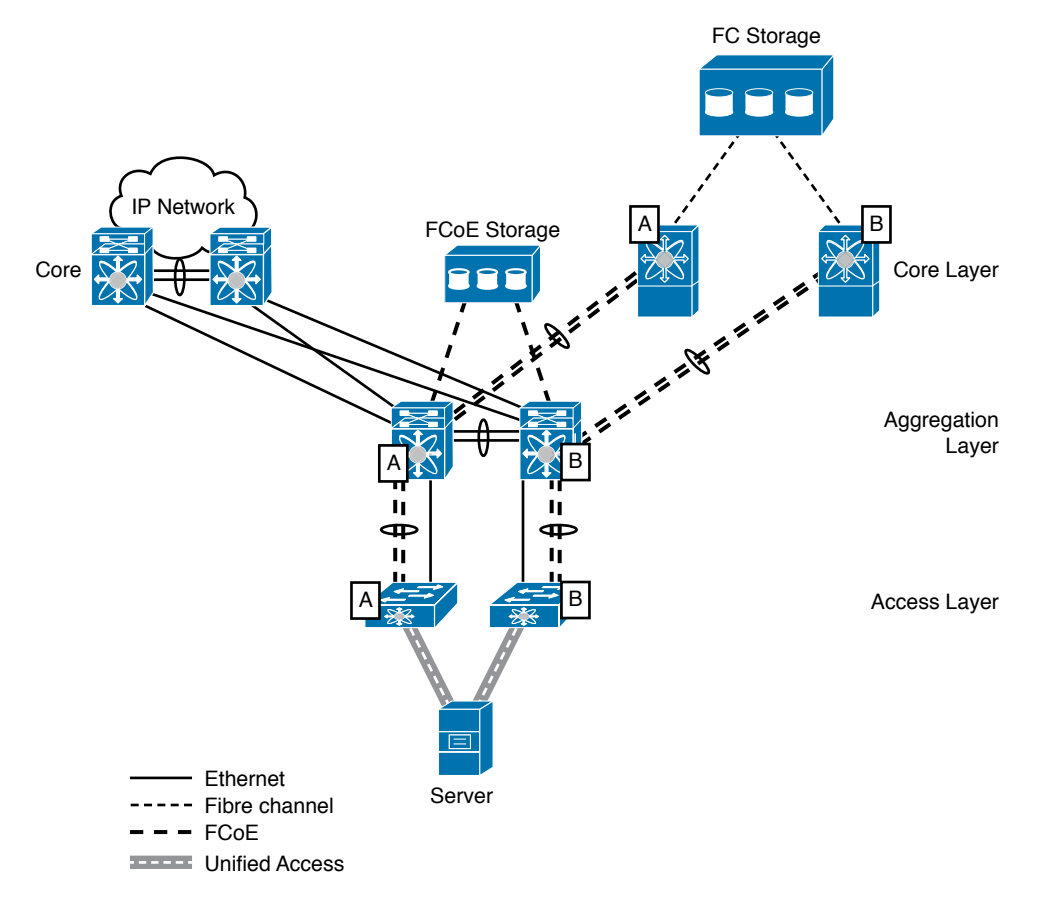

**Figure 10-29** Converged Aggregation and Access Model

Observe in Figure 10-29 the physical separation between FCoE ISLs and Ethernet uplinks. There are several reasons for deploying these separated switch connections:

- The FCoE VLANs from Fabric A and Fabric B must remain on separate devices to deploy a Fibre Channel–equivalent network design.
- Fibre Channel ISLs and Ethernet uplinks usually present much higher bandwidth utilization than server connections. Therefore, a hypothetical consolidation of these connections will not bring significant savings in cabling.
- SAN and LAN teams can deploy independent bandwidth capacity planning with separate ISLs and uplinks, respectively.

Additionally, this design allows

- Converged access switches to deploy vPCs to deploy active-active uplinks to the Ethernet aggregation layer
- Converged access switches to deploy FCoE NPV mode on their FCoE connections to the aggregation
- Storage devices with FCoE access ports to connect directly to the converged aggregation
- The converged aggregation switches to deploy FCoE ISLs to FCoE-capable SAN directors to provide access to Fibre Channel SANs

Although FCoE ISLs and Ethernet uplinks are separated on this supported design, it does not mean that they must remain completely segmented in all possible designs. In fact, an interesting Unified Fabric that allows a full I/O consolidation scenario will be presented in the next section.

**NOTE** To isolate the operations between the networking and storage teams, all NX-OS devices can deploy Role-Based Access Control (RBAC) features, which can dedicate management access to interfaces, VLANs, and commands to a single user or group of users. As an added separation technique, select Nexus switches can deploy a single storage VDC for all FCoE-related functions.

# **FabricPath**

Over the past several years, networking manufacturers and standards organizations have invested research and development time to retire STP from data center networks through a *Layer 2 multipathing technology*. The main idea behind this initiative is the possibility of using the advantages associated with Layer 3 routing (equal-cost multipath, flexible topologies, and traffic control) while keeping the simplicity that Layer 2 switching offers to all kinds of traffic (unicast, multicast, and broadcast).

In 2010, Cisco launched *FabricPath* as the first commercially available Layer 2 multipath protocol. Like many other technologies discussed in this chapter, FabricPath uses encapsulation and decapsulation to forward Ethernet frames from one FabricPath switch to another (using up to 16 different paths).

When a FabricPath network is fully operational, a FabricPath switch forwards frames based on a *Switch ID* field in a FabricPath header, which is a unique number that identifies each switch in the network.

Because FabricPath is only enabled in interswitch connections, Ethernet frames are commonly received on classical Ethernet interfaces and then encapsulated to traverse a Fabric-Path network.

To support a thorough explanation of the FabricPath forwarding process, Figure 10-30 depicts a frame being exchanged between two servers connected to such a network.

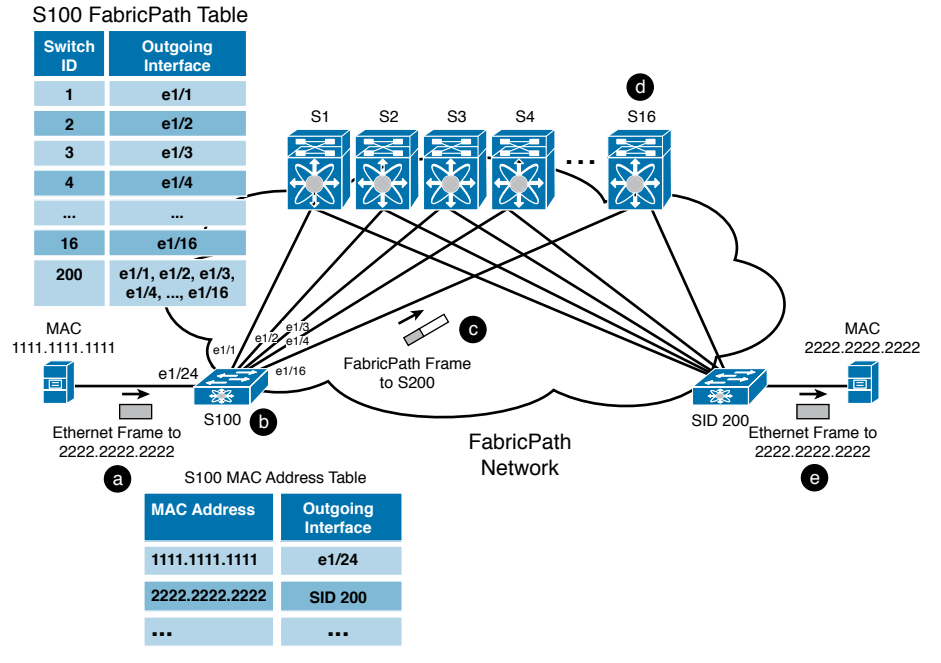

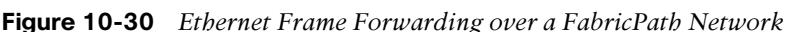

A single frame sent from a server with MAC address 1111.1111.1111 to another one with MAC address 2222.2222.2222 goes through the following events, as Figure 10-30 describes:

- **a.** When the frame arrives at a classical Ethernet interface (Ethernet 1/24) on an *edge switch* (S100), it uses its MAC address table to determine where to forward the frame.
- **b.** The MAC address table does not have an interface on the 2222.2222.2222 entry, but has a FabricPath switch ID (200) that belongs to switch S200.
- **c.** Consequently, a *FabricPath table* is used to direct the frame to S200. The frame is encapsulated with a FabricPath header and forwarded to one of the available outgoing interfaces that can be used to reach S200 (S16, in Figure 10-30).
- **d.** The *core switch* uses the switch ID in the FabricPath header to forward the frame.
- **e.** When the frame finally arrives at S200, this switch strips the FabricPath header from the frame and forwards the original frame to 2222.2222.2222.

As a final result, Ethernet traffic from switch S100 to S200 is load balanced among the links that are available in the FabricPath network.

## **Address Learning with FabricPath**

Like OTV, FabricPath leverages IS-IS to send information about learned MAC addresses. However, some operations are required before any update is sent.

When a switch starts its FabricPath processes, it automatically assigns to itself a switch ID. This identifier uniquely represents the switch in the FabricPath network. FabricPath *core interfaces* form adjacencies with other FabricPath switches through IS-IS. If a chosen switch ID conflicts with another switch already present in the network, the affected device must automatically select another identifier value until all FabricPath switches have distinct switch IDs.

#### **TIP** You can also manually assign a switch ID to a FabricPath switch.

After such a condition, IS-IS exchanges reachable switch IDs and completely replaces STP with several advantages:

- Using the Shortest Path First (SPF) algorithm, IS-IS allows the use of multiple equal-cost paths between two points of the network.
- IS-IS provides a faster convergence when compared to any version of STP.

FabricPath uses *multidestination trees* to forward broadcast, multicast, and unknown unicast frames inside a topology. These trees are automatically generated and are limited to the capacity of the devices that are part of the network.

Each multidestination tree has a *root switch* that is elected based on the following order of parameters: root priority, system MAC address, and switch ID. By changing these parameters, you can influence the formation of the trees in a FabricPath network.

FabricPath core switches do not need to learn MAC addresses. Because they do not have any classical Ethernet ports, only the FabricPath frame destination switch ID is used in their forwarding decision. On the other hand, edge switches deploy a method called *conversational MAC learning* to populate their MAC address table. Inside these devices,

- Local MAC addresses are learned normally in the classical Ethernet ports.
- Source MAC addresses from frames sent by other edge switches are only learned if their destination MAC addresses are already in the local edge switch MAC address table.

Figure 10-31 further explores examples where conversational learning is applied in two distinct scenarios.

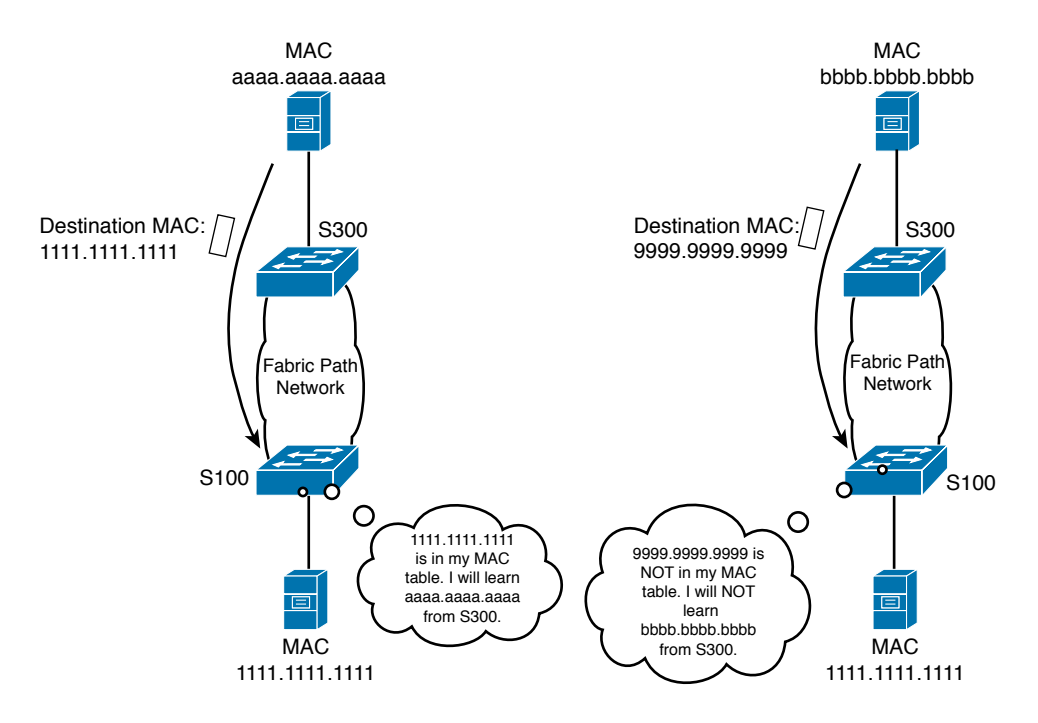

**Figure 10-31** FabricPath Conversational Learning

Additionally, broadcast and flooded frames sourced from the FabricPath network will not populate the MAC address table in edge switches either.

Compared to transparent bridge learning (which learns source MAC addresses in both scenarios), conversational learning definitely decreases the number of learned MAC addresses on edge switches. As a consequence, FabricPath translates Layer 2 networks into more scalable, simple, and highly available Ethernet networks.

## **Configuring FabricPath**

FabricPath was intentionally designed to offer an extremely simple configuration, as you can observe in Figure 10-32.

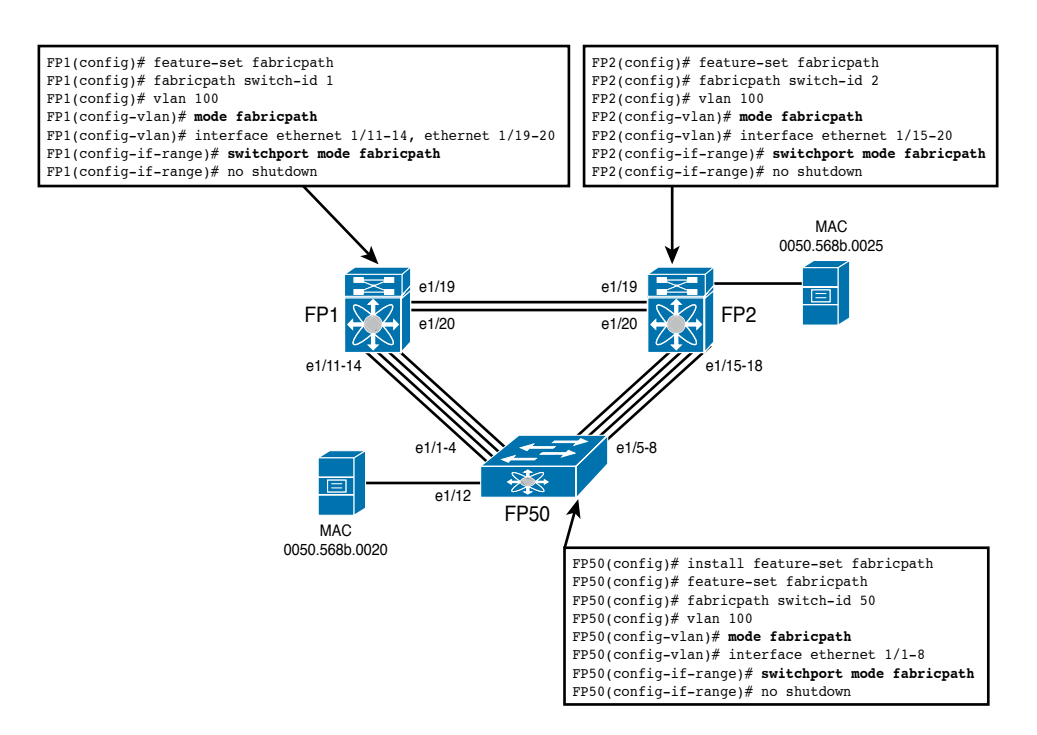

**Figure 10-32** FabricPath Configuration Example

The figure portrays a sample topology deploying basic FabricPath configuration for switches FP1, FP2, and FP50. In summary, the configuration in each device requires the execution of the following steps:

- **Step 1.** Install and enable the FabricPath feature set, which is essentially a set of processes. Because FP1 and FP2 are VDCs, the feature set installation must be executed in the admin VDC.
- **Step 2.** Optionally, change the switch ID. This step is executed here to make the output clearer.
- **Step 3.** Configure the VLANs that will be used on the FabricPath network (only VLAN 100, in our scenario).
- **Step 4.** Include interfaces in the FabricPath network through the **switchport mode fabricpath** command.

Example 10-12 illustrates the immediate results from the configuration shown in Figure 10-33.

**Example 10-12** Interfaces, Multipathing, and STP Status in a FabricPath Switch

```
! Checking the available layer 2 unicast paths to other FabricPath switches
FP50# show fabricpath route
FabricPath Unicast Route Table
'a/b/c' denotes ftag/switch-id/subswitch-id
'[x/y]' denotes [admin distance/metric]
ftag 0 is local ftag
subswitch-id 0 is default subswitch-id
FabricPath Unicast Route Table for Topology-Default
! Route to itself
0/50/0, number of next-hops: 0
via ---- , [60/0], 0 day/s 00:17:50, local
! Four routes to FP1
1/1/0, number of next-hops: 4
via Eth1/1, [115/40], 0 day/s 00:18:05, isis fabricpath-default
via Eth1/2, [115/40], 0 day/s 00:18:05, isis fabricpath-default
via Eth1/3, [115/40], 0 day/s 00:18:05, isis_fabricpath-default
via Eth1/4, [115/40], 0 day/s 00:18:05, isis_fabricpath-default
! Four routes to FP2
1/2/0, number of next-hops: 4
via Eth1/5, [115/40], 0 day/s 00:03:15, isis fabricpath-default
via Eth1/6, [115/40], 0 day/s 00:03:15, isis_fabricpath-default
via Eth1/7, [115/40], 0 day/s 00:03:15, isis_fabricpath-default
via Eth1/8, [115/40], 0 day/s 00:03:15, isis_fabricpath-default
FP50# show mac address-table vlan 100
Legend: * - primary entry, G - Gateway MAC, (R) - Routed MAC, O - Overlay MAC
age - seconds since last seen,+ - primary entry using vPC Peer-Link
  VLAN MAC Address Type age Secure NTFY Ports/SWID.SSID.LID
---------+--------------+------+-----+------+----+------------------
! This is a local MAC address (entry is an interface)
* 100 0050.568b.0020 dynamic 0 F F Eth1/12
! This is a remote MAC address included in the table due to
conversational learning (entry starts with a switch ID)
* 100 0050.568b.0025 dynamic 0 F F 2.0.6
```
As a consequence, the Layer 2 traffic between both MAC addresses is load balanced between interfaces Ethernet 1/15–18 on FP2 and Ethernet 1/5–8 on FP50.

## **FabricPath and Spanning Tree Protocol**

Although initially used as a marketing term, a *fabric* can be understood as a virtualization technology where a data center network works as a single device. However, with multiple different fabric technologies available today, you should understand the specific way in which this emulation works in each variation.

In the case of FabricPath, the single-device virtualization is achieved in connections between FabricPath switches' classical Ethernet interfaces and STP-based networks. In this situation, the FabricPath network appears as a single switch from an STP perspective to all external switches. Such a *virtual STP bridge* can be identified with the MAC address c84c.75fa.6000, which is included in all BPDUs sent to STP-based switches.

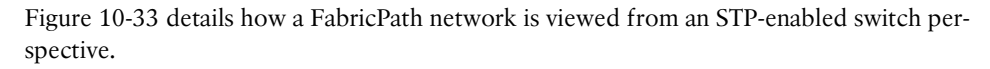

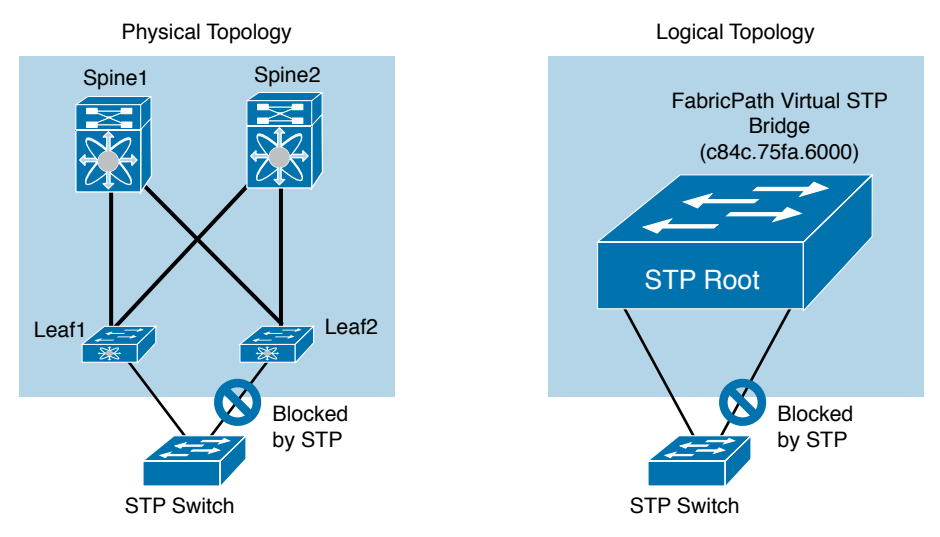

**Figure 10-33** *FabricPath Network from an STP Device Perspective* 

As a way to avoid loops in the connection shown in Figure 10-33, you must guarantee that the FabricPath network is *selected as the root* for the connected STP network. Otherwise, FabricPath-enabled switches will automatically bring such STP-based connections down to avoid the danger of multiple active links to a single switch or classical Ethernet network. In this hypothetical situation, neither STP nor FabricPath would be able to identify a loop formed through these connections.

The virtual bridge is a convenient structure to understand how to build active-active paths for STP switches connected to a FabricPath network. Logically, a feature called *virtual PortChannel Plus* (vPC+) allows an IEEE 802.3ad-compatible device to aggregate classical Ethernet links to a pair of FabricPath switches.

Figure 10-34 represents how a vPC+ can be built on the same topology shown in Figure 10-33, offering active-active connections to STP switches and servers that can deploy link aggregation. Figure 10-34 also depicts how both vPC peers are seen from a FabricPath switch standpoint.

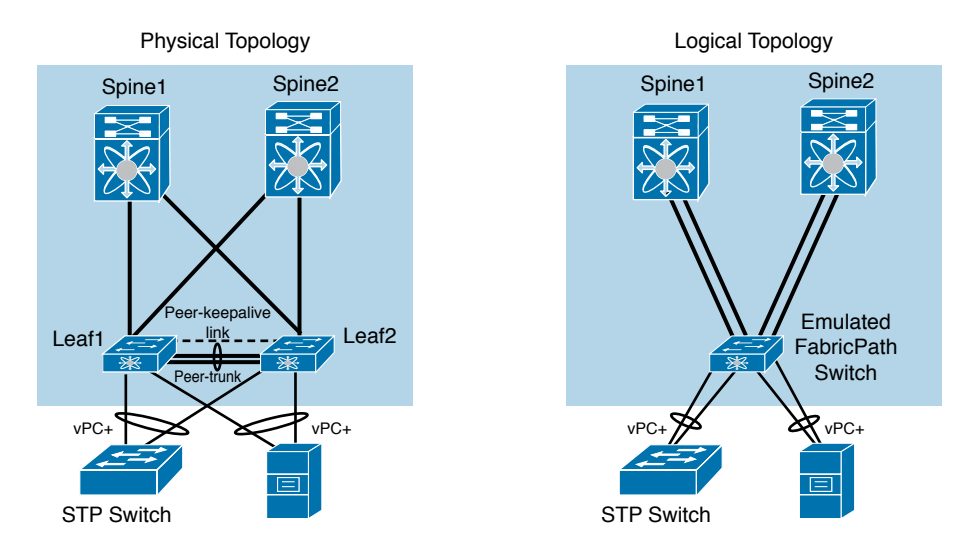

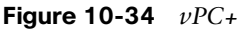

Although vPC and vPC+ have many similarities (such as the presence of peer link and peer keepalive links), a vPC+ is created with the help of yet another virtual element: an *emulated FabricPath switch*. As you can see in Figure 10-34, this emulated switch guarantees all MAC addresses learned from vPC+ are mapped to a single switch ID, avoiding FabricPath route flapping between both vPC+ members.

Although I will not detail it here, the configuration of a vPC+ closely follows the steps for standard vPCs, with two additions:

- The creation of a virtual FabricPath switch.
- The peer link is composed of FabricPath interfaces.

## **Introduction to Spine-Leaf Topologies**

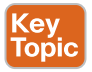

Now that we have explored several characteristics of Cisco's first Layer 2 multipathing technology, it is time to look at how FabricPath and similar technologies can impact the design of a data center network.

A simple scenario will facilitate the discussion. For the sake of simplicity, imagine that a data center network is deploying 100-port aggregation switches to consolidate VLANs from access ToR switches. The left side of Figure 10-35 depicts this scenario.

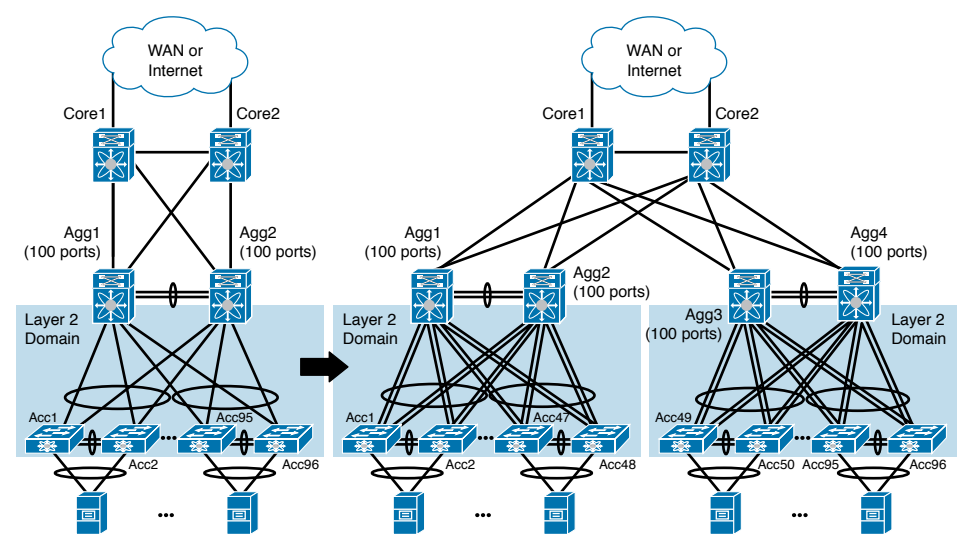

**Figure 10-35** Scaling a Core-Aggregation-Access Network

Observe that the maximum number of access switches (96) corresponds to the number of remaining ports of the aggregation switches after accounting for the interfaces' four dedicated connections to the core switches and the vPC peer link.

All was well in this network until the network administrators perceived a sudden growth in the east-west traffic. After some discussion, they decided that the number of uplinks of each access switch should be doubled.

The right side of Figure 10-35 illustrates the solution if the three-tier design is maintained. Because the data center network designers are still using 100-port aggregation switches, the number of access switches connected to a pair of aggregation switches decreases to 48. As a result, the network growth requires another pair of aggregation switches to maintain the original number of access switches.

Notwithstanding, you can notice a collateral effect: there are now two Layer 2 domains that cannot share any VLANs (due to the routed network between them). These separate domains surely bring operational complexity to server connection because it forbids the provisioning of a VLAN to all the racks in this facility.

The described situation has been challenging many data centers all over the world, which are forced to deal with Layer 2 domains and their exclusive VLANs. And although the connectivity problem could be solved if the Layer 3 border were dislocated to the core switch, all aggregation and access switches would be under the same failure domain and subjected to extremely dangerous STP reconvergences.

With the advent of Layer 2 multipathing, this problem is addressed through a spine-leaf topology, as Figure 10-36 details.

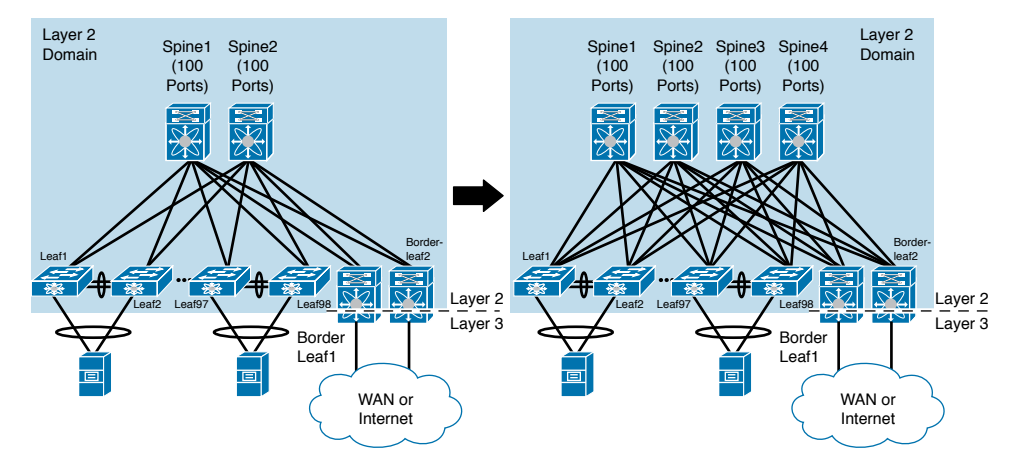

**Figure 10-36** *Scaling a Spine-leaf Topology* 

In the figure, you can observe that a Layer 2 multipathing technology (such as FabricPath) enables more spines to provide more bandwidth for each leaf switch, while maintaining a single Layer 2 domain shared by all switches.

As the "any-VLAN-anywhere" strategy becomes a paramount need in modern data centers, spine-leaf topologies are slowly replacing STP-dependent technologies. As a consequence, although they can form a single failure domain when the Layer 3 border is positioned on a border-leaf pair of switches (including broadcast and flooding), these topologies natively provide a more resilient infrastructure.

**TIP** In Chapter 11, "Network Architectures for the Data Center: SDN and ACI," you will learn about ACI, which is another fabric technology based on spine-leaf topologies.

One potential drawback from spine-leaf topologies may be the fact that some technologies concentrate all routing on the border-leaf switches, increasing the number of hops when two servers from different VLANs must communicate with each other. But as you will learn in the next section, much progress is being made to solve such problems.

# **Around the Corner: VXLAN Fabrics**

FabricPath has been instrumental in the adoption of Layer 2 multipathing technologies in many data centers. And with new demands, such as cloud computing, Cisco and other vendors have marched toward fabrics based on open standards. Undoubtedly, standardization helps open source development as well as the inclusion of devices from other vendors in a data center fabric.

Although Transparent Interconnection of Lots of Links (TRILL) was standardized in 2012 with the objective of providing an open Layer 2 multipathing technology, it apparently was not adopted as originally intended. However, another technology that provides Layer 2 connectivity over Layer 3 networks using open standards is drawing more attention from data center network designers: VXLAN.

As you learned in Chapter 6, VXLAN was developed to create Ethernet broadcast domains through UDP datagrams that could easily traverse routed networks without the need of per-device configurations. Also recall that hardware-based VXLAN gateways enable the communication between virtual machines on VXLANs and devices connected on standard VLANs.

So what if, in a routed spine-leaf network, VXLAN gateways were deployed as leaf switches? Figure 10-37 shows what this VXLAN fabric would look like.

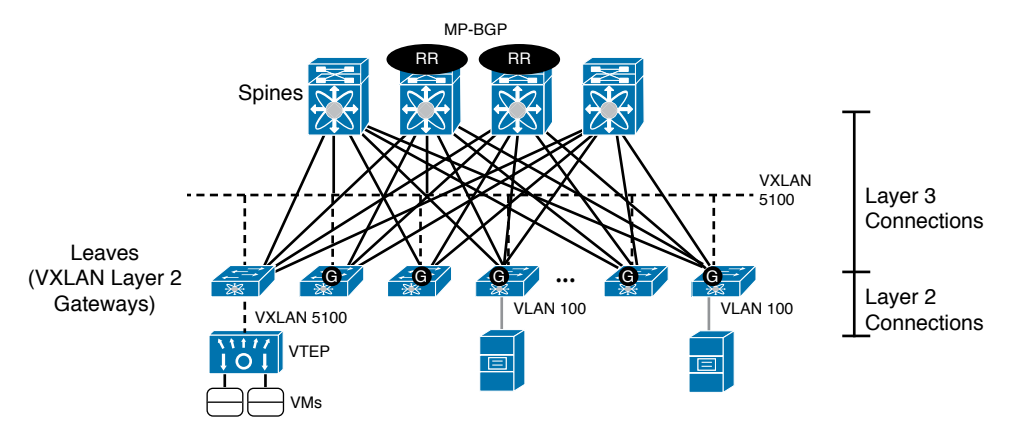

**Figure 10-37** *A VXLAN Fabric* 

Observe that the connections between spines and leaves are essentially Layer 3 connections, which leverage the Equal Cost Multipath (ECMP) characteristic from a routing protocol such as OSPF or IS-IS. With the leaves working as VXLAN Layer 2 gateways, it is possible to connect VLANs on two different leaves through a VXLAN segment. For example, if two servers are connected to VLAN 100, they can exchange Ethernet frames if their respective leaves use VXLAN 5100 to join both broadcast domains.

Moreover, the use of VXLAN leverages the numerous network devices that are being built to deploy this technology, such as edge routers, firewalls, and server load balancers. And contrarily to FabricPath or TRILL, the Layer 2 domain can also be extended to virtual machines connected to hypervisor VTEPs such as the Nexus 1000V. More specifically, VMs connected to VXLAN 5100 can also exchange Ethernet frames with the aforementioned servers.

Recently, the following developments were appended to the open VXLAN fabric architecture:

- **EVPN VXLAN:** As mentioned in Chapter 6, EVPN VXLAN allows learned MAC addresses on a leaf to be advertised to other leaves through MP-BGP, avoiding the flooding behavior associated with multicast-based VXLAN. Also, rather than creating a full-meshed MP-BGP connection between leaves, two *router reflectors* (RRs), strategically deployed on two of the spines, can replicate MP-BGP updates from one leaf to the others.
- **Anycast gateway (G):** Rather than concentrating all the routing on a pair of border leaves, this feature allows the default gateway for a VLAN to be present on all leaves at the same time. With such an arrangement, all routing functions are distributed and as close as possible to the hosts.

#### 360 CCNA Cloud CLDFND 210-451 Official Cert Guide

One possible drawback of this fabric design is the number of operations involved in building the fabric basic infrastructure (Layer 3 links, routing protocol, MP-BGP, and router reflector), and provisioning and mapping the Layer 2 mechanisms (VLANs and VXLANs). Cisco has overcome this challenge through an orchestration solution called Virtual Topology System (VTS), which can coordinate the numerous operations involved in the creation of a virtual overlay in a VXLAN fabric.

## **Further Reading**

- VXLAN Network with MP-BGP EVPN Control Plane: http://www.cisco.com/c/en/us/ products/collateral/switches/nexus-9000-series-switches/guide-c07-734107.html
- VXLAN DCI Using EVPN: https://datatracker.ietf.org/doc/draft-boutros-l2vpn-vxlanevpn/
- Operation of Anycast Services (RFC 4786): https://tools.ietf.org/html/rfc4786

# **Exam Preparation Tasks**

# **Review All the Key Topics**

Review the most important topics in this chapter, denoted with a Key Topic icon in the outer margin of the page. Table 10-3 lists a reference of these key topics and the page number on which each is found.

| <b>Key Topic Element</b> | <b>Description</b>                                       | <b>Page Number</b> |
|--------------------------|----------------------------------------------------------|--------------------|
| List                     | Attributes of data center networks                       | 304                |
| List                     | Differences between campus and data center net-<br>works | 305                |
| List                     | VDC use cases                                            | 309                |
| List                     | VDC managed resources                                    | 312                |
| List                     | vPC elements                                             | 317                |
| Figure $10-14$           | Straight-through topologies                              | 325                |
| Figure $10-15$           | Dual-homed topologies                                    | 326                |
| List                     | Layer 2 extension challenges                             | 327                |
| Table 10-2               | Traditional Layer 2 extension technologies               | 329                |
| List                     | OTV elements                                             | 332                |
| List                     | FCoE configuration steps                                 | 344                |
| Section                  | Introduction to spine-leaf topologies                    | 356                |

**Table 10-3** Key Topics for Chapter 10

## **Complete the Tables and Lists from Memory**

Print a copy of Appendix B, "Memory Tables" (found on the CD), or at least the section for this chapter, and complete the tables and lists from memory. Appendix C, "Answers to Memory Tables," also on the CD, includes completed tables and lists so that you can check your work.

# **Define Key Terms**

Define the following key terms from this chapter, and check your answers in the glossary:

three-tier topology, core layer, aggregation layer, access layer, Unified Fabric, virtual device context (VDC), virtual PortChannel (vPC), Fabric Extender (FEX), Ethernet over MPLS (EoMPLS), Virtual Private LAN Service (VPLS), Overlay Transport Virtualization (OTV), I/O consolidation, Data Center Bridging (DCB), Fibre Channel over Ethernet (FCoE), FCoE Initialization Protocol (FIP), FabricPath, fabric, spine-leaf

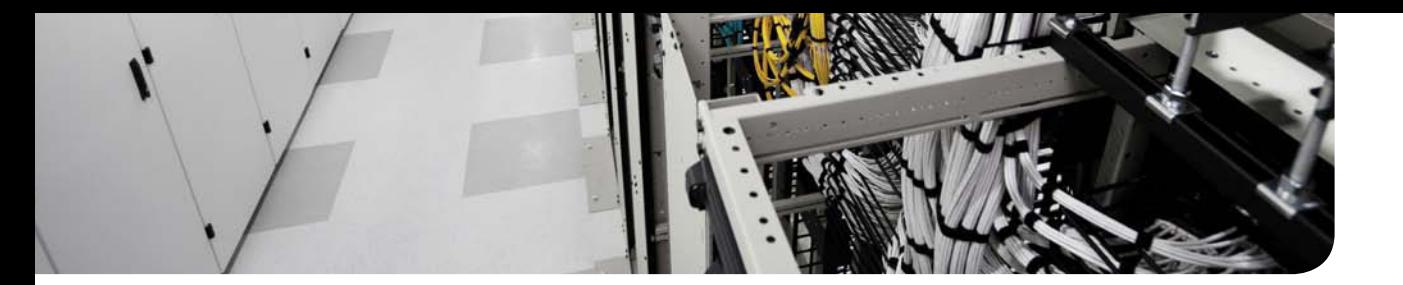

## **This chapter covers the following topics:**

- Cloud Computing and Traditional Data Center Networks
- The Opposite of Software-Defined Networking
- Network Programmability
- SDN Approaches
- Application Centric Infrastructure

## **This chapter covers the following exam objectives:**

- 4.1 Describe network architectures for the data center
	- $\blacksquare$  4.1.b SDN
		- 4.1.b.1 Separation of control and data
		- 4.1.b.2 Programmability
		- 4.1.b.3 Basic understanding of OpenDaylight
	- 4.1.c ACI
		- 4.1.c.1 Describe how ACI solves the problem not addressed by SDN
		- 4.1.c.3 Describe the role of the APIC Controller

# **CHAPTER 11**

# **Network Architectures for the Data Center: SDN and ACI**

In Chapter 10, "Network Architectures for the Data Center: Unified Fabric," you learned about a series of technological innovations that Cisco amalgamated into a highly successful data center network architecture: Cisco Unified Fabric. Although such architecture has become a primary driver for the evolution of numerous data centers worldwide, it is essentially based on concepts and abstractions that were conceived during the 1970s and 1980s, as the Internet was being formed.

During the last half of the 2000s, inspired by the noticeable differences between networking and other computer systems, a group of researchers began to question whether established networking practices were actually appropriate for the future of IT. Through creativity and healthy naïveté, these researchers proposed many breakthrough new approaches to disrupt well-known network designs and best practices. These new approaches have been collectively given the umbrella term *Software-Defined Networking* (SDN).

As the world-leading networking manufacturer, Cisco has actively participated in developing the large majority of these cutting-edge approaches, while also creating many others. Combining innovation and intimate knowledge about customer demands, Cisco conceived a revolutionary data center network architecture called Cisco Application Centric Infrastructure (ACI). Specially designed for data centers involved in cloud computing and IT automation, ACI addresses many challenges that were overlooked by earlier SDN approaches.

As mentioned in Chapter 10, the CLDFND exam requires knowledge about two other Cisco data center networking architectures besides Cisco Unified Fabric: Software-Defined Networking and Cisco Application Centric Infrastructure. This chapter focuses on both, exploring the dramatic paradigm shifts they have caused in data center infrastructure and cloud computing projects.

## **"Do I Know This Already?" Quiz**

The "Do I Know This Already?" quiz allows you to assess whether you should read this entire chapter thoroughly or jump to the "Exam Preparation Tasks" section. If you are in doubt about your answers to these questions or your own assessment of your knowledge of the topics, read the entire chapter. Table 11-1 lists the major headings in this chapter and their corresponding "Do I Know This Already?" quiz questions. You can find the answers in Appendix A, "Answers to Pre-Assessments and Quizzes."

| <b>Foundation Topics Section</b>                     | <b>Questions</b> |  |  |
|------------------------------------------------------|------------------|--|--|
| Cloud Computing and Traditional Data Center Networks |                  |  |  |
| The Opposite of Software-Defined Networking          |                  |  |  |
| Network Programmability                              |                  |  |  |
| <b>SDN</b> Approaches                                | $4 - 6$          |  |  |
| Application Centric Infrastructure                   | $7 - 10$         |  |  |

**Table 11-1** "Do I Know This Already?" Section-to-Question Mapping

- **1.** Which of the following is not a challenge data center networks bring to cloud computing?
	- **a.** Scalability
	- **b.** Provisioning model
	- **c.** Resource decommission
	- **d.** VLAN ID depletion for tenant isolation
	- **e.** I/O consolidation
- **2.** Which of the following options is not directly related to SDN?
	- **a.** "Clean Slate" program
	- **b.** OpenStack
	- **c.** Network programmability
	- **d.** Provisioning agility
- **3.** Which of the following is not a generic network controller objective?
	- **a.** Exclusively deploy the control plane of a network
	- **b.** Network abstraction for simpler provisioning
	- **c.** Aggregation of device information
	- **d.** Single point of access for provisioning
- **4.** Which of the following correctly define the network planes? (Choose all that apply.)
	- **a.** The data plane corresponds to all processes related to the transport of data packets in a network device.
	- **b.** The control plane makes the decisions that the data plane carries out.
	- **c.** The data plane makes the decisions that the control plane carries out.
	- **d.** The control plane takes care of all communications between network devices in traditional networks.
	- **e.** The control plane is represented through software running on general-purpose CPUs, while the data plane is executed on specialized ASICs.
- **5.** Which of the following is not a valid action for an OpenFlow network device?
	- **a.** Send to SDN controller
	- **b.** Send to egress interface
	- **c.** Send to all ports except ingress
	- **d.** Check TCP flags
	- **e.** Send to input port
- **6.** Which of the following is the main function of SAL in OpenDaylight?
	- **a.** Provide abstraction for southbound protocols
	- **b.** Directly configure OpenFlow compatible devices
	- **c.** Handle REST API calls
	- **d.** Clustering
	- **e.** GUI
- **7.** Which of the following is not an ACI component?
	- **a.** Nexus 9000
	- **b.** APIC
	- **c.** AVS
	- **d.** Nexus 1000V
	- **e.** Partner ecosystem
- **8.** Which of the following contains constructs that are not part of the ACI policy model?
	- **a.** Context, tenant, subnet
	- **b.** Broadcast domain, context, connectivity profile
	- **c.** Contract, filter, subject
	- **d.** Service chain, contract, EPG
- **9.** Which of the following is not a function of APIC?
	- **a.** Control plane
	- **b.** Policy
	- **c.** GUI
	- **d.** Fabric management
	- **e.** API
- **10.** Which of the following are benefits from Cisco Application Centric Infrastructure? (Choose all that apply)
	- **a.** Distributed default gateway
	- **b.** VM provisioning
	- **c.** Encapsulation normalization
	- **d.** Multi-hypervisor integration
	- **e.** Separation of control and data planes
# **Foundation Topics**

# **Cloud Computing and Traditional Data Center Networks**

Because cloud computing is an IT service delivery model, cloud implementations become more flexible as more infrastructure elements are orchestrated to support requests from a cloud end user. And as the main system responsible for transporting data to users and between cloud resources, the data center network should be included prominently in this integration.

However, some principles that supported the evolution of networking during the past 40 years are incompatible with the expectations surrounding cloud computing. In Chapter 10, you learned about techniques and designs created to satisfy the demands related to server virtualization escalation in data centers. For example, *data center fabrics* can definitely help cloud computing projects through the consolidation of Layer 2 silos that are still very common in classical three-tier topologies. And as a direct consequence, a fabric can more easily become a single pool of networking resources for a cloud software stack. Yet, the large majority of data center networks (and fabrics) are still provisioned through practically artisanal procedures. As an illustration, Figure 11-1 depicts a network configuration procedure that is probably happening somewhere as you read these words.

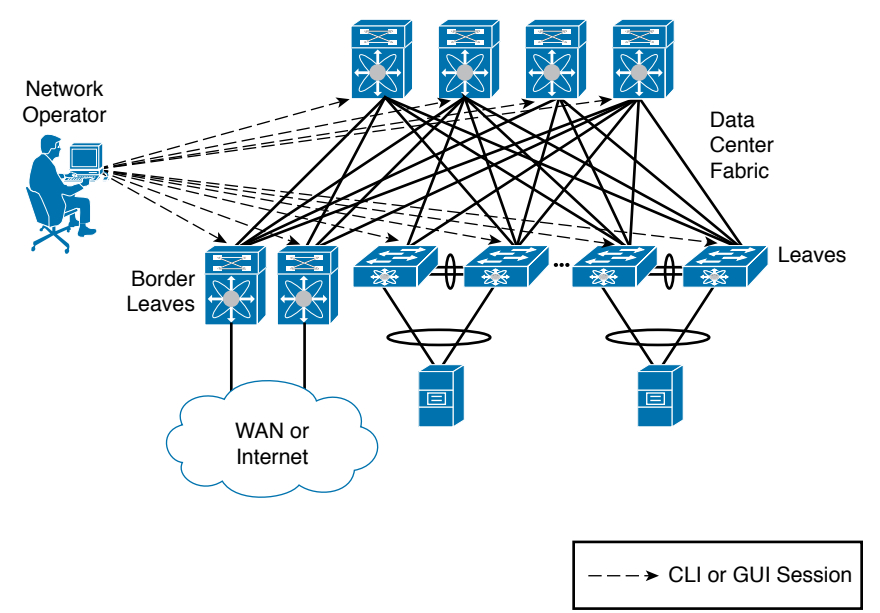

**Figure 11-1** *Data Center Network Provisioning* 

In the figure, a network engineer must provision the network to receive a new application consisting of virtual machines that can potentially be connected to any leaf port on this generic fabric. After some time translating the application requirements into networking terms, the professional performs the following operations:

- **Step 1.** Creates three VLANs in every switch.
- **Step 2.** Adds these VLANs to every leaf access port.
- **Step 3.** Configures a default gateway for each VLAN at some point of this network (border leaves in the case of Figure 11-1).

Because most network engineers still use command-line interface (CLI) sessions or a device graphical user interface (GUI) to fulfill these steps , their resulting configurations are generally considered very error-prone and difficult to troubleshoot. And although some corporations maintain detailed documentation about past and current network configurations, this practice is hardly the norm for the majority of data center networks.

This simple example should already reveal to you the great chasm that exists between resource provisioning for networks and resource provisioning for other technologies such as server virtualization. To make matters worse, I'm personally aware of many companies in which VLANs can be added (or removed) only during monthly maintenance windows, invariably making the network team the biggest contributor to application deployment delays.

As you can easily deduce, such manual operations are highly unsuitable for cloud computing environments. For this reason alone, I completely understand why some cloud architects plan to pre-configure all 4094 available VLANs every port of a network, avoiding additional procedures during the provisioning of cloud resources. However, leveraging this design decision, these architects are disregarding important aspects such as

- Flooding and broadcast traffic may severely impact all ports, inadvertently affecting other cloud tenants.
- VLANs are not the only network *consumable* resource. Other configurations such as access-control lists (ACLs), firewall rules, and server load balancer services will still need provisioning as new tenants sign up for cloud services.

Whereas cloud computing environments may be prepared to welcome new tenants, they should also expect that any of them may discontinue cloud services at any time. And because the network resources for a tenant are essentially defined as a set of configuration lines spread over multiple devices, *decommissioning* is considered an almost insurmountable obstacle in traditional networks. Consequently, even after tenants or applications are discontinued, their corresponding VLANs, routes, ACL entries, and firewall rules continue to clutter troubleshooting procedures forever.

With the popularization of cloud computing projects, and the increasing demand for automation and standardization in data centers, networks began to be seriously reexamined within academic studies, service provider meetings, and boardrooms in light of the new SDN technologies.

## **The Opposite of Software-Defined Networking**

The formal beginning of many SDN initiatives happened in 2006 with Stanford University's Clean Slate Program , a collaborative research program intended to design the Internet as if it were being created anew while leveraging three decades of hindsight.

#### 368 CCNA Cloud CLDFND 210-451 Official Cert Guide

As clearly stated in its mission, Clean Slate did not outline a precise approach, a decision that enabled program participants to pursue extremely creative small projects and very interesting endeavors. And even after its deactivation in 2012, the project's legacy is apparent today in the numerous network solutions being offered to support automation and cloud computing deployments in enterprise corporations and service providers.

Unsurprisingly, presenting a conclusive definition for SDN is quite difficult. This difficulty is compounded by the SDN marketing bandwagon. With huge interest in SDN turning into hype in the early 2010s, many vendors tried to associate SDN as closely as possible with their own approach. As an example, the following list paraphrases some definitions of SDN I have compiled after a quick web search:

- "SDN is an approach to computer networking where IT administrators can manage networks through the abstraction of lower-level functionalities."
- "SDN is an emerging architecture that can be translated into speed, manageability, cost reduction, and flexibility."
- "SDN enables network control to become directly programmable as the underlying infrastructure is abstracted for applications and network services."
- "SDN is the virtualization of network services in order to create a pool of data transport capacity, which can be flexibly provisioned and reutilized according to demand."

As you can see from this small sampling, such definitions of SDN wildly vary from precise descriptions of specific technologies to very vague statements. In my humble opinion, the effort to propose a definitive conceptualization of SDN is futile simply because these new approaches are intended to break current paradigms and, consequently, are only bounded by creativity.

Because this chapter will explore SDN approaches that will contradict the statements made previously, allow me to introduce a definition for SDN in a different manner.

According to John Cleese (genius from legendary comedy troupe Monty Python and neuropsychological studies enthusiast), nobody really knows how creativity actually happens, but it is pretty clear how it does not. Furthermore, as Cleese jokes in his famous lectures about creativity and the human mind, a sculptor explained his method of creating beautiful elephant statues: simply remove from the stone what is *not* an elephant.

In a similar vein, allow me to propose the following question: *what is the opposite of SDN for you?* Please give yourself some time for reflection before reading the next paragraph.

If you believe *hardware-defined networking* (HDN)is the correct answer, you are not alone. Respectfully, I do not agree with that answer, for what I think are some compelling reasons. Since the inception of the ARPANET in the late 1960s, networks have been based on devices composed of both hardware and software (network operating system), the latter of which is as carefully designed and developed as other complex applications such as enterprise resource planning (ERP). In its current model, neither hardware nor software defines how a network behaves, but rather a higher layer of control called *Homo sapiens*  defines its behavior. Because this "layer" is directly involved in every single change on most networks, I believe *human-defined networking* genuinely represents what is not SDN. (But if you still prefer hardware-defined networking, at least we can agree on the same acronym.) As a result, SDN can be defined as the set of technologies and architectures that allow network provisioning without any dependence on human-based operations. In truth, such conclusion may explain why the large majority of SDN approaches (including OpenFlow and Cisco ACI, which will be discussed in a later section) pursue the concept of the network as a *programmable* resource rather than a *configurable* one. And as many network professionals can attest, manual configurations can easily become an operational headache as more changes are required or the network scales.

The ways in which programming can help remove these repetitive menial tasks will be further explored in the next section.

# **Network Programmability**

Figure 11-1 earlier in the chapter portrays all the characteristics of a *configurable network*. In this type of network, a design is essentially an abstraction shared by a set of human brains and, with some luck, expressed in some kind of documentation. As I have explained, network engineers employ CLI sessions (using Telnet or SSH protocols) or a device GUI to manually issue commands on each network device (including switches, routers, firewalls, and so forth).

### **Network Management Systems**

Although some network professionals still insist on using text files containing multiple lines of commands pasted into a CLI (you are only allowed to laugh about this ingenious technique if you have never used it), many others employ a *network management system*  (NMS) to speed up the network configuration process. As Figure 11-2 demonstrates, these systems scale the range of each single configuration change, extending it to a larger group of network devices, from a provisioning standpoint.

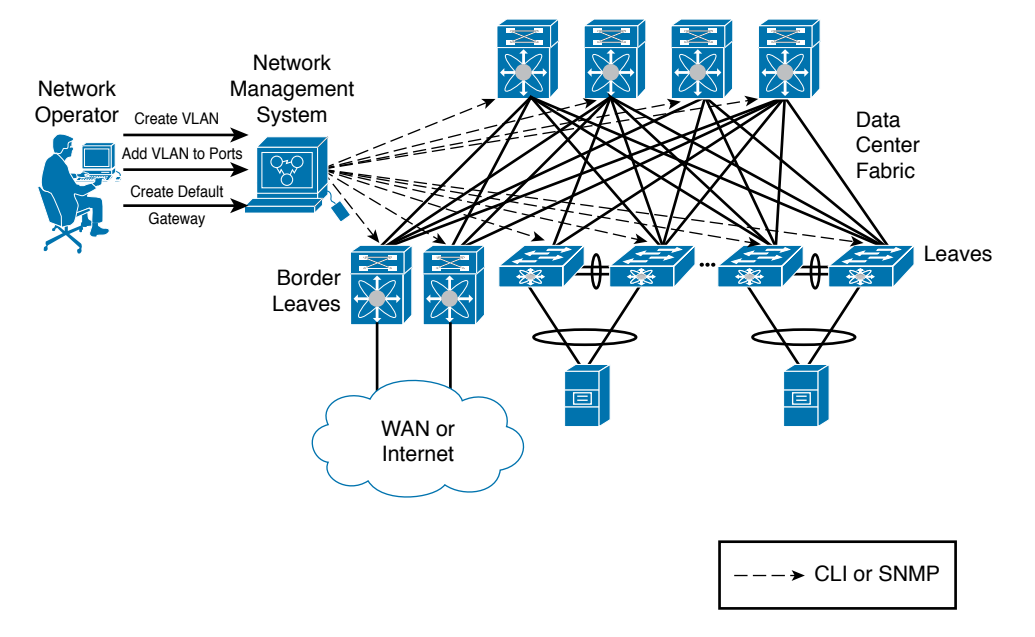

**Figure 11-2** *Network Management System*

#### 370 CCNA Cloud CLDFND 210-451 Official Cert Guide

An NMS can be considered a variation of manual configurations because human interaction is still required on the majority of operations. After receiving an order from an operator, an NMS usually issues a batch of CLI commands or Simple Network Management Protocol (SNMP) requests to multiple devices in a network or fabric.

Generally speaking, an NMS still requires from its operators a deeper knowledge about managed devices and their role within the network topology. For this reason, these management systems are usually challenging to operate in multi-vendor networks.

**TIP** Cisco Data Center Network Manager (DCNM) is the most common choice of NMS for Nexus-based networks. You can find more details about this solution in Chapter 13, "Cisco Cloud Infrastructure Portfolio."

#### Automated Networks

Notwithstanding, the evolution of NMSs carried the seeds for the next step in network provisioning. Through wizards and tools, these systems introduced *automation* to many network teams. In essence, this concept is defined as the ability of a network to deploy complex configurations through predefined tasks without the need of human intervention.

*Automated networks* commonly require the use of orchestration software (*orchestrators* ) and the creation of workflows containing multiple standardized procedures that need to be executed in order. These orchestrators usually provide graphical tools and out-of-the-box tasks that enable network engineers to build custom workflows based on best practices and specific company requirements.

As an example, Figure 11-3 exhibits how an orchestrator can automate the creation of the same resources described in Figures 11-1 and 11-2.

In Figure 11-3, before any effective configuration, the network engineer builds (or imports) workflows on the orchestrator using the same three network operations depicted in Figure 11-2 (create VLANs, add VLAN to all access ports, and create default gateways). With this scenario, this workflow can be summoned through a single action ("Tenant Network" in this example). Additionally, to avoid cumulative errors and incomplete configurations, workflows have the capability to reverse all previously executed configurations in the case of an error in the execution of any task.

Much like NMSs, most network orchestrators usually require previous information such as IP address, hardware model, and software version before executing any workflow. But rather than executing each procedure manually, network engineers can focus on building efficient workflows and monitoring their execution in such networks. As mentioned in Chapter 4, "Behind the Curtain," this arrangement typically is adopted in cloud computing environments via cloud orchestrators that can coordinate devices from multiple infrastructure areas, including server, storage, and (of course) networking.

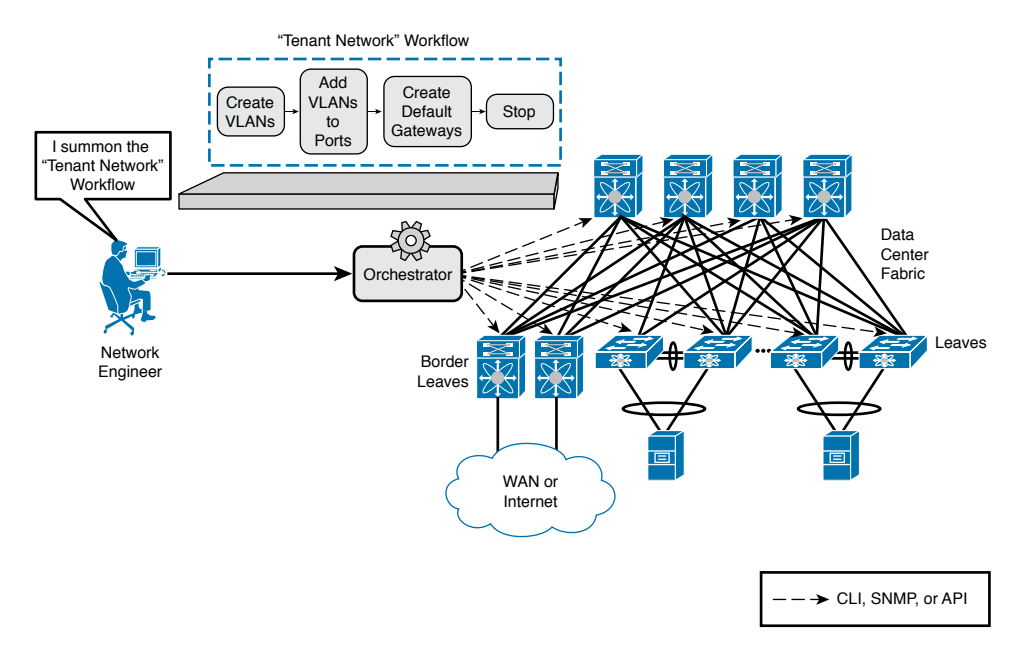

**Figure 11-3** *Network Automation* 

**TIP** Although its name may not advertise its cloud credentials, Cisco Unified Computing System (UCS) Director is one of the most complete cloud orchestrators available at the time of this writing. In addition to containing numerous predefined tasks for Cisco data center solutions, UCS Director provides out-of-the-box support for third-party devices and a graphical tool for workflow composing.

Even with the gradually increasing adoption of network automation, the flexibility automated networks achieve still pales when compared with fully programmable resources, such as servers and microcomputers. To better explain this gap, let's take a brief digression into the subject of software development.

### **Programmable Networks**

A computer program (or application) can be defined as a sequence of instructions written to perform a specific task on a computer system. A software developer uses keywords and the syntax of a programming language to develop a source code. When executed, the code consumes computing resources to fulfill the original objective of the program.

Computer programmers increase the usefulness of their programs by making them compatible with a wide array of hardware platforms and operating systems. Suitably, programming languages are usually not concerned with the specific characteristics of a computer system. Instead, their functions are abstracted enough to allow a compiler or interpreter to translate them into machine language, which includes a CPU basic instruction set and memory management.

Hence, what would constitute a *programmable network*? In similar terms, this network should offer a collection of instructions that allows the development of programs executing specific tasks on a network.

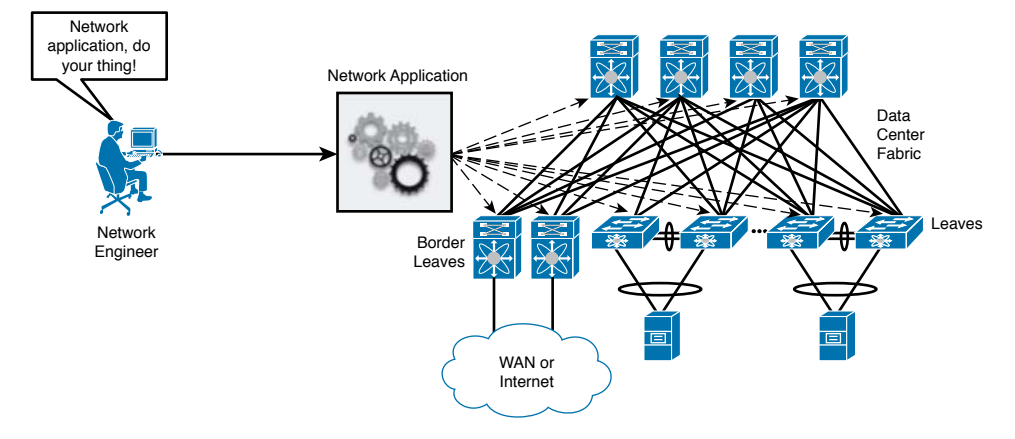

Figure 11-4 explores a simple example of a network application.

#### **Figure 11-4** *Network Programmability*

In this scenario, a network application was built to deploy a tenant network using the following pseudocode:

- **Step 1.** Span the topology to check which VLANs are already in use.
- **Step 2.** With such information, calculate which three VLANs in the available pool can be used for the next tenant.
- **Step 3.** Configure the VLANs in the network devices.
- **Step 4.** Add the VLANs to all server ports.
- **Step 5.** Locate which device has routing capabilities and configure the default gateway for these VLANs.

Through this simple example, you can already recognize the tremendous potential for network programmability. Because it provides tools for software development, customers can create custom solutions for their specific problems, rather than waiting for vendor roadmaps.

Furthermore, code sharing can greatly reduce the amount of development effort spent on network programming. For example, using resources such as GitHub or other open source communities, developers can leverage existing programs as if they were assembly parts on their projects, and even share the final result with the development community, in a rather virtuous circle of network modernization.

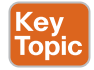

To support the interest in programmable networks, a set of sophisticated tools was added to network devices, including

■ **Application programming interfaces (APIs):** As explained in Chapter 4, a well-designed API greatly facilitates the writing of source code for network applications. Roughly speaking, an

API offers an easy alternative for applications that would be forced to parse strings containing outputs from a CLI session to gather information required for an algorithm decision.

- **Embedded programming languages:** A network device can facilitate network application execution through a programming language interpreter running on its operating system. With such a feature, reactions can be performed as soon as a network event occurs. As an example, the Nexus 9000 switches possess a Python interpreter, Python being an extremely popular language among infrastructure developers due to its flexibility and easiness to learn.
- **Access to lower-level software:** Most network operating systems depend on *application specific integrated circuit* (ASIC) firmware and operating systems such as Linux to coordinate their boot. Consequently, some developers are keenly interested in accessing these lower-level software pieces to achieve specific results, increase visibility over device information, and leverage open source code.
- **Application hosting:** Rather than demanding external computers to run network programs, network devices can offer computing resources for application hosting in the form of dedicated hardware modules or space in the their supervisor (running VMs or Linux containers). Moreover, these devices offer a highly strategic position for their hosted applications because they can gather data that may be impossible (or simply too expensive) for external computers to gather.
- **Configuration management software:** This category of software includes open source configuration management utilities with a declarative language that describes the target state for an IT resource (a server, storage device, and, as you can guess, a network device). Arguably, the best known examples of configuration management software are Puppet, Chef, and Ansible. Cisco NX-OS supports many of these intent-based automation methods through embedded client software such as Puppet agent and Chef client (Ansible is agentless), which allows provisioning, configuration, and management tasks from their server component (Puppet master, Chef server, or Ansible control nodes, respectively). Besides repetitive and error-prone configuration tasks involving VLANs, QoS, and ACLs, these tools are also used for network device *PowerOn Auto Provisioning* (POAP) , the automated process of upgrading software images and installing configuration files on Cisco Nexus switches that are being deployed in the network for the first time.
- **Extensible Message and Presence Protocol (XMPP):** XMPP is open technology that is commonly used for instant messaging and presence. Through an embedded XMPP client, network devices can be easily integrated into an efficient message bus and, therefore, be configured as a group.

Although these tools can help turn networks into a programmatically consumable resource, their highly variable types of network topology and potential large number of devices bring an immense complexity to network application development. Moreover, devices usually perform different roles inside these topologies (core, aggregation, access, spine, and leaf, for example) and include a broad spectrum of networking services such as firewalls, server load balancers, and network analyzers.

*Network controllers* were created to facilitate the interaction with distinct topologies and network implementations. Basically, these controllers are responsible for the complete configuration of managed network devices, offering a simpler view of the whole network for application developers.

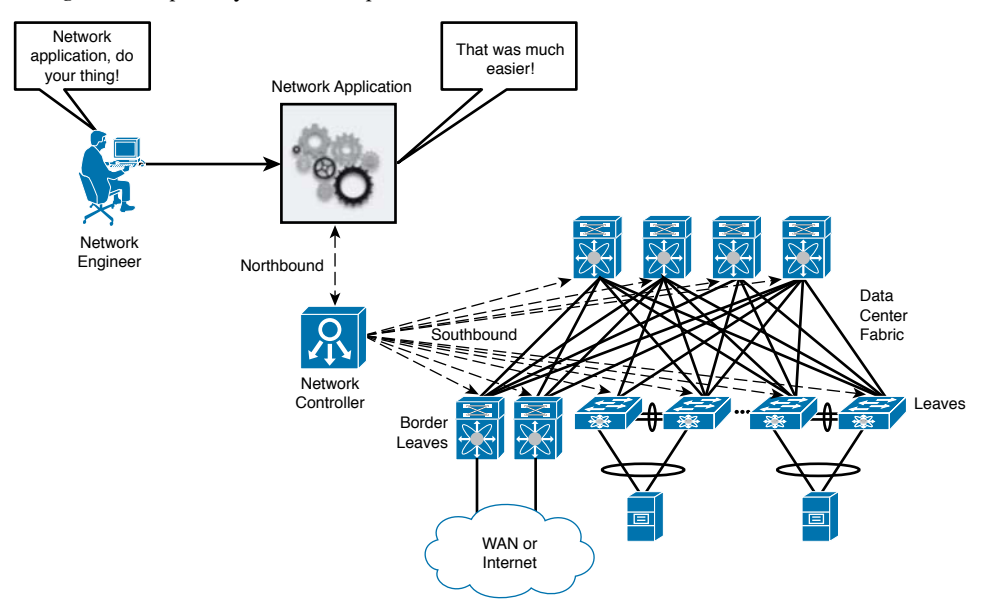

Figure 11-5 portrays the concept of a network controller in more detail.

**Figure 11-5** *Using a Network Controller* 

Acting as a point of aggregation for all communication with network programs and other applications (which are *northbound* from the controller), a network controller hides the network complexity from these software pieces. Meanwhile, all "low level" operations are executed through a variety of communication procedures with the controlled network devices (*southbound* from the controller).

Network controllers are not exactly a brand new concept. Besides being very popular for indoor wireless implementations, these controllers have been used as a central point of arbitration of WAN optimization features that leverage IP service-level agreement (SLA) traffic probes. Also, in an interesting way, one can argue that the Nexus 1000V Virtual Supervisor Module (VSM) also acts as a controller for the Virtual Ethernet Modules (VEMs), as explained in Chapter 6, "Infrastructure Virtualization."

**NOTE** It is important that you understand the software components I have discussed in this section (NMS, orchestrator, network programs, and controllers) more as functions than products per se. Such advice will be useful for you in the future, as you get to know orchestration solutions that have programmability features, network controllers with automation tools, and so forth.

# **SDN Approaches**

Even through the great tornado of innovation in recent years, it is already possible to observe two SDN approaches that have generated more interest from companies looking for more dynamic data center networks:

- Separation of the control and data planes
- Software-based virtual overlays

In the following sections you will learn about their principles, characteristics, and operational details.

### **Separation of the Control and Data Planes**

There are many ways to categorize functions on a network device. One of the most popular methods uses *network planes* to characterize these processes. Table 11-2 describes the main differences between the data and control planes.

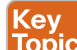

#### **Table 11-2** Network Planes

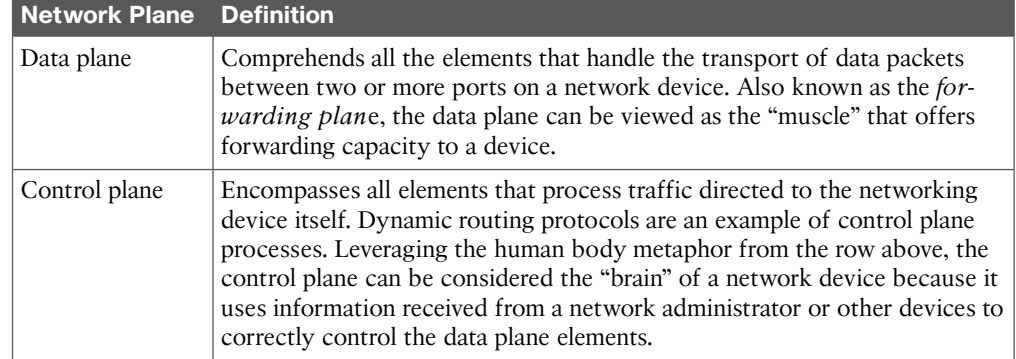

**NOTE** You may encounter several technical books and articles that define an additional plane. In these sources, the *management plane* reunites all device components that exclusively deal with management operations, such as the CLI, GUI, and SNMP. For the sake of simplicity, I will consider that these elements are part of the control plane in this writing.

One of projects spawned from the Clean Slate program is *OpenFlow* . Its enthusiasts state that whereas the data plane already possesses a great abstraction model (the famous Open Systems Interconnection [OSI] layers), the control plane does not share the same advantage on traditional network devices. Instead, for each new control plane problem (such as route exchange and topology discovery), an additional process is stacked into the network operating system, with low modularity and development efficiency.

Because these processes are part of a vendor network operating system design, there is very little standardization in how the control plane is built between solutions from different manufacturers. And as I have discussed in the section "Network Programmability," such disparity greatly challenges the use of networks as programmable resources.

As a counterpart to these difficulties, OpenStack suggests a radically different approach, which is summarized in Figure 11-6.

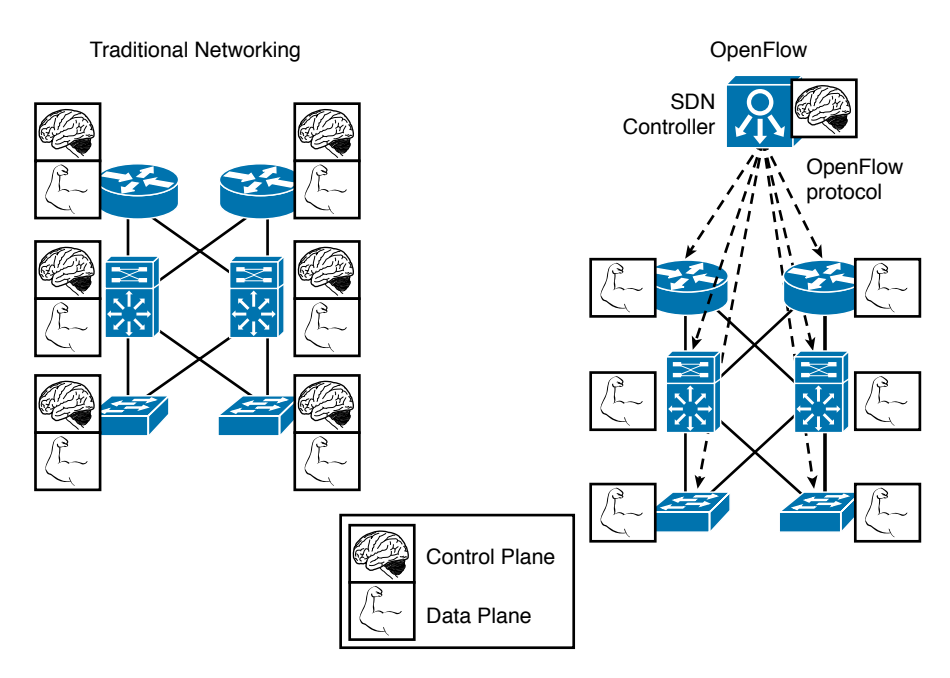

**Figure 11-6** *Separating Control and Data Planes* 

As represented on the left side of Figure 11-6, traditional network devices incorporate both control and data planes. In an OpenFlow network, shown on the right, an *SDN controller* is deployed to consolidate all control plane processes. As a consequence, the distributed network devices only execute data plane functions according to received orders from the controller.

By definition, any network controller enjoys a privileged position in a network because it sends and receives information from all controlled devices through a southbound protocol. By concentrating all control plane decisions from a network, an SDN controller can recognize events and patterns detected on the devices and induce reactions that may be simply impossible to replicate in a network composed of distributed control planes.

### The OpenFlow Protocol

The lack of control plane processes on the network devices demands a very detailed behavior description from the SDN controller. Such operation is carried out by the southbound protocol eponymously named OpenFlow, which essentially constitutes a low-level method that configures a network device through the manipulation of its internal *flow table*.

In a nutshell, the flow table represents how the network device hardware forwards an IP packet or an Ethernet frame. For the sake of simplicity, let's consider the MAC address table on a traditional Ethernet switch as an example of a flow table. Under this prism, the device uses the table to select a forwarding decision according to the destination MAC address on a frame. Figure 11-7 illustrates the most common actions on these devices.

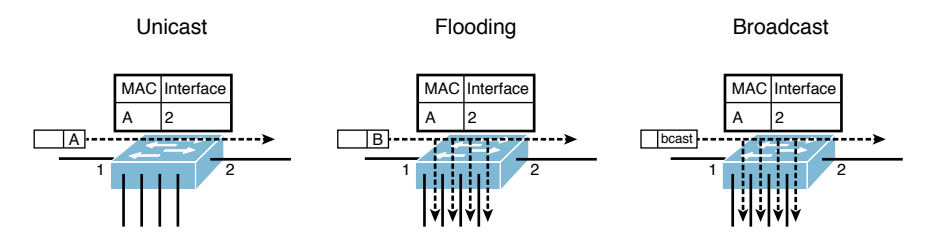

**Figure 11-7** *Ethernet Traditional Forwarding* 

Figure 11-7 shows three situations involving the same Ethernet switch, whose single MAC address table entry signals that all frames with a destination MAC address A should be sent to interface 2. The first situation, on the left, represents *unicast forwarding* , where the switch sends the frame according to an existing MAC address table entry.

If the switch receives a frame with a MAC address that is not in the table, it forwards the frame to all ports except the one from which it received the frame, in a process called *flooding*, as shown in the center of Figure 11-7. A similar behavior happens when a broadcast frame arrives at a switch port with an explicit destination address ffff.ffff.ffff, as shown on the right. Under these circumstances, the switch MAC address table defines a single *traffic class* (frames with destination MAC address A) and performs either of two actions: forwards to an interface or forwards to all other interfaces.

Adversely, the flow table on an OpenFlow device demonstrates much more flexibility when compared with a MAC address table. Besides destination MAC address, OpenFlow allows the use of many other fields from Ethernet, IP, TCP, and UDP headers as conditions for a pre-established action.

In OpenFlow implementations, the SDN controller is solely responsible for flow table entry insertion and deletion for all controlled devices. An as an illustration, Figure 11-8 highlights an SDN controller sending a flow entry to a device via the OpenFlow protocol.

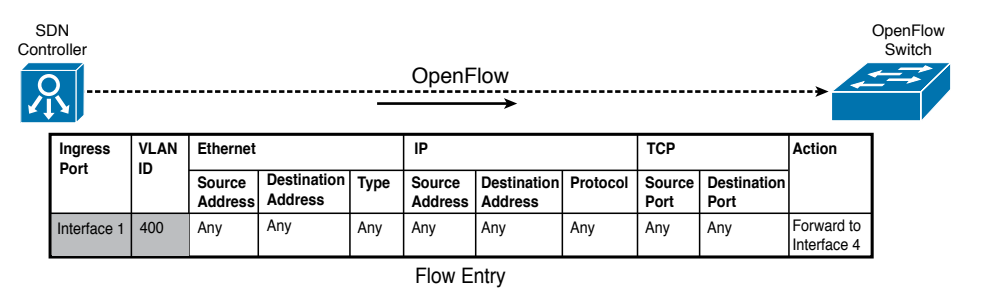

#### **Figure 11-8** *OpenFlow Protocol*

In the figure, the SDN controller populates the flow table of an OpenFlow switch with an entry that defines that all incoming frames from interface 1 that are tagged with VLAN 400 must be forwarded to interface 4. While this entry defines source-based forwarding, Open-Flow allows multiple other combinations to create very specific traffic classes.

Also, the protocol offers a wide range of actions that can be applied to these classes, such as

- Forward to all other ports
- Encapsulate and forward to the SDN Controller for further analysis
- Drop

A famous philosopher named Stan Lee once said: "With great power there must also come—great responsibility." Whereas flow programming allows almost endless possibilities of traffic forwarding, the SDN controller must consider all required behaviors from an OpenFlow device when it populates flow table entries. For example, if broadcast communications are desired to support ARP requests, the SDN controller must insert a flow entry specifying that frames with MAC address ffff.ffff.ffff must be forwarded to all other ports on all devices. In addition, the controller must introduce flow entries to avoid loops and allow the communication with non-OpenFlow devices. Taking these precautions into account, OpenFlow brings huge value for academic research and for networks that demand an extremely high level of customization.

Unlike other protocols, OpenFlow is standardized by the *Open Network Forum* (ONF) , a nonprofit, user-driven organization dedicated to the adoption and improvement of SDN through open standards. Cisco, among many other networking vendors, is a member of ONF.

Since its formation in 2011, ONF has primarily focused on the development of the Open-Flow protocol, releasing new versions with enhancements such as

- Additional flow headers as VLAN Class of Service (CoS) and IP Type of Service (ToS)
- Additional OpenFlow device actions such as: redirecting the packet to the device local CPU or forwarding it back to input port.

More details about OpenFlow can be found at http://www.opennetworking.org.

#### OpenDaylight

Although the OpenFlow protocol can unlock great potential for innovation on networks that require granular forwarding policies, this southbound communication standard is only one part of an SDN implementation. As a fairly simple protocol, OpenFlow relinquishes more responsibilities to the SDN controller. Besides, to fulfill one of the original main objectives of the Clean Slate Program, a programmable network architecture must also address topics such as northbound API definitions, controller performance and availability, and the inclusion of other southbound protocols for legacy solutions.

Many networking vendors (including Cisco) and open development communities have effectively addressed these gaps via a joint effort called *OpenDaylight* (ODL). Founded in 2013 and led by the Linux Foundation, this collaborative project originally aspired to attain the following objectives:

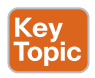

■ Provide a common architectural framework and a robust array of services to enable a wide breadth of applications and use cases for SDN and network function virtualization (NfV)

- Offer an open, highly available, modular, extensible, scalable, and multiprotocol controller infrastructure built for SDN deployments on modern multivendor networks
- Enable a service abstraction platform that allows the development of network applications that can be ported to a wide array of network devices and southbound protocols

Figure 11-9 introduces the original structure of the OpenDaylight architecture.

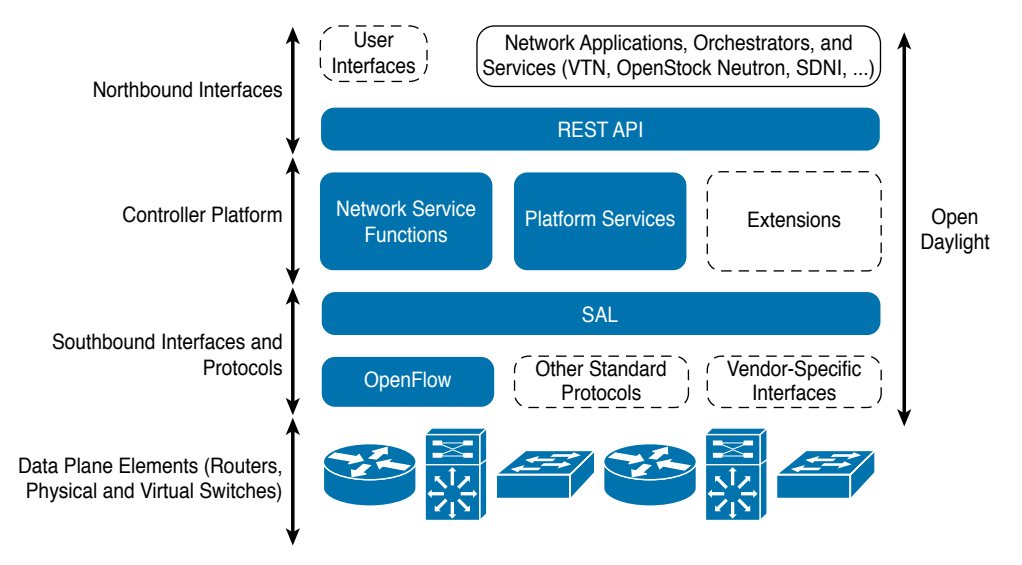

#### **Figure 11-9** *OpenDaylight Architecture*

From top to bottom, the architecture delineates how users and applications can interact with the OpenDaylight controller. Besides supporting a modular RESTful API and a default GUI (OpenDaylight User Experience [DLUX]), the ODL controller also communicates to applications through northbound interfaces such as these:

- **Virtual Tenant Network (VTN) coordinator:** Application that builds virtual networks in ODL controllers
- **OpenStack Neutron:** OpenStack networking project (discussed later in more detail in the section "Around the Corner: OpenStack Neutron")
- **SDN Interface (SDNi):** OpenDaylight project that intends to enable inter-ODL controller communication

Inside the controller structure, a number of network and platform services process the northbound requests that were handed to the API layer. At the time of this writing, the ODL controller deploys a varied array of services, including topology manager, stats manager, switch manager, and host tracker.

The *Service Abstraction Layer* (SAL) exposes the network devices to the controller services just described, providing a uniform network abstraction to them. The SAL facilitates the implementation of many different southbound protocols, covering a wide range of network devices. Besides supporting OpenFlow, legacy network devices can also join an ODL implementation through open protocols such as Network Configuration Protocol (NETCONF)

and SNMP. And as Figure 11-9 shows, the SAL also supports the inclusion of vendorspecific southbound protocols, forming an extremely flexible SDN framework.

Development has been particularly intense during these first few years of ODL. The project has already offered a downloadable free controller at each of its first three releases: Hydrogen (February of 2014), Helium (September of 2014), and Lithium (June of 2015).

As commented, Cisco and other vendors, such as IBM, Citrix, Red Hat, and Intel, have participated intensively in the development of ODL. The *Cisco Open SDN Controller* represents the company's supported distribution of ODL. Thoroughly prepared for production environments, the solution currently offers the following features:

- **Clustering:** Enables high availability and scalability for the controller
- **Open Virtual Appliance (OVA) packaging:** Enables easy installation as a virtual appliance running on VMware vSphere ESXi and Oracle VM VirtualBox
- **Java APIs**: Enable the creation of embedded functions for customized controller capabilities
- **Southbound protocols:** Support OpenFlow (version 1.0 and 1.3), NETCONF, BGP Link State (BGP-LS), and Path Computation Element Communication Protocol (PCEP)
- **Role-based access control (RBAC):** Provides controlled administrative access to local and remote accounts defined on LDAP and RADIUS servers

Figure 11-10 displays a screenshot from the Cisco Open SDN Controller.

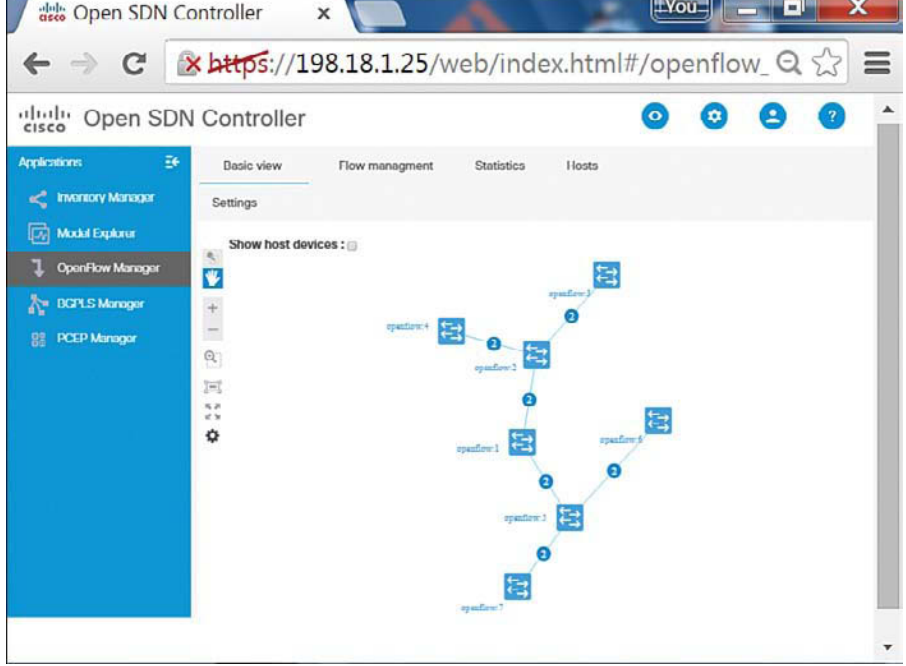

**Figure 11-10** *Cisco Open SDN Controller Sample Screenshot* 

Figure 11-10 highlights a basic topology view from the OpenFlow Manager application. In this screen, you can observe that the Cisco Open SDN Controller is managing the flows on seven OpenFlow devices (openflow:1 to openflow:7).

### **Software-based Virtual Overlays**

In Chapter 6, you learned about Virtual eXtensible Local Area Network (VXLAN) and the benefits this technology brings to VM connectivity. Allow me to refresh your memory:

- VXLAN provides VM-to-VM communication without requiring additional provisioning on the physical network.
- VXLAN offers network isolation with more than 16 million segments (versus 4094 possible VLAN segments in a single physical network).
- VXLAN avoids MAC address table depletion in physical switches because the number of VMs may grow significantly.

Leveraging the concept of network planes, an *overlay* can be formally defined as a virtual data plane built on top of another network through logical connections (or tunnels) between network devices that can perform such encapsulation. VXLAN, along with other techniques such as Overlay Transport Virtualization (OTV), Ethernet-over-MPLS (EoMPLS), and Network Virtualization using Generic Routing Encapsulation (NVGRE) , can create overlays through the encapsulation of Ethernet frames in IP packets.

**NOTE** NVGRE is a virtual overlay protocol created by Microsoft for its server virtualization platform (Hyper-V). Although it shares many similarities with VXLAN (such as number of segments), NVGRE endpoints encapsulate Ethernet frames in GRE packets instead of UDP datagrams.

SDN solutions based on *software-based virtual overlays* use an Ethernet-over-IP encapsulation technology in the following terms:

- Encapsulation is done inside of hypervisors (through kernel modules or specialized VMs).
- These solutions primarily extend Layer 2 domains across a fairly static physical network.
- These solutions usually include network controllers to manage virtual switches running on virtualized hosts. These controllers rarely have any interaction with the physical network, except for the supported hardware gateways.

Figure 11-11 portrays the generic architecture of a software-based virtual overlay SDN solution.

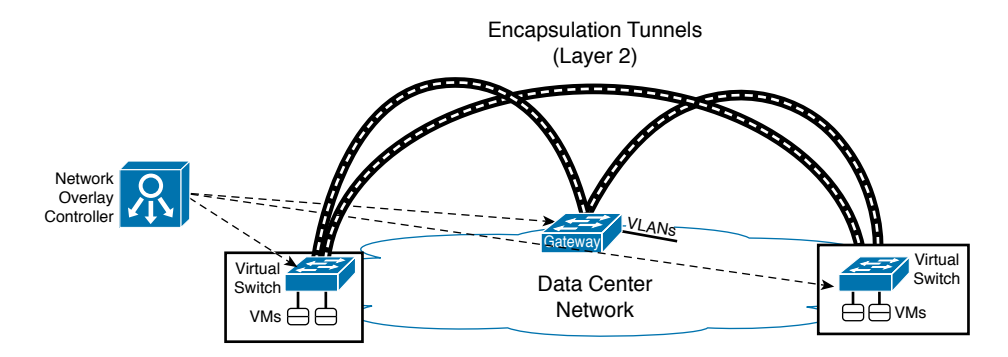

**Figure 11-11** *Software-based Virtual Overlay Architecture* 

Within such architecture, the controller creates virtual broadcast domains to connect VMs according to a request to the controller. The network overlay controller must also configure a physical gateway to provide external communication with servers and networking services connected to the physical network. Alternatively, it may create VMs that act as gateways to provide external communication to existing VLANs.

Besides providing Layer 2 connectivity for VMs, some software-based virtual overlay solutions also aggregate virtual networking services providing routing, firewalls, and server load balancing.

**TIP** In my opinion, the Cisco Virtual Application Cloud Segmentation (VACS) deploying VXLAN segments is the Cisco product that most closely approximates to software-based virtual overlay solutions. VACS was briefly discussed in Chapter 7, "Virtual Networking Services and Application Containers."

# **Application Centric Infrastructure**

Besides supporting and leading many SDN initiatives, Cisco has used its considerable knowledge of customer challenges to create a revolutionary new SDN approach for agile data centers. But to fully express the impact *Cisco Application Centric Infrastructure* (ACI) can achieve in data center networking, I will first introduce some of the oversights and limitations from both SDN approaches discussed in the previous sections.

### **Problems Not Addressed by SDN**

The first half of the 2010s has seen a wide variety of innovative approaches and sophisticated technologies added to the SDN spectrum. Among these, OpenFlow and software-based network overlays are arguably the most widely known SDN approaches for data center networks, so we will focus on some of the shortcomings they have encountered in real-world implementations.

The benefit of hindsight allows the observation of the following challenges encountered in OpenFlow implementations in data centers:

- **Operational complexity:** When compared to WANs, data center networks have more bandwidth resources, which significantly lessens the advantages of forwarding traffic through anything different than destination IP or MAC addresses. Consequently, the complexity associated with managing flow tables may not be justified in these relatively simple environments.
- **Scalability:** Whereas most data center switches (including Nexus series) possess enough memory to store MAC address and ARP entries, OpenFlow-enabled switches typically leverage a special type of memory space called Ternary Content-Addressable Memory (TCAM) to deploy their flow table. Depending on the switches' hardware architecture, the TCAM space can become quite limiting for large-scale OpenFlow deployments.
- **Reliability:** OpenFlow follows an imperative model, where a network controller must state exactly how each managed object should perform each configuration change and must remain fully aware of the state of each controlled device. As a result, SDN controllers may become seriously challenged as these networks scale, running into issues such as processing intensity and disruptive execution errors. And more importantly, the tight relationship between controller and network device can lead to calamitous events on an OpenFlow network, in the case of a complete failure on the controller.

Similarly, production implementations of software-based virtual overlays have faced some practical difficulties such as these:

- **Lack of visibility:** These solutions commonly do not address the additional effort required to manage an underlying physical network infrastructure. And because management tools from the physical network cannot be applied to the encapsulated traffic, this SDN approach decreases mutual visibility between the physical and the virtual network teams, making troubleshooting even harder.
- **Limited applicability:** Because they are intrinsically linked to the hypervisor architecture, software-based network overlay solutions usually cannot deploy network policies over bare-metal servers and VMs running on other hypervisors.
- **Scalability:** The majority of these solutions recommend the use of software gateways running on a VM or server-based appliances, which are subject to bandwidth and packet processing limits. Additionally, packet replication used for broadcast and multicast traffic can be extremely taxing for servers deploying overlays.

Although these approaches deploy innovative methods to change provisioning processes, they are still deeply attached to network-centric entities such as flow table entries or broadcast domains. Hence, they did not fully grasp the opportunity to radically rethink data center networks by focusing on their main objective: rapid and reusable connectivity for application deployment. In the following sections, you will learn how Cisco ACI has embraced this opportunity.

### **ACI Architecture**

Key Topic

> Designed to become the most effective SDN approach for modern data centers, the Cisco Application Centric Infrastructure has three main components, which are described in Table 11-3.

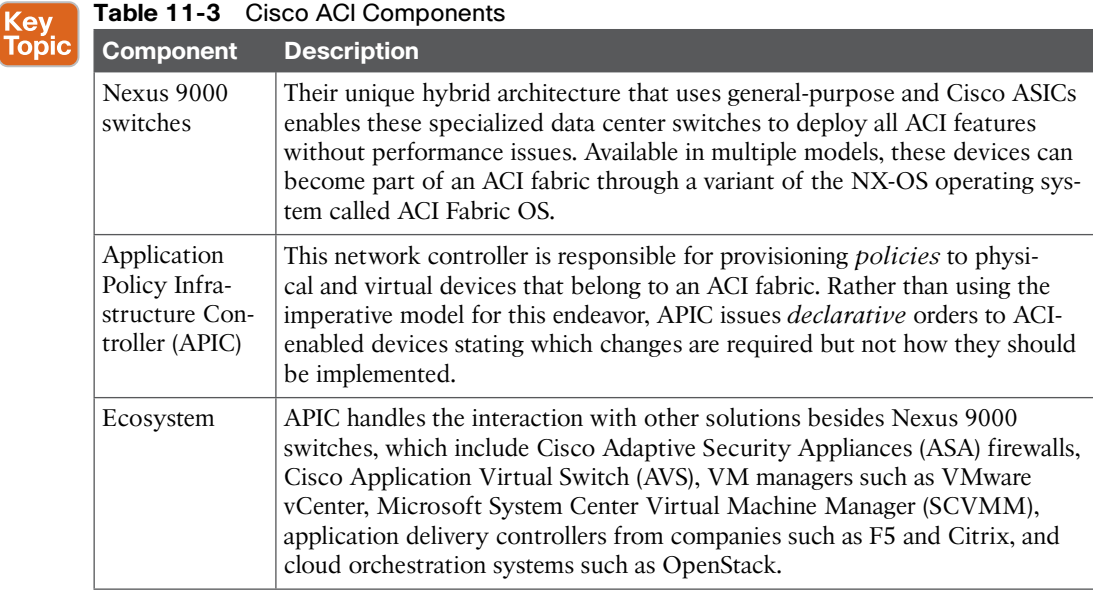

**TIP** Nexus 9000 switches are discussed in further detail in Appendix A.

Figure 11-12 clarifies how these elements are combined to form an ACI fabric.

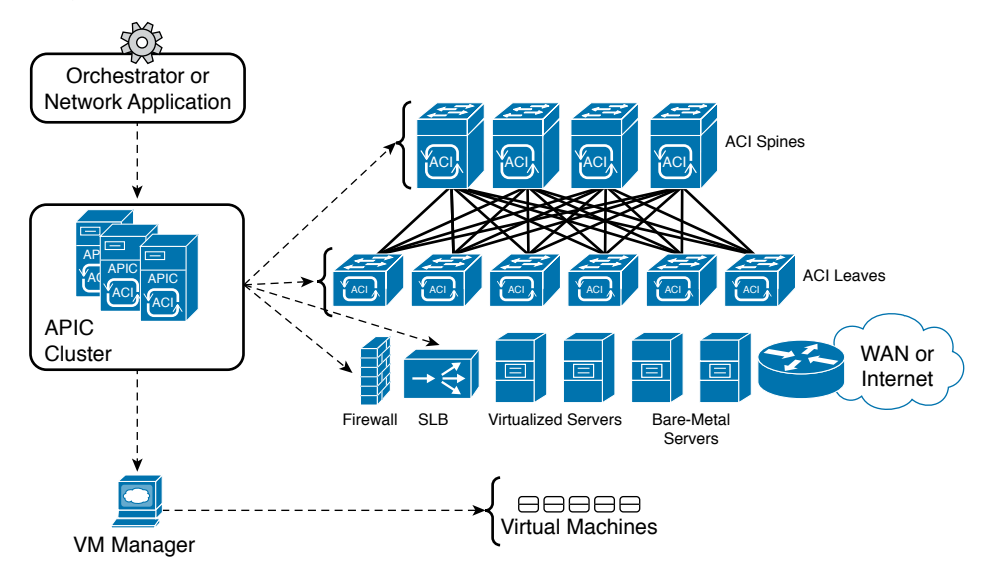

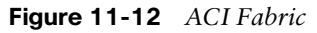

The figure highlights that ACI employs a spine-leaf topology, whose main characteristics and benefits were already explained in Chapter 10 (scalability of ports through the addition of

leaves and bandwidth scaling through the deployment of more spines). In particular, an ACI fabric must minimally deploy 40-Gigabit Ethernet connections between Nexus 9000 switches running in ACI mode.

A cluster of APIC controllers manages all switches in an ACI fabric and interacts with ecosystem components such as firewalls, application delivery controllers, and VM managers. Through a powerful GUI and a highly interoperable REST API, APIC centralizes connectivity-related requests that may come from administrative users and a wide range of network applications.

How exactly these elements are configured is perhaps the secret sauce of ACI, which I will share with you in the next few sections.

### **ACI Policy Model**

In a traditional network, application connectivity must be translated into multiple per-device and per-port configurations. Thus, these rather dispersed configurations chain together three characteristics that every endpoint has: identity (IP and MAC addresses), locale (port or VLAN), and traffic rules (IP subnet declared on an ACL, for example). And because these characteristics are so intertwined in traditional network abstractions, any change on one of them certainly requires modifications in at least another one.

As an illustration, imagine that a physical server is connected to an access port that belongs to VLAN 400 (locale). Due to this assignment, the server is probably included in a predefined IP subnet and is recognized through its IP and MAC addresses (identity) with its traffic being controlled by a security policy (such as ACL and firewall rules) referring to its IP address (traffic rule).

Now observe how the following hypothetical simple changes provoke subsequent adaptations in multiple points of the network:

- **What if you need to change the server IP address?** You will probably have to change its port configuration as well as its associated security policies.
- **How do you move a device without changing its IP address?** You will probably have to reconfigure the destination port to support this migration.
- **What if you need to move the server from a development to a production environment?** IP readdressing is possibly required as well as a connection to another port, and a reconfiguration of security rules for production traffic.
- **How** do you apply the same security rules to devices located in different subnets? Most environments are able to duplicate the number of firewall rules and ACL entries to address this problem.
- **If an application is decommissioned, how do you update security rules?** A thorough rule analysis is required to verify if an ACL entry or firewall rule deletion will disrupt other services that are sharing the same subnet with the components of the decommissioned application.

As an SDN approach, one of the ACI key differentiators is its connectivity *policy model*, which is cleverly designed to manage all aspects of a fabric through policies and objects. More specifically, APIC can faithfully represent an application network requirement through a simple text file, which can be easily replicated, decommissioned, and ported to another ACI fabric.

In a nutshell, the ACI policy model is defined through the logical constructs outlined in Table 11-4.

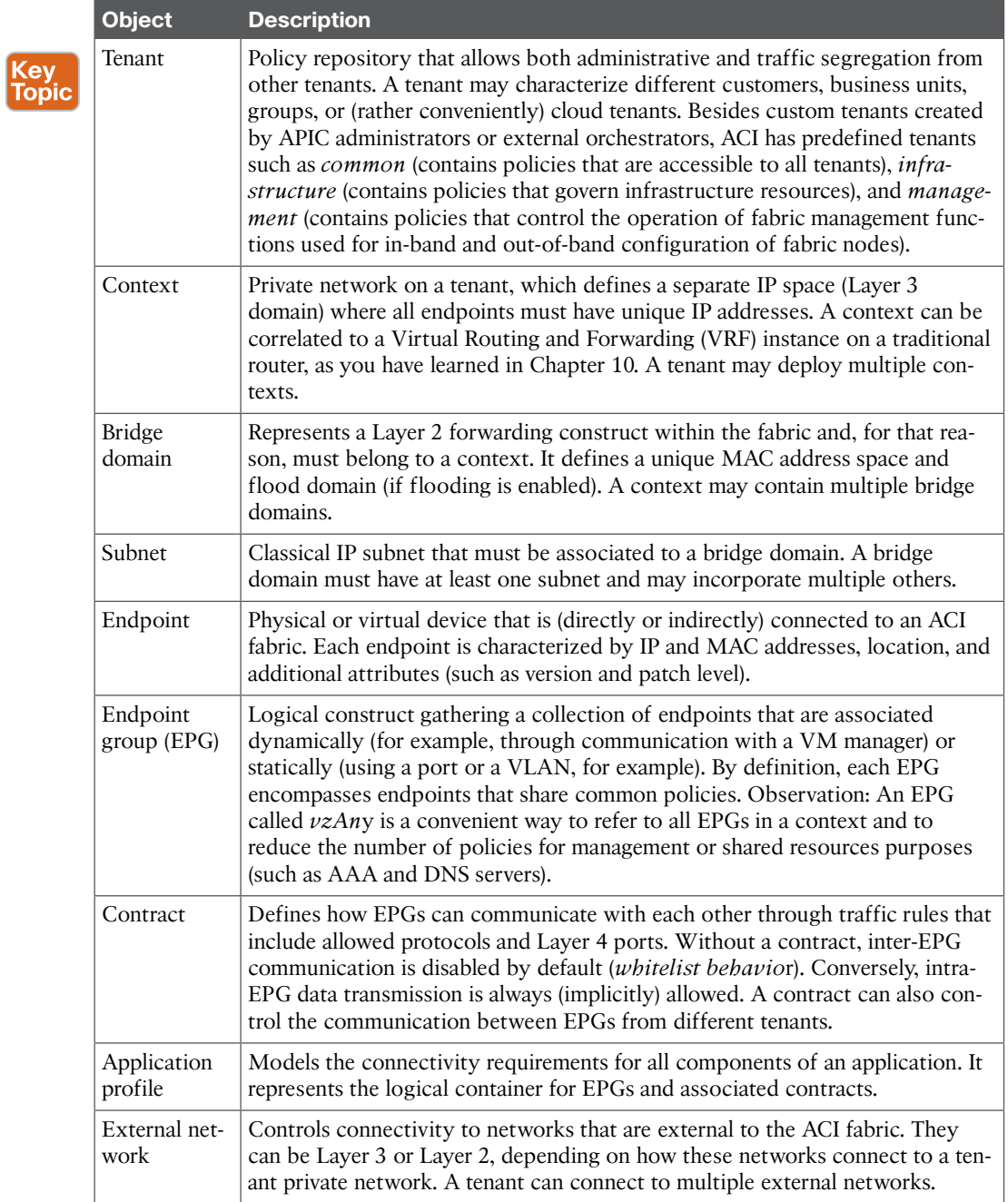

### **Table 11-4** ACI Logical Constructs

**NOTE** In an ACI fabric, any leaf switch that provides connectivity to external devices such as edge routers and Data Center Interconnect (DCI) switches is commonly referred to as a *border leaf*. Depending on whether an external network is reachable through Layer 3 or Layer 2, the border leaf interface that is connected to such an external device is configured as a *routed interface* (with an optional routing protocol) or a *bridged interface* , respectively.

In Table 11-4, you may have noticed traces of a strict hierarchy between ACI logical constructs. As a visual aid for you, Figure 11-13 addresses the ACI Management Information Tree (MIT) structure through a custom tenant example.

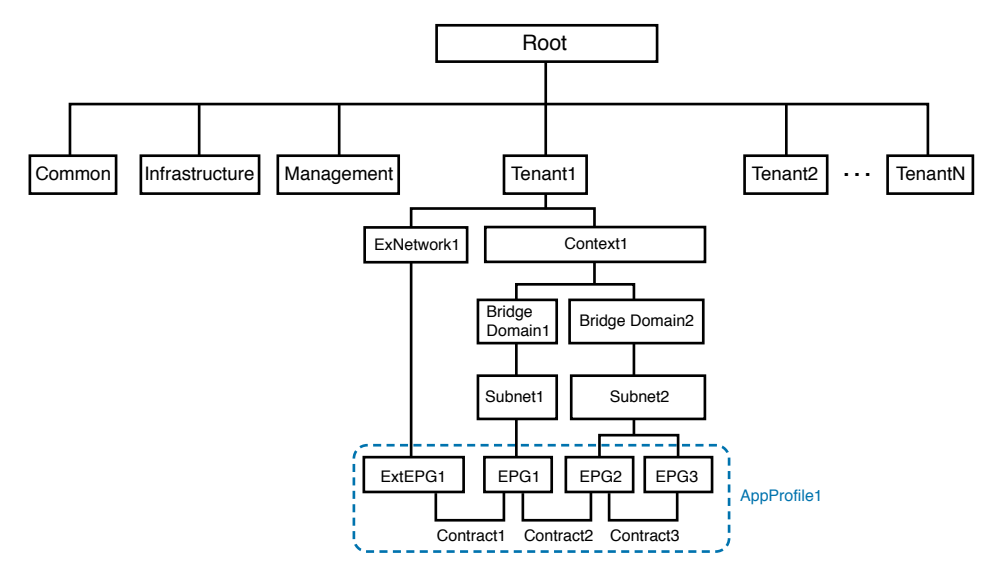

#### **Figure 11-13** *ACI Policy Model*

In the figure, you can observe how an ACI fabric (henceforth referred to as *root*) is subdivided into many tenants, including the aforementioned common, infrastructure, and management predefined tenants. Only Tenant1 is shown in full for purposes of discussion.

Tenant1 has an external network (ExtNetwork1) and a private network (Context1), the latter of which contains two bridge domains (BridgeDomain1 and BridgeDomain2). Much like VLANs on traditional networks, each bridge domain defines a broadcast domain that may contain more than one subnet. As a consequence, a subnet aggregates endpoints that can directly exchange Ethernet frames, whereas inter-subnet communication requires routing from the fabric as well as default gateways for each subnet. In Figure 11-13, BridgeDomain1 and BridgeDomain2 contain a single subnet each (Subnet1 and Subnet2, respectively).

Further down the tree, Subnet1 accommodates a single endpoint group (EPG1) representing a collection of endpoints that should be handled in the same way by the fabric. Subnet2 contains two EPGs (EPG2 and EPG3).

Finally, Figure 11-13 depicts an application profile (AppProfile1) encompassing all three EPGs and a fourth, special EPG (ExtEPG1), generated from ExtNetwork1 and representing a set of endpoints that is reachable through an external device. As an example, this EPG can speak for a specific IP subnet in a corporation WAN, or even the whole Internet.

In summary, the application profile fully delineates the connectivity the ACI fabric must provide to an application. For this purpose, it leverages contracts (Contract1, Contract2, and Contract3) to enforce specific traffic classes between each pair of EPGs.

The application profile can be considered the grand finale for the highly flexible ACI policy model simply because it embodies the reasoning behind "application centricity." Undoubtedly, the policy model provides a much easier language for application designers to describe and consume connectivity from a data center network, making ACI one of the most appropriate solutions for automated data centers.

In ACI, the APIC cluster uploads these logical constructs into the members of the fabric, where they are rendered into concrete device configurations. Figure 11-14 exhibits some of the elements from Tenant1 in an ACI fabric.

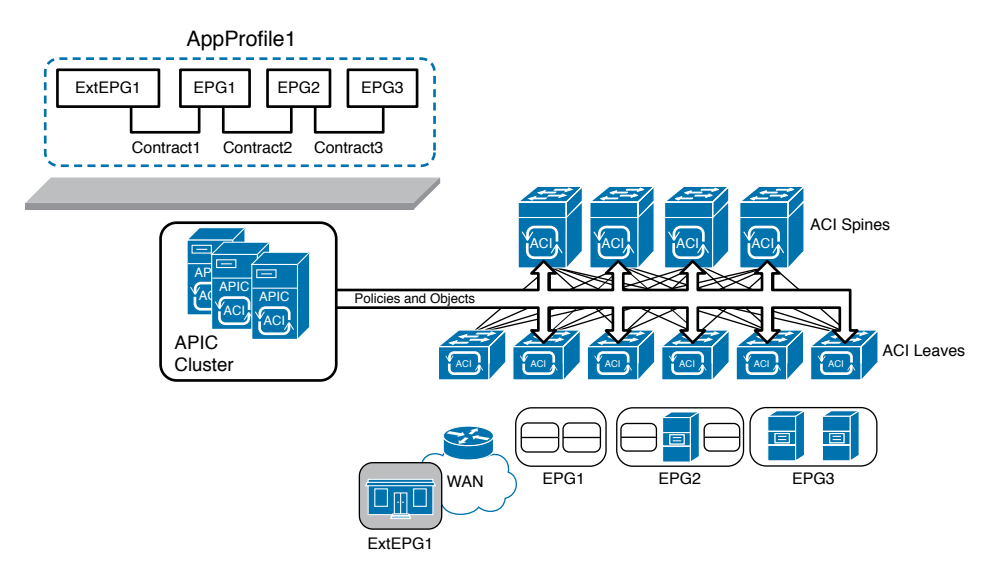

**Figure 11-14** *ACI Fabric and Application Profile* 

As you can see, all non-external EPGs are represented in the drawing as rounded rectangles grouping VMs or physical servers, while the external EPG is referring to a WAN subnet reachable through a router. From the moment an application profile is provisioned in APIC, the fabric becomes responsible to adhere to all of the profile-related policies, classifying endpoints into EPGs and strictly allowing inter-EPG traffic according to the explicit contracts and denying everything else.

### Concerning EPGs

The enormous potential of EPGs in a fabric is usually not readily discernible for ACI newcomers. However, by not drawing the connections between endpoints and leaves in Figures 11-12 and 11-14, I have already hinted at some of its flexibility. As you have already learned in the section "ACI Policy Model," traditional network provisioning ends up locking identity, local, and traffic rules for one simple reason: IP addresses are generally used as raw material for all three characteristics. Conversely, EPGs break the dependency between these characteristics.

By definition, an ACI fabric can identify physical and virtual endpoints regardless of their location in the fabric, therefore providing complete mobility for these devices. An EPG can accommodate endpoints through a multitude of methods, including

- A VLAN identifier
- A VXLAN identifier
- A VMware DVS port group
- A specific IP address or subnet
- A specific DNS name or range
- And most importantly, a combination of the listed parameters

Consequently, it is perfectly possible to separate endpoints that are sharing the same IP subnet in different EPGs. At the same time, the same EPG can group endpoints from different IP subnets. And as you will learn in the next section, because traffic policies are defined through contracts, they are no longer chained to endpoint identity or location.

### Concerning Contracts

Although you have already learned the main objectives of a contract in an ACI fabric, I have not delved into its specifics yet. To begin with, an EPG can assume one of the following roles from a contract perspective:

- **Provider:** The EPG offers the service described in the contract and, therefore, characterizes the destination endpoints for the traffic defined in the contract.
- **Consumer:** The EPG represents the source endpoints for the traffic defined in the contract.
- **Both:** Endpoints from both EPGs can communicate according to the traffic rules defined in the contract.

A contract is composed of multiple objects called *subjects*, which can be reused within the same tenant or among the whole fabric, if it belongs to the common tenant. A subject combines one or more rules, which are built with the following parameters:

- **Labels:** Assign a name to the rule
- **Filter:** Defines Layer 2, 3, and 4 fields, including Ethertype, IP protocol, and TCP port range

Figure 11-15 portrays a contract defined between two EPGs as well as the objects that comprise it.

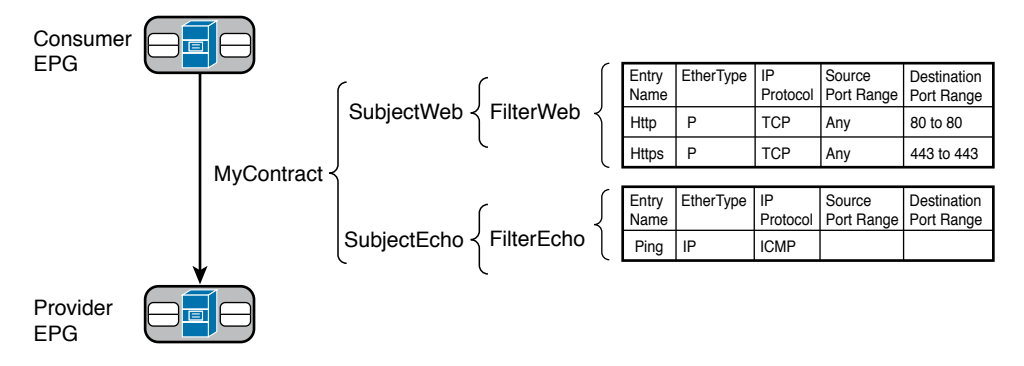

**Figure 11-15** *Contract Elements* 

Exploring how flexibly contracts can be built in ACI, Figure 11-15 exhibits a contract (MyContract) between a consumer EPG and a provider EPG consisting of two subjects (SubjectWeb and SubjectEcho). These elements are made of filters (FilterWeb and Filter-Echo, respectively), which may have several entries. In the figure, FilterWeb has two entries (Http and Https) and FilterEcho has one (Ping) that is filtering all ICMP traffic. As a way to optimize network provisioning, all elements were originally designed to be reused on other contracts as updating policies (meaning that changes on a subject, filter, or filter entry will affect all contracts using such an object).

**NOTE** Although standard contracts display a whitelist behavior, you can use taboo contracts, which essentially deploy the well-known blacklist behavior from traditional networks (all traffic is enabled except what is declared in filters and subjects) between two EPGs.

While a contract can permit only certain traffic classes between two EPGs, such a security measure may not be enough for some application components that require Layer 4 to 7 parameter analysis on every connection. For this reason, ACI also supports the implementation of networking services such as firewalls, intrusion prevention systems, and application delivery controllers. Besides filters and subjects, a contract can also leverage an ACI construct called a *service graph*, which allows the fabric to steer traffic between two EPGs through a predefined sequence of networking services.

Figure 11-16 illustrates how a service graph can be associated to a contract defined between two EPGs.

Notice in Figure 11-16 that the graph has two networking services: a firewall and a server load balancer (SLB). Regardless of whether they are physical or virtual, the ACI fabric is prepared to steer all traffic from EPG1 to EPG2 through the firewall and then through the SLB, while the return traffic will follow the inverse order.

In addition, APIC can also configure these devices through the use of device packages. This software piece allows APIC to expose configuration-specific parameters a service needs to work properly, such as firewall rules and load-balancing algorithms.

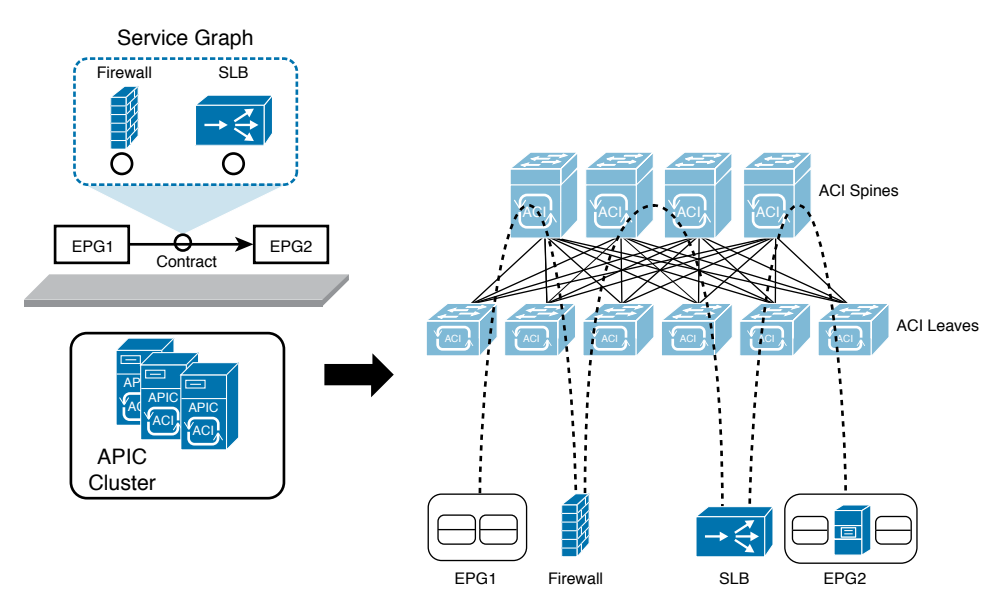

**Figure 11-16** *Service Graph* 

### **Cisco APIC**

As a network controller, APIC was designed to provide a single point of control for an ACI fabric, maintaining the perception of the fabric as a system rather than a collection of switches. But contrarily to other SDN controllers, APIC does not participate on either the control plane or data plane of the fabric. For that reason, a complete APIC failure (or disconnection) does not interfere with the operations of applications that are already using the fabric. Running in ACI mode, the Nexus 9000 switches still maintain a high level of intelligence and performance, while APIC remains responsible for maintaining a complete representation of the fabric policies and managed objects.

To improve scalability and robustness, APIC is deployed as a cluster with 3 to 31 appliances. Because the APIC cluster is a central repository for the fabric, it deploys a special method named *sharding* to distribute ACI-related data across active APIC appliances, enhancing performance (less search processing) and replication requirements (smaller tables are exchanged between appliances).

The APIC architecture supports a massive scale for the ACI fabric, with future support of up to 1 million endpoints, 200,000 ports, and 64,000 tenants.

**NOTE** These numbers represent the maximum future capacity of the ACI fabric according to its design at the time of this writing. Please refer to the ACI documentation on Cisco. com for the verified scalability information that is supported in the software and hardware versions you are using.

### Fabric Management

The APIC cluster is also responsible for the management of an ACI fabric. Through its *zerotouch discovery* capabilities, Nexus 9000 switches and other APIC appliances are automatically included in the fabric through the use of Link Layer Discovery Protocol (LLDP).

**NOTE** By default, each switch must be registered before it is added to the fabric. However, if the serial numbers of the switches are previously added to APIC, the discovery process can be greatly accelerated.

After the discovery, APIC handles all switch configurations, including IP addresses and boot image version.

Accordingly, the APIC cluster offers several access methods to manage an ACI fabric:

Kev Topic ■ **GUI:** Based on HTML5, the APIC GUI provides access to all ACI objects and policies. The interface also offers powerful tools such as the API inspector (which uncovers the API calls from GUI operations) and an object store browser to facilitate the integration of northbound applications. Figure 11-17 exhibits a fabric topology in the APIC GUI.

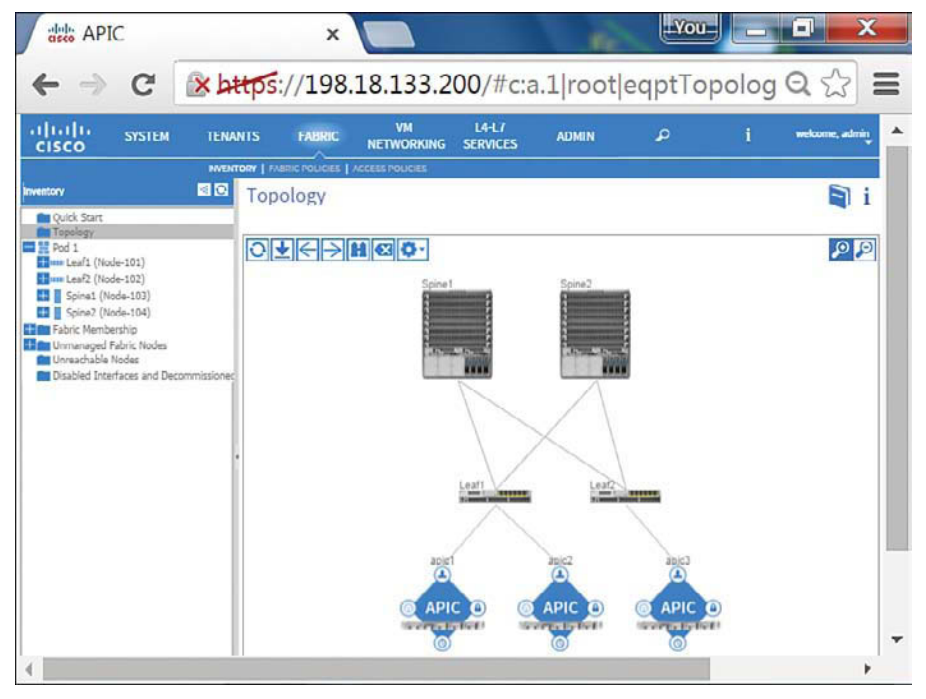

**Figure 11-17** *Fabric Topology in APIC GUI* 

■ **API:** The APIC RESTful API is an extremely powerful interface that can fully leverage the ACI policy model. It has the option to expose and receive data in two formats (Extensible Markup Language [XML] and JavaScript Object Notation [JSON]). Figure 11-18 depicts an API navigator (Google's POSTMAN) creating a tenant through the APIC API and using an XML-based request.

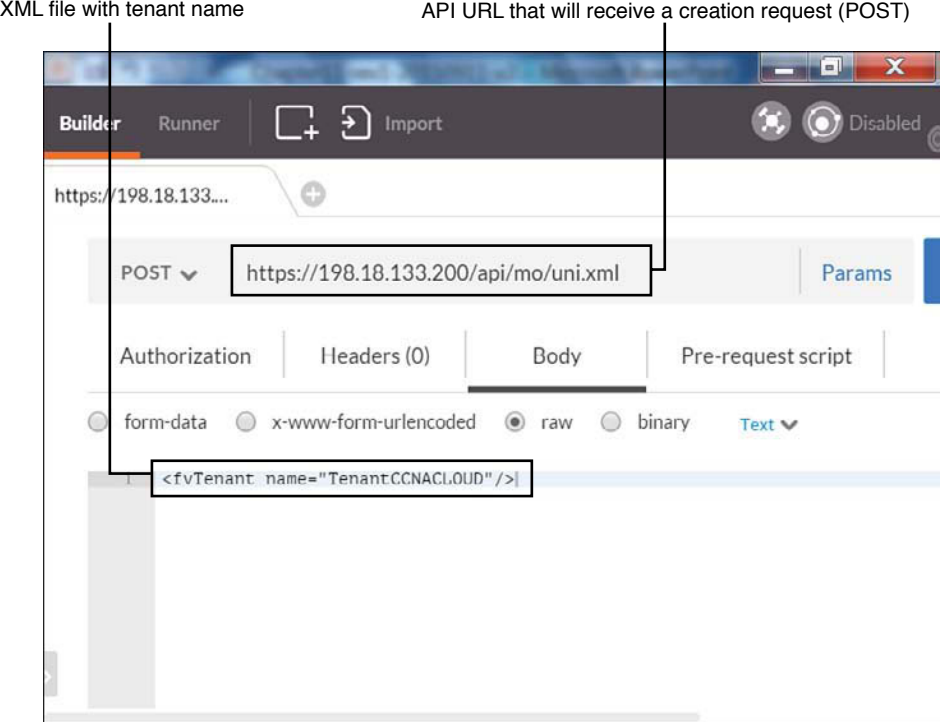

**Figure 11-18** *Creating a Tenant via APIC API* 

■ **CLI:** APIC also offers a CLI with NX-OS-like commands and that also permits read-only access switches in the ACI fabric. As an add-on, the APIC CLI provides a Python-based scripting language for customized commands and operations. Example 11-1 exhibits a sample CLI session for your delight.

**Example 11-1** *APIC CLI Session* 

|                                              |                | ! Starting a SSH session to APIC |                                                 |  |
|----------------------------------------------|----------------|----------------------------------|-------------------------------------------------|--|
| login as: admin                              |                |                                  |                                                 |  |
| Application Policy Infrastructure Controller |                |                                  |                                                 |  |
| admin@198.18.133.200's password:             |                |                                  |                                                 |  |
|                                              |                |                                  | ! Verifying the ACI components software version |  |
| admin@APIC1:~> show version                  |                |                                  |                                                 |  |
| node type node id node name version          |                |                                  |                                                 |  |
|                                              |                |                                  |                                                 |  |
| controller 1                                 |                | APTC1                            | 1.1(1r)                                         |  |
| controller                                   | $\mathfrak{D}$ | APIC1                            | 1.1(1r)                                         |  |
| controller                                   | 3              | APTC1                            | 1.1(1r)                                         |  |
| leaf                                         | 101            | Leaf1                            | n9000-11.1(1r)                                  |  |
| leaf                                         | 102            | Leaf2                            | n9000-11.1(1r)                                  |  |
| spine                                        | 103            | Spine1                           | n9000-11.1(1r)                                  |  |
| spine                                        | 104            | Spine2                           | n9000-11.1(1r)                                  |  |
|                                              |                |                                  |                                                 |  |

```
! Starting a session to a switch
admin@APIC1:~> attach Leaf1
# Executing command: ssh N9K-L1
Password:
Last login: Thu Sep 10 19:39:54 2015 from apic1
Cisco Nexus Operating System (NX-OS) Software
TAC support: http://www.cisco.com/tac
Copyright (c) 2002-2015, Cisco Systems, Inc. All rights reserved.
[output suppressed]
! Verifying interface status
Leaf1# show interface brief
-Port VRF Status IP Address Speed MTU
--------------------------------------------------------------------------------
mgmt0 -- down unknown 9000
--------------------------------------------------------------------------------
Ethernet VLAN Type Mode Status Reason Speed Port
Interface Ch#
--------------------------------------------------------------------------------
Eth1/1 0 eth trunk down sfp-missing 10G(D) --
Eth1/2 0 eth trunk down sfp-missing 10G(D) --
Eth1/3 0 eth trunk up none 10G(D) --
Eth1/4 0 eth trunk up none 10G(D) --
[output suppressed]
Leaf1#
```
All APIC access methods are subordinated to an RBAC feature that can assign read or write access to different managed objects (such as tenants, application profiles, and so on) through local or remote accounts in TACACS+, RADIUS, or LDAP servers.

#### Integration

Natively, APIC disposes of multiple integration methods to other elements in an ACI fabric. One of the most important is *OpFlex* , an open and extensible protocol designed to transfer object-based connectivity policies (in XML or JSON) between a network policy controller (APIC, for example) and other devices such as

- Physical switches (leaves in an ACI fabric)
- Virtual switches (virtual leaves in an ACI fabric)
- Physical and virtual networking services (L4–L7 services in an ACI fabric)

OpFlex uses remote procedure calls as well as secure communication channels such as SSL and TLS. With the launch of ACI, Cisco has submitted OpFlex as an IETF draft and also as a supported OpenDaylight southbound interface. Using OpFlex, third-party vendors can also develop device packages, as previously mentioned in the section "Concerning Contracts."

APIC also integrates with VM managers such as VMware vCenter, Microsoft System Center VMM, and OpenStack Nova. These special connections allow APIC to access information about hypervisors and VMs, become aware of VM live migrations, and push connectivity policies to VMs.

Finally, the APIC open API and policy model allows an ACI fabric to be controlled and consumed by automation tools such as Puppet, cloud management platforms such as Windows Azure Pack and OpenStack, and many other orchestration tools.

### Visibility

Almost as a collateral effect of being a central point of management of an ACI fabric, APIC offers great visibility to administration users and northbound applications. Through its observer process, APIC is capable of monitoring hardware and software states from all managed switches, as well as the operational state of protocols, performance data, events, faults, and statistical collections. In addition, APIC maintains an endpoint registry that allows the monitoring of endpoints (directly connected, connected to an FEX, intermediate switches, or virtual switches).

The controller also provides health scores, a terrific tool for troubleshooting. In effect, these scores consist of dashboards built through ACI information collected by APIC to represent status elements such as

- ACI fabric
- Managed devices
- Tenants
- Application profiles

A health score aggregates data from state, drops, health score of dependent objects, latency, and remaining capacity through their faults and alerts. As an example of this monitoring tool, Figure 11-19 depicts the health score of a leaf switch.

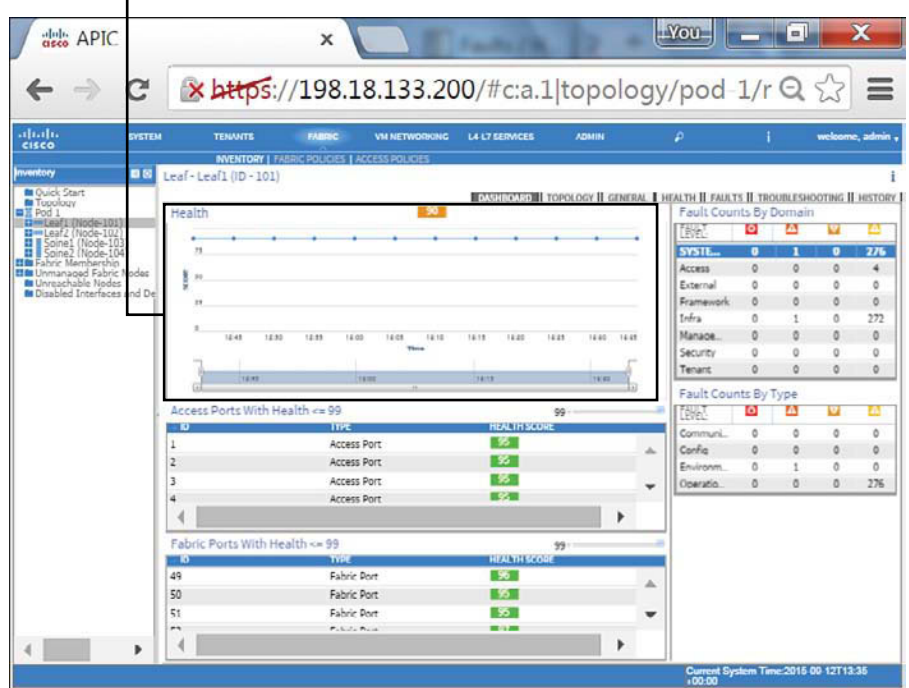

Current Health Score and History

**Figure 11-19** *ACI Leaf Switch Health Score* 

### **A Peek into ACI's Data Plane**

From a data plane perspective, ACI is a VXLAN fabric with several enhancements and special characteristics to optimize its operations. In an ACI fabric, every switch is a VXLAN tunnel endpoint (VTEP), including both leaves and spines.

All connections between leaf and spine are routed (Layer 3), with APIC controlling the assignment of interface and VTEP addresses. A slightly modified version of IS-IS is responsible for advertising all VTEP addresses to all other switches in the fabric, leading to the creation of VXLAN tunnels between all VTEPs of the fabric.

**TIP** The elements described (Layer 3 connections and VTEPs) belong to the infrastructure context.

Endpoints are assigned to EPGs depending on parameters that define the latter, which can include static values (VLAN, IP address, and port), as well as information from a VM manager, DHCP requests, ARP requests, and real traffic. After associating an endpoint to an EPG, the discovering leaf sends its information to the spines, which perform the role of "endpoint directory" (*spine proxy*) in the ACI fabric.

Within the fabric, the location of an endpoint corresponds to the VTEP to which it is connected. By definition, the communication between two endpoints is encapsulated

into VXLAN packets exchanged by their respective VTEPs. Nonetheless, these *internal VXLAN* (iVXLAN) packets have special attributes that uniquely identify their source EPG. Additionally, the APIC-assigned VXLAN ID for each packet is correlated to a context (if the packet is routed) or to a bridge domain (if the packet is bridged).

To perform routing between two endpoints, ACI creates a *distributed default gateway* in each leaf with an administrator-configured IP address and an automatically assigned MAC address. Within such an arrangement, the ACI fabric always routes traffic destined to the default gateway MAC address and bridges traffic that is not destined for it.

By default, a unicast packet is normally forwarded between leaves through the APICassigned iVXLAN packets. As a result, ACI does not need to flood unknown unicast frames. If a leaf does not know the destination address on a packet, it will simply forward the packet to any proxy spine. Because the spines are aware of all endpoints, they can send the packet to the correct destination leaf, which in turn will locally cache the location (leaf VTEP) for the source endpoint.

### **TIP** Flooding can be enabled on a bridge domain if such behavior is desired for any reason.

Multicast and broadcast frames are forwarded to all VTEPs that are locally connected to the multicast group or source endpoint bridge domain, respectively. However, ARP frames are handled a bit differently: the leaf uses the destination IP in the ARP header to locate the destination leaf and directs the packet solely to it, avoiding unnecessary traffic to other leaves.

Because internal forwarding uses iVXLAN packets, which already identify source and destination endpoints, the original encapsulation (IEEE 802.1Q VLAN ID, VXLAN ID, or NVGRE ID) can be discarded for ingress packets and added to outgoing packets, as Figure 11-20 demonstrates.

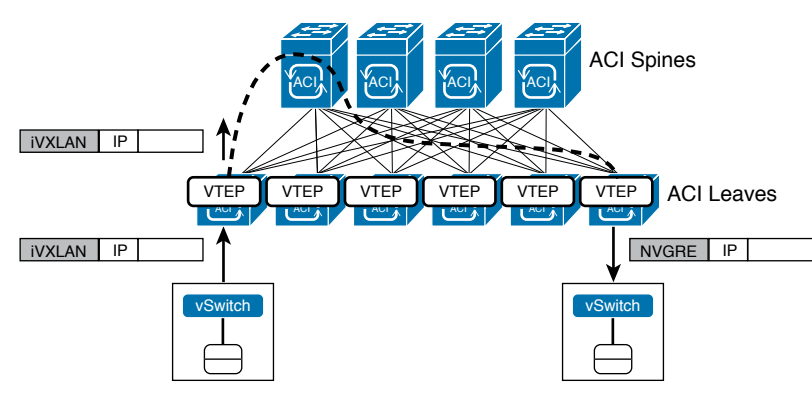

#### **Figure 11-20** *Encapsulation Normalization*

Through this unique normalization feature, the ACI fabric provides seamless communication between different hypervisors and physical servers. And much like the first Cisco routers provided communication between different types of network protocols, an ACI fabric can become the ultimate gateway for environments that have heterogeneous Layer 2 encapsulations.

### **Integration with Virtual Machine Managers**

As previously mentioned, APIC has a special management connection with VM managers to provide the dynamic discovery of virtual endpoints. At the time of this writing, APIC supports integration with VMware vCenter, Microsoft SCVMM, and OpenStack Nova.

In the case of VMware vCenter, ACI offer two options for EPG assignment for virtual machines:

- **VMware vNetwork Distributed Switch (vDS):** APIC creates a distributed virtual switch in the vCenter cluster where each provisioned EPG automatically generates a distributed port group in the virtual switch. As ACI-generated port groups are assigned to VM network adapters, they are automatically assigned to their corresponding EPGs.
- **Cisco Application Virtual Switch (AVS):** A Cisco distributed virtual switch controlled by APIC. AVS works as an ACI virtual leaf, performing local forwarding for intra-EPG traffic and iVXLAN encapsulation to physical ACI leaves for inter-EPG traffic.

In the case of VMware vDS, ACI supports ESXi hosts that are directly connected to the ACI leaf, connected through a leaf-managed FEX, or connected through a single Layer 2 switch between host and leaf. Regardless of the connection method, ACI supports ESXi hosts with AVS as long as there is Layer 2 connectivity between AVS and an ACI leaf. For this reason, AVS is considered a fundamental piece in the integration process of an ACI fabric to an existing data center network infrastructure.

Figure 11-21 represents such an integration as well as some connection options for ESXi hosts.

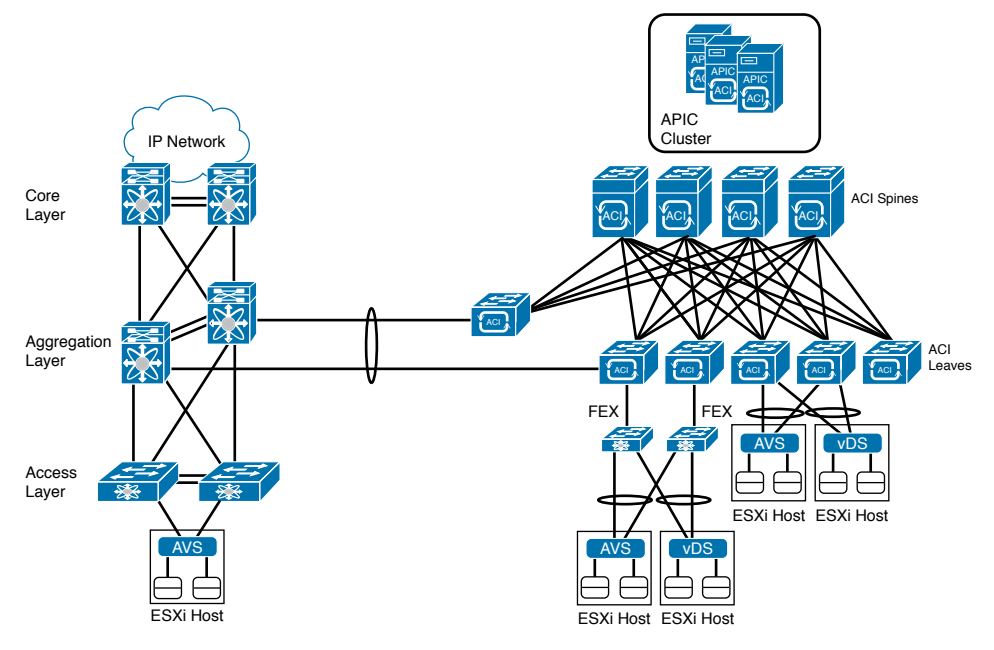

**Figure 11-21** *ACI Fabric* 

**TIP** As a bonus, Figure 11-21 also demonstrates that ACI leaves can deploy virtual PortChannels (vPCs) to external devices.

## **Around the Corner: OpenStack Neutron**

Neutron is the OpenStack core project responsible for providing *Network as a Service (NaaS)* in these environments. Formerly known as Quantum, Neutron offers an API that enables cloud tenants to build fairly sophisticated networking topologies for multitier applications.

Innovation in Neutron is encouraged through API extensions and available plug-ins. These software elements allow open source development as well as integration of networking vendors to generate advanced policies (security, quality of service, monitoring, troubleshooting) and cloud networking services such as server load balancing (SLBaaS), firewalling (FWaaS), virtual private networking (VPNaaS), and data center interconnection (DCIaaS).

To build network topologies, OpenStack Neutron uses the following logical constructs:

- **Tenant network:** Within an OpenStack project, this element offers Layer 2 connectivity that is isolated to other projects. It may use a varied range of isolation technologies, including flat (all instances reside in the same network, which can be shared with the hosts), VLAN (use 802.1Q VLAN IDs), or overlay protocols such as VXLAN and GRE. OpenStack Neutron supports multiple projects and tenants having multiple private networks and enables them to choose their own IP addressing scheme, even if they overlap with other projects or tenants.
- **Provider network:** Created by the OpenStack administrator, this special network allows the communication of tenants to existing physical networks. It may use flat communication (untagged) or VLAN (802.1Q tag).
- **Subnet:** Range of IP addresses which is also known as IP Address Management (IPAM). Neutron provides subnets for both tenant and provider networks.
- **Port:** Virtual network connection point for a single device, such as the virtual NIC of a Nova instance. It exposes configuration and monitoring state for Neutron as well as other OpenStack components.
- **Router:** Optional component that forwards IP packets between distinct networks. It can also offer Layer 3 services such as Network Address Translation (NAT) and access to external networks such as the Internet.
- **Security group:** Controls inbound and outbound traffic at the port level. It can be compared to access control lists in traditional network devices because it can specify type of traffic and direction. The default security group drops all ingress traffic and allows all egress traffic.

These Neutron constructs are usually exposed to cloud tenants as an API or options on the Horizon GUI. At heart, they represent abstractions for the tenants that hide how networks are actually implemented. For example, a tenant will probably not know if a requested network is isolated from other tenants through VLAN or VXLAN because this choice is part of the Neutron administrator duties. As a direct consequence, there are many ways to

provision networking resources for cloud tenants. One fairly typical deployment model is exposed in Figure 11-22.

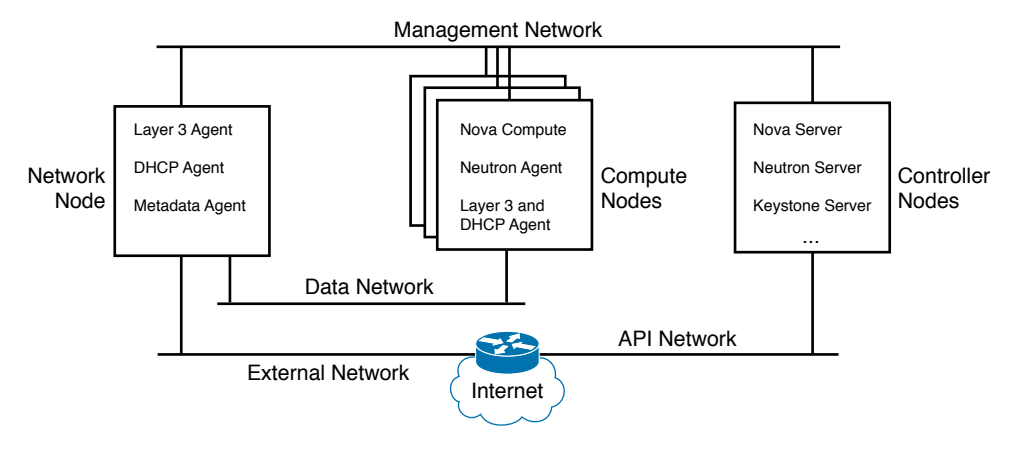

**Figure 11-22** *Typical Neutron Deployment* 

Figure 11-22 identifies some of the most common nodes (which in effect are servers running OpenStack services):

- **Network node:** Deploys Layer 3 services (routers), a DHCP server for address assignment, and metadata containing all information about provisioned networks, tenants, projects, and IP addresses.
- **Compute node:** Hosts Nova instances that use Neutron-provisioned networking resources.
- **Controller node:** Runs core OpenStack services such as Nova and, of course, Neutron.

In the implementation depicted in Figure 11-22, while all core services receive API calls from the API network, they use the management network to control their corresponding agents in the compute and network nodes. Nova instances use the data network to exchange local traffic and access Layer 3 services in the controller node. Finally, the external network is used to allow these instances to access an outside network such as the Internet.

Whereas these networks commonly use statically provisioned VLANs in the physical network infrastructure, the data network usually carries VXLAN or GRE packets to segment traffic among Nova instances from different projects or tenants.

One of the main drawbacks from this model resides in the network node, whose performance can be seriously challenged with routing and frame encapsulation processes. This obstacle can be surmounted by installing on a Neutron agent plug-ins and drivers that allow API requests to be converted into configurations that are deployed on hardware-based network devices. While a plug-in represents a group of general functionalities, a driver contains the necessary code to allow plug-in functions in a specific technology or device.

Originally, Neutron had native plug-ins for Open vSwitch and Linux Bridge, because they are very common in OpenStack environments. However, these plug-ins were eventually replaced by the Modular Layer 2 (ML2) plug-in, which essentially creates broadcast domains for Nova instances in generic Layer 2 devices.

Cisco has developed an ML2 driver for most Nexus switches in order to provision VLANs on networks based on these platforms. Additionally, Cisco has created an APIC ML2 driver that leverages the ACI policy model to bring several advantages to OpenStack implementations. With this driver, API requests received on Neutron automatically provision ACI logical constructs, as Table 11-5 describes.

| <b>Neutron Object</b> | <b>APIC Object</b>                   |
|-----------------------|--------------------------------------|
| Project               | Tenant                               |
| Network               | EPG and bridge domain                |
| Subnet                | Subnet                               |
| Security group        | None <sup>1</sup>                    |
| External network      | Layer 3 out context and external EPG |
| Router                | Contract to external EPG             |

**Table 11-5** APIC ML2 Driver Correspondence

<sup>1</sup> Deployed as rules on a Linux internal traffic filtering application called iptables.

Figure 11-23 depicts such integration in action.

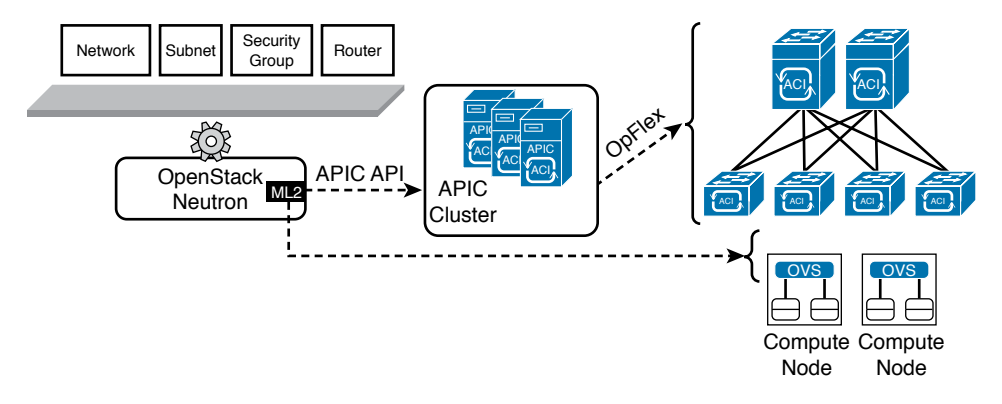

### **Figure 11-23** *ACI Integration with OpenStack Neutron Using the ML2 Plug-in*

Using this driver, ACI introduces significant advantages such as routing capabilities (avoiding the use of the network node for this objective), topology independency (through APIC), multi-tenancy (with address overlap), and instance mobility.

In a joint effort with other network vendors, Cisco has accelerated innovation on Neutron, introducing the Group-Based Policy (GBP) concept to OpenStack. This initiative intends to counterpoint one main disadvantage from the traditional Neutron approach: the networking properties of a VM are defined through dispersed objects (network for Layer 2, router for Layer 3, and security groups for security). As a result, this traditional OpenStack model increases complexity for automation processes because inconsistencies may happen as networking characteristics are updated.

GBP addresses this problem through a network abstraction model based on the following objects:
- **Group:** Represents a set of network endpoints that share the same network properties and must be handled the same way by the network.
- **Policy rule set:** Reusable set of network rules that describe allowed traffic between two groups. It is basically composed of policy classifiers converted into policy rules.
- **Layer 2 policy:** Defines a broadcast domain.
- **Layer 3 policy:** Defines the forwarding between two different IP subnets.

Table 11-6 represents the intentional correspondence between GBP and ACI managed objects.

| Neutron GBP Object | <b>APIC Object</b> |
|--------------------|--------------------|
| Policy group       | EPG                |
| Policy classifier  | Filter             |
| Policy rule        | Subject            |
| Policy rule set    | Contract           |
| Layer 2 policy     | Bridge domain      |
| Layer 3 policy     | Context            |

**Table 11-6** APIC ML2 Driver Correspondence

**NOTE** At the time of this writing, Cisco is also developing an OpFlex agent for Open vSwitch, allowing this device to act as an ACI virtual leaf inside of a compute node. In addition to APIC's role as enforcer of all ACI policies locally on these nodes, the OpFlex plugin also allows APIC to become the consolidated point of integration for the OpenStack Neutron server.

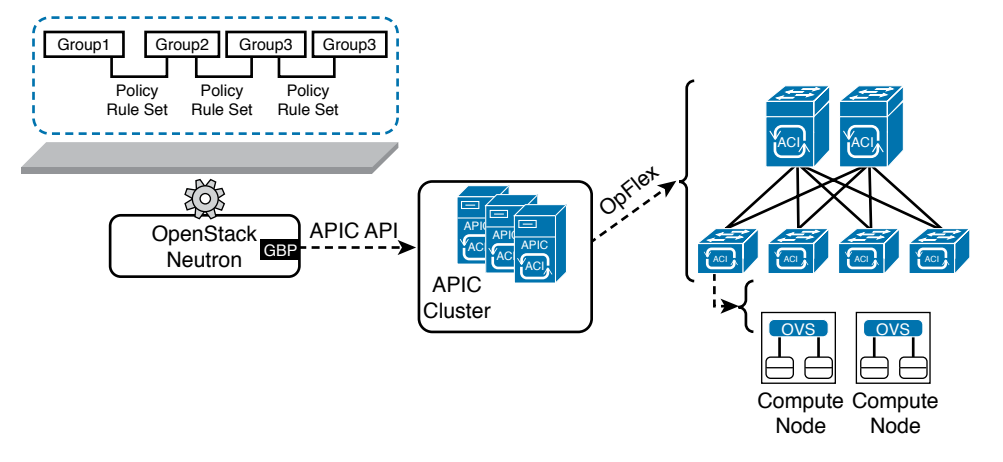

Figure 11-24 represents this integration scenario.

**Figure 11-24** *ACI Integration with OpenStack Neutron and Open vSwitch OpFlex Agent* 

## **Further Reading**

- OpenStack Networking Guide, "Overview and Components": http://docs.openstack.org/ networking-guide/intro\_os\_networking\_overview.html
- Installing the Cisco APIC OpenStack Driver: http://www.cisco.com/c/en/us/td/docs/ switches/datacenter/aci/apic/sw/1-x/api/openstack/b\_Cisco\_APIC\_OpenStack\_Driver\_ Install\_Guide.html
- Group-Based Policy for OpenStack: https://wiki.openstack.org/w/images/a/aa/Group-BasedPolicyWhitePaper\_v3.pdf

# **Exam Preparation Tasks**

# **Review All the Key Topics**

Review the most important topics in this chapter, denoted with a Key Topic icon in the outer margin of the page. Table 11-7 lists a reference of these key topics and the page number on which each is found.

| <b>Key Topic Element</b> | <b>Description</b>            | <b>Page Number</b> |
|--------------------------|-------------------------------|--------------------|
| List                     | Network programmability tools | 372                |
| Table 11-2               | Network planes                | 375                |
| List                     | OpenDaylight objectives       | 378                |
| Lists                    | Problems not addressed by SDN | 383                |
| Table 11-3               | ACI components                | 384                |
| Table 11-4               | ACI logical constructs        | 386                |
| List                     | APIC access methods           | 392                |

**Table 11-7** Key Topics for Chapter 11

# **Complete the Tables and Lists from Memory**

Print a copy of Appendix B, "Memory Tables" (found on the CD), or at least the section for this chapter, and complete the tables and lists from memory. Appendix C, "Answers to Memory Tables," also on the CD, includes completed tables and lists so that you can check your work.

# **Define Key Terms**

Define the following key terms from this chapter, and check your answers in the glossary:

Software-Defined Networking (SDN), network programmability, network automation, network controller, control plane, data plane, southbound protocol, northbound protocol, OpenFlow, OpenDaylight, overlay, Application Centric Infrastructure (ACI), Application Policy Infrastructure Controller (APIC), tenant, context, bridge domain, subnet, endpoint, endpoint group (EPG), contract, application profile, service graph, sharding, OpFlex, Application Virtual Switch (AVS), Neutron, Modular Layer 2 (ML2), Group-Based Policy (GBP)

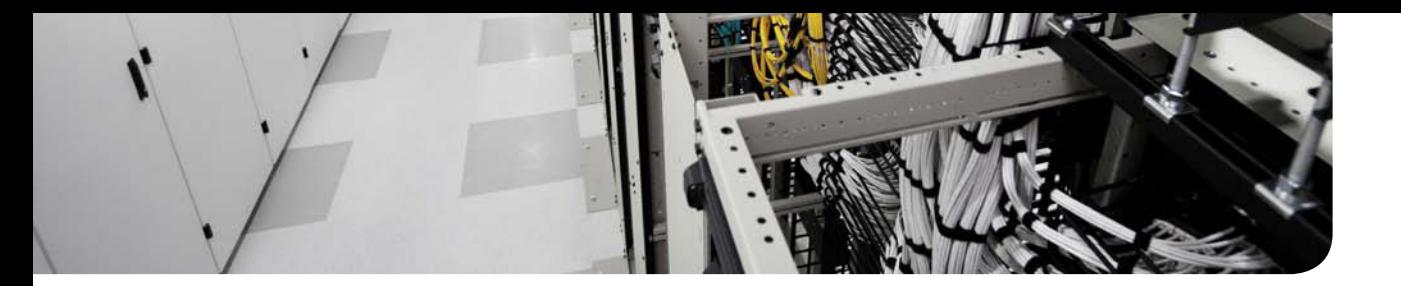

## **This chapter covers the following topics:**

- Physical Servers in a Virtual World
- Server Provisioning Challenges
- Introducing the Cisco Unified Computing System
- UCS Server Identity
- UCS Central
- Cloud Computing and UCS

## **This chapter covers the following exam objectives:**

- 3.1 Identify key features of Cisco UCS
	- 3.1.a Cisco UCS Manager
	- 3.1.b Cisco UCS Central
	- 3.1.c B-Series
	- 3.1.d C-Series
	- 3.1.e Server identity (profiles, templates, pools)

# **CHAPTER 12**

# **Unified Computing**

Throughout Chapters 4 to 11, you have learned important concepts about cloud computing infrastructure, focusing on server virtualization, storage, and networking technologies. I deliberately delayed the discussion of physical servers until this chapter for one very important reason: understanding these fundamental concepts is a prerequisite to assessing the innovative impact of *unified computing*.

When Cisco launched the *Unified Computing System* (UCS) in 2009, many pundits questioned why the company decided to enter the increasingly commoditized x86 server market. Such questions clearly didn't take into consideration the massive number of operational challenges that physical server provisioning has posed for many years. And, as you will learn in this chapter, most of these difficulties are essentially linked to inefficient interactions among procedures from the server teams and other technology areas within data centers.

Because the CLDFND exam demands knowledge about the key features of the Cisco Unified Computing System, this chapter examines such aspects, outlining hardware components, management software (such as UCS Manager and UCS Central), and its policy model, which truly justifies why Cisco UCS is considered the most suitable computing platform for cloud computing environments.

# **"Do I Know This Already?" Quiz**

The "Do I Know This Already?" quiz allows you to assess whether you should read this entire chapter thoroughly or jump to the "Exam Preparation Tasks" section. If you are in doubt about your answers to these questions or your own assessment of your knowledge of the topics, read the entire chapter. Table 12-1 lists the major headings in this chapter and their corresponding "Do I Know This Already?" quiz questions. You can find the answers in Appendix A, "Answers to Pre-Assessments and Quizzes."

| <b>Foundation Topics Section</b>               | <b>Questions</b> |  |
|------------------------------------------------|------------------|--|
| Physical Servers in a Virtual World            |                  |  |
| Server Provisioning Challenges                 | 2                |  |
| Introducing the Cisco Unified Computing System | $3 - 5$          |  |
| <b>UCS</b> Server Identity                     | $6 - 8$          |  |
| <b>UCS</b> Central                             | 9                |  |
| Cloud Computing and UCS                        | 10               |  |

**Table 12-1** "Do I Know This Already?" Section-to-Question Mapping

- **1.** Which of the following is not correct about the x86 microarchitecture?
	- **a.** Sockets and cores are used to scale the number of CPU processors within servers.
	- **b.** The chipset is the circuit board that physically sustains all the computer components.
	- **c.** BIOS is the nonvolatile memory that carries the first software that will be executed when the computer is powered on.
	- **d.** PCIe is currently the most common expansion bus found on x86 servers.
- **2.** Which of the following are considered time-consuming challenges for physical server provisioning? (Choose all that apply.)
	- **a.** Data center infrastructure provisioning
	- **b.** Pre-OS installation operations such as BIOS configuration, firmware installation, and identifier collection
	- **c.** Multiple management points
	- **d.** Virtual machine installation
	- **e.** Blade server insertion
- **3.** Which of the following options list only UCS components? (Choose all that apply.)
	- **a.** Fabric Interconnect, IOM, third-party CNAs
	- **b.** B-Series, C-Series, D-Series
	- **c.** UCS 5108, Nexus 2000, IOM
	- **d.** VIC, third-party CNAs, third-party rack-mountable servers
- **4.** Which of the following is correct about UCS Fabric Interconnect ports?
	- **a.** Server ports can be connected to third-party servers.
	- **b.** Ethernet uplinks participate in STP processing when in end-host mode.
	- **c.** Appliance ports exist for the direct connection of storage devices such as NAS.
	- **d.** Fibre Channel uplinks cannot be configured as standard ISLs.
- **5.** Which of the following are UCS Manager native management access methods? (Choose all that apply.)
	- **a.** XML API
	- **b.** RDP
	- **c.** GUI
	- **d.** CLI
	- **e.** UCS client
- **6.** Which of the following are considered differences between UCS B-Series and C-Series servers? (Choose all that apply.)
	- **a.** Number of peripheral slots
	- **b.** Virtual Interface Cards
	- **c.** Internal storage capacity
	- **d.** Capability to deploy VM-FEX without UCS Fabric Interconnect
	- **e.** Cisco Integrated Management Controller
- **7.** Which of the following identifiers is not defined in a service profile?
	- **a.** vNIC MAC address
	- **b.** UUID
	- **c.** vHBA pWWN
	- **d.** vNIC IP address
	- **e.** CIMC IP address
- **8.** Which of the following contains policies that are not part of UCS?
	- **a.** BIOS, boot order, firmware package
	- **b.** IPMI, PXE, Serial over LAN
	- **c.** Maintenance, scrub, adapter
	- **d.** vNIC/vHBA placement, local disk, power control
- **9.** Which of the following represent features from UCS Central? (Choose all that apply.)
	- **a.** Consolidates inventory and faults from multiple UCS domains
	- **b.** Provides KVM access to C-Series that are not managed by UCS Manager
	- **c.** Globally controls identifier pools to avoid conflicts
	- **d.** Replaces UCS Manager
	- **e.** Does not allow regional policies
	- **f.** Can schedule UCS backup and firmware upgrades
- **10.** Which of the following UCS characteristics are ideal for cloud environments? (Choose all that apply.)
	- **a.** Templates
	- **b.** Server pools
	- **c.** Policies
	- **d.** Stateless computing
	- **e.** XML API

# **Foundation Topics**

# **Physical Servers in a Virtual World**

Chapter 5, "Server Virtualization," introduced some server hardware definitions that are directly related to server virtualization. Now, it is time to delve deeper into the discussion of physical servers.

Even without the gift of telepathy, I can already sense many readers wondering if physical servers really are important in an era where almost everything is virtual. The qualifier "almost" is key to the answer. We have not reached the point where *everything* is virtual; physical servers still play an important role in data center environments.

Although the performance and reliability of server virtualization have consistently improved, many corporations continue to run applications that require higher performance on physical servers. And contrary to the common notion that only legacy intensive workloads should remain on physical hardware, many emerging technologies, such as big data and software-defined storage, were originally designed to employ bare-metal servers in their production implementations.

On another note, I have witnessed much confusion regarding how server virtualization adoption can be measured within an organization. Invariably, because each host can support multiple VMs, simply dividing the number of virtual machines for the total number of baremetal servers (which is sometimes called *virtualization rate*) hides the real proportion of server hardware in data center environments.

Allow me to illustrate this statement with an example represented in Figure 12-1.

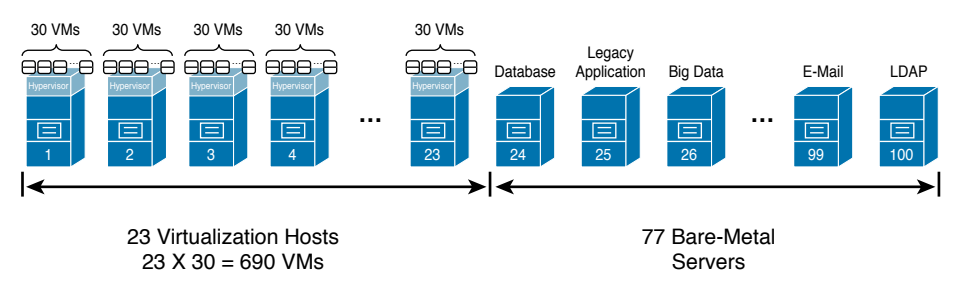

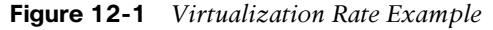

Imagine that a data center has 100 physical servers that are either running Type-1 hypervisors (virtualization hosts) or operating systems directly over their hardware (bare-metal servers). If an organization claims that this environment has a 90 percent virtualization rate, consequently, its number of virtual machines has a 9:1 proportion over the number of baremetal servers running in the facility.

However, if each virtualization host contains 30 VMs (which is a fairly average proportion of VMs per host), 23 hosts can support 690 VMs, which roughly satisfy the 9:1 proportion to the number of bare-metal servers (100-23=77). Then weirdly, under such conditions, a 90 percent virtualization rate means that 77 percent of physical servers within a data center are not virtualized.

Even in a 100 percent virtualized facility, physical servers still need to be provisioned to run hypervisors. Consequently, these physical machines may demand special configuration and care depending on the hypervisor vendor, version, and applications that are intended to run on top of the VMs.

## **X86 Microarchitecture**

To properly understand the challenges involved with physical server provisioning, you need to be acquainted with the specific components that comprise the architecture of such devices. Currently, the large majority of physical servers deployed on data centers are based on *x86* computers, which are direct descendants of the first generation of Intel-powered personal computers introduced in the early 1980s. Although the internal design (or *microarchitecture*) of x86 computers has significantly evolved over the past four decades, Figure 12-2 represents a generic composition of the main components found in current designs.

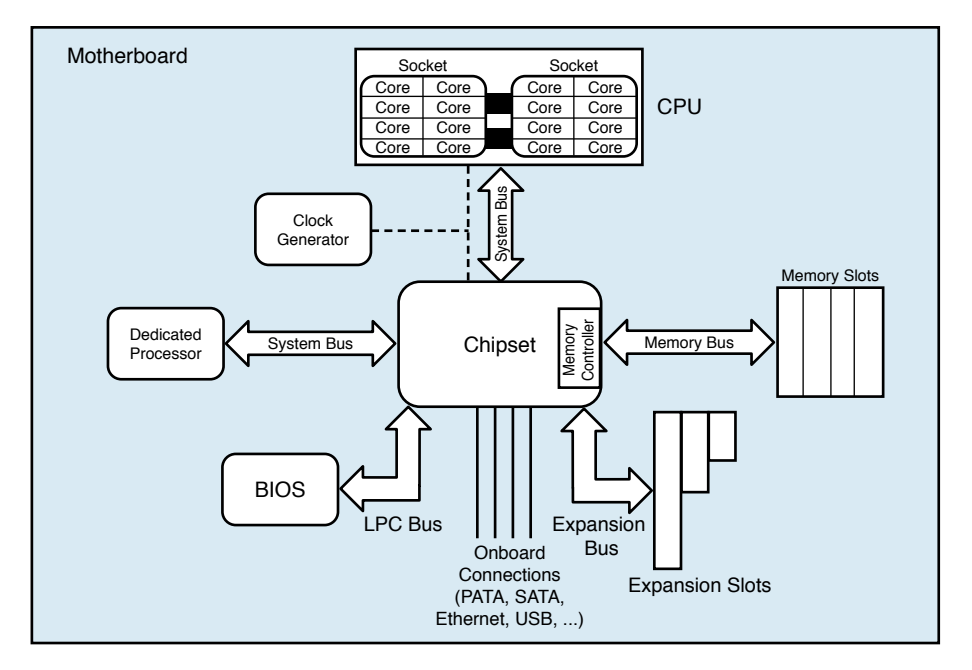

## **Figure 12-2** *x86 Microarchitecture Example*

As you can observe in Figure 12-2, the microarchitecture of an x86 computer (and consequently, x86 servers) is designed around the *central processing unit* (CPU) , which condenses the majority of processing jobs and calculations in the system, as you already know from Chapter 5.

To increase the performance of an x86 server, *multiprocessing* has commonly been used throughout the evolution of CPUs. Since the mid-2000s, x86 CPU manufacturers have simultaneously used two methods to scale out the number of processors in a single CPU microarchitecture:

■ **Cores:** Multiple individual processors coexisting in a single CPU chip.

## 412 CCNA Cloud CLDFND 210-451 Official Cert Guide

■ **Sockets:** Physical connectors that allow the insertion of multiple CPU chips on a single computer. These chips are usually interconnected through a proprietary high-bandwidth data connection.

With tens of processors available for parallel use in a single x86 server, it is up to the applications, operating system, and hypervisor vendors to employ these resources to the benefit of their users.

A *chipset* is the computer element that is responsible for the data exchange between the CPU and practically all other components of an x86 server. Because it is usually designed to support a specific generation of CPUs, this circuit may also integrate other elements such as memory controllers (as shown in Figure 12-2), peripherals, and onboard connections such as LAN on Motherboard (LoM) Ethernet ports, Universal Serial Bus (USB) connections, and storage controllers for PATA and SATA disks.

Connected to the chipset, you can also find the *clock generator* , which provides a timing signal for the synchronization of operations between two or more components from the microarchitecture.

A *memory controller* is a specialized circuit concerned with how data is inserted into and retrieved from memory modules (containing multiple random-access memory [RAM] chips) that are physically inserted into their corresponding slots. To perform this function, the memory controller applies an exclusive clock signal to the memory chips to synchronize their data exchange. *Single Data Rate* (SDR) RAM chips can provide only one data exchange during a memory clock cycle, whereas *Double Data Rate* (DDR)chips can provide two data exchanges at each clock cycle.

**NOTE** As a consequence of the evolution of the processors, memory controllers are commonly integrated into the CPU structure to accelerate the access to RAM memory.

Generally speaking, a *bus* refers to any medium that supports data transfer among components of an x86 computer. Figure 12-2 shows three types of buses:

- **Memory bus:** Connects the memory to its controller
- **System bus:** Provides higher-speed chipset connections to the CPU or to a dedicated processor (which may assist the CPU in the execution of a specific function such as graphics, encryption, or I/O control)
- **Expansion bus:** Interconnects adapters and peripherals that can be added to the system via the expansion slots

Currently, the standard internal peripheral connection found on the large majority of x86 servers *is PCI Express* (PCIe), which avoids the communication limitations of parallel connections such as Industry Standard Architecture (ISA) and Peripheral Component Interconnect (PCI). PCIe leverages dedicated pairs of unidirectional connections to peripherals known as *lanes* . A PCIe device deploys a group of lanes (1, 2, 4, 8, or 16) to transfer data within a computer. Each PCIe connection is defined through an *x* prefix and the corresponding number of lanes (for example, an x2 PCIe connection employs two lanes).

**TIP** Interestingly, PCIe uses networking principles that employ transaction, data link, and physical layers defined according to PCI Special Interest Group (PCI-SIG) standards. Additionally, PCIe can virtualize network adapters through the single-root I/O virtualization (SR-IOV), which allows a single PCIe I/O peripheral to emulate multiple "lightweight" instances. Nonetheless, because these virtual adapters cannot be configured exactly as their physical counterparts, SR-IOV requires special support from the operating system or hypervisor.

Figure 12-2 also depicts the *basic input/output system* (BIOS), which consists of nonvolatile memory that stores the very first application that should be executed when the computer is powered on. In summary, the BIOS software checks the health of all computer hardware components and loads the operating system afterward. The BIOS software normally provides a simple user interface that allows the configuration of several options (such as boot device order and CPU settings), and it is usually connected to the chipset through a connection known as *low pin count* (LPC) bus (corresponding to "LPC Bus" in Figure 12-2).

Lastly, the *motherboard* consists of a circuit panel that physically sustains all the computer components described in this section, providing appropriate connection slots for each one of them.

#### Physical Server Formats

During the Internet boom in the 1990s, the x86 architecture became the leading server computing architecture, replacing mainframe and RISC servers through added *RAS* features whose objective was to achieve

- **Reliability:** Consistently producing trusted results with acceptable performance
- **Availability:** Presenting extremely low downtime per year
- **Serviceability:** Requiring simple and fast operations to recover from a failure

As a result, x86 servers gained strategic importance in most IT departments. More recently, the evolving demands in data center facilities have led to the commercialization of servers in different formats.

Figure 12-3 exhibits the most popular server formats.

The format of a *tower server* , represented on the left side of Figure 12-3, is very similar to that of a PC workstation. Because tower servers tend to waste space in dense environments, they are rarely found in data centers today. However, tower servers are still pretty common in remote branches and remote environments, where they are usually installed on a table or directly on the floor.

Depicted in the middle of Figure 12-2, *rack-mountable servers* are computers that are specially designed to be stacked into 19-inch-wide server cabinets. Because each of these independent devices occupies one to eight rack units (where each RU is 1.075 inches or 44.45 mm high), a standard cabinet usually houses from 4 to 44 rack-mountable servers.

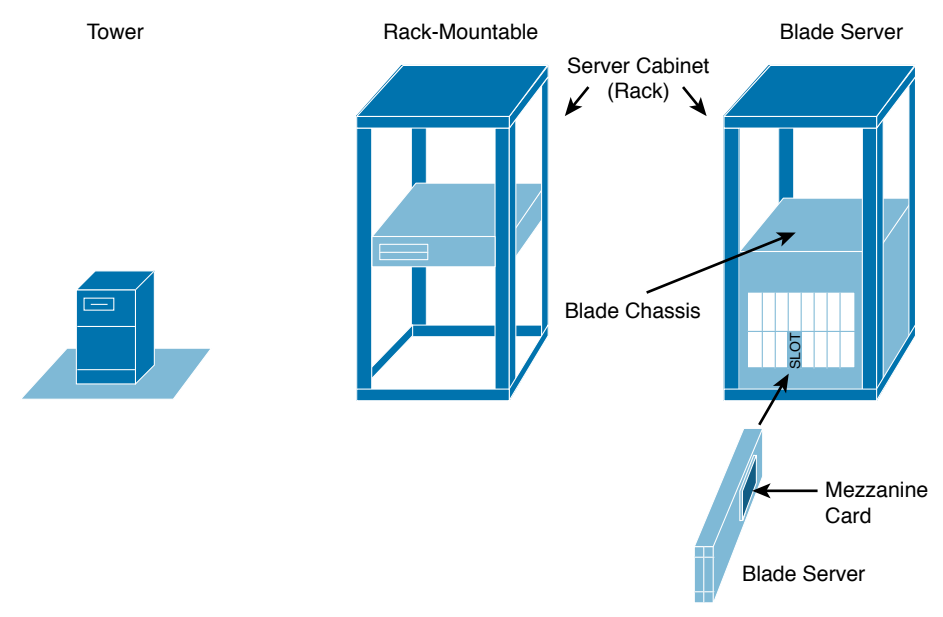

## **Figure 12-3** *Server Formats*

An even denser server format, *blade servers* are exhibited on the right of Figure 12-2. Their popularization increased in the late 2000s, when a large number of data center sites were having trouble physically accommodating more server hardware in the same available space. Although their specifications vary from manufacturer to manufacturer, a blade server is actually a highly compacted x86 machine that is inserted into one or more slots on a *blade chassis* . A single blade chassis occupies from 6 to 10 RUs in a server cabinet and contains from 4 to 16 blade servers.

To further optimize the size of blade servers, most blade chassis offer infrastructure elements that are shared among all internal servers, such as power sources, management modules, Ethernet, and Fibre Channel switches. The connections between these switches and the I/O adapters on blade servers are implemented through short-distance internal electrical media specified in IEEE 802.3ap, IEEE 802.3ba, and the ANSI T11 FC-PI family of standards.

The blade server I/O adapters commonly follow a special physical design called *mezzanine* , mainly because they resemble a theater balcony as they are mounted over the blade server motherboard. However, when compared to their rack-mountable counterparts, blade servers support fewer adapters.

As a direct consequence of their higher server density, new blade server deployments demand special attention from a power and cooling distribution perspective.

# **Server Provisioning Challenges**

Before cloud computing, an informal way to compare the efficiency of data center facilities was to measure how fast one site could fully provision a physical server. Because the process of readying a server for production use involves multiple interdependent tasks from different technology areas, it was not uncommon to expect to spend a couple of *weeks* (or even *months*) to ready the server to receive its first user request.

Server provisioning tasks include those that occur extraneously to the server and those that occur internally. In the next two sections, you will learn about both types of tasks in more detail.

## **Infrastructure Preparation**

The activation of a physical server on a data center usually depends on physical tasks such as the following that are performed by non-server teams:

- Rack or blade chassis physical installation (facilities team)
- Power and cooling provisioning (facilities team)
- Physical connection for LAN, storage-area network (SAN), management, and other required connectivity traffic (cabling team)

Additionally, the number of physical operations that must be executed per server actually depends on the format of server adopted in a facility.

Figure 12-4 explores these connections for rack-mountable servers.

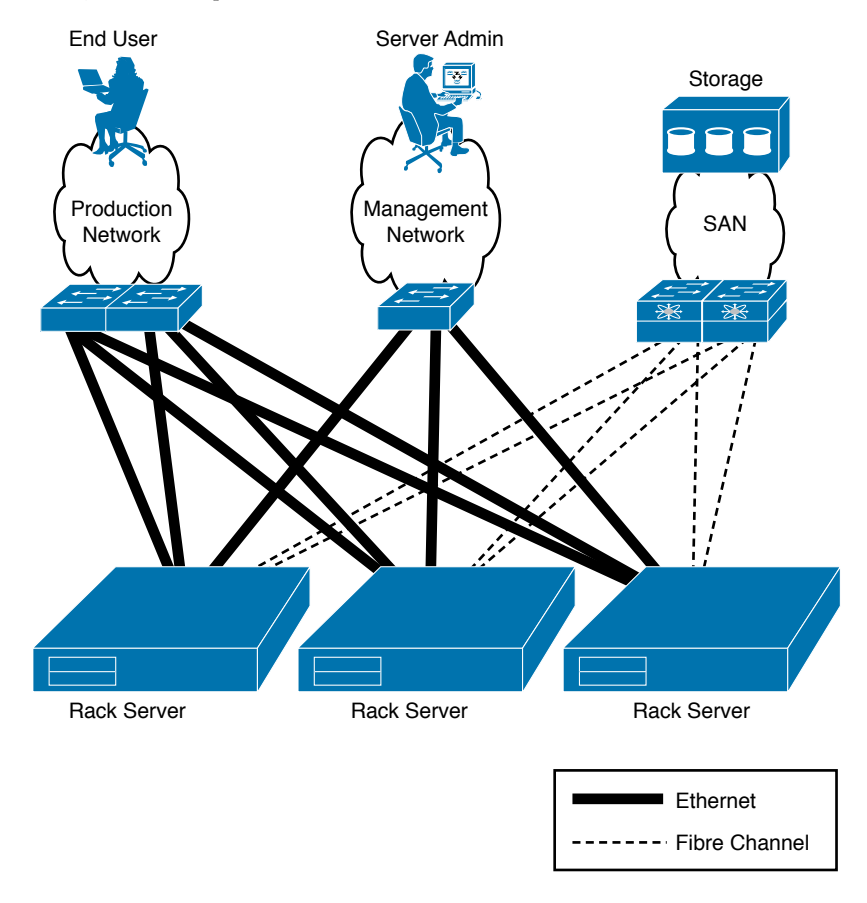

**Figure 12-4** *Provisioning Rack-mountable Servers* 

In Figure 12-4, you can observe that besides space and power, for each new rack-mountable server, connections must be established for at least three types of network: LAN, management, and SAN. Hence, on rack-mountable deployments, each new provisioned server requires physical changes to be made in the data center infrastructure.

Figure 12-5 continues the observation in a blade server scenario.

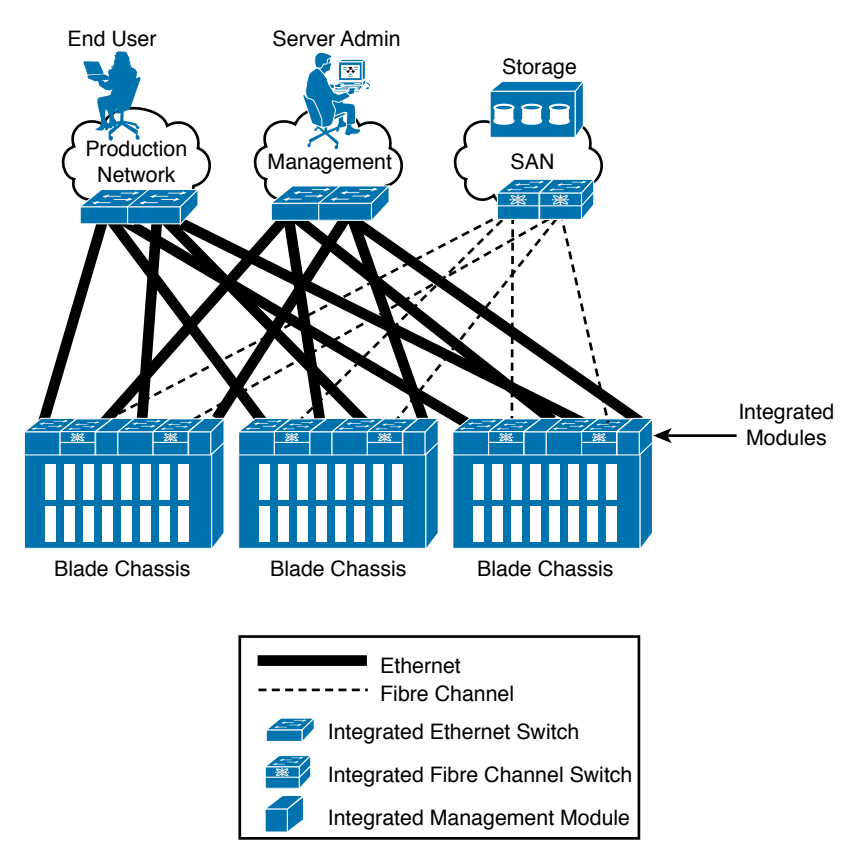

## **Figure 12-5** *Provisioning Blade Servers*

In the case of blade servers, the number of server slots determines the frequency with which the physical infrastructure should be changed. As an example, after a 16-slot blade chassis is installed, the same number of new servers can be provisioned without any additional physical change.

Finally, after these physical tasks are carried out, the following logical procedures are executed to continue the provisioning process:

- Configuration of access switches, interfaces, VLANs, and routing (networking team)
- Logical unit number (LUN) provisioning and masking, SAN zoning, Internet Small Computer System Interface (iSCSI) mapping, and network-attached storage (NAS) permissions (storage team)

Unfortunately, a lot of these activities can only happen *after* the server hardware is physically located in the data center, or at least not before some of the hardware's identity is obtained, including World Wide Names (WWNs), MAC address (for licensing purposes in some scenarios), or Universally Unique Identifier (UUID), which is a 128-bit value that basically guarantees uniqueness across space and time without requiring a central registration process. For example, a host bus adapter (HBA) will only access Fibre Channel storage after its port WWN (pWWN) is included in the SAN active zone set.

## **Pre-Operating System Installation Operations**

Apart from all the infrastructure operations described in the previous section, the server team must still execute a considerable number of procedures before an operating system (or Type-1 hypervisor) can be properly installed on a server. The primary purpose of such tasks typically is to harmonize the soon-to-be installed software version with the server hardware, and, in general, these tasks are accomplished through the BIOS user interface.

Table 12-2 lists some of the pre-OS settings that are usually configured on x86 servers, regardless of their format.

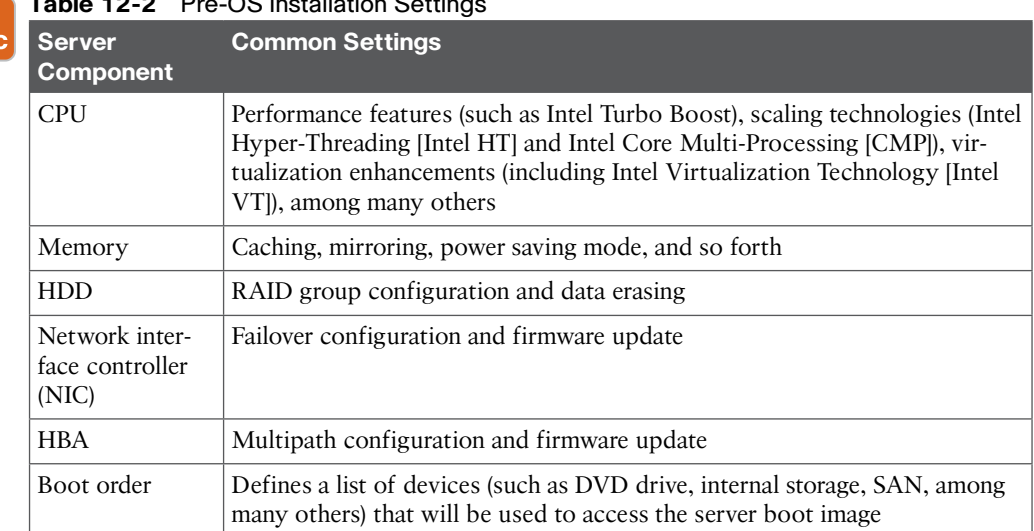

**Table 12-2** Pre-OS Installation Settings

Κeν Topi

> After this minimal set of parameters is set on an x86 server, an operating system (or hypervisor) can finally be installed, licensed, and customized on such a server.

Then, at last, an application (or virtual machines) can be installed over this elaborate structure. But again, some of these software activation tasks, especially licensing, require previous knowledge of a server identifier such as the UUID or an adapter MAC address.

With all these operations and dependencies, you can see that spending a few weeks on server provisioning is not as far-fetched as it may have seemed initially.

# **Introducing the Cisco Unified Computing System**

The complexity and consequent plodding pace related to traditional server provisioning obviously collide with the objectives of data center automation and, worryingly, the essential characteristics of cloud computing. And even if a cloud is exclusively providing IaaS through virtual machines, its elasticity can be seriously challenged if more virtualized hosts cannot be quickly provisioned during periods of peak utilization.

Realizing that cloud computing demanded a new method of server provisioning, Cisco seized the opportunity to rethink physical servers with a fresh start. In 2009, the outcome of this radical redesign was expressed as the *Cisco Unified Computing System* (UCS).

Broadly speaking, UCS relies on a technology trend that you have already encountered several times in this book: *the consolidation of management points*. Some examples for this trend are

- **Disk arrays:** Hundreds of disks are centrally managed through redundant array controllers.
- **Fabric Extenders:** Tens of Fabric Extenders relinquish their management to one or two parent switches.
- **Network controller:** The complexity behind managing multiple networking devices is hidden via this network application.

Although the introduction of blade servers was a giant step on the path to server management consolidation, UCS takes it much farther through the unification of different technologies that exist to support server provisioning, including networking, storage, and server virtualization. Besides management centralization, UCS also provides I/O flexibility and virtualization performance enhancements through many innovations that were discussed in Chapter 10, "Network Architectures for the Data Center: Unified Fabric."

Figure 12-6 outlines the main elements that comprise the UCS architecture.

A *UCS domain* is typically delimited by a pair of UCS *Fabric Interconnects* (although some rare implementations employ a single Fabric Interconnect). Through embedded software called *UCS Manager*, such devices simultaneously control all other elements in a domain, including UCS blade chassis, Fabric Extenders (FEXs), and UCS servers (including some of their internal components). Although they act as an active-standby pair for all management purposes, the Fabric Interconnects deploy active-active redundancy for all networking functions of a UCS domain, be they external to the domain (Ethernet and Fibre Channel) or internal (unified I/O to the servers and virtual networking using Cisco *Virtual Interface Cards* [VICs]).

From an architectural perspective, the physical addition of a UCS Blade Server Chassis (containing UCS B-Series Blade Servers) or a Fabric Extender (connected to UCS C-Series rackmountable switches) does not necessitate physical changes in the data center infrastructure. Therefore, after a pair of Fabric Interconnects is correctly connected to all external networks (which are represented by the production, management, and SAN in Figure 12-6), the number of servers supported on a single UCS domain will dictate the need of infrastructure changes through another pair of Fabric Interconnects.

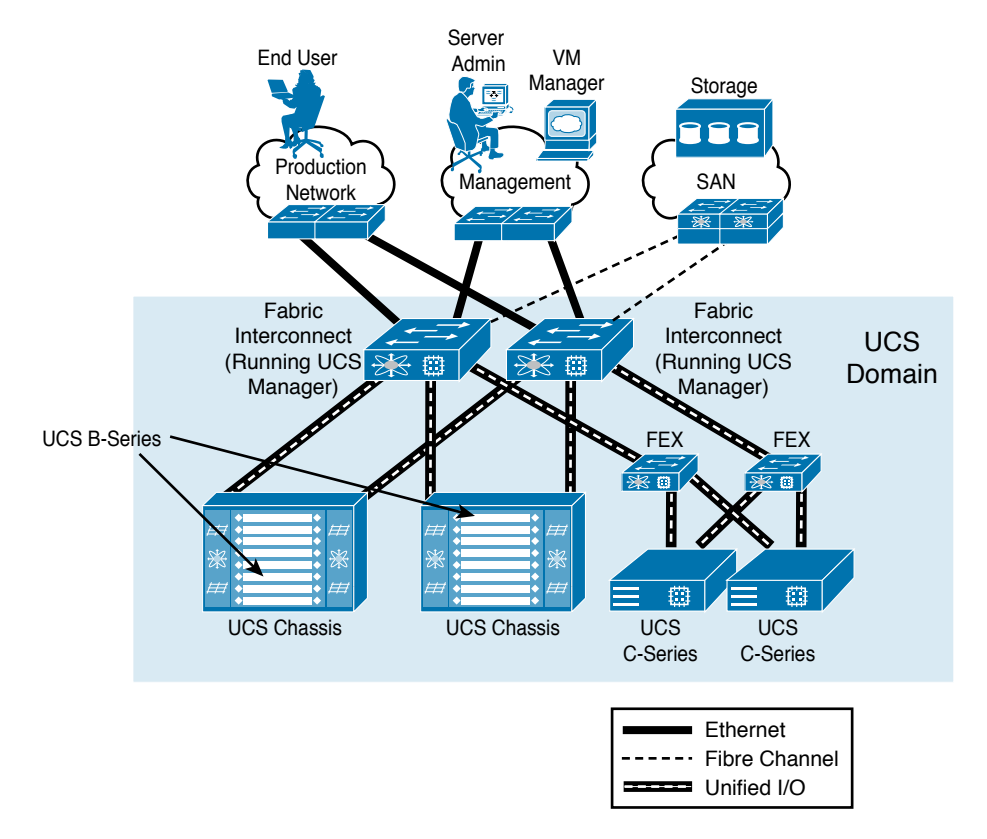

**Figure 12-6** *UCS Architecture Components* 

**NOTE** At the time of this writing, a single UCS domain supports up to 160 servers.

In the following sections, you will learn in more detail about each element of a UCS domain.

## **UCS Fabric Interconnects**

To work as the traffic focal point in a UCS domain, the Fabric Interconnects must deploy heterogeneous types of connections through their interfaces. Figure 12-7 exemplifies the main categories of attachments a pair of UCS Fabric Interconnects implement through their front panel interfaces.

<mark>Key</mark><br>Topic

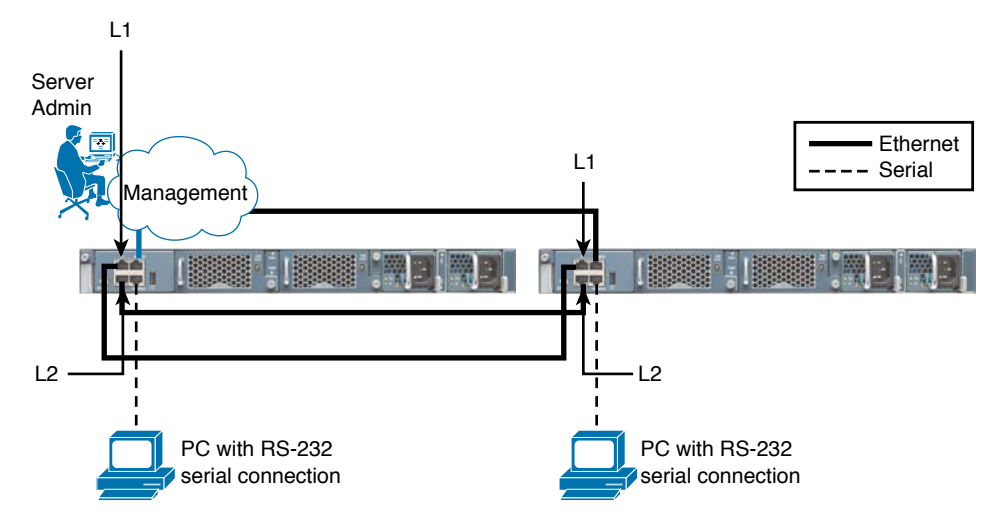

**Figure 12-7** *Front Panel UCS Fabric Interconnect Connections* 

Table 12-3 describes the three types of interfaces shown in Figure 12-7.

| 1996 I L-9<br><u>000 Labilic interconflect ividitagement and Oldstei interfaces</u> |                                                                                                    |
|-------------------------------------------------------------------------------------|----------------------------------------------------------------------------------------------------|
| <b>Port</b>                                                                         | <b>Description</b>                                                                                                    |
| Console                                                                             | A serial port that allows the initial setup or recovery of a Fabric Interconnect<br>when the device does not offer any other connectivity option. This operation<br>usually demands a PC with RS-232 serial connection and terminal emulation<br>software. |
| Management                                                                          | Permits an administrator to access UCS Manager and, consequently, manage<br>all resources of a UCS domain (including the Fabric Interconnects them-<br>selves). This interface provides a 1000BASE-T connection to a management<br>network.                |
| $1.1$ and $1.2$                                                                     | These ports exclusively transport management state synchronization data<br>between two Fabric Interconnects working as a cluster in UCS domain (L1)<br>and L2 ports must be directly connected to the same ports on the other Fab-<br>ric Interconnect).   |

**Table 12-3** UCS Fabric Interconnect Management and Cluster Interfaces

Example 12-1 depicts all the steps from a Fabric Interconnect basic setup through the console port, which are very illustrative for the correct understanding of each port role in the system.

**Example 12-1** *Primary Fabric Interconnect Basic Setup* 

```
! Typed options are in bold
           ---- Basic System Configuration Dialog ----
[output suppressed]
   Enter the configuration method. (console/gui) ? console
   Enter the setup mode; setup newly or restore from backup. (setup/restore) ? setup
   You have chosen to setup a new Fabric interconnect. Continue? (y/n): y
   Enforce strong password? (y/n) [y]: n
```

```
 Enter the password for "admin": [not shown]
   Confirm the password for "admin": [not shown]
   Is this Fabric interconnect part of a cluster(select 'no' for standalone)? (yes/no) 
[n]: yes
   Enter the switch fabric (A/B) []: A
   Enter the system name: UCS
! Here is the configuration for the management port
   Physical Switch Mgmt0 IP address : 10.97.39.236
   Physical Switch Mgmt0 IPv4 netmask : 255.255.255.0
   IPv4 address of the default gateway : 10.97.39.1
   Cluster IPv4 address : 10.97.39.235
   Configure the DNS Server IP address? (yes/no) [n]: n
   Configure the default domain name? (yes/no) [n]: n
! The following option will be further explained in section "UCS Central"
   Join centralized management environment (UCS Central)? (yes/no) [n]: n
   Following configurations will be applied:
     Switch Fabric=A
     System Name=UCS
     Enforced Strong Password=no
     Physical Switch Mgmt0 IP Address=10.97.39.236
     Physical Switch Mgmt0 IP Netmask=255.255.255.0
     Default Gateway=10.97.39.1
     Ipv6 value=0
     Cluster Enabled=yes
     Cluster IP Address=10.97.39.235
     NOTE: Cluster IP will be configured only after both Fabric Interconnects are ini-
tialized
   Apply and save the configuration (select 'no' if you want to re-enter)? (yes/no): yes
   Applying configuration. Please wait.
   Configuration file - Ok
! And finally we get to the Fabric Interconnect command-line interface
Cisco UCS 6200 Series Fabric Interconnect
UCS-A login: admin
Password: [not shown]
[output suppressed]
UCS - \Delta H
```
Example 12-2 exhibits the much simpler basic setup of a secondary Fabric Interconnect as it is automatically added to the cluster.

**Example 12-2** *Secondary Fabric Interconnect Basic Setup* 

```
 Enter the configuration method. (console/gui) ? console
  Installer has detected the presence of a peer Fabric interconnect. This Fabric inter-
connect will be added to the cluster. Continue (y/n) ? y
  Enter the admin password of the peer Fabric interconnect: [not shown]
! In the next lines, this Fabric Interconnect detects the configuration of its peer 
through the L1 and L2 port connections
```
#### 422 CCNA Cloud CLDFND 210-451 Official Cert Guide

 Connecting to peer Fabric interconnect... done Retrieving config from peer Fabric interconnect... done Peer Fabric interconnect Mgmt0 IPv4 Address: 10.97.39.236 Peer Fabric interconnect Mgmt0 IPv4 Netmask: 255.255.255.0 Cluster IPv4 address : 10.97.39.235 Peer FI is IPv4 Cluster enabled. Please Provide Local Fabric Interconnect Mgmt0 IPv4 Address ! And here is the only configuration parameter for this Fabric Interconnect Physical Switch Mgmt0 IP address : **10.97.39.237** Apply and save the configuration (select 'no' if you want to re-enter)? (yes/no): **yes** Applying configuration. Please wait. Configuration file - Ok Cisco UCS 6200 Series Fabric Interconnect UCS-B login: **admin** Password: [not shown] [output suppressed] UCS-B#

With both Fabric Interconnects working as a cluster, they are ready to provide connections to other UCS components and external networks. Figure 12-8 displays the main types of data connections that can be established through the back panel interfaces of a Fabric Interconnect pair.

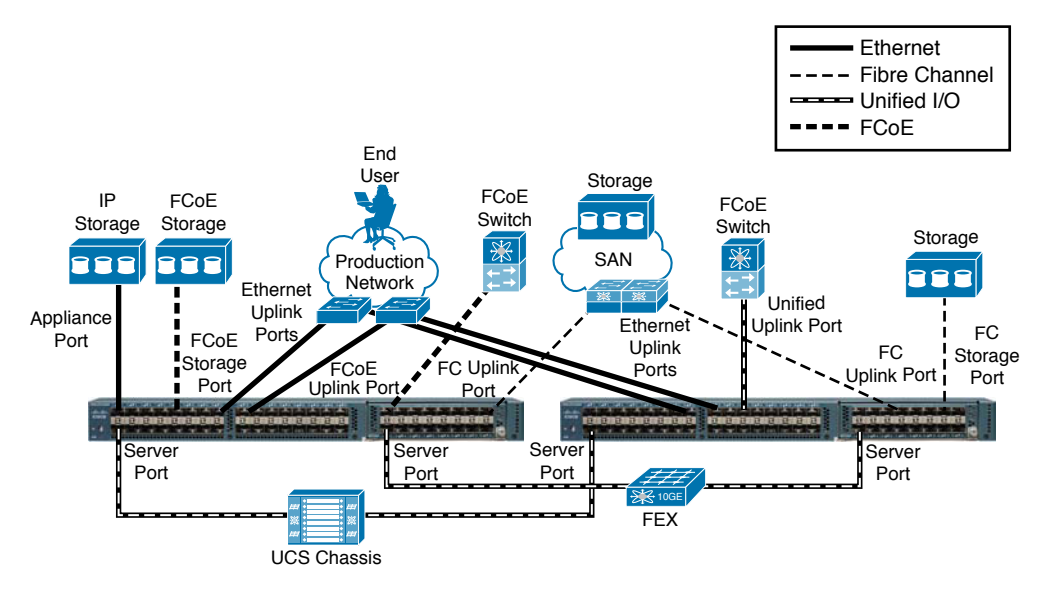

**Figure 12-8** *Back Panel UCS Fabric Interconnect Connections* 

Table 12-4 explains the types of interfaces exhibited in Figure 12-8.

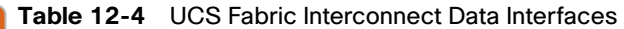

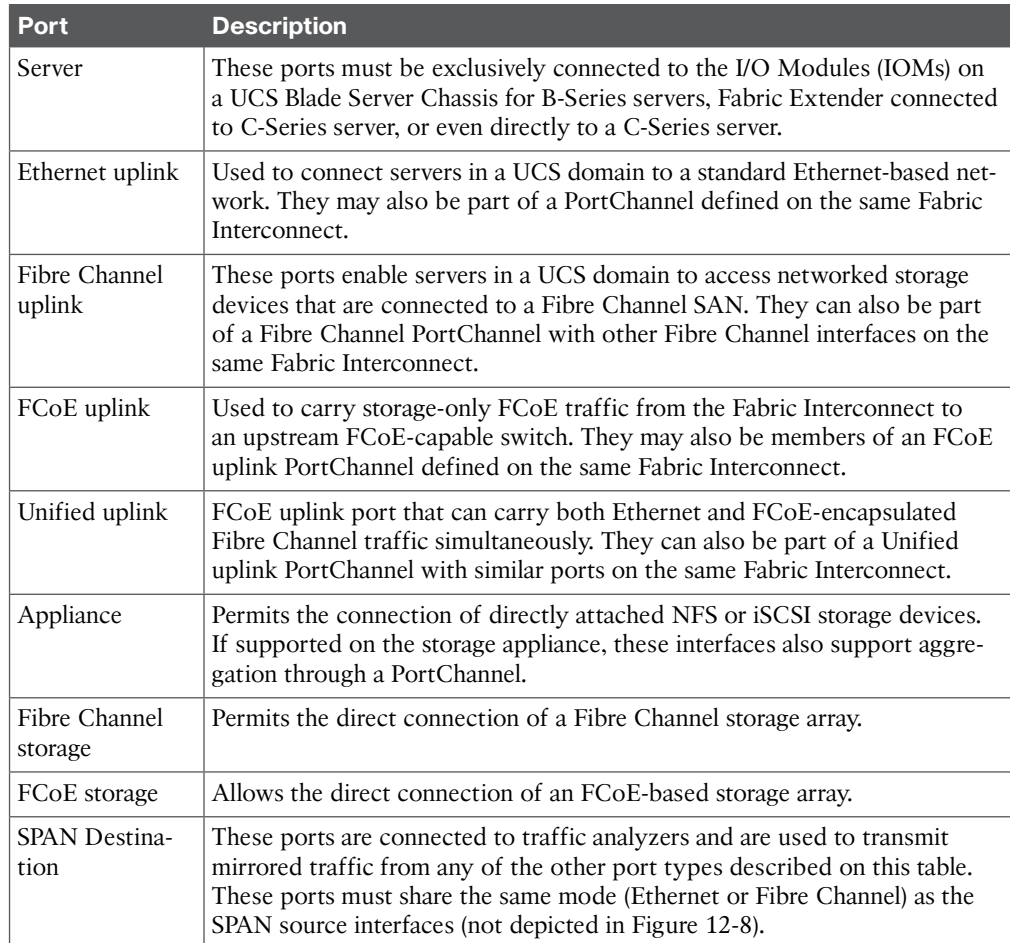

**NOTE** Without loss of generality, this section uses the UCS 6248UP as an example of a Fabric Interconnect. This device can apply the *Unified Port* concept, where the same interface may be configured in either Ethernet mode or Fibre Channel mode. Because there are other Fabric Interconnect models available in the Cisco UCS portfolio (including UCS-Mini, whose Fabric Interconnect is located inside of a UCS Blade Server Chassis), I will address their specific characteristics in Chapter 13, "Cisco Cloud Infrastructure Portfolio."

From a Fibre Channel data plane standpoint, each Fabric Interconnect can assume one of the following two modes:

■ **Switch mode:** The Fabric Interconnect runs as a traditional Fibre Channel switch, deploying Inter-Switch Links (ISLs) to other switches or directors. Only this mode enables direct connections to Fibre Channel or FCoE storage devices.

## 424 CCNA Cloud CLDFND 210-451 Official Cert Guide

■ **End-host mode (default):** Allows the Fabric Interconnect to act as an HBA to the connected Fibre Channel switch or director, multiplexing all Fibre Channel traffic to F\_Ports that can accept multiple FIP Fabric LOGIns (FLOGIs) simultaneously through a feature called N\_Port ID Virtualization (NPIV). End-host mode is synonymous with the N\_Port Virtualization (NPV) mode discussed in Chapter 8, "Block Storage Technologies."

On the other hand, from an Ethernet data plane perspective, each Fabric Interconnect can assume two roles:

- **Switch mode:** The Fabric Interconnect runs as a traditional Ethernet switch, deploying Spanning Tree Protocol (STP) to avoid loops, and sending multidestination traffic (unknown unicast, broadcast, and multicast) to all interfaces that share the VLAN that contains the frame. To completely avoid the drawbacks related to STP, this mode is only recommended if the Fabric Interconnect is directly connected to a router or a Layer 3 switch.
- **End-host mode (default):** The Fabric Interconnect acts as a host NIC connected to the network, using loop-avoidance techniques very similar to the ones used by virtual switches and, consequently, foregoing the need to run STP. In the case of a Fabric Interconnect, such behavior is achieved through the *pinning* of each server adapter (which is called *vNICs* for reasons that will be explored in a future section) in the UCS domain to an Ethernet uplink port or PortChannel. Such pinning can be dynamically established by the Fabric Interconnect or statically determined by the UCS administrator. This mode is recommended when a Layer 2 switch is used upstream to the Fabric Interconnect.

## **UCS Manager**

Running within each of the Fabric Interconnects on a cluster, UCS Manager offers server administrators the following capabilities over a UCS domain: server provisioning, device discovery, inventory, configuration, diagnostics, monitoring, fault detection, auditing, and statistics collection.

As you may remember, during basic setup, each Fabric Interconnect is assigned an IP address while sharing a cluster IP address that is entrusted to the primary Fabric Interconnect until it fails for any reason.

Using the cluster IP address, there are multiple ways to access UCS Manager:

- **Graphical user interface (GUI):** Intuitive interface based on a Java desktop application that is downloaded from the primary Fabric Interconnect
- **Command-line interface (CLI):** Command-based interface for configuration using Telnet or Secure Shell (SSH) sessions
- **Extensible Markup Language Application Programming Interface (XML API):** Programmable interface that greatly facilitates the integration of UCS Manager to northbound applications such as cloud orchestrators and automation applications

**NOTE** In truth, both the GUI and CLI use the XML API to access UCS Manager as, respectively, an external Java desktop application and an internal CLI session manager. Due to its superior user experience, the GUI is probably the most popular method of access to UCS Manager. Figure 12-9 shows the results when you access its IP address via a web browser.

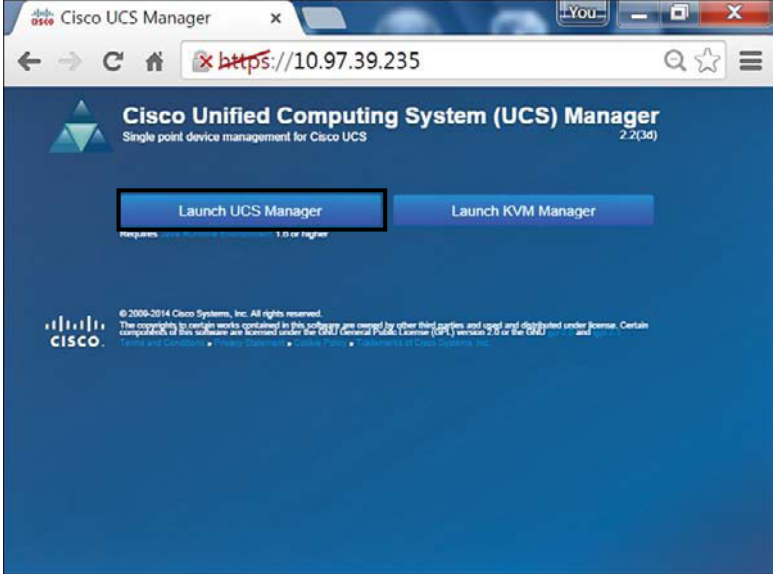

#### **Figure 12-9** *UCS Manager Jump Page*

Through this page, you can download the UCS Manager GUI application or access the Keyboard, Video, and Mouse (KVM) of any server on this domain. Upon selecting the first option and providing valid credentials, you finally get access to UCS Manager, as Figure 12-10 shows.

## UCS Manager

Main Tabs

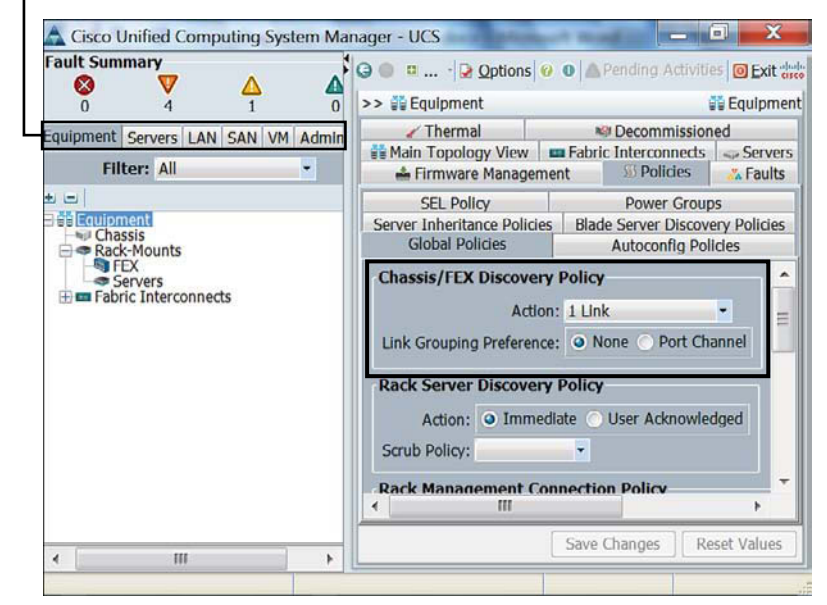

**Figure 12-10** *UCS Manager* 

#### 426 CCNA Cloud CLDFND 210-451 Official Cert Guide

**Table 12-5** UCS Manager Main Tabs

Kev Topi Providing a complete guide for the UCS Manager GUI is beyond the scope of this book. You can easily access its online documentation for this purpose. However, to help get you started, the upper-left corner of Figure 12-10 displays how UCS Manager organizes its managed objects and policies, and Table 12-5 summarizes the main administrative operations that can be executed within each of the five main tabs of UCS Manager, as well as the probable infrastructure team that will deal with tasks in each tab.

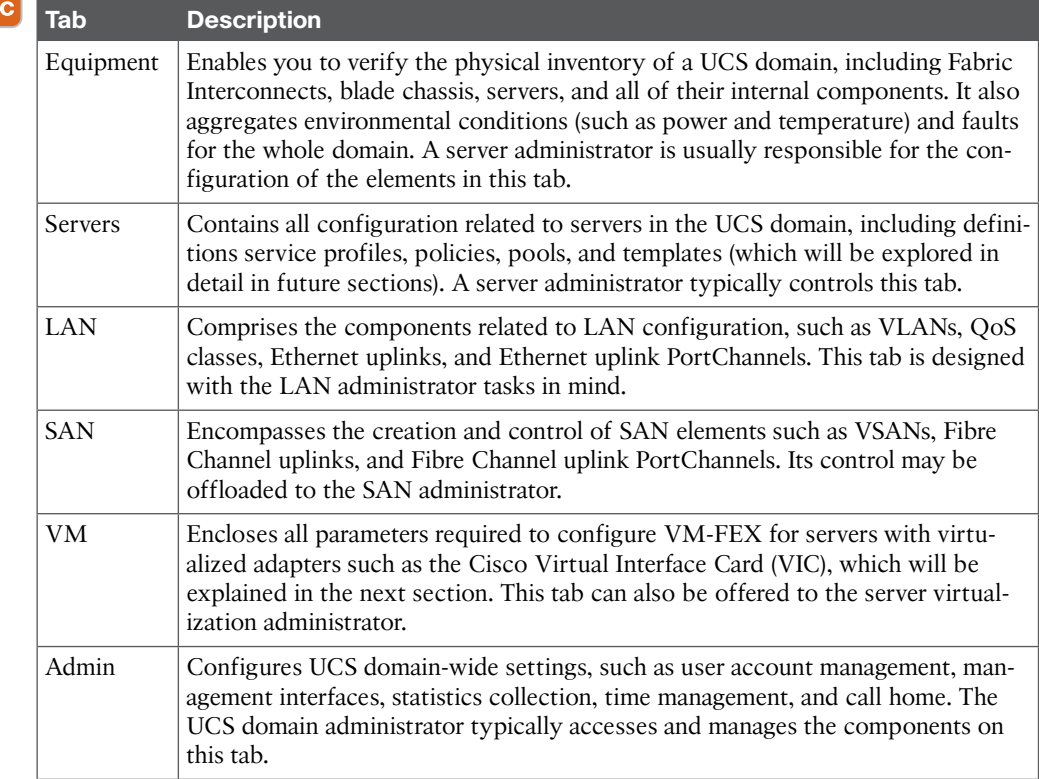

**TIP** On each main tab, it is also possible to select filters that allow a cleaner visualization of a single part of the tab parameters.

As an example, Figure 12-10 shows the default parameters for the Chassis/FEX Discovery Policy. Note that this policy defines that a single link to a Chassis IOM is sufficient for UCS Manager to initialize chassis discovery after a server port is configured and connected to it.

# **UCS B-Series**

As briefly mentioned earlier in this section, UCS B-Series Blade Servers are contained in the UCS B-Series Blade Server Chassis (also known as UCS 5108) to be managed by UCS Manager. At the time of this writing, all B-Series servers are based on Intel Xeon processors.

Unified I/O

The external connectivity of the UCS B-Series Blade Chassis is represented in Figure 12-11.

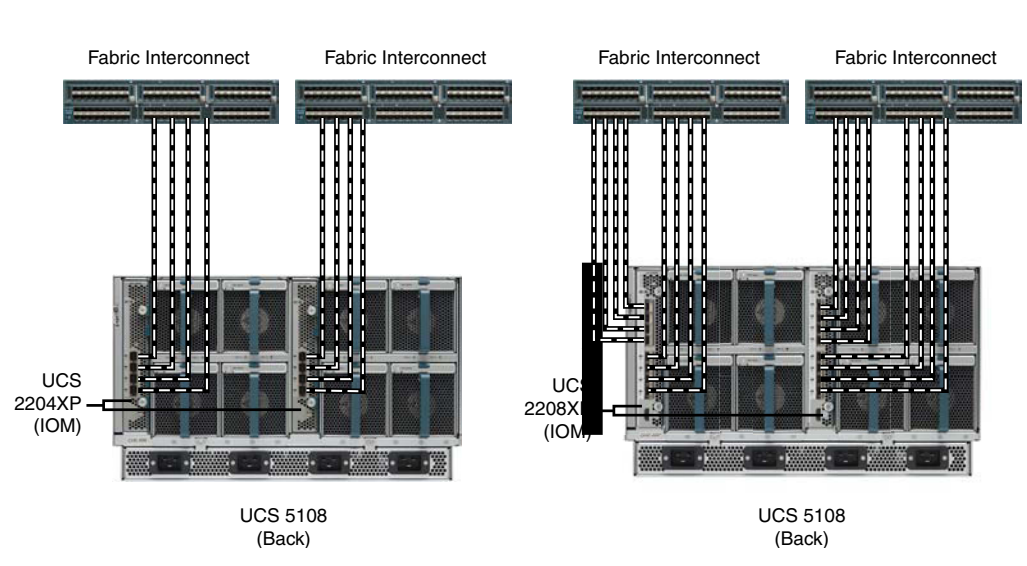

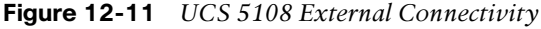

As you can observe in Figure 12-11, a UCS 5108 chassis supports two IOM models, which, at the time of this writing, are UCS 2204XP and 2208XP. Whereas the former allows up to four 10-Gbps connections to a single Fabric Interconnect, the latter supports eight of these connections, offering 80 Gbps of bandwidth to each IOM, and consequently 160 Gbps for the entire chassis.

**TIP** By design, you cannot connect an IOM to both Fabric Interconnects.

At heart, these modules are Fabric Extenders whose fabric interfaces are connected to a Fabric Interconnect (performing the role of a parent switch) while their host interfaces are connected to the B-Series I/O adapters through internal electrical chassis connections. Consequently, and in harmony with the UCS consolidation principles, all server ports in a domain are connected to logical interfaces that are called *virtual Ethernet* (vEthernet) and are dynamically instantiated at each Fabric Interconnect.

After a sufficient number of server ports on a Fabric Interconnect are configured and connected to an IOM (according to the Chassis/FEX Discovery Policy shown previously in Figure 12-10), UCS Manager starts to catalog and control the chassis, IOM, blade servers, and their internal components.

Figure 12-12 depicts the UCS Manager Equipment tab after the discovery process has ended.

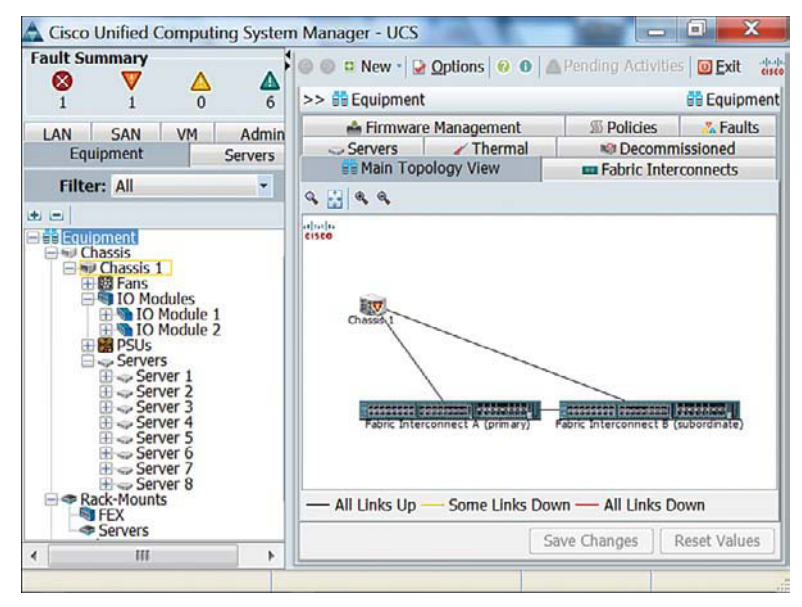

**Figure 12-12** *UCS Manager Discovered Topology* 

Figure 12-12 also lists all blade servers that are installed in the only chassis from this UCS domain. In general, all B-Series server models differ from each other in aspects such as number of CPU sockets, number of memory slots, number of mezzanine slots (or LoM), and number of hard drives. Resultantly, they can assume one of the following formats:

- **Half-width blade:** Consumes one slot from the chassis. Up to eight blades can be inserted into a single UCS 5108.
- **Full-width blade:** Occupies two slots from the chassis. Up to four blades can be inserted into a single UCS 5108.
- **Double-full-width blade:** Fills four slots from the chassis. Up to two blades can be inserted into UCS 5108.

**NOTE** For more details about the available UCS B-Series servers available at the time of this writing, please refer to Appendix A.

Figure 12-13 exposes the internal connectivity of a half-width blade server inserted into a UCS 5108 blade chassis.

Applying your X-ray vision to the chassis shown on the left in Figure 12-13, you can observe the connectivity of the generic half-width blade server on the right. Depending on the type of converged network adapter (CNA) that is inserted into the server, it can deploy one 10-Gbps Unified I/O connection for each 2204XP IOM or four of these connections for each 2208XP IOM. Figure 12-13 depicts the latter scenario, where the half-width server can potentially transmit up to 80 Gbps of converged traffic to the IOM.

Unified I/O

Unified I/O

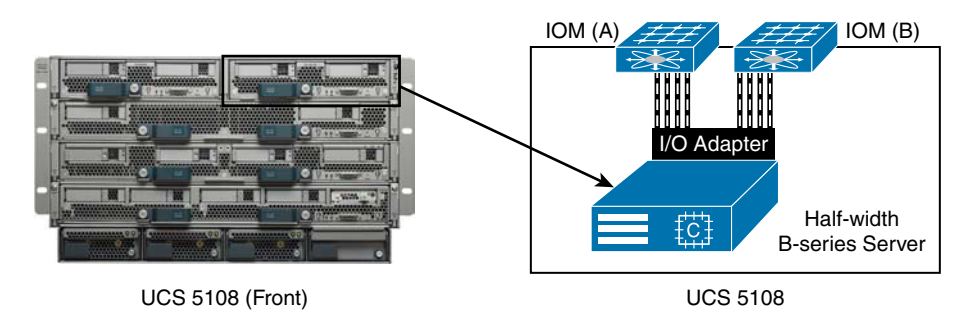

**Figure 12-13** *Half-width Blade Server Internal Connectivity* 

**NOTE** As is true for all Nexus 2000 models, both 2204XP and 2208XP introduce an oversubscription rate between internal and external interfaces. In the case of these IOMs, it is 4:1 if all interfaces are used.

Alternatively, Figure 12-14 depicts the internal connectivity of a full-width blade.

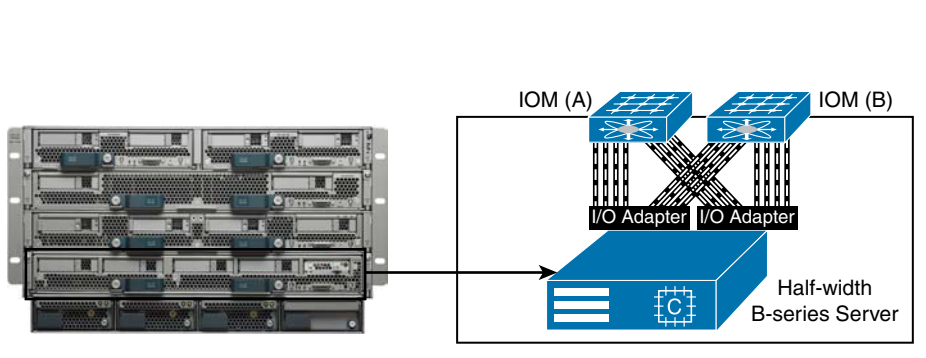

UCS 5108 (Front)

**Figure 12-14** *Full-width Blade Server Internal Connectivity* 

Because a B-Series Blade Server actually occupies two chassis slots, it can leverage double the bandwidth resources. Hence, depending on the deployed CNAs, this server can have up to 40 Gbps (2204XP IOM) or 160 Gbps (2208XP). Again, Figure 12-14 depicts the internal connections enabled by a UCS 2208XP IOM.

Fitly, a double-full-width blade server will offer two times more adapters, internal connections, and available bandwidth when compared to a full-width B-Series server.

## **UCS C-Series**

The Cisco UCS C-Series servers are rack-mountable devices that can be added to a UCS domain. Besides having a different format from the UCS B-Series, UCS C-Series servers differ in the following ways as well:

- They can work as an independent server.
- They support more PCIe devices.
- They can hold more internal storage (HDD or SSD).

From a hardware capacity angle, UCS C-Series servers roughly follow their blade counterparts, offering corresponding models that also vary in number of CPU sockets, number of memory slots, number of PCIe slots, and type and number of hard drives. Accordingly, to accommodate these varying specifications, UCS C-Series servers are presented in models with 1, 2, and 4 rack units (RU).

**NOTE** Again, if you are looking for specific details about the UCS C-Series server models available at the time of this writing, please refer to Chapter 13.

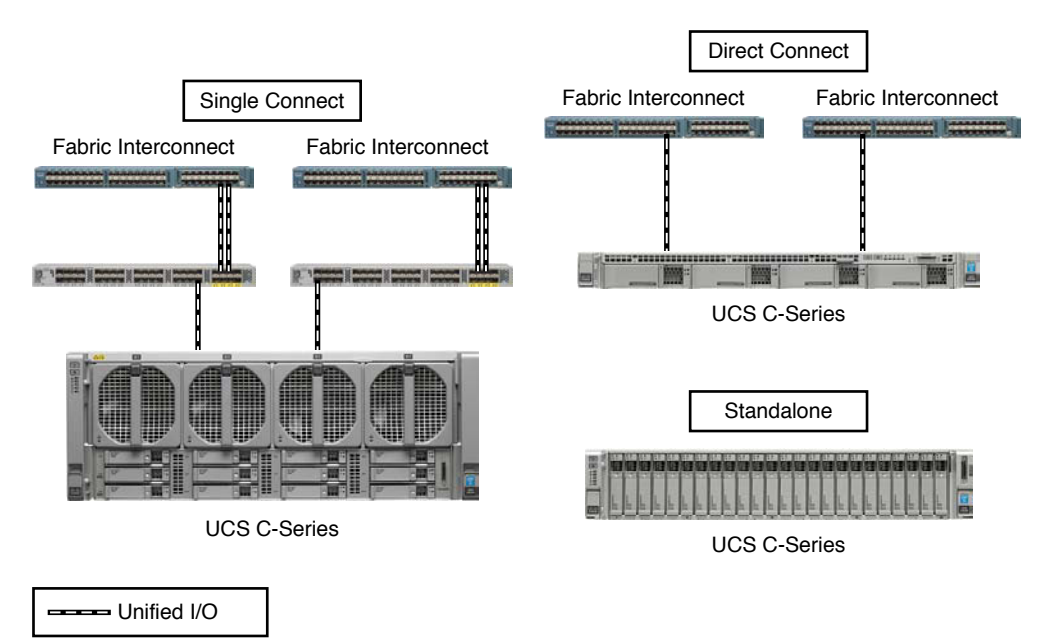

Figure 12-15 demonstrates how a UCS C-Series server can be deployed and managed.

**Figure 12-15** *UCS C-Series Connectivity Options* 

As Figure 12-15 illustrates, UCS C-Series servers can also be inserted into UCS domains using two possible topologies: *direct connection* to the Fabric Interconnects and *single connection* to select Nexus 2000 models managed by the Fabric Interconnects. Besides mimicking the structure of UCS Blade Server Chassis for C-Series servers, the single connection topology allows a higher number of rack-mountable servers in the UCS domain when compared to direct connection topologies (whose limit is the number of ports on each Fabric Interconnect).

As also shown in Figure 12-15, a UCS C-Series server can be deployed in *standalone* mode, being managed through its *Cisco Integrated Management Controller* (CIMC) . In essence, the CIMC is an internal module built into the server motherboard, which is separate from the main server CPU to run Cisco management firmware for the server.

**TIP** The CIMC is also present on UCS B-Series. Actually, UCS Manager accesses the CIMC on both B-Series and C-Series to perform configurations on them.

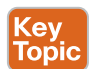

Even in standalone mode, the CIMC helps a server administrator to perform activities such as

- Power on, power off, power cycle, reset, and shut down the server
- Configure the server boot order
- Operating system installation through a KVM console and virtual media mapping (where a file located at an administrator PC is mapped to a virtual media in the server)
- Configure network-related settings, including NIC properties, IPv4, VLANs, and network security
- Configure communication services, including HTTP, SSH, Intelligent Platform Management Interface (IPMI), and Simple Network Management Protocol (SNMP)
- Update CIMC firmware
- Monitor faults, alarms, and server status
- Set time zone and view local time
- Install and activate BIOS firmware

Figure 12-16 shows a sample screen from the CIMC GUI on a C-Series server.

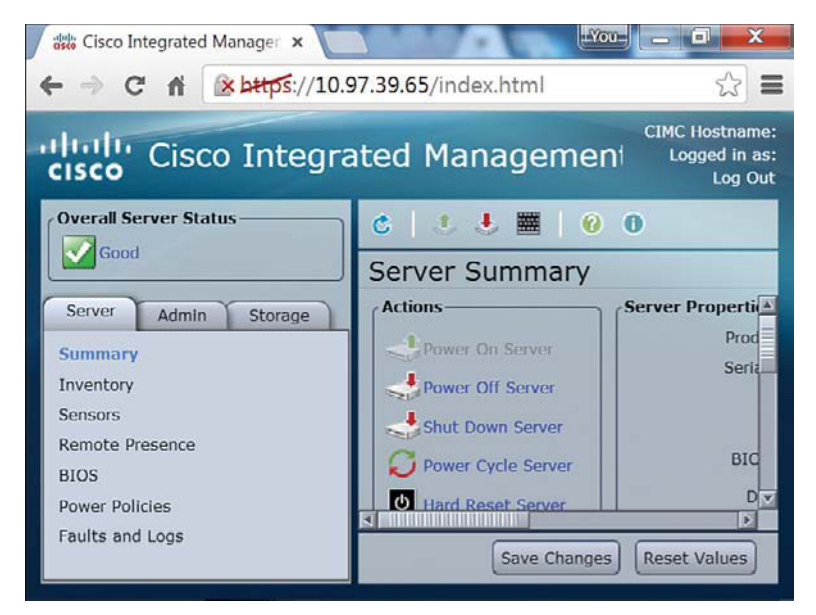

**Figure 12-16** *CIMC GUI* 

## **UCS Virtual Interface Cards**

The Cisco UCS portfolio offers a wide range of NICs, HBAs, and CNAs for both UCS B-Series and C-Series. One in particular, the Cisco *Virtual Interface Card* (VIC) is an innovative adapter virtualization technique to UCS, redefining server connectivity in the process.

Besides offering I/O consolidation in the form of 10- or 40-Gbps redundant connections, a single VIC can create multiple virtual adapters directly in the server expansion bus. And unlike SR-IOV (introduced earlier in a Tip in the section "X86 Microarchitecture"), a server operating system (or hypervisor) can manage a VIC-generated virtual adapter exactly as it manages a standard PCIe device.

Since their first release in 2009, VIC adapters have been offered with different characteristics and internal architectures, which are summarized in Figure 12-17.

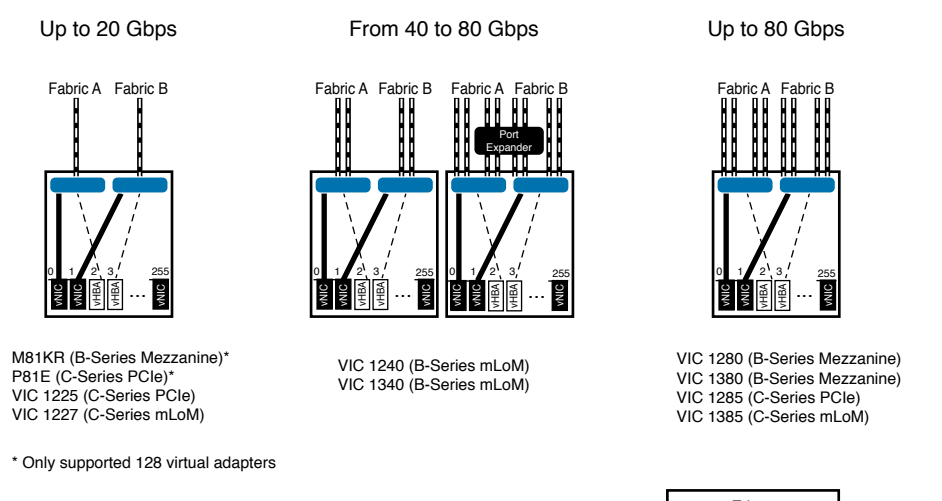

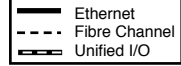

#### **Figure 12-17** *UCS VIC Connectivity Models*

Figure 12-17 portrays three distinct VIC designs. The design shown on the left can achieve up to 20 Gbps total through redundant connections to both fabrics (IOMs in the case of B-Series, and to an FEX, Fabric Interconnect, or Unified I/O switch in the case of C-Series). The middle drawing depicts the B-Series modular LAN on Motherboard (mLoM) that deploys up to 40 Gbps by default, and that can be scaled to 80 Gbps with the use of a *port expander*. Finally, depicted on the right is the VIC design that can achieve an aggregate bandwidth of up to 80 Gbps.

**NOTE** For the sake of reference, I have listed under each of the designs in Figure 12-17 the names of the VIC adapters that correspond to that design. For more details about each adapter, please refer to the UCS online documentation.

If you look closely, Figure 12-17 also reveals that most VIC adapters can create up to 256 virtual adapters, which can be virtual network interface controllers (vNICs) or virtual host bus adapters (vHBAs). However, that raises the question of how a Fabric Interconnect discerns upstream traffic from different virtual adapters from the same VIC. The answer is detailed in Figure 12-18.

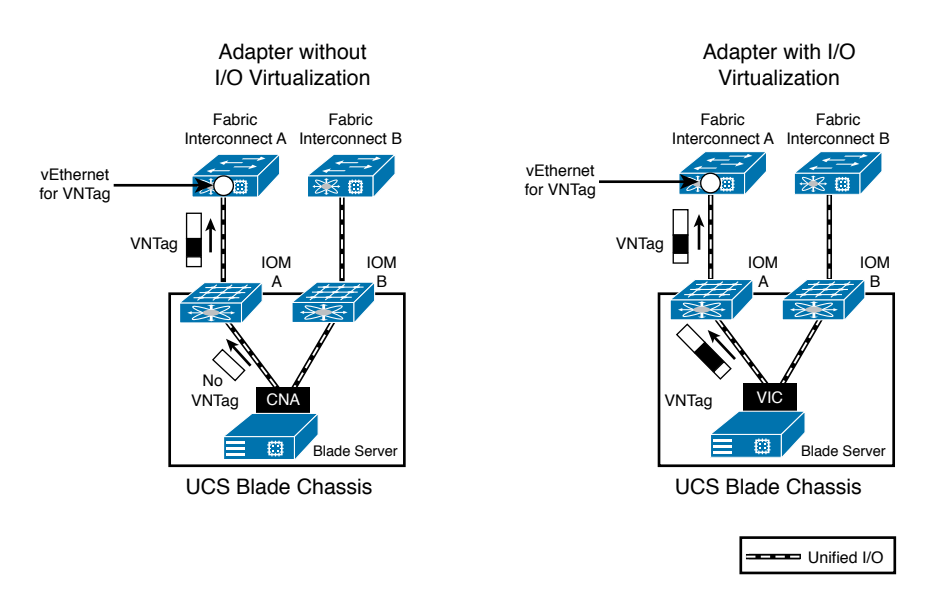

#### **Figure 12-18** *Comparing a Non-virtualized NIC with VIC*

As you can observe on the left side of Figure 12-18, a UCS B-Series server equipped with a non-virtualized adapter sends a standard Ethernet frame to the chassis IOM. As a legitimate Fabric Extender, the IOM inserts a VNTag into the frame before forwarding it to the Fabric Interconnect. A virtual interface (*vEthernet*, as I have previously commented) is automatically instantiated on the Fabric Interconnect to receive traffic (marked with the specific VNTag) from the adapter interface.

On the right side of Figure 12-18, the server VIC actually *imposes* the VNTag in the upstream Ethernet frames to permit the differentiation of traffic from distinct vNICs on the Fabric Interconnect. In this case, the IOM only forwards the tagged frames to the uplinks. Because the VIC is actually performing the role of a Fabric Extender, the creation of static virtual adapters within a UCS domain is called *Adapter Fabric Extender* (Adapter FEX) .

Furthermore, UCS Fabric Interconnect can also generate *dynamic vNICs* (DvNICs) on VIC adapters for a special virtual networking technology called *Virtual Machine Fabric Extender* (VM-FEX) . Similarly to standard Fabric Extenders, VM-FEX consolidates the networking infrastructure, enabling configuration, management, and monitoring of virtual and physical connectivity in the same device.

In a server virtualization environment with VM-FEX

- Each virtual machine has a dedicated virtual Ethernet interface on the Fabric Interconnect.
- All virtual machine traffic is sent straight to this interface on the Fabric Interconnect.
- Software-based switching can be eliminated because the parent switch will handle all VM-related traffic.

Figure 12-19 represents the VM-FEX architecture.

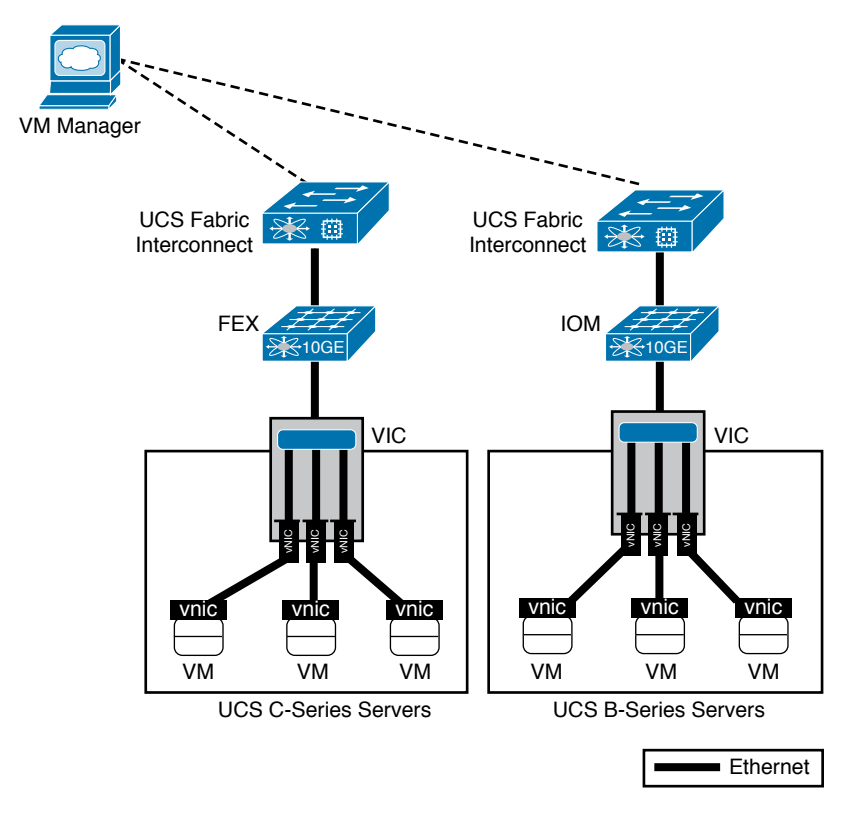

## **Figure 12-19** *VM-FEX Architecture*

As shown in Figure 12-19, VM-FEX demands an active management connection with a VM manager such as VMware vCenter. In this context, the UCS Fabric Interconnect is seen as a distributed virtual switch (DVS) on the VM manager, and, similarly to Nexus 1000V, a port profile created on UCS Manager automatically creates a VM connectivity policy on the VM manager (distributed Port Group in VMware vCenter).

If the VM manager assigns the policy to a virtual machine network adapter, the UCS VIC automatically connects a DvNIC to this VM and imposes a unique VNTag on all upstream traffic that will define a virtual Ethernet interface in the Fabric Interconnect.

More interestingly, VM-FEX can work in tandem with *hypervisor bypass technologies* (such as VMware vSphere DirectPath I/O) to enable more I/O performance for virtual machines. In these scenarios, rather than relying on the hypervisor CPU processing to forward Ethernet frames through a virtual switch, a DvNIC is fully controlled by a virtual machine.

**NOTE** At the time of this writing, VM-FEX is supported with the following hypervisors: VMware ESXi, Microsoft Hyper-V, and Linux KVM. Select Nexus switches (such as Nexus 5600) can also deploy VM-FEX along UCS C-Series Servers equipped with VIC adapters.

In both Adapter FEX and VM-FEX, a UCS VIC can deploy another innovative feature called Fabric Failover for its spawned vNICs. Through this feature, vNICs that are associated to a vEthernet interface on a Fabric Interconnect can automatically migrate to the other Fabric Interconnect in the case of a major connectivity problem (Fabric Interconnect, IOM, or IOM uplink failure).

Fabric Failover is extremely valuable for servers with nonredundant network adapters that can seize the inherent redundancy of dual-fabric UCS domain.

Besides the aforementioned features, newer VIC versions have enabled enhancements such as

- **VXLAN and NVGRE encapsulation offload from the CPU:** To optimize software-based overlay implementations.
- **User space NIC (usNIC):** Improves performance of software applications using Message Passing Interface (MPI) instead of sockets of other communication APIs. For this objective, it uses kernel bypassing, allowing applications to interact directly with a Cisco UCS VIC.
- **Remote Direct Memory Access (RDMA) over Converged Ethernet:** Also known as RoCE, this feature allows high-bandwidth and low-latency access to other servers without relying on CPU-bound TCP/IP communications. It is especially designed for highperformance computing (HPC) systems and Microsoft SMB version 3.0 environments.

# **UCS Server Identity**

With so many innovations and optimization features, one could easily surmise that server provisioning in the Unified Computing System is a harder task compared to traditional servers. To the contrary, as you will learn in this section, both the UCS architecture and policy model sensibly reduce the amount of repetitive work that is usually associated with the activation of a physical machine.

The apex of the server provisioning process in a UCS system is a logical construct called a *service profile*, which primarily groups the huge number of server configuration tasks into a single assignment, including several activities that are usually handled by non-server teams. And because a server profile is centrally stored inside UCS Manager, it can be easily associated to server hardware that belongs to a UCS domain.

In truth, any UCS B-Series or C-Series server on a UCS domain *must* have a service profile associated to it before it is allowed to run an operating system or hypervisor. According to the UCS provisioning model, each server on a UCS domain can only be associated to a single service profile, and in the case of a service profile disassociation, all configurations on a server are reset to its defaults.

From an administrative standpoint, all server configurations and changes are directly executed on the service profile, which works as a "personality" inserted into server hardware. When a service profile is associated with a server, both Fabric Interconnects and server components (such as adapters and BIOS) are configured according to the profile definitions.

Figure 12-20 illustrates how some of these configurations are carried out during the association of a service profile to a UCS B-Series Blade Server.

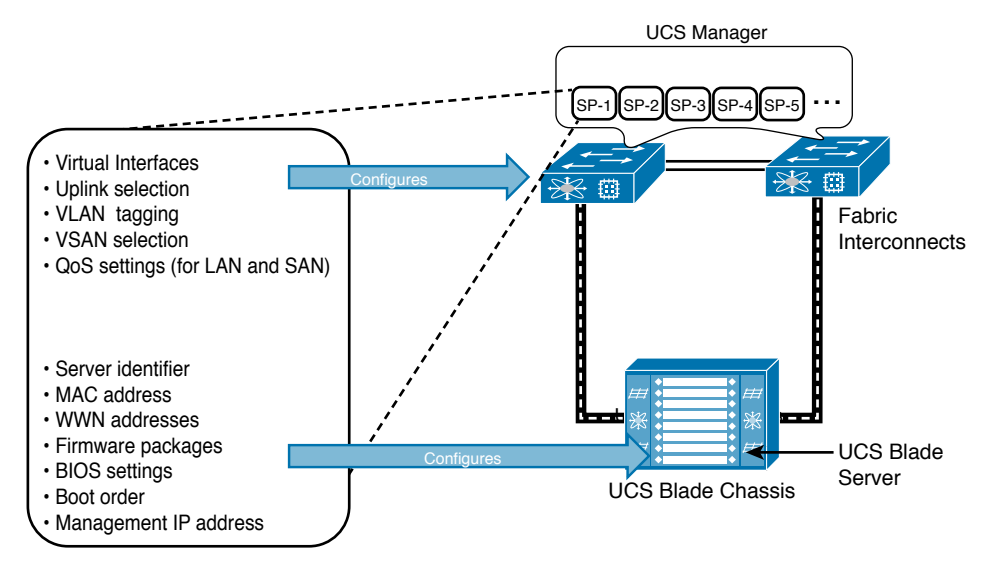

**Figure 12-20** *UCS Service Profile Association* 

The association of service profiles is performed as a simple, single operation that only takes a few minutes to complete. A striking difference from traditional server provisioning is that service profiles allow the infrastructure domain tasks to be completed before a server is even purchased. With service profiles, the data center infrastructure can be proactively prepared using definitions from a service profile, which can be promptly associated as soon as hardware is available.

## **Building a Service Profile**

A service profile can be built through the UCS Manager GUI, CLI, or XML API. Choosing the GUI option will enable you to understand more easily the main parameters involved with the configuration of this UCS logical construct, so this section presents that option for building a service profile.

Access UCS Manager as described earlier and select the **Servers** main tab, as shown in Figure 12-21. Its toolbar and a work pane are displayed to allow you to perform many actions related to service profiles and observe their results.
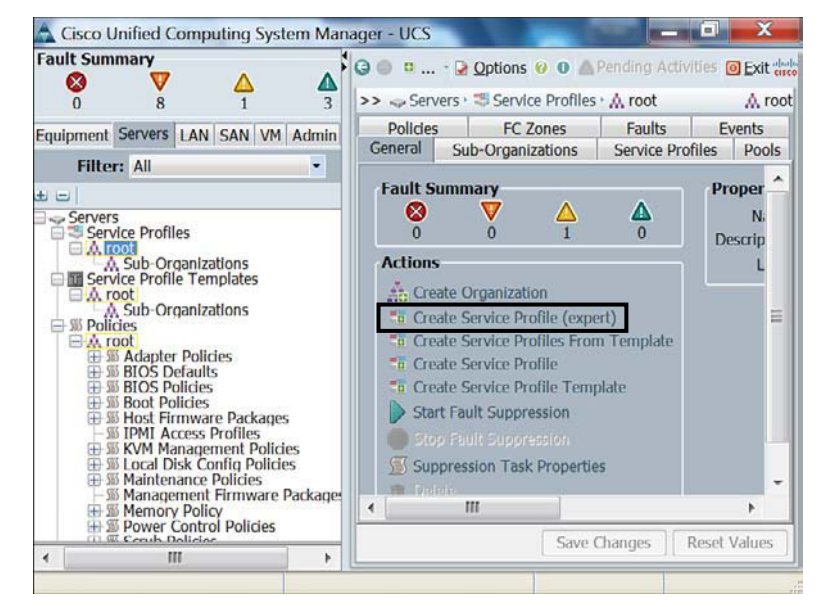

**Figure 12-21** *Servers Main Tab View* 

One of the most usual ways to create a service profile is the Create Service Profile (expert) wizard, whose activation link is highlighted in Figure 12-21. This wizard has ten steps, which are summarized in Table 12-6.

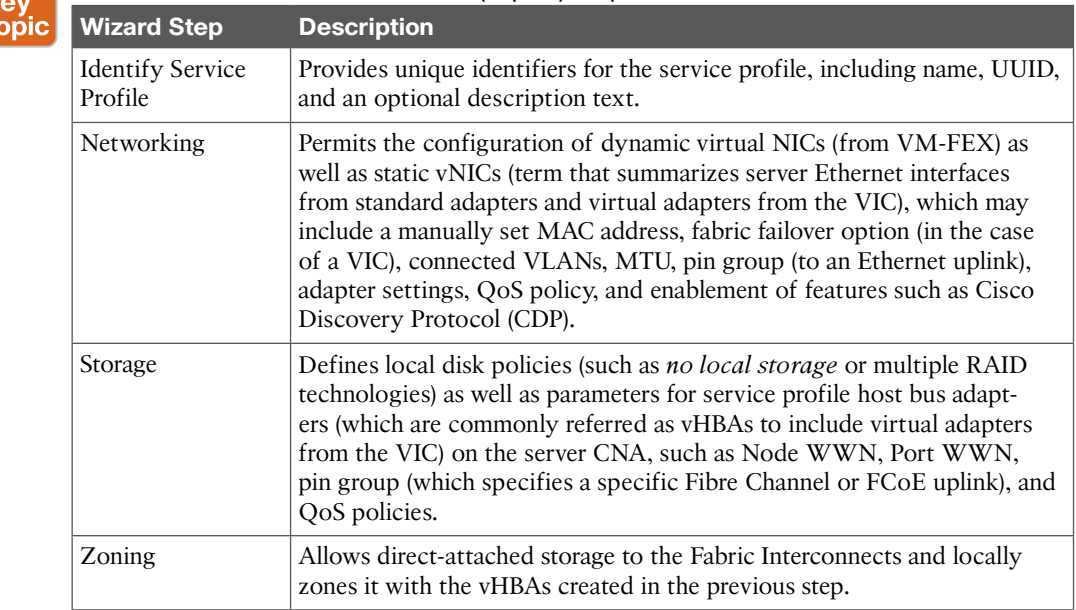

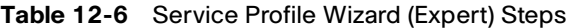

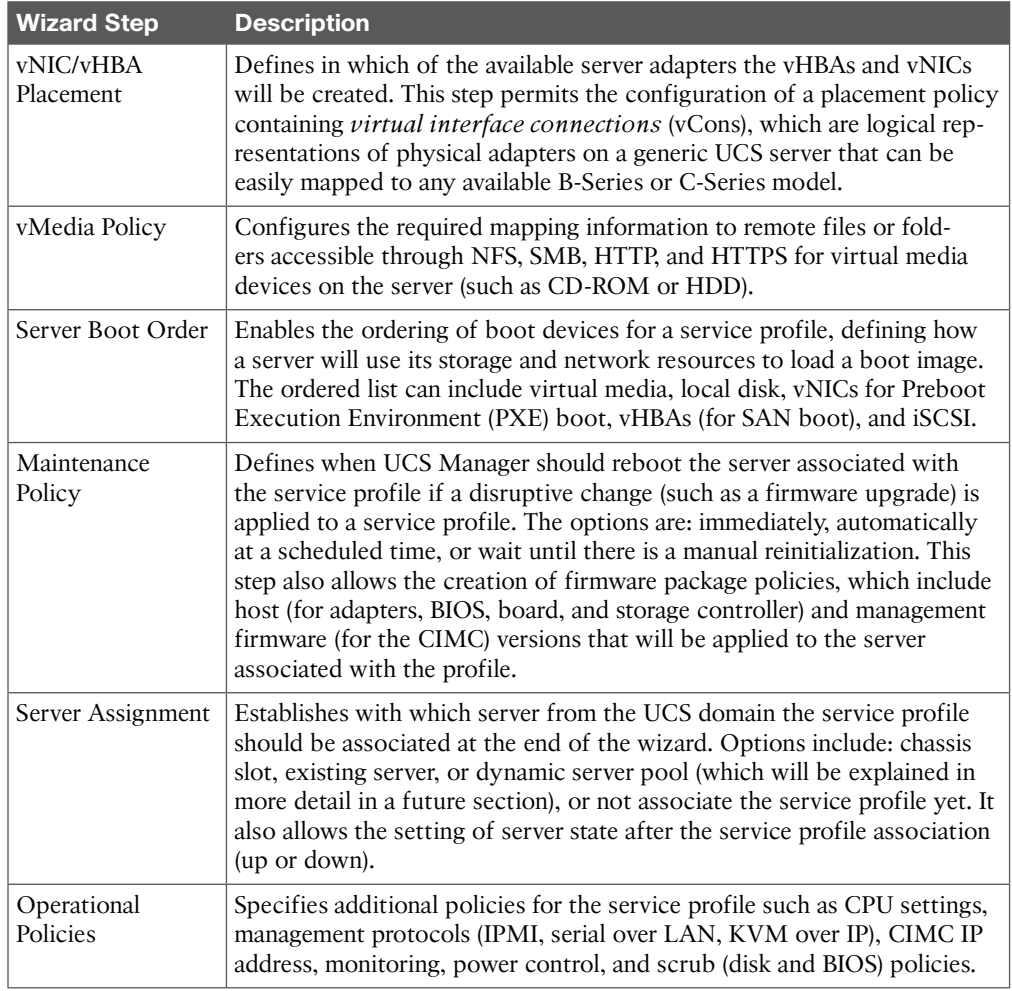

Figure 12-22 shows the result of performing all the wizard steps to create a service profile example called SP-1.

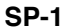

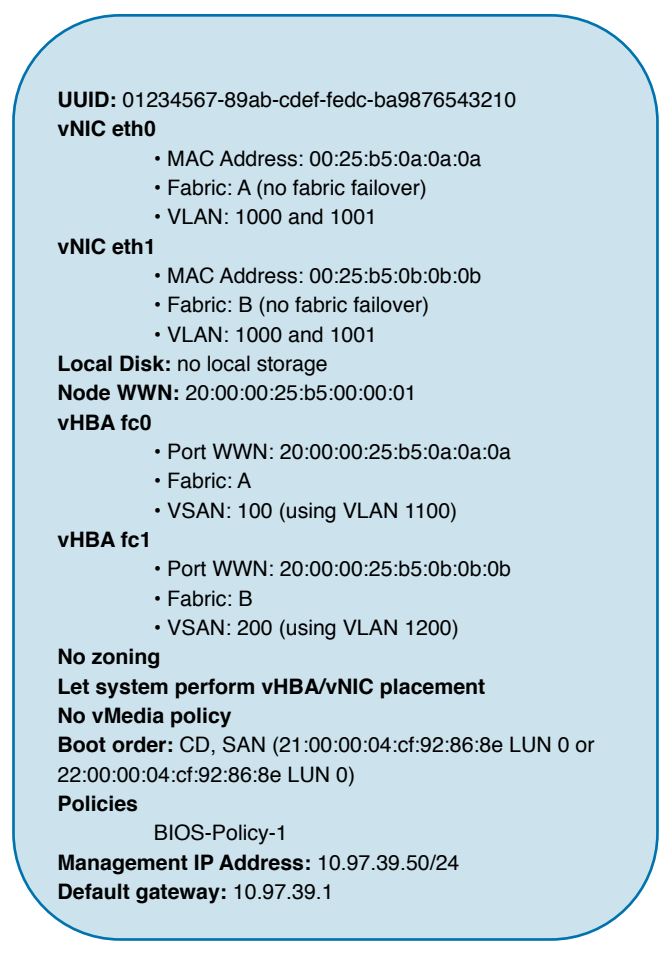

**Figure 12-22** *Service Profile SP-1* 

In SP-1, I have configured two vHBAs (fc0 and fc1), two vNICs (eth0 and eth1), static identifiers (UUID, WWNs, MAC and IP addresses), a specific boot order, and a single BIOS policy (which activates Intel HT and Intel VT technologies regardless of the default settings of a server).

Figure 12-23 shows how SP-1 is represented in UCS Manager.

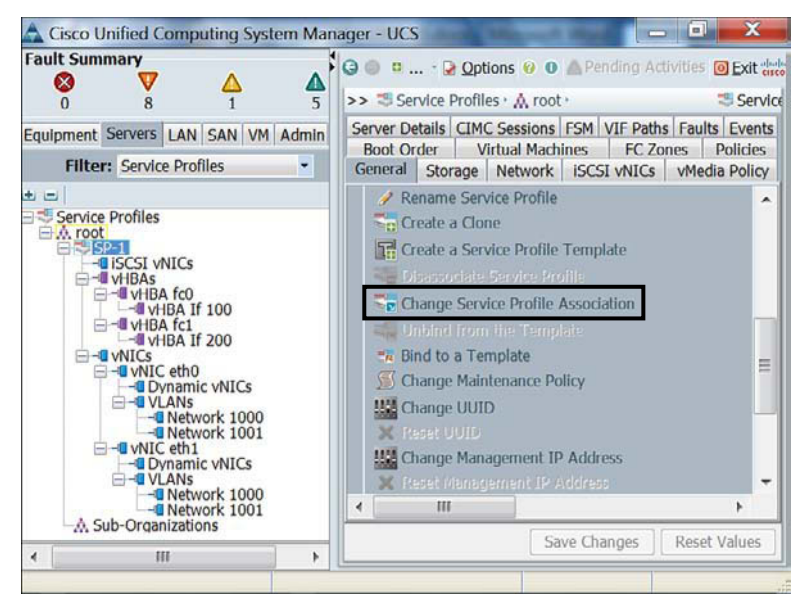

**Figure 12-23** *Service Profile in UCS Manager* 

Figure 12-23 demonstrates that SP-1 is located at organization *root*, but other suborganizations can also be created to permit better control of service profiles per UCS administrator. As SP-1 is not yet associated to any server in the domain, you can perform this action through the Change Service Profile Association link highlighted in the figure.

**NOTE** The service profile association process (and all the configurations defined in it) is actually executed through an operating system called Cisco *UCS Utility OS* (UUOS) , which loads its boot image through PXE in a dedicated VLAN (4047).

Because SP-1 does not possess any local storage, its boot order instructs its associated server to:

- **1.** Try to boot through a CD/DVD-ROM media inserted on the server driver.
- **2.** If a CD/DVD-ROM installation file is not available, try to boot through LUN 0 located at pWWN 21:00:00:04:cf:92:86:8e and reachable through vHBA fc0 in VSAN 100.
- **3.** If this LUN is not available either, try to boot through LUN 0 located on pWWN 22:00:00:04:cf:92:86:8e and reachable through vHBA fc1 in VSAN 200.

Using a virtual media mapping, you can map an operating system installation file in your desktop to the CD/DVD driver on the associated service profile. As SP-1 is initialized, its associated server executes the remote installation file and saves the boot files in the SANaccessible LUN. From this moment on, the server associated with SP-1 will always use the LUN to boot itself (as long as there is not a mapped file in its CD/DVD driver).

Because remote booting provides the basis for stateless computing, you can easily disassociate SP-1 from the blade to another server on the domain with minimal disruption (only intervals for disassociation, new association, and server boot).

Multiple use cases can be applied for stateless computing on UCS, including server reallocation after major hardware failures or hardware resource exhaustion.

## **Policies**

Cisco UCS leverages *policies* to reinforce standardization and avoid the mind-numbing repetition of tasks that is usually associated with traditional server provisioning. In a nutshell, a UCS policy defines how UCS components behave in specific situations. In the context of service profiles, UCS policies enclose a set of configurations that can be shared among multiple profiles.

In SP-1, I have configured a single policy, BIOS-Policy-1, that essentially enforces the activation of features from Intel processors that optimize virtualization hosts (Intel HT and VT). Because BIOS-Policy-1 is a *reusable* policy, it can greatly simplify the creation of new service profiles. As an example, other Create Service Profile (expert) wizard interactions can easily refer to the aforementioned policies to define service profiles with the same processor settings.

Understandably, the complete list of UCS policies is more than enough to fill an entire publication and thus is beyond the scope of this writing. To give you a sampling, allow me to present select UCS policies that can be useful to streamline and standardize the creation of service profiles:

- **Adapter policy:** Regulates how an adapter handles traffic and acts in a host. It may include queue configuration parameters, performance enhancements, and failover behavior (in the case of vNICs generated on VICs).
- **BIOS policy:** As previously commented, a BIOS policy automates the configuration of BIOS settings for a server or group of servers. It includes general settings (such as reboot on BIOS settings change and quiet boot), processor configurations (such as the aforementioned Intel HT and VT), Intel Directed IO, RAS memory, serial port, USB, PCI configuration, additional boot options, and other server management details.
- **Boot policy:** Defines the boot order for a server or group of servers. It may include local boot devices (such as a local disk or CD-ROM) or remote boot devices (including SAN or LAN via PXE).
- **Local disk configuration policy:** Configures local hard disk drives on a server through its storage controller. It can assign the following modes to local disks: no local storage, RAID 0 Striped, RAID 1 Mirrored, any configuration (does not change the current configuration on the server local disk), no RAID, RAID 5 Striped Parity, RAID 6 Striped Dual Parity, RAID 10 Mirrored and Striped, among others.
- **Power control policy:** Establishes priorities for blade servers in a UCS domain. If all blades are active and reach a predefined power cap, service profiles with higher priority will take precedence over service profiles with lower priority.
- **Scrub policy:** Determines what happens to local data and to the BIOS settings on a server when it is disassociated from this service profile. In summary, if *Disk Scrub* is enabled, all data on any local drives is destroyed (otherwise it is preserved). On the other hand, if *BIOS Scrub* is enabled, it erases all BIOS settings for the server and resets them to the BIOS defaults for that server type and vendor.

■ **Serial over LAN policy:** Controls how the input and output of a UCS serial port can be redirected to an SSH session. It includes Serial over LAN state enablement and speed in bauds.

Besides facilitating server provisioning, UCS policies also enable the efficient management of servers that are already activated. Because policies are "live" objects on a UCS domain, a change on any of them may be automatically replicated to all service profiles that are using such a policy (depending on their configured maintenance policy).

## **Cloning**

Service profile *cloning* severely decreases the number of tasks to create service profiles. In UCS Manager, after selecting a service profile, the Create a Clone link (also shown in Figure 12-22) will only request a profile name before creating an approximated copy of this service profile.

Generally, a service profile clone usually requires additional changes before it can be associated to a UCS blade or rack-mount server. To fully understand this statement, please review Figure 12-24, which compares the configurations of SP-1 and its clone, SP-1-Clone.

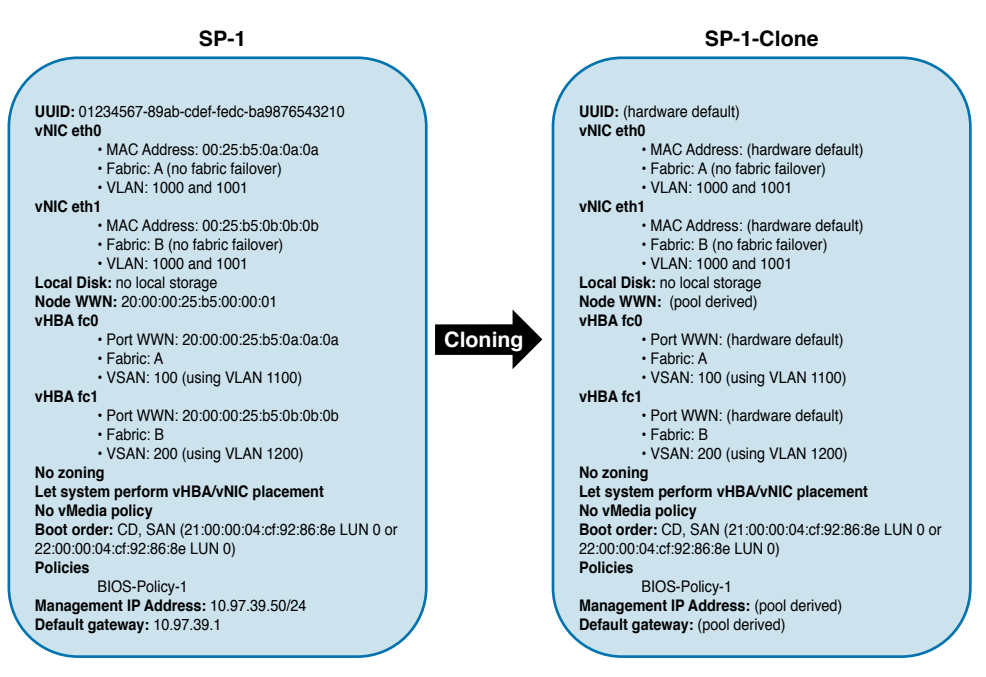

**Figure 12-24** *Cloning a Service Profile* 

In Figure 12-24, observe that whereas the cloning procedure reuses all configurations and policies from its parent service profile, it obviously cannot replicate SP-1's unique identifiers (UUID, WWNs, MACs, and management IP address). As a consequence, UCS Manager derives most identifiers for service profile clones from the server hardware.

When such action is not possible, UCS Manager picks the identifiers from default *pools*, the subject of the next section.

## **Pools**

The allocation of unique identifiers to assorted service profiles can be automated through the use of *pools*. In general, UCS identity pools are defined as collections of physical or logical identities that can be assigned to UCS domain resources.

As a clarification of this concept in UCS, I have created the following pools (with 31 identifiers each):

- **UUID-Pool: UUIDs from 01234567-89AB-CDEF-0000-000000000001 to** 01234567-89AB-CDEF-0000-00000000001F
- **MAC-Pool-A:** MAC addresses from 0025.b500.0a01 to 0025.b500.0a1f
- **MAC-Pool-B:** MAC addresses from 0025.b500.0b01 to 0025.b500.0b1f
- **nWWN-Pool:** Node WWNs from 20:00:00:25:b5:00:01:01 to 20:00:00:25:b5:00:01:1f
- **pWWN-Pool-A:** Port WWNs from 20:00:00:25:b5:00:0a:01 to 20:00:00:25:b5:00:0a:1f
- **pWWN-Pool-B:** Port WWNs from 20:00:00:25:b5:00:0b:01 to 20:00:00:25:b5:00:0b:1f
- **Management IP Pool:** IP addresses from 10.97.39.81 to 10.97.39.122 (with mask 255.255.255.0 and default gateway 10.97.39.1)

The configuration of pools is distributed across the UCS Manager GUI main tabs. Thus, I created the aforementioned pools on the Servers (UUID-Pool), SAN (nWWN-Pool, pWWN-Pool-A, and pWWN-Pool-B), and LAN (MAC-Pool-A, MAC-Pool-B, and Management IP Pool) main tabs.

When a UCS administrator applies these logical constructs to a service profile instead of manually assigning identifiers, UCS Manager automatically chooses one of the available addresses for this profile, relieving the administrator from the menial tasks related to address management.

When all of these pools are referred in SP-1-Clone, this service profile will use the values shown in Figure 12-25.

#### **TIP** By default, UCS Manager uses descending order to distribute the elements of a pool.

Pools are not restricted to identifiers in a UCS domain. A *server pool* can be defined as a dynamic selection of servers from a UCS domain that share common characteristics (such as minimum memory size or local storage characteristics) or are manually grouped together. Using server pools, UCS Manager can automatically associate a service profile to a server that meets predefined specifications using a *server pool policy qualification*.

Besides memory type and storage configuration, these policies can qualify servers according to their adapter type, chassis location, CPU characteristics (cores, type, and configuration), and server model.

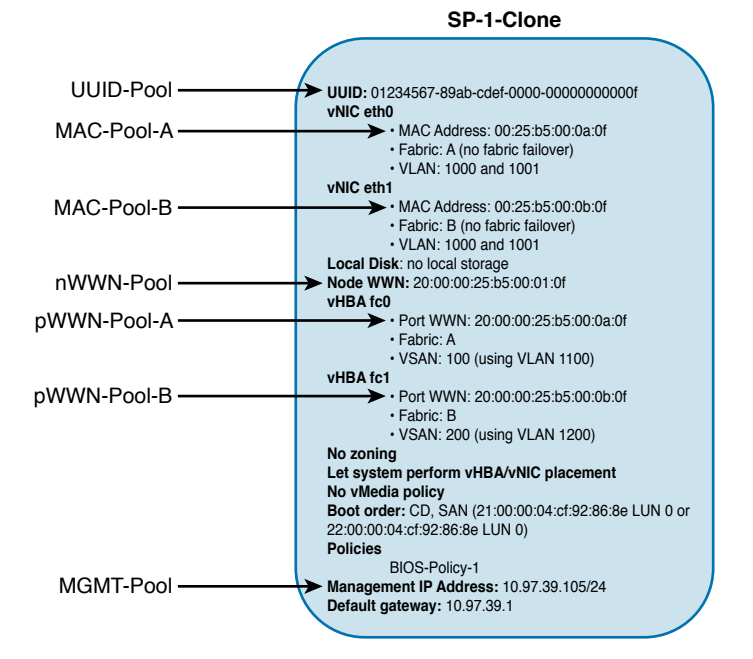

**Figure 12-25** *Deploying Pools with SP-1-Clone* 

## **Templates**

Although service profile cloning allows you to quickly create a handful of service profiles, a UCS domain can only achieve the highest level of automation through the use of *templates*.

A *service profile template* can be defined as a UCS logical construct that groups policies, identity pools, and other definitions (such as the number of vNICs and vHBAs) and that can promptly spawn multiple service profiles sharing the same characteristics but using distinct identifiers.

As shown earlier in Figure 12-22, the UCS Manager GUI has a Create Service Profile Template wizard, which allows a step-by-step configuration of a service profile template with a very similar structure to the Create Service Profile (expert) wizard. Table 12-7 describes the steps of the Create Service Profile Template wizard, with special emphasis on the difference between the two wizard procedures.

Key<br>Topi

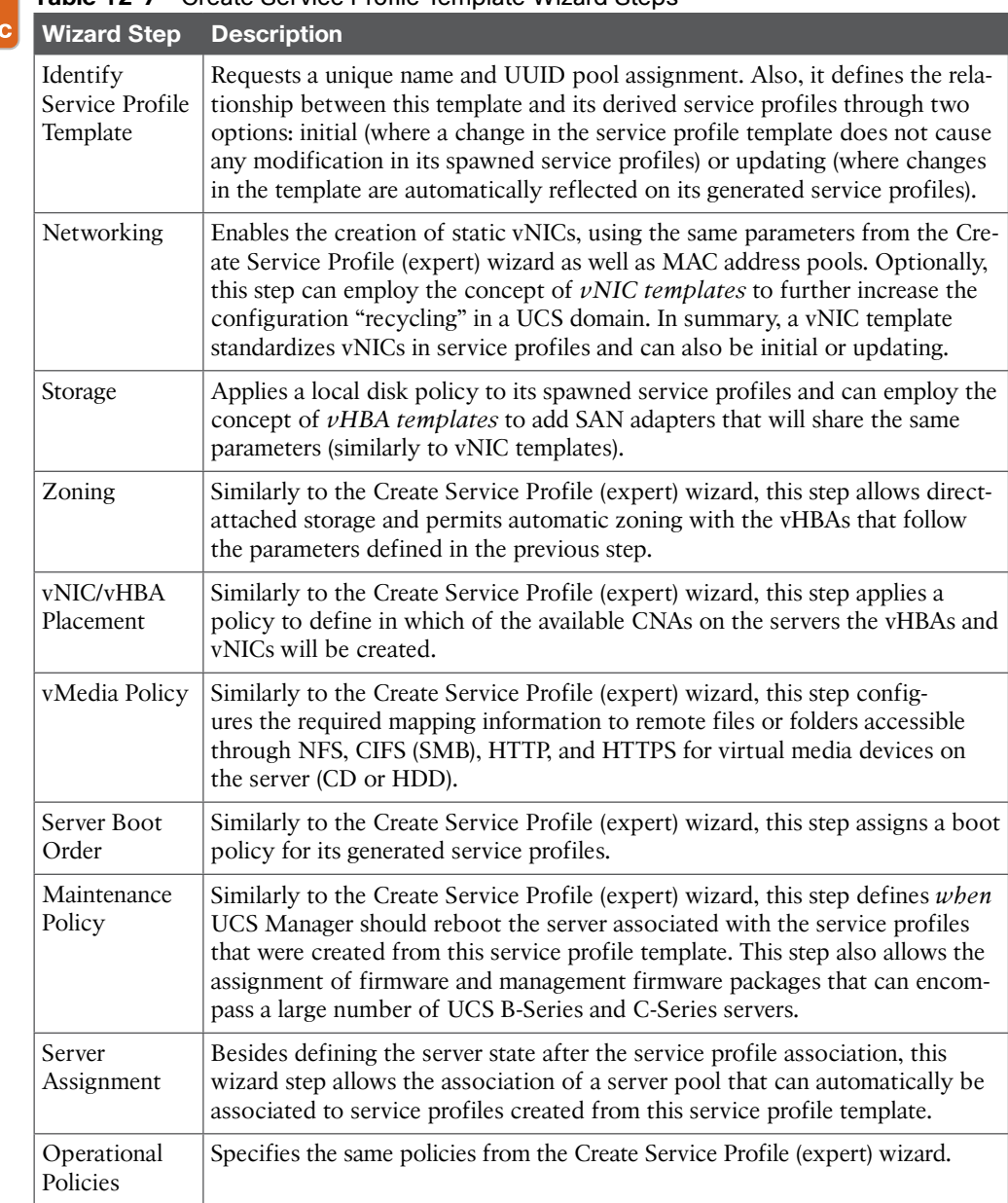

**Table 12-7** Create Service Profile Template Wizard Steps

**NOTE** As a general note, an identifier on a service profile template is usually assigned to an address pool or derived from the hardware associated with its service profiles. Consequently, if you want to deploy stateless computing with service profile templates, using pools is mandatory.

As an example, Figure 12-26 represents all the elements that are involved with the creation of a service profile template called SP-Template-1.

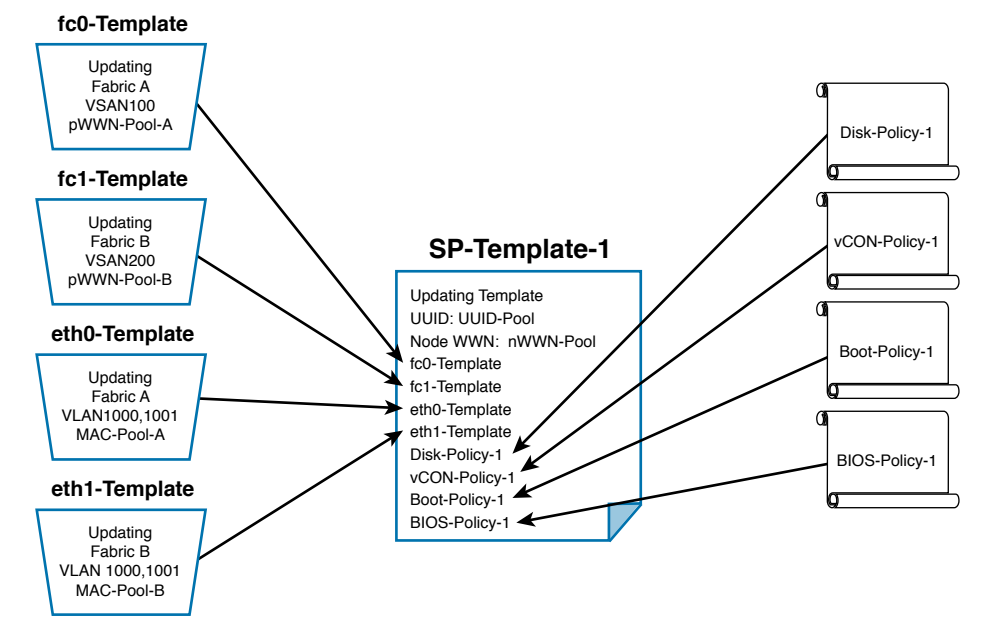

**Figure 12-26** *Service Profile Template Example* 

In addition to creating vNIC and vHBA templates and reusing BIOS-Policy-1, I have created and assigned the following policies to SP-Template-1:

- **Disk-Policy-1:** No local storage
- **vCON-Policy-1:** Places vNICs and vHBAs in the available adapters using the round-robin algorithm
- **Boot-Policy-1:** CD-ROM and SAN boot (21:00:00:04:cf:92:86:8e LUN 0 or 22:00:00:04:cf:92:86:8e LUN 0)

With this service profile template, it is extremely easy to create service profiles from it. Figure 12-27 shows how it can be done in the UCS Manager GUI.

On the template General tab, by selecting Create Service Profile from Template and then defining prefix FromTemplate-SP-, I have hastily created two service profiles called From-Template-SP-1 and FromTemplate-SP-2. Figure 12-28 represents the configurations that are found on both spawned service profiles.

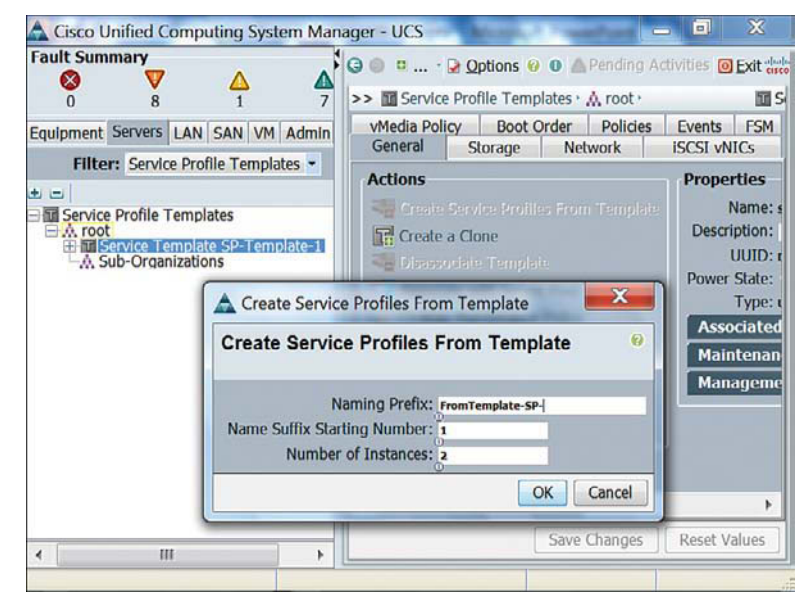

**Figure 12-27** *SP-Template-1 in UCS Manager* 

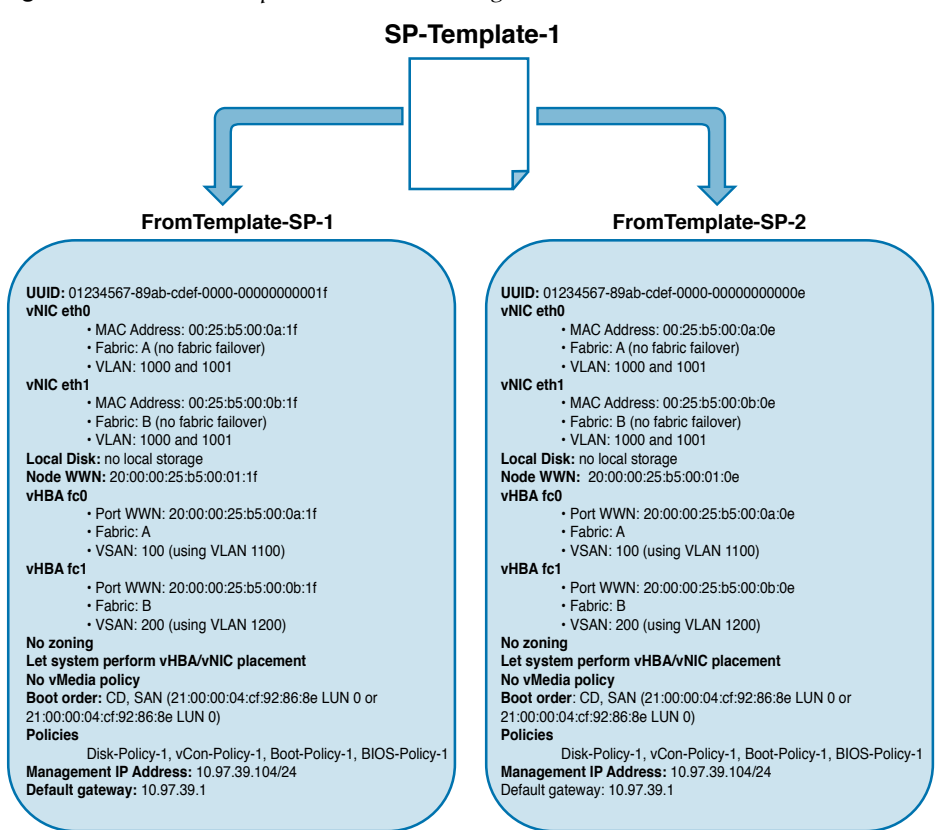

**Figure 12-28** *Service Profiles Created from a Service Profile Template* 

Because Template-1 belongs to the organization *root*, both service profiles are automatically included in the same organization. However, a UCS administrator can redirect the service profiles created from SP-Template-1 to a suborganization to implement tenant-based administration restrictions.

Finally, it is worth remembering that SP-Template-1 was configured as an updating template. Therefore, if a UCS administrator changes a parameter in SP-Template-1, service profiles FromTemplate-SP-1 and FromTemplate-SP-2 will automatically be updated according to the template maintenance policy.

# **UCS Central**

As a direct consequence of the traction Cisco Unified Computing System quickly gained in the server market, many IT administrators began to wonder how the configuration and monitoring of multiple UCS domains could be further optimized. In 2012, Cisco answered this inquiry with *UCS Central*, software that fills the "manager of managers" role in the UCS architecture.

Deployed as a virtual appliance (for VMware vSphere and Microsoft Hyper-V), UCS Central provides a centralized control panel for multiple UCS domains, according to the relationship shown in Figure 12-29.

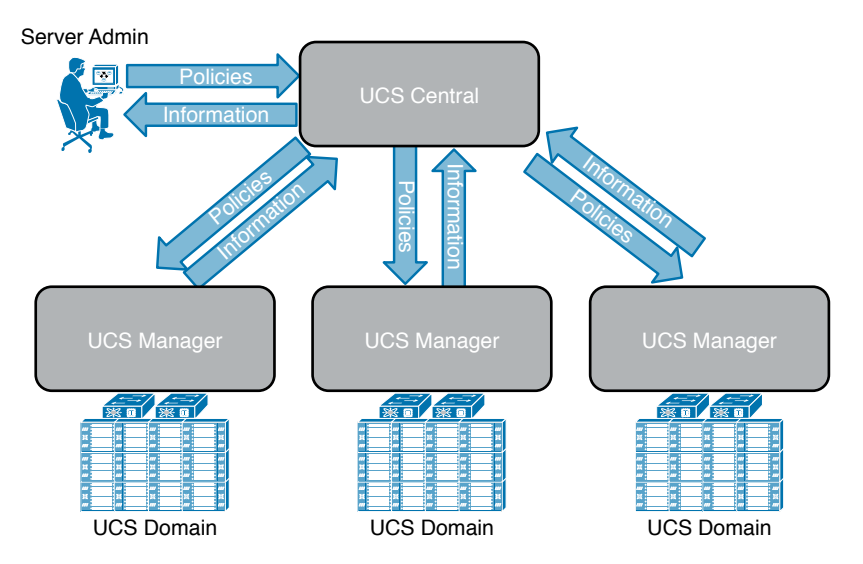

**Figure 12-29** *UCS Central Architecture* 

As Figure 12-29 demonstrates, UCS Central provides a focal point of management for potentially geographically separated UCS domains, while enforcing policy compliance across such domains to help ensure consistency and standardization. Also pulling information from its managed domains, UCS Central consolidates the following:

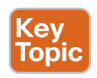

- Inventory, health status, faults from all UCS components
- Keyboard, Video, and Mouse (KVM) access to any server
- Control of identifier pools, such as UUID, WWNs, and MACs, to avoid conflicts

**12**

- Global policies such as service profiles and templates
- UCS backup scheduling
- Policy-based firmware upgrades
- Bandwidth, power, and thermal statistics collections with up to one year of historical data.

UCS Central has a GUI that is akin to the UCS Manager GUI, as shown in Figure 12-30.

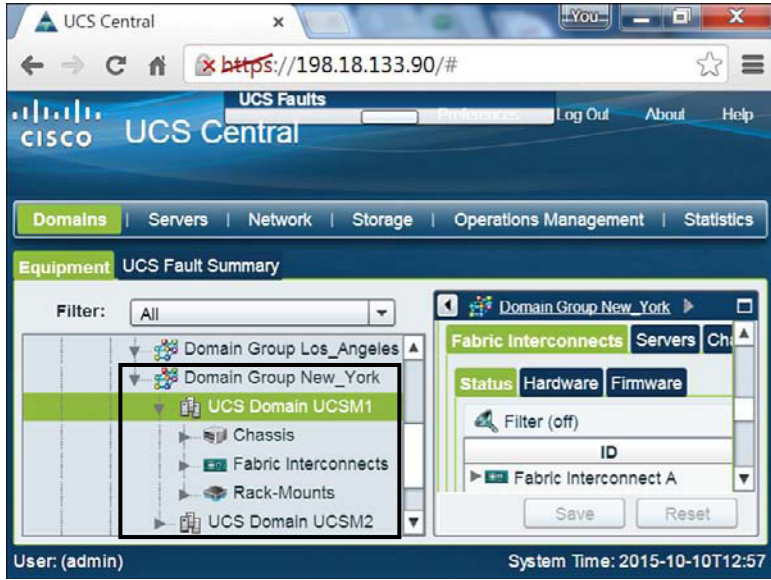

#### **Figure 12-30** *UCS Central GUI*

Notice in Figure 12-30 that UCS Central enables you to create *domain groups* , which can offer specific policies and configurations for multiple UCS domains. In the scenario depicted in the figure, the domain group New\_York contains at least two UCS domains (UCSM1 and UCSM2).

Part of what UCS Central configures in a domain can be decided in UCS Manager. As an illustration, Figure 12-31 exhibits the UCS Central registration view in UCS Manager.

As you can observe in Figure 12-31, a UCS Manager instance can delegate all possible policy configurations to UCS Central (Global) or only a select group of them (Local). In this example, the UCS domain administrator has decided that Time Zone Management will be performed locally, while Infrastructure & Catalog Firmware and Communication Services policies will be fully controlled by UCS Central.

Conveniently, UCS Central also offers an XML API that greatly facilitates the automation of up to 6000 managed UCS servers (at the time of this writing).

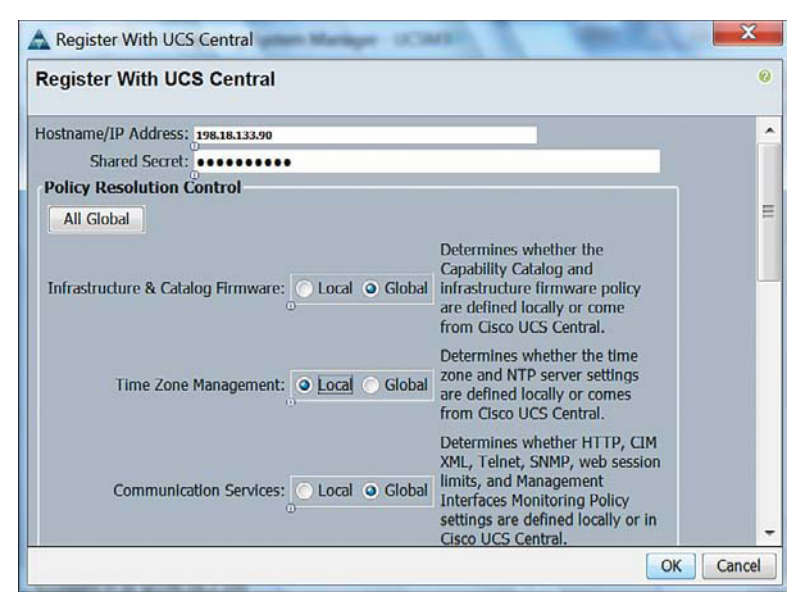

**Figure 12-31** *UCS Central Registration in UCS Manager* 

# **Cloud Computing and UCS**

As a savvy reader, you've already noticed some similarities between Unified Computing System and Application Centric Infrastructure (ACI), the Cisco SDN solution discussed in Chapter 11, "Network Architectures for the Data Center: SDN and ACI." Although UCS predates ACI by four years, both solutions share the principles of a *policy-driven infrastructure* as the most effective way to bring automation to data centers.

Furthermore, both architectures also integrate physical infrastructure provisioning, which is handily omitted in some infrastructure virtualization solutions. Through simple abstractions and efficient policy models, UCS and ACI can provide the consistency and standardization that are required for cloud computing scenarios.

**NOTE** Whereas Cisco ACI can be viewed as a network managed by servers (APIC), UCS can be viewed as a group of servers managed by switches (Fabric Interconnects). Coincidences are indeed plans in disguise.

But how does UCS actually contribute to cloud computing deployments? The answer, of course, relates to the importance of physical servers in these scenarios. And, as with many other infrastructure technologies explained in previous chapters, physical servers can serve cloud implementations in two contexts:

- **Infrastructure:** Physical machines literally embody the pool of computing resources that must be quickly provisioned as tenant virtual resources are deployed.
- **Bare Metal as a Service:** In some scenarios, cloud tenants may want to deploy physical servers for special applications such as HPC clusters, database systems, big data, and (please

brace yourself for yet another metaphysical concept) *cloud infrastructure as a service*, which can provide a complete cloud environment that will be managed by an end user.

As depicted in Figure 12-32, UCS and its basic provisioning principles are very suitable for any of these cloud computing scenarios.

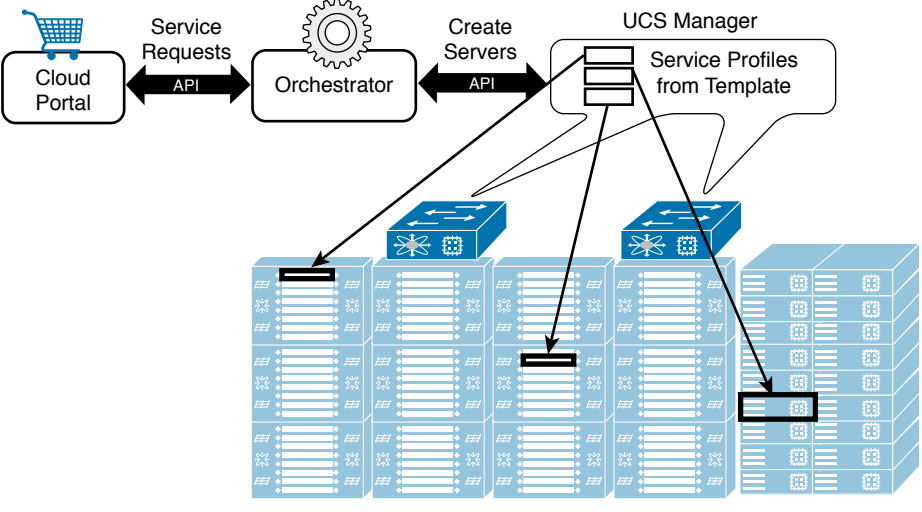

UCS Domain

#### **Figure 12-32** *UCS in a Cloud Computing Scenario*

As shown in Figure 12-32, to respond to cloud tenant requests via the portal, the UCS architecture can support the following events:

- The cloud orchestrator determines the need to provision three new servers (to provide more server resources for hypervisors or deploy a bare-metal environment).
- The orchestrator selects the most appropriate service profile template to serve its objective and, leveraging the UCS Manager XML API, requests three service profile instances from this template.
- Immediately after the service profiles are created, they can be dynamically associated to servers on a pool that is assigned to the service profile template.

The decommission process could also occur in a similar manner. Moreover, UCS Central could potentially be used in such a scenario, providing a strategically centralized point of management for all unified computing resources in a cloud-oriented data center facility.

Hence, due to its policy model, UCS natively offers automation capabilities that drastically simplify the orchestration workflows in the cloud software stack.

# **Around the Corner: OpenStack Ironic**

The OpenStack Ironic project intends to provision physical hardware as opposed to virtual machines. With its goal of replacing all bare-metal drivers that were originally developed for the Nova project, Ironic can be understood as a physical machine manager on OpenStack implementations.

Named Ironic as a double-meaning pun (iron as a metal and the irony that OpenStack was very focused on virtual machines), the project uses open protocols such as PXE, Dynamic Host Configuration Protocol (DHCP), Network Bootstrap Program (NBP), Trivial FTP (TFTP), and IPMI to control hardware resources. However, it also supports the development of vendor-specific drivers to incorporate specific features from server architectures such as Cisco UCS.

Because Cisco has been extremely participative in the integration of its products to the OpenStack project, UCS already offers the following integrations for Ironic deployments:

- Ironic can boot a Glance image onto a UCS Manager-managed bare-metal server through PXE.
- An OpenStack cloud can power on and off a server within a UCS domain without relying on IPMI.
- The capability to report hardware statistics to Ceilometer, which is the OpenStack module responsible for metering and monitoring.

Just like Nova, Ironic must interact with various OpenStack services such as Glance, Neutron, Cinder, and others to access the resources required to automatically provision a baremetal machine instance.

## **Further Reading**

- OpenStack Ironic: https://wiki.openstack.org/wiki/Ironic
- OpenStack Ironic integration with Cisco UCS B/C-Series servers: https://github.com/CiscoUcs/Ironic-UCS

## **Exam Preparation Tasks**

# **Review All the Key Topics**

Review the most important topics in this chapter, denoted with a Key Topic icon in the outer margin of the page. Table 12-8 lists a reference of these key topics and the page number on which each is found.

| <b>Key Topic Element</b> | <b>Description</b>                                             | <b>Page Number</b> |
|--------------------------|----------------------------------------------------------------|--------------------|
| Table 12-2               | Pre-OS installation settings                                   | 417                |
| Table 12-3               | UCS Fabric Interconnect management and clus-<br>ter interfaces | 420                |
| Table 12-4               | UCS Fabric Interconnect data interfaces                        | 423                |
| Table 12-5               | UCS Manager main tabs                                          | 426                |
| List                     | Server administrator operations on CIMC                        | 431                |
| Table 12-6               | Create Service Profile (expert) wizard steps                   | 438                |
| Table 12-7               | Create Service Profile Template wizard steps                   | 446                |
| List                     | UCS Central consolidation features                             | 449                |

**Table 12-8** Key Topics for Chapter 12

# **Complete the Tables and Lists from Memory**

Print a copy of Appendix B, "Memory Tables" (found on the CD), or at least the section for this chapter, and complete the tables and lists from memory. Appendix C, "Answers to Memory Tables," also on the CD, includes completed tables and lists so that you can check your work.

# **Define Key Terms**

Define the following key terms from this chapter, and check your answers in the glossary:

x86, central processing unit (CPU), core, socket, chipset, LAN on Motherboard (LoM), DDR chip, bus, single-root I/O virtualization (SR-IOV), motherboard, rack server, blade server, basic input/output system (BIOS), boot order, Fabric Interconnect, switch mode, end-host mode, UCS Manager, UCS B-Series, UCS C-Series, Cisco Integrated Management Controller (CIMC), Virtual Interface Card (VIC), virtual network interface controller (vNIC), virtual host bus adapter (vHBA), Adapter Fabric Extender (Adapter FEX), Virtual Machine Fabric Extender (VM-FEX), hypervisor bypass, service profile, service profile template, UCS Central

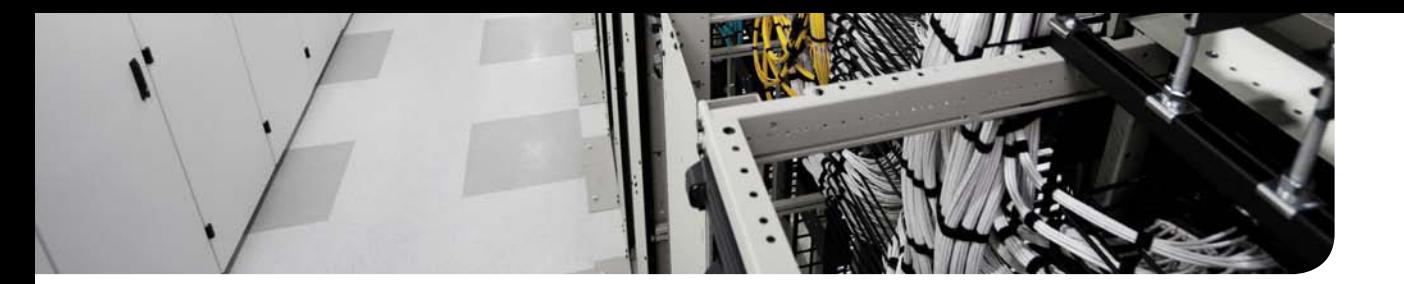

#### **This chapter covers the following topics:**

- Cisco MDS 9000 Series Multilayer Directors and Fabric Switches
- Cisco Nexus Data Center Switches
- Cisco Prime Data Center Network Manager
- Cisco Unified Computing System
- Cisco Virtual Networking Services

### **This chapter covers the following exam objectives:**

- 3.1 Identify key features of Cisco UCS
	- 3.1.c B-Series
	- 3.1.d C-Series
- 4.1 Describe network architectures for the data center
	- 4.1.a Cisco Unified Fabric
		- 4.1.a.1 Describe the Cisco Nexus product family
- 4.2 Describe Infrastructure Virtualization
	- 4.2.b Cisco Nexus 1000V components
		- 4.2.b.1 VSM
		- $\blacksquare$  4.2.b.2 VEM
		- 4.2.b.3 VSM appliance
	- 5.5 Describe the various Cisco storage network devices
		- 5.5.a Cisco MDS family
		- 5.5.b Cisco Nexus family
		- 5.5.c UCS Invicta

# **CHAPTER 13**

# **Cisco Cloud Infrastructure Portfolio**

According to the Synergy Research Group<sup>1</sup>, Cisco is one of the world leading companies in cloud infrastructure equipment at the time of this writing. Such accomplishment epitomizes the great commitment the company has demonstrated with its customers in their journey to cloud computing.

The Cisco cloud infrastructure portfolio encompasses an impressive number of flexible solutions that can be easily orchestrated and integrated into a wide variety of cloud architectures. The purpose of this chapter is to provide a brief description of each solution from this portfolio, including format options, scalability numbers, and performance metrics when available.

Because Cisco designs its cloud infrastructure solutions with the future in mind, this portfolio has changed throughout the years. For this reason, this chapter offers a *snapshot* of its products at the time of this writing. In fact, you can really imagine it as a "family portrait," which is a little bit different depending on the year it is taken.

The primary objective of this chapter is to provide you valuable information about these solutions that the previous chapters did not directly address but that you are required to know for the CLDFND exam.

For more details about each solution from this portfolio, I highly recommend that you refer to the Cisco online product documentation.

# **"Do I Know This Already?" Quiz**

The "Do I Know This Already?" quiz allows you to assess whether you should read this entire chapter thoroughly or jump to the "Exam Preparation Tasks" section. If you are in doubt about your answers to these questions or your own assessment of your knowledge of the topics, read the entire chapter. Table 13-1 lists the major headings in this chapter and their corresponding "Do I Know This Already?" quiz questions. You can find the answers in Appendix A, "Answers to the Pre-Assessments and Quizzes."

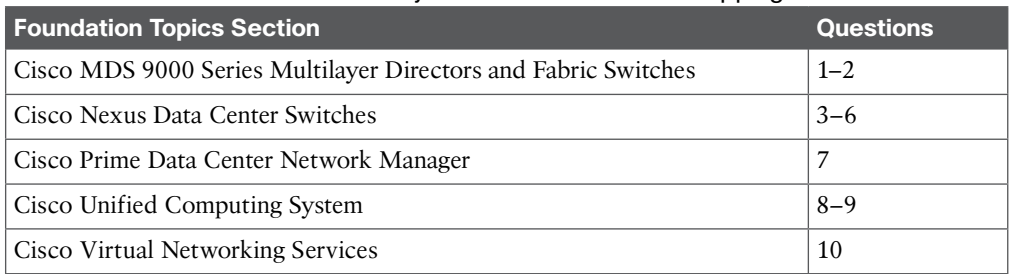

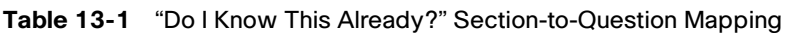

<sup>1</sup> https://www.srgresearch.com/articles/cisco-maintains-lead-public-cloud-infrastructure-while-hp-leads-private

#### 458 CCNA Cloud CLDFND 210-451 Official Cert Guide

- **1.** Which of the following options represent differences between Cisco MDS 9700 Series Multilayer Directors and Cisco MDS 9300, 9200, and 9100 series? (Choose all that apply.)
	- **a.** Redundant power sources
	- **b.** Redundant supervisor modules
	- **c.** Redundant fabric modules
	- **d.** I/O modules
	- **e.** VSANs
- **2.** Which of the following are features included in the Cisco Prime DCNM Server license for the Cisco MDS 9000 Series? (Choose all that apply.)
	- **a.** DCNM-SAN management
	- **b.** Historical performance
	- **c.** Inter-VSAN Routing
	- **d.** Multifabric management
	- **e.** VSAN
- **3.** Which of the following features is not exclusive to the Cisco Nexus 1000V Advanced Edition?
	- **a.** Dynamic ARP inspection
	- **b.** Cisco TrustSec Security Groups
	- **c.** Private VLAN
	- **d.** Virtual Security Gateway
	- **e.** IP Source Guard
- **4.** Which feature of the Cisco Nexus 3500 is designed to support high-frequency trading applications?
	- **a.** VXLAN
	- **b.** Algo Boost
	- **c.** Virtual PortChannel
	- **d.** Enhanced Layer 3
	- **e.** Priority Flow Control
- **5.** Which of the following represent differences between Cisco Nexus 7000 and 7700 switches? (Choose all that apply.)
	- **a.** F-Series modules
	- **b.** M-Series modules
	- **c.** Bandwidth per slot
	- **d.** Data Center Interconnection technologies such as OTV
	- **e.** Layer 3 routing
- **6.** Which of the following Cisco Nexus 9000 Series Switches does not support NX-OS mode?
	- **a.** Nexus 9504
	- **b.** Nexus 93128TX
	- **c.** Nexus 9516
	- **d.** Nexus 9336PQ
	- **e.** Nexus 9332PQ
- **7.** Which of the following options does not represent a feature of Cisco Prime Data Center Network Manager?
	- **a.** REST API
	- **b.** Cable management
	- **c.** Device image management
	- **d.** UCS Fabric Interconnect visualization
	- **e.** ACI management
- **8.** Which of the following options represent fabric extenders that are compatible with UCS? (Choose all that apply.)
	- **a.** 2204XP
	- **b.** 2208XP
	- **c.** Nexus 2232PP
	- **d.** Nexus 2248TP
	- **e.** Nexus 2224TP
- **9.** Which of the following represent components of UCS Invicta? (Choose all that apply.)
	- **a.** C3124SA
	- **b.** Storage blade
	- **c.** Scaling System Router
	- **d.** UCS Fabric Interconnect
	- **e.** Scaling System Node
- **10.** Which of the following features are deployed by Cisco ASAv? (Choose all that apply.)
	- **a.** Remote-access VPN
	- **b.** Stateful firewall rules
	- **c.** IPsec VPN
	- **d.** WCCP
	- **e.** vPath

# **Foundation Topics**

# **Cisco MDS 9000 Series Multilayer Directors and Fabric Switches**

Released in 2002, the Cisco MDS 9000 family is composed of fabric and director-class Fibre Channel and Fibre Channel over Ethernet (FCoE) switches. These devices are capable of deploying highly available and scalable storage-area networks (SANs) for the most demanding data center environments.

Figure 13-1 portrays the Cisco MDS 9000 family of directors and fabric switches available at the time of this writing.

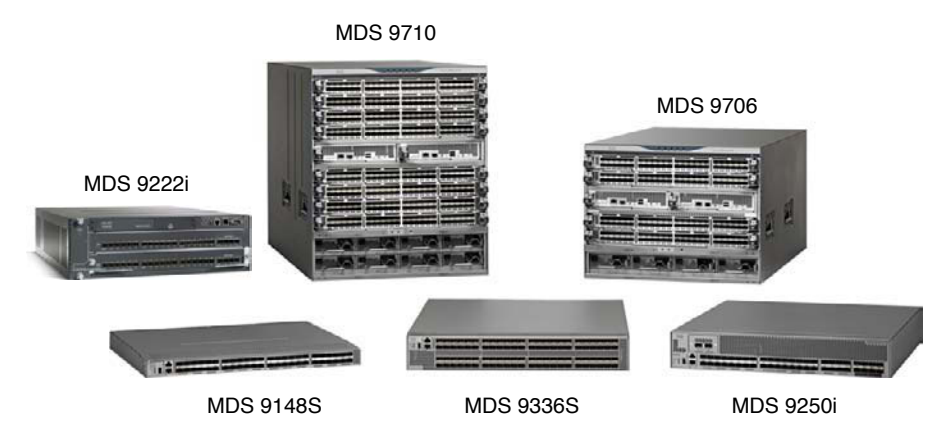

**Figure 13-1** *Cisco MDS 9000 Directors and Fabric Switches* 

*Cisco MDS 9148S* is a 1-RU line-rate fabric switch that supports up to 32 virtual SANs (VSANs) and has 48 Fibre Channel autonegotiable ports that are capable of speeds of 2, 4, 8, and 16 Gbps. The base switch model comes with 12 enabled ports, which can be scaled through a 12-port activation license resulting in 24, 36, or 48 usable interfaces.

*Cisco MDS 9222i* is a 3-RU modular fabric switch that has eighteen fixed 1/2/4 Fibre Channel ports and four Gigabit Ethernet interfaces, which can deploy Internet Small Computer System Interface (iSCSI) and Fibre Channel over IP (FCIP). One available slot allows the insertion of an additional I/O module.

Although a companion in the MDS 9200 series, the *Cisco MDS 9250i* is a 2-RU linerate fixed fabric switch with forty 2/4/8/16-Gbps Fibre Channel ports, two 1/10-Gigabit Ethernet IP storage services ports (also for iSCSI and FCIP), and eight 10-Gigabit Ethernet FCoE ports. Its base configuration starts with twenty 2/4/8/16-Gbps ports that can be scaled through activation licenses. Both MDS 9200 platforms support up to 256 VSANs and offer intelligent SAN services such as Cisco Data Mobility Manager (DMM), I/O Accelerator (IOA), and Fibre Connection (FICON) for mainframe-based environments.

*Cisco MDS 9336S* is a 2-RU line-rate fabric switch with ninety-six 2/4/8/10/16-Gbps Fibre Channel ports. It comes in two base formats: 48 or 96 ports enabled (the 48-port base

model can be upgraded through a 12-port on-demand port activation license). The Cisco MDS 9336S also supports up to 256 VSANs.

Finally, the *Cisco MDS 9700* is a series of Cisco director-class switches that are defined by components that are completely redundant to achieve 99.999 percent availability.

There are two chassis in this family:

- MDS 9706 (six slots)
- MDS 9710 (ten slots)

To maintain their required reliability, each chassis must have two *supervisor modules* , which are responsible for the switch control and management plane. On Cisco MDS 9700 Series Multilayer Directors, data traffic between I/O modules traverses highly redundant switch fabric modules (up to six). For that reason, MDS 9700 Directors can achieve 1.5 Tbps of traffic between I/O modules.

Table 13-2 shows the currently available I/O modules for both MDS 9700 chassis.

| <b>Module</b>  | <b>Interfaces</b>                                 | <b>Throughput to Switch</b><br><b>Fabric Modules</b> |
|----------------|---------------------------------------------------|------------------------------------------------------|
| DS-X9448-768K9 | 48-port 16-Gbps Fibre Channel Switching<br>Module | $768$ Gbps                                           |
| DS-X9848-480K9 | 48-port 10-Gbps FCoE module                       | 480 Gbps                                             |

**Table 13-2** Cisco MDS 9700 I/O Modules

As you can see in Table 13-2, neither of the MDS 9700 I/O modules deploys oversubscription to the switch fabric (because their throughput to the switch fabric modules supports all traffic from the module ports). Therefore, the current fabric modules' capacity will also support future port speeds such as 32-Gbps Fibre Channel without oversubscription.

**NOTE** Although Cisco MDS 9700 Series Multilayer Directors also support 256 VSANs per device, the Cisco-validated limit for a physical fabric is 80 VSANs.

All MDS 9000 directors and switches support the licenses described in Table 13-3.

| òіс | License                | <b>Main Features</b>                                                                                                    |  |
|-----|------------------------|----------------------------------------------------------------------------------------------------|--|
|     | Enterprise<br>Package  | Quality of Service (QoS), Inter-VSAN Routing (IVR), Extended BB Credits,<br>and FC Port Security                           |  |
|     | DCNM for<br><b>SAN</b> | Multiple physical fabric management, historical performance monitoring and<br>prediction, web client, and analysis reports |  |

**Table 13-3** Cisco MDS 9000 License Packages

<u>Ke</u> Top You can find more information about Cisco MDS 9000 directors and switches at http://www.cisco.com/go/mds.

# **Cisco Nexus Data Center Switches**

In 2008, Cisco launched its family of specialized data center switches. Since then, the Cisco Nexus Data Center Switches have established their leadership in corporate and service provider data centers of varied sizes and characteristics.

Deploying the same modular network operating system (Cisco NX-OS), the various families of data center switches brought to data centers innovations such as

- Management of multi-hypervisor virtual networks
- Unified Fabric with Data Center Bridging (DCB) and FCoE
- Fabric Extenders
- Virtual device contexts (VDCs)
- Virtual PortChannels (vPCs)
- Layer 2 multipathing with FabricPath
- Intelligent virtual switching
- Algo Boost technology for ultra-low-latency applications
- Application Centric Infrastructure (ACI)

#### **Cisco Nexus 1000V Series Switches**

Cisco Nexus 1000V Series Switches are Layer 2 distributed virtual switches for server virtualization and cloud environments. These "software switches" control virtual machine connectivity as faithfully as a "hardware switch" provides Ethernet switching for physical servers.

As Cisco NX-OS-based devices, the Cisco Nexus 1000V Series Switches bring multiple access, security, and extensibility features to multi-hypervisor environments. Such similarity allows the great majority of customer processes and tools (such as the command-line interface [CLI], Simple Network Management Protocol [SNMP], NetFlow, and Encapsulated Remote Switched Port Analyzer [ERSPAN]) to be applied to both physical and virtual networking infrastructures.

Two basic components form a Cisco Nexus 1000V instance:

- **Virtual Ethernet Module (VEM):** Runs as part of the hypervisor kernel, replacing its native connectivity model. It deploys the data plane component of Nexus 1000V, performing Layer 2 switching, among other NX-OS advanced features (such as PortChannels, QoS, private VLANs, and access control lists [ACLs]).
- **Virtual Supervisor Module (VSM):** Coordinates multiple virtual Ethernet modules, providing the control and management plane for Nexus 1000V. Dynamically linked with VM managers (such as VMware vCenter, Microsoft System Center Virtual Machine Manager, or OpenStack Nova), VSM allows the creation of *port profiles* that will be exported to these managers as standard connectivity policies (to be executed by the VEMs).

Table 13-4 represents the Cisco Nexus 1000V switch scalability limits for every compatible hypervisor, at the time of this writing.

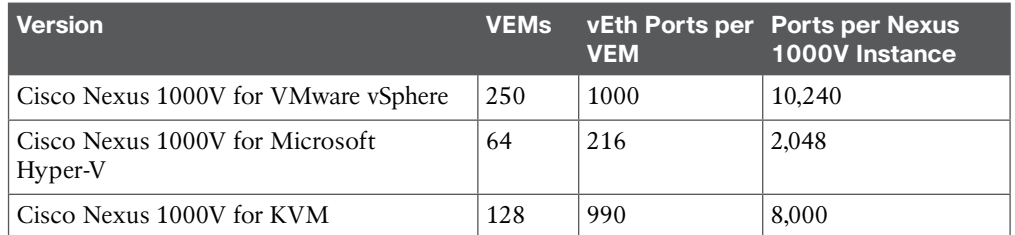

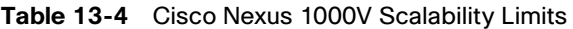

Additionally, Cisco Nexus 1000V provides features that are designed to optimize virtual networking, such as Virtual Extensible LAN (VXLAN) and Virtual Service Data Path (vPath).

Cisco Nexus 1000V Series Switches are available in two versions: *Essential Edition*  (which is free, charging only for support) and *Advanced Edition* (which includes security features such as DHCP Snooping, IP Source Guard, Dynamic ARP Inspection, Cisco TrustSec Security Groups support, and Cisco Virtual Security Gateway).

You can find more details about Cisco Nexus 1000V Series Switches at http://www. cisco.com/go/nexus1000v.

## **Cisco Nexus 1100 Cloud Services Platforms**

Based on the Cisco UCS C-Series rack-mountable servers and also leveraging NX-OS software, the Cisco Nexus 1100 Cloud Services Platforms (CSPs) permit the installation and management of *virtual service blades* (VSBs).

Each VSB can contain one of the applications described in Table 13-5.

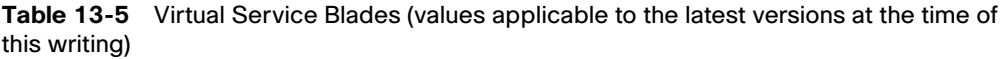

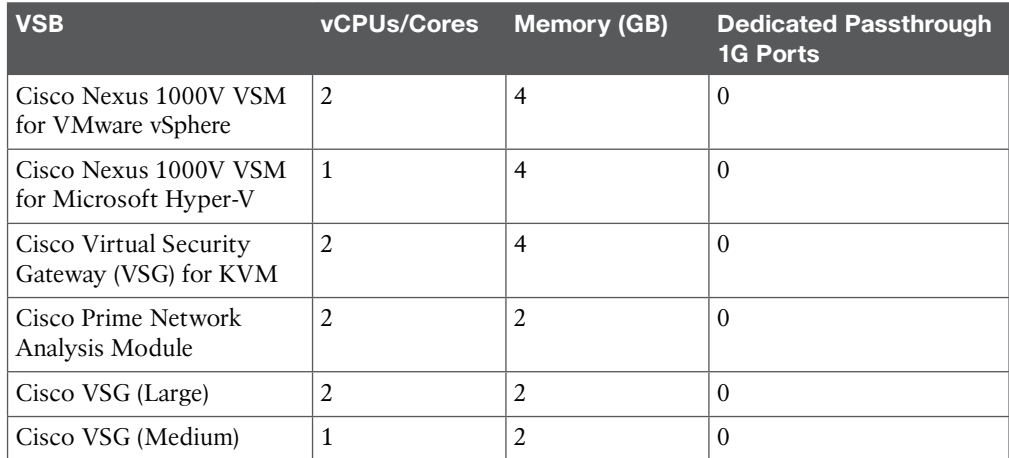

#### 464 CCNA Cloud CLDFND 210-451 Official Cert Guide

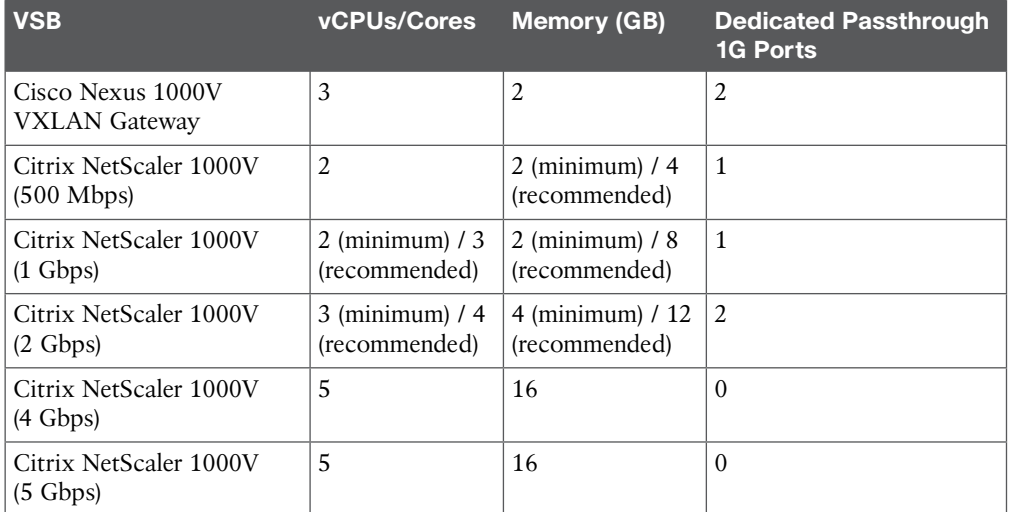

#### **NOTE** Active-standby availability for a pair of VSMs is deployed with their installation over two distinct Cisco Nexus 1110 CSPs.

Cisco Nexus 1110 CSPs offer dedicated hardware for these services, providing independence from the server virtualization infrastructure. They also deploy a setup initialization script that is very similar to a standard Cisco switch.

Table 13-6 summarizes the main characteristics of these devices.

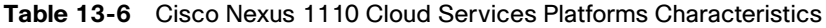

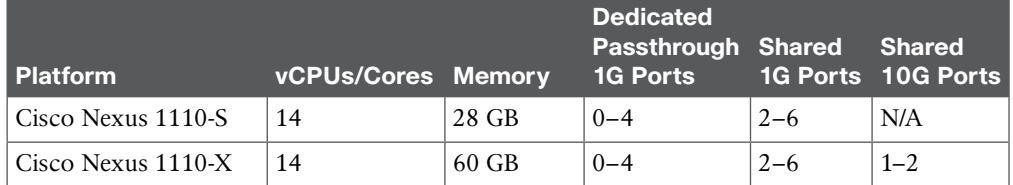

You can find more details about Cisco Nexus 1110 Series Cloud Services Platforms at http://www.cisco.com/c/en/us/products/switches/nexus-1100-series-cloud-servicesplatforms/index.html.

## **Cisco Nexus 2000 Series Fabric Extenders**

Simultaneously decreasing cabling and consolidating management of data center networking devices, the Cisco Nexus 2000 Series of Fabric Extenders (FEXs) behave as remote linecards for a parent Cisco Nexus switch.

Because of their simplicity, network operational teams can deploy Nexus 2000 Series Fabric Extenders within server cabinets (similarly to top-of-rack switches) with a small space and power footprint (from 80 W to 350 W in 1 RU).

Figure 13-2 portrays some of the Nexus 2000 devices that are available at the time of this writing.

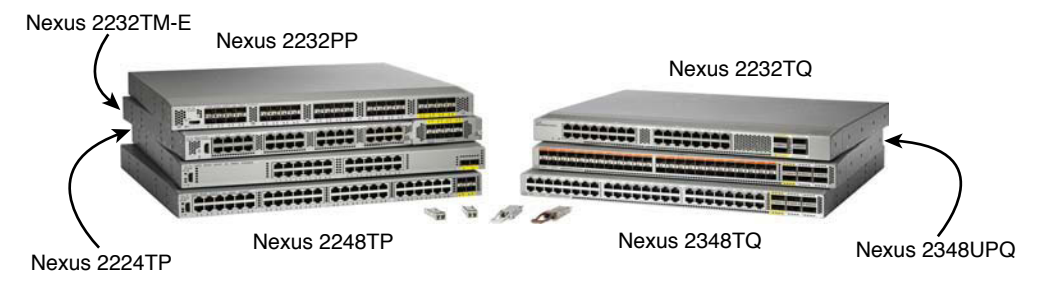

#### **Figure 13-2** *Cisco Nexus 2000 Series Fabric Extenders*

Table 13-7 outlines the main characteristics of these models.

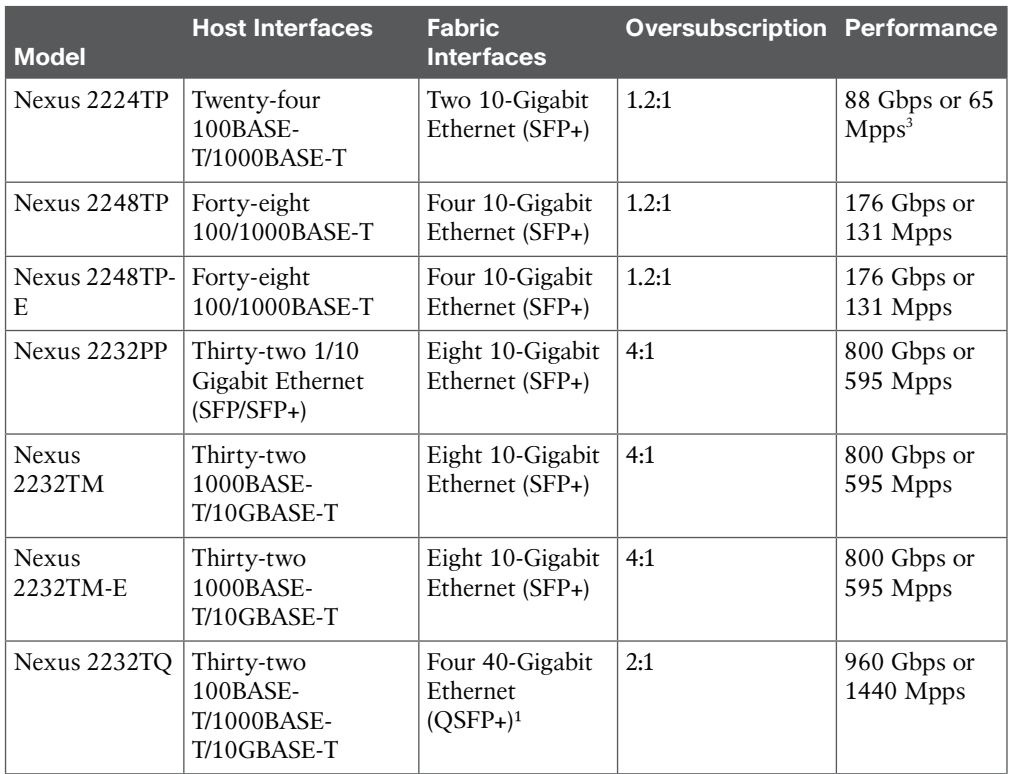

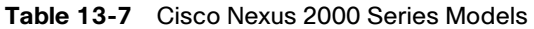

#### 466 CCNA Cloud CLDFND 210-451 Official Cert Guide

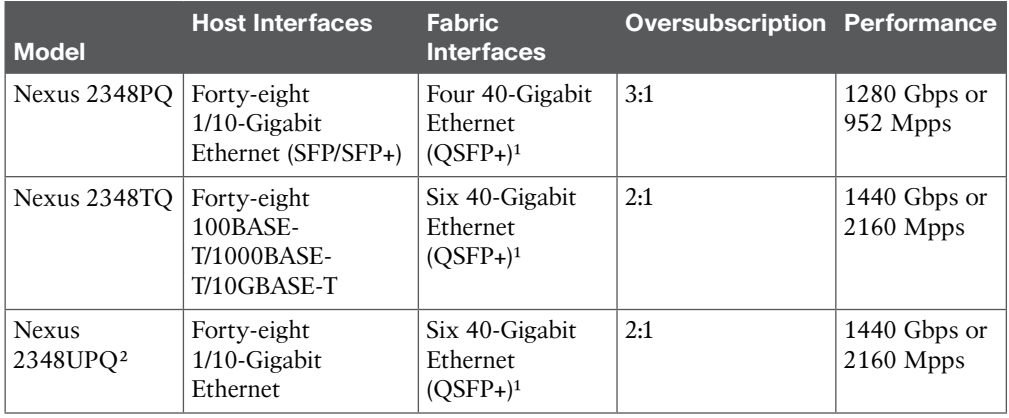

1. Each port can be converted into four 10-Gigabit Ethernet ports through a breakout cable.

2. Hardware support of Unified Ports, which are interfaces that can provide Ethernet (1/10 Gbps with FCoE) or Fibre Channel (8/4/2/1 Gbps) according to the inserted transceiver.

3. Mpps = megapackets per second.

Both Nexus 2248TP-E and Nexus 2232TM-E differ from their respective "non-E" models mainly through bigger shared buffers, which benefit applications such as large-volume databases, distributed storage, and video editing.

Besides Twinax copper cables and standard 10-Gigabit Ethernet transceivers, Nexus 2000 models also deploy cost-effective *Fabric Extender Transceivers* (FETs) that can reach up to 100 meters of fiber to connect to the parent switch.

The Cisco family of Fabric Extenders is further extended with the Cisco Nexus B22 Blade Fabric Extenders for HP BladeSystem c3000 and c7000 enclosures (B22HP), Fujitsu PRIMERGY BX400 and BX9000 enclosure (B22F), and Dell PowerEdge M1000e. All models have 16 host interfaces (10GBASE-KR) for internal blade server connectivity and eight 10-Gigabit Ethernet SFP+ fabric interfaces.

The Cisco Nexus 2000 Series Fabric Extenders support the following platforms as parent switches: Cisco Nexus 5000, Nexus 7000, and Nexus 9000. Please refer to the Cisco.com documentation for specific details about the features supported by each parent switch and FEX combination.

You can find more details about Cisco Nexus 2000 Series Fabric Extenders at http://www. cisco.com/go/nexus2000.

## **Cisco Nexus 3000 Series Switches**

Cisco originally designed Cisco Nexus 3000 Series Switches to provide ultra-lowlatency switching to high-frequency trading (HFT) and high-performance computing (HPC) environments. With a small footprint of 1 RU and a distinctive "switch-on-a-chip" architecture, these NX-OS devices are capable of providing wire-rate Layer 2 and 3 switching.

Figure 13-3 shows some of the Nexus 3000 Series models that are available at the time of this writing. Table 13-8 describes their main characteristics.

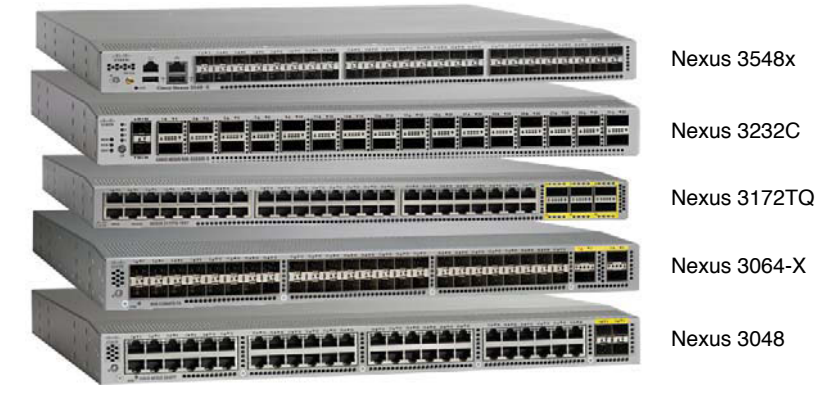

**Figure 13-3** *Cisco Nexus 3000 Series Models* 

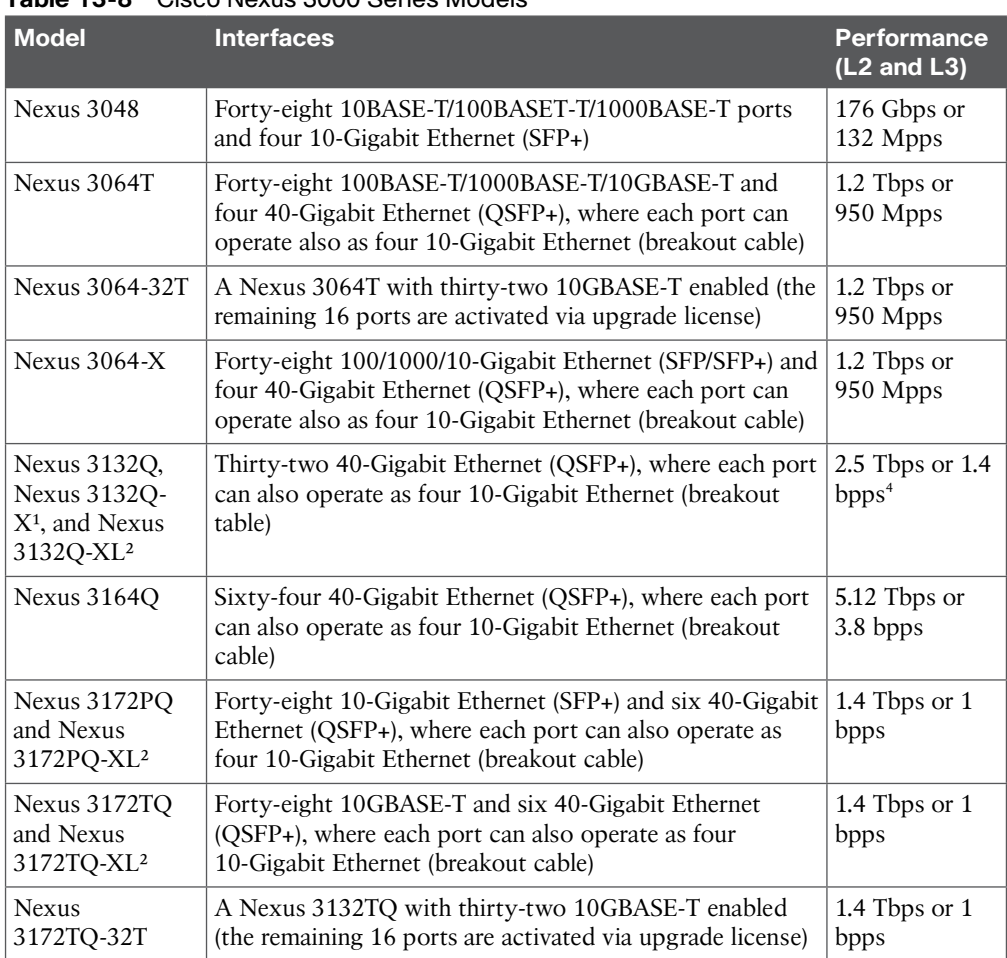

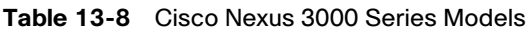

#### 468 CCNA Cloud CLDFND 210-451 Official Cert Guide

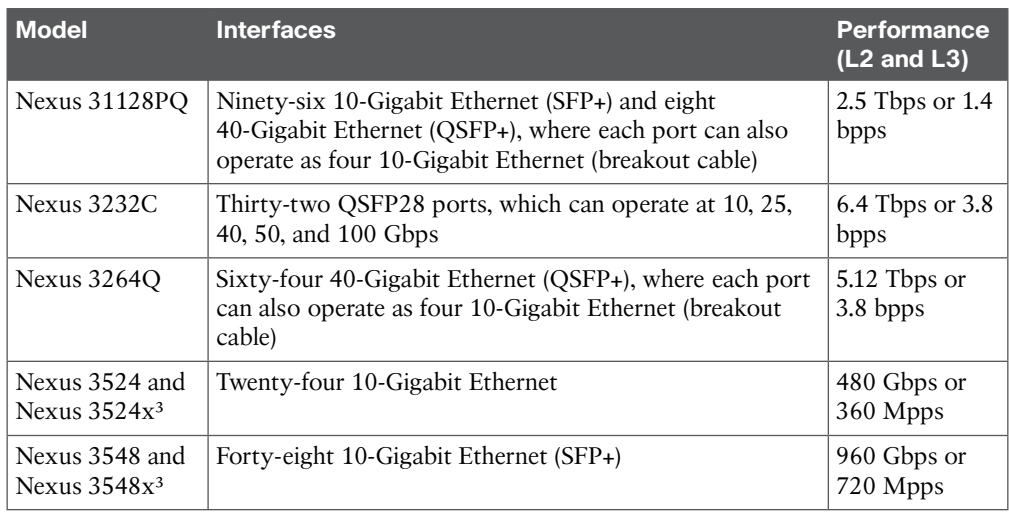

1. The Cisco Nexus 3132Q-X is a hardware revision of the Cisco Nexus 3132Q that includes a different port layout and the addition of an LED lane selector.

2. The XL models are minor hardware revisions of their corresponding non-XL models that include an additional 4 GB of memory (for a total of 8 GB) and a 2.5-GHz CPU.

3. The Cisco Nexus 3524x and 3548x respectively differ from the Nexus 3524 and 3548 through 25% less power consumption, hardware-based multicast NAT, latency monitoring capabilities, and a second USB port for easier manageability.

4. bpps = billion packets per second.

*Cisco Nexus 3016, 3048, 3064-T*, and *3064-X* support up to 4000 VLANs, 128,000 MAC address entries, and 16,000 IPv4 routes.

*Cisco Nexus 3100 Platform Switches* have added VXLAN gateway and VXLAN bridging to the Cisco Nexus 3000 features. They support up to 4094 VLANs, 288,000 MAC address entries, and 16,000 IPv4 routes, except for Cisco Nexus 3164Q, which supports 96,000 MAC address entries and 128,000 IPv4 routes.

*The Cisco Nexus 3200 Platform Switches* are yet another step in the evolution of the series, with the hardware support of other port speeds such as 25, 50, and 100 Gbps. These switches support 4094 VLANs, 136,000 MAC address entries, and 128,000 IPv4 routes.

*Cisco Nexus 3500 Platform Switches* introduce the groundbreaking technology *Cisco Algo Boost* that enables a switching latency of less than 200 nanoseconds for all types of traffic (unicast and multicast, Layer 2 or Layer 3). The switches support 512 VLANs, 200 Virtual Routing and Forwarding (VRF) instances, and, depending on its mode of operation:

- From 8000 to 64,000 MAC address entries
- From 4096 to 16,384 IPv4 routes

All Nexus 3000 platforms deploy innovative NX-OS features such as virtual PortChannels (vPCs), Cisco Embedded Event Manager (EEM), 64-way equal-cost multipath (ECMP) for Layer 3 spine-leaf designs, Ethanalyzer (NX-OS built-in packet analyzer), and Precision Time Protocol (IEEE 1588).

Additionally, through the Enhanced Layer 3 license, the Cisco Nexus 3000 can implement full Open Shortest Path First (OSPF), Enhanced Interior Gateway Routing Protocol (EIGRP), Border Gateway Protocol (BGP), VRF Lite, and VXLAN gateway and bridging.

You can find more details about Cisco Nexus 3000 Series Switches at http://www.cisco. com/go/nexus3000.

## **Cisco Nexus 5000 Series Switches**

The Cisco Nexus 5000 Series Switches are arguably the most flexible platforms within the Cisco Data Center switching portfolio. Figure 13-4 portrays some of the Nexus 5000 models currently offered at the time of this writing.

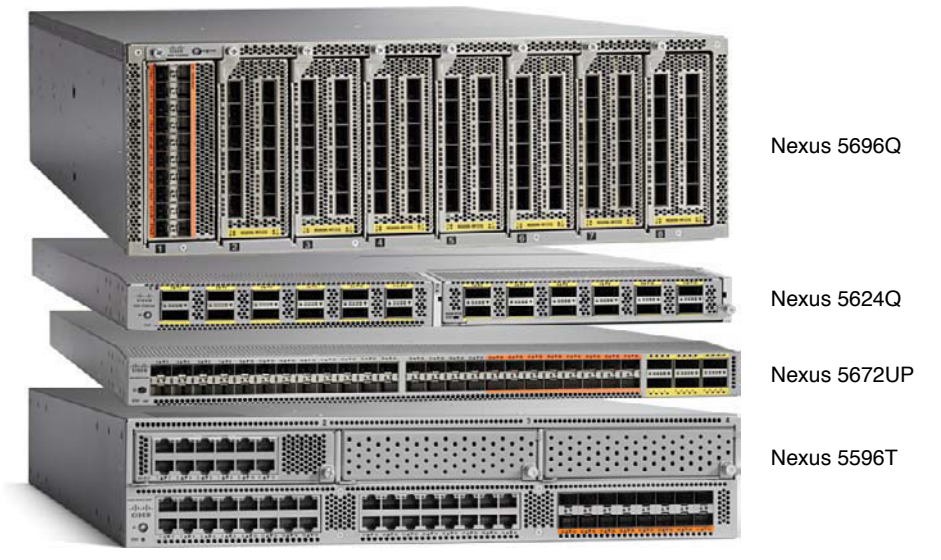

**Figure 13-4** *Cisco Nexus 5000 Series Switches* 

The Cisco Nexus 5500 Platform Switches introduced innovations in data center networks such as FabricPath, VM-FEX, and *Unified Ports* , which are interfaces that can provide Ethernet (1/10 Gbps with FCoE) or Fibre Channel (1/2/4/8 Gbps) according to the inserted transceiver. Unified Ports enable flexibility and an easier migration from Fibre Channel to FCoE networks.

The Cisco Nexus 5600 Platform Switches improved the series flexibility with integrated Layer 3 forwarding, new features such as VXLAN (gateway, bridging, and routing), higher scalability, and advanced programmability tools such as NX-API.

Table 13-9 describes the main characteristics of the Cisco Nexus 5000 Series Switches models.

| <b>Model</b>        | <b>Fixed Interfaces</b>                                                                                                    | <b>Expansion</b><br><b>Slots</b> | <b>Performance</b>          |
|---------------------|----------------------------------------------------------------------------------------------------|----------------------------------|-----------------------------|
| Nexus 5548UP        | Thirty-two Unified Ports                                                                                                    | $\mathbf{1}$                     | 960 Gbps or<br>714.24 Mpps  |
| Nexus 5596UP        | Forty-eight Unified Ports                                                                                                    | 3                                | 1.92 Tbps or<br>1428 Mpps   |
| Nexus 5596T         | Thirty-two 1000BASE-T/10GBASE-T and<br>sixteen Unified Ports                                                                                                    | 3                                | 1.92 Tbps or<br>1428 Mpps   |
| Nexus 5672UP        | Thirty-two 1/10-Gigabit Ethernet, sixteen<br>Unified Ports, and six 40-Gigabit Ethernet<br>ports, where each port can also operate as<br>four 10-Gigabit Ethernet (breakout cable) | $\theta$                         | 1.44 Tbps or<br>$1071$ Mpps |
| <b>Nexus 56128P</b> | Forty-eight 1/10-Gigabit Ethernet (SFP+)<br>and four 40-Gigabit Ethernet (QSFP+), where<br>each port can also operate as four 10-Gigabit<br>Ethernet (breakout cable)              | $\overline{2}$                   | 2.56 Tbps or<br>$1094$ Mpps |
| Nexus 5624Q         | Twelve 40-Gigabit Ethernet (QSFP+), where<br>each port can also operate as four 10-Gigabit<br>Ethernet (breakout cable)                                                            | $\mathbf{1}$                     | 1.92 Tbps or<br>1428 Mpps   |
| Nexus 5648Q         | Twenty-four 40-Gigabit Ethernet (QSFP+),<br>where each port can also operate as four<br>10-Gigabit Ethernet (breakout cable)                                                       | $\overline{2}$                   | 3.84 Tbps or<br>2856 Mpps   |
| Nexus 5696O         | Compact 4-RU modular switch that does not<br>contain fixed ports.                                                                                                    | 8                                | 7.68 Tbps or<br>5712 Mpps   |

**Table 13-9** Cisco Nexus 5000 Series Switches

The slots on the Nexus 5500 chassis allow the connection of the following expansion modules:

- Sixteen 1/10-Gigabit Ethernet (SFP+)
- Eight 1/10-Gigabit Ethernet (SFP+) and eight 1/2/4/8-Gbps Fibre Channel ports
- Sixteen Unified Ports
- Sixteen 10GBASE-T ports (5596T only)
- Layer 3 with 160 Gbps and 240 Mpps, and 1000 VRFs (only 5596UP and 5596T)

Additionally, Nexus 5548UP supports a Layer 3 daughter card that does not consume an expansion slot with the same performance and VRF scalability.

Meanwhile, the expansion module for Nexus 56128P has twenty-four Unified Ports and two 40-Gigabit Ethernet ports (QSFP+). The Cisco Nexus 5624Q and 5648Q support a generic expansion module (GEM) that offers an additional twelve 40-Gigabit Ethernet ports (QSFP+), where each port can be divided into four 10-Gigabit Ethernet ports via breakout cables.

The Cisco Nexus 5696Q chassis allows the insertion of the following expansion modules:

- Twelve 40-Gigabit Ethernet (QSFP+) that can be converted into forty-eight 10-Gigabit Ethernet (SFP+) ports
- Twenty Unified Ports

Key Topic ■ Four 100-Gigabit Ethernet ports (CXP)

The Cisco Nexus 5500 switches support 32,000 MAC address entries, and 24 FEX in Layer 2 mode (16 in Layer 3), while the Cisco Nexus 5600 switches support 256,000 combined entries of MAC addresses and Address Resolution Protocol (ARP) entries, and 24 FEX in Layer 2 or 3 mode. One exception is the Cisco Nexus 5696Q, which can support up to 48 FEX in Layer 2 mode.

#### **NOTE** All Cisco Nexus 5000 Series Switches support 4094 VLANs and up to 32 VSANs.

Table 13-10 describes the main licenses available for the Cisco Nexus 5000 Series Switches.

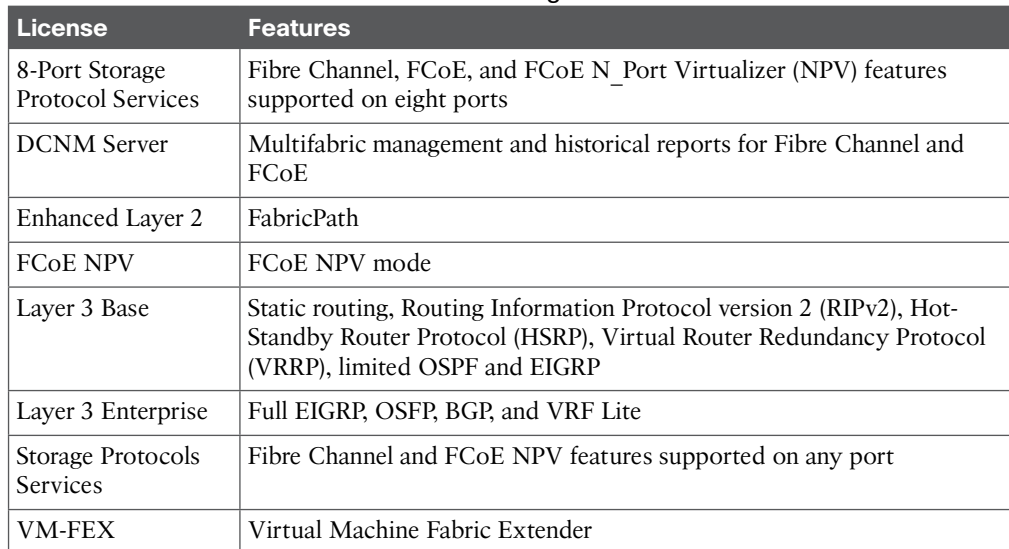

#### **Table 13-10** Cisco Nexus 5000 License Packages

You can find more details about Cisco Nexus 5000 Series Switches at http://www. cisco.com/go/nexus5000.

## **Cisco Nexus 7000 Series Switches**

The Cisco Nexus 7000 Series Switches are high-density Ethernet switches that can achieve up to 17.6 Tbps of switching capacity and a forwarding rate of 11.5 billion packets per second (bpps).

Four Nexus 7000 chassis are available at the time of this writing:

- **Nexus 7004 (7 RU):** Two slots for supervisor modules and two slots for I/O modules
- **Nexus 7009 (14 RU):** Two slots for supervisor modules, seven slots for I/O modules, and five slots for switch fabric modules
- **Nexus 7010 (21 RU):** Two slots for supervisor modules, eight slots for I/O modules (vertical), and five slots for switch fabric modules
- **Nexus 7018 (25 RU):** Two slots for supervisors, sixteen slots for I/O, and five slots for switch fabric modules

*The Cisco Nexus 7700 Platform Switches* constitute the latest evolution of the Cisco Nexus 7000 Series modular switches. Achieving more than 80 Tbps of switching capacity, the Cisco Nexus 7700 Platform Switches are available in the following chassis:

- **Nexus 7702 (3 RU):** One slot for a supervisor module and one slot for one I/O module
- **Nexus 7706 (9 RU):** Two slots for supervisor modules, four slots for I/O modules, and six slots for switch fabric modules
- **Nexus 7710 (14 RU):** Two slots for supervisor modules, eight slots for I/O modules (vertical), and six slots for switch fabric modules
- **Nexus 7718 (26 RU):** Two slots for supervisors, sixteen slots for I/O, and six slots for switch fabric modules

Figure 13-5 depicts the Cisco Nexus 7000 and 7700 Platform Switches chassis.

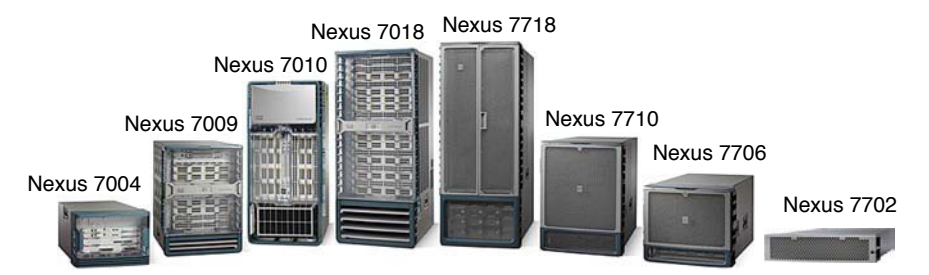

**Figure 13-5** *Cisco Nexus 7000 and 7700 Platform Switches* 

In Nexus 7000 and 7700 switches, the *supervisor modules* are responsible for their control and management plane. Table 13-11 describes the main characteristics of such modules.

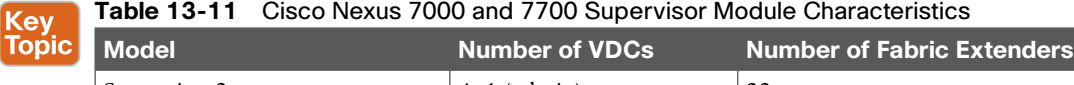

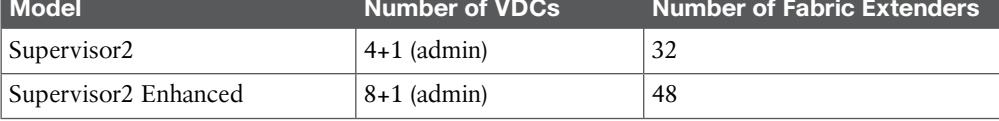

Except on the Nexus 7004 and 7702, traffic between I/O modules traverses switch fabric modules. At the time of this writing, there are two available types of switch fabrics:

- **Switch Fabric-2 for Nexus 7000:** Supports up to 110 Gbps (550 Gbps per slot for an aggregate of five fabric modules)
- **Switch Fabric-2 for Nexus 7700:** Supports up to 220 Gbps (1.32 Tbps per slot for an aggregate of six fabric modules)

**NOTE** The I/O slots on the Nexus 7004 share a 440-Gbps direct connection between each other.

Table 13-12 summarizes the characteristics of the available Nexus 7000 I/O modules.

| <b>Module</b>  | <b>Interfaces</b>                               | <b>Throughput to</b><br><b>Switch Fabrics</b> | <b>Forwarding</b><br>Rate |
|----------------|-------------------------------------------------|-----------------------------------------------|---------------------------|
| N7K-F248XP-25E | Forty-eight 1/10-Gigabit<br>Ethernet (SFP/SFP+) | 480 Gbps                                      | 720 Mpps                  |
| N7K-F248XT-25E | Forty-eight 1000BASE-<br>T/10GBASE-T            | 480 Gbps                                      | 720 Mpps                  |
| N7K-F306CK-25  | Six 100-Gigabit Ethernet (CPAK)                 | 600 Gbps                                      | 900 Mpps                  |
| N7K-F312FO-25  | Twelve 40-Gigabit Ethernet                      | 480 Gbps                                      | 720 Mpps                  |
| N7K-F348XP-25  | Forty-eight 1/10-Gigabit<br>Ethernet (SFP/SFP+) | 480 Gbps                                      | 720 Mpps                  |
| N7K-M202CF-22L | Two 100-Gigabit Ethernet (CFP)                  | 200 Gbps                                      | 120 Mpps                  |
| N7K-M206FO-23L | $Six 40-Gigabit Ethernet (OSFP+)$               | 240 Gbps                                      | 120 Mpps                  |
| N7K-M224XP-23L | Twenty-four 10-Gigabit Ethernet                 | 240 Gbps                                      | 120 Mpps                  |

**Table 13-12** Cisco Nexus 7000 I/O Modules

Table 13-13 summarizes the characteristics of the available Nexus 7700 I/O modules.

**Table 13-13** Cisco Nexus 7700 I/O Modules

| <b>Module</b>  | <b>Interfaces</b>                                 | <b>Throughput to</b><br><b>Switch Fabrics</b> | <b>Forwarding</b><br>Rate |
|----------------|---------------------------------------------------|-----------------------------------------------|---------------------------|
| N77-F248XP-23E | Forty-eight 1/10-Gigabit Ethernet<br>$(SFP/SFP+)$ | 480 Gbps                                      | 720 Mpps                  |
| N77-F312CK-26  | Twelve 100-Gigabit Ethernet (CPAK)                | $1200$ Gbps                                   | $1800$ Mpps               |
| N77-F324FO-25  | Twenty-four 40-Gigabit Ethernet                   | 960 Gbps                                      | $1440$ Mpps               |
| N77-F348XP-23  | Forty-eight 1/10-Gigabit Ethernet<br>$(SFP/SFP+)$ | 480 Gbps                                      | 720 Mpps                  |

A Nexus 7000 or 7700 switch can support up to 16,000 VLANs and 1000 VRF instances distributed over its virtual device contexts. Table 13-14 depicts the main differences between each I/O module series.
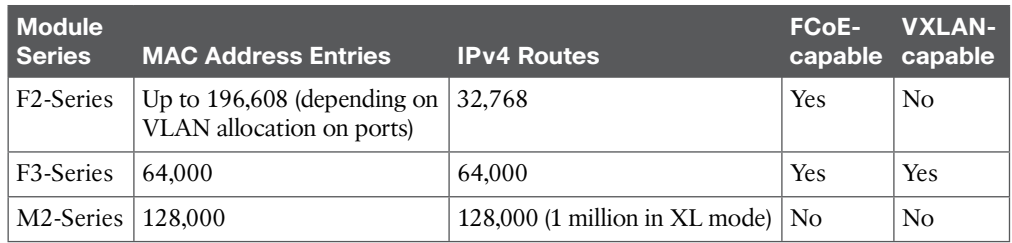

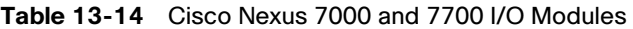

**NOTE** Although FCoE-enabled Nexus 7000 Series Switches support more VSANs per switch, the Cisco-verified limit for a physical fabric is 80 VSANs.

Table 13-15 describes the main licenses available for the Cisco Nexus 7000 and 7700 Platform Switches.

Kev **Topic** 

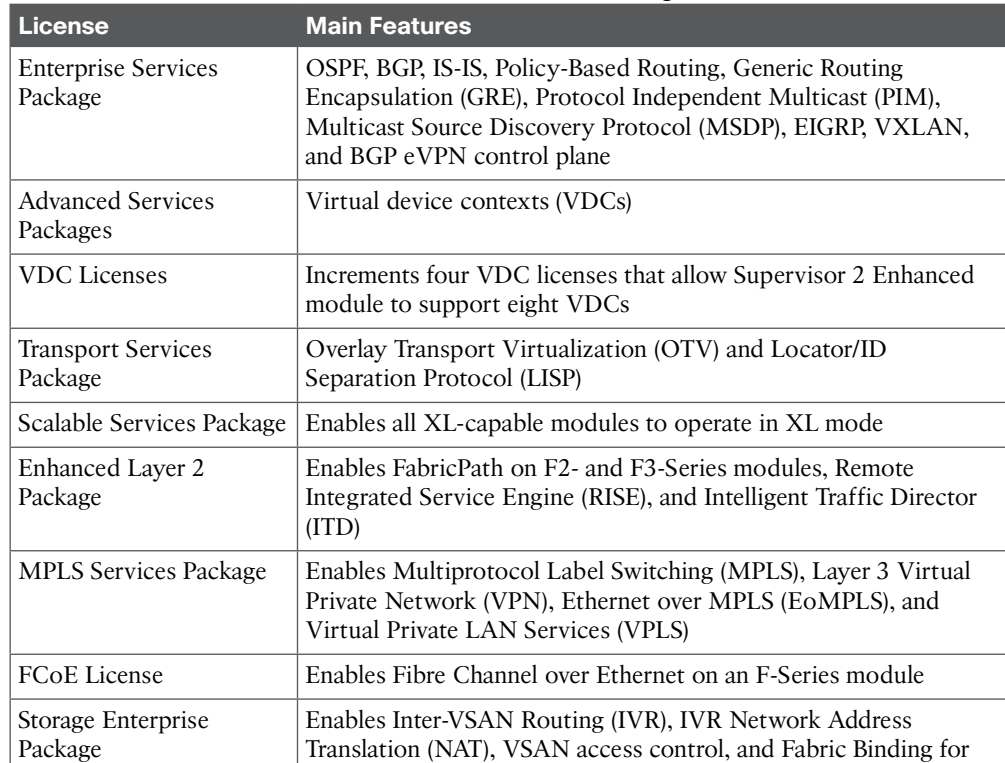

**Table 13-15** Cisco Nexus 7000 and 7700 License Packages

You can find more details about Cisco Nexus 7000 Series Switches at http://www. cisco.com/go/nexus7000.

open systems

### **Cisco Nexus 9000 Series Switches**

The Cisco Nexus 9000 Series Switches represent the ultimate generation of Cisco switches for data centers. In summary, besides superior performance, density, lower latency, and better power efficiency, the Nexus 9000 Series Switches also introduce a wide range of programmability tools (NX-API, Linux containers, as well as access to both ASIC and Linux shells). Additionally, these switches provide the hardware basis for the revolutionary software-defined networking architecture called Application Centric Infrastructure (ACI) .

Figure 13-6 depicts some of the Nexus 9000 switches that are available at the time of this writing.

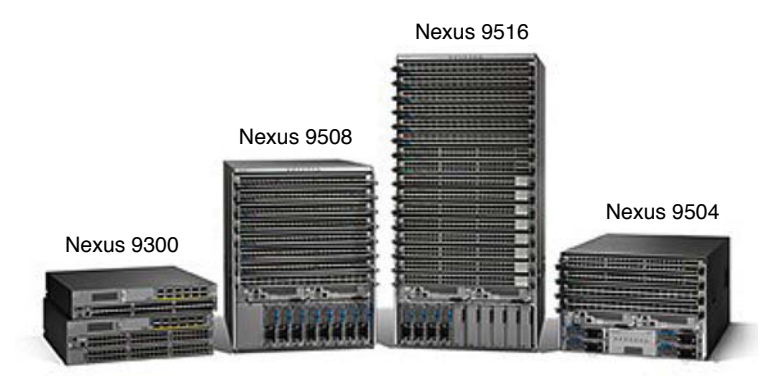

**Figure 13-6** *Cisco Nexus 9000 Series Switches* 

With a few exceptions, all Cisco Nexus 9000 Series Switches can run in *NX-OS mode*  (much like all other Nexus switches) or *ACI mode* (when they are part of an ACI fabric).

There are two platforms within the Cisco Nexus 9000 Series:

- **Cisco Nexus 9300:** Fixed-port switches
- **Cisco Nexus 9500:** Modular switches

Table 13-16 describes the main characteristics of the Cisco Nexus 9300 models.

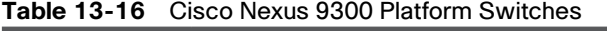

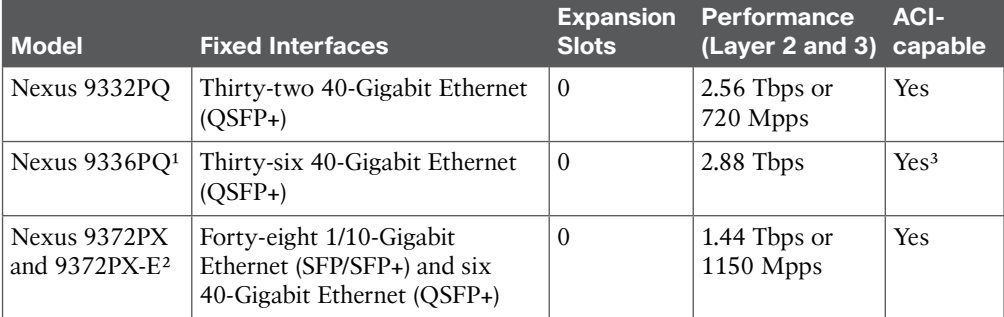

#### 476 CCNA Cloud CLDFND 210-451 Official Cert Guide

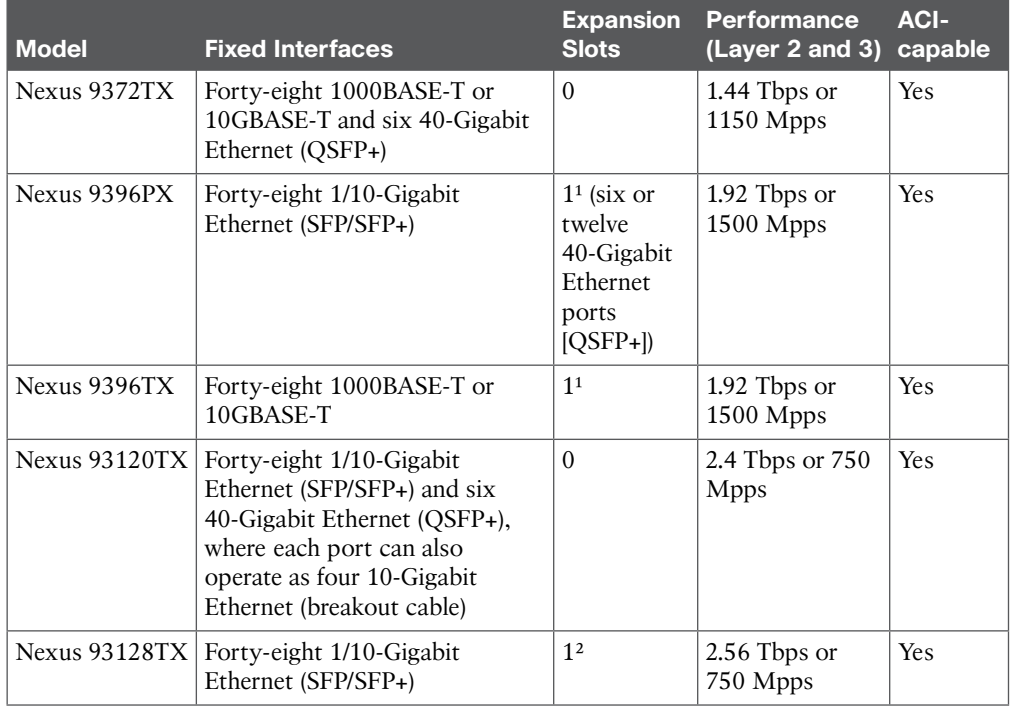

1. Six or twelve 40-Gigabit Ethernet ports [QSFP+] or four 100-Gigabit Ethernet ports [CFP].

2. Six or eight 40-Gigabit Ethernet ports [QSFP+] or four 100-Gigabit Ethernet ports [CFP].

3. The Cisco Nexus 9336PQ only works in ACI mode and as a spine switch. For this reason, it is nicknamed "baby spine."

The Cisco Nexus 9500 Platform Switches are available in three different modular chassis:

- **Nexus 9504 (7 RU):** Two slots for supervisor modules, four slots for I/O modules, and six slots for switch fabric modules
- **Nexus 9508 (13 RU):** Two slots for supervisor modules, eight slots for I/O modules (vertical), and six slots for switch fabric modules
- **Nexus 9516 (20 RU):** Two slots for supervisor modules, 16 slots for I/O modules, and six slots for switch fabric modules

At the time of this writing, Nexus 9500 switches can use one of the following supervisor modules:

- **Supervisor A:** 4-core, 1.8-GHz x86 CPU, with 16 GB of RAM, and 64-GB solid-state disk (SSD) drive
- **Supervisor B:** 6-core, 2.2-GHz x86 CPU, with 24 GB of RAM, and 256-GB SSD drive

Differently from other modular switches, the Cisco Nexus 9500 Platform Switches do not have a *midplane* , which is commonly used to provide connectivity between linecards and fabric modules. With such design, Nexus 9500 chassis achieve a better cooling and power efficiency.

Within NX-OS mode, the Cisco Nexus 9500 chassis may deploy two distinct fabric modules:

- **First Generation (N9K-C9504-FM, N9K-C9508-FM, and N9K-C9516-FM):** Optimized for 10- and 40-Gigabit Ethernet deployments, each one offering 320 Gbps per slot (1.92 Tbps per slot in its maximum configuration)
- Second Generation (N9K-C9504-FM-S, N9K-C9508-FM-S, and N9K-C9516-FM-S): Optimized for 40- and 100-Gigabit Ethernet deployments, each one offering 1.5 Tbps per slot (9 Tbps per slot in its maximum configuration)

Table 13-17 describes the I/O modules for Nexus 9500 chassis.

| <b>Module</b>                    | <b>Ports</b>                                                                                  | <b>Performance</b><br>(Layer 2 and 3) | <b>Minimum</b><br><b>Fabric</b><br><b>Modules</b> | ACI-<br>compatible |
|----------------------------------|-----------------------------------------------------------------------------------------------|---------------------------------------|---------------------------------------------------|--------------------|
| N9K-X9432C-S                     | Thirty-two 100-Gigabit<br>Ethernet (QSFP28)                                                   | 6.4 Tbps or 2.96<br>bpps              | 4 (second<br>generation)                          | No                 |
| N9K-X9408PC-<br>CFP <sub>2</sub> | Eight 100-Gigabit Ethernet<br>ports (CFP2)                                                    | 1.6 Tbps or 1.44<br>bpps              | $\overline{4}$                                    | No                 |
| N9K-X9636PQ                      | Thirty-six 40-Gigabit<br>Ethernet (QSFP+)                                                     | 2.88 Tbps or<br>$2.16$ bpps           | 6                                                 | N <sub>o</sub>     |
| N9K-X9536PQ                      | Thirty-six 40-Gigabit<br>Ethernet (QSFP+)                                                     | 2.88 Tbps or<br>$1.44$ bpps           | 6                                                 | Yes <sup>1</sup>   |
| N9K-X9564PX                      | Forty-eight 1/10-Gigabit<br>Ethernet (SFP/SFP+) and four<br>40-Gigabit Ethernet (QSFP+)       | 1.28 Tbps or<br>960 Mpps              | 3                                                 | N <sub>o</sub>     |
| N9K-X9564TX                      | Forty-eight 100BASE-<br>TX/1000BASE-T/10GBASE-T<br>plus four 40-Gigabit Ethernet<br>$(QSFP+)$ | 1.28 Tbps or<br>960 Mpps              | 3                                                 | N <sub>o</sub>     |
| N9K-X9432PQ                      | Thirty-two 40-Gigabit<br>Ethernet (QSFP+)                                                     | 2.56 Tbps or<br>$1.44$ bpps           | $\overline{4}$                                    | N <sub>o</sub>     |
| N9K-X9464PX                      | Forty-eight 1/10-Gigabit<br>Ethernet (SFP/SFP+) and four<br>40-Gigabit Ethernet (QSFP+)       | 1.28 Tbps or<br>960 Mpps              | $\overline{4}$                                    | N <sub>o</sub>     |
| N9K-X9464TX                      | Forty-eight 100BASE-<br>TX/1000BASE-T/10GBASE-T<br>plus four 40-Gigabit Ethernet<br>$(QSFP+)$ | 1.28 Tbps or<br>960 Mpps              | $\overline{4}$                                    | N <sub>o</sub>     |
| N9K-X9736PO                      | Thirty-six 40-Gigabit<br>Ethernet (QSFP+)                                                     | 2.88 Tbps                             | 6                                                 | Yes <sup>2</sup>   |

**Table 13-17** Cisco Nexus 9500 Platform Switches Modules

1. Hardware support for ACI Leaf.

2. ACI Spine.

#### 478 CCNA Cloud CLDFND 210-451 Official Cert Guide

When running in NX-OS mode, the Cisco Nexus 9300 Platform Switches support 4094 VLANs, 96,000 MAC address entries, and 128,000 IPv4 routes. The Cisco Nexus 9500 chassis support 4094 VLANs, 160,000 MAC address entries (depending on used I/O modules), and 128,000 IPv4 routes.

Table 13-18 describes the licenses for Nexus 9000 Series Switches running in NX-OS mode.

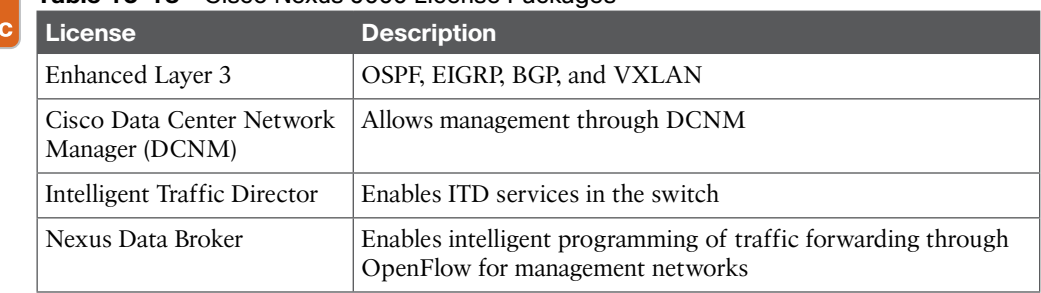

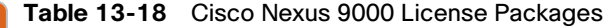

**NOTE** ACI mode requires a specific license (Cisco ACI License) for each switch. You can find verified scalability for ACI at

http://www.cisco.com/c/en/us/support/cloud-systems-management/application-policyinfrastructure-controller-apic/tsd-products-support-series-home.html#ConfigurationGuides

You can find more information about the Cisco Nexus 9000 Series Switches at http://www. cisco.com/go/nexus9000.

### **Cisco Prime Data Center Network Manager**

Cisco Prime Data Center Network Manager (DCNM) provides a single pane of glass to Cisco Data Center Unified Fabric, which is composed of Nexus and MDS 9000 switches.

**NOTE** Cisco DCNM also manages Unified Computing System (UCS) Fabric Interconnects.

DCNM's graphical interface automates provisioning and proactively monitors LAN and SAN elements simultaneously, and its RBAC capabilities help further separate configuration of LAN and SAN networks on converged switches. Cisco DCNM authenticates administration through the following protocols: TACACS+, RADIUS, and LDAP.

Distinct LAN and SAN Java clients provide advanced monitoring and provisioning capabilities, while a web dashboard offers health and performance monitoring of a data center fabric. This dashboard allows network and storage administrators to quickly troubleshoot health and performance across the entire range of Cisco NX-OS devices.

Additionally, Cisco DCNM deploys the following features:

- Cable plan management
- Automated discovery and topology views
- Event management and forwarding
- Web templates
- Performance and capacity planning
- Virtual machine path analysis for LAN and SAN
- Standard and customized reports
- Configuration and change management
- Device image management
- RESTful API
- VXLAN fabric management
- Orchestration support (OpenStack, Cisco UCS Director, and VMware vCloud Director)

This management solution can be deployed in Windows and Linux, or as a virtual service blade on Nexus 1100 Cloud Services Platforms. More Cisco DCNM servers can be added to a cluster to follow the growth of a network.

You can find more information about DCNM at http://www.cisco.com/go/dcnm.

### **Cisco Unified Computing System**

By design, Cisco Unified Computing System (UCS) consolidates high-performance Intelbased servers, high-speed networking, storage access, and server virtualization into an integrated infrastructure.

With fewer points of managements than similar server solutions, UCS drastically reduces the amount of time dedicated to physical server provisioning and enables bare-metal installations to achieve a similar performance level of server virtualization environments.

Figure 13-7 portrays the main components of Cisco Unified Computing System.

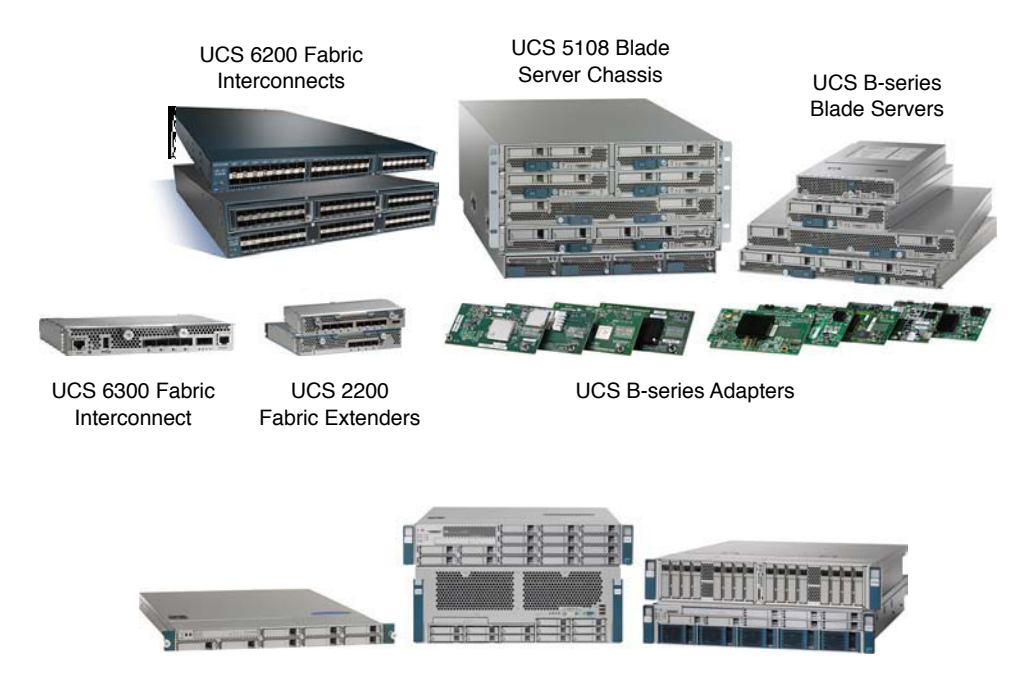

UCS C-series Rack-mountable Servers

#### **Figure 13-7** *Cisco UCS Portfolio*

In addition to the content presented in the following sections, you can find more details about UCS at http://www.cisco.com/go/ucs.

### **Cisco UCS 6200 and 6300 Series Fabric Interconnects**

Cisco UCS Fabric Interconnects provide network connectivity and management capabilities for a Unified Computing System domain. Based on Nexus platforms, the Cisco UCS 6200 Series Fabric Interconnects offer line-rate, low-latency, Ethernet, Fibre Channel, and FCoE connectivity for UCS B-Series Blade Servers and C-Series Rack Servers.

As the only model representing the Cisco UCS 6300 Series Fabric Interconnects, the Cisco UCS 6324 Fabric Interconnect forms a Cisco Unified Computing System more adequate for smaller environments. Because it is directly inserted into the Cisco UCS 5108 Blade Server Chassis, it comprises what is known as *UCS Mini* , which controls up to 15 servers (8 blade servers and up to 7 direct-connect rack servers).

Table 13-19 represents the main characteristics of these Fabric Interconnects.

| <b>Model</b>      | <b>Fixed Interfaces</b>                                                                                                    | <b>Expansion</b><br><b>Slots</b> | <b>Performance Entries</b>   | <b>MAC Address</b> | <b>VLANS</b> |
|-------------------|----------------------------------------------------------------------------------------------------|----------------------------------|------------------------------|--------------------|--------------|
| <b>UCS 6248UP</b> | Thirty-two Unified<br>Ports                                                                                                    | 1 <sup>1</sup>                   | 960 Gbps or<br>714.24 Mpps   | 32,000             | 1024         |
| <b>UCS 6296UP</b> | Forty-eight Unified<br>Ports                                                                                                    | 31                               | 1920 Gbps or<br>1428.48 Mpps | 32,000             | 1024         |
| <b>UCS 6324</b>   | External: Four Unified   0<br>Ports and a 40-Gigabit<br>Ethernet port<br>Internal: Sixteen<br>10-Gigabit Ethernet<br>ports (two per half-<br>width slot) |                                  | 500 Gbps or<br>375 Mpps      | 20,000             | 512          |

**Table 13-19** Cisco UCS Fabric Interconnect Characteristics

1. Only expansion module for UCS 6200 has 16 Unified Ports.

#### **NOTE** All UCS Fabric Interconnects support up to 32 VSANs.

### **Cisco UCS 5100 Series Blade Server Chassis**

The Cisco UCS 5108 Blade Server Chassis enables the accommodation of up to eight blade servers into 6 RU. It supports up to two I/O modules for UCS 6200 Fabric Interconnect connection or the direct insertion of up to two Cisco UCS 6324 Fabric Interconnects.

UCS 5108 supports autodiscovery by UCS Manager, and its passive midplane allows up to 80 Gbps of traffic for each half-width blade server slot.

### **Cisco UCS 2200 Series Fabric Extenders**

Contributing to UCS's consolidation of management points, UCS 2200 Series Fabric Extenders provide unified connectivity for all servers installed on a UCS 5100 chassis.

Table 13-20 describes the main characteristics of the Fabric Extenders that can be used on Cisco UCS.

| <b>Model</b>                   | <b>Fabric Interfaces</b>              | <b>Host Interfaces</b>                             |
|--------------------------------|---------------------------------------|----------------------------------------------------|
| <b>UCS 2204XP</b>              | Four 10-Gigabit Ethernet/FCoE (SFP+)  | Sixteen (two 10-GE/FCoE per<br>half-width slot)    |
| <b>UCS 2208XP</b>              | Eight 10-Gigabit Ethernet/FCoE (SFP+) | Thirty-two (two 10-GE/FCoE<br>per half-width slot) |
| Nexus $2232PP1$                | Eight 10-Gigabit Ethernet/FCoE (SFP+) | Thirty-two 10-GE/FCoE (SFP+)                       |
| Nexus $2232$ TM-E <sup>1</sup> | Eight 10-Gigabit Ethernet/FCoE (SFP+) | Thirty-two 100BASE-<br>TX/1000BASE-T/10GBASE-T     |

**Table 13-20** Fabric Extenders for Unified Computing System

1. For UCS C-Series rack-mountable servers (noninstallable in UCS 5108 chassis).

### **Cisco UCS B-Series Blade Servers**

Cisco UCS B-Series Blade Servers are Intel Xeon servers that can be accommodated into UCS 5100 chassis to integrate a UCS domain.

At the time of this writing, Cisco offers a great variety of B-Series blade server models, as shown in Table 13-21.

| <b>Model</b>                    | Half- or<br><b>Full-Width CPU</b> |                                             | <b>Internal Hard</b><br><b>Disk Drives</b> | <b>Number of</b><br><b>Mezzanine</b><br><b>Cards</b> | <b>Memory DIMMs/</b><br><b>Maximum Memory</b> |
|---------------------------------|-----------------------------------|---------------------------------------------|--------------------------------------------|------------------------------------------------------|-----------------------------------------------|
| B22 M3                          | Half                              | $2$ (Xeon<br>E5-2400<br>and<br>$E5-2400 v2$ | $\overline{2}$                             | $\overline{2}$                                       | 12/384 GB                                     |
| <b>B200 M3</b>                  | Half                              | $2$ (Xeon<br>E5-2600<br>and<br>$E5-2600 v2$ | 2                                          | 2                                                    | 24/768 GB                                     |
| B <sub>200</sub> M <sub>4</sub> | Half                              | $2$ (Xeon<br>$E5-2600 v3$                   | $\overline{2}$                             | $\overline{2}$                                       | 24/768 GB                                     |
| B <sub>260</sub> M <sub>4</sub> | Full                              | $2$ (Xeon<br>$E7 \text{ v3}$                | $\overline{2}$                             | 3                                                    | 48/3 TB                                       |
| B420 M3                         | Full                              | 4 (Xeon<br>E5-4600<br>and<br>E5-4600 $v2)$  | $\overline{4}$                             | 3                                                    | 48/1.5 TB                                     |
| B420 M4                         | Full                              | 4 (Xeon<br>$E5-4600 v3$                     | $\overline{4}$                             | 3                                                    | 48/3 TB                                       |

**Table 13-21** Cisco UCS B-Series Blade Server Models

### **Cisco UCS C-Series Rack Servers**

Cisco UCS C-Series Rack Servers are rack-mountable devices that can be part of a UCS domain or work as standalone servers. More specifically, UCS C-Series servers can also address workloads that might depend on a higher number of PCIe adapters or internal storage resources.

Also based on Intel Xeon architecture, the current variety of UCS C-Series models is comparable to UCS B-Series servers.

Table 13-22 shows the released UCS C-Series models.

| <b>Model</b>                    | <b>RU</b>      | <b>Number of Processors</b>            | <b>Internal Hard PCIe</b><br><b>Disk Drives</b> | <b>Slots</b>   | <b>Memory DIMMs/</b><br><b>Maximum Memory</b> |
|---------------------------------|----------------|----------------------------------------|-------------------------------------------------|----------------|-----------------------------------------------|
| C <sub>22</sub> M <sub>3</sub>  | $\mathbf{1}$   | 2 (Xeon E5-2400 and<br>$E5-2400 v2$    | 8                                               | 2              | 12/384 GB                                     |
| C <sub>24</sub> M <sub>3</sub>  | $\overline{2}$ | 2 (Xeon E5-2400 and<br>E5-2400 $v2$ )  | 24                                              | 5              | 12/384 GB                                     |
| C <sub>220</sub> M <sub>3</sub> | $\mathbf{1}$   | 2 (Xeon E5-2600 and<br>E5-2600 $v2$ )  | 8                                               | 2              | 16/512 GB                                     |
| C <sub>220</sub> M <sub>4</sub> | $\mathbf{1}$   | 2 (Xeon E5-2400 v3)                    | 8                                               | 2              | 24/768 GB                                     |
| C <sub>240</sub> M <sub>3</sub> | 2              | 2 (Xeon E5-2600 and<br>$E5-2600 v2$    | 24                                              | 5              | 24/768 GB                                     |
| C <sub>240</sub> M <sub>4</sub> | 2              | 2 (Xeon E5-2600 v3)                    | 26                                              | 6              | 24/768 GB                                     |
| C <sub>260</sub> M <sub>2</sub> | 2              | 2 (Xeon e7-2800)                       | 16                                              | 6              | $64/1$ TB                                     |
| C420 M3                         | 2              | 4 (Xeon E5-4600)                       | 16                                              | $\overline{4}$ | 48/1.5 TB                                     |
| C460 M2                         | 4              | 4 (Xeon-4800)                          | 12                                              | 10             | $64/2$ TB                                     |
| C <sub>460</sub> M <sub>4</sub> | 4              | 4 (Xeon E7-4800 v2 and<br>$E7-4800 v3$ | 12                                              | 10             | 96/6 TB                                       |

**Table 13-22** Cisco UCS C-Series Server Models

### **Cisco UCS Invicta**

Cisco UCS Invicta is a solid-state drive (SSD) storage system focusing on bringing faster I/O operations to enterprise applications, such as database, email, virtual desktops, highperformance computing (HPC), and video transcoding.

**NOTE** Cisco has announced the end-of-sale for UCS Invicta solutions in 2015. However, I have maintained its content in this certification guide to address the CLDFND exam blueprint.

Cisco UCS Invicta was available in two physical factors:

- **Cisco UCS Invicta C3124SA Appliance:** A single hardware piece that connects to a UCS domain composed of blade or rack servers. It provides block I/O access to SCSI LUNs through Fibre Channel or iSCSI.
- **Cisco UCS Invicta Scaling System:** Composed of *scaling system routers* (SSRs), which are responsible for connectivity and management, including replication, striping, and RAID configurations; and *scaling system nodes* (SSNs) deploying individual flashmemory management, including RAID and data protection.

Figure 13-8 depicts both Cisco UCS Invicta formats.

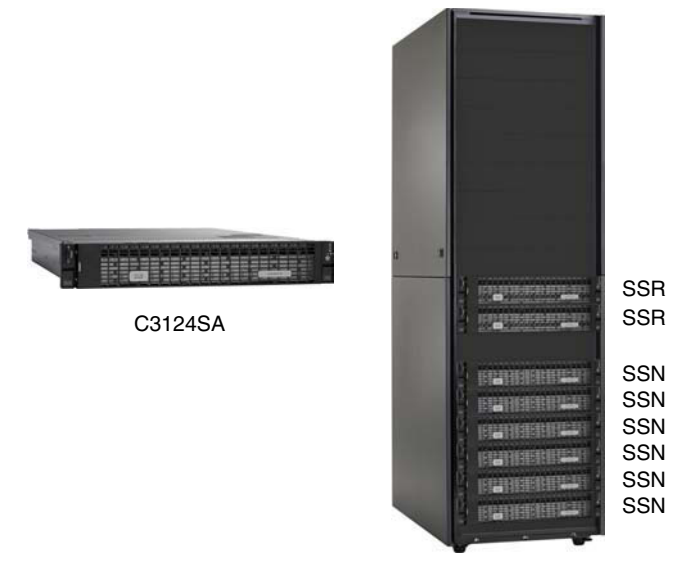

**Figure 13-8** *Cisco UCS Invicta Solutions* 

Table 13-23 details the characteristics of both solutions.

| Solution                                                   |                         | Capacity Performance (IOPS) Bandwidth Latency          |            |                  |
|------------------------------------------------------------|-------------------------|--------------------------------------------------------|------------|------------------|
| C <sub>3124</sub> S <sub>A</sub>                           | 3, 6, 12,<br>or $24$ TB | $250,000$ (read) and<br>$200,000$ (write) <sup>1</sup> | $1.9$ Gbps | $100 \text{ ms}$ |
| Scaling System (two router<br>nodes and six service nodes) | 144 TB                  | 1,200,000 <sup>1</sup>                                 | $7.2$ Gbps | $200 \text{ ms}$ |

**Table 13-23** Cisco UCS Invicta Characteristics

1. For 4000 cryptologically random operations.

### **Cisco UCS M-Series Modular Servers**

New cloud-scale applications, such as online gaming and high performance computing (HPC), have generated some inadequacies in the way servers are designed today. Because these cloud-scale applications require small compute nodes that should be scaled out according to demand, when a server is qualified for an application, all of its compute resources (CPU, memory, network, internal storage, and so forth) are specified based on peak utilization, and it is very common that some of these components are underutilized.

As the next wave of innovation within the Cisco UCS portfolio, the UCS M-Series provides a smart solution for such challenges through the disaggregation of these components to form a compute node.

Figure 13-9 exhibits the Cisco UCS M-Series Modular server.

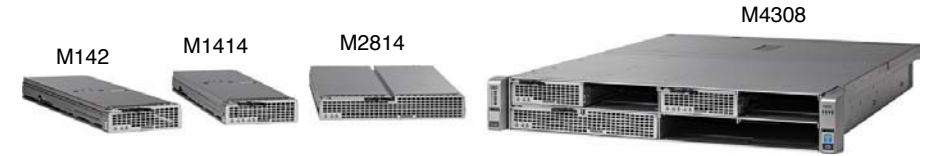

**Figure 13-9** *UCS M-Series Architecture* 

In a nutshell, the UCS M-Series compute node is essentially a set of dedicated CPU and memory resources while other resources are shared within a single chassis. The creation of a compute node is completely related to a UCS Manager service profile, which is mandatory for the M-Series (and therefore the presence of a Fabric Interconnect pair).

At the time of this writing, a pair of Fabric Interconnects can handle up to 20 UCS M-Series M4308 2-RU chassis that can handle two 1400-W power sources, two 40-Gigabit Ethernet external connections, and up to eight compute cartridges. Shared among the compute nodes are power, cooling, I/O, hard disk drives, and management.

The cartridges are composed of CPU and memory resources as outlined in Table 13-24.

| <b>Characteristic</b>                    | M142                                              | M1414                                     | M2814                                    |
|------------------------------------------|---------------------------------------------------|-------------------------------------------|------------------------------------------|
| Processors per node<br>(server)          | One Intel Xeon E3-1200<br>v3, quad core           | One Intel Xeon<br>E3-1200 v3              | Two Intel Xeon<br>$e5-2600$ v3           |
| Compute nodes<br>(servers) per cartridge | Two independent nodes<br>(servers) per cartridge  | One single-socket<br>server per cartridge | Two dual-socket<br>servers per cartridge |
| Memory per node and<br>per cartridge     | 32 GB memory per node<br>with 64 GB per cartridge | 32-GB DDR3 1600<br><b>MHz</b>             | 256 GB per server                        |
| Aggregate servers                        | 16 servers                                        | 8 servers                                 | 4 servers                                |
| Aggregate cores                          | 64                                                | 32                                        | 80                                       |
| Aggregate memory                         | 512                                               | 256                                       | 1024                                     |
| Maximum clock speed                      | $2.7$ GHz                                         | 3.7 GHz                                   | $2.6$ GHz                                |

**Table 13-24** Cisco UCS M-Series Compute Cartridges

This structure enables a server administrator to create up to 320 nodes per UCS domain, dynamically assigning them according to the availability of resources within the chassis in the domain. Leveraging the automation capabilities of UCS Manager, a cloud can greatly benefit from the flexibility brought by this solution.

**NOTE** You can find more details about the Cisco UCS M-Series Modular servers at http://www.cisco.com/c/en/us/solutions/collateral/data-center-virtualization/ unified-computing/whitepaper\_c11-732876.html.

### **Cisco Virtual Networking Services**

As explained in Chapter 7, "Virtual Networking Services and Application Containers," Cisco offers a large array of networking solutions as virtual appliances that can be used in generic server virtualization and select public cloud environments. As one of the key advantages from these solutions, operational teams can reuse procedures and tools from their physical network to administer these solutions with minimal adaptation.

Using technologies as Cisco Virtual Service Data Path (vPath) and service graphs, some of these virtual networking services can facilitate traffic redirection and improve performance in Cisco Nexus 1000V and ACI environments, respectively.

### **Cisco Adaptive Security Virtual Appliance**

The Cisco Adaptive Security Virtual Appliance (ASAv) is a stateful virtual firewall solution that was designed to secure the tenant edge of private and public cloud environments.

In summary, the Cisco ASAv inherits its code and perimeter security functions from Cisco ASA 5500 Adaptive Security Appliances and complements the security services provided by the Cisco Virtual Security Gateway (VSG).

The Cisco ASAv offers the following features for virtualized data centers:

- Default gateway and static routing
- Network Address Translation (NAT)
- Dynamic Host Control Protocol (DHCP)
- Stateful failover between two ASAv instances
- VXLAN gateway, sending traffic to and from a VXLAN to a traditional VLAN
- VPNs, including site-to-site IPsec VPNs, remote-access IPsec VPNs, and clientless SSL VPNs

The Cisco ASAv is available for the following hypervisors: VMware vSphere ESXi, Linux KVM, and Microsoft Hyper-V. Additionally, it can be managed through different methods such as the CLI, REST API, Cisco Adaptive Security Device Manager (ASDM), Cisco Security Manager (CSM), and Application Policy Infrastructure Controller (APIC) in ACI deployments.

Table 13-25 outlines the multiple ASAv models.

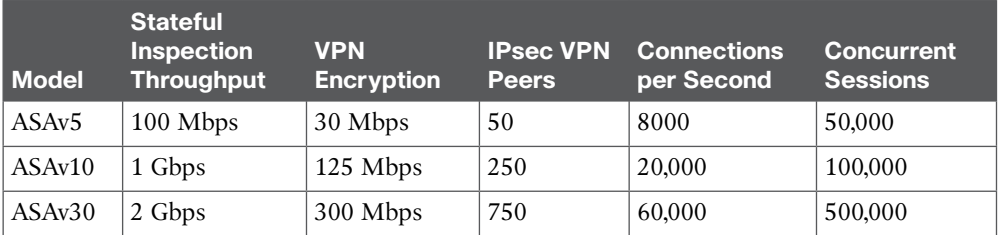

#### **Table 13-25** Cisco ASAv Models

This virtual networking service deploys *Smart Software Licensing* , which provides automatic license activation when the virtual appliance is provisioned. After a successful installation, the Cisco ASAv self-registers with Cisco license servers in the cloud, allowing customers to monitor product entitlements through the Cisco Smart Software Manager.

**NOTE** You can find more information about the Cisco ASAv at http://www.cisco.com/go/ asav.

### **Cisco Cloud Services Router 1000V**

The Cisco Cloud Services Router (CSR) 1000V consists of a single-tenant router deployed as a virtual appliance. In essence, this virtual networking service brings to server virtualization and public cloud environments WAN functionalities such as

- Secure VPN gateway
- MPLS WAN termination
- Data center interconnection with Layer 2 extension
- Traffic control and redirection

Based on the industry-leading Cisco IOS-XE network operating system, the CSR 1000V enables network operational teams to transparently extend their WAN capabilities to cloud environments using the following hypervisors: VMware vSphere ESXi, Citrix XenServer, Microsoft Hyper-V, and Red Hat KVM. In addition, the Cisco CSR 1000V is supported on Amazon Web Services (AWS).

**TIP** You will find more information about CSR 1000V for AWS in the AWS Marketplace at https://aws.amazon.com/marketplace/pp/B00EV8VXG2.

The Cisco CSR 1000V licenses are based on throughput and feature set, and can be purchased for a term of 1 year, 3 years, or perpetually. At the time of this writing, the virtual networking service offers licenses for the following throughput maximum rates: 10 Mbps, 50 Mbps, 100 Mbps, 250 Mbps, 500 Mbps, 1 Gbps, 2.5 Gbps, 5 Gbps, and 10 Gbps.

**NOTE** After a throughput license is activated, the CSR 1000V instance will limit its aggregate bidirectional throughput to that stated value.

Table 13-26 describes the Cisco CSR 1000V feature set licenses and the functionalities they enable in an instance.

|          | License Features                                                                                                    |
|----------|----------------------------------------------------------------------------------------------------|
| IP Base  | BGP, OSPF, EIGRP, RIP, IS-IS, VRF-Lite, NTP, QoS, IGMP, PIM, HSRP, VRRP,<br>GLBP, VLAN tagging, NAT, DHCP, DNS, ACL, RADIUS, TACACS+, SSH, Flexible<br>NetFlow, SNMP, Embedded Event Manager, and NETCONF |
| Security | All features from IP Base plus Zone-based Firewall, IPsec VPN, Easy VPN,<br>DMVPN, and FlexVPN                                                                                                    |
| AppX     | All features from IP Base plus L2TPv3, BFD, MPLS, VRF, VXLAN, WCCPv2,<br>AppXNAV, NBAR2, AVC, IP SLA, LISP, OTV, VPLS, EoMPLS, PTA, LNS, and ISG                                                          |
| AX       | Includes all features from the other licenses                                                                                                    |

**Table 13-26** Cisco CSR 1000V Feature Set Licenses

**NOTE** Not all features are available for every throughput license or AWS. Please refer to http://www.cisco.com/go/csr1000v for more details about CSR 1000V.

### **Citrix NetScaler 1000V**

The Citrix NetScaler 1000V consolidates the industry-leading Application Delivery Controller (ADC) and Cisco virtual networking and software-defined networking innovations. Using Cisco Nexus 1000V vPath or ACI service graphs, the virtual networking service provides advanced load-balancing features with ease and flexibility.

Citrix NetScaler 1000V can run as a virtual appliance over VMware vSphere ESXi and Linux KVM or as a virtual blade on the Cisco Nexus 1110 Cloud Services Platforms. An advantage of the latter situation is that the Cisco Nexus 1110-X can deploy an SSL offload card for high-performance encryption.

Table 13-27 describes features available in each Citrix NetScaler 1000V edition.

| <b>NetScaler</b><br><b>1000V</b> |                                                                                                    |
|----------------------------------|----------------------------------------------------------------------------------------------------|
| <b>Editions</b>                  | <b>Features</b>                                                                                                    |
| <b>Standard</b>                  | Layer 4–7 load balancing, Layer 7 content switching, database load balancing,<br>IPv6, TCP optimizations, Layer 4-7 DoS defenses, RBAC, configuration<br>wizards, web GUI, TCP buffering, TCP and SQL multiplexing, SSL offload and<br>acceleration                                                                           |
| Enterprise                       | All features from Standard edition plus global server load balancing (GSLB),<br>dynamic routing protocols, surge protection, priority queuing, Citrix NetScaler<br>AppCompress for HTTP, AAA for traffic management, Citrix Command<br>Center, advanced server offload, and cache redirection including multilayer<br>support |
| Platinum                         | All features from Enterprise edition plus Citrix NetScaler AppCache, Citrix<br>NetScaler Application Firewall with XML security, and Citrix EdgeSight                                                                                                    |

**Table 13-27** Citrix NetScaler 1000V Editions

Citrix NetScaler 1000V can be licensed according to its maximum allowed throughput. Available throughputs are 100 Mbps, 200 Mbps, 500 Mbps, 1 Gbps, 2 Gbps, 3 Gbps, 4 Gbps, and 5 Gbps.

**NOTE** The 5 Gbps license is only available when Citrix NetScaler is deployed as a virtual blade on Cisco Nexus 1110-X with SSL offload card.

As an illustration, Table 13-28 compares the maximum performance Citrix NetScaler 1000V achieves as a virtual appliance and as a virtual blade.

| <b>Performance</b>                                         | <b>Virtual Appliance (VMware</b><br>vSphere ESXi or Linux KVM) | <b>Cisco Nexus 1110-X with</b><br><b>SSL Card</b> |
|------------------------------------------------------------|----------------------------------------------------------------|---------------------------------------------------|
| Maximum throughput                                         | 4 Gbps                                                         | 5 Gbps                                            |
| HTTP requests per second                                   | 100,000                                                        | 325,000                                           |
| SSL transactions per second<br>(2048-bit key certificates) | 750                                                            | 32,000                                            |
| SSL throughput                                             | 1 Gbps                                                         | 5 Gbps                                            |
| Compression throughput                                     | $0.75$ Gbps                                                    | 2.6 Gbps                                          |

**Table 13-28** Citrix NetScaler 1000V Performance Comparison

**NOTE** You can find further details about Citrix NetScaler 1000V at http://www.cisco.com/go/ns1000v.

### **Cisco Virtual Wide-Area Application Services**

Cisco Virtual Wide-Area Application Services (vWAAS) was one of the first WAN accelerators available as a virtual networking service. Both for server virtualization and private cloud environments, vWAAS can bring benefits such as

- All features and compatibility with Cisco WAAS
- Integration with Cisco Nexus 1000V through vPath
- Caching high availability through external storage
- Compatibility with VMware vSphere advanced features such as VMware High Availability, VMotion, and Storage VMotion

Table 13-29 describes the available licenses for vWAAS instances at the time of this writing.

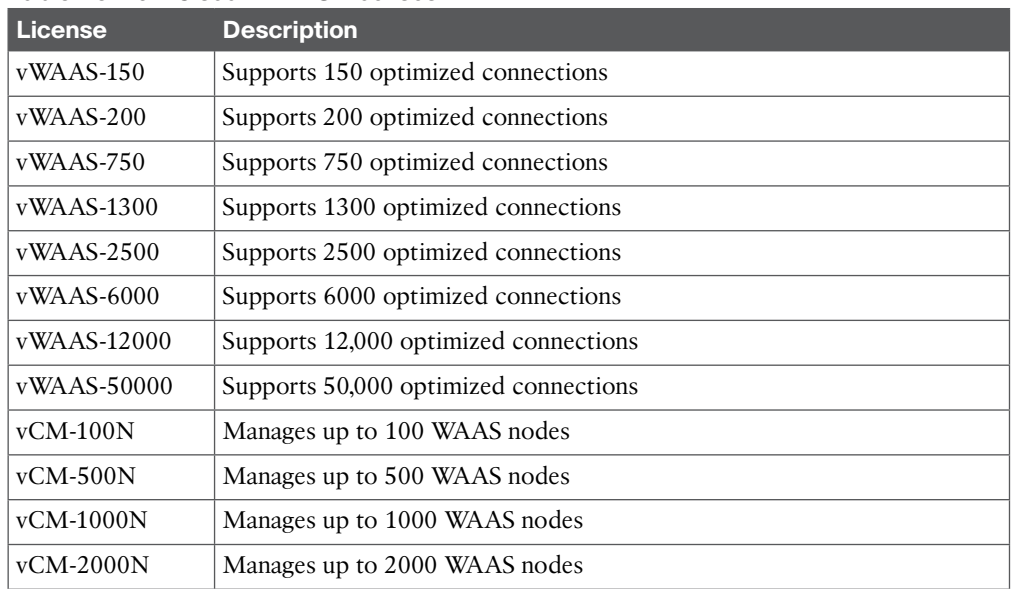

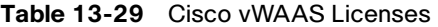

**NOTE** You can learn more about Cisco vWAAS at http://www.cisco.com/go/vwaas.

### **Virtual Security Gateway**

Cisco Virtual Security Gateway (VSG) is a virtual appliance that provides trusted access to secure server virtualization and cloud networks. Cisco VSG ensures that security zones are controlled within server virtualization clusters without losing the flexibility and scalability of such environments.

Intrinsically linked to Cisco Nexus 1000V, Cisco VSG uses vPath technology to offload subsequent traffic to the virtual switch, after the first packet of the communication is analyzed.

In summary, Cisco VSG provides the following features:

- Trusted access
- Dynamic operation
- Non-disruptive administration
- VXLAN awareness
- vPath service chaining to multiple virtual network services

VSG is available as a virtual appliance (VMware vSphere ESXi or Microsoft Hyper-V) or a virtual service blade on Cisco Nexus 1100 Cloud Services Platforms. The virtual networking service is licensed per server socket along with the Cisco Nexus 1000V advanced license.

At the time of this writing, a single VSG instance can support up to 256,000 concurrent connections and control up to 10,000 new connections per second.

### **Exam Preparation Tasks**

### **Review All the Key Topics**

Review the most important topics in this chapter, denoted with a Key Topic icon in the outer margin of the page. Table 13-30 lists a reference of these key topics and the page number on which each is found.

| <b>Key Topic Element</b> | <b>Description</b>                                             | <b>Page Number</b> |
|--------------------------|----------------------------------------------------------------|--------------------|
| Table 13-3               | Cisco MDS 9000 license packages                                | 461                |
| Table 13-10              | Cisco Nexus 5000 license packages                              | 471                |
| Table 13-11              | Cisco Nexus 7000 and 7700 supervisor module<br>characteristics | 472                |
| Table 13-15              | Cisco Nexus 7000 and 7700 license packages                     | 474                |
| Table 13-18              | Cisco Nexus 9000 license packages                              | 478                |

**Table 13-30** Key Topics for Chapter 13

### **Complete the Tables and Lists from Memory**

Print a copy of Appendix B, "Memory Tables" (found on the CD), or at least the section for this chapter, and complete the tables and lists from memory. Appendix C, "Answers to Memory Tables," also on the CD, includes completed tables and lists so that you can check your work.

### **Define Key Terms**

Define the following key terms from this chapter, and check your answers in the glossary:

director-class, virtual blade, oversubscription, Unified Port, supervisor module, fabric module, I/O module

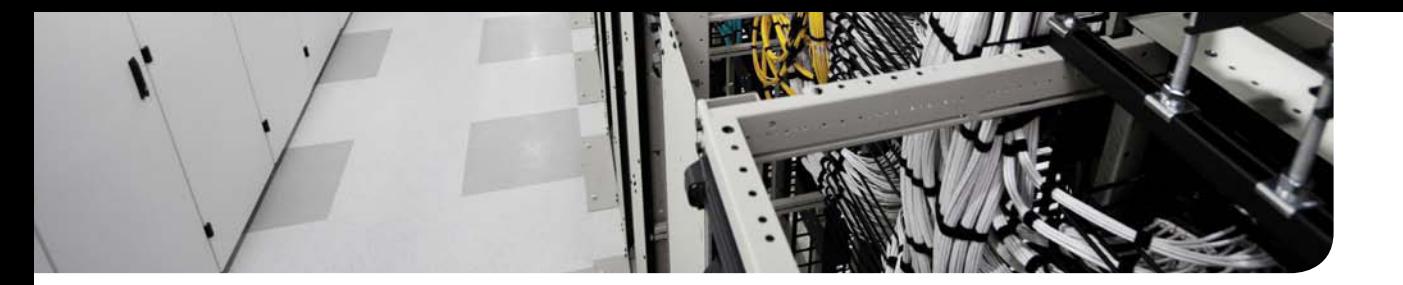

### **This chapter covers the following topics:**

- Modular Data Centers
- FlexPod
- Vblock
- VSPEX
- UCS Integrated Infrastructure for Red Hat OpenStack

#### **This chapter covers the following exam objectives:**

- 5.6 Describe various integrated infrastructures
	- 5.6.a FlexPod (NetApp)
	- 5.6.b VBlock (VCE)
	- 5.6.c VSPEX (EMC)
	- 5.6.d OpenBlock (Red Hat)

## **CHAPTER 14**

# **Integrated Infrastructures**

Cloud, the final frontier. In the last log of our 14-chapter mission, you will learn about the importance of standardized modules for data center design and operation. These infrastructure resources can be quickly consumed by end-user requests in cloud computing environments, so their operational teams must be well prepared to forecast and promptly respond to flash demands.

The adoption of predefined data center modules, also known as pools of devices (PODs), can greatly help reduce the complexity when a cloud needs to be scaled. With such intention, many organizations have developed their own infrastructure modules, according to their cloud demands and characteristics. Nevertheless, in an effort to reduce time spent on design, integration, and testing, Cisco and other IT vendors have cooperated to offer ready-to-go data center modules that are commonly referred to as *integrated infrastructures*.

The CLDFND exam expects CCNA Cloud candidates to demonstrate knowledge about the main integrated infrastructures available in the market: FlexPod, Vblock, VSPEX, and OpenBlock (formally known as UCS Integrated Infrastructure for Red Hat OpenStack, or UCSO). To help you achieve this objective, this chapter addresses the concept of PODs, their main advantages for cloud computing scenarios, and the contrasts between custom PODs and prebuilt integrated infrastructures. Then, it delves into each one of these solutions to introduce their main differences and applicability.

### **"Do I Know This Already?" Quiz**

The "Do I Know This Already?" quiz allows you to assess whether you should read this entire chapter thoroughly or jump to the "Exam Preparation Tasks" section. If you are in doubt about your answers to these questions or your own assessment of your knowledge of the topics, read the entire chapter. Table 14-1 lists the major headings in this chapter and their corresponding "Do I Know This Already?" quiz questions. You can find the answers in Appendix A, "Answers to the Pre-Assessments and Quizzes."

| <b>Foundation Topics Section</b>                    | <b>Questions</b> |
|-----------------------------------------------------|------------------|
| Modular Data Centers                                | $1 - 2$          |
| FlexPod                                             | $3 - 4$          |
| <b>V</b> block                                      | $5 - 6$          |
| <b>VSPEX</b>                                        | $7 - 8$          |
| UCS Integrated Infrastructure for Red Hat OpenStack | $9 - 10$         |

**Table 14-1** "Do I Know This Already?" Section-to-Question Mapping

- **1.** Which of the following options is not included in a data center POD?
	- **a.** Virtualization software
	- **b.** Blade servers
	- **c.** Storage and SAN
	- **d.** Network devices
	- **e.** Cabling
	- **f.** Raised floor
	- **g.** Cooling systems
- **2.** Which of the following options does not represent an advantage of integrated infrastructure over custom PODs?
	- **a.** Time to implement
	- **b.** Integration is validated by respective vendors
	- **c.** Unified support
	- **d.** Fewer components
	- **e.** Less effort in design
- **3.** Which of the following options describes all FlexPod types?
	- **a.** 100, 200, 300, 500, and 700
	- **b.** Datacenter and Express
	- **c.** Express and Select
	- **d.** Physical and Virtual
	- **e** Datacenter, Express, and Select
- **4.** Which of the following options represent components from FlexPod Express? (Choose all that apply.)
	- **a.** Cisco UCS B-Series Blade Servers
	- **b.** Cisco UCS C-Series Rack Servers
	- **c.** Cisco Nexus 9396
	- **d.** Cisco Nexus 5548
	- **e.** Cisco Nexus 3048
	- **f.** NetApp FAS2220 data storage system
	- **g.** NetApp E-Series data storage system
- **5.** Which of the following options describes all Vblock types?
	- **a.** 100, 200, 300, 500, and 700
	- **b.** 100, 200, and 300
	- **c.** 300, 500, and 700
	- **d.** VMware vSphere and Microsoft Hyper-V
	- **e.** Datacenter, Express, and Select
- **6.** Which of the following options represent components from Vblock System 740? (Choose all that apply.)
	- **a.** Cisco UCS B-Series Blade Servers
	- **b.** Cisco UCS C-Series Rack Servers
	- **c.** Cisco Nexus 9396
	- **d.** Cisco MDS 9148S
	- **e.** Cisco Nexus 3048
	- **f.** EMC VNX5400
	- **g.** EMC VMAX
	- **h.** Microsoft Windows 2012 Hyper-V
- **7.** Which of the following options is not a Cisco solution for EMC VSPEX? (Choose all that apply.)
	- **a.** VMware vSphere 5.5 for 1000 VMs
	- **b.** UCS Mini Branch Office vSphere 5.5 for up to 100 VMs
	- **c.** Microsoft Private Cloud FastTrack 4.0
	- **d.** Hyper-V 2012 R2 for 300 VMs
	- **e.** Red Hat Enterprise Linux OpenStack
- **8.** Which of the following options contain mandatory components from the Cisco Solution for VSPEX called Microsoft Private Cloud FastTrack 4.0? (Choose all that apply.)
	- **a.** Cisco UCS B-Series Blade Servers
	- **b.** Cisco UCS C-Series Rack Servers
	- **c.** Cisco Nexus 9396
	- **d.** Cisco MDS 9148S
	- **e.** Cisco Nexus 3048
	- **f.** EMC VNX Storage System
	- **g.** EMC VMAX Enterprise Data Systems Platform
	- **h.** Microsoft Windows 2012 Hyper-V
	- **i.** Microsoft System Center
- **9.** Which of the following options represent hardware components of the UCS Integrated Infrastructure for Red Hat OpenStack? (Choose all that apply.)
	- **a.** Cisco UCS B-Series Blade Servers
	- **b.** Cisco UCS C-Series Rack Servers
	- **c.** Cisco Nexus 9372
	- **d.** Cisco MDS 9148S
	- **e.** Cisco Nexus 3048
	- **f.** Cisco UCS Invicta
	- **g.** Cisco Nexus 1000V for KVM

### 496 CCNA Cloud CLDFND 210-451 Official Cert Guide

- **10.** Which of the following options represent software components of the UCS Integrated Infrastructure for Red Hat OpenStack? (Choose all that apply.)
	- **a.** Red Hat Fedora
	- **b.** Red Hat Enterprise Linux OpenStack Platform
	- **c.** Cisco Nexus 1000V for KVM
	- **d.** Red Hat Ceph Storage

### **Foundation Topics**

### **Modular Data Centers**

A data center is certainly not a static structure, where a single project establishes its characteristics and capacity for the duration of its lifetime. Using an appropriate metaphor, a data center shares several similarities with a city, including its dynamism and changing pace.

Multiple factors commonly impose changes on a data center infrastructure, including

- Resource exhaustion
- Technological evolution
- New applications requirements
- Retrofits
- Hardware end-of-support

From an architectural perspective, data center infrastructure teams can follow different approaches to implement such changes. Obviously, a complete destruction and rebuild is certainly the most expensive and disruptive method of data center evolution. Continuing our city comparison, such a radical approach would be equivalent to a mayor asking for the whole population to evacuate the city during public works. Therefore, to avoid businesscritical application disruptions, data center architects usually follow an approach that breaks data infrastructure modifications into smaller pieces, introducing changes in a single partition of a data center and using it as a modular unit for scaling.

A data center facility offers several candidates for such atomic division, such as a server rack, a rack row, or even a whole data center room. However, regardless of which division is chosen, many architects realize that a strict uniform division of infrastructure always results in overused and underused units due to differences in application requirements.

Recently, a pure architectural concept has helped data center infrastructure teams to define modular units that can optimize efficiency, facilitate changes, and streamline scaling , as discussed next.

### **Pool of Devices**

A *pool of devices* (POD) consists of an arrangement of infrastructure components that are integrated in a systematic way in order to improve modularity, predictability, and reuse in a data center facility. Within this rather broad definition, a data center POD may contain any or all of the following components:

- Servers
- Racks
- Cabling
- In-rack cooling systems
- Network devices
- Patch panels
- Storage systems
- Hypervisors and VM managers
- Application software
- Networking service appliances

Essentially, in POD-based data centers, a new application with different infrastructure requirements creates the demand of designing an additional data center POD. On the other hand, applications with similar infrastructure requirements can be grouped in the same POD.

When a new data center POD is being designed, specialists from different technology areas must be involved in the discussion to avoid omitting any integration details. A concrete example will help to further illustrate this concept.

As a data center architect, imagine that you must design a POD to support the growing server virtualization demand in your organization. Curiously (and also simplified for purposes of this example), you discover that the server virtualization team has standardized all virtual machines, which means that a single physical server with two CPUs (18 cores each) and 768 GB of RAM can comfortably run 80 virtual machines. At the same time, each VM should have at least 20 GB of storage, preferably, on a disk array.

After discussing additional requirements with the networking and facilities teams, you propose the POD that Figure 14-1 exhibits.

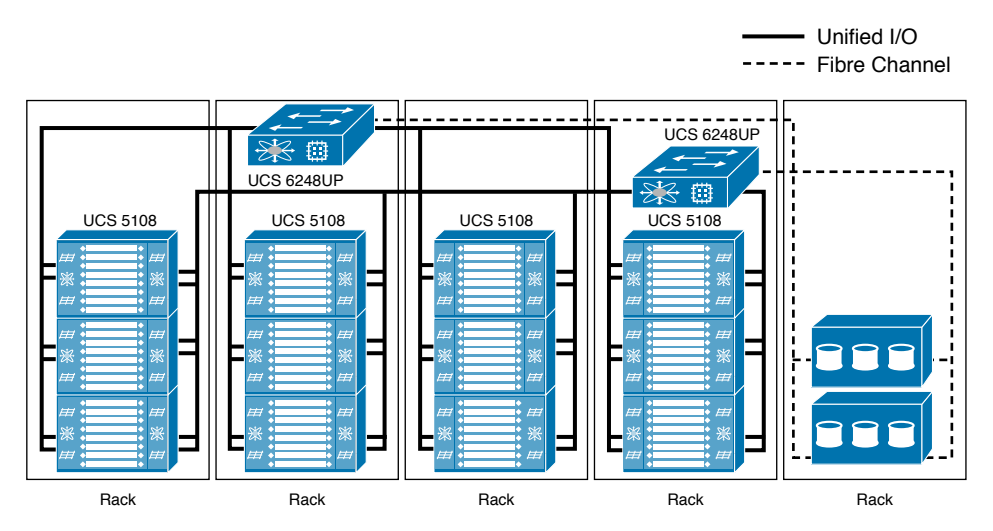

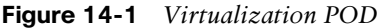

According to Figure 14-1, the *virtualization POD* has the following characteristics:

- It has 128 UCS B-Series half-width servers distributed in 16 blade chassis, with four blade chassis per rack due to power distribution constraints per area.
- Because the POD must be self-contained, all virtual machines' files (including their virtual hard drive) are stored in two disk arrays.
- All servers boot their hypervisor from LUNs provisioned on the disk array to deploy stateless computing in case of a hardware failure.
- Both disk arrays are directly connected to the UCS Fabric Interconnects through Fibre Channel. Each of the arrays has the capacity to hold data from all VMs as well as the host boot LUNs.
- Except for the SAN connections to the disk arrays, all internal connections in the POD are based on Twinax because they have lengths less than 10 meters.
- The arrays use multimode fiber cables.

As the whole design concludes, the POD is fully tested and validated. And with this result, your organization can grow its data center infrastructure via a module that supports 10,240 (128 times 80) VMs.

Notwithstanding, the virtualization POD does not fulfill all application demands of your organization. In fact, because you work for a financial company, a *high-frequency trading* (HFT) application imposes unconventional infrastructure requirements.

In a nutshell, the term HFT refers to systems that perform automated stock trading through sophisticated algorithms that receive and process electronic feeds from the main stock exchanges in the world. The most common HFT system implementations are based on multiple x86 bare-metal servers running extremely customized server applications that must communicate through an ultra-low-latency network.

Using the application design guidelines, Figure 14-2 represents the POD you have designed for this purpose.

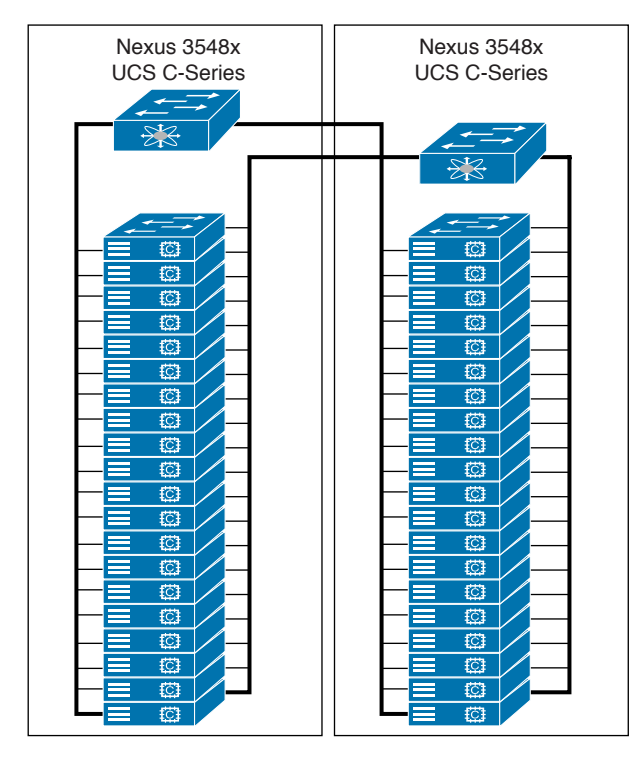

**Figure 14-2** *HFT POD* 

The *HFT POD* depicted in Figure 14-2 has the following characteristics:

- The maximum scalability of nodes for this application is 40 servers.
- Consequently, it possesses 40 Cisco UCS C-Series Rack Servers that are distributed over two server cabinets due to the facility power distribution design (which support 20 servers per cabinet).
- A pair of Nexus 3548x provides connectivity for the application, deploying a specialized network connection that can deploy latencies as low as 200 nanoseconds.
- To avoid detrimental latency effects, the servers do not require external storage access, leveraging internal hard disk drives.
- Servers are equipped with a Cisco Virtual Interface Card (VIC) model that supports Remote Direct Memory Access (RDMA) over Converged Ethernet.
- Due to its short length, all cabling is Twinax-based and supported by an aerial tray structure.

Again, after testing and validating the HFT POD, you realize that you have covered the large majority of application requirements of your data center with both PODs.

From this point on, the organization data center can perform capacity fulfillment through the add-on of another instantiation of PODs, as Figure 14-3 represents.

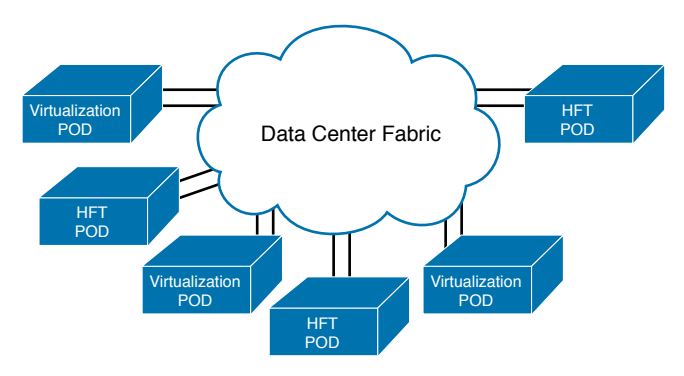

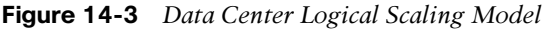

As Figure 14-3 illustrates, recently deployed PODs are connected to a data center fabric according to the demand of the organization's applications. This flexibility of POD deployment enables the fabric to focus on handling inter-POD and end user traffic.

The physical facility also benefits from the predictability brought by the deployment of PODs, as Figure 14-4 shows.

As Figure 14-4 demonstrates, if a data center facility is divided into multiple areas, PODs can be used to lower the consumption of shared resources such as power and cooling systems. As new PODs are inserted into a single area (Area 1 in the drawing), the data center facility team does not need to provision these systems in unoccupied spaces, such as Area 2. Additionally, the team can maintain much better capacity planning for each area because a POD has predictable physical requirements such as total power and cooling consumption, number of racks, weight, and cabling.

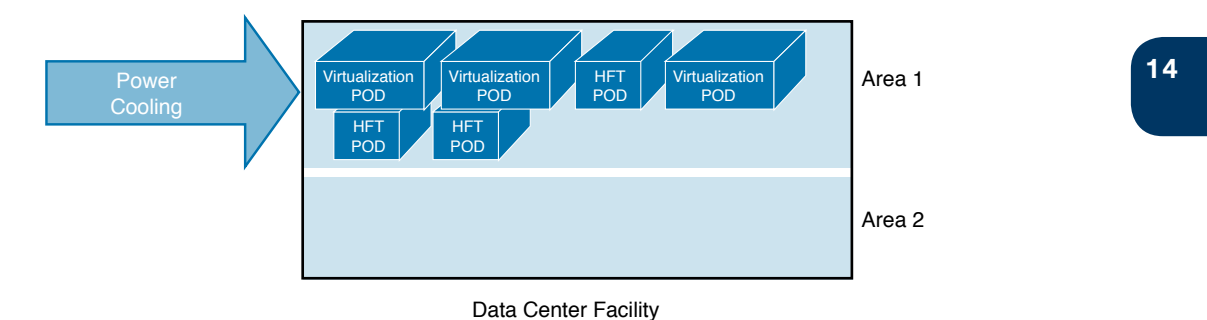

#### **Figure 14-4** *Data Center Physical Scaling Model*

And besides enforcing standardization, PODs foster an elegant way of implementing innovation and shortening technology adoption cycles, through *POD versioning*. For example, if a new technology (such as new cabling, a new processor, or a new storage device) needs to be quickly deployed for business reasons, an organization can design, test, and validate a 2.0 version of an available POD and proactively implement it as soon as it is ready.

Undoubtedly, PODs are a useful tool for data center management and capacity planning. Regardless of the name you may use in your organization (such as module, cell, or cube), POD design has become one of the most important architectural tasks that must be addressed in a *greenfield* (new data center facility) or *brownfield* (data center expansion) project.

### **Custom PODs vs. Integrated Infrastructures**

Cloud computing environments can benefit considerably from the POD concept because it dramatically accelerates the scaling of the cloud infrastructure. However, any organization developing PODs for its own consumption must deal with several tasks, such as

- Selection of "best of breed" components
- Design according to application demand
- Integration of all components
- Testing and validation

These tasks should not be approached lightly because they usually demand a large amount of effort and time from an organization. Sensing an opportunity to streamline these tasks, Cisco and other IT vendors have created the concept of an *integrated infrastructure*.

#### **NOTE** You may also find such solutions under a different name: *converged infrastructures* .

In summary, integrated infrastructures exist to relieve an IT department from all the work related to the creation of a custom POD. As an analogy from the auto industry, Figure 14-5 illustrates the difference between a custom POD and an integrated infrastructure.

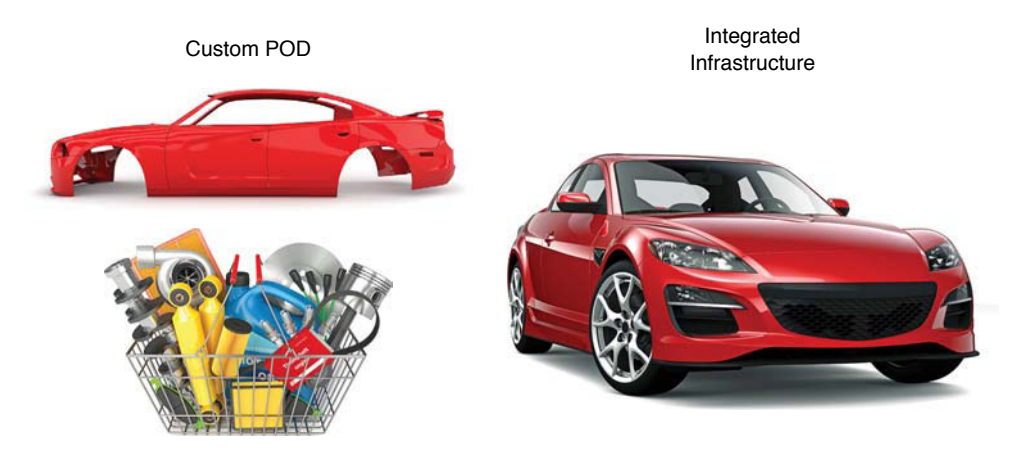

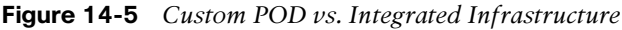

As Figure 14-5 shows, a custom POD can be compared to the process of buying separate car parts and building a vehicle, which can be extremely valuable if none of the available cars in the market can support the needs of the future owner. Notwithstanding, it is certainly more convenient to simply acquire a fully assembled car if all you need to do is drive (or use the capacity of an integrated infrastructure, if you are an IT manager).

Continuing our automotive analogy, car manufactures always offer customer support for the vehicle as a whole, rather than separate support contracts for each car piece, which is the scenario that a car builder must manage as he becomes solely responsible for the vehicle integration. In the IT context, because the support of the integrated infrastructure as a single block of resources relieves the IT manager from all integration efforts, it also eliminates "finger-pointing" during troubleshooting procedures and improves collaboration between different technology silos inside organizations.

Chiefly composed of products from different vendors, the integrated infrastructures epitomize the standardization practices discussed in Chapter 4, "Behind the Curtain." Cisco began actively participating in the inception of integrated infrastructures almost immediately after it launched UCS in 2009. Since then, Cisco has followed two distinct approaches in the offer of integrated infrastructures with Cisco solutions:

- **Prepackaged:** Cisco provides solutions that will be part of an integrated infrastructure, which is commercialized as a finished product. The company selling the integrated infrastructure takes responsibility for all POD design, integration, testing, validation, and support itself.
- **Standardized reference architecture:** Cisco collaborates with other vendors to provide a detailed blueprint for the integrated infrastructure that contains design, sizing, configuration, bill of materials, and best practices. Commonly, these manufacturers also offer collaborative support for the solution to optimize problem solving within the architecture.

To stimulate the development of integrated infrastructures that incorporate Cisco solutions, Cisco develops *Cisco Validated Designs* (CVDs) . These public documents represent a coordinated approach between Cisco and other vendors to support existing customer use cases and facilitate cross-platform integration. Cisco takes the following steps to build a CVD:

- **Planning:** The goal of this step is to correctly understand and describe target customer use cases and requirements.
- **Design:** Cisco and other vendors lay out the right solution to meet the customer demand and provide the appropriate flexibility for the final solution.
- **End-to-end validation:** Applying intensive testing procedures to the solution, this step intends to simulate actual customer deployments to predict problems.
- **Documentation:** In-depth and clear information about the solution is published. This output must also contain versions of software, firmware, and hardware to help IT departments (or a hired integration company) during the integrated infrastructure building and configuration.

Without a doubt, both prepackaged and reference architecture integrated structures can become invaluable tools for cloud architects. Using these prebuilt PODs, cloud computing environments can react much faster to sudden resource demands and enforce standardization without dedicating extra resources that would be necessary in a custom POD project.

In the following sections, you will learn about specific characteristics of the most popular integrated infrastructures that include Cisco solutions.

### **FlexPod**

In 2011, Cisco and NetApp started a close collaboration that resulted in the *FlexPod*, an integrated infrastructure intended to accelerate application deployments, server virtualization, and private cloud implementations. Developed as a low-risk and standardized single-rack POD, FlexPod gathers storage systems, networking devices, and servers tuned to achieve the highest levels of performance in select application environments such as SAP, Oracle, VMware vSphere, and Microsoft Windows Server with Hyper-V.

Following step-by-step deployment guides in the form of CVDs, a FlexPod can also be scaled up (expanded) or out (through the addition of other FlexPods).

To further facilitate prospective buyers' selection of a FlexPod, these Cisco–NetApp integrated infrastructures are divided into three categories:

- **FlexPod Datacenter:** Created for enterprise application, server virtualization, and private cloud deployments for large organizations
- **FlexPod Express:** Conceived for small and medium-sized enterprises
- **FlexPod Select:** Designed for high-capacity and high-performance specialized workloads

Table 14-2 outlines the main components of some of the most popular FlexPod Datacenter models at the time of writing.

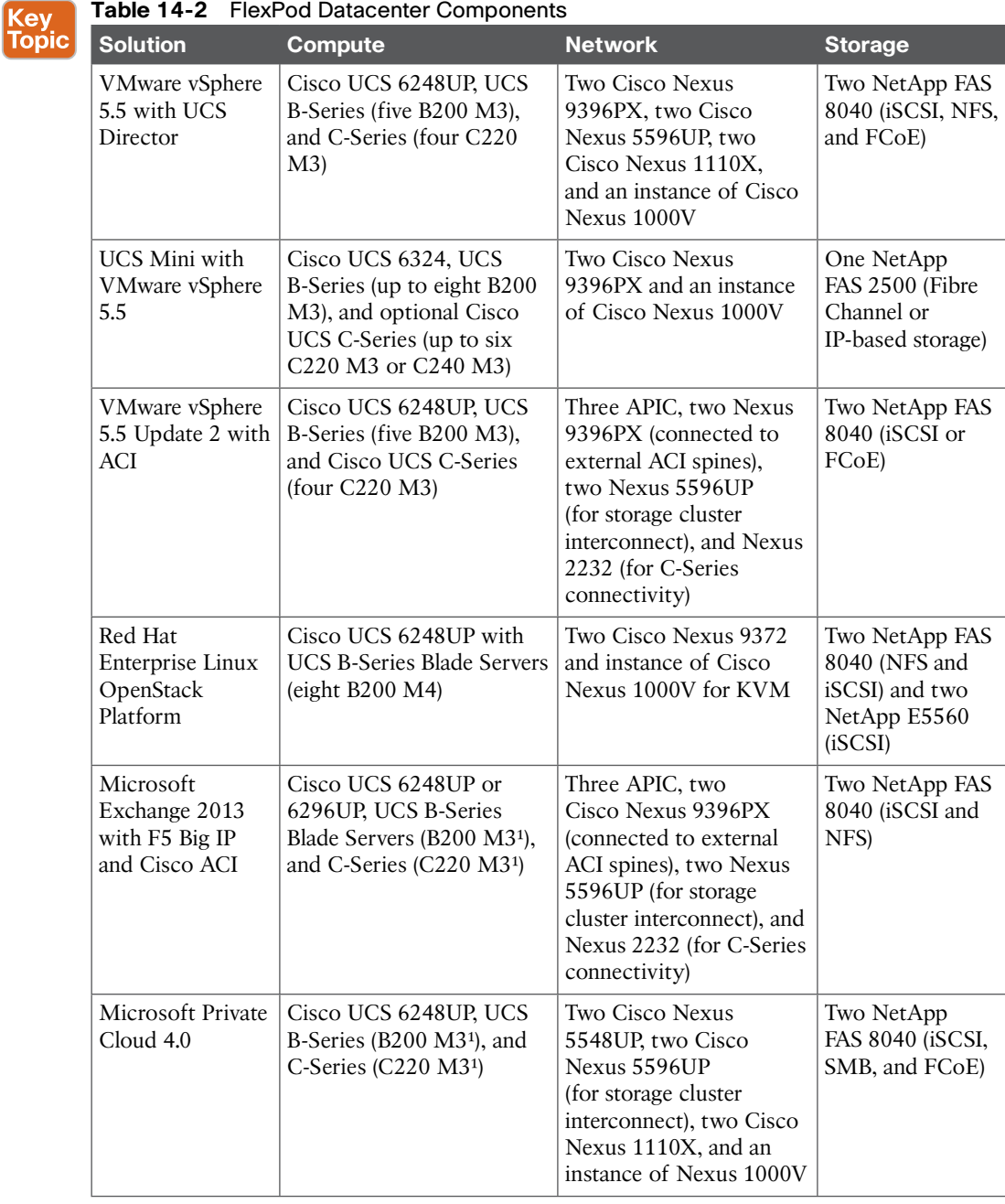

1. Number of servers depends on the scenario.

Additionally, FlexPod Datacenter offers complete designs for other applications such as Microsoft SharePoint 2013, Oracle Real Application Clusters (RAC), Oracle JD Edwards, and SAP Solutions.

*FlexPod Express* primarily focuses on VMware vSphere and Microsoft Windows Server 2012 Hyper-V environments. Table 14-3 details the two configurations that belong to this category.

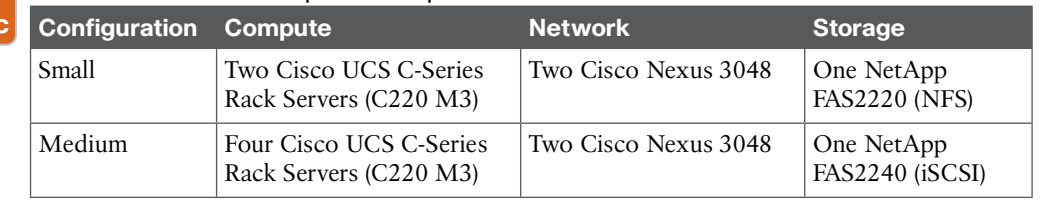

#### **Table 14-3** FlexPod Express Components

Ke۱ Top

Top

Finally, *FlexPod Select* provide dedicated infrastructure to specialized workloads such as Oracle RAC, Apache Hadoop, and Cloudera. Table 14-4 describes some of the solutions supported on these integrated infrastructures.

#### **Table 14-4** FlexPod Select Components د ۱

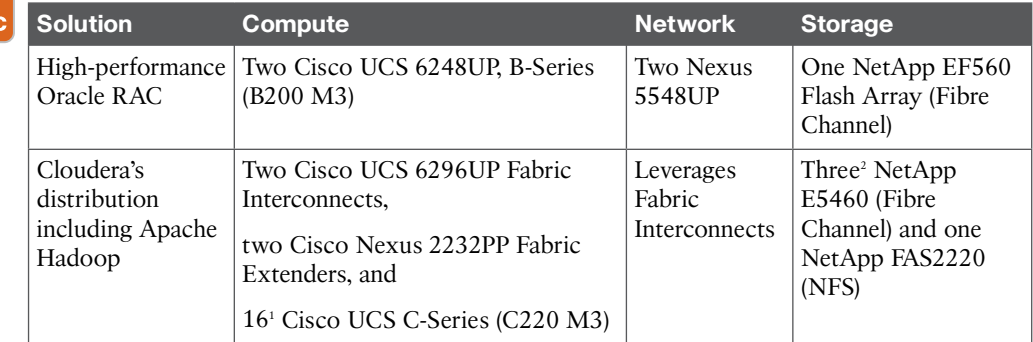

1. Can be expanded to 32 Cisco UCS C220 M3.

2. Can be expanded to seven NetApp E5460.

To support FlexPod customers, NetApp and Cisco have developed a cooperative support model that is summarized as follows:

- Customer contacts the vendor (Cisco or NetApp) whose component is suspected of causing the issue.
- NetApp and Cisco work cooperatively to resolve the issue.
- Cisco and NetApp cases remain open until the customer agrees that the issue is resolved.

**TIP** You can find more information about FlexPod at http://www.cisco.com/go/ flexpod and http://www.cisco.com/c/en/us/solutions/enterprise/data-center-designscloud-computing/landing\_flexpod.html.

## **Vblock**

The company Virtual Computing Environment (VCE) was founded in 2011 by Cisco and EMC with active investment participation from VMware and Intel. With the objective of accelerating the adoption of converged infrastructure and cloud-based computing, VCE was the first company to offer a prepackaged integrated infrastructure.

Based on the tight integration of solutions from the VCE member companies, the *Vblock* portfolio can support a vast array of business-critical applications, intensive server virtualization environments, and cloud computing scenarios. When designing a Vblock, VCE embraces the following principles:

- Optimization of application performance, dynamic scaling, and disaster recovery
- Maximum use of standardization processes to ensure that security is embedded into every configuration
- End-to-end integration and validation of device configurations to speed deployments
- Reduction of facilities space costs through dense infrastructure
- Effective system management to improve IT productivity

VCE offers Vblock as a single assembled, tested, and validated product. It also offers to Vblock customers detailed future feature planning, configuration changes, and patch management for each of the integrated infrastructure components.

At the time of this writing, these integrated infrastructures are subdivided in the following series:

- **Vblock System 100:** Designed to provide IT services for remote and distributed operations as well as midsize data centers.
- **Vblock System 200:** Offers midsize organizations a highly efficient virtualized infrastructure to run their entire business with scale-up capacity.
- **Vblock System 300:** Provides the scale needed for large server virtualization and cloud implementations, with full support of mission-critical enterprise applications.
- **Vblock System 500:** An all-flash integrated infrastructure designed for high-throughput applications that demand low latency for data access.
- **Vblock System 700:** Considered the flagship converged infrastructure for enterprisescale mission-critical applications and mixed workloads, it can runs thousands of virtual machines and desktops with robustness and performance.

Table 14-5 outlines the components used in examples from each one of these systems to give you an overview of the Vblock portfolio.

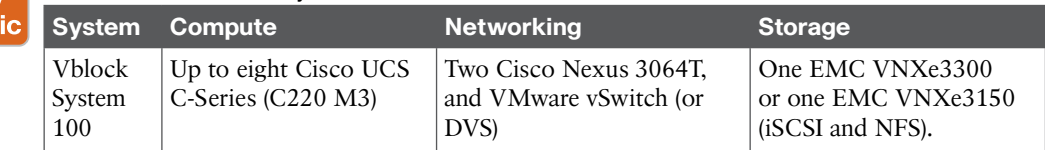

#### **Table 14-5** Vblock Systems

Ke۱ Top

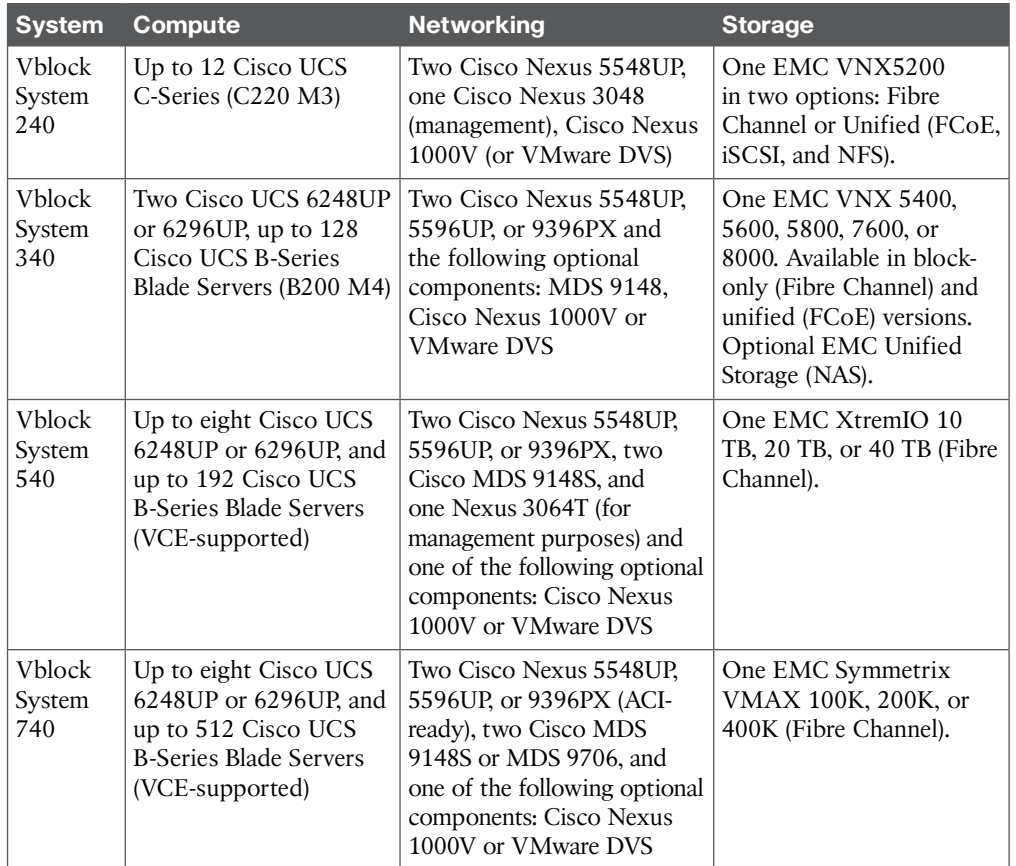

**NOTE** Most Vblock systems present *base configurations* that can be scaled up through *expansion modules* until a limit defined by VCE for the specific model.

**NOTE** Although many Vblock models have Fibre Channel or FCoE devices, VCE does not allow these devices to establish Inter-Switch Links (ISLs) to an outside SAN.

Understandably, with VMware's participation in VCE, all Vblock models use VMware vSphere as server virtualization technology, with a special support policy defined for nonvirtualized (bare-metal) operating systems and applications that are published, tested, and validated by VCE. VCE does not support other hypervisors such as Hyper-V, KVM, and Xen.

Data protection within Vblock systems can be implemented via different EMC solutions, such as Avamar and Data Domain (for daily backup), RecoverPoint (for replication), and VPLEX (for storage virtualization and active-active scenarios).

Software called *VCE Vision Intelligent Operations* manages all Vblock systems, providing discovery, identification, health monitoring, security, logging, event messaging, and validation of individual components. For easier integration with third-party developers, VCE Vision also offers an open application programming interface (API) and a Software Development Kit (SDK).

VCE Vision runs on the Vblock Advanced Management Pod (AMP) , an independent structure comprising Cisco UCS C-Series servers connected to all Vblock components through a Nexus 3000 Gigabit Ethernet switch. Concisely, AMP contains the following core management software:

- VMware vCenter
- Microsoft SQL Server
- VMware vSphere Update Manager
- Cisco Data Center Network Manager (DCNM)
- EMC Unisphere
- EMC PowerPath
- EMC Secure Remote Support
- Cisco Nexus 1000V for VMware vSphere Virtual Supervisor Module (VSM)

AMP may also include the following optional components: EMC RecoverPoint Deployment and Management, EMC Unisphere for VPLEX, EMC Data Protection Manager, and Cisco Secure Access Control Server (ACS).

Because a Vblock represents a single product, VCE consolidates all points of contact for any cross-system integration support. To further facilitate this support process, VCE embeds diagnostics and call-home functionalities into AMP. In addition, the company has built several joint labs dedicated to customer problem resolution.

**TIP** You can find more information about VCE Vblock at http://www.cisco.com/go/ vblock and http://www.vce.com/products/converged/vblock/overview.

### **VSPEX**

VSPEX is an EMC program that provides integrated and fully tested integrated infrastructures for application, server virtualization, and private cloud deployments. Officially branded as *VSPEX Proven Infrastructure*, the program offers EMC storage products and software within a reference architecture that integrates server virtualization, computing, and networking solutions from many other manufacturers.

Through its CVDs, Cisco has released a series of tested and validated reference architectures that fully support EMC VSPEX specifications to achieve faster deployments, more simplicity, greater choice, higher efficiency, and lower implementation risk.

Although it is not an exhaustive list, Table 14-6 highlights some of these Cisco solutions for EMC VSPEX.

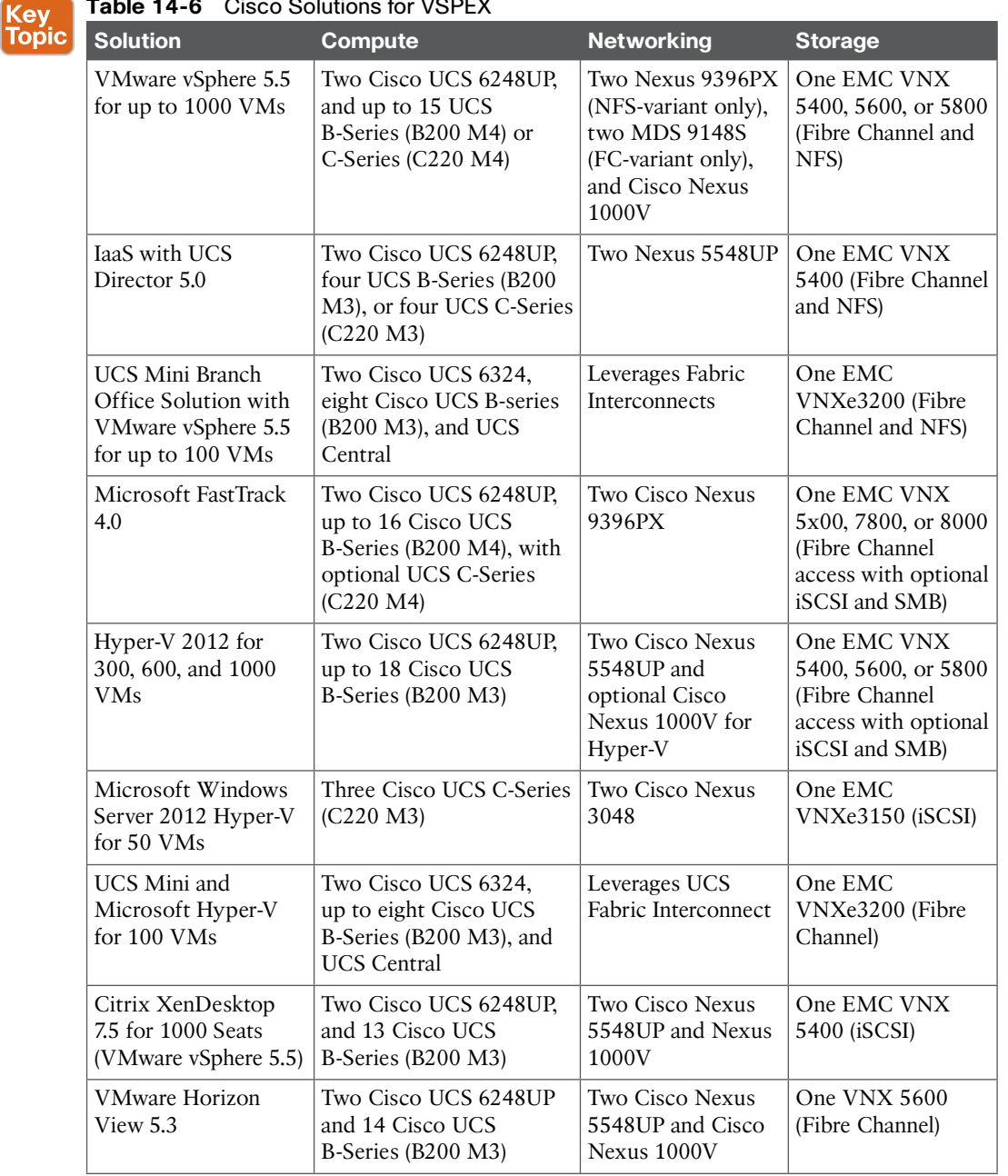

**Table 14-6** Cisco Solutions for VSPEX

Both Cisco UCS Director (for task automation) and EMC Avamar (for data deduplication, file-level recovery, and system recovery) software are also part of some of the Cisco solutions for VSPEX described in Table 14-6.
In addition, EMC fully supports VSPEX solutions, owning the entire support process, leveraging EMC product experts, and taking advantage of the Cooperative Support Agreements with other vendors, such as Cisco.

**TIP** You can find more information about Cisco solutions for VSPEX at http://www.cisco. com/go/vspex and http://www.emc.com/cloud/vspex/index.htm.

#### **UCS Integrated Infrastructure for Red Hat OpenStack**

UCS Integrated Infrastructure for Red Hat OpenStack (which is known as UCSO and informally called OpenBlock) is a collaborative development effort between Cisco and Red Hat, the world leader of open source code. Supported by both Red Hat and Cisco validated designs, UCSO offers a reference architecture for building private clouds based on the Red Hat Enterprise Linux OpenStack Platform and Cisco infrastructure solutions.

UCSO provides a bill of materials for easy procurement, 24х7 collaborative support, and professional services from both companies. As add-ons, UCSO also introduces the following features:

- ACI-ready network infrastructure
- Neutron group-based policy plug-in
- Integration into Cisco Intercloud

Table 14-7 describes the main UCSO hardware and software components.

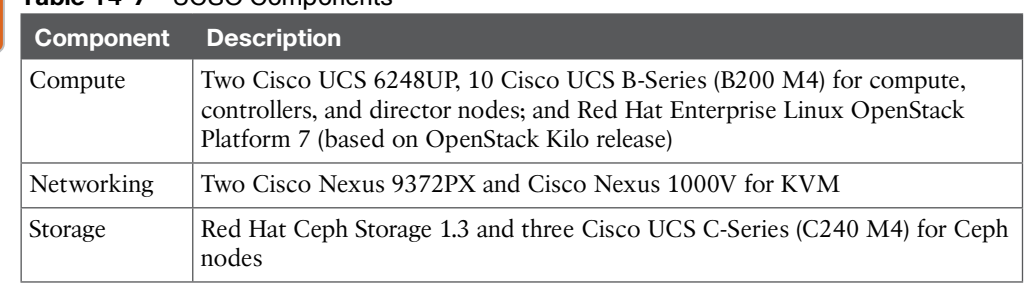

#### **Table 14-7** UCSO Components

Key Topic

> **TIP** You can find more details about UCSO in its respective Cisco Validated Design: http://www.cisco.com/c/en/us/td/docs/unified\_computing/ucs/UCS\_CVDs/ucs\_openstack\_ osp7\_design.pdf.

#### **Around the Corner: Hyperconvergence**

Arguably considered an evolution of converged infrastructures, *hyperconvergence* solutions employ x86 computing to create an all-in-one IT infrastructure platform that includes storage, computing, networking, and data management capabilities such as realtime deduplication and compression.

Figure 14-6 illustrates the hyperconvergence concept.

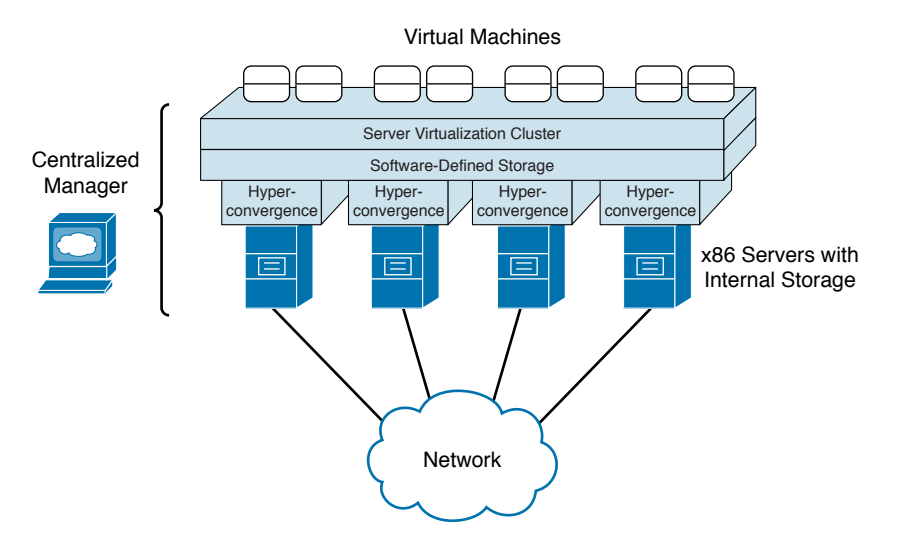

**Figure 14-6** *Hyperconvergence in Action* 

As you can see in Figure 14-6, hyperconvergence solutions are built through the installation of specialized software over x86 servers (with abundant internal storage) providing

- **Software-defined storage:** Which can be a distributed file system or object store
- **Server virtualization cluster:** Which provisions VMs over the available processing and storage capacity
- **Centralized Manager:** Which manages all resources available on the hyperconvergence system

One of the main appeals of hyperconvergence is its simple architecture based on *appliances* , which consist of the servers running hyperconvergence software. Using such appliances, a hyperconvergence cluster can scale out elastically with the insertion of more devices, bringing simplicity, agility, and economics of cloud computing to x86 environments.

In 2014, Cisco partnered with SimpliVity Inc. to offer an enterprise-grade solution for hyperconverged implementations. Known as *OmniStack Integrated Solution with UCS* , this reference architecture offers

- High availability with no single point of failure
- Data virtualization layer that provides inline, real-time global deduplication, compression, and I/O operations

Table 14-8 describes the main components of the OmniStack Integrated Solution with UCS.

| <b>Component</b> | <b>Description</b>                                                                       |
|------------------|------------------------------------------------------------------------------------------|
| Compute          | Cisco UCS C-Series C240 M3 servers with VIC 1225 and OminiStack PCIe<br>accelerator card |
| Networking       | Cisco Nexus 3048                                                                         |
| Software         | SimpliVity OmniStack 2.1.5 and VMware vSphere 5.1U1 or 5.5                               |

**Table 14-8** OmniStack Integrated Solution with UCS Components

Besides Simplicity, Cisco also supports other hyperconvergence solutions over UCS, such as StorMagic and VMware vSAN.

#### **Further Reading**

■ OmniStack Integrated Solution with Cisco Unified Computing System: Reference Architecture: http://www.cisco.com/c/en/us/solutions/collateral/data-centervirtualization/unified-computing/whitepaper\_c11-733376.pdf

### **Before We Go**

As we reach the end of this guide's technical content (and, I sincerely hope, the beginning of a great certification path for you), you have learned about diverse approaches that can be used to optimize data center infrastructure to better serve the main objectives of cloud computing.

In this specific chapter, I have explored how infrastructure can be converged (or even hyperconverged) into standardized data center blocks that can facilitate capacity planning and simplify cloud orchestration. Both outcomes are extremely important responsibilities of a cloud administrator, which will be the focus of your next CCNA Cloud exam: CLDADM.

Nevertheless, it may be very valuable to halt for a moment and behold the ripple effect caused by cloud computing in the modern IT industry. Much as both industrial revolutions (which happened between the 18th and 19th centuries) were sparked by excess demand outpacing inadequate means of production, the artisanal aspects of provisioning in IT today are considered insufficient for the challenging time-to-market required from modern applications.

Analogous to the technological innovations such as steam power changing manufacturing and transport processes during the first Industrial Revolution, the cloud is enabling organizations to react timely and efficiently to infrastructure resource requests. With cloud principles and models in hand, these organizations may have started a *third industrial revolution*, which is changing how software is developed and how infrastructure is designed and deployed.

Introducing the seeds of this modern revolution to you has been a complete pleasure for me. If this book helps you to successfully disrupt your career and take it to new heights, I will be even happier.

See you in the future, in the world of many clouds!

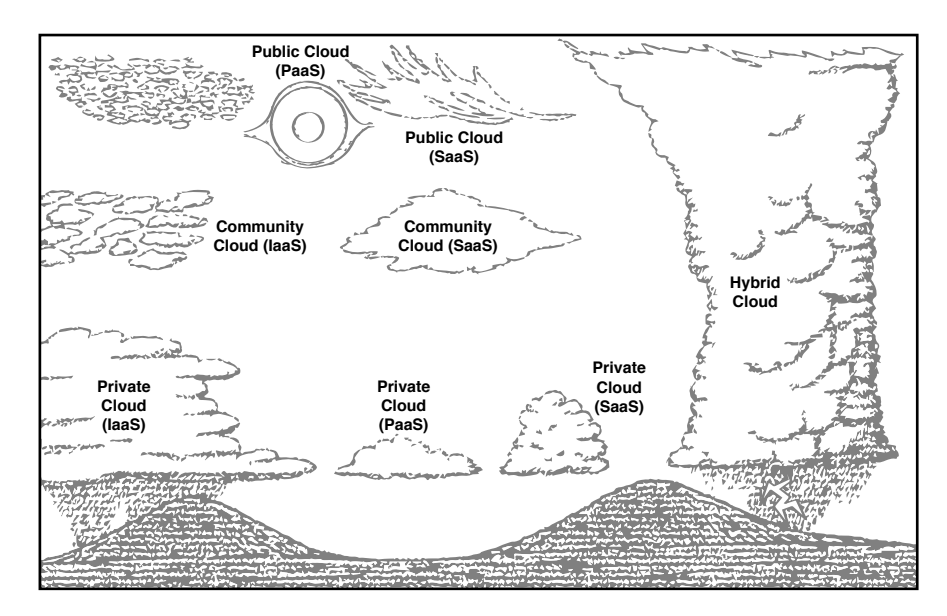

**Figure 14-7** *World of Many Clouds*

**14**

### **Exam Preparation Tasks**

### **Review All the Key Topics**

Review the most important topics in this chapter, denoted with a Key Topic icon in the outer margin of the page. Table 14-9 lists a reference of these key topics and the page number on which each is found.

| <b>Key Topic Element</b> | <b>Description</b>            | <b>Page Number</b> |
|--------------------------|-------------------------------|--------------------|
| Table 14-2               | FlexPod Datacenter components | 504                |
| Table 14-3               | FlexPod Express components    | 505                |
| Table 14-4               | FlexPod Select components     | 505                |
| Table 14-5               | Vblock systems                | 506                |
| Table 14-6               | Cisco solutions for VSPEX     | 509                |
| Table 14-7               | UCSO components               | 510                |

**Table 14-9** Key Topics for Chapter 14

#### **Define Key Terms**

Define the following key terms from this chapter, and check your answers in the glossary:

pool of devices (POD), integrated infrastructure, FlexPod, Virtual Computing Environment (VCE), Vblock, VSPEX, UCS Integrated Infrastructure for Red Hat OpenStack (UCSO)

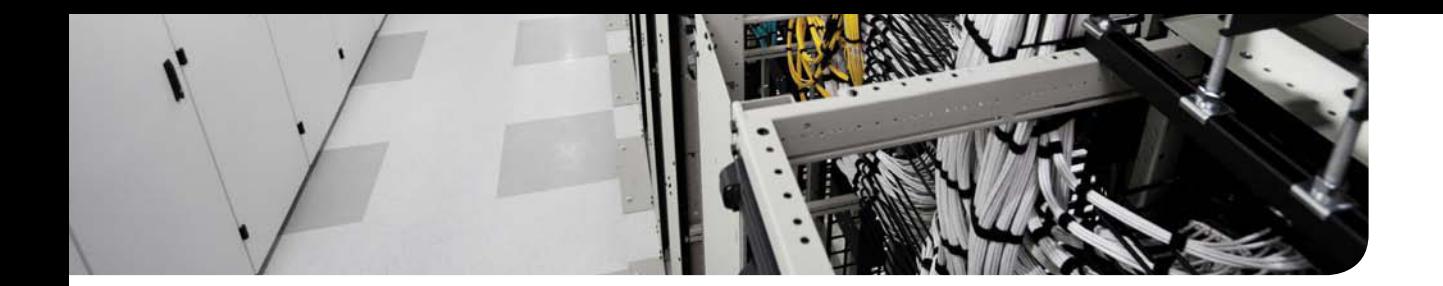

## **CHAPTER 15**

# **Final Preparation**

The first 14 chapters of this book cover the technologies, protocols, design concepts, and considerations required to be prepared to pass the 210-451 CCNA Cloud CLDFND Exam. While these chapters supply the detailed information, most people need more preparation than a cover to cover reading can provide. This chapter details a set of tools and a study plan to help you complete your preparation for the exams.

This short chapter has two main sections. The first section lists the exam preparation tools useful at this point in the study process. The second section lists a suggested study plan now that you have completed all the earlier chapters in this book.

**NOTE:** Note that Appendixes B and C, "Memory Tables" and "Answers to Memory Tables," respectively, also exist as soft-copy appendices on the Companion Website. See instructions in Introduction on how to access this site.

### **Tools for Final Preparation**

This section lists some information about the available tools and how to access the tools.

#### **Pearson Cert Practice Test Engine and Questions**

The Companion Website includes the Pearson Cert Practice Test engine—software that displays and grades a set of exam-realistic multiple-choice questions. Using the Pearson Cert Practice Test engine, you can either study by going through the questions in Study Mode, or take a simulated (timed) CCNA Cloud CLDFND 210-451 exam.

The installation process requires two major steps: installing the software and then activating the exam. The Companion Website has a recent copy of the Pearson IT Certification Practice Test engine. The practice exam (the database of exam questions) is not on this site.

**NOTE:** The cardboard sleeve in the back of this book includes a piece of paper. The paper lists the activation key for the practice exam associated with this book. Do not lose the activation key. On the opposite side of the paper from the activation code is a unique, onetime-use coupon code for the purchase of the CCNA Cloud CLDFND 210-451 Official Cert Guide, Premium Edition.

#### **Install the Software**

**The Pearson IT Certification Practice Test is a Windows-only desktop application**. You can run it on a Mac using a Windows virtual machine, but it was built specifically for the PC platform. The minimum system requirements are as follows:

- Windows 10, Windows 8.1, or Windows 7
- Microsoft .NET Framework 4.0 Client
- Pentium-class 1GHz processor (or equivalent)
- 512MB RAM
- 650MB disk space plus 50MB for each downloaded practice exam
- Access to the Internet to register and download exam databases

The software installation process is routine as compared with other software installation processes. If you have already installed the Pearson IT Certification Practice Test software from another Pearson product, there is no need for you to reinstall the software. Simply launch the software on your desktop and proceed to activate the practice exam from this book by using the activation code included in the access code card sleeve in the back of the book.

The following steps outline the installation process:

- **Step 1** Download the exam practice test engine from the companion site.
- **Step 2** Respond to windows prompts as with any typical software installation process.

The installation process will give you the option to activate your exam with the activation code supplied on the paper in the cardboard sleeve. This process requires that you establish a Pearson website login. You need this login to activate the exam, so please do register when prompted. If you already have a Pearson website login, there is no need to register again. Just use your existing login.

#### **Activate and Download the Practice Exam**

Once the exam engine is installed, you should then activate the exam associated with this book (if you did not do so during the installation process) as follows:

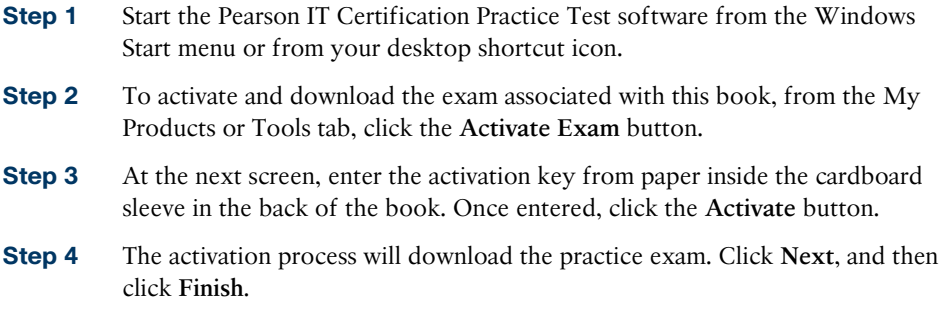

When the activation process completes, the My Products tab should list your new exam. If you do not see the exam, make sure that you have selected the **My Products** tab on the menu. At this point, the software and practice exam are ready to use. Simply select the exam and click the **Open Exam** button.

To update a particular exam you have already activated and downloaded, display the **Tools** tab and click the **Update Products** button. Updating your exams will ensure that you have the latest changes and updates to the exam data.

If you want to check for updates to the Pearson Cert Practice Test exam engine software, display the **Tools** tab and click the **Update Application** button. You can then ensure that you are running the latest version of the software engine.

#### **Activating Other Exams**

The exam software installation process, and the registration process, has to happen only once. Then, for each new exam, only a few steps are required. For instance, if you buy another Pearson IT Certification Cert Guide, extract the activation code from the cardboard sleeve in the back of that book; you do not even need the exam engine at this point. From there, all you have to do is start the exam engine (if not still up and running) and perform Steps 2 through 4 from the previous list.

#### Premium Edition

In addition to the free practice exam, you can purchase additional exams with expanded functionality directly from Pearson IT Certification. The Premium Edition of this title contains an additional two full practice exams as well as an eBook (in both PDF and ePub format). In addition, the Premium Edition title also has remediation for each question to the specific part of the eBook that relates to that question.

Because you have purchased the print version of this title, you can purchase the Premium Edition at a deep discount. There is a coupon code in the cardboard sleeve that contains a one-time-use code as well as instructions for where you can purchase the Premium Edition.

To view the Premium Edition product page, go to: http://www.ciscopress.com/ title/9780134141022.

#### **The Cisco Learning Network**

Cisco provides a wide variety of CCNA Cloud CLDFND preparation tools at a Cisco Systems website called the Cisco Learning Network. This site includes a large variety of exam preparation tools, including sample questions, forums on each Cisco exam, learning video games, and information about each exam.

To reach the Cisco Learning Network, go to www.cisco.com/go/learnnetspace, or just search for "Cisco Learning Network." You will need to use the login you created at www. cisco.com. If you don't have such a login, you can register for free. To register, simply go to www.cisco.com, click **Register** at the top of the page, and supply some information.

#### **Memory Tables**

Like most Official Cert Guides from Cisco Press, this book purposefully organizes information into tables and lists for easier study and review. Rereading these tables can be very useful before the exam. However, it is easy to skim over the tables without paying attention to every detail, especially when you remember having seen the table's contents when reading the chapter.

Instead of simply reading the tables in the various chapters, this book's Appendices B and C give you another review tool. Appendix B lists partially completed versions of many of the tables from the book. You can open appendix B (available on the Companion Website) and print the appendix. For review, you can attempt to complete the tables. This exercise can help you focus on the review. It also exercises the memory connectors in your brain; plus it makes you think about the information without as much information, which forces a little more contemplation about the facts.

Appendix C, also a PDF located on the Companion Website, lists the completed tables to check yourself. You can also just refer to the tables as printed in the book.

#### **Chapter-Ending Review Tools**

Chapters 1–14 each have several features in the Exam Preparation Tasks section at the end of the chapter. You might have already worked through these in each chapter. It can also be useful to use these tools again as you make your final preparations for the exam.

### **Suggested Plan for Final Review/Study**

This section lists a suggested study plan from the point at which you finish reading through Chapter 14, until you take the 210-451 CCNA Cloud CLDFND Exam. Certainly, you can ignore this plan, use it as is, or just take suggestions from it.

The plan uses five steps:

- **Step 1 Review Key Topics and DIKTA Questions**: You can use the table that lists the key topics in each chapter, or just flip the pages looking for key topics. Also, reviewing the "Do I Know This Already?" (DIKTA) questions from the beginning of the chapter can be helpful for review.
- **Step 2 Complete Memory Tables**: Open Appendix B and print the entire appendix, or print the tables by major part. Then complete the tables.
- **Step 3 Define Key Terms**: Try to define the terms listed at the end of each chapter to identify areas you need more study.
- **Step 4 Use the Pearson Cert Practice Test engine to Practice**: The Pearson Cert Practice Test engine can be used to study using a bank of unique exam-realistic questions available only with this book.

If you have decided to use Appendix D, "Study Planner," to support your learning during the reading of all chapters, you can still benefit from it in your final review. In this case, you can use the "Second Date Completed" column to control the pace of each chapter review and dedicate special attention to the chapters whose "Goal Date" you have missed in your first reading (as signaled by the "First Date Completed" column).

#### **Using the Exam Engine**

The Pearson Cert Practice Test engine includes a database of questions created specifically for this book. The Pearson Cert Practice Test engine can be used either in study mode or practice exam mode, as follows:

- **Study mode:** Study mode is most useful when you want to use the questions for learning and practicing. In study mode, you can select options like randomizing the order of the questions and answers, automatically viewing answers to the questions as you go, testing on specific topics, and many other options.
- **Practice exam mode:** This mode presents questions in a timed environment, providing you with a more exam-realistic experience. It also restricts your ability to see your score as you progress through the exam and view answers to questions as you are taking the exam. These timed exams not only allow you to study for the actual CCNA Cloud CLDFND 210-451 exam, they help you simulate the time pressure that can occur on the actual exam.

When doing your final preparation, you can use study mode, practice exam mode, or both. However, after you have seen each question a couple of times, you will likely start to remember the questions, and the usefulness of the exam database may go down. So, consider the following options when using the exam engine:

- Use this question database for review. Use study mode to study the questions by chapter, just as with the other final review steps listed in this chapter. Plan on getting another exam (possibly from the Premium Edition) if you want to take additional simulated exams.
- Save the question database, not using it for review during your review of each book part. Save it until the end, so you will not have seen the questions before. Then, use practice exam mode to simulate the exam.

Picking the correct mode from the exam engine's user interface is pretty obvious. The following steps show how to move to the screen from which to select study or practice exam mode:

The steps are as follows:

- **Step 1** Click the **My Products** tab if you are not already in that screen.
- **Step 2** Select the exam you wish to use from the list of available exams.
- **Step 3** Click the **Use** button.

When you complete these actions, the engine should display a window from which you can choose **Study Mode** or **Practice Exam Mode**. When in study mode, you can further choose the book chapters, limiting the questions to those explained in the specified chapters of the book.

#### **Summary**

The tools and suggestions listed in this chapter have been designed with one goal in mind: to help you develop the skills required to pass the CCNA Cloud CLDFND 210-451 exam. This book has been developed from the beginning to not just tell you the facts but also help you learn how to apply the facts. No matter what your experience level is leading up to taking the exam, it is my hope that the broad range of preparation tools, and even the structure of the book, will help you pass the exam with ease. I truly hope you do well on the exam.

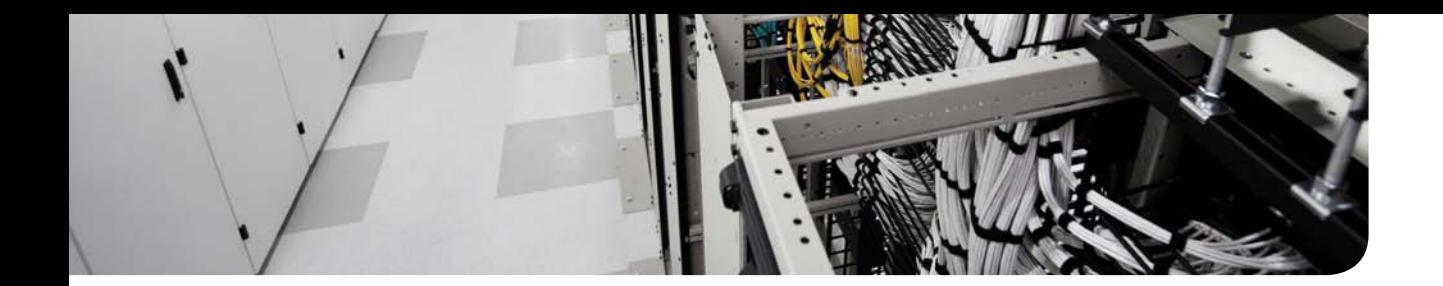

# **Glossary**

## **A**

**access layer** Switches in a three-tier topology that are directly connected to servers and to a pair of aggregation switches.

**Adapter Fabric Extender (Adapter-FEX)** UCS feature that allows the creation of static virtual adapters within a UCS domain.

**Adaptive Security Virtual Appliance (ASAv)** Essentially the Cisco ASA firewall software ported into a virtual machine.

**Advanced Technology Attachment (ATA)** Block I/O access method standardized by the American National Standards Institute (ANSI). It defines multiple types of connections between x86 platforms (personal computers or servers) and internal storage devices.

**aggregation layer** Switches in a three-tier topology that are responsible for the communication between different access switch pairs and the connection to the core tier of a data center network.

**Anything as a Service (XaaS)** Cloud computing offerings that are built through the combination of multiple cloud services, which may include different providers and service models.

**Application Centric Infrastructure (ACI)** Cisco SDN solution that comprises a data center fabric built with Nexus 9000 switches running ACI Fabric OS, a cluster of Application Policy Infrastructure Controllers, and an ecosystem of integrated solutions.

**Application Policy Infrastructure Controller (APIC)** Network controller that is responsible for provisioning *policies* to physical and virtual devices that belong to an ACI fabric, monitoring the performance of the fabric, and interacting with administrators and applications.

**application profile** Models the connectivity requirements for all components of an application in an ACI fabric. It represents the logical container for EPGs and associated contracts.

**application programming interface (API)** Comprises a set of functions, variables, and data structures that enables software components to communicate with each other.

**Application Virtual Switch (AVS)** Cisco DVS controlled by APIC that works as an ACI virtual leaf.

**automation** Data center infrastructure initiative that eliminates manual procedures and introduces standardized operational procedures into software.

**availability zone** Independent failure domain (area impacted by a major system malfunction) within a single region.

## **B**

**basic input/output system (BIOS)** Consists of nonvolatile memory that stores the very first application that should be executed when the computer is powered on.

**blade server** Server that is inserted in a blade chassis.

**block** Sequence of bytes, with a defined length (block size), that embodies the smallest container for data in any storage device.

**boot order** Defines the ordering of boot devices for a server to load its boot image.

**bridge domain** Represents a Layer 2 forwarding construct within a context in ACI.

**Broad network access** Cloud computing essential characteristic where Capabilities are available over the network and accessed through standard mechanisms that promote use by heterogeneous thin or thick client platforms (e.g., mobile phones, tablets, laptops, and workstations).

**bus** Any medium that provides higher-speed chipset connections to the CPU or to a dedicated processor.

## **C**

**central processing unit (CPU)** The computer component carries out the majority of processing jobs and calculations in the system.

**chargeback** Expenditure process where service consumers pay for past cloud resource usage.

**chipset** Computer element that is responsible for the data exchange between the CPU and the majority of other components of an x86 server.

**Cisco Integrated Management Controller (CIMC)** It is an internal module built into the server motherboard, which is separate from the main server CPU to run a Cisco management firmware for the server.

**Cisco Intercloud** Cisco hybrid cloud strategy comprising an amalgam of cloud deployments that includes enterprise private clouds, public clouds (such as Amazon Web Services and Microsoft Azure), Cisco Powered clouds from Cisco partners, and the company's own public cloud (Cisco Intercloud Services).

**Cisco Intercloud Fabric** Stack of software that enables the centralized control of hybrid cloud resources within the Cisco Intercloud.

**Cisco Nexus 1000V** Cisco DVS that deploys common features and procedures from physical network devices (Cisco Nexus Data Center switches) within multiple hypervisor architectures, such as VMware vSphere, Microsoft Hyper-V, and Linux KVM.

**cloud broker** Third-party company or professional that hires cloud computing services from a provider on behalf of a consumer corporation.

**cloud bursting** Capability of a hybrid cloud to migrate workloads and applications between two distinct cloud deployments.

**cloud infrastructure** Comprises all software and hardware that the cloud software stack orchestrates and that can also be used in non-cloud data center environments.

**cloud meter** Software stack module that concretizes service measurement in a cloud computing deployment.

**cloud orchestrator** Software stack component that coordinates infrastructure resources according to user requests issued on the cloud portal.

**cloud portal** Software stack component responsible for interacting with external users and interfaces. It publishes cloud service catalogs, wizards for guided user "shopping," interactive forms, approval workflows, status updates, usage information, and billing balances.

**Cloud Services Router (CSR)** Within the Cisco Intercloud Fabric solution, it provides routing and other advanced network-based capabilities without requiring traffic to be redirected to the enterprise data center.

**Cloud Services Router (CSR) 1000V** Router running a version of IOS XE in a virtual machine.

**cloud software stack** Set of software modules developed exclusively to perform cloudrelated operations, such as providing a service catalog to cloud consumers, provisioning requested resources, and keeping track of cloud resource usage.

**Common Internet File System (CIFS)** Proposed protocol that intended to establish an Internet standard for SMB in 1996.

**community cloud** Cloud deployment whose exclusive use is assigned to a specific community of organizations that share concerns such as mission, security requirements, and policies.

**computation as a public utility** Concept that advocated the offer of computing resources as a public utility, like water, electricity, and telephony.

**consolidation** Process that aims to break silos that exist in a data center infrastructure, grouping several instances of the same technology into a single shared resource.

**Content Delivery Network (CDN)** Service that allows data centers may save bandwidth resources and leverage the pervasive Internet presence of CDN service providers to optimally distribute content stored in files.

**context** ACI private network on a tenant that defines a separate IP space (Layer 3 domain) where all endpoints must have unique IP addresses. It can be compared to a Virtual Routing and Forwarding (VRF) instance.

**contract** Defines how EPGs can communicate with each other through traffic rules that include allowed protocols and Layer 4 ports in an ACI fabric.

**control plane** Class of elements of a network device that exchanges traffic with other devices to correctly control data plane elements.

**core** An individual processor within a single CPU chip.

**core layer** Switches in a three-tier topology that are responsible for the communication between different aggregation switch pairs and the connection of a data center network to edge routers connected to external networks.

## **D**

**Data Center Bridging (DCB)** Enhancements that allow data center Ethernet networks to deploy lossless transport, dynamic resource allocation, automated configuration of devices, and congestion notifications.

**data plane** Also known as *forwarding plane*, comprises all the elements of a network device that handle the transport of data packets between two or more ports.

**DDR chip** Double Data Rate memory chip that can provide two data exchanges at each clock cycle.

**director-class** Special Fibre Channel switches whose components are completely redundant in order to achieve 99.999 percent availability.

**disk array** Storage system that contains multiple disks that are managed as a scalable resource pool shared among several application environments.

**disk controller** Server component that manages the internal HDDs of a server as well as external drives.

**distributed virtual switch (DVS)** Generic name for a class of virtual switches that can stretch across multiple virtualization hosts as if they were deploying the same virtual networking device.

## **E**

**end-host mode** Allows the UCS Fabric Interconnect to act as a NIC or HBA to the connected Ethernet or Fibre Channel switch, respectively.

**endpoint** Physical or virtual device that is (directly or indirectly) connected to an ACI fabric.

**endpoint group (EPG)** ACI logical construct gathering a collection of endpoints that are associated dynamically (for example, through the communication with a VM manager) or statically (using a port or a VLAN, for example).

**ESXi** Popular Type-1 hypervisor from VMware.

**Ethernet over MPLS (EoMPLS)** Encapsulation technology that allows the emulation of an Ethernet connection (commonly referred to as *pseudowire*) between two ports on MPLSenabled routers.

**Ethernet Virtual Private Network (EVPN)** A virtual Layer 2 domain created over a shared physical network.

**ext2** Second extended filesystem; used in Linux for volume formatting. It was created in 1993 and is the default filesystem for many Linux versions.

**ext3** Third extended filesystem; used in Linux for volume formatting. Introduced in 2001, it allows journaling.

**ext4** Fourth extended filesystem; used in Linux for volume formatting. Released in 2008, it introduces many exclusive features such as multiblock allocation.

**Extensible Markup Language (XML)** A flexible text format created to represent data exchanged between two or more entities on the Internet.

**External Data Representation (XDR)** Standardized data coding format that permits different computer systems to share data transmitted through NFS.

## **F**

**Fabric Extender (FEX)** Device that works as a remote linecard managed by a *parent* switch, such as several Nexus models.

**Fabric Interconnect** UCS device that is responsible for running UCS Manager and providing I/O exchange for all servers in a UCS domain.

**Fabric Login (FLOGI)** Process that inserts a server HBA or storage port into a Fibre Channel fabric.

**Fabric** Data center network in which all of its devices behave as a single one.

**fabric module** Modular switch component that provides internal communication between I/O modules.

**FabricPath** Cisco Unified Fabric technology that allows the deployment of Layer 2 multipath networks.

Fabric Shortest Path First (FSPF) Fibre Channel dynamic routing protocol.

**FCoE Initialization Protocol (FIP)** Protocol that is responsible for performing all kickstart operations to allow the exchange of FCoE frames between FCoE devices.

**Fibre Channel** Most popular protocol for enterprise and service provider storage-area networks.

**Fibre Channel Identifier (FCID)** Represents logical addressing in Fibre Channel.

**Fibre Channel over Ethernet (FCoE)** Technology that allows the transport of Fibre Channel over a lossless Ethernet network.

**file** Set of *contiguous data* (and associated metadata) that is persistently saved on a storage device.

**File Allocation Table (FAT)** File system used in Linux and Windows for volume formatting.

**file hosting** Popular cloud service that provides external access to files.

**file server** Specialized computers to centrally store files.

**File Transfer Protocol (FTP)** Created at the dawn of the Internet (1971), FTP is an IETFstandardized file transfer protocol that runs over TCP using two different connections for control and data exchange between client and server.

**firewall** Networking service that monitors and controls traffic between two (or more) different security zones based on security rules.

#### 528 FlexPod

**FlexPod** Reference architecture for integrated infrastructures developed by Cisco and NetApp.

**formatting** Operation to allow correct identification of file data and metadata in a blockbased storage device.

## **G-H**

**Group-Based Policy (GBP)** Similar to the ACI policy model, Neutron provisioning model that provides aggregated logical constructs (such as groups and policy rule sets) that can be easily replicated and reused within an OpenStack deployment.

**hard disk drive (HDD)** Popular secondary storage device based on multiple platters (disks) spinning around a common axis at a constant speed.

**HTTP Secure (HTTPS)** Protocol that provides the encapsulation of HTTP traffic in a Secure Sockets Layer (SSL) connection.

**hybrid cloud** a composition of two or more distinct cloud infrastructures (private, community, or public) that remain unique entities, but are bound together by standardized or proprietary technology that enables data and application portability.

**Hypertext Transfer Protocol (HTTP)** originally designed to transfer objects between web servers and browsers.

**Hyper-V** Popular Type-1 hypervisor from Microsoft.

**hypervisor** Software component that can create emulated hardware (including CPU, memory, storage, networking, and peripherals) for the installation of a guest operating system.

**hypervisor bypass** Allows a virtual machine to fully control a physical NIC, instead of relying on the hypervisor CPU processing to forward Ethernet frames through a virtual switch.

## **I**

**I/O consolidation** Server connectivity approach that enables any type of I/O communication within a single type of physical connection.

**I/O module** Modular switch component that provides connectivity for external devices.

**Infrastructure as a Service (IaaS)** Cloud computing service model created for consumers who want pure processing, storage, networking, or other fundamental computing resources.

**integrated development environment (IDE)** A software tool designed for application development which contains a source code editor, automation tools, debuggers, programming language compilers or interpreters, and version control systems, among other development tools.

**integrated infrastructure** Prebuilt pool of devices fully designed by one or more companies to expedite infrastructure deployment to their customers.

**Intercloud Extender (ICX)** The Intercloud Fabric component that resides in the private location of an Intercloud Fabric connection, receiving traffic from standard VLANs and encrypting it when it is directed toward the public cloud.

**Intercloud Fabric Director (ICFD)** The central point of management and control for Intercloud Fabric resources.

**Intercloud Switch (ICS)** The Intercloud Fabric component that receives encrypted frames from ICX, decrypts them, and forwards them to ICF resources within the public cloud.

**Internet Small Computer Systems Interface (iSCSI)** Represents the encapsulation of SCSI traffic in a TCP connection.

**iSCSI Qualified Name (IQN)** Uniquely identifies an iSCSI initiator or target.

## **J-K**

**JavaScript Object Notation (JSON)** Format originally created to transmit data in the JavaScript programming language and now commonly used to express data exchanged between two applications.

**kernel** Central part of an operating system that has direct access to the computer hardware components, such as memory and CPU.

**KVM** Popular Type-1 open source hypervisor for Linux operating systems, formally known as Kernel-based Virtual Machine.

## **L**

**LAN on Motherboard (LoM)** Motherboard-integrated circuit that offers Ethernet connection for a computer without the need of a network interface controller (NIC).

**line of business (LoB)** All resources within an organization that are directly related to one offered product or service.

## **M**

**main memory** Volatile storage mechanisms that can be directly accessed by the CPU, usually have small capacity, and are faster when compared to other storage technologies.

**Manila** OpenStack project whose objective is to provide file-based storage.

**measured service** Cloud computing essential characteristic in which cloud systems automatically control and optimize resource use by leveraging a metering capability at some level of abstraction appropriate to the type of service (e.g., storage, processing, bandwidth, and active user accounts). Resource usage can be monitored, controlled, and reported, providing transparency for both the provider and consumer of the utilized service.

**Modular Layer 2 (ML2)** Neutron plug-in responsible for creating broadcast domains for Nova instances in generic Layer 2 devices.

**motherboard** Circuit panel that physically sustains all the computer components.

**mount** Operation that allows an NFS client to attach a remote directory tree (server) to its local file system.

**multihop FCoE** Data center network topology that allows the forwarding of FCoE traffic beyond a single layer of FCoE-enabled switches.

**Multiprotocol Border Gateway Protocol (MP-BGP)** Extensions for BGP that allow the protocol to carry information for multiple network layer protocols, including IP and Ethernet addresses.

**multi-tenant** Capability of a resource to support multiple tenants according to an accepted isolation technique.

## **N**

**namespace** Set of symbols and rules that are used to organize different objects into a structure that assigns a distinct name to each object.

**NAS head** Specialized appliance that can build a NAS device from a disk array.

**National Institute of Standards and Technologies (NIST)** U.S. federal technology agency that works with industry to develop and apply technology, measurements, and standards.

**NetScaler 1000V** A vPath-compatible version of the Citrix NetScaler ADC running on a virtual machine.

**network-attached storage (NAS)** Specialized storage device for files.

**network automation** The use of orchestration software and the creation of workflows to deploy multiple standardized network procedures.

**Network Basic Input/Output System (NetBIOS)** Communication method that serves as a Layer 5 (session) protocol for SMB.

**network controller** System responsible for the complete configuration of managed network devices, offering a simpler view of the whole network for application developers.

**Network File System (NFS)** File access method created by Sun Microsystems in 1984 for its Solaris operating system. It is still used by many other Unix-based operating systems, such as Linux and FreeBSD, as their native file access method.

**network programmability** Characteristic of a network offering a set of tools that allows the development of computer programs for specific network operational tasks.

**networking service** Set of repetitive operations normally carried out by application servers (or client devices) but actually implemented on specialized network devices.

**Neutron** OpenStack core project responsible for providing Network as a Service (NaaS) in these environments.

**New Technology File System (NTFS)** File system commonly used in Windows for volume formatting.

**northbound protocol** Describes the information exchange between a network program and a network controller.

## **O**

**object** Storage construct that contains data, a globally unique identifier, and both a variable and a flexible amount of metadata.

**on-demand self-service** Cloud computing essential characteristic that defines that a cloud consumer can unilaterally provision computing capabilities, such as server time and network storage, as needed automatically without requiring human interaction with each service provider.

**OpenDaylight** Collaborative project, led by the Linux Foundation and with the participation of multiple networking vendors, that intends to provide a framework for SDN and NfV applications and use cases, as well as an open controller for real-world deployments involving multiple network devices and southbound protocols.

**OpenFlow** Southbound protocol standardized by the Open Networking Foundation (ONF) that inserts entries into the flow table of OpenFlow network devices.

**OpenStack** Community development initiative to develop open source software to build public and private scalable clouds.

**operating system** Basic software that controls computer resources and provides common services for other computer programs.

**OpFlex** Open and extensible protocol designed to transfer object-based connectivity policies (in XML or JSON) between a network policy controller (APIC, for example) and physical and virtual devices such as switches and networking services.

**orchestration** Final step of evolution of data center infrastructure into cloud infrastructure, where the cloud software stack is programmed to receive end-user requests and execute workflows over the automated infrastructure to fulfill such requests.

**overlay** Virtual data plane built on top of another network through encapsulation of packets and the establishment of tunnels. Some examples are Virtual eXtensible Local Area Network (VXLAN) and Network Virtualization using Generic Routing Encapsulation (NVGRE).

**Overlay Transport Virtualization (OTV)** Unified Fabric Layer 2 extension technology.

**oversubscription** Ratio between the potential maximum consumption of a resource and its actual capacity. In terms of switch I/O modules, it represents the sum of bandwidth of all ports divided by the bandwidth in connection to the switch fabric modules.

## **P-Q**

**permission** Defines file and directory access restrictions according to users, computers, and user groups.

**personal computer (PC)** Relatively small and inexpensive microcomputer designed for the needs of an individual user.

**Platform as a Service (PaaS)** Cloud computing service model that offers to its consumers the capability to deploy their customized applications through cloud-provided programming languages and tools.

**policy-based routing (PBR)** A networking configuration that deploys routing based on IP packet headers that are different from the destination IP address.

**pool of devices (POD)** Arrangement of infrastructure components that are integrated in a systematic way in order to improve modularity, predictability, and reuse in a data center facility.

**Port Group** VMware vSphere connectivity policy, which defines how a virtual switch handles traffic that belongs to a group of virtual network adapters, VMkernel interfaces, or physical NICs.

**port profile** Configuration template that can be inherited by multiple interfaces on Nexus switches.

**private cloud** Cloud deployment that is used by a single organization.

**public cloud** Cloud deployment that is provisioned for open use by the general public.

## **R**

**rack server** Computer server that is accommodated in a standard data center cabinet.

**Rapid elasticity** Cloud computing essential characteristic that states that capabilities can be elastically provisioned and released, in some cases automatically, to scale rapidly outward and inward commensurate with demand.

**redundant array of independent disks (RAID)** Data storage methods that aggregate data blocks from multiple HDDs to achieve storage high availability, increase capacity, and enhance I/O performance.

**regulatory compliance standards** Require the adherence of an organization to laws, regulations, guidelines, and specifications that are important for its industry and whose violations may result in legal consequences or dismissal from a community.

**Remote Procedure Call (RPC)** In NFS, it is a protocol that enables communication between different remote file access processes.

**resource load balancing** Capability of a server virtualization cluster to redistribute virtual machines among members to permit an optimized use of host resources.

**resource pooling** Cloud computing essential characteristic that advocates that the provider's computing resources are pooled to serve multiple consumers using a multi-tenant model, with different physical and virtual resources dynamically assigned and reassigned according to consumer demand.

**RESTful API** Application programming interface that adheres to the formal constraints proposed by Roy Thomas Fielding in his 2000 doctoral dissertation "Architectural Styles and the Design of Network-Based Software Architectures."

## **S**

**SAN boot** Alternative method to booting from an internal HDD that enables a server to load its operating system using a LUN on a remote storage, simplifying hardware replacement if a critical component suffers any major malfunction.

**secondary memory** Storage devices that require I/O channels to transport data to the computer system processor. Such devices deploy nonvolatile data, have more storage capacity than primary memory, provide longer access times, and are also known as *auxiliary memory*.

**Secure Copy Protocol (SCP)** Network protocol that supports file transfers through an SSH (Secure Shell) connection in TCP port 22. SCP is generally installed by default in most Linux distributions.

**server** Software component that can accept requests from multiple clients, providing suitable responses after processing these requests or accessing other servers. Also, dedicated hardware especially designed to host such components.

**server load balancer (SLB)** Network device that can receive application traffic and send it to a selected server according to a predefined load balancing policy.

**Server Message Block (SMB)** Client/server protocol used to request file services from server systems over a common network. Typically used by Microsoft Windows operating systems.

**service graph** ACI construct that allows the fabric to steer traffic between two EPGs through a predefined sequence of networking services.

**service insertion** Network technique that enables traffic steering to a networking service.

**service-level agreement (SLA)** A signed agreement between a service provider and client organization that sets forth the expectations about the scope and quality of the service.

**service profile** UCS logical construct that groups all server configuration tasks into a single assignment, including several activities that are usually realized by non-server teams. It can be associated to server hardware that belongs to a UCS domain.

**service profile template** UCS logical construct that groups policies, identity pools, and other definitions (such as the number of vNICs and vHBAs) and that can promptly spawn multiple service profiles sharing the same characteristics but using distinct identifiers.

**service provider** A company that offers specialized services to other organizations.

**sharding** Data distribution method that allows all ACI-related information to be stored across active APIC appliances, enhancing performance and replication requirements.

**share** File, folder, or even a whole logical drive that can be shared through SMB sessions.

**showback** Cloud metering model that only presents a breakdown of resources used to whoever it may interest, for the purposes of relative usage comparison among users and their groups.

**single-root I/O virtualization (SR-IOV)** Allows a single PCIe I/O peripheral to emulate multiple "lightweight" instances.

**Small Computer Systems Interface (SCSI)** Block I/O access method developed by the INCITS Technical Committee T10. It defines how data is transferred between computers and peripheral devices, including external storage systems.

**socket** Physical connectors that allow the insertion of multiple CPU chips on a single computer.

**Software as a Service (SaaS)** Cloud computing service model whose consumers want access to fully functional applications but do not want to manage or control the underlying hardware or software infrastructure.

**Software-Defined Networking (SDN)** Collective name for network modernization technologies that intend to introduce characteristics such as automation and programmability into data center, campus, backbone, and wide-area networks.

**solid-state drive (SSD)** Non-mechanical storage device composed of integrated circuits that can persistently store data through power outages.

**southbound protocol** Defines all communication between a network controller and one of its controlled devices.

**spine-leaf** Data center network topology composed of two switch tiers, which are called *leaf* (connected to hosts and to all spines) and *spine (*connected to all leaf switches).

**standardization** Data center infrastructure initiative that intends to simplify provisioning and management through uniformity of resources and operational procedures.

**storage-area network (SAN)** dedicated network that interconnects computers to shared block-based storage systems.

**subnet** Classical IP subnet that must be associated to a bridge domain in an ACI fabric.

**supervisor module** Modular switch component that is responsible for the device control and management functions.

**switch mode** Allows the UCS Fabric Interconnect to run as a traditional Ethernet or Fibre Channel switch, respectively deploying Ethernet uplinks or Fibre Channel ISLs (respectively) to external switches.

# **T**

**tenant** ACI policy repository that allows both administrative and traffic segregation from other tenants.

**three-tier topology** Traditional data center network topology composed of core, aggregation, and access switch tiers.

**time-sharing** Technology that offered small slices of time of the mainframe resources to multiple different users.

**Trivial File Transfer Protocol (TFTP)** Protocol that requires a very simple client and is designed for boot and firmware loading during device initialization. Released in 1981, TFTP leverages UDP in the communication between client and server.

# **U**

**UCS B-Series** Cisco blade servers that are contained in the UCS B-Series Blade Server Chassis and managed by UCS Manager.

**UCS Central** Software that provides a centralized control panel for multiple UCS domains.

**UCS C-Series** Cisco rack-mountable devices that can optionally be added to a UCS domain.

**UCS Integrated Infrastructure for Red Hat OpenStack (UCSO; aka OpenBlock)** A collaborative development effort between Cisco and Red Hat that offers a reference architecture, bill of materials, and 24х7 support for an OpenStack integrated infrastructure built with solutions from both companies.

**UCS Manager** Software that offers server administrators the following capabilities over a UCS domain: server provisioning, device discovery, inventory, configuration, diagnostics, monitoring, fault detection, auditing, and statistics collection.

**Unified Fabric** Network architecture established through devices based on the NX-OS network operating system (such as Cisco Nexus data center switches and MDS 9000). It has introduced several innovations to data center networks such as virtual device contexts, virtual PortChannels, Fabric Extenders, Overlay Transport Virtualization, and I/O consolidation.

**Unified Port** Nexus switch interface that can provide Ethernet (1/10 Gbps with FCoE) or Fibre Channel (8/4/2/1 Gbps) according to the inserted transceiver.

## **V**

**Vblock** Integrated infrastructure developed and commercialized by VCE.

**Virtual Application Cloud Segmentation (VACS)** Cisco software package that automates installation, licensing, and configuration of virtual machines, virtual networking, and virtual services to enable isolated virtualized applications.

**virtual blade** Applications, switch components, and virtual networking services that can be executed on Nexus 1110 Cloud Services Platforms.

**Virtual Computing Environment (VCE)** Company founded in 2011 by Cisco and EMC with active investment participation from VMware and Intel. VCE was the first company to commercialize a prepackaged integrated infrastructure in the market.

**Virtual Data Path (vPath)** Cisco protocol that allows transparent traffic steering between Nexus 1000V and compatible virtual networking services.

**virtual device context (VDC)** Logical partition of a switch that includes separation of the data, control, and management planes from other VDCs.

**Virtual Ethernet Module (VEM)** Assumes the role of an interface module (or line card) for a Nexus 1000V instance.

**Virtual eXtensible LAN (VXLAN)** A protocol that allows the encapsulation of Ethernet frames over UDP datagrams according to IETF RFC 7348.

**virtual host bus adapter (vHBA)** Represents how UCS Manager defines a physical Fibre Channel connection to a UCS server or a VIC-generated virtual adapter.

**Virtual Interface Card (VIC)** Cisco card that can create multiple virtual adapters directly in the server expansion bus.

**Virtual Machine Fabric Extender (VM-FEX)** Consolidates the networking infrastructure, enabling configuration, management, and monitoring of virtual machines and physical server connectivity in the same device.

**Virtual Machine File System (VMFS)** Default distributed file system for VMware ESXi implementations to format block-based volumes, such implementation may instead leverage NFS servers to store VM files.

**virtual networking** Collection of networking technologies that is responsible for virtual machine connectivity.

**virtual networking service** Networking service running on a virtual machine or on the hypervisor kernel.

**virtual network interface controller (vNIC)** Represents how UCS Manager defines a physical Ethernet connection to a UCS server or a VIC-generated virtual adapter.

**virtual PortChannel (vPC)** Virtualization technique that allows a device to deploy aggregation of connections to a pair of Nexus switches.

**Virtual Private LAN Service (VPLS)** A sophisticated Layer 2 extension technique that supports multipoint connectivity among MPLS-enabled routers.

**virtual private network (VPN)** Set of technologies that allows the creation of logical networks over a single shared physical network with the intention to satisfy varied purposes such as security and resource optimization.

**Virtual Security Gateway (VSG)** Cisco compute firewall for virtual networks based on Cisco Nexus 1000V. It also refers to the zone-based firewall that can be deployed to provide policy enforcement for communication between ICF-managed virtual machines and to protect inter-VM traffic in the provider cloud.

**virtual storage-area network (VSAN)** Set of N Ports that share the same Fibre Channel fabric processes in a single physical SAN.

**Virtual Supervisor Module (VSM)** Assumes the role of a supervisor module for a Nexus 1000V instance.

**Virtual Wide Area Application Services (vWAAS)** Cisco appliance running on a virtual machine.

**virtualization** A set of technologies that creates transparent emulations of computing resources, producing benefits that were unavailable in their original physical form.

**VM fault tolerance** Virtualization feature that allows (almost) uninterrupted operation of a virtual machine even in the case of a host failure.

**VM high availability** Server virtualization feature that allows the automatic reinitialization of a virtual machine from a failed host on another member of the virtualization cluster.

**VM live migration** Server virtualization feature that enables the transfer of a virtual machine between two nodes with minimum interruption of the VM operations.

**VM manager** Software solution that can create and manage virtual machines on multiple physical servers running hypervisors.

**volume** Represents a logical disk offered to a server by a remote storage system such as a disk array.

**VSAN trunking** Capability of a Fibre Channel interface to transport traffic of more than one VSAN.

**VSPEX** Reference architecture for integrated infrastructures developed by EMC and many other manufacturers, including Cisco.

**vSwitch** Generically defines a software component that offers Layer 2 connectivity for virtual machines. When compared to distributed virtual switches, a vSwitch represents a virtual switch that only exists inside of a single virtualization host.

## **W**

**WAN acceleration** Networking service that deploys optimization algorithms to alleviate the effects of delay and bandwidth constriction on connections traversing a wide-area network.

**Web Cache Control Protocol (WCCP)** Cisco protocol created to steer HTTP sessions to web caches.

**Web Distributed Authoring and Versioning (WebDAV)** Protocol that allows users to create, read, update, and delete documents in a web server.

**workflow** Sequence of tasks that is organized to be carried out in order in a fast and standardized way by an automation tool such as a cloud orchestrator.

**World Wide Name (WWN)** Represents physical addressing in Fibre Channel.

## **X-Z**

**x86** Microarchitecture of computers that are direct descendants of the first generation of Intel-powered personal computers introduced in the early 1980s.

**zone** Subset of N Ports from a fabric that is aware of each other, but not of devices outside the zone.

**zone set** Group of one or more zones that can be activated or deactivated with a single operation.

## **APPENDIX A**

# **Answers to Pre-Assessments and Quizzes**

### **Chapter 1**

- **1.** d
- **2.** d
- **3.** e
- **4.** b, e, and f
- **5.** a
- **6.** c
- **7.** e
- **8.** a, c, and f
- **9.** a, b, and c
- **10.** c
- **11.** b and d

### **Chapter 2**

- **1.** a, b, d, and e
- **2.** b
- **3.** a and c
- **4.** a and d
- **5.** b, c, d, and e
- **6.** c
- **7.** b
- **8.** e
- **9.** a and d

### **Chapter 3**

- **1.** e
- **2.** c
- **3.** a, b, and c
- **4.** a
- **5.** b
- **6.** b
- **7.** a, b, and d
- **8.** a, b, c, and d
- **9.** a and d
- **10.** d

### **Chapter 4**

- **1.** b, c, and d
- **2.** d
- **3.** b and e

## **Chapter 5**

- **1.** c
- **2.** c
- **3.** b and d
- **4.** b and d
- **5.** a, b, and c
- **6.** a, d, and e
- **7.** d
- **8.** b
- **9.** c
- **10.** d

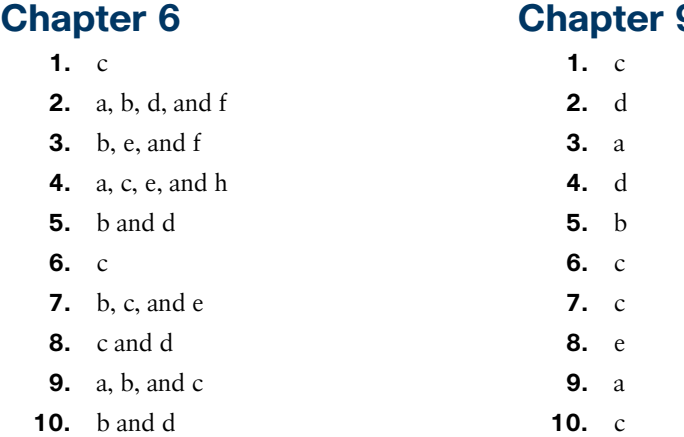

### **Chapter 7**

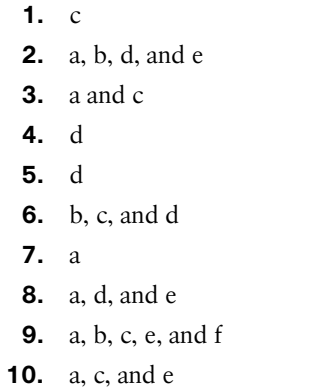

### **Chapter 8**

**1.** c **2.** c **3.** d **4.** c **5.** b, c, and d **6.** a, b, and c **7.** b **8.** d **9.** d **10.** c **11.** c

### **Chapter 9**

**10.** c

### **Chapter 10**

- **1.** d
- **2.** b, c, and d
- **3.** c
- **4.** b
- **5.** e
- **6.** d
- **7.** c
- **8.** b and e
- **9.** c
- **10.** d

### **Chapter 11**

- **1.** e
- **2.** b
- **3.** a
- **4.** a, b, d, and e
- **5.** d
- **6.** a
- **7.** d
- **8.** b
- **9.** a
- **10.** a, c, and d

**12.** b

### **Chapter 12**

- **1.** b
- **2.** a, b, and c
- **3.** a and c
- **4.** c
- **5.** a, c, and d
- **6.** a, c, and d
- **7.** d
- **8.** b
- **9.** a, c, and f
- **10.** a, b, c, d, and e

#### **Chapter 13**

- **1.** b and c
- **2.** b and d
- **3.** c
- **4.** b
- **5.** b and c
- **6.** d
- **7.** e
- **8.** a, b, and c
- **9.** a, c, and e
- **10.** a, b, and c

### **Chapter 14**

- **1.** f
- **2.** d
- **3.** e
- **4.** b, e, and f
- **5.** a
- **6.** a, c, and g
- **7.** e
- **8.** a, c, f, h, and i
- **9.** a, b, and c
- **10.** b, c, and d

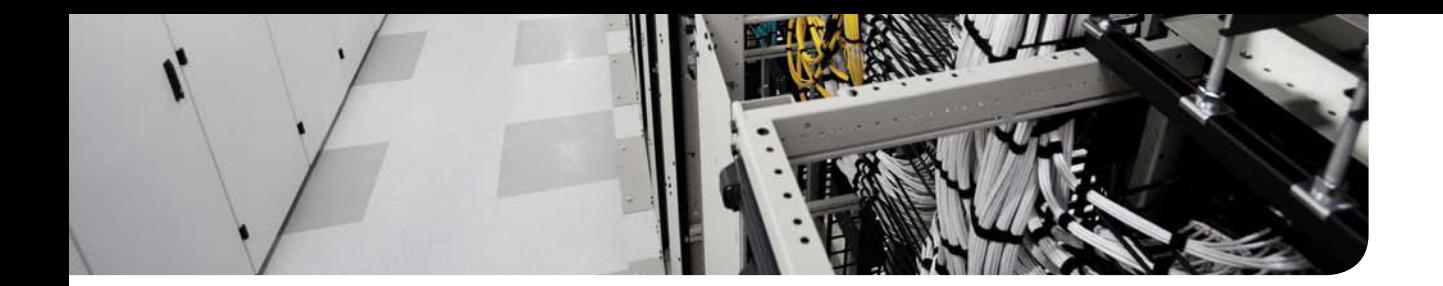

## **APPENDIX B**

# **Memory Tables**

### **Chapter 1**

#### **Table 1-2** Traditional IT Challenges

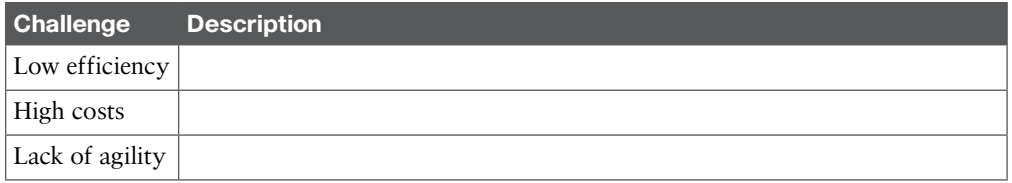

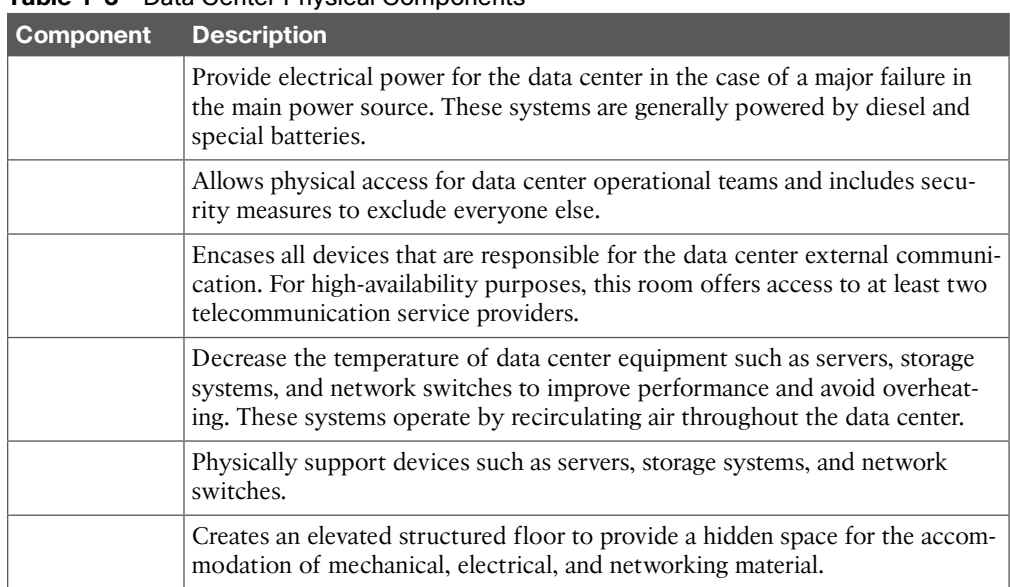

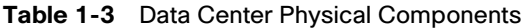

#### **Table 1-5** NIST Cloud Criteria

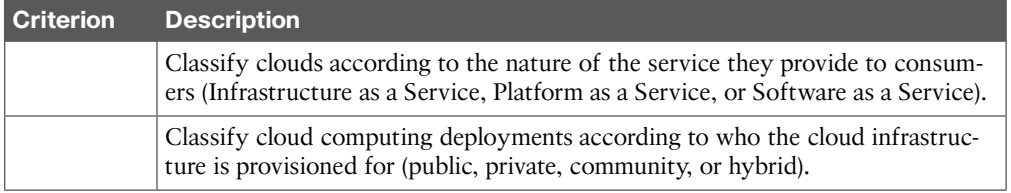

### **Chapter 2**

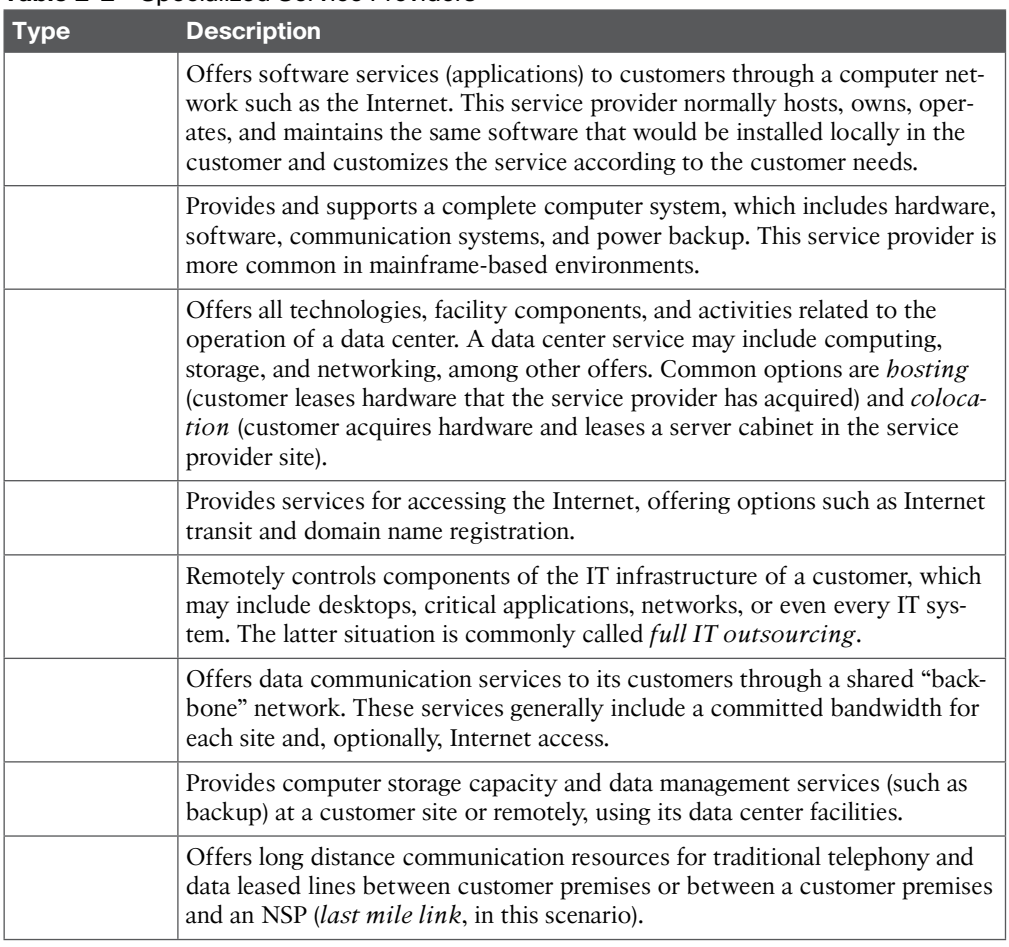

#### **Table 2-2** Specialized Service Providers

#### **Table 2-3** Virtualization Types

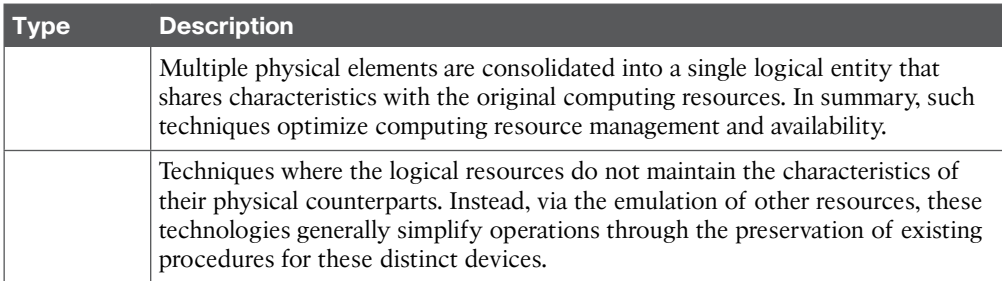

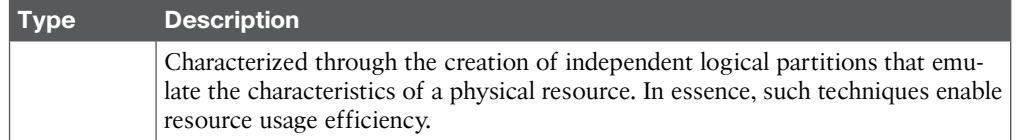

## **Chapter 3**

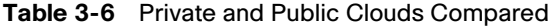

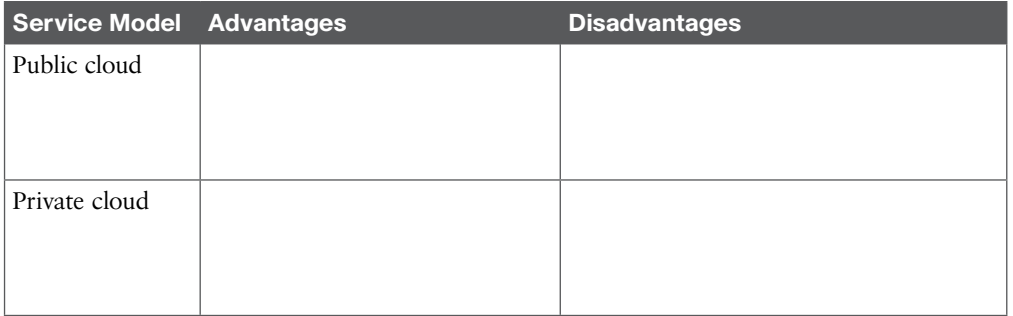

#### **Table 3-7** Cisco Intercloud Principles

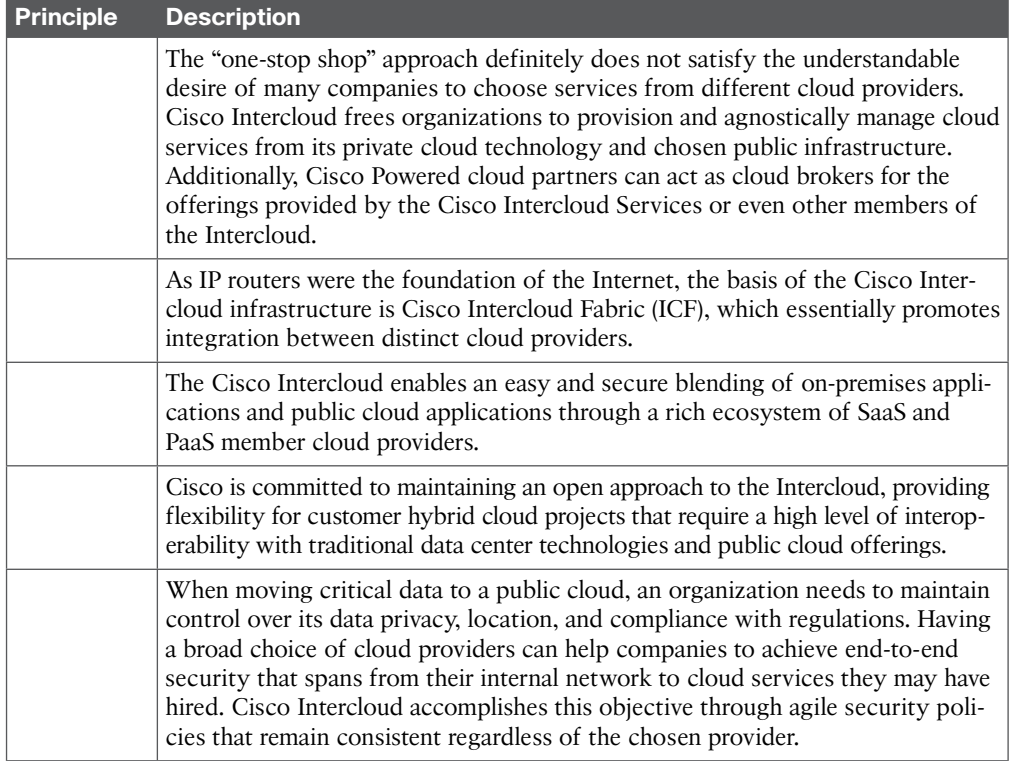
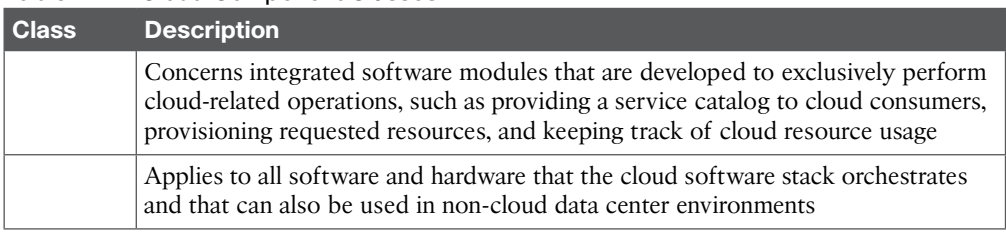

#### **Table 4-2** Cloud Component Classes

### **Chapter 5**

#### **Table 5-2** Operating Systems

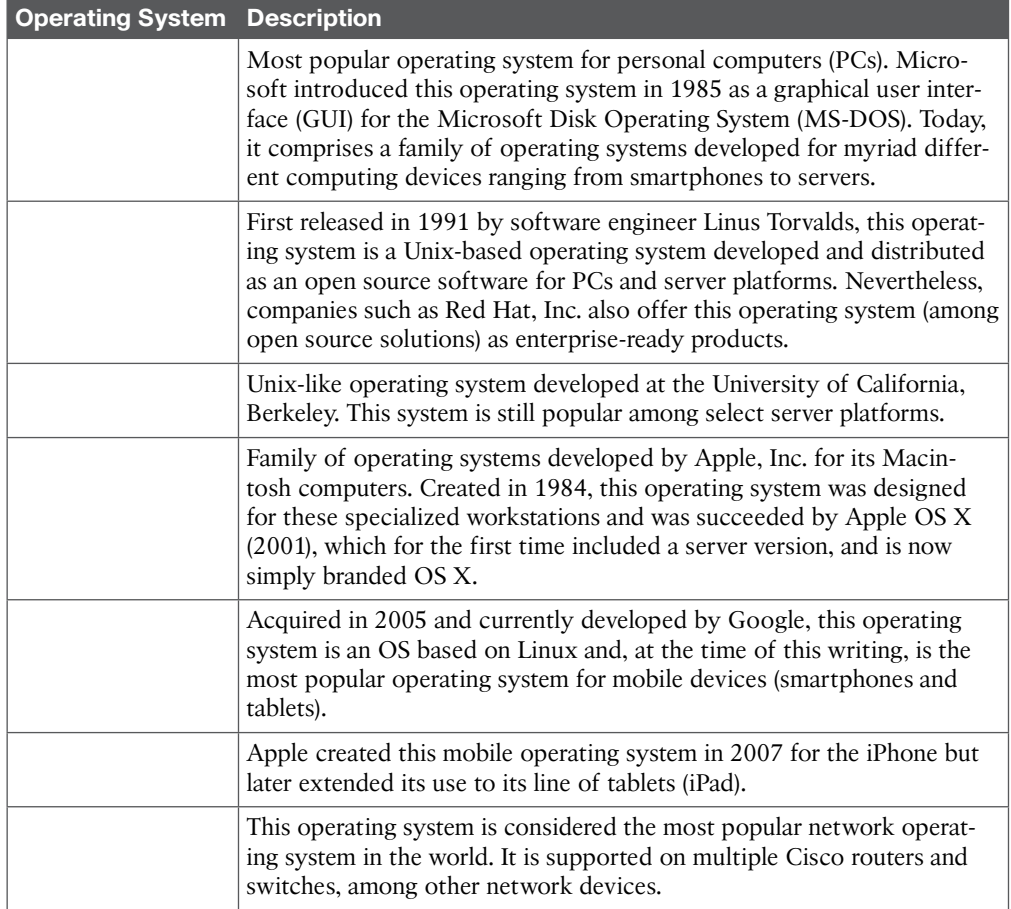

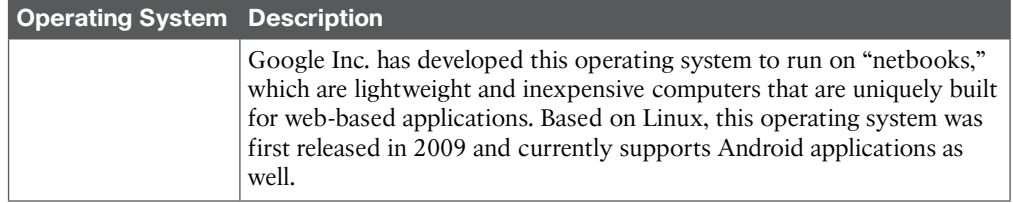

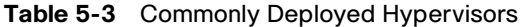

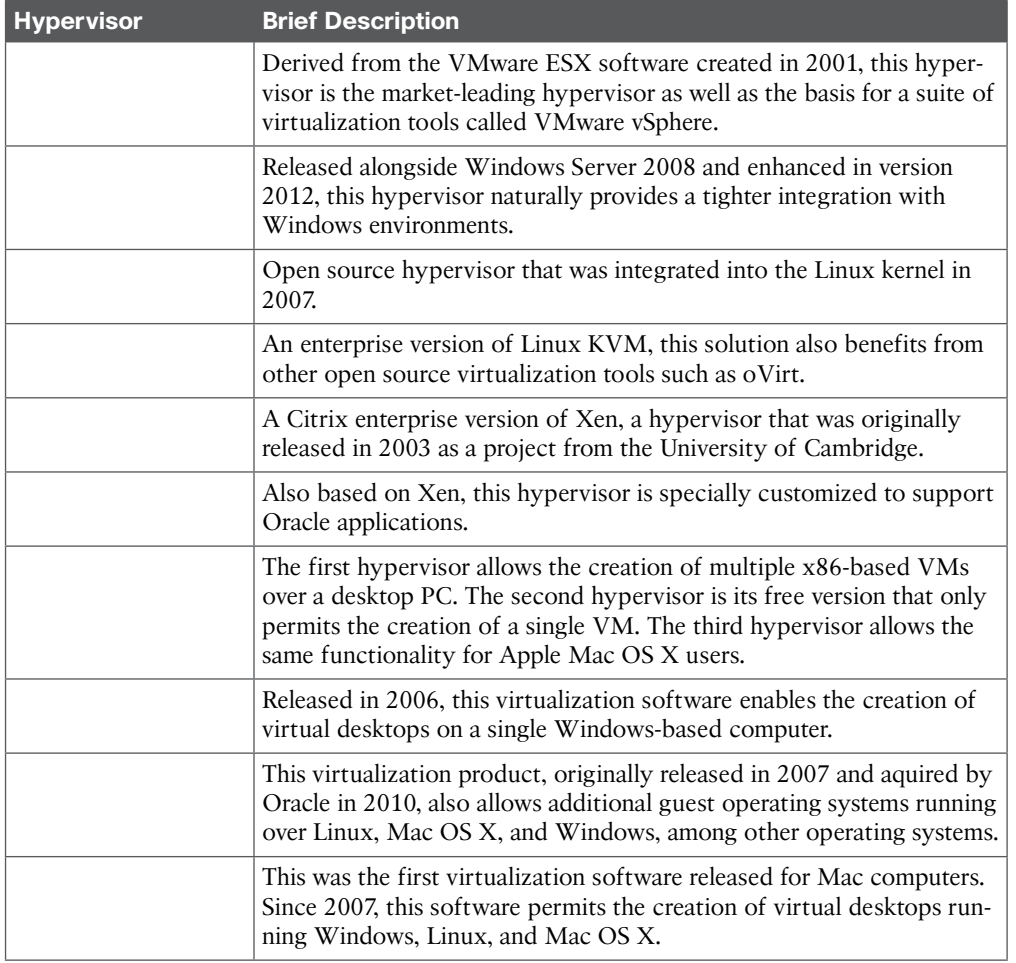

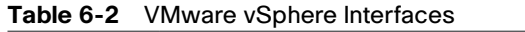

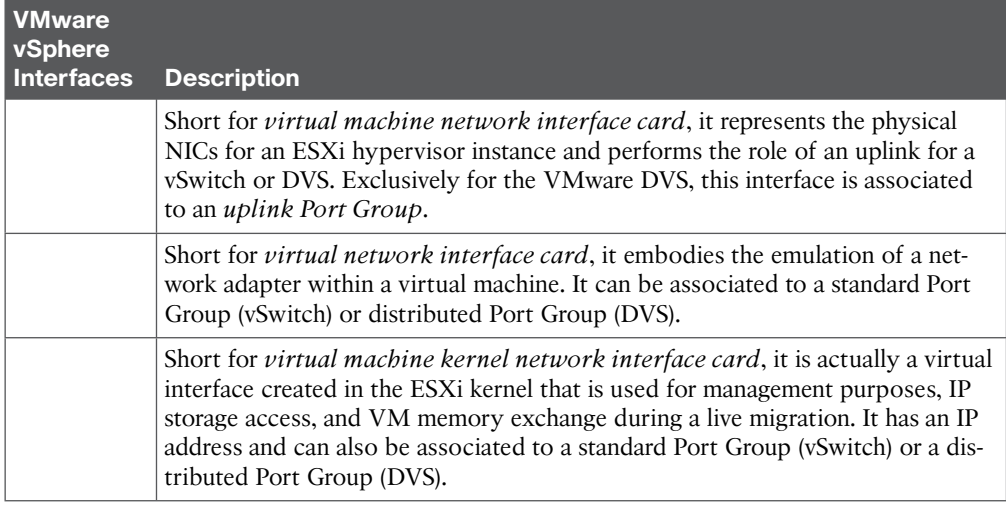

#### **Table 6-4** Cisco Nexus 1000V Main Components

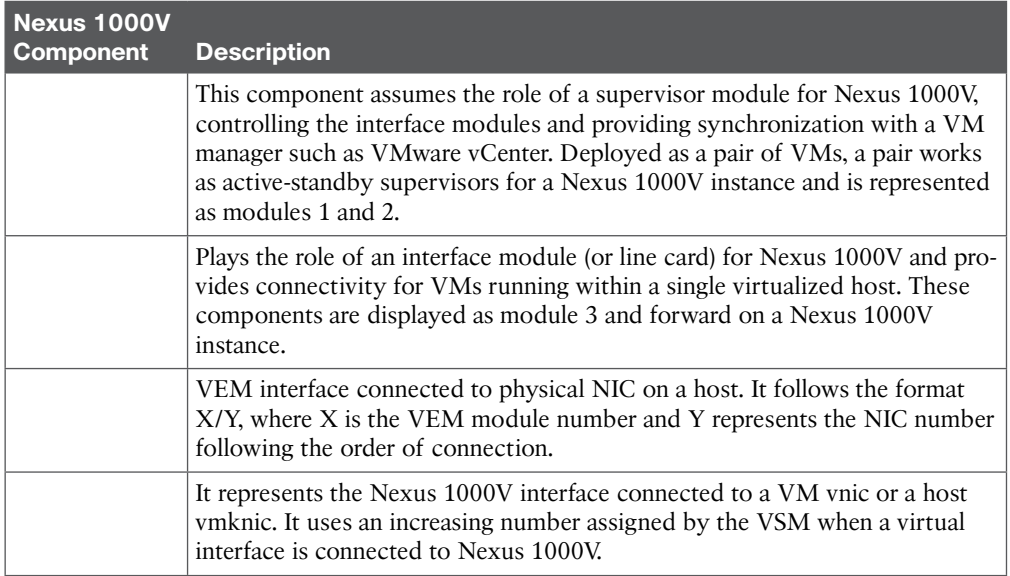

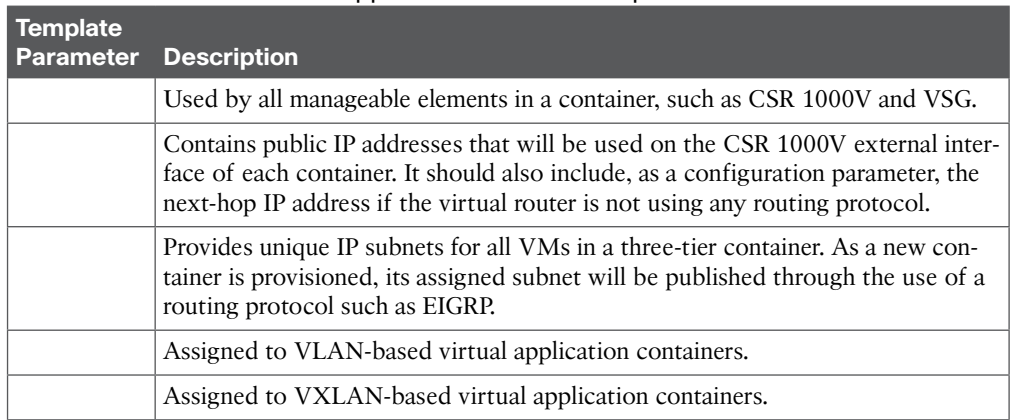

#### **Table 7-2** Three-tier Virtual Application Container Template Parameters

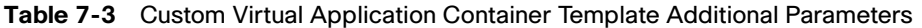

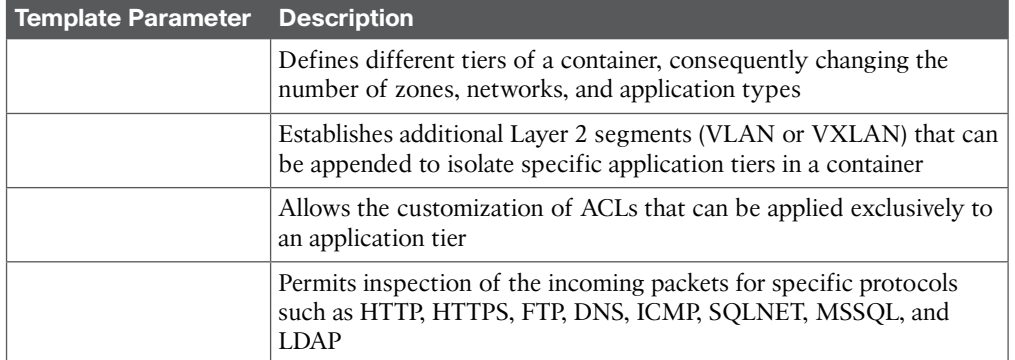

### **Chapter 8**

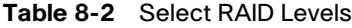

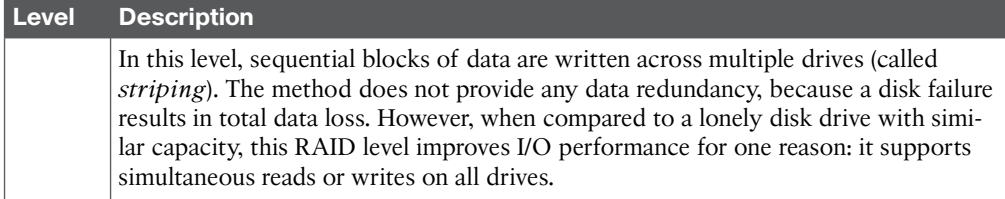

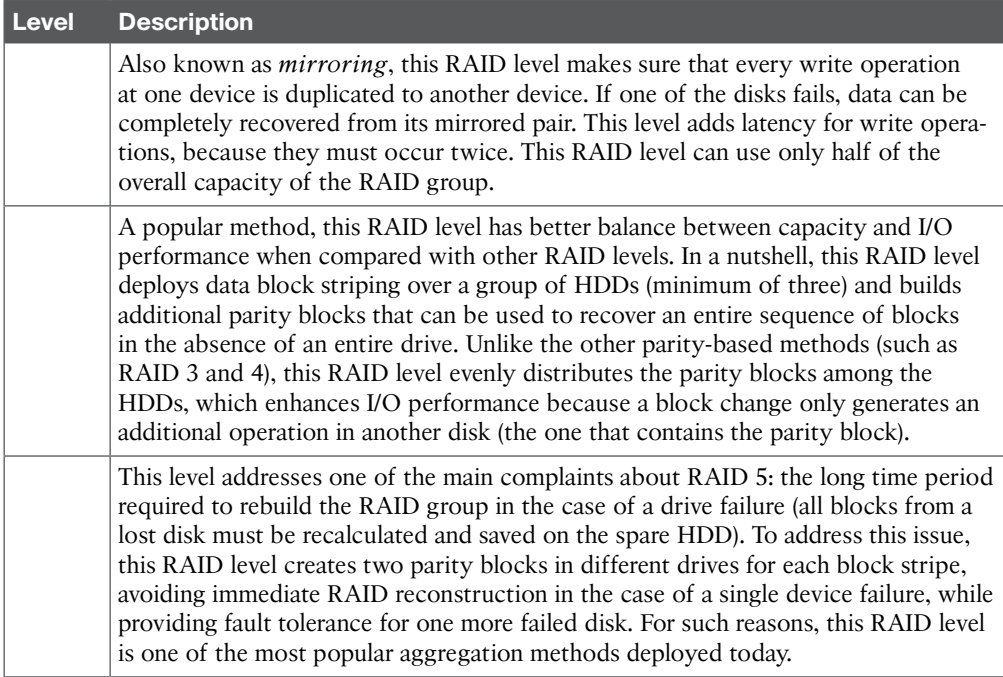

#### **Table 8-3** Nested RAID Levels

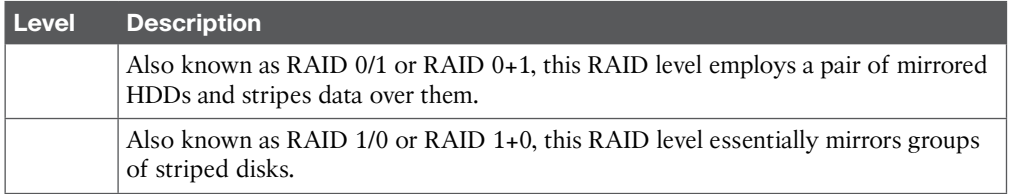

#### **Table 8-4** Fibre Channel Layers

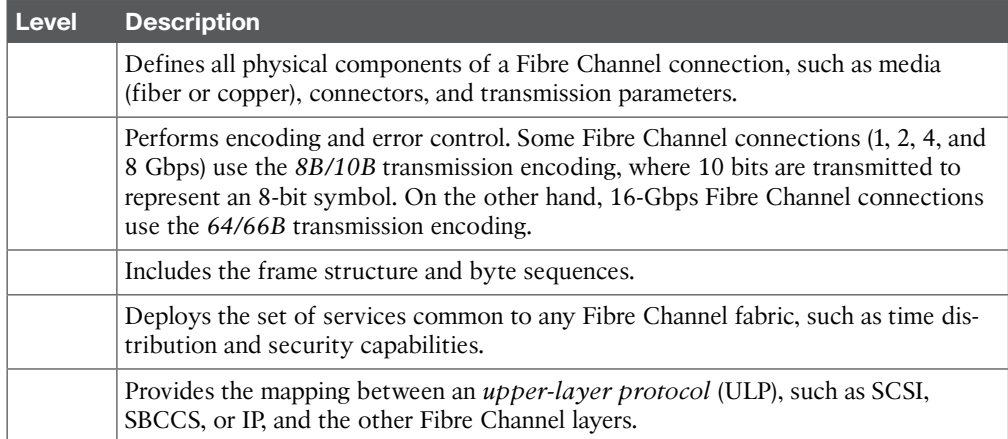

**Table 8-6** Fibre Channel Logins

| <b>Fibre Channel</b><br>Login | <b>Description</b>                                                                                                    |
|-------------------------------|----------------------------------------------------------------------------------------------------|
|                               | Procedure where an N Port obtains an FCID and identifies the operating<br>characteristics associated with the connected switch and its fabric                             |
|                               | Operation where two N Ports (which already completed their previous<br>login process) discover their mutual capabilities and operating param-<br>eters                    |
|                               | Process used to establish a session between two FC-4 level logical pro-<br>cesses (ULP) from the devices that have successfully performed the pre-<br>vious login process |

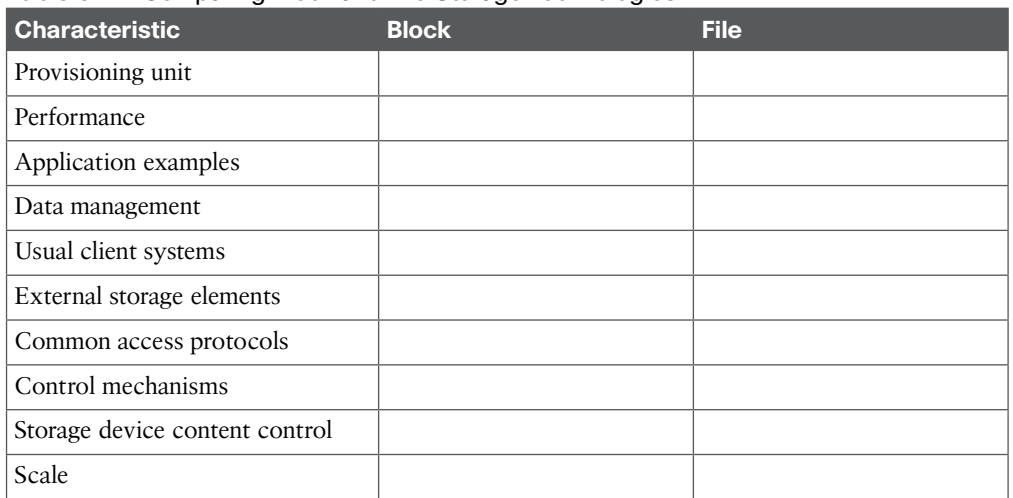

#### **Table 9-2** Comparing Block and File Storage Technologies

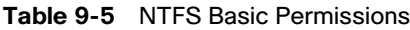

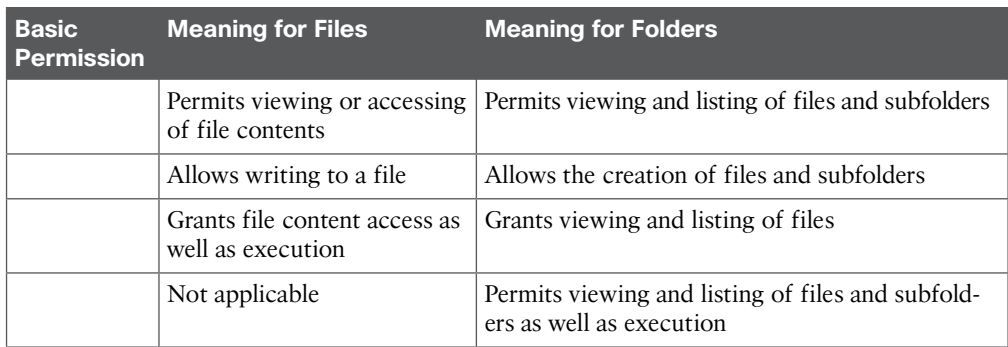

### **B**

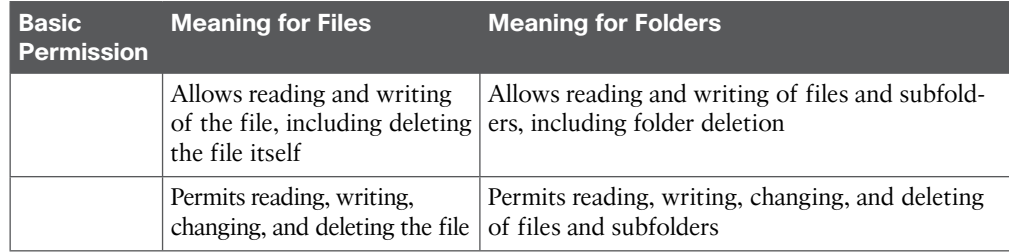

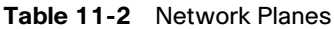

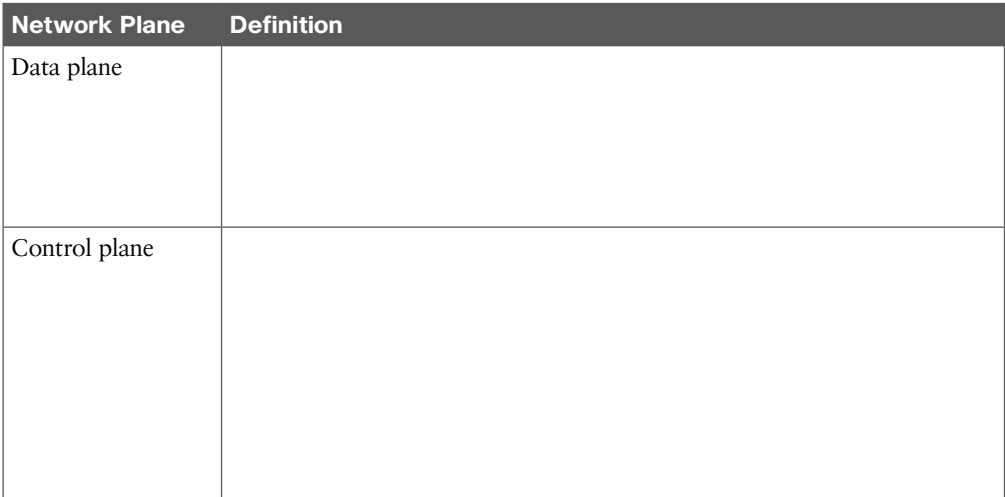

#### **Table 11-3** Cisco ACI Components

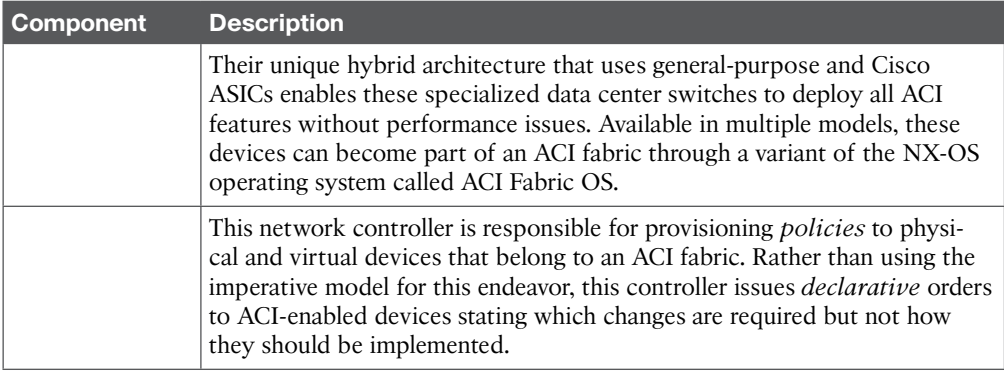

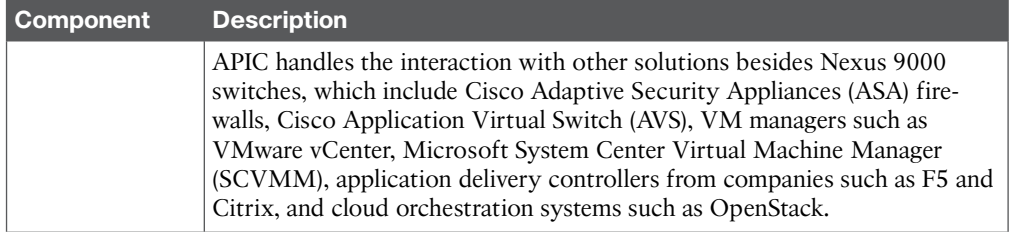

#### **Table 11-4** ACI Logical Constructs

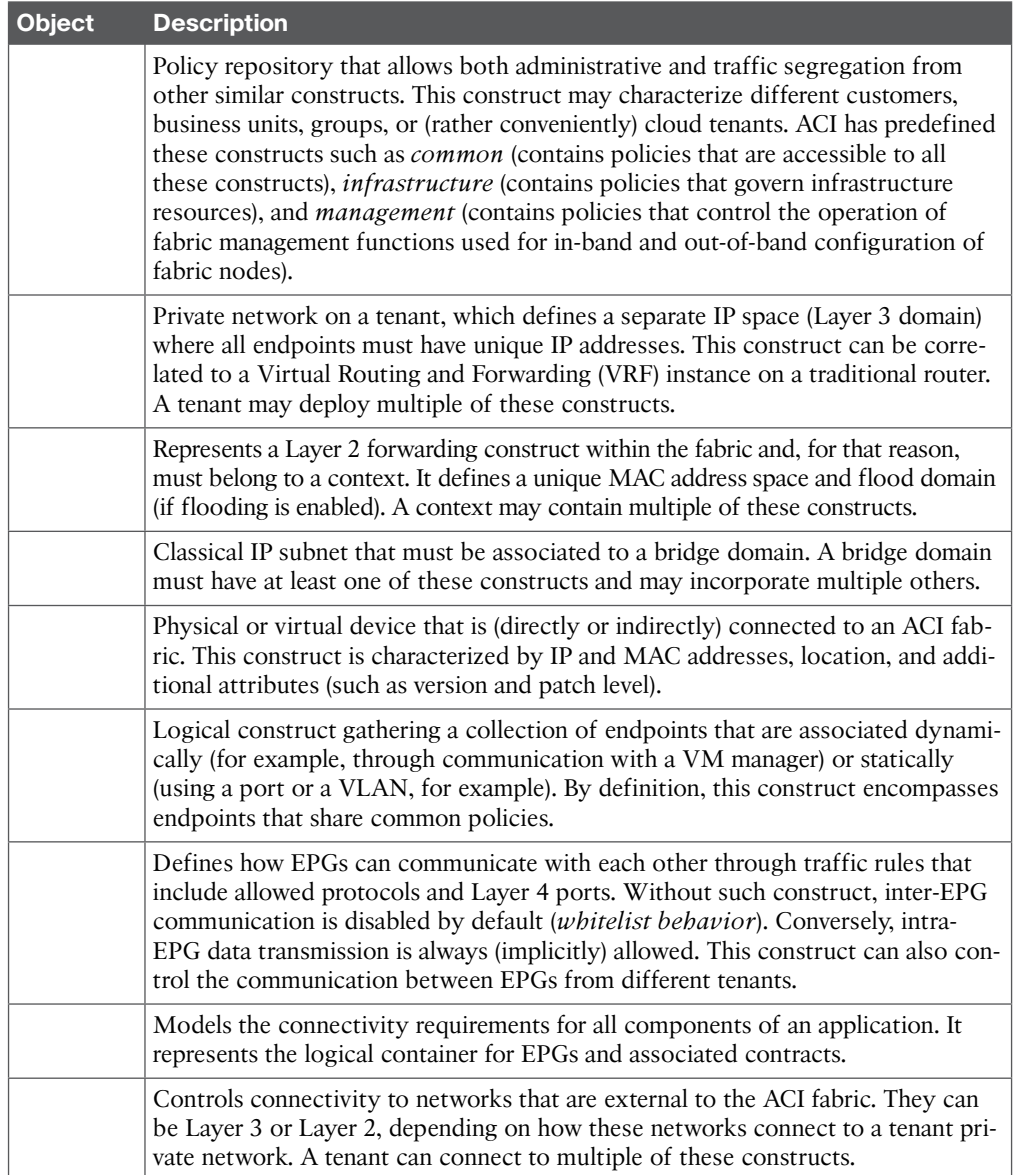

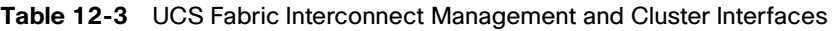

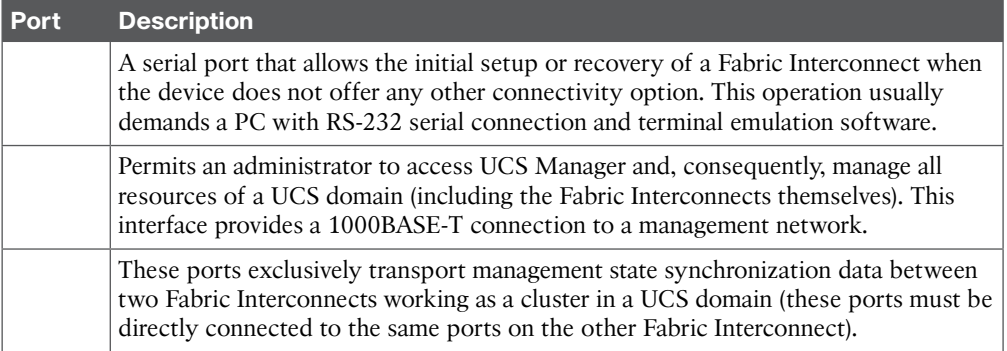

#### **Table 12-4** UCS Fabric Interconnect Data Interfaces

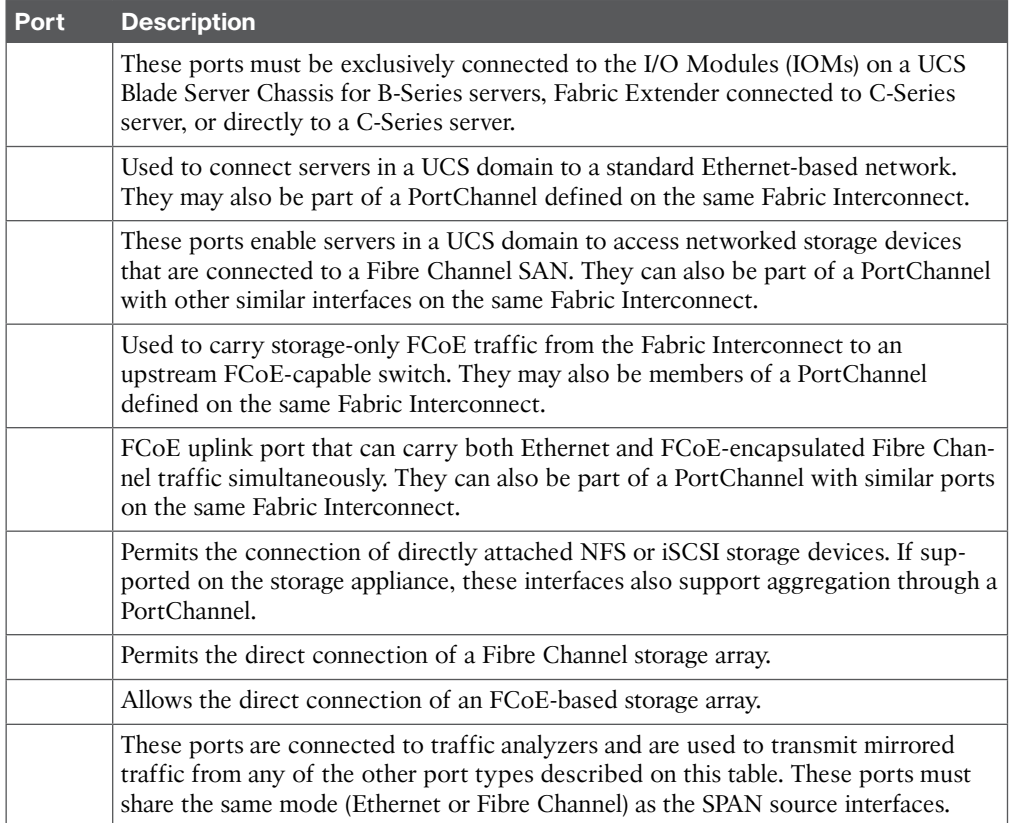

|           | <b>Table IL-0</b> OOO Mariager Mail Tabs |
|-----------|------------------------------------------|
| Tab       | <b>Description</b>                       |
| Equipment |                                          |
|           |                                          |
|           |                                          |
|           |                                          |
|           |                                          |
|           |                                          |
| Servers   |                                          |
|           |                                          |
|           |                                          |
|           |                                          |
|           |                                          |
|           |                                          |
| $\rm LAN$ |                                          |
|           |                                          |
|           |                                          |
|           |                                          |
|           |                                          |
|           |                                          |
| SAN       |                                          |
|           |                                          |
|           |                                          |
|           |                                          |
|           |                                          |
|           |                                          |
| VM        |                                          |
|           |                                          |
|           |                                          |
|           |                                          |
|           |                                          |
| Admin     |                                          |
|           |                                          |
|           |                                          |
|           |                                          |
|           |                                          |
|           |                                          |

**Table 12-5** UCS Manager Main Tabs

**B**

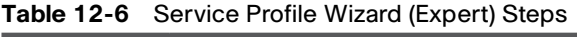

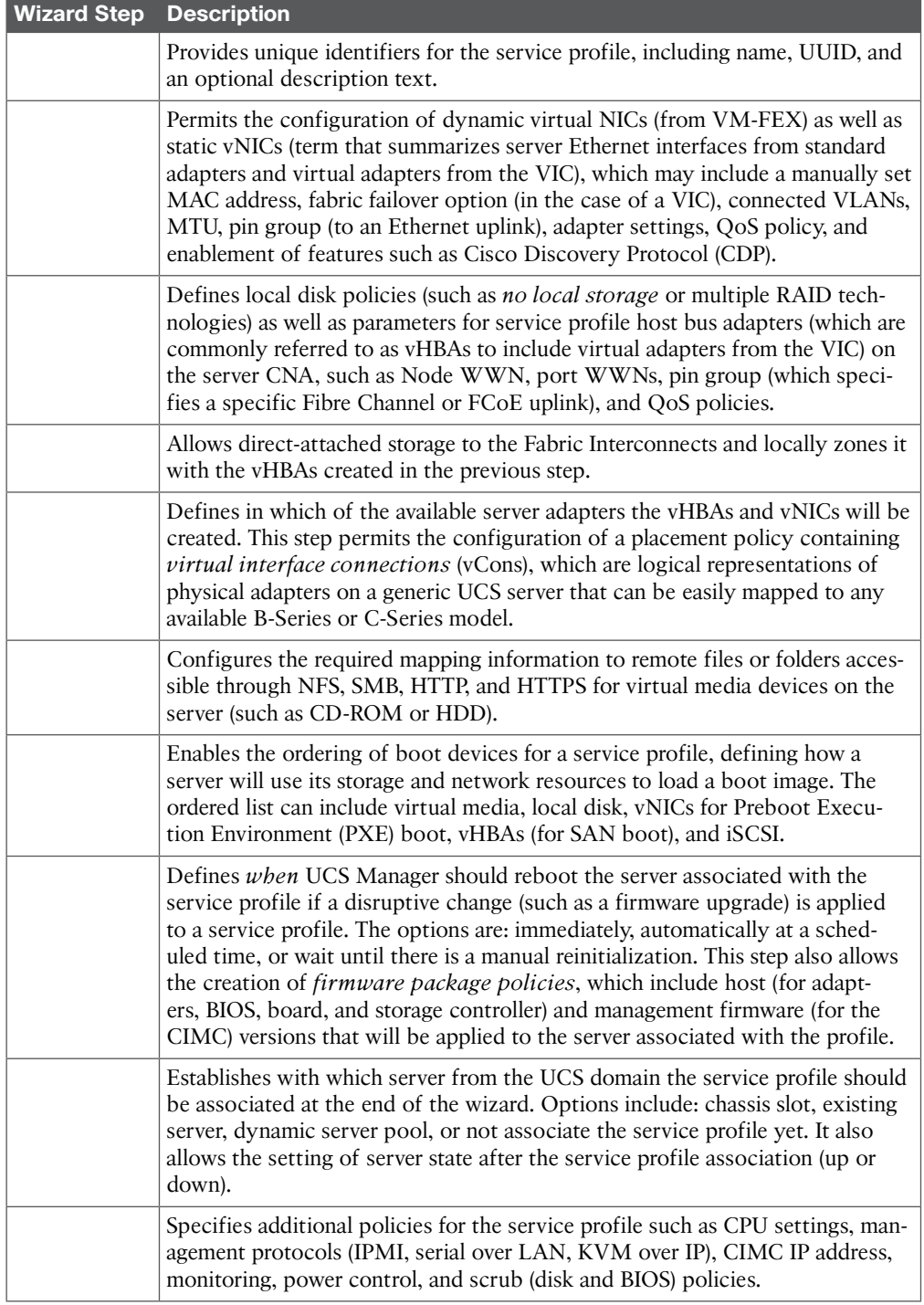

**Table 12-7** Create Service Profile Template Wizard Steps

| <b>Wizard Step</b> | <b>Description</b>                                                                                                    |
|--------------------|----------------------------------------------------------------------------------------------------|
|                    | Requests a unique name and UUID pool assignment. Also, it defines the rela-<br>tionship between this template and its derived service profiles through two<br>options: initial (where a change in the service profile template does not cause<br>any modification in its spawned service profiles) or updating (where changes<br>in the template are automatically reflected on its generated service profiles). |
|                    | Enables the creation of static vNICs, using the same parameters from the Cre-<br>ate Service Profile (expert) wizard as well as MAC address pools. Optionally,<br>this step can employ the concept of $vNIC$ templates to further increase the<br>configuration "recycling" in a UCS domain. In summary, a vNIC template<br>standardizes vNICs in service profiles and can also be initial or updating.          |
|                    | Applies a local disk policy to its spawned service profiles and can employ the<br>concept of vHBA templates to add SAN adapters that will share the same<br>parameters (similarly to vNIC templates).                                                                                                    |
|                    | Similarly to the Create Service Profile (expert) wizard, this step allows direct-<br>attached storage and permits automatic zoning with the vHBAs that follow<br>the parameters defined in the previous step.                                                                                                    |
|                    | Similarly to the Create Service Profile (expert) wizard, this step applies a<br>policy to define in which of the available CNAs on the servers the vHBAs and<br>vNICs will be created.                                                                                                    |
|                    | Similarly to the Create Service Profile (expert) wizard, this step configures the<br>required mapping information to remote files or folders accessible through<br>NFS, CIFS (SMB), HTTP, and HTTPS for virtual media devices on the server<br>(CD or HDD).                                                                                                    |
|                    | Similarly to the Create Service Profile (expert) wizard, this step assigns a boot<br>policy for its generated service profiles.                                                                                                    |
|                    | Similarly to the Create Service Profile (expert) wizard, this step defines when<br>UCS Manager should reboot the server associated with the service profiles<br>that were created from this service profile template. This step also allows the<br>assignment of firmware and management firmware packages that can encom-<br>pass a large number of UCS B-Series and C-Series servers.                          |
|                    | Besides defining the server state after the service profile association, this<br>wizard step allows the association of a server pool that can automatically be<br>associated to service profiles created from this service profile template.                                                                                                    |
|                    | Specifies the same policies from the Create Service Profile (expert) wizard.                                                                                                    |

#### **Table 13-3** Cisco MDS 9000 License Packages

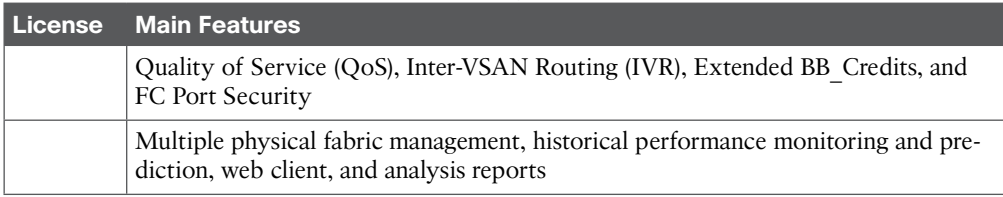

#### **Table 13-10** Cisco Nexus 5000 License Packages

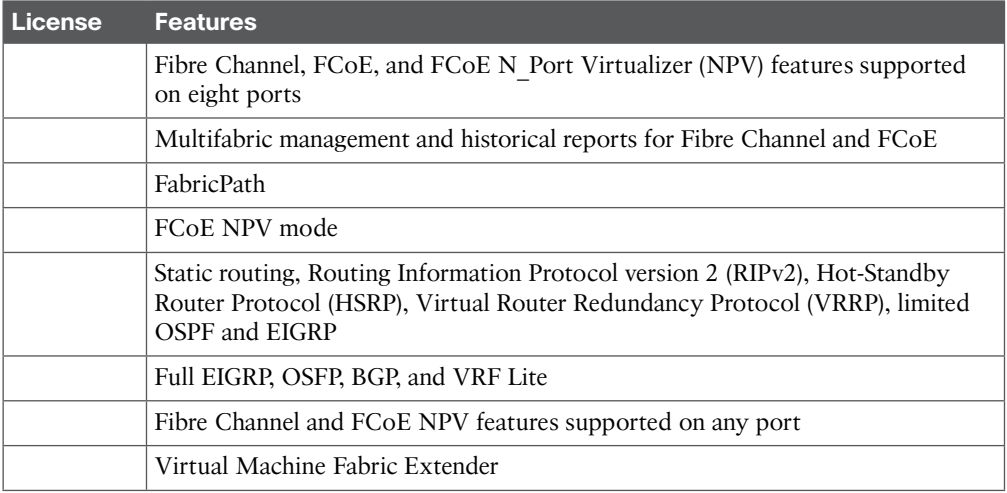

#### **Table 13-11** Cisco Nexus 7000 and 7700 Supervisor Module Characteristics

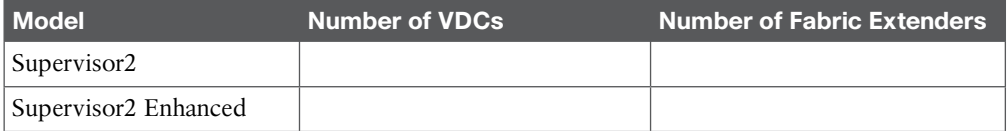

#### **Table 13-15** Cisco Nexus 7000 and 7700 License Packages

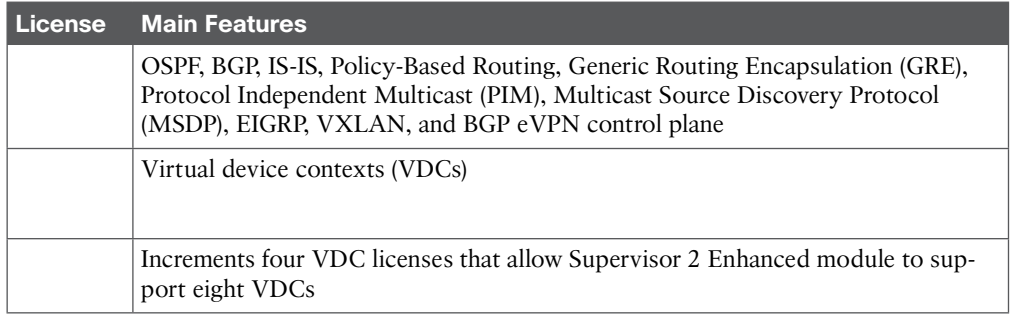

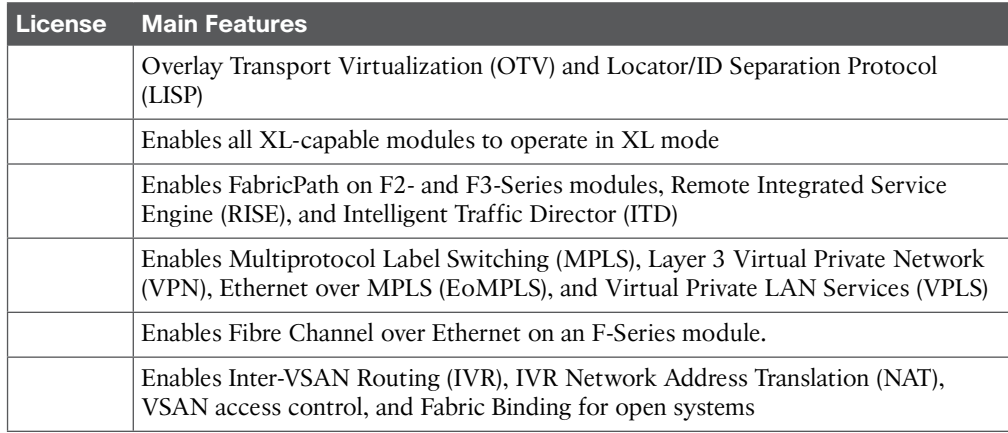

#### **Table 13-18** Cisco Nexus 9000 License Packages

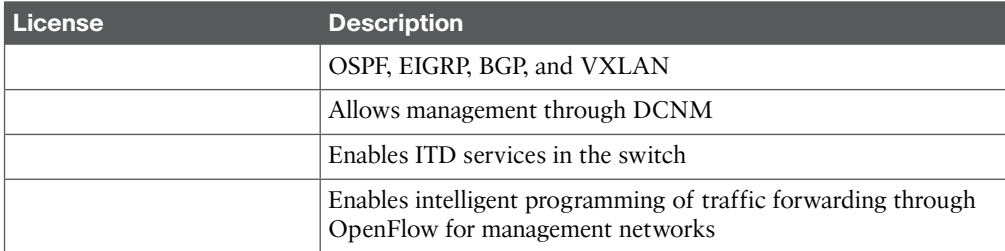

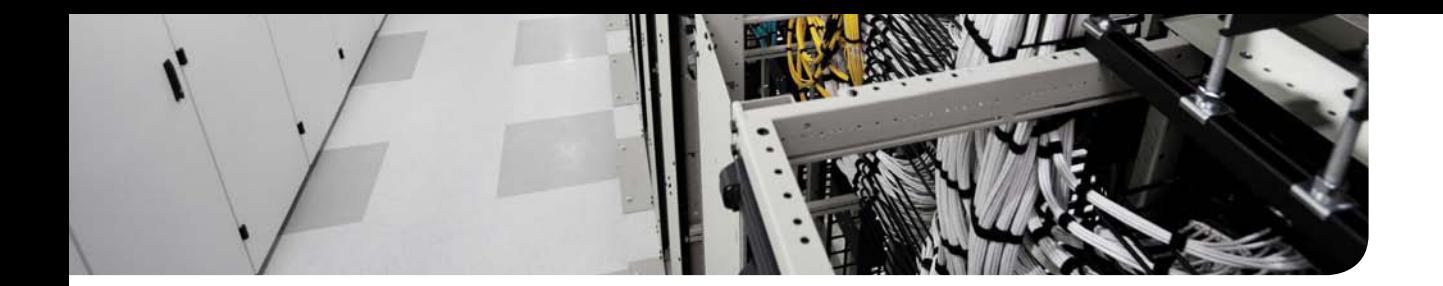

# **APPENDIX C**

# **Answers to Memory Tables**

## **Chapter 1**

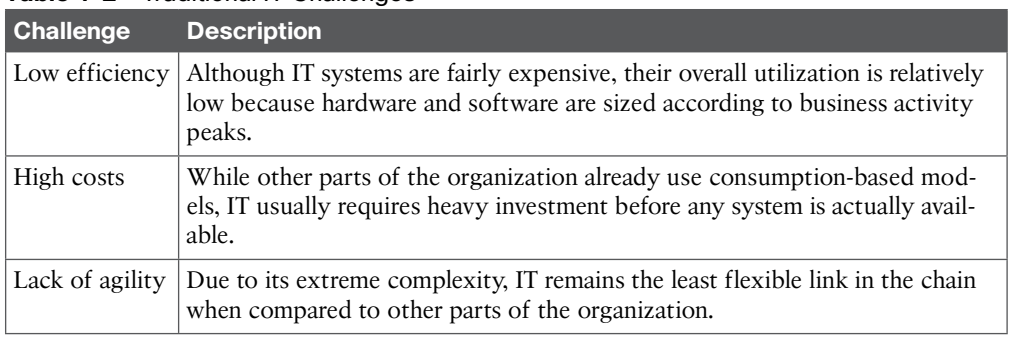

#### **Table 1-2** Traditional IT Challenges

#### **Table 1-3** Data Center Physical Components

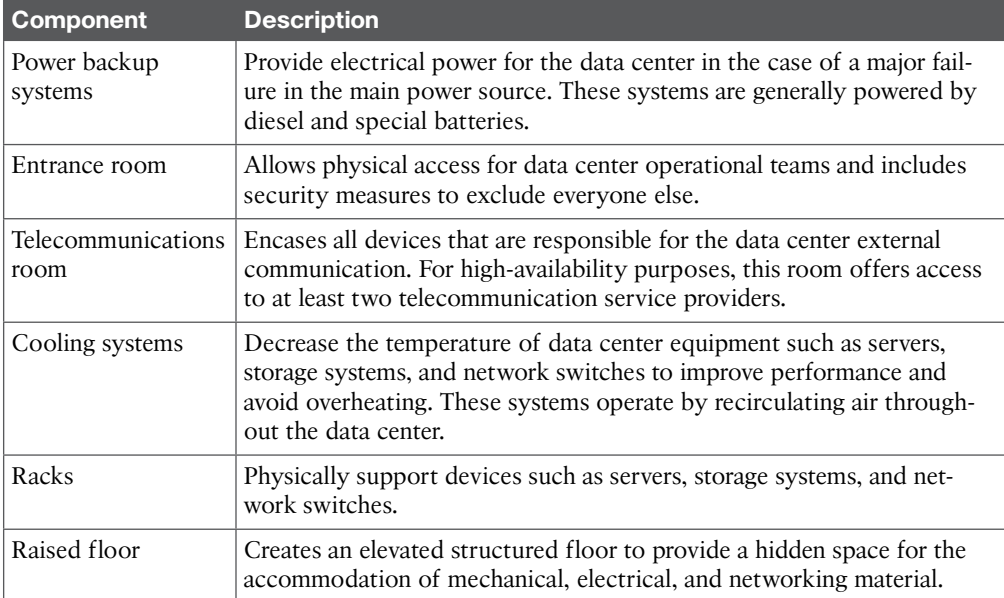

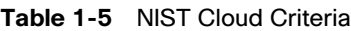

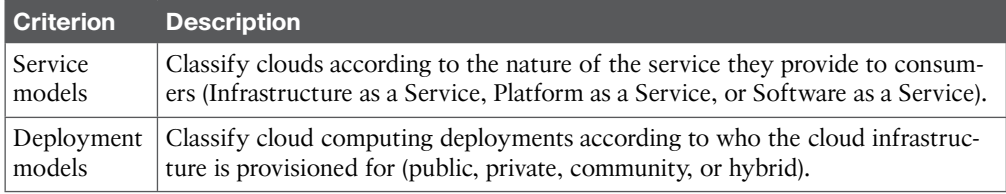

| <b>Type</b>                                         | <b>Description</b>                                                                                                    |
|-----------------------------------------------------|----------------------------------------------------------------------------------------------------|
| Application<br>service provider<br>(ASP)            | Offers software services (applications) to customers through a computer<br>network such as the Internet. This service provider normally hosts, owns,<br>operates, and maintains the same software that would be installed locally<br>in the customer and customizes the service according to the customer<br>needs.                                                                                                   |
| Computer service<br>provider (CSP)                  | Provides and supports a complete computer system, which includes hard-<br>ware, software, communication systems, and power backup. This service<br>provider is more common in mainframe-based environments.                                                                                                    |
| Data center<br>service provider<br>(DCSP)           | Offers all technologies, facility components, and activities related to the<br>operation of a data center. A data center service may include computing,<br>storage, and networking, among other offers. Common options are host-<br>ing (customer leases hardware that the service provider has acquired) and<br>colocation (customer acquires hardware and leases a server cabinet in the<br>service provider site). |
| Internet service<br>provider (ISP)                  | Provides services for accessing the Internet, offering options such as Inter-<br>net transit and domain name registration.                                                                                                    |
| Managed service<br>provider (MSP)                   | Remotely controls components of the IT infrastructure of a customer,<br>which may include desktops, critical applications, networks, or even every<br>IT system. The latter situation is commonly called full IT outsourcing.                                                                                                    |
| Network service<br>provider (NSP)                   | Offers data communication services to its customers through a shared<br>"backbone" network. These services generally include a committed band-<br>width for each site and, optionally, Internet access.                                                                                                    |
| Storage service<br>provider (SSP)                   | Provides computer storage capacity and data management services (such as<br>backup) at a customer site or remotely, using its data center facilities.                                                                                                    |
| Telecommunica-<br>tions service pro-<br>vider (TSP) | Offers long distance communication resources for traditional telephony<br>and data leased lines between customer premises or between a customer<br>premises and an NSP (last mile link, in this scenario).                                                                                                    |

**Table 2-2** Specialized Service Providers

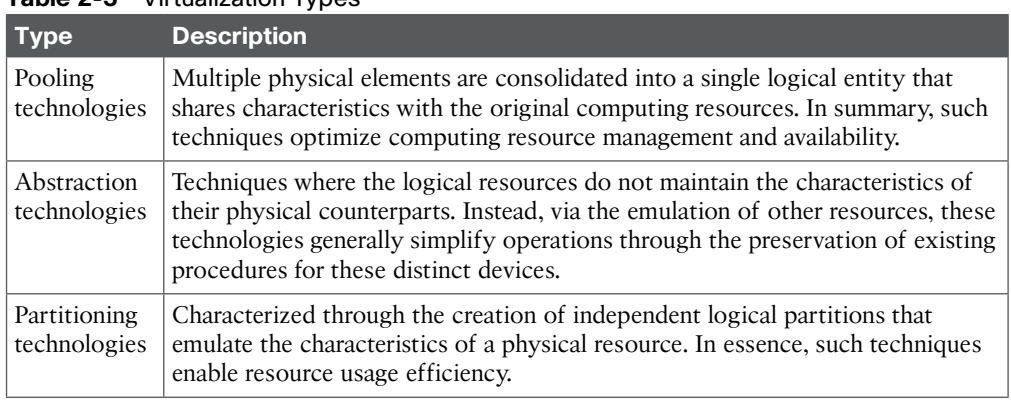

#### **Table 2-3** Virtualization Types

### **Chapter 3**

#### **Table 3-6** Private and Public Clouds Compared

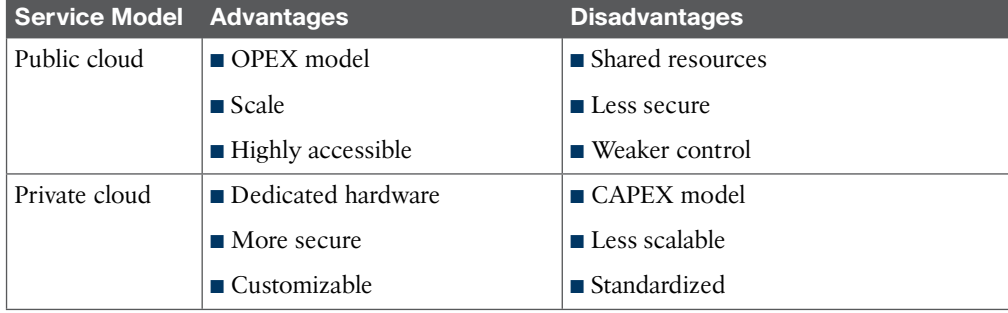

#### **Table 3-7** Cisco Intercloud Principles

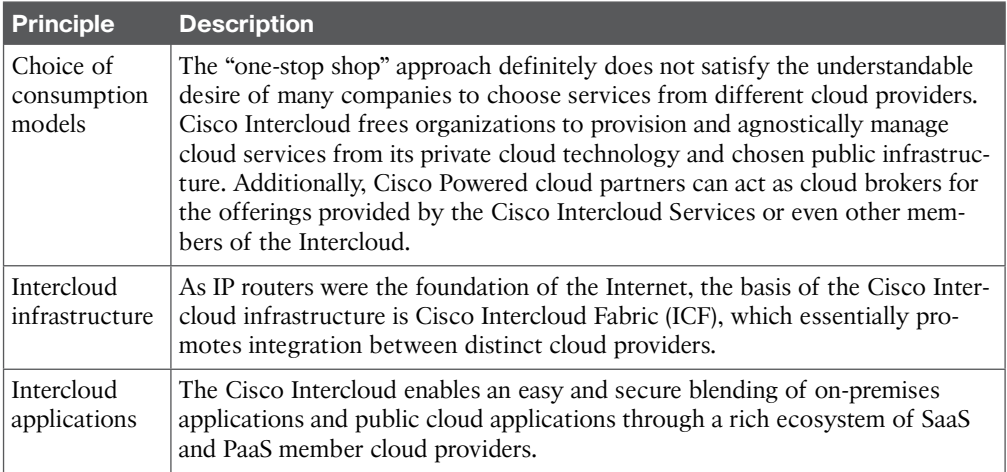

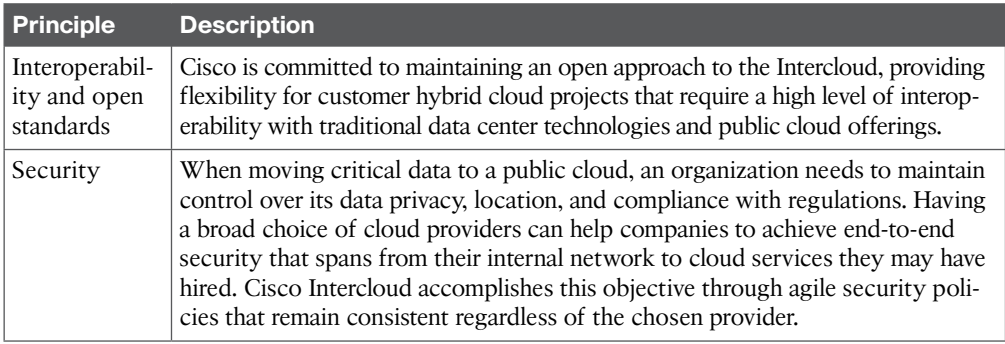

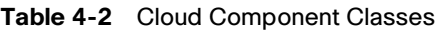

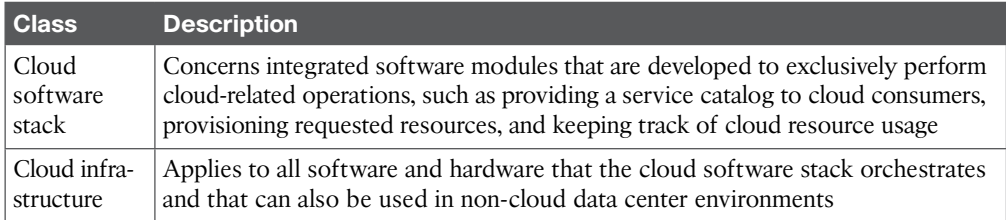

# **Chapter 5**

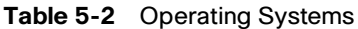

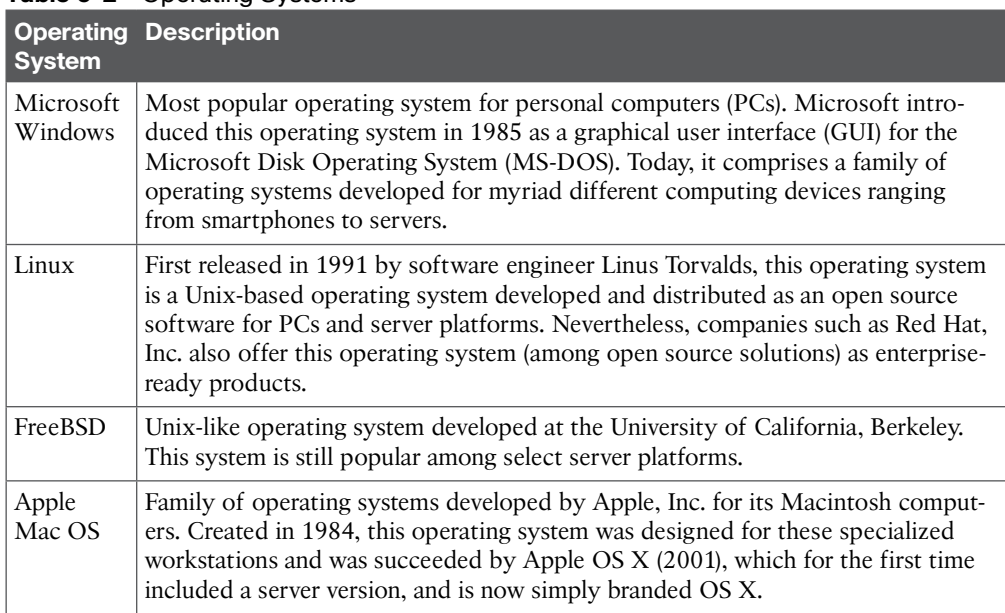

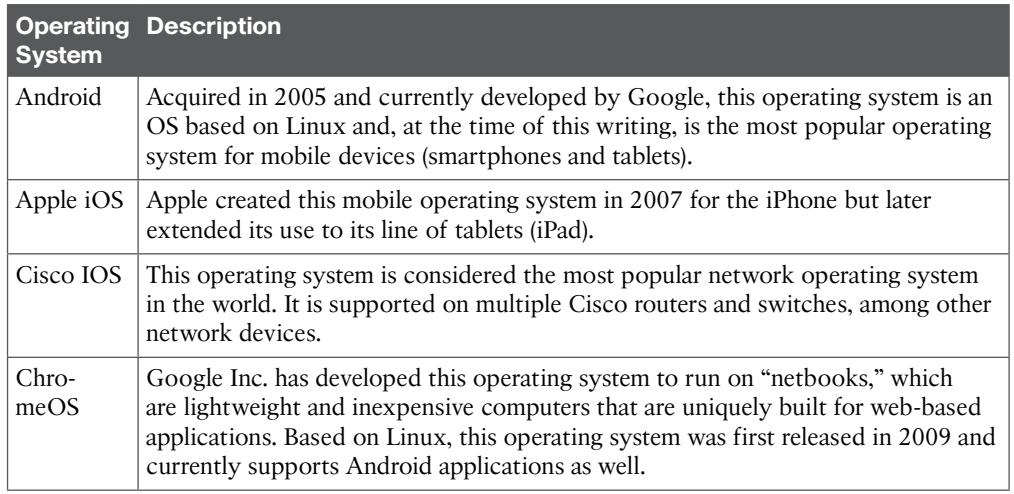

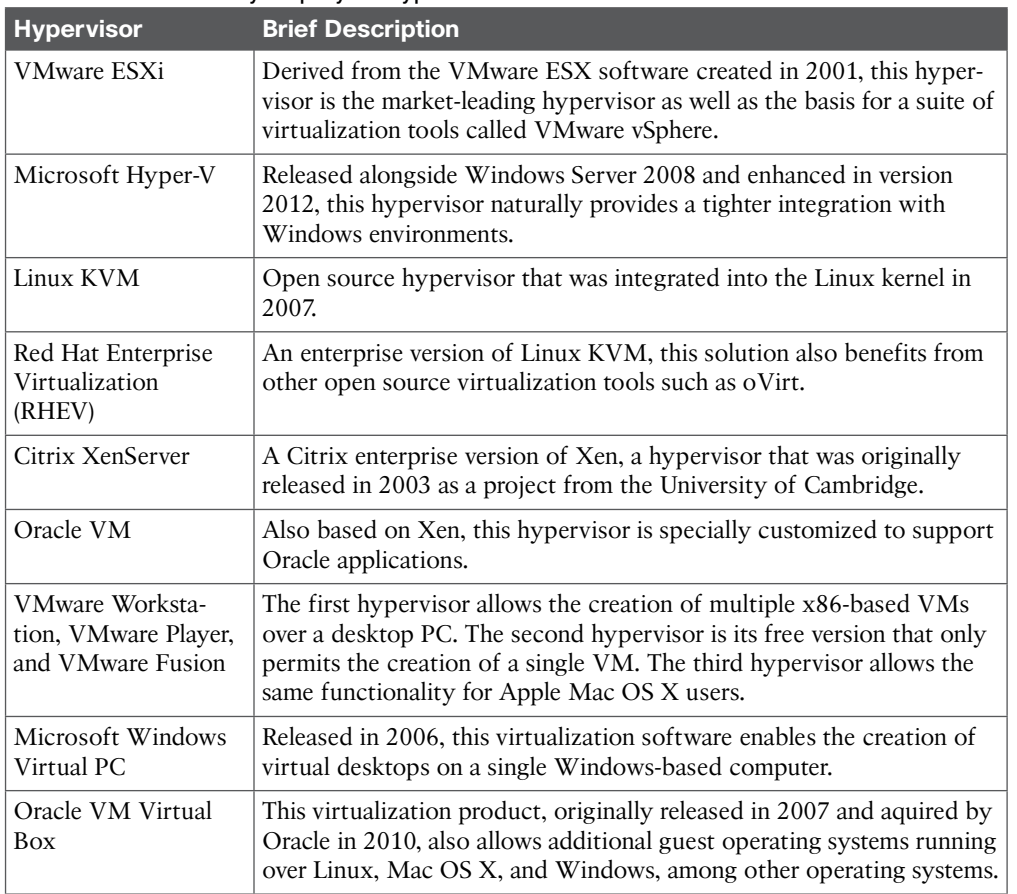

#### **Table 5-3** Commonly Deployed Hypervisors

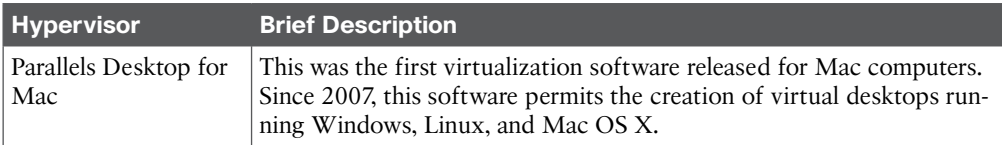

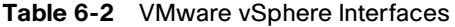

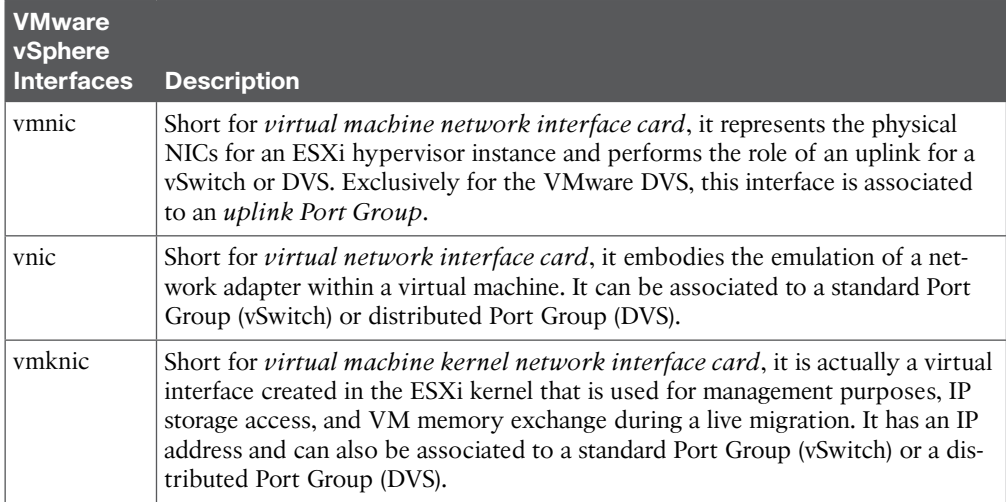

#### **Table 6-4** Cisco Nexus 1000V Main Components

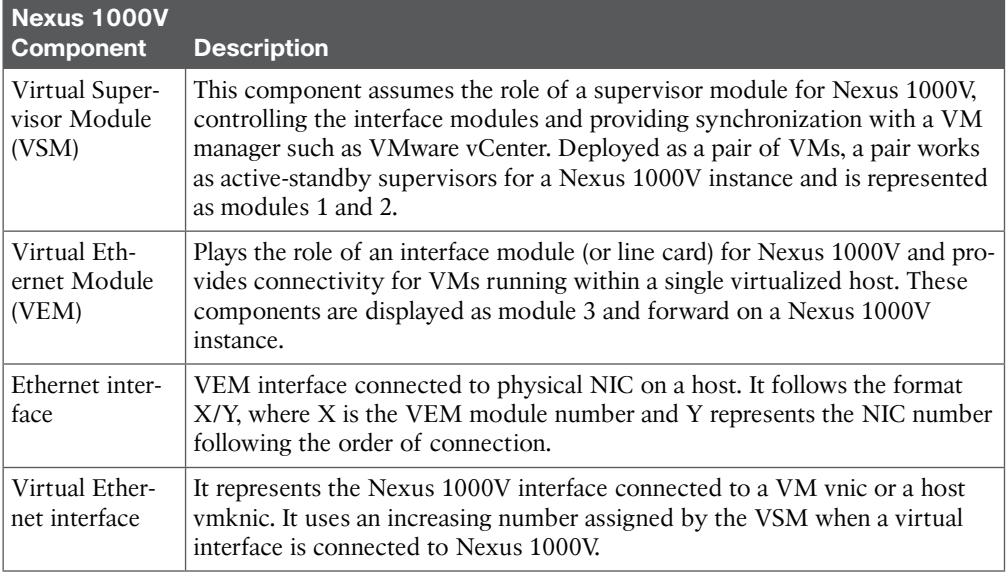

| <b>Template</b><br><b>Parameter</b> | <b>Description</b>                                                                                                    |
|-------------------------------------|----------------------------------------------------------------------------------------------------|
| Management IP<br>address pool       | Used by all manageable elements in a container, such as CSR 1000V and<br>VSG.                                                                                                    |
| External IP<br>address pool         | Contains public IP addresses that will be used on the CSR 1000V external<br>interface of each container. It should also include, as a configuration param-<br>eter, the next-hop IP address if the virtual router is not using any routing<br>protocol. |
| Internal IP<br>subnet pool          | Provides unique IP subnets for all VMs in a three-tier container. As a new<br>container is provisioned, its assigned subnet will be published through the<br>use of a routing protocol such as EIGRP.                                                   |
| VLAN ID pool                        | Assigned to VLAN-based virtual application containers.                                                                                                    |
| VXLAN ID pool                       | Assigned to VXLAN-based virtual application containers.                                                                                                    |

**Table 7-2** Three-tier Virtual Application Container Template Parameters

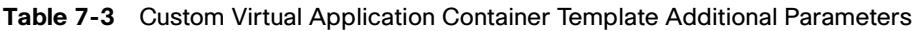

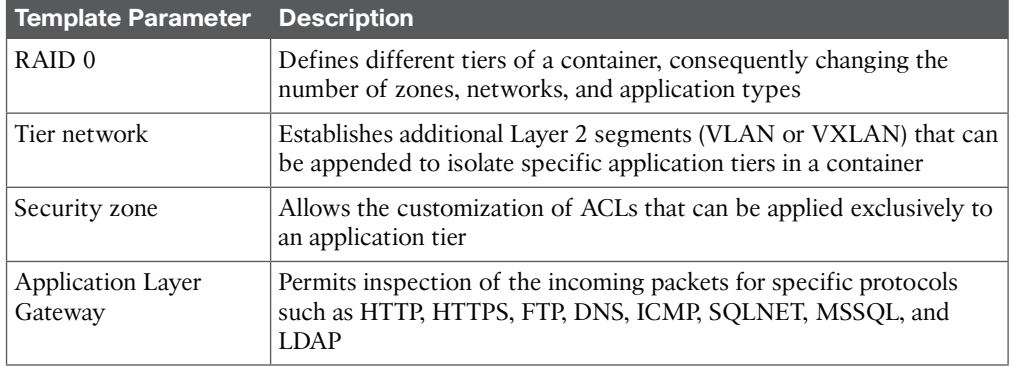

### **Chapter 8**

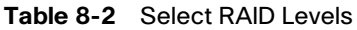

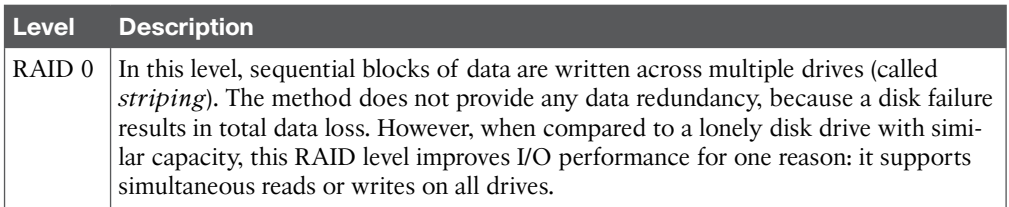

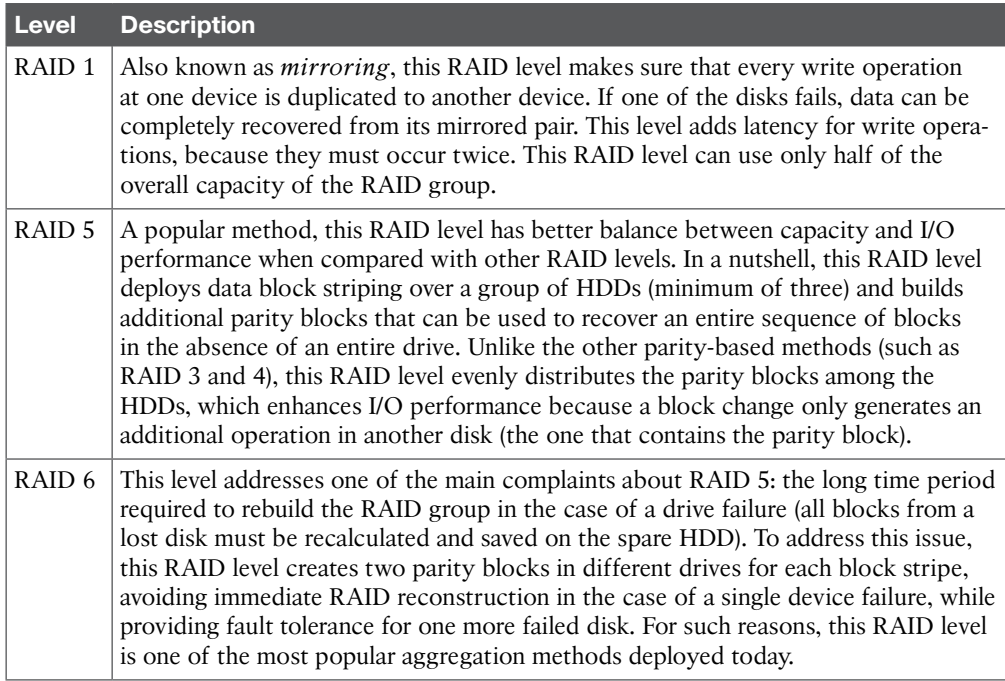

#### **Table 8-3** Nested RAID Levels

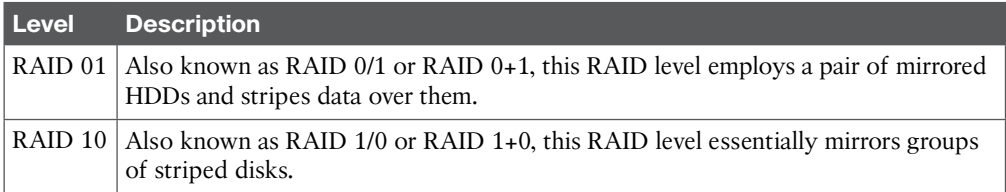

#### **Table 8-4** Fibre Channel Layers

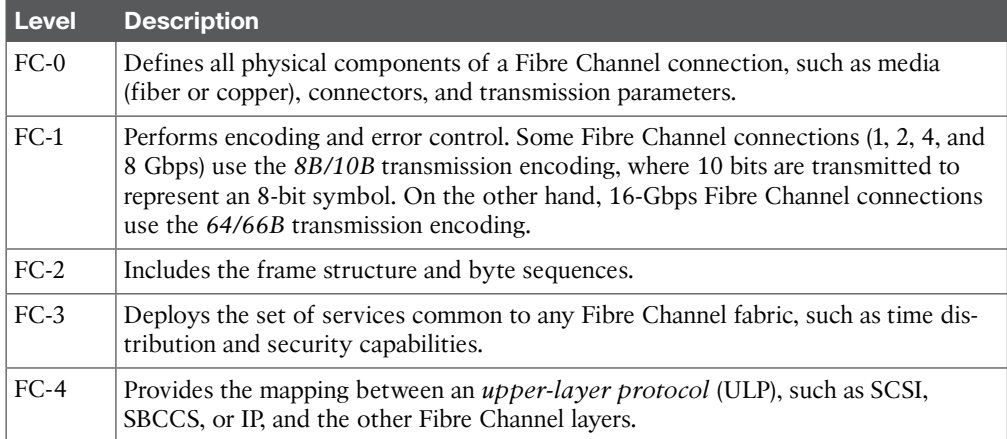

| <b>Fibre Channel</b><br>Login | <b>Description</b>                                                                                                    |
|-------------------------------|----------------------------------------------------------------------------------------------------|
| Fabric Login<br>(FLOGI)       | Procedure where an N Port obtains an FCID and identifies the operating<br>characteristics associated with the connected switch and its fabric                             |
| Port Login<br>(PLOGI)         | Operation where two N Ports (which already completed their previous<br>login process) discover their mutual capabilities and operating param-<br>eters                    |
| Process Login<br>(PRLI)       | Process used to establish a session between two FC-4 level logical pro-<br>cesses (ULP) from the devices that have successfully performed the pre-<br>vious login process |

**Table 8-6** Fibre Channel Logins

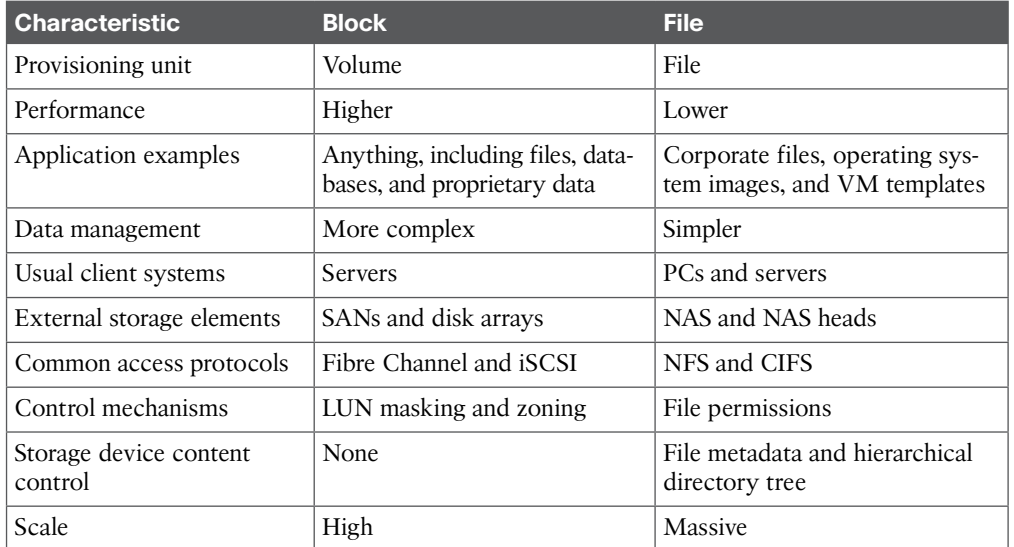

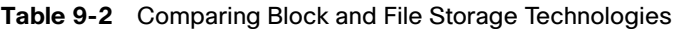

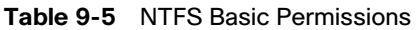

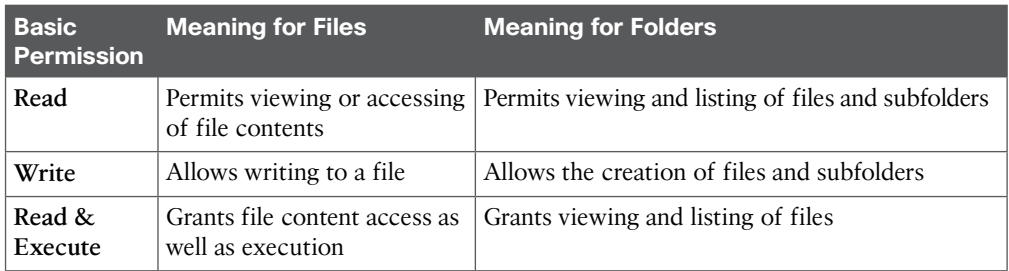

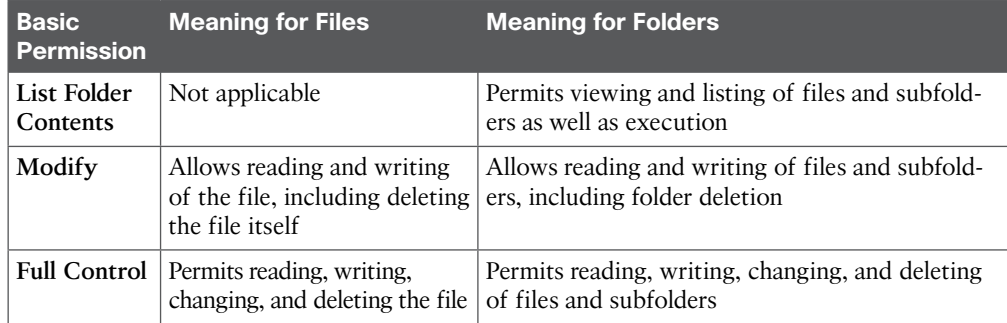

#### **Table 11-2** Network Planes

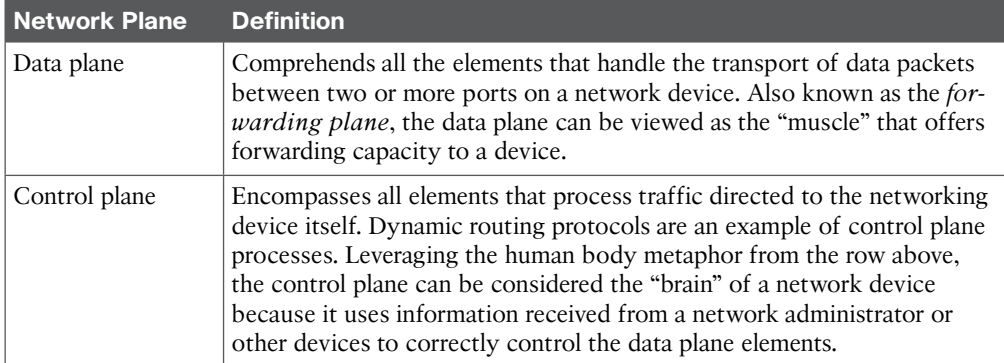

#### **Table 11-3** Cisco ACI Components

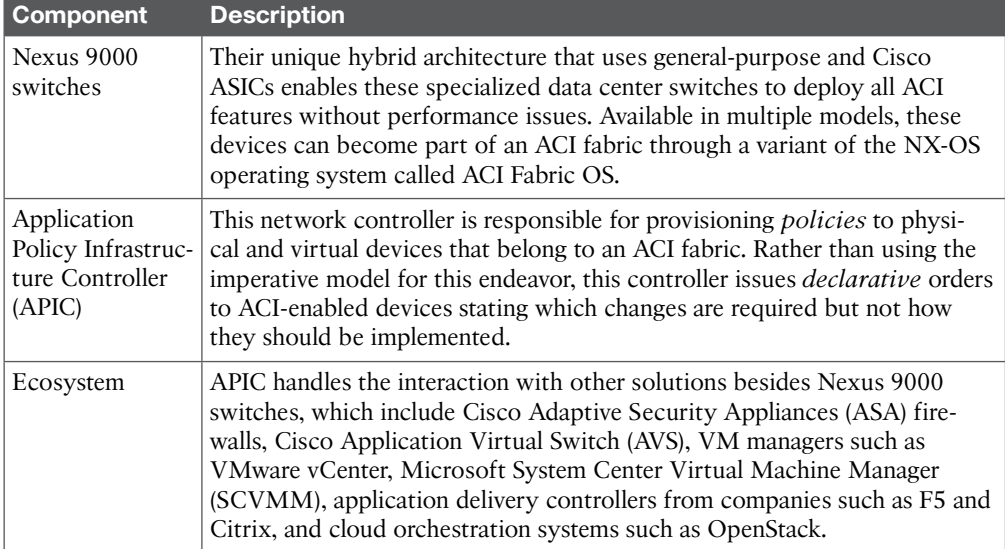

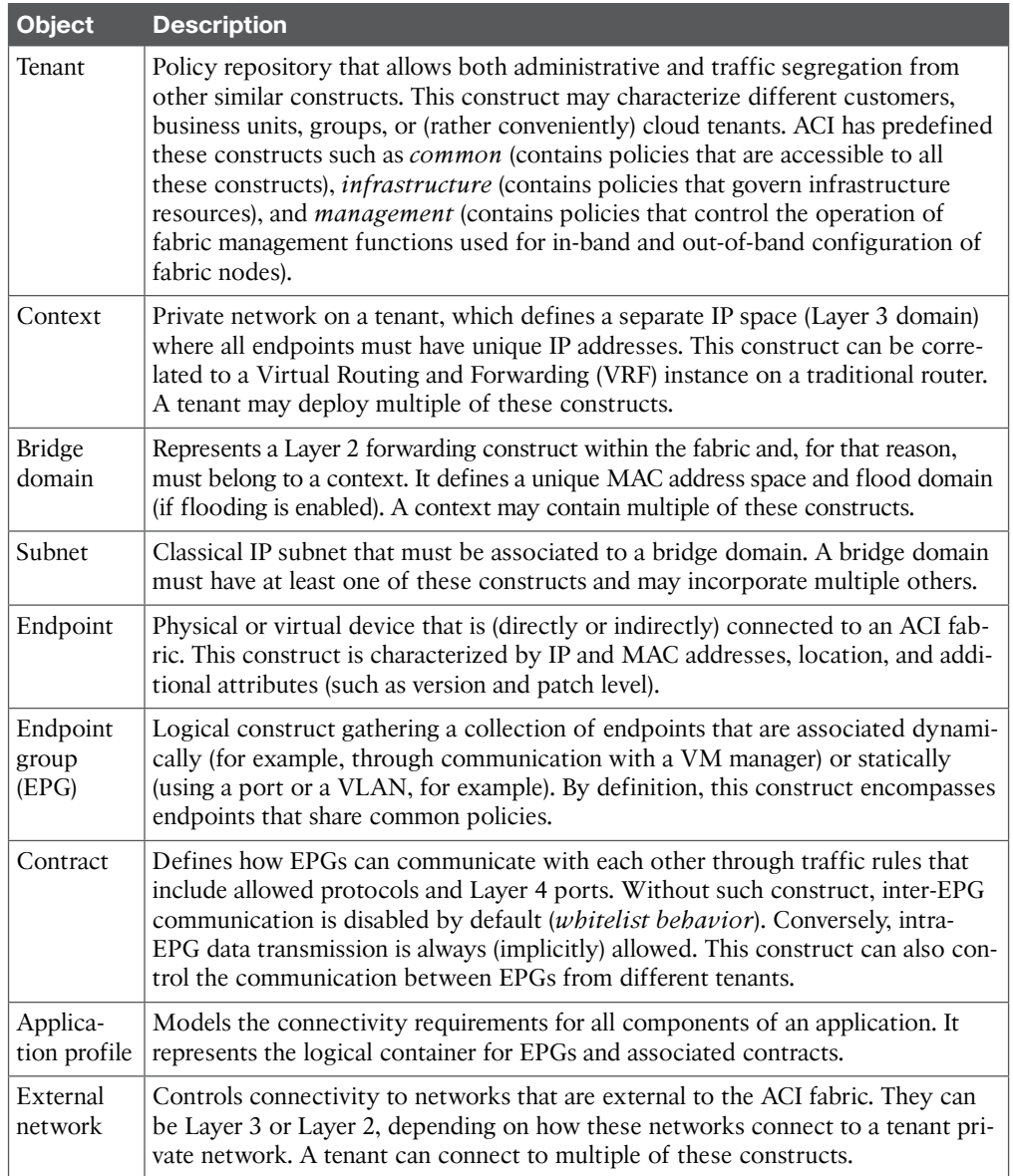

#### **Table 11-4** ACI Logical Constructs

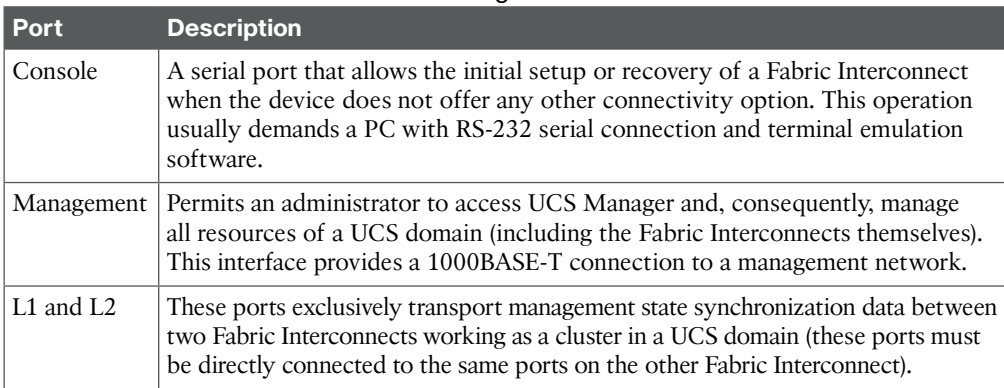

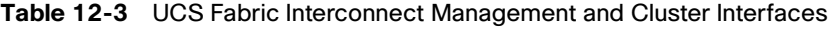

#### **Table 12-4** UCS Fabric Interconnect Data Interfaces

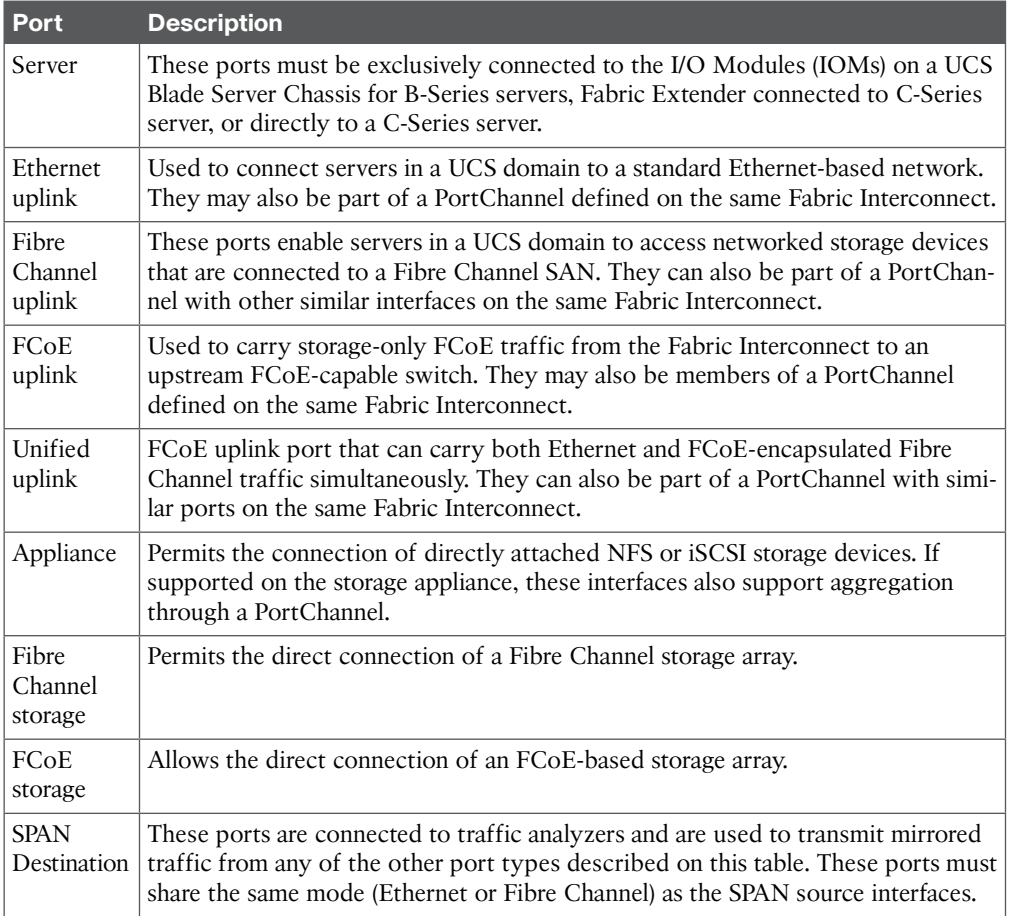

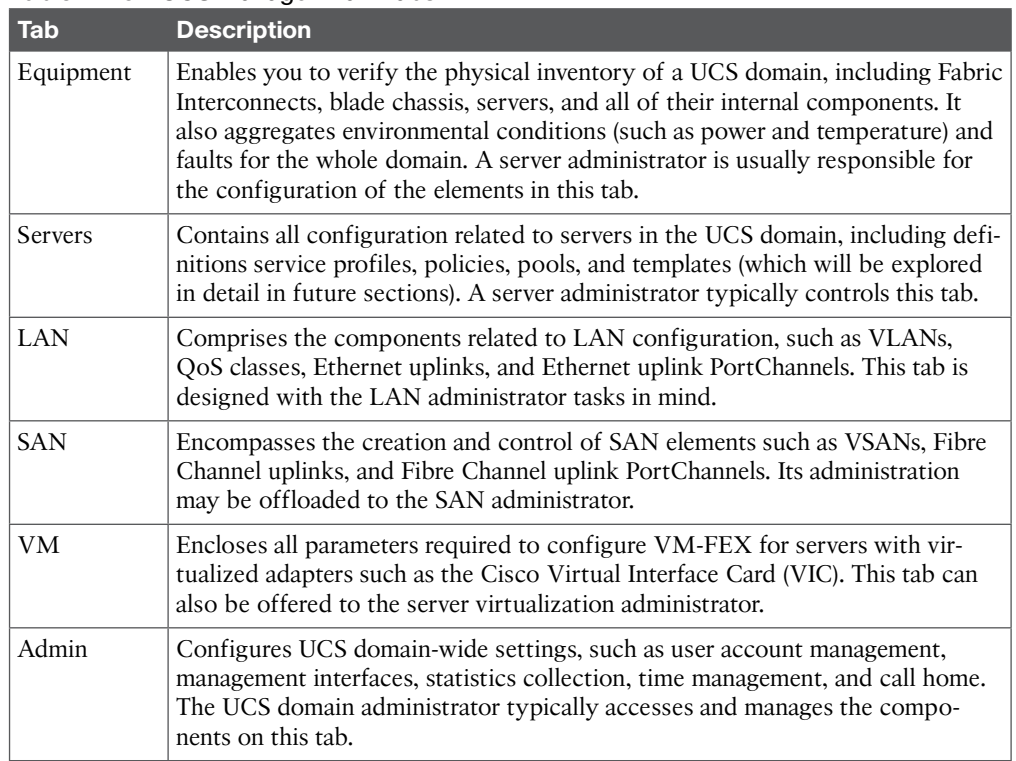

#### **Table 12-5** UCS Manager Main Tabs

#### **Table 12-6** Service Profile Wizard (Expert) Steps

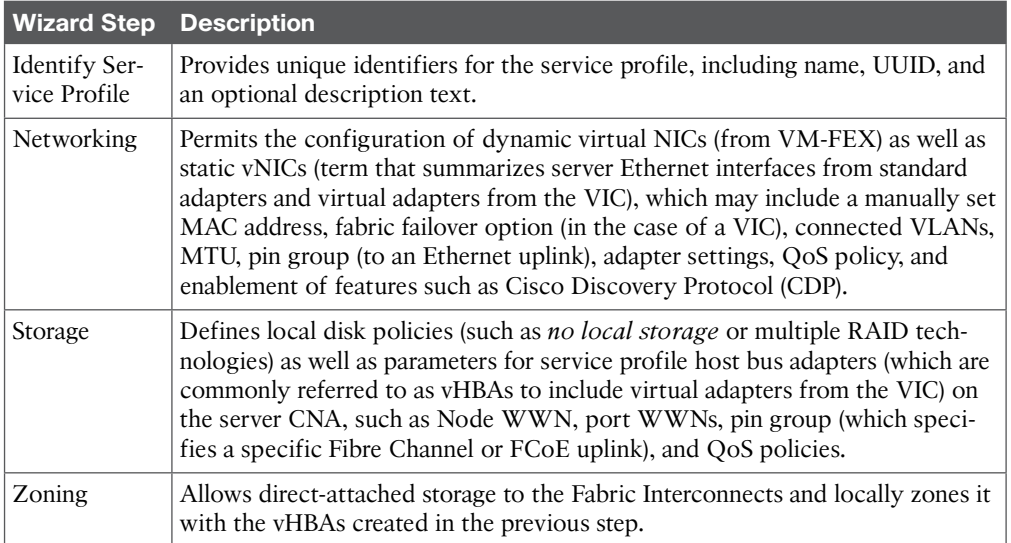

#### 574 CCNA Cloud CLDFND 210-451 Official Cert Guide

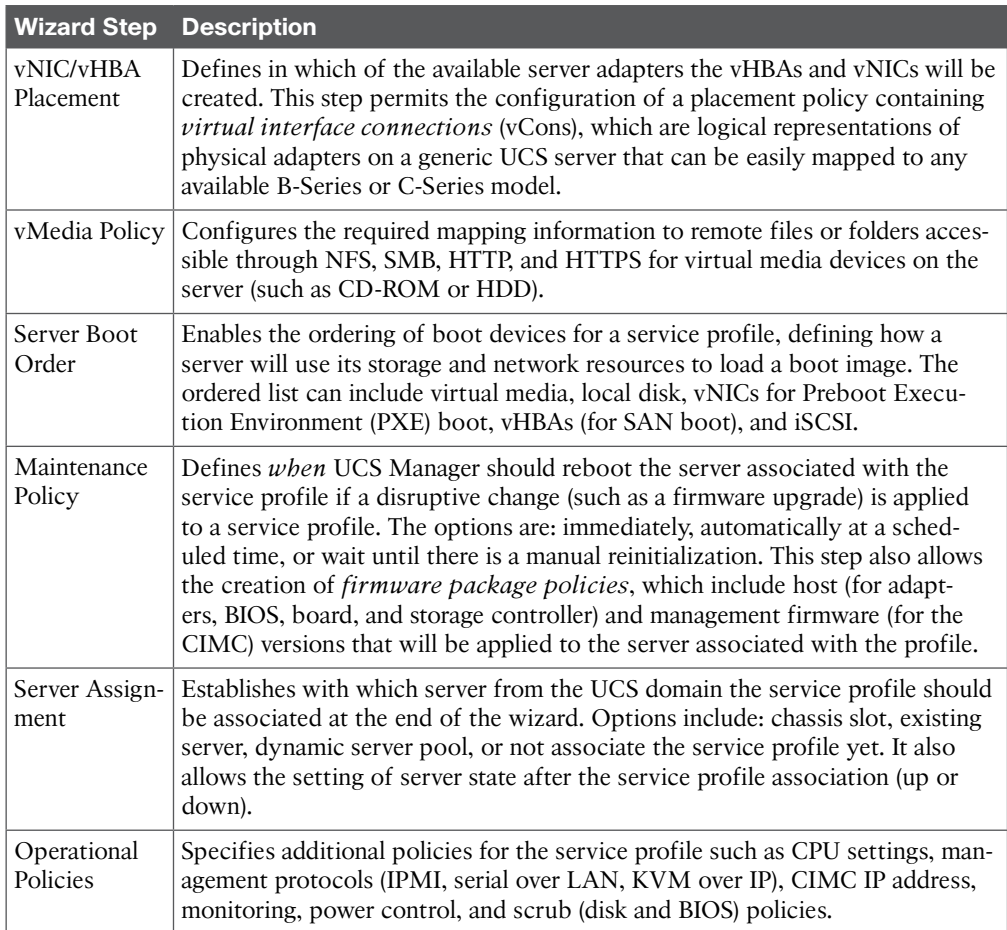

#### **Table 12-7** Create Service Profile Template Wizard Steps

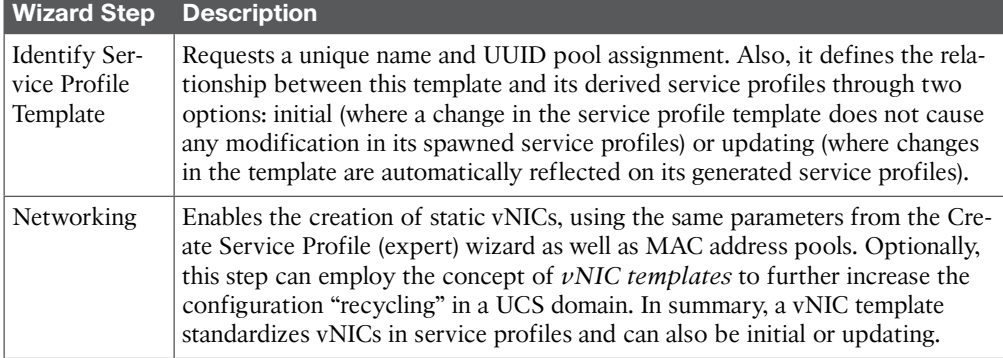

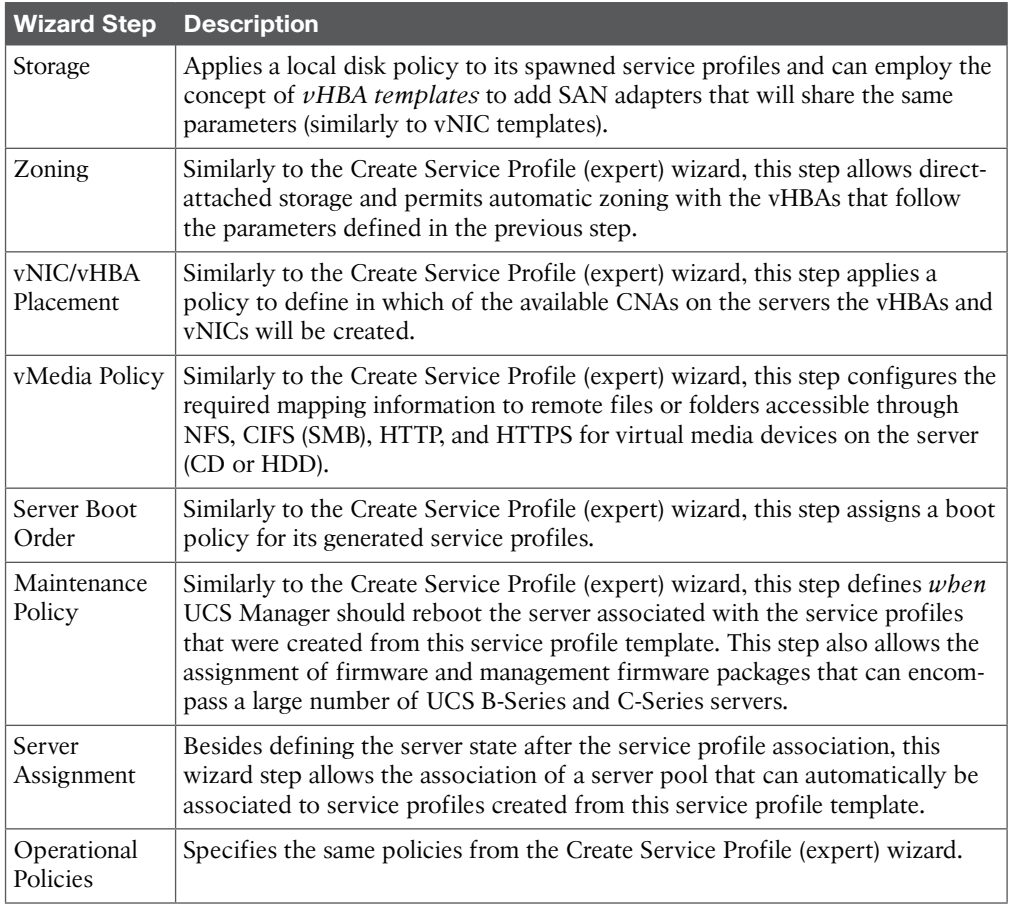

#### **Table 13-3** Cisco MDS 9000 License Packages

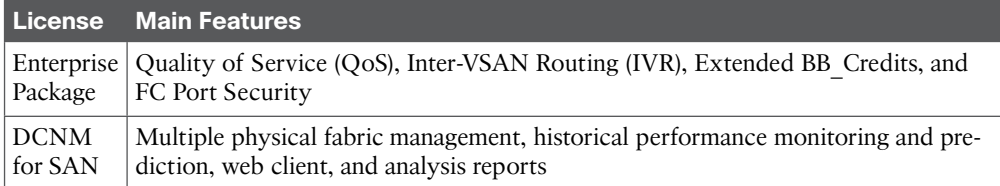

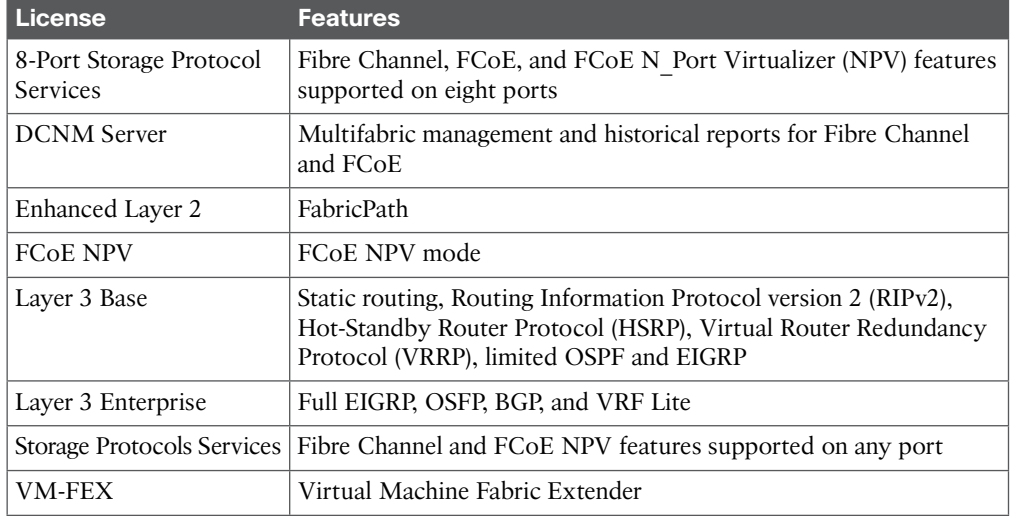

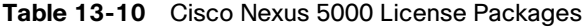

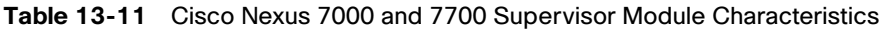

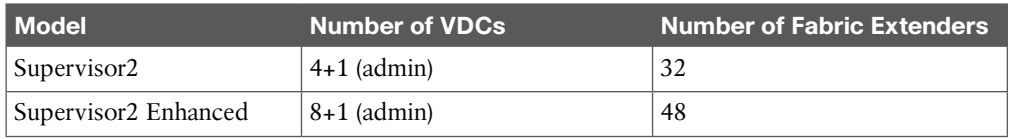

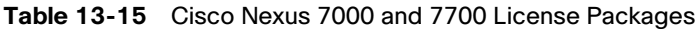

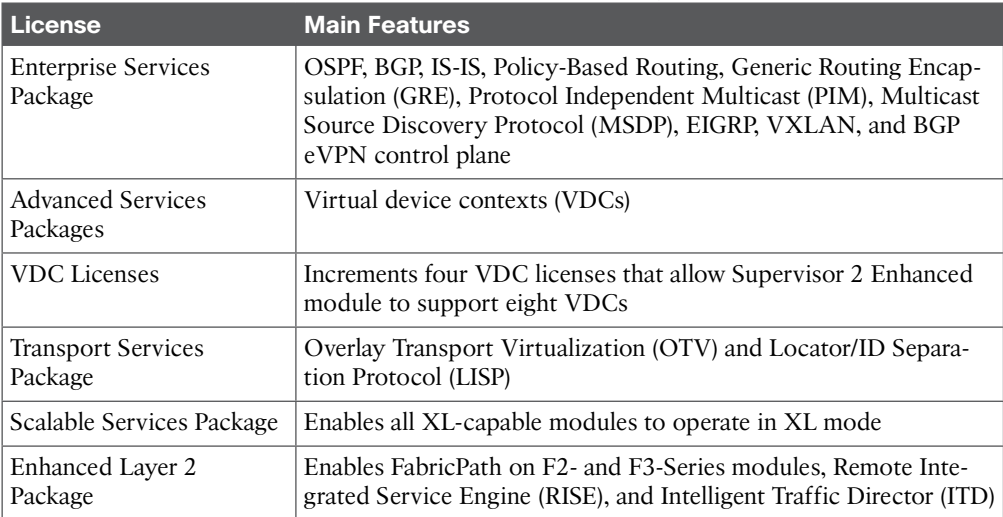

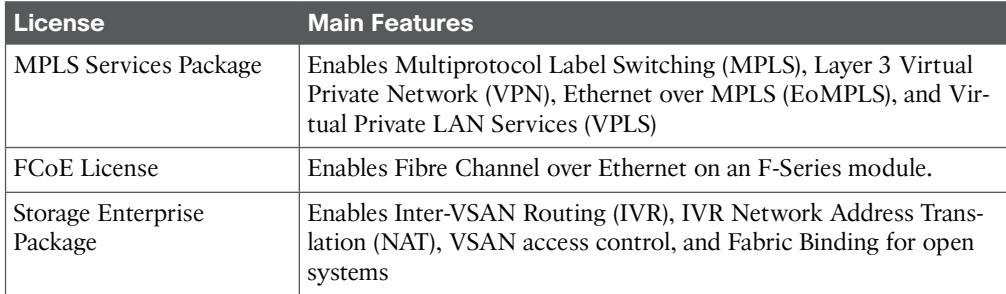

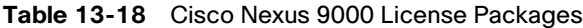

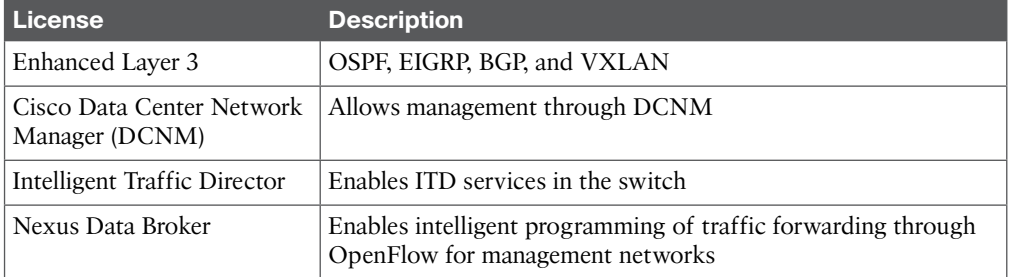

**C**

# **Index**

# **Symbols**

**8.3 filenames, 273 32-bit architecture, 128 64-bit architecture, 128**

## **A**

**AAA (Authentication, Authorization, and Accounting), 199 abstraction** definition of, 304 technologies, 37 as virtualization technique, 102 **access model (cloud computing as), 12 access tier (three-tier design), 306 accessing** block storage, 233 *ATA, 234-235 SCSI, 235-237* files, 269-270 remote files. *See* distributed file systems **ACI (Application Centric Infrastructure), 382** APIC in, 391 *fabric management, 392-394 integration methods, 394-395 visibility, 395-396* architecture, 383-385 benefits of EPGs, 388-389 Cisco Nexus 9000 series switches, 475

contracts, 389-391 data plane, 396-397 integration with VM managers, 398 licensing, 478 policy model, 385-388 UCS versus, 451 **ACI mode, 475 activating practice exam, 518 Active Directory, 284 Adapter FEX (Adapter Fabric Extender), 434 adapter policy (UCS), 442 Adaptive Security Virtual Appliance (ASAv), 181, 197-199, 486-487 ADC contexts, 211 ADCs (application delivery controllers), 203-204 address learning (FabricPath), 351-352 addresses (Fibre Channel), 239-241 adjacency servers, 333 admin VDCs, 313 Advanced Management Pod (AMP), 508 Advanced Technology Attachment (ATA), 234-235 AFP (Apple Filing Protocol), 293 aggregation blocks, 306 aggregation groups, 232 aggregation tier (three-tier design), 306 Agile model (software development), 25 allocating resources (VDCs), 312-313 Amazon** Simple Storage Service (S3), 298

Technika in the control of the control of the control of the control of the control of the control of the control of the control of the control of the control of the control of the control of the control of the control of

Web Services (AWS) *example (IaaS), 39-42 history of cloud computing, 11* **AMP (Advanced Management Pod), 508 Android, 124 anycast gateways, 359 Anything as a Service (XaaS), 52-53 AO (application optimization), 207 APIC in ACI fabric, 391** fabric management, 392-394 integration methods, 394-395 visibility, 395-396 **APIs (application programming interfaces)** benefits of, 105 CLI (command-line interface) versus, 106-111 definition of, 105 RESTful APIs, 111-115 **Apple** Filing Protocol (AFP), 293 iOS, 124 Mac OS, 124 **AppleTalk, 293 appliances, 511 Application Centric Infrastructure.** *See* **ACI application-specific integrated circuit (ASIC) firmware, 373 Application Virtual Switch (AVS), 398 applications** containers as isolation design, 45 delivery controllers (ADCs), 203-204 hosting, 373 inspection, 199 isolation, 210 legacy support, 126 optimization (AO), 207

profiles (ACI), 386 programming interfaces. *See* APIs service providers (ASPs), 32 **arbitrated loop topology, 239 architecture** ACI, 383-385 cloud computing architecture *cloud meter, 97-99 cloud orchestrator, 94-97 cloud portal, 90-94 components of, 89-90* ICF (Cisco Intercloud Fabric), 74-76 UCS, 418-419 x86 microarchitecture, 411-414 **ARPANET, 10, 20 ASAv (Adaptive Security Virtual Appliance), 181, 197-199, 486-487 ASDM (Adaptive Security Device Manager), 199 ASIC (application-specific integrated circuit) firmware, 373 ASPs (application service providers), 32 ASR 1000 routers as VXLAN gateways, 181 ASR 9000 routers as VXLAN gateways, 181 ATA (Advanced Technology Attachment), 234-235 ATAPI (ATA Packet Interface), 237 atomic inheritance, 164 authentication, 293 Authentication, Authorization, and Accounting (AAA), 199 automated networks, 370-371 automation phase (cloud implementation), 103-104 auxiliary memory, 224 availability, 304 availability zones (IaaS), 38-39**

**AVS (Application Virtual Switch), 398 AWS (Amazon Web Services)** example (IaaS), 39-42 history of cloud computing, 11

# **B**

**B-Series blade servers, 482 B-Series servers (UCS), 426-429 BaaS (Backup as a Service), 53 back-end disk array connections, 230 backbone cabling, 320 backup interfaces, 336 bandwidth starvation, 206 Barbican, 116 bare-metal hypervisors, 130 basic ATA command set, 234 BB\_Credits (Buffer-to-Buffer Credits), 241 big data, 71 BIOS (basic input/output system), 413 BIOS policy (UCS), 442 blade chassis, 414 Blade Server Chassis (UCS 5100 series), 481 blade servers** Cisco UCS B-Series, 482 definition of, 414 provisioning, 416 UCS B-Series servers, 426-429 **block storage.** *See also* **storage** accessing, 233 *ATA, 234-235 SCSI, 235-237* cloud computing, 258 *Block Storage as a Service, 259-260 infrastructure, 258-259*

file storage versus, 270-271 HDDs (hard disk drives), 225 types of, 224 **Block Storage as a Service, 259-260 blocks** definition of, 226 in ext2-formatted volumes, 274 groups *definition of, 274 types of, 275* **boot partitions, 278 boot policy (UCS), 442 border leaves (ACI), 387 bridge domains, 308, 386 bridged interfaces (ACI), 387 bring your own device (BYOD), 71 broad network access, 20-21 Broadcast Alias service, 242 brownfield, 501 Buffer-to-Buffer Credits (BB\_Credits), 241 bus (SCSI), 235 buses, 412 BYOD (bring your own device), 71**

# **C**

**C-Series rack servers, 482-483 C-Series servers (UCS), 430-432 cabling structure, 320** EoR (end-of-row) designs, 321-322 Fabric Extenders, 322-326 horizontal cabling, 320 MoR (middle-of-row) designs, 321-322 ToR (top-of-rack) designs, 320-321 **capacity** definition of, 225 of RAID groups, 231 **CDBs (command descriptor blocks), 236 CDP (Cisco Discovery Protocol), 167 CEE (Converged Enhanced Ethernet), 338 central processing unit (CPU), 122, 411 Ceph, 298 chapter review tools, 520 chargeback, 97 chassis switches, 162 chattiness, 291 chipsets, 412 ChromeOS, 124 CIFS (Common Internet File System), 289 CIMC (Cisco Integrated Management Controller), 431-432 Cinder, 115, 259 Cisco** ACI. *See* ACI (Application Centric Infrastructure) Adaptive Security Device Manager (ASDM), 199 Adaptive Security Virtual Appliance (ASAv), 181, 197-199, 486-487 Algo Boost, 468 Cloud Services Router (CSR) 1000V, 181, 199-201, 487-488 Discovery Protocol (CDP), 167 Integrated Management Controller (CIMC), 431-432 Intercloud, 70-73 Intercloud Fabric (ICF), 73-74 *architecture, 74-76 services, 76-82 use cases, 83*

IOS, 124 Learning Network, 519 MDS 9000 series, 460-462 MDS 9148S, 460 MDS 9222i, 460 MDS 9250i, 460 MDS 9336S, 460 MDS 9700 series, 461 Metapod, 83 Nexus 1000V series switches, 161, 462-463 *advanced features, 166-168 chassis switches versus, 162 components of, 161 as multi-hypervisor platform, 168-171 operational procedures, 163-164 port profiles, 164-166 standard VXLAN deployment, 177-179 Virtual Services Data Path (vPath), 192-193 as VXLAN gateways, 181* Nexus 1100 Cloud Services Platforms (CSPs), 463-464 Nexus 2000 series Fabric Extenders, 464-466 Nexus 3000 series switches, 466-469 Nexus 5000 series switches, 469-471 Nexus 7000 series switches, 471-474 Nexus 7700 Platform Switches, 472 Nexus 9000 series switches, 475-478 Nexus 9300 Platform Switches, 475 Nexus 9500 Platform Switches, 476-477 Nexus Data Center Switches, 462 *Cisco Nexus 1000V series, 462-463*
*Cisco Nexus 1100 Cloud Services Platforms, 463-464 Cisco Nexus 2000 series Fabric Extenders, 464-466 Cisco Nexus 3000 series, 466- 469 Cisco Nexus 5000 series, 469- 471 Cisco Nexus 7000 series, 471- 474 Cisco Nexus 9000 series, 475- 478* Open SDN Controller, 380-381 Prime Data Center Network Manager (DCNM), 478-479 Prime Network Services Controller (PNSC), 193 Remote Integrated Services Engine (RISE), 217-218 Security Manager (CSM), 199 UCS *2200 series Fabric Extenders, 481 5100 series Blade Server Chassis, 481 6200 and 6300 series Fabric Interconnects, 480-481 B-Series blade servers, 482 C-Series rack servers, 482-483 Invicta, 483-484 M-Series modular servers, 484-485* Unified Computing System (UCS), 479-480 *Blade Server Chassis, 481 B-Series blade servers, 482 C-Series rack servers, 482-483 Fabric Extenders, 481 Fabric Interconnects, 480-481*

*Invicta, 483-484 M-Series modular servers, 484-485* Validated Designs (CVDs), 503 Virtual Application Cloud Segmentation (VACS), 212-216 Virtual Security Gateway (VSG), 75, 193-197, 490 Virtual Supervisor Module (VSM), 193 Virtual Wide Area Application Services (vWAAS), 207-208, 489-490 WebEx example (SaaS), 51-52 Wide Area Application Services (WAAS), 206-207 **Citrix** NetScaler 1000V, 204-205, 488-489 XenServer, 129 **classification of clouds, 22-24.** *See also* **deployment models; services, models Clean Slate Program, 367 Cleese, John, 368 CLI (command-line interface)** API (application programming interface) versus, 106-111 definition of, 105 **clock generators, 412 cloning** service profiles (UCS), 443 virtual machines, 141 **cloud computing** architecture *cloud meter, 97-99 cloud orchestrator, 94-97 cloud portal, 90-94 components of, 89-90*

block storage in, 258 *Block Storage as a Service, 259-260 infrastructure, 258-259* brokers, 35, 52 bursting, 70 characteristics *broad network access, 20-21 elasticity, 16-17 list of, 3, 12 measured service, 19-20 multi-tenancy, 21-22 on-demand self-service, 14-16 resource pooling, 17-19* classification of clouds, 22-24 communication *CLI versus API, 106-111 list of, 105 RESTful APIs, 111-115* data center *network challenges, 366-367 role in, 12-14* definition of, 11-12 deployment models. *See* deployment models file storage in *file hosting services, 294-295 infrastructure, 294 OpenStack Manila, 295-297* history of, 9-11 hype surrounding, 7-9 implementation (phases in), 99-100 *automation, 103-104 consolidation, 100-101 orchestration, 104-105 standardization, 103 virtualization, 102*

infrastructure, 90 meter, 97-99 orchestrator, 94-97 portal, 90-94 service models. *See* services, models Service Router (CSR), 75 Service Router (CSR) 1000V, 181, 199-201, 487-488 services providers, 34-36 server virtualization and, 142 *elasticity, 144 resource pooling, 143-144 self-service on demand, 142* software stack *cloud meter, 97-99 cloud orchestrator, 94-97 cloud portal, 90-94 definition of, 90* UCS and, 451-452 **cloud-scale apps, 25 cluster software, 136 clusters, 133, 278 CMS (Conversational Monitor System), 126 collapsed-core topology, 249 colocation, 33 command descriptor blocks (CDBs), 236 command-line interface (CLI)** application programming interface (API) versus, 106-111 definition of, 105 **Common Internet File System (CIFS), 289 communication methods** CLI versus API, 106-111 list of, 105 RESTful APIs, 111-115

**community clouds, 67-69 compliance standards, 68 computation as a public utility, 10 compute firewalls, 193 computer service providers (CSPs), 33 configurable networks, 369-370 configuration files (VMs), 131 configuration management software, 373 configuring** FabricPath, 352-354 OTV, 332-334 **Congress, 116 connectivity policy (virtual switches), 155-156 consolidation (data centers), 100-101 constraints (RESTful APIs), 111 containers, 144 contexts (ACI), 386 contracts (ACI), 386, 389-391 control planes** definition of, 375 separation from data planes, 375-381 **Control Program (CP), 126 control risks (public clouds), 63-64 converged access model (I/O consolidation), 347-348 converged aggregation model (I/O consolidation), 348-349 Converged Enhanced Ethernet (CEE), 338 converged infrastructures.** *See* **integrated infrastructures converged networks, 336.** *See also* **I/O consolidation convergence, 315 conversational MAC learning, 351 Conversational Monitor System (CMS), 126 core-aggregation-access topology, 306**

**core-edge topology, 249 core tier (three-tier design), 306 cores, 411 cost model (service measurement), 97-99 cost risks (public clouds), 64-65 CP (Control Program), 126 CPU (central processing unit), 122, 411 credit-based flow control, 241 cross-switch PortChannels, 316 CSM (Cisco Security Manager), 199 CSPs (computer service providers), 33 CSR (Cisco Cloud Services Router) 1000V, 75, 181, 199-201, 487-488 custom virtual application container templates, 215 customer data handling, 34 CVDs (Cisco Validated Designs), 503 cylinders, 225**

#### **D**

**D-Pieces, 231 D-Stripes, 231 DaaS (Desktop as a Service), 53 DAS (direct-attached storage), 235 data center bridging (DCB), 338-341 Data Center Bridging Exchange Protocol (DCBX), 340 Data Center Ethernet (DCE), 338 data center interconnections (DCIs)** Layer 2 extension challenges, 327-328 technologies for, 328-329 **data center networks** ACI, 382 *APIC in, 391 architecture, 383-385 benefits of EPGs, 388-389 contracts, 389-391*

*data plane, 396-397 fabric management, 392-394 integration methods, 394-395 integration with VM managers, 398 policy model, 385-388 visibility, 395-396* attributes of, 304 cabling structure, 320 *EoR (end-of-row) designs, 321-322 Fabric Extenders, 322-326 horizontal cabling, 320 MoR (middle-of-row) designs, 321-322 ToR (top-of-rack) designs, 320-321* cloud computing challenges, 366-367 consolidation, 100-101 DCNM, 478-479 definition of, 12 FabricPath, 349-351 *configuring, 352-354 MAC address learning, 351-352 STP and, 354-356* I/O consolidation, 336-337 *data center bridging, 338-341 deploying, 343-346 designs, 346-349 Fibre Channel over Ethernet, 341-343* Layer 2 extensions *challenges, 327-328 DCI technologies for, 328-329 OTV, 329-335 scenarios for, 326-327* modular data centers, 497 *custom PODs versus integrated infrastructures, 501-503 pool of devices (POD), 497-501*

OpenStack Neutron, 399-403 physical components, 13 role in cloud computing, 12-14 SDN *challenges of, 382-383 definition of, 367-369 separation of control and data planes, 375-381 software-based virtual overlays, 381-382* spine-leaf topologies, 356-358 switches (Cisco Nexus switches), 462 *Cisco Nexus 1000V series, 462-463 Cisco Nexus 1100 Cloud Services Platforms, 463-464 Cisco Nexus 2000 series Fabric Extenders, 464-466 Cisco Nexus 3000 series, 466-469 Cisco Nexus 5000 series, 469-471 Cisco Nexus 7000 series, 471-474 Cisco Nexus 9000 series, 475-478* three-tier design, 305-307, 319 Unified Fabric. *See* Unified Fabric VDCs *benefits, 309-310 creating, 310-311 definition of, 308-309 resource allocation, 312-313* VXLAN fabrics, 358-360 **data center service providers (DCSPs), 33 data planes, 396-397** definition of, 375 separation from control planes, 375-381 **Data Redundancy Elimination (DRE), 206**

**data storage, 224-225.** *See also* **block storage; file storage databases, 271 Datagram Transport Layer Security (DTLS), 75 DCB (data center bridging), 338-341 DCBX (Data Center Bridging Exchange Protocol), 340 DCE (Data Center Ethernet), 338 DCIs (data center interconnections)** Layer 2 extension challenges, 327-328 technologies for, 328-329 **DCNM (Cisco Prime Data Center Network Manager), 478-479 DCSPs (data center service providers), 33 DDR (Double Data Rate) RAM chips, 412 decommissioning, 367 dedicated process isolation design, 44 default VDCs, 310 DELETE actions, 113 demilitarized zones (DMZs), 310 deployment models** cloud services (phases in), 99-100 *automation, 103-104 consolidation, 100-101 orchestration, 104-105 standardization, 103 virtualization, 102* community clouds, 67-69 definition of, 23, 57, 89 hybrid clouds, 69-70 *Cisco Intercloud, 70-73 Cisco Intercloud Fabric. See ICF* I/O consolidation, 343-346 private clouds, 65-67, 83 public clouds *challenges of, 62 control risks, 63-64*

*definition of, 61 private clouds versus, 69 security risks, 62-63* **Designate, 116 Desktop as a Service (DaaS), 53 devices** consolidation, 309 partitioning, 210 **DevOps, 26 DHCP Snooping, 167 dialects (SMB), 289 direct-attached storage (DAS), 235 directories, 272 directors, 460-462 disaster avoidance, 139 Disaster Recovery as a Service (DRaaS), 53 disk arrays** components of, 229-230 connection types, 230 definition of, 229 dynamic disk pools, 230-231 **disk controllers, 228-229 distributed file systems** definition of, 285 NFS, 286-289 open protocols, 293 SMB, 289-293 **distributed Port Groups, 157 distributed virtual switches (DVSs), 157-158 DMZs (demilitarized zones), 310 Docker, 145 dockerfiles, 145 domains** groups, 450 UCS, 418-419 vPCs, 317

*cost risks, 64-65*

**Double Data Rate (DDR) RAM chips, 412 double-indirect blocks, 276 downloading practice exam, 518 DRaaS (Disaster Recovery as a Service), 53 DRAM (dynamic RAM), 225 DRE (Data Redundancy Elimination), 206 drivers, 116 DTLS (Datagram Transport Layer Security), 75 dual-homed topologies, 325-326 DvNICs (dynamic vNICs), 434 DVSs (distributed virtual switches), 157-158 Dynamic ARP Inspection, 167 dynamic disk pools, 230-231 dynamic RAM (DRAM), 225 dynamic vNICs (DvNICs), 434**

## **E**

**EC2 (Elastic Compute Cloud), 11 edge-core-edge topology, 249 edge devices, 332 edge firewalls, 197 EE\_Credits (End-to-End Credits), 241 EISL (Enhanced Inter-Switch Link), 253 Elastic Compute Cloud (EC2), 11 elasticity, 16-17, 144 embedded programming languages, 373 Encapsulated Remote SPAN (ERSPAN), 167 encapsulation (VXLANs), 173-177 end-host mode, 424 end-of-row (EoR) designs, 321-322 End-to-End Credits (EE\_Credits), 241**

**endpoint groups (EPGs)** benefits of, 388-389 definition of, 386 **endpoints (ACI), 386 Enhanced Inter-Switch Link (EISL), 253 Enhanced Transmission Selection (ETS), 339-340 Enhanced VXLANs, 181-184 ENodes, 342 EoMPLS (Ethernet over Multi-protocol Label Switching), 328 EoR (end-of-row) designs, 321-322 EPGs (endpoint groups)** benefits of, 388-389 definition of, 386 **ERSPAN (Encapsulated Remote SPAN), 167 ESXi, 129 EtherChannels, 315 Ethernet networks** link aggregation, 315-316 loops, 313-315 packet forwarding, 376-377 **Ethernet over Multiprotocol Label Switching (EoMPLS), 328 ETS (Enhanced Transmission Selection), 339-340 EVPN VXLAN, 359 exam preparation** chapter review tools, 520 Cisco Learning Network, 519 memory tables, 519-520 Pearson Cert Practice Test engine *activating practice exam, 518 installing, 518 study mode versus practice exam mode, 520-521* Premium Edition, purchasing, 519 suggested study plan, 520

**exchange-based load balancing, 244 expansion buses, 412 extended file systems, 274-278** ext2 (second), 274-278 ext3 (third), 276 ext4 (fourth), 276 **Extensible Markup Language (XML), 109 Extensible Message and Presence Protocol (XMPP), 373 Extensible Virtual Switches (Microsoft), 159 External Data Representation (XDR), 286 external networks (ACI), 386 extranet, 21**

#### **F**

**fabric.** *See also* **FC (Fibre Channel)** definition of, 237, 241, 354 management with APIC, 392-394 services, 241-243 switches, 460-462 **Fabric Controller service, 242 Fabric Extenders (FEXs), 322-324** Cisco Nexus 2000 series, 464-466 Cisco UCS 2200 series, 481 topologies in, 325-326 **Fabric Interconnects, 418-424, 480-481 Fabric-Provided MAC Address (FPMA), 343 Fabric Shortest Path First (FSPF) protocol, 243-245 FabricPath, 349-351** configuring, 352-354 MAC address learning, 351-352 STP and, 354-356

**fan-out, 248 FAT (File Allocation Table), 278-280 fault isolation, 309 fault tolerance, 140-141 FC (Fibre Channel)** addresses, 239-241 definition of, 237 fabric services, 241-243 flow control, 241 FSPF protocol, 243-245 layers, 237-238 logins, 245-246 port types, 239 topologies, 238-239 zoning, 246-247 **FCF (FCoE forwarder), 342 FCIDs (Fibre Channel Identifiers), 240 FCoE (Fibre Channel over Ethernet), 341-346 FCoE Initialization Protocol (FIP), 342 FCoE\_LEP (FCoE link end-point), 342 FEXs (Fabric Extenders), 322-324** Cisco Nexus 2000 series, 464-466 Cisco UCS 2200 series, 481 topologies in, 325-326 **Fibre Channel.** *See* **FC Fibre Channel Identifiers (FCIDs), 240 Fibre Channel over Ethernet (FCoE), 341-346 Fielding, Roy Thomas, 111 File Allocation Table (FAT), 278-280 file storage** block storage versus, 270-271 in cloud computing *file hosting services, 294-295 infrastructure, 294 OpenStack Manila, 295-297*

file systems *definition of, 271 distributed file systems, 285-293 namespaces, 272-274 permissions, 281-285 volume formatting, 274-281* locations of files, 269-270 **file systems** definition of, 271 distributed file systems *definition of, 285 NFS, 286-289 open protocols, 293 SMB, 289-293* namespaces *definition of, 272 Linux naming rules, 272-273 Windows naming rules, 273-274* permissions *definition of, 281 Linux, 281-282 NTFS, 282-285* volume formatting *definition of, 274 extended filesystems, 274-278 FAT, 278-280 NTFS, 280-281* **File Transfer Protocol (FTP), 293 files** definition of, 268 hosting services, 294-295 locations, 269-270 locking, 288 for virtual machines, 131-132 servers, 269 sharing, 269 **FIP (FCoE Initialization Protocol), 342** **firewall contexts, 211 flash drives, 260-261 flexibility, 304 FlexPod, 503-505 FlexPod Datacenter, 504-505 FlexPod Express, 505 FlexPod Select, 505 flooding, 173, 377 flow-based load balancing, 244 flow control** Fibre Channel, 241 PFC, 338-339 **flow tables, 195, 376 folders, 273 Ford, Henry, 103 formatting file systems.** *See* **volume formatting forwarding** in FabricPath, 350-351 packets, 376-377 planes, 375 policies, 193 **fourth extended filesystem (ext4), 276 FPMA (Fabric-Provided MAC Address), 343 fragmentation, 279 frame forwarding, 350-351 FreeBSD, 124 front-end disk array connections, 230 FSPF (Fabric Shortest Path First) protocol, 243-245 FTP (File Transfer Protocol), 293 full IT outsourcing, 33**

## **G**

**gateways, 180-181 GBP (Group-Based Policy), 401** **GET actions, 113 Glance, 115 Google Docs example (SaaS), 50-51 greenfield, 501 guest operating systems, 129**

# **H**

**hard disk drives.** *See* **HDDs hard zoning, 246 hardware-defined networking (HDN), 368 hardware port groups, 311 hash functions, 244 HBA (host bus adapter), 235 HDDs (hard disk drives)** definition of, 225-226 disk arrays, 229-231 RAID levels, 226-228 storage controllers, 228-229 volumes, 231-233 **HDN (hardware-defined networking), 368 HDN (human-defined networking), 368 Heat, 115 HFT (high-frequency trading) POD, 499-500 high availability (virtual machines), 136-137 history of cloud computing, 9-11 horizontal cabling** definition of, 320 EoR (end-of-row) designs, 321-322 Fabric Extenders, 322-326 MoR (middle-of-row) designs, 321-322 ToR (top-of-rack) designs, 320-321 **host bus adapter (HBA), 235 hosted hypervisors, 130**

**hosting, 33 Howard, Luke, 22 HTTP (Hypertext Transfer Protocol), 111-112, 293** request parameters, 112 response parameters, 113 **human-defined networking (HDN), 368 hybrid clouds, 69-70** Cisco Intercloud, 70-73 Cisco Intercloud Fabric (ICF), 73-74 *architecture, 74-76 services, 76-82 use cases, 83* **Hyper-V, 133-134 hyperconvergence, 510-512** Cisco Nexus 1000V for, 168-171 virtual networking, 158 **hypervisors** architectures, 132 *Linux KVM, 134-135 Microsoft Hyper-V, 133-134 multi-hypervisor environments, 135-136 VMware vSphere, 133* definition of, 129 non-VMware hypervisors, 168-171 types of, 129-130 virtual networking versus VMware solutions, 158-159

**I/O consolidation, 336-337** data center bridging, 338-341 deploying, 343-346 designs, 346-349 Fibre Channel over Ethernet, 341-343 **I/O modules**

**I**

Cisco Nexus 7000 series switches, 473 Cisco Nexus 7700 series switches, 473 Cisco Nexus 9500 Platform Switches, 477 comparison between Cisco Nexus 7000 and 7700 series switches, 474 **IaaS (Infrastructure as a Service), 36-38** Amazon Web Services example, 39-42 challenges of, 37-38 regions and availability zones, 38-39 **ICF (Cisco Intercloud Fabric), 73-74** architecture, 74-76 services, 76-82 use cases, 83 **ICFD (Intercloud Fabric Director), 74 ICS (Intercloud Switch), 75 ICX (Intercloud Extender), 75 IDE (Integrated Drive Electronics), 234 IDEs (integrated development environments), 44 index nodes (inodes), 274 infrastructure** cloud infrastructure, 90 *block storage and, 258-259 file storage and, 294* preparation, 415-417 virtualization. *See* virtual networking **Infrastructure as a Service (IaaS), 36-38** Amazon Web Services example, 39-42 challenges of, 37-38 regions and availability zones, 38-39 **inline appliances, 191 inodes, 274 insourcing, 33 installing Pearson Cert Practice Test engine, 518**

**integrated development environments (IDEs), 44 Integrated Drive Electronics (IDE), 234 integrated infrastructures** custom PODs versus, 501-503 FlexPod, 503-505 hyperconvergence, 510-512 UCSO (OpenBlock), 510 Vblock, 506-508 VSPEX, 508-510 **integration methods (ACI), 394-395 Inter-VSAN Routing (IVR), 256 Intercloud, 70-73 Intercloud Extender (ICX), 75 Intercloud Fabric.** *See* **ICF Intercloud Fabric Director (ICFD), 74 Intercloud Fabric for Business, 74 Intercloud Fabric for Providers, 74 Intercloud Switch (ICS), 75 Intergalactic Computer Network, 10 internal interfaces (OTV), 332 internal storage, 123 Internet of Things (IoT), 71 Internet Protocol Security (IPsec), 10 Internet SCSI (iSCSI), 237, 256-258 Internet service providers (ISPs), 33 Internet Storage Name Service (iSNS), 258 intranet, 21 Invicta, 483-484 iOS, 124 IoT (Internet of Things), 71 IP multicast, 181-184 IP Source Guard, 167 IPS Stack, 29 IPsec (Internet Protocol Security), 10 IPTaaS (IP Telephony as a Service), 53 IQN (iSCSI Qualified Name), 257**

**Ironic, 115, 453 iSCSI (Internet SCSI), 237, 256-258 iSNS (Internet Storage Name Service), 258 isolation designs (PaaS), 45 ISPs (Internet service providers), 33 IT departments** challenges, 8 cloud computing hype in, 7-9 **IVR (Inter-VSAN Routing), 256**

# **J**

**JBODs (just a bunch of disks), 229 join interfaces (OTV), 332 JSON (JavaScript Object Notation), 109-111**

# **K**

**kernel, 124-125 Keystone, 115 KVM (Kernel-based Virtual Machine), 129, 134-135** Cisco Nexus 1000V for, 168-171 virtual networking, 159

#### **L**

**LACP (Link Aggregation Control Protocol), 316 lanes, 412 last mile links, 33 latency, 206, 225 Layer 2 extensions** challenges, 327-328 DCI technologies for, 328-329 OTV, 329-332 *configuring, 332-334 site designs, 335* scenarios for, 326-327

**Layer 2 multipathing** with FabricPath, 349-351 *configuring, 352-354 MAC address learning, 351-352 STP and, 354-356* spine-leaf topologies, 356-358 VXLAN fabrics, 358-360 **Layer 2 VXLAN gateways, 180 Layer 3 VXLAN gateways, 180 Lee, Stan, 378 licensing** Cisco MDS 9000 series, 461 Cisco Nexus 5000 series switches, 471 Cisco Nexus 7000 and 7700 series switches, 474 Cisco Nexus 9000 series switches, 478 Smart Software Licensing, 487 vWAAS, 490 **Licklider, J. C. R., 10 link aggregation, 315-316 Link Aggregation Control Protocol (LACP), 316 Linux** Containers (LXC), 45, 144-145 definition of, 124 file naming rules, 272-273 KVM, 129, 134-135 *Cisco Nexus 1000V for, 168-171 virtual networking, 159* permissions, 281-282 **live migration, 137-139 live templates, 166 load balancing, 140 local disk configuration policy (UCS), 442 local files, 269 localization services (IaaS), 38-39 log files, 131**

**logical constructs (ACI), 386-387 logical demilitarized zones (DMZs), 310 logical scaling model, 500 Login Server service, 242 loops (Ethernet networks), 313-315 LPC (low pin count) buses, 413 LUNs (logical unit numbers), 235, 254 LUs (logical units), 235 LXC (Linux Containers), 144-145**

## **M**

**MAC addresses** FabricPath, 351-352 FCoE communication, 343 learning process example, 174-176, 181-184 table depletion *addressing with VXLANs, 177 definition of, 172* **Mac OS, 124 Magnum, 116 main memory, 122, 224 mainframe virtualization, 126-127 maintenance mode (virtual machines), 141 manageability, 304 managed service providers (MSPs), 33 management** consolidation, 418 interfaces, 336 planes, 375 **Management Server service, 243 Manila, 116, 295-297 McCarthy, John, 10 mean time between failures (MTBF), 226 mean time to recover (MTTR), 34 measured service, 19-20**

**mechanical actuators, 226 member ports, 317 memory, 122** buses, 412 controllers, 412 modules, 225 tables (exam preparation), 519-520 **metadata, 268 mezzanine, 414 microarchitecture, 411-414 microkernel operating systems, 125 micro-segmentation, 197 Microsoft** Azure example (PaaS), 45-49 Hyper-V, 129, 133-134 *Cisco Nexus 1000V for, 168-171 virtual networking, 158* Windows, 124 Windows Virtual PC, 129 **middle-of-row (MoR) designs, 321-322 midplane, 476 mirroring, 227 Mistral, 116 Modifications of Clouds (Howard), 22 modular data centers, 497-503 modular servers, 484-485 monolithic operating systems, 125 MooreMs law, 126 MoR (middle-of-row) designs, 321-322 motherboards, 123, 413 mounting NFS servers, 287-288 MPLSoGRE (MPLS over Generic Routing Encapsulation), 328 M-Series modular servers, 484-485 MSPs (managed service providers), 33 MTBF (mean time between failures), 226 MTTR (mean time to recover), 34**

**multi-hypervisor environments, 135-136 multi-instance, 22 multi-tenancy, 21-22 multi-user, 21 multicast OTV configuration, 333 multidestination trees, 351 multilayer directors, 460-462 multipathing, 258 multiprocessing, 411**

## **N**

**NaaS (Network as a Service), 399-403 Name Server service, 242 namespaces** definition of, 272 Linux naming rules, 272-273 Windows naming rules, 273-274 **NAS (network-attached storage) devices** definition of, 269 NFS and, 289 SMB and, 292-293 **National Institute of Standards and Technology (NIST), 12 native hypervisors, 130 NAT (Network Address Translation), 199 nested RAID levels, 228 NetScaler 1000V, 204-205 Network as a Service (NaaS), 399-403 network-attached storage (NAS) devices.** *See* **NAS devices Network File System (NFS), 286-289 network interface card (NIC), 123 Network Lock Manager (NLM), 288 network management systems (NMSs), 369-370 network service providers (NSPs), 33**

**Network Services Header (NSH), 218 Network Virtualization using Generic Routing Encapsulation (NVGRE), 381 networking** adapters, 123 automated networks, 370-371 cloud computing access, 20-21 configurable networks, 369 containers, 210 controllers, 373-374 converged networks, 336 data center networks. *See* data center networks Ethernet networks *link aggregation, 315-316 loops, 313-315* management (DCNM), 478-479 NMSs, 369-370 planes, 375-381 profiles, 169 programmable networks *definition of, 371-372 network controllers, 373-374 tools for, 372-373* types of, 21 virtual networking *challenges in server virtualization environments, 159-160 challenges of, 152-154, 308 Cisco Nexus 1000V. See Cisco Nexus, 1000V definition of, 149 distributed virtual switches, 157-158 on non-VMware hypervisors, 158-159 virtual switches, 154-157*

*VLANs. See VLANs VXLANs. See VXLANs* **networking services** Cisco Wide Area Application Services (WAAS), 206-207 definition of, 187, 190 insertion innovations, 217-218 insertion in physical networks, 190-192 virtual networking services *application delivery controllers (ADCs), 203-204 Cisco Adaptive Security Virtual Appliance (ASAv), 197-199, 486-487 Cisco Cloud Services Router (CSR) 1000V, 199-201, 487-488 Cisco Virtual Security Gateway (VSG), 75, 193-197, 490 Cisco Virtual Wide Area Application Services (vWAAS), 207-208, 489-490 Citrix NetScaler 1000V, 204- 205, 488-489 definition of, 190 server load balancers (SLBs), 201-203 virtual application containers, 210-217 Virtual Services Data Path (vPath), 192-193 vPath service chains, 208-210* **Neutron, 115, 399-403 New Technology File System (NTFS), 280-285 Nexus 1000V.** *See* **Cisco, Nexus 1000V Nexus 5600 switches, 181**

**Nexus 6000 switches, 181**

**Nexus 9300 switches, 181 Nexus Series switches, 306.** *See also* **Unified Fabric NFS (Network File System), 286-289 NIC (network interface card), 123 NIST (National Institute of Standards and Technology), 12 NLM (Network Lock Manager), 288 NMSs (network management systems), 369-370 nonvolatile RAM files (VMs), 131 Nova, 115, 135 NPIV (N\_Port ID Virtualization), 250 N\_Port ID Virtualization (NPIV), 250 N\_Port Virtualization (NPV), 249 NP\_Port (Node Proxy Port), 250 NPV (N\_Port Virtualization), 249 NSH (Network Services Header), 218 NSPs (network service providers), 33 NTFS (New Technology File System), 280-285 NVGRE (Network Virtualization using Generic Routing Encapsulation), 381 .nvram file extension, 131 NX-OS mode, 475**

## **O**

**object storage, 297-298 ODL (OpenDaylight), 378-381 OmniStack Integrated Solution with UCS, 511 ONC RPC (Open Network Computing Remote Procedure Call), 286 on-demand, 14 on-demand self-service, 14-16 ONF (Open Network Forum), 378 Open Network Forum (ONF), 378**

**Open vSwitch (OVS), 159 OpenBlock, 510 OpenDaylight (ODL), 378-381 OpenFlow, 375-378, 382-383 Open Network Computing Remote Procedure Call (ONC RPC), 286 OpenStack** Cinder, 115, 295 definition of, 115 Ironic, 453 Manila, 295-297 Neutron, 379-403 Nova, 135 services, list of, 115-116 Swift, 298 version naming conventions, 116 **operating system–level virtualization, 144-145 operating systems.** *See* **OSs OPEX (operational expenditure) model, 20 OpFlex, 394 Oracle VM, 129 Oracle VM Virtual Box, 129 orchestration phase (cloud implementation), 104-105 orchestrators, 370-371 Originator Exchange Identifier (OX\_ID), 244 OSs (operating systems)** definition of, 124-125 pre-OS installation settings, 417 types of, 124 **OS X, 124 OTV (Overlay Transport Virtualization), 329-332** configuring, 332-334 site designs, 335

**overlays** interfaces, 332 OTV, 333 software-based virtual overlays, 381-382 **oversubscription, 248 OVS (Open vSwitch), 159 OX\_ID (Originator Exchange Identifier), 244**

#### **P**

**PaaS (Platform as a Service), 43-49 packet forwarding, 376-377 Parallels Desktop for Mac, 129 parent partitions, 133 partitioning** definition of, 304 technologies, 37 as virtualization technique, 102 **partitions, 274 PATA (Parallel Advanced Technology Attachment), 234 pathnames, 272 PBR (policy-based routing), 191 PCaaS (Private Cloud as a Service), 83 PCIe (PCI Express), 412 PCs (personal computers), 10 Pearson Certification Practice Test engine** activating practice exam, 518 installing, 518 study mode versus practice exam mode, 520-521 **peer keepalive links, 318 peer links, 318 peers, 317 performance (SLAs), 34**

**peripherals, 123 permissions** definition of, 281 Linux, 281-282 NTFS, 282-285 **Persistent Lempel-Ziv (PLZ), 206 personal computers (PCs), 10 PFC (Priority-based Flow Control), 338-339 phases in cloud implementation, 99-100** automation, 103-104 consolidation, 100-101 orchestration, 104-105 standardization, 103 virtualization, 102 **physical networks, 190-192 physical scaling model, 501 physical servers** infrastructure preparation, 415-417 OpenStack Ironic, 453 pre-OS installation settings, 417 UCS. *See* UCS virtualization rate, 410-411 x86 microarchitecture, 411-414 **Platform as a Service (PaaS), 43-49 plug-ins, 116 PLZ (Persistent Lempel-Ziv), 206 PNSC (Cisco Prime Network Services Controller), 193 POAP (PowerOn Auto Provisioning), 373 POD (pool of devices), 497-501** components, 497 definition of, 497 FlexPod, 503-505 HFT (high-frequency trading) POD, 499-500

integrated infrastructures versus, 501-503 logical scaling model, 500 physical scaling model, 501 versioning, 501 virtualization POD, 498-499 **point-to-point topologies, 238, 346 policies (UCS), 442-443 policy-based routing (PBR), 191 policy models (ACI), 385-388 pool of devices.** *See* **POD pooling** definition of, 304 resources, 17-19 service profiles (UCS), 444-445 technologies, 37 as virtualization technique, 102 **PortChannels, 244-245** definition of, 170, 316 in Cisco Nexus 1000V, 170 **Port Group connectivity policy, 155-156 ports** classifications, 169 groups, 311 port profiles, 462 *definition of, 164 in Cisco Nexus 1000V, 164-166* types, 239 **POST actions, 113 power control policy (UCS), 442 power management, 141 PowerOn Auto Provisioning (POAP), 373 practice exam** activating, 518 study mode versus, 520-521 **Premium Edition, 519**

**pre-OS installation settings, 417 primary storage, 224 principal switches, 243 Priority-based Flow Control (PFC), 338-339 Private Cloud as a Service (PCaaS), 83 private clouds, 65-67** definition of, 35 PCaaS (Private Cloud as a Service), 83 public clouds versus, 69 **private interfaces, 336 private VLANs, 167 processors, 122 programmable networks** definition of, 371-372 network controllers, 373-374 tools for, 372-373 **provisioning servers** infrastructure preparation, 415-417 OpenStack Ironic, 453 pre-OS installation settings, 417 UCS, 418-419 *architecture, 418-419 B-Series servers, 426-429 cloning service profiles, 443 in cloud computing, 451-452 C-Series servers, 430-432 Fabric Interconnects, 419-424 policies, 442-443 pools, 444-445 service profiles, 436-442 templates, 445-449 UCS Central, 449-451 UCS Manager, 424-426 VIC adapters, 432-436* virtualization rate, 410-411 x86 microarchitecture, 411-414

**provisioning storage capacity, 232 public clouds** challenges of, 62 control risks, 63-64 cost risks, 64-65 definition of, 61 private clouds versus, 69 security risks, 62-63 **public interfaces, 336 PUT actions, 113**

#### **Q**

**QCN (Quantized Congestion Notification), 341 QoS (Quality of Service), 167 Quantum, 115, 399-403**

#### **R**

**rack-mountable servers** definition of, 413 provisioning, 415 UCS C-Series servers, 430-432 **rack servers, 482-483 RAID (redundant array of independent disks), 226** challenges of, 230 groups *capacity of, 231 definition of, 226* levels, 227 nested levels, 228 **RAID 0, 227 RAID 1, 227-228 RAID 5, 227 RAID 6, 228 RAID 10, 228**

**RAM (random-access memory), 123, 225 rapid elasticity, 17 Rapid Spanning Tree Protocol (RSTP), 315 RAS (reliability, availability, serviceability) features, 413 rationalization, 100 Red Hat Enterprise Virtualization (RHEV), 129 regions (IaaS), 38-39 regulatory compliance standards, 68 remote files, accessing.** *See* **distributed file systems remote VPNs (virtual private networks), 198 Representational State Transfer (REST), 111 request parameters (HTTP), 112 reserved characters, 272-274 resources** allocation, 312-313 load balancing, 140 pooling, 17-19, 143-144 templates, 313 **response parameters (HTTP), 113 REST (Representational State Transfer), 111 RESTful APIs, 111-115 reverse-proxy, 191 review tools (exam preparation), 520 RHEV (Red Hate Enterprise Virtualization), 129 RISE (Cisco Remote Integrated Services Engine), 217-218 root bridges, 315 root switches, 351 routed interfaces (ACI), 387 routers, 487-488 RSTP (Rapid Spanning Tree Protocol), 315**

# **S**

**S3 (Amazon Simple Storage Service), 11, 298 SaaS (Software as a Service), 49-52 Sahara, 116 Salesforce.com, 11 SAL (Service Abstraction Layer), 379 SAM (SCSI Architecture Model), 236 SANs (storage-area networks)** cloud computing, 258-259 iSCSI, 256-258 islands, 250-251 topologies, 247-250 VSANs, 251 *terminology, 251-252 trunking, 253 use cases, 255-256 zoning, 254-255* **SAS (Serial Attached SCSI), 236 SATA (Serial Advanced Technology Attachment), 234 SATA Tunneling Protocol (STP), 237 scalability** Cisco Nexus 1000V series switches, 463 definition of, 304 **scaling system nodes (SSNs), 483 scaling system routers (SSRs), 483 SCP (Secure Copy Protocol), 293 scrub policy (UCS), 442 SCSI (Small Computer Systems Interface), 235-237** bus, 235 initiators, 235 iSCSI, 256-258 targets, 235 **SCSI Architecture Model (SAM), 236** **SCSI identifier (SCSI ID), 235 SCSI Parallel Interface (SPI), 236 SDK (software development kit), 105 SDN (software-defined networking)** challenges of, 382-383 controllers, 376 definition of, 367-369 separation of control and data planes, 375-381 software-based virtual overlays, 381-382 **SDNi (SDN Interface), 379 SDR (Single Data Rate) RAM chips, 412 second extended filesystem (ext2), 274-278 secondary storage, 224 sector clusters, 226 sectors, 225 Secure Copy Protocol (SCP), 293 Secure Sockets Layer (SSL), 10 security** authentication, 293 risks, 62-63 **self-service, 14 self-service on demand, 142 Serial Advanced Technology Attachment (SATA), 234 Serial Attached SCSI (SAS), 236 serial over LAN policy (UCS), 443 Server Message Block (SMB), 289-293 Server-Provided MAC Address (SPMA), 343 servers** cluster software, 203 components of, 122-123 definition of, 122 load balancers (SLBs), 201-203 operating systems, 125

physical servers *infrastructure preparation, 415-417 OpenStack Ironic, 453 pre-OS installation settings, 417 UCS. See UCS (Unified Computing System), 418 virtualization rate, 410-411 x86 microarchitecture, 411-414* pools, 444 virtualization *Cisco Nexus 1000V series switches, 462-463 cloud computing and, 142-144 definition of, 102 features, 136, 141-142 hypervisors. See hypervisors mainframe virtualization, 126-127 networking challenges in, 159-160 resource load balancing, 140 virtualization rate, 410-411 virtual machine fault tolerance, 140-141 virtual machine high availability, 136-137 virtual machine live migration, 137-139 virtual machine managers, 132 virtual machines, 130-132 on x86 machines, 127-128* **Service Abstraction Layer (SAL), 379 service-level agreements (SLAs), 34 services** chains, 208-210 graphs, 390 ICF (Cisco Intercloud Fabric), 76-82

insertion *innovations in, 217-218 in physical networks, 190-192 with vPath, 192-193* models *definition of, 23, 89 IaaS, 36-42 PaaS, 43-49 PCaaS, 83 SaaS, 49-52 XaaS, 52-53* networking services. *See* networking services OpenStack services, list of, 115-116 profiles (UCS), 436-437 *building, 437-442 cloning, 443 policies in, 442-443 pools, 444-445 templates, 445-449* providers (SPs) *cloud services providers, 34-36 definition of, 32 types of, 32-33* **shadow IT, 35 share-level authentication, 293 Shared Nothing Live migration, 139 shared process isolation design, 44 shares, 292 sharing files, 269, 391 showback, 97 Simple Storage Service (S3), 11 Single Data Rate (SDR) RAM chips, 412 single-layer topology, 249 site designs (OTV), 335 site-to-site VPNs (virtual private networks), 198**

**site VLANs (OTV), 333 sites (OTV), 333 SLAs (service-level agreements), 34 SLBs (server load balancers), 201-203 Small Computer Systems Interface.**  *See* **SCSI Smart Software Licensing, 487 SMB (Server Message Block), 289-293 snapshots (virtual machines), 141 sockets, 412 Software as a Service (SaaS), 49-52 software-based virtual overlays, 381-383 software-defined networking.** *See* **SDN software development kit (SDK), 105 software development models** Agile model, 25 DevOps, 26 waterfall model, 24-25 **soft zoning, 246 solid-state drives (SSDs), 260-261 spanning tree, 314 Spanning Tree Protocol.** *See* **STP SPAN (Switched Port Analyzer), 167 special characters (file naming rules)** Linux, 272 Windows, 274 **spine-leaf topologies, 356-358 SPI (SCSI Parallel Interface), 236 SPMA (Server-Provided MAC Address), 343 SPs (service providers)** cloud services providers, 34-36 definition of, 32 types of, 32-33 **SSDs (solid-state drives), 260-261 SSL (Secure Sockets Layer), 10 SSNs (scaling system nodes), 483**

**SSPs (storage service providers), 33 SSRs (scaling system routers), 483 standalone mode (CIMC), 431-432 standardization phase (cloud implementation), 103 state, 287 stateless, 259, 287 storage** access interfaces, 336 block storage. *See* block storage controllers, 123, 228-229 file storage. *See* file storage object storage, 297-298 service providers (SSPs), 33 virtualizers, 233 volume, 102 **storage-area networks.** *See* **SANs STP (SATA Tunneling Protocol), 237 STP (Spanning Tree Protocol)** DCI challenges, 327-328 definition of, 314-315 diameter, 327 FabricPath and, 354-356 link aggregation, 315-316 **straight-through topologies, 325 striping, 227 study mode (practice exam), 520-521 study plan (exam preparation), 520 subnets (ACI), 386 supervisor modules** Cisco MDS 9000 series, 461 Cisco Nexus 7000 and 7700 series switches, 472 Cisco Nexus 9500 series switches, 476 definition of, 461 **swap memory files (VMs), 131 Swift, 115, 298 Switch ID field, 350**

**switch mode (Fabric Interconnect), 423-424 switched fabric topologies, 239 Switched Port Analyzer (SPAN), 167 switches** data center switches, 462 *Cisco Nexus 1000V series, 462-463 Cisco Nexus 1100 Cloud Services Platforms, 463-464 Cisco Nexus 2000 series Fabric Extenders, 464-466 Cisco Nexus 3000 series, 466-469 Cisco Nexus 5000 series, 469-471 Cisco Nexus 7000 series, 471-474 Cisco Nexus 9000 series, 475-478* distributed virtual switches (DVSs), 157-158 fabric switches, 460-462 Nexus Series switches, 306. *See also* Unified Fabric virtual switches, 154-157 *Cisco Nexus 1000V. See Cisco, Nexus 1000V distributed virtual switches versus, 157* **synchronicity, 287 system buses, 412**

# **T**

**tape libraries, 225 TCP Flow Optimization (TFO), 206 TE\_Port (Trunk Expansion Port), 253 telecommunications service providers (TSPs), 33 templates** for service profiles (UCS), 445-449 of virtual machines, 141

**tenants, 21, 386 terminators, 235 tertiary storage, 224 TFO (TCP Flow Optimization), 206 TFTP (Trivial File Transfer Protocol), 293 thick provisioning, 232 thin provisioning, 233 third extended filesystem (ext3), 276 three-tier design (data center networks), 305-307, 319 three-tier templates, 213 time-sharing, 10 Time-to-Live (TTL), 314 topologies** Fibre Channel, 238-239 Fabric Extender (FEX) designs, 325-326 SANs, 247-250 spine-leaf, 356-358 **ToR (top-of-rack) designs, 320-321 tower servers, 413 tracks, 225 traffic** classes, 377 management for virtual machines. *See* virtual networking steering, methods of, 190-192 **transmission window, 206 TRILL (Transparent Interconnection of Lots of Links), 358 triple-indirect blocks, 276 Trivial File Transfer Protocol (TFTP), 293 tromboning, 328 Trove, 115 Trunk Expansion Port (TE\_Port), 253 trunking, 253 TrustSec, 167**

**TSPs (telecommunications service providers), 33 TTL (Time-to-Live), 314 Twinax cables, 321 Type-1 hypervisors, 130 Type-2 hypervisors, 130**

## **U**

**UCS (Unified Computing System), 407, 418-419, 479-480** architecture, 418-419 B-Series blade servers, 482 B-Series servers, 426-429 Blade Server Chassis, 481 C-Series rack servers, 482-483 C-Series servers, 430-432 Central, 449-451 in cloud computing, 451-452 Director, 371 Fabric Extenders, 481 Fabric Interconnects, 419-424, 480-481 integration with OpenStack Ironic, 453 Invicta, 260-261, 483-484 M-Series modular servers, 484-485 Manager, 424-426 Mini, 480 policies, 442-443 service profiles, 436-437 *building, 437-442 cloning, 443 pools, 444-445 templates, 445-449* VIC adapters, 432-436 **UCSO (UCS Integrated Infrastructure for Red Hat OpenStack), 510 UCS Utility OS (UUOS), 441 unicast-based VXLANs, 181-184**

**unicast** forwarding, 377 OTV configuration, 333-334 **Unified Computing System.** *See* **UCS Unified Fabric** Fabric Extenders, 322-326 FabricPath, 349-351 *configuring, 352-354 MAC address learning, 351-352 STP and, 354-356* features of, 306 I/O consolidation, 336-337 *data center bridging, 338-341 deploying, 343-346 designs, 346-349 Fibre Channel over Ethernet, 341-343* OTV, 329-332 *configuring, 332-334 site designs, 335* spine-leaf topologies, 356-358 VDCs *benefits, 309-310 creating, 310-311 definition of, 308-309 resource allocation, 312-313* vPCs, 316 *creating, 317-319 definition of, 317 in three-tier design, 319* VXLAN fabrics, 358-360 **Unified Ports, 423, 469 uplinks, 154, 315 uptime, 34 use cases** ICF (Cisco Intercloud Fabric), 83 VSANs, 255-256

**user-level authentication, 293 users** isolation, 126 space, 125 **UUOS (UCS Utility OS), 441**

#### **V**

**VACS (Cisco Virtual Application Cloud Segmentation), 212-216 Vblock, 506-508 VCE (Virtual Computing Environment), 506-508 VCE Vision Intelligent Operations, 508 vDCs (virtual data centers), 102 VDCs (virtual device contexts)** benefits, 309-310 creating, 310-311 definition of, 308-309 resource allocation, 312-313 **vDS (vNetwork Distributed Switch), 398 VEM (Virtual Ethernet Module), 462 VF\_Port (Virtual F\_Port), 342 VIC (Virtual Interface Card) adapters, 432-436 virtual appliances, 168 virtual application containers, 92, 210-217 virtual application container templates, 212 Virtual Computing Environment (VCE), 506-508 virtual data centers (vDCs), 102 virtual device contexts.** *See* **VDCs virtual disk files (VMs), 131 Virtual Ethernet Module (VEM), 462 Virtual eXtensible LANs.** *See* **VXLANs Virtual Interface Card (VIC) adapters, 432-436**

**virtual local-area networks.** *See* **VLANs Virtual Machine Communication Interface (VMCI), 131 Virtual Machine Control Program (VM-CP), 126 Virtual Machine Fabric Extender (VM-FEX), 434-436 virtual machines.** *See* **VMs virtual networking** challenges in server virtualization environments, 159-160 challenges of, 152-154, 308 Cisco Nexus 1000V, 161 *advanced features, 166-168 chassis switches versus, 162 components of, 161 as multi-hypervisor platform, 168-171 operational procedures, 163-164 port profiles, 164-166 standard VXLAN deployment, 177-179 Virtual Services Data Path (vPath), 192-193 as VXLAN gateways, 181* data center networks. *See* data center networks definition of, 149 distributed virtual switches, 157-158 on non-VMware hypervisors, 158-159 services *application delivery controllers (ADCs), 203-204 Cisco Adaptive Security Virtual Appliance (ASAv), 197-199, 486-487 Cisco Cloud Services Router (CSR) 1000V, 199-201, 487-488*

*Cisco Virtual Security Gateway (VSG), 75, 193-197, 490 Cisco Virtual Wide Area Application Services (vWAAS), 207-208 Cisco Virtual Wide-Area Application Services (vWAAS), 489-490 Citrix NetScaler 1000V, 204- 205, 488-489 definition of, 190 server load balancers (SLBs), 201-203 virtual application containers, 210-217 Virtual Services Data Path (vPath), 192-193 vPath service chains, 208-210* virtual switches, 154-157 VLANs. *See* VLANs VXLANs. *See* VXLANs **Virtual Network Switches (Microsoft), 158 Virtual Network Tag (VNTag), 324 Virtual PC, 129 virtual PortChannel Plus (vPC+), 355-356 virtual PortChannels (vPCs), 316** creating, 317-319 DCIs, 328 definition of, 317 in three-tier design, 319 **Virtual Private Clouds (VPCs), 66 Virtual Private LAN Services (VPLS), 328 virtual private networks (VPNs)** ASAv capabilities, 198 history of cloud computing, 10 **Virtual Router Redundancy Protocol (VRRP), 258**

**Virtual Routing and Forwarding (VRF), 210, 307 Virtual Security Gateway (VSG), 75, 193-197, 490 virtual service blades (VSBs), 162, 463-464 Virtual Services Appliances (VSAs), 162 Virtual Services Data Path (vPath), 192-193 virtual storage-area networks.** *See* **VSANs virtual STP bridges, 355 Virtual Supervisor Module (VSM), 193, 462 virtual switches, 154-157** Cisco Nexus 1000V, 161 *advanced features, 166-168 chassis switches versus, 162 components of, 161 as multi-hypervisor platform, 168-171 operational procedures, 163-164 port profiles, 164-166 standard VXLAN deployment, 177-179 Virtual Services Data Path (vPath), 192-193 as VXLAN gateways, 181* distributed virtual switches versus, 157 **Virtual Switch Update Manager (VSUM), 168 Virtual Tenant Network (VTN) coordinator, 379 virtual zones (vZones), 197 virtualization** classes of, 304 clusters, 132 data center network attribute, 304 definition of, 36, 125

hosts, 130 infrastructure virtualization. *See* virtual networking operating system–level virtualization, 144-145 POD, 498-499 servers *Cisco Nexus 1000V series switches, 462-463 cloud computing and, 142-144 features, 136, 141-142 hypervisors. See hypervisors mainframe virtualization, 126-127 networking challenges in, 159-160 resource load balancing, 140 virtualization on x86 machines, 127-128 virtualization rate, 410-411 virtual machine fault tolerance, 140-141 virtual machine high availability, 136-137 virtual machine live migration, 137-139 virtual machine managers, 132 virtual machines, 130-132* types of, 37 workstations, 127 **virtualization phase (cloud implementation), 102 virtualized isolation design, 45 virtualized modular chassis, 323 Virtualized Multiservice Data Center (VMDC) reference architecture, 211 visibility (APIC), 395-396 VLANs (virtual local-area networks)** challenges of, 171-173, 177

definition of, 102, 153, 307 ID starvation *addressing with VXLANs, 177 definition of, 172* manipulation, 191 private VLANs, 167 provisioning *addressing with VXLANs, 177 definition of, 172* tagging, 154, 307 VXLAN gateways, 180-181 **VM-CP (Virtual Machine Control Program), 126 VM-FEX (Virtual Machine Fabric Extender), 434-436 VM Manager (VMM), 193** ACI integration with, 398 definition of, 132 **VMs (virtual machines)** cloning, 141 components of, 130-131 definition of, 130 fault tolerance, 140-141 files for, 131-132 high availability, 136-137 history of, 10, 126 live migration, 137-139 maintenance mode, 141 managers, 132 networking. *See* virtual networking power management, 141 snapshots, 141 storage live migration, 259 templates, 141 **VMCI (Virtual Machine Communication Interface), 131 VMDC (Virtualized Multiservice Data Center) reference architecture, 211**

**.vmdk file extension, 131 vmknic (virtual machine kernel network interface card), 158 vmnic (virtual machine network interface card), 157 VMware** ESXi, 129 Fusion, 129 Player, 129 virtualization on x86 machines, 127 virtual networking versus non-VMware hypervisors, 158-159 vNetwork Standard Switch (vSS), 154 vSphere, 129, 133, 157 Workstation, 129 **.vmx file extension, 131 vNetwork Distributed Switch (vDS), 398 vnic (virtual network interface card), 158 VN\_Port (Virtual N\_Port), 342 VNTag (Virtual Network Tag), 324 volume formatting** definition of, 274 extended filesystems, 274-278 FAT, 278-280 NTFS, 280-281 **volumes, 231-233 vPath (Virtual Services Data Path), 192-193, 208-210 vPCs (virtual PortChannels), 316** creating, 317-319 DCIs, 328 definition of, 317 in three-tier design, 319 **VPCs (Virtual Private Clouds), 66 vPC+ (virtual PortChannel Plus), 355-356 VPLS (Virtual Private LAN Services), 328**

**VPNaaS (VPN as a Service), 53 VPNs (virtual private networks)** ASAv capabilities, 198 history of cloud computing, 10 **VRF (Virtual Routing and Forwarding), 210, 307 VRRP (Virtual Router Redundancy Protocol), 258 VSANs (virtual storage-area networks), 251** Manager, 251 terminology, 251-252 trunking, 253 use cases, 255-256 zoning, 254-255 **VSAs (Virtual Services Appliances), 162 VSBs (virtual service blades), 162, 463-464 VSG (Cisco Virtual Security Gateway), 75, 193-197, 490 VSM (Cisco Virtual Supervisor Module), 193, 462 VSPEX, 508-510 vSphere, 129, 133, 157 vSS (VMware vNetwork Standard Switch), 154 VSUM (Virtual Switch Update Manager), 168 vSwitches, 154-157 .vswp file extension, 131 VTEP (VXLAN tunnel endpoint), 174 VTN (Virtual Tenant Network) coordinator, 379 vTracker feature, 167-168 vWAAS (Cisco Virtual Wide Area Application Services), 207-208, 489-490 VXLANs (Virtual eXtensible LANs), 171**

addressing VLAN challenges, 177 benefits, 381 encapsulation, 173-177 as fabrics, 358-360 flooding, 177 gateways, 180-181 OTV versus, 331 standard deployment in Cisco Nexus 1000V, 177-179 tunnel endpoint (VTEP), 174 unicast-based VXLANs, 181-184 **vZones (virtual zones), 197**

#### **W**

**WAAS (Cisco Wide Area Application Services), 206-207 WANs (wide-area networks)** acceleration, 206 Cisco Virtual Wide Area Application Services (vWAAS), 207-208 Cisco Wide Area Application Services (WAAS), 206-207 performance issues, 205-206 vWAAS, 489-490 **waterfall model (software development), 24-25 WCCP (Web Cache Control Protocol), 191-192 web services, 105 well-known addresses, 242 Windows** definition of, 124 file naming rules, 273-274 permissions, 282-285 Virtual PC, 129 **workflows** in cloud orchestrator, 95-97 definition of, 95

**workstation virtualization, 127 WWNs (World Wide Names), 239-240**

# **X-Y**

**x86 machines, 127-128 x86 microarchitecture, 411-414 XaaS (Anything as a Service), 52-53 XDR (External Data Representation), 286 Xen, 159 XenServer, 129 XML (Extensible Markup Language), 109 XMPP (Extensible Message and Presence Protocol), 373**

# **Z**

**Zaqar, 116 Zone Server service, 247 zone sets, 246 zoning** Fibre Channel, 246-247 VSANs, 254-255

# Appendix D

# Study Planner

Practice Test Reading Task

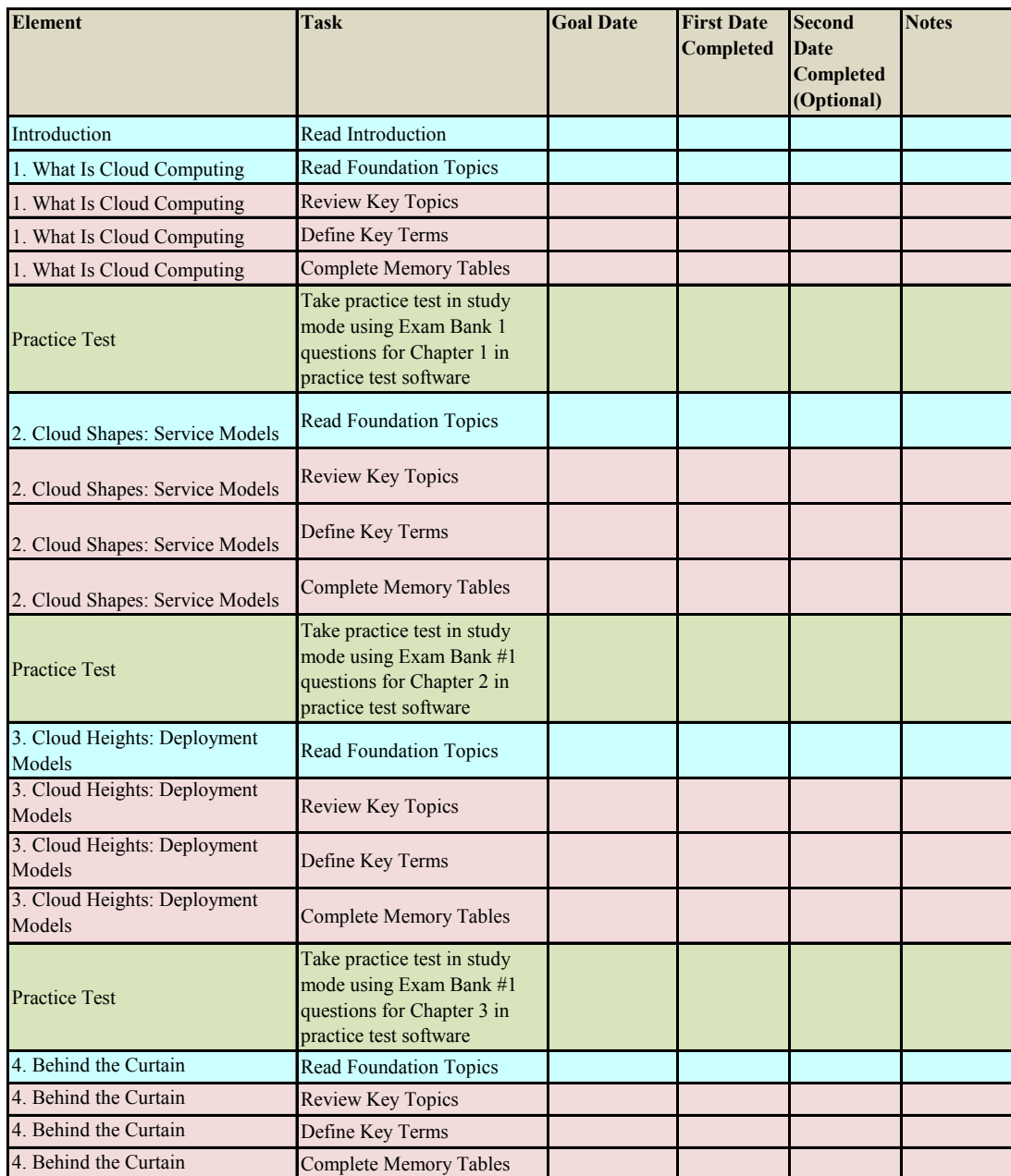

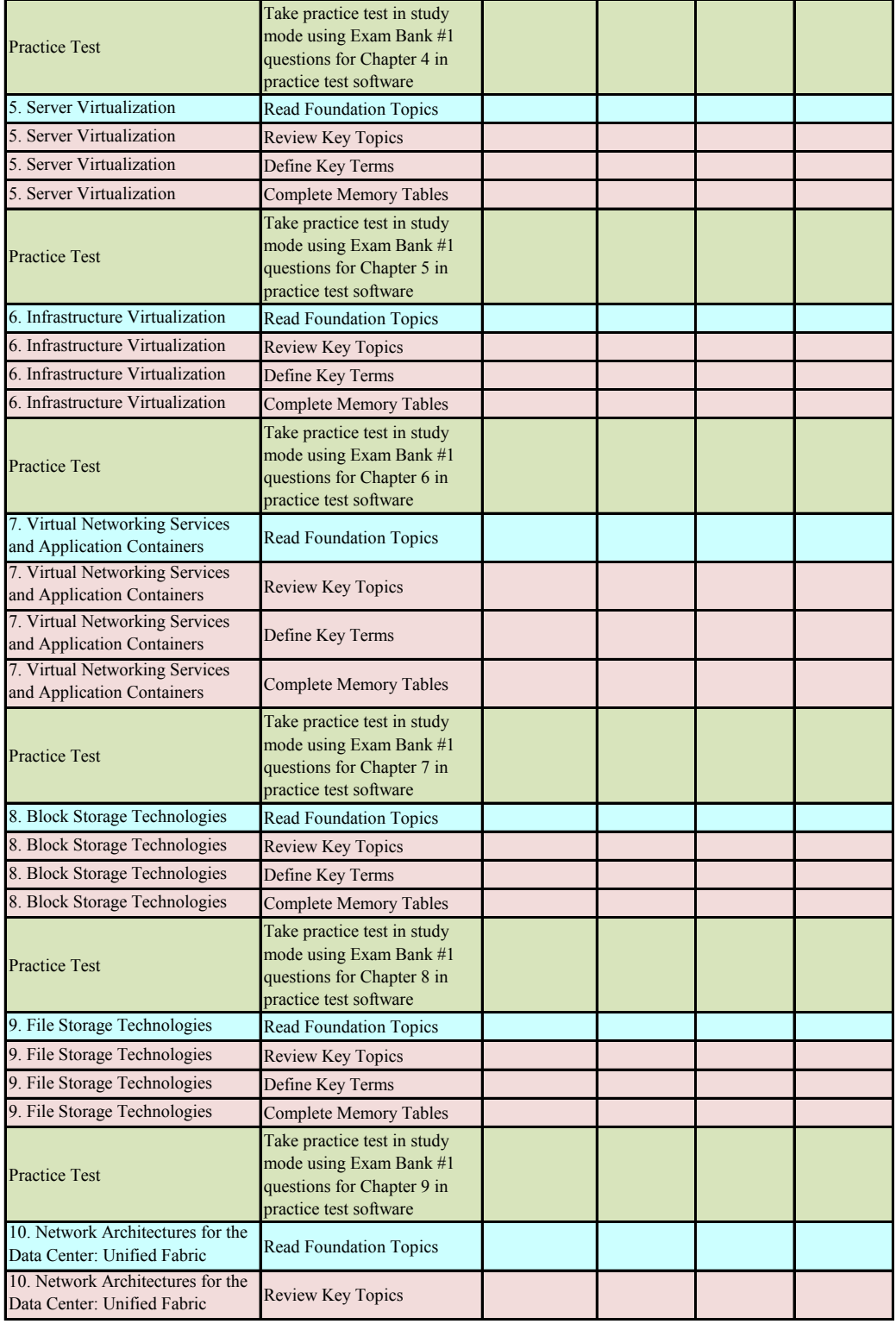

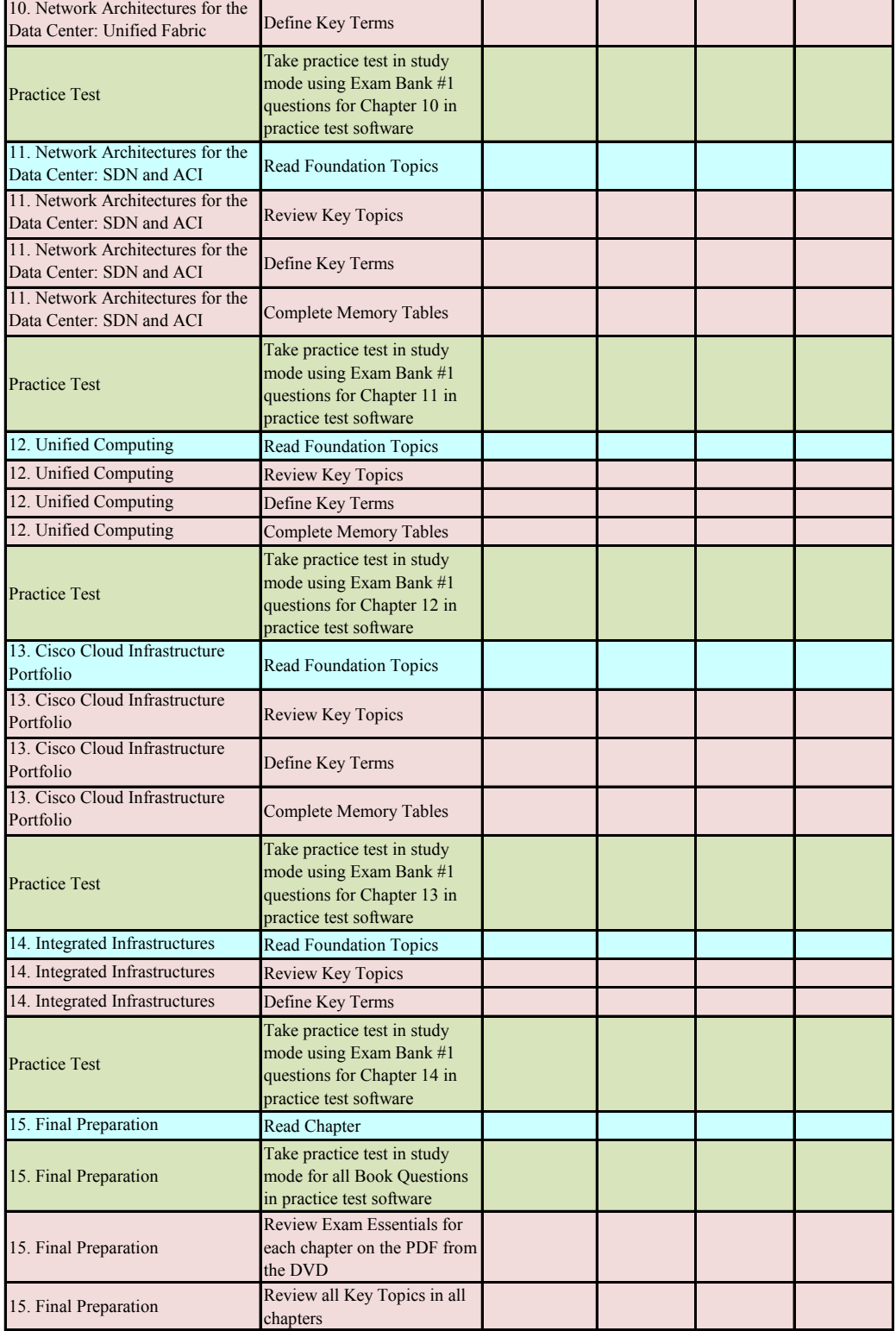

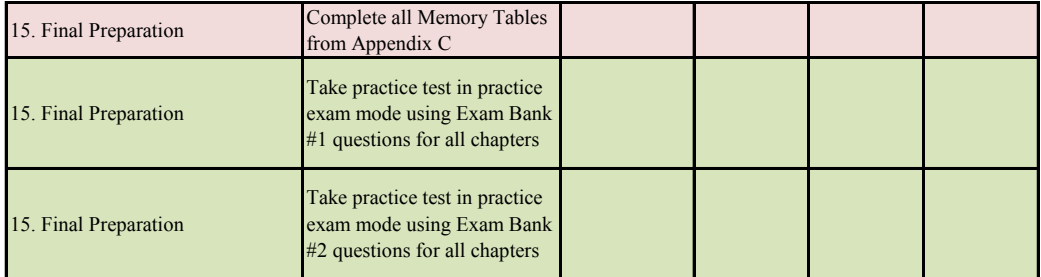